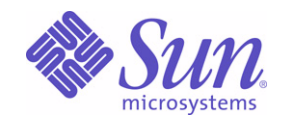

Sun Java™ System

# Calendar Server 6 관리 설명서

2004Q2

Sun Microsystems, Inc. 4150 Network Circle Santa Clara, CA 95054 U.S.A.

부품 번호: 817-7087

Copyright © 2004 Sun Microsystems, Inc., 4150 Network Circle, Santa Clara, California 95054, U.S.A. 모든 권리는 저작권자의 소유입니다.

Sun Microsystems, Inc.는 이 문서에 설명된 제품의 기술 관련 지적 재산권을 소유합니다. 특히 이 지적 재산권에는 http://www.sun.com/patents에 나열된 하나 이상의 미국 특허권이 포함될 수 있으며, 미국 및 다른 국가에서 하나 이상의 추가 특허권 또는 출원 중인 특허권이 제한 없이 포함될 수 있습니다.

이 제품에는 SUN MICROSYSTEMS, INC.의 기밀 정보 및 무역 비밀이 포함되어 있습니다. SUN MICROSYSTEMS, INC.의 명시된 사전 서면 승인 없이는 해당 기밀의 사용, 공개 또는 복제가 금지됩니다.

미국 정부의 권리 - 상용 소프트웨어. 정부 사용자는 Sun Microsystems, Inc. 표준 사용권 계약과 해당 FAR 규정 및 보충 규정을 준수해야 합니다. 이 배포에는 타사에서 개발한 자료가 포함되어 있을 수 있습니다.

제품 중에는 캘리포니아 대학에서 허가한 Berkeley BSD 시스템에서 파생된 부분이 포함되어 있을 수 있습니다. UNIX는 미국 및 다른 국가에서 X/Open Company, Ltd.를 통해 독점적으로 사용권이 부여되는 등록 상표입니다.

Sun, Sun Microsystems, Sun 로고, Java, Solaris, JDK, Java Naming and Directory Interface, JavaMail, JavaHelp, J2SE, iPlanet, Duke 로고, Java Coffee Cup 로고, Solaris 로고, SunTone Certified 로고 및 Sun ONE 로고는 미국 및 다른 국가에서 Sun Microsystems, Inc.의 상표 또는 등록 상표 입니다.

모든 SPARC 상표는 사용 허가를 받았으며 미국 및 다른 국가에서 SPARC International, Inc.의 상표 또는 등록 상표입니다. SPARC 상표를 사용 하는 제품은 Sun Microsystems, Inc.가 개발한 구조를 기반으로 하고 있습니다.

Legato 및 Legato 로고는 Legato Systems, Inc.의 등록 상표이고 Legato NetWorker는 Legato Systems, Inc.의 상표 또는 등록 상표입니다. Netscape Communications Corp 로고는 Netscape Communications Corporation의 상표 또는 등록 상표입니다.

OPEN LOOK 및 Sun(TM) 그래픽 사용자 인터페이스(GUI)는 Sun Microsystems, Inc.가 자사의 사용자 및 정식 사용자용으로 개발했습니다. Sun 은 컴퓨터 업계를 위한 시각적 또는 그래픽 사용자 인터페이스의 개념을 연구 개발한 Xerox사의 선구적인 노력을 높이 평가하고 있습니다. Sun은 Xerox 및 Xerox 그래픽 사용자 인터페이스(GUI)에 대한 비독점적 사용권을 보유하고 있습니다. 이 사용권은 OPEN LOOK GUI를 구현하는 Sun의 정식 사용자에게도 적용되며 그렇지 않은 경우에는 Sun의 서면 사용권 계약을 준수해야 합니다.

이 서비스 설명서에서 다루는 제품과 수록된 정보는 미국 수출 관리법에 의해 규제되며 다른 국가의 수출 또는 수입 관리법의 적용을 받을 수도 있 습니다. 이 제품과 정보를 직간접적으로 핵무기, 미사일 또는 생화학 무기에 사용하거나 핵과 관련하여 해상에서 사용하는 것은 엄격하게 금지됩 니다. 미국 수출 금지 국가 또는 금지된 개인과 특별히 지정된 국민 목록을 포함하여 미국 수출 금지 목록에 지정된 대상으로의 수출이나 재수출은 엄격하게 금지됩니다.

설명서는 "있는 그대로" 제공되며, 법률을 위반하지 않는 범위 내에서 상품성, 특정 목적에 대한 적합성 또는 비침해에 대한 묵시적인 보증을 포함 하여 모든 명시적 또는 묵시적 조건, 표현 및 보증을 배제합니다.

목차

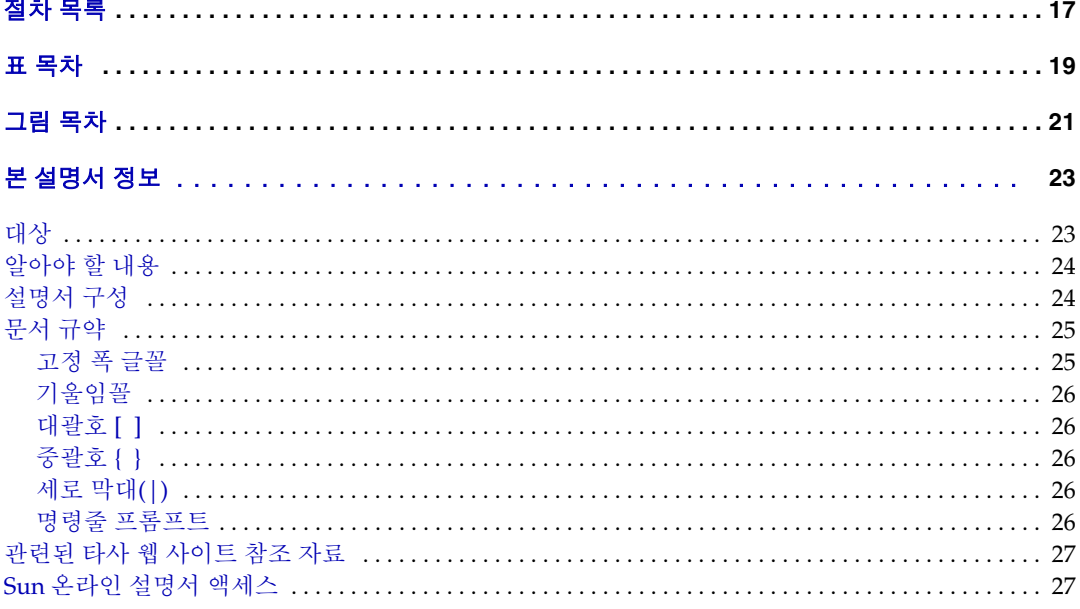

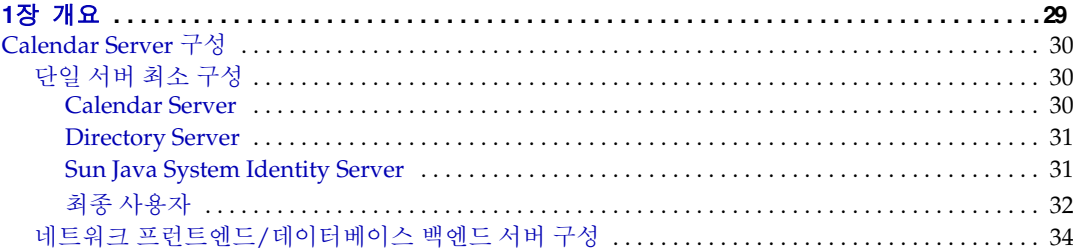

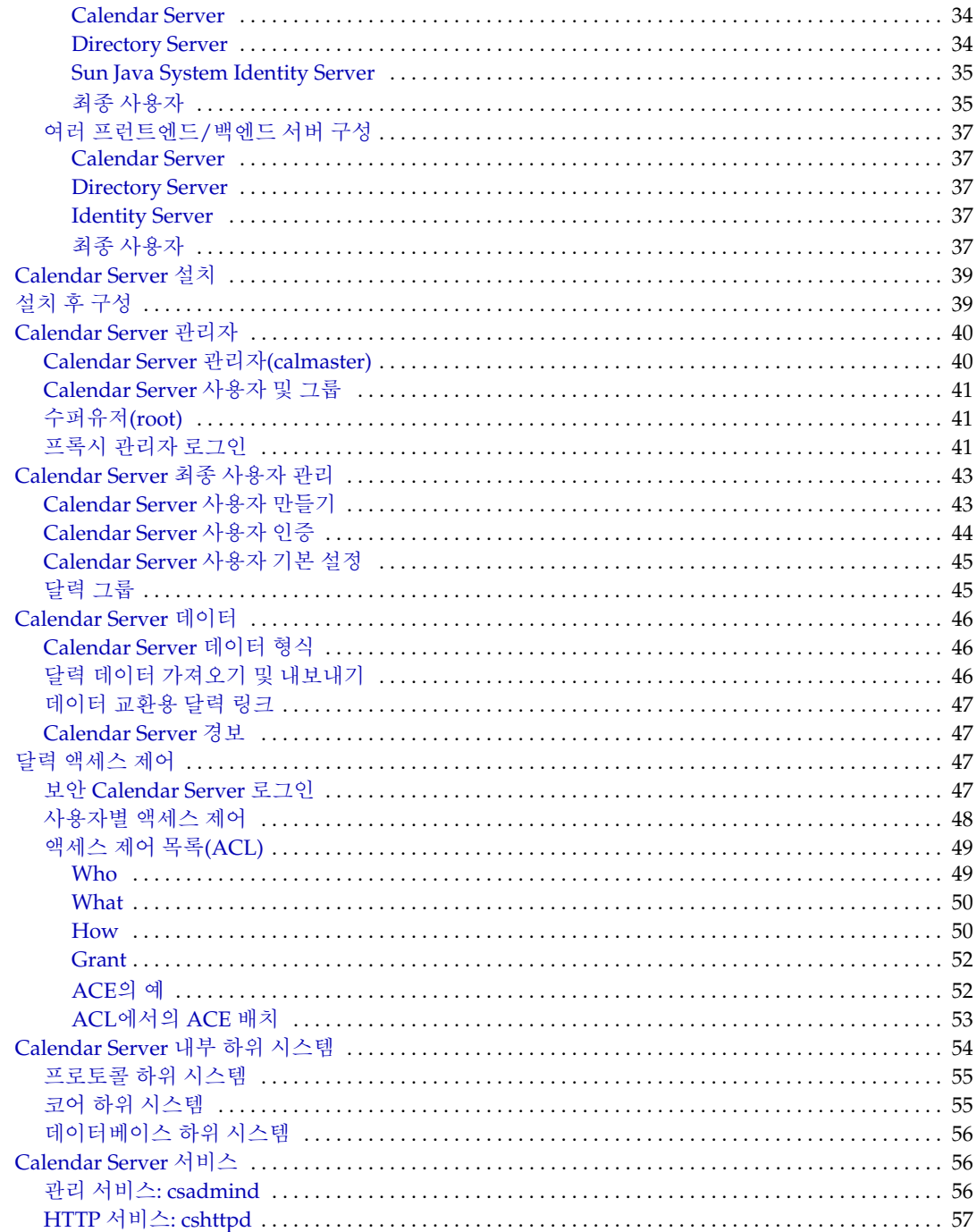

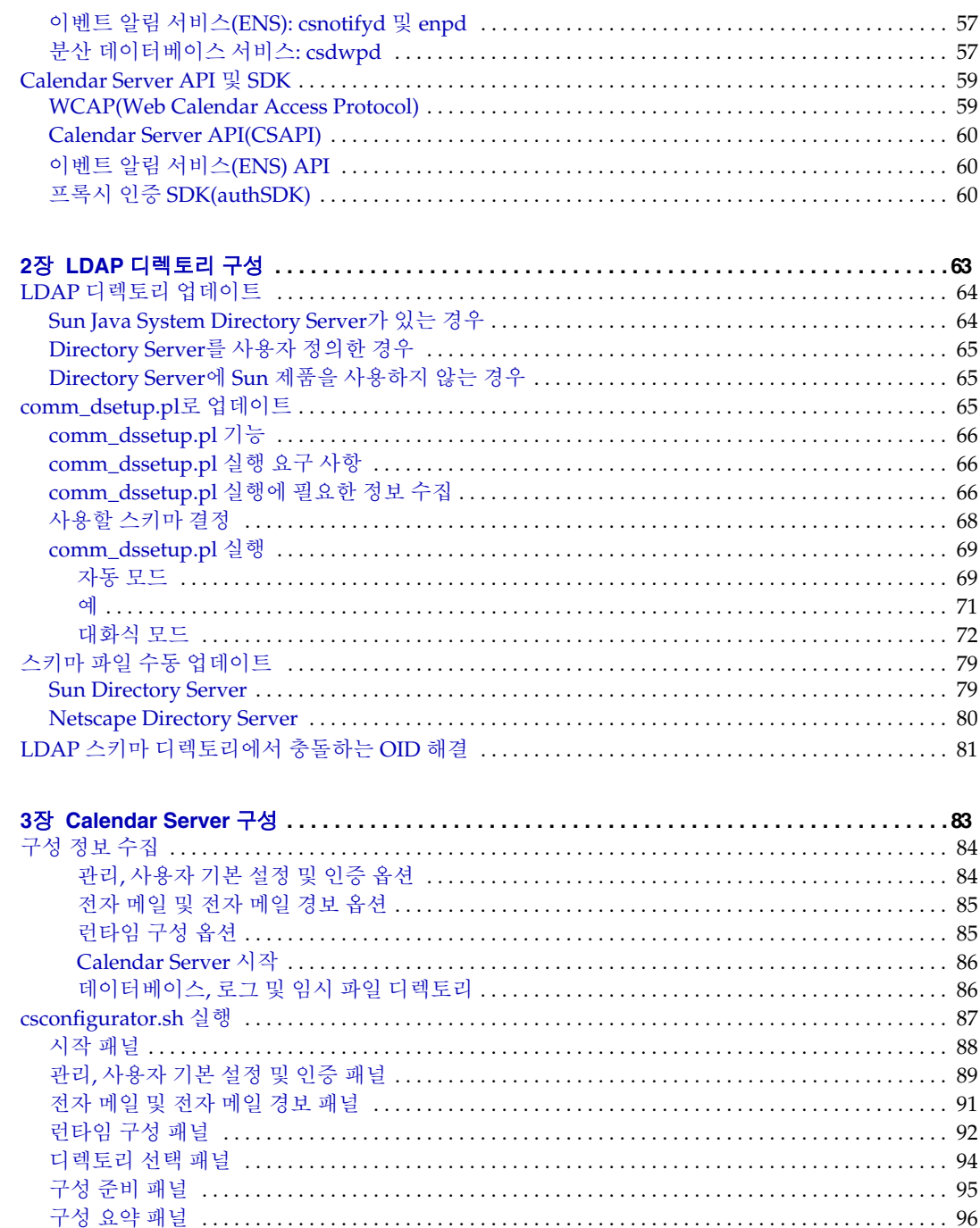

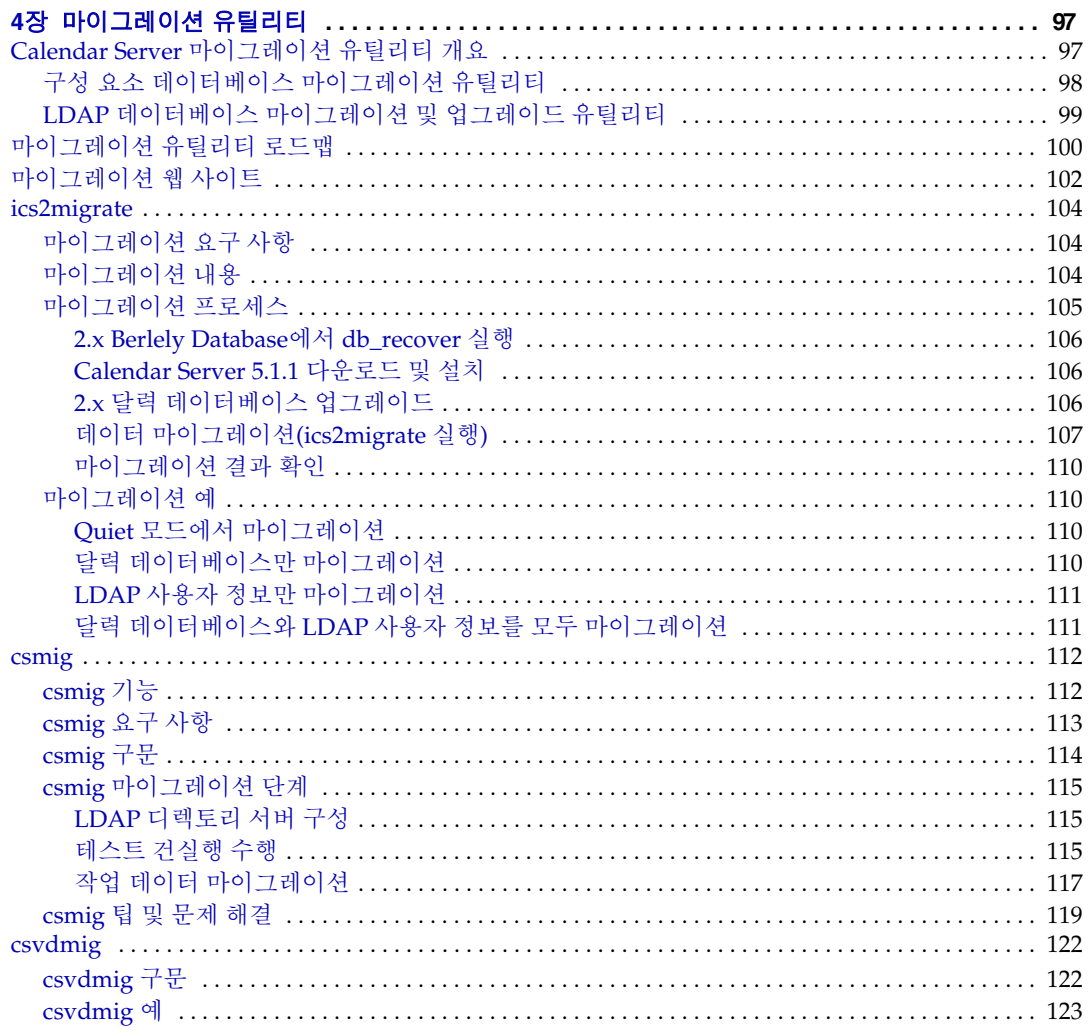

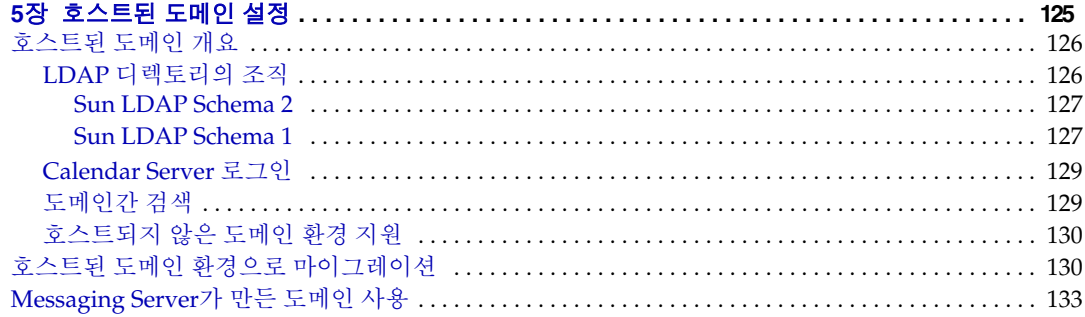

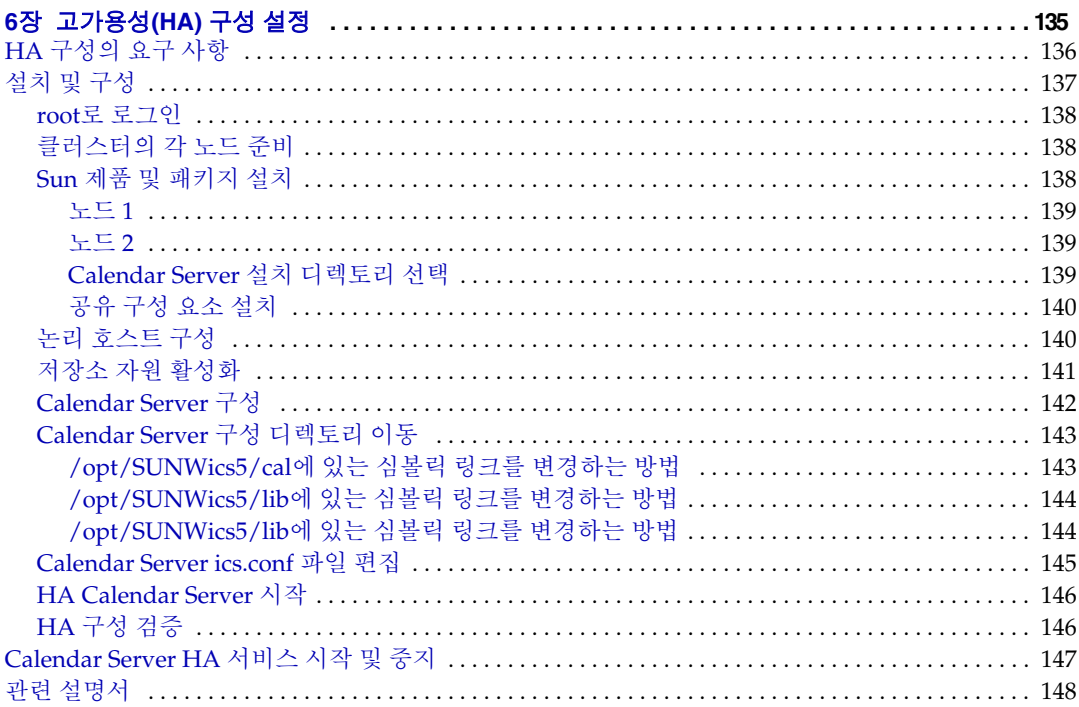

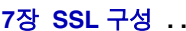

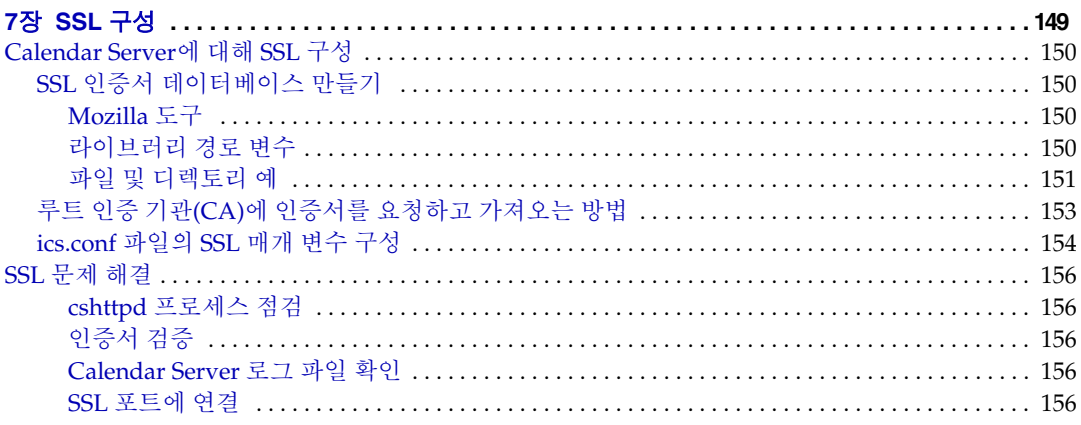

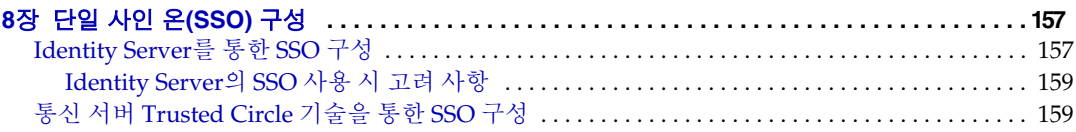

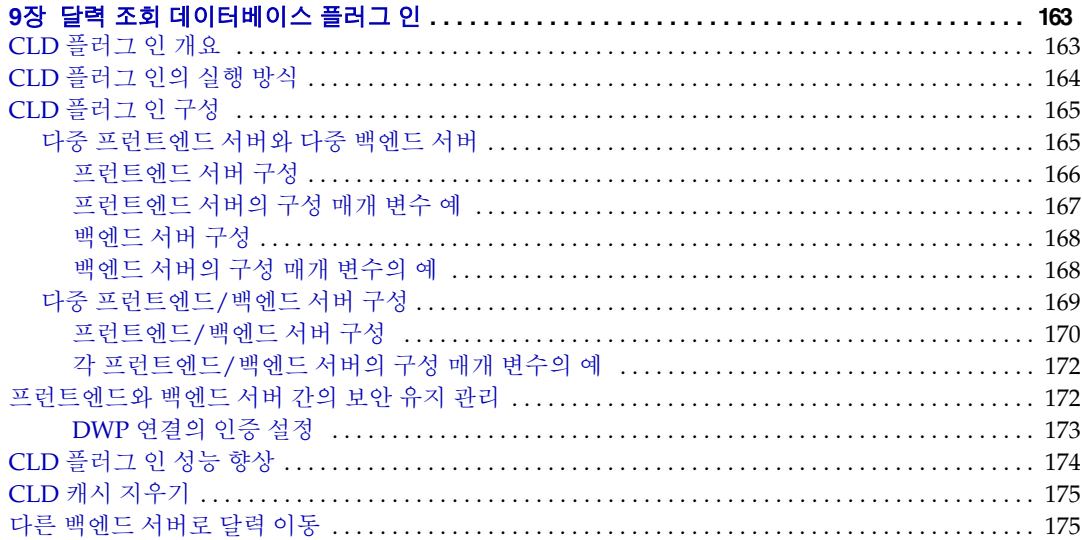

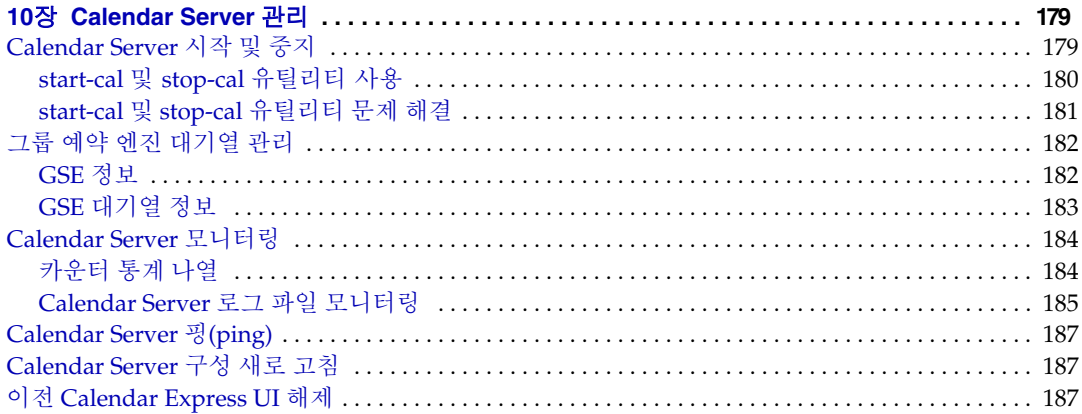

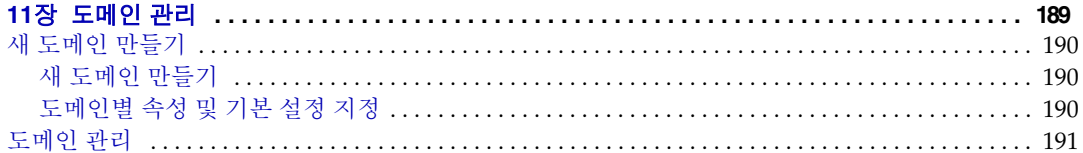

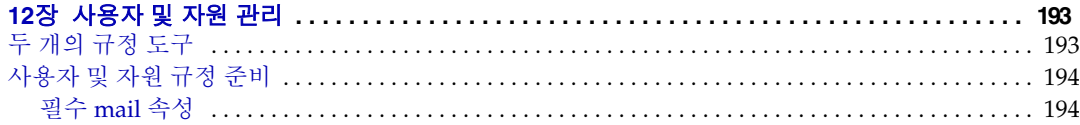

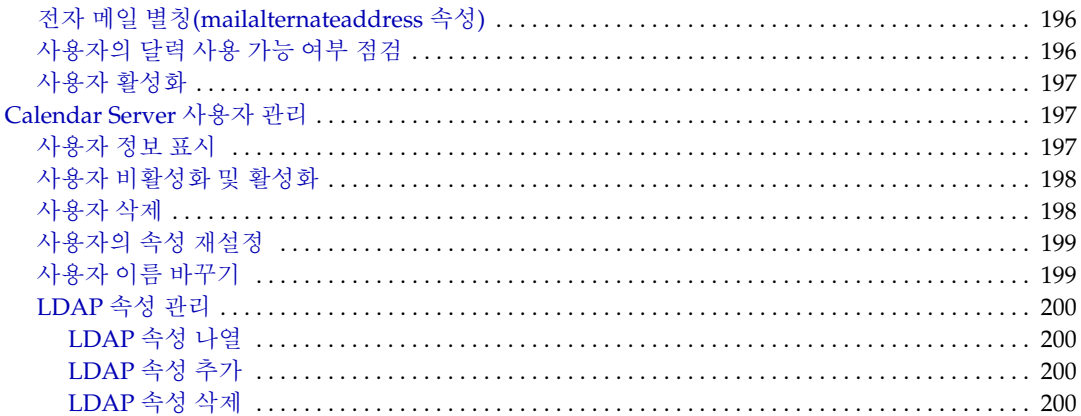

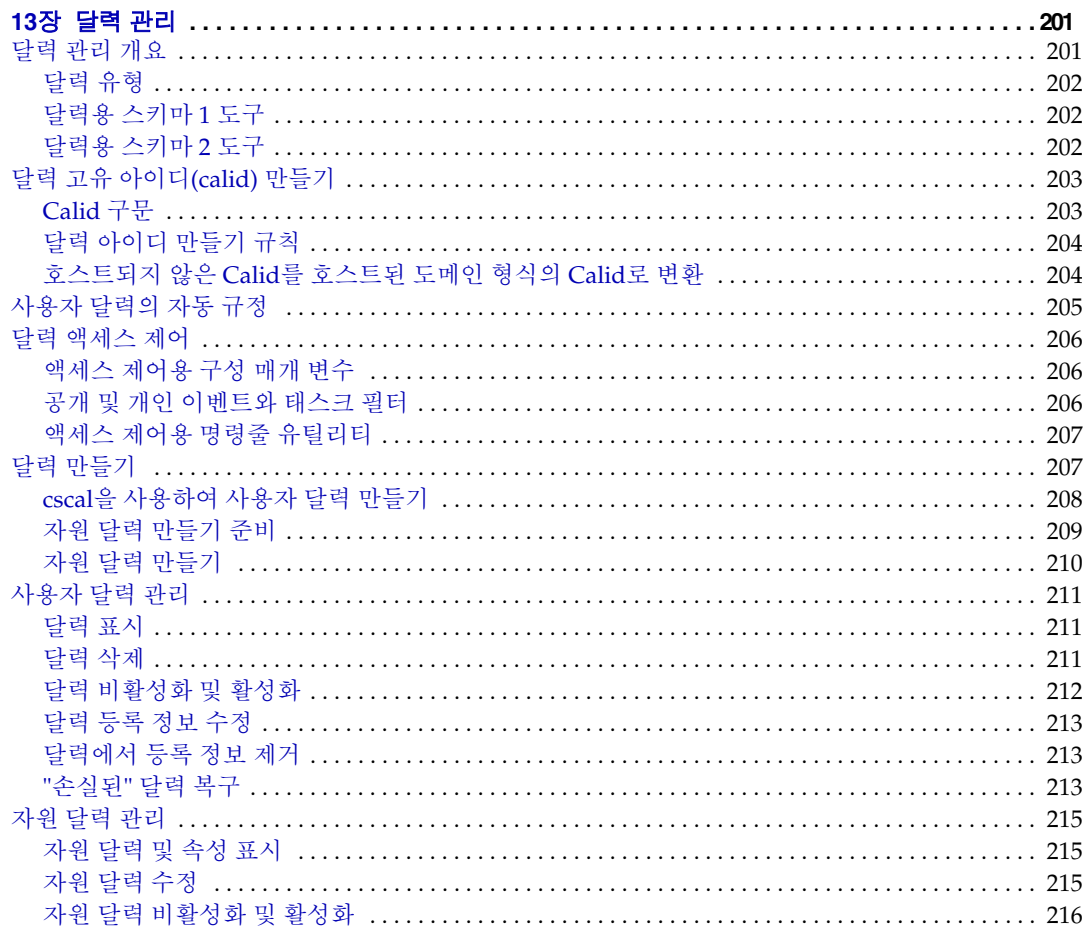

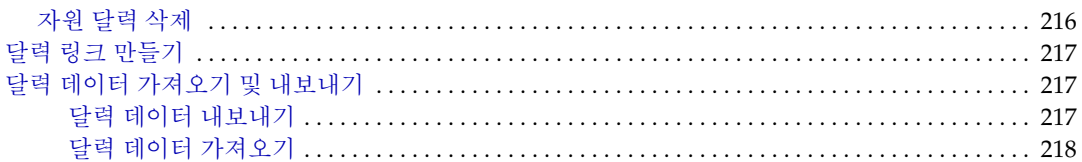

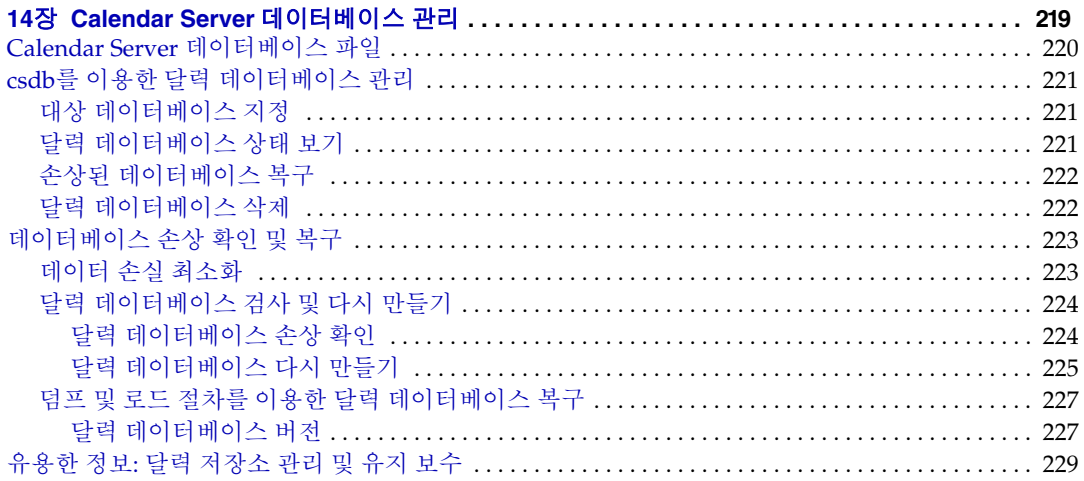

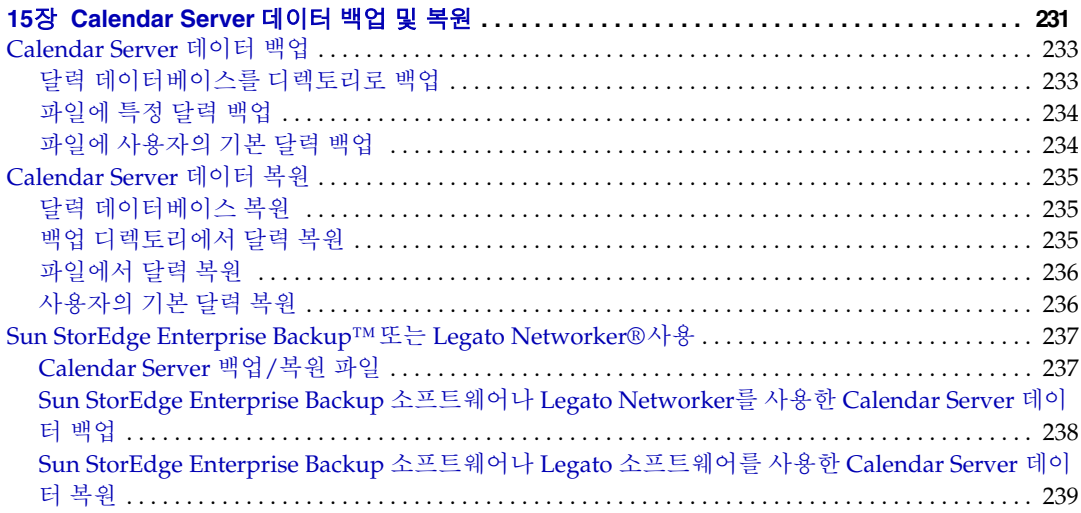

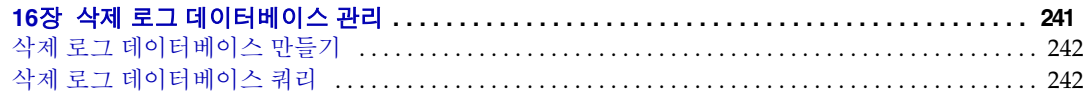

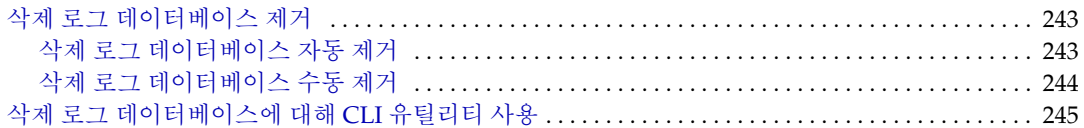

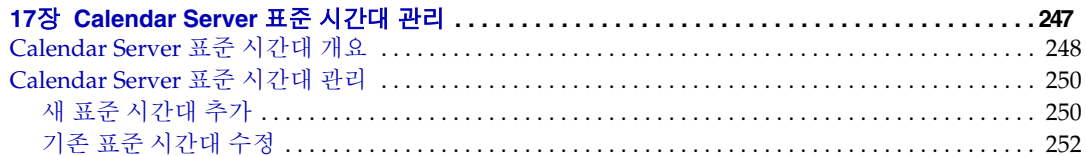

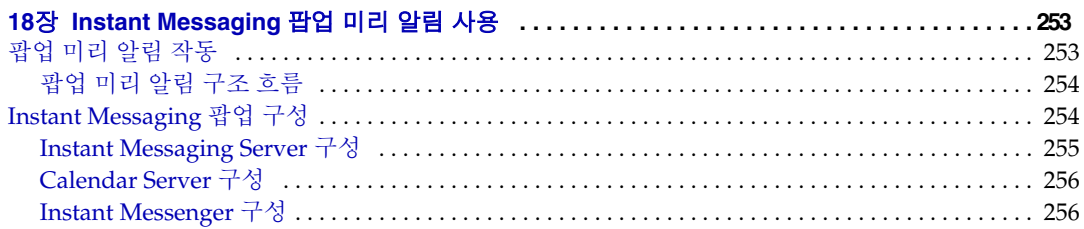

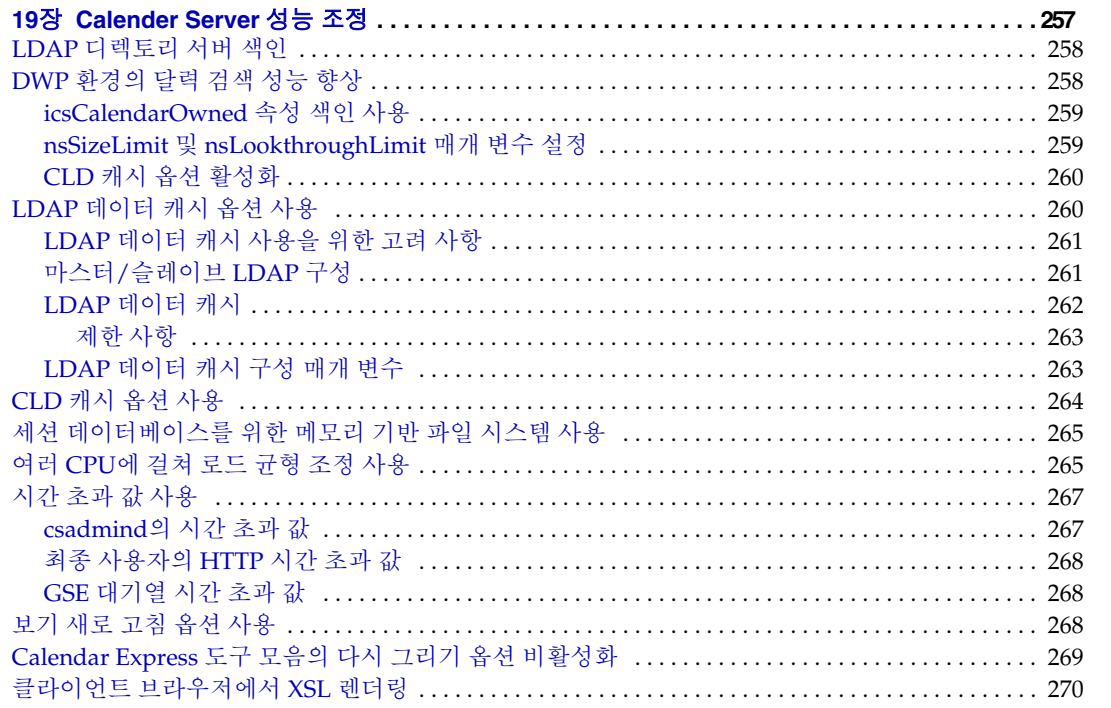

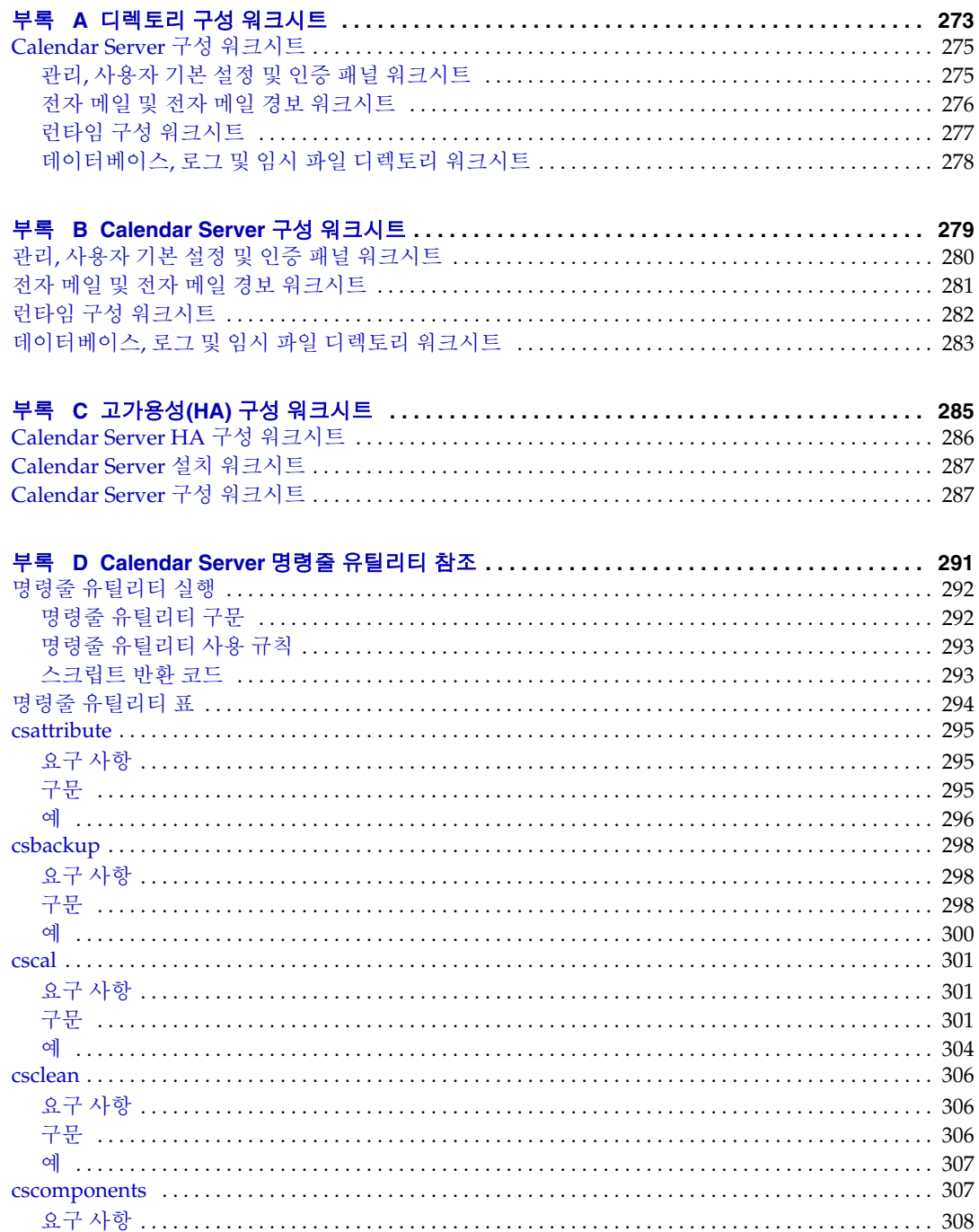

ä,  $\overline{a}$ 

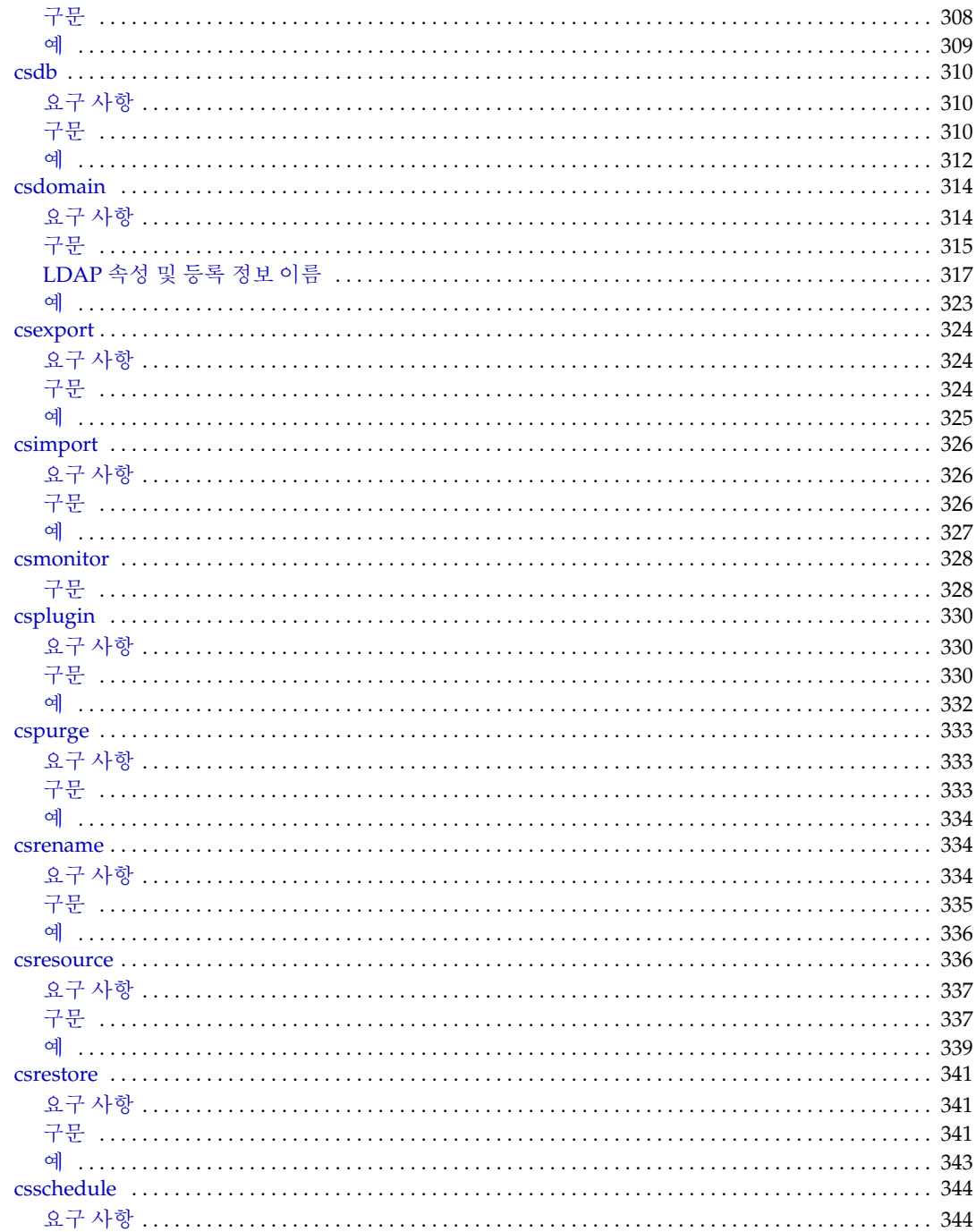

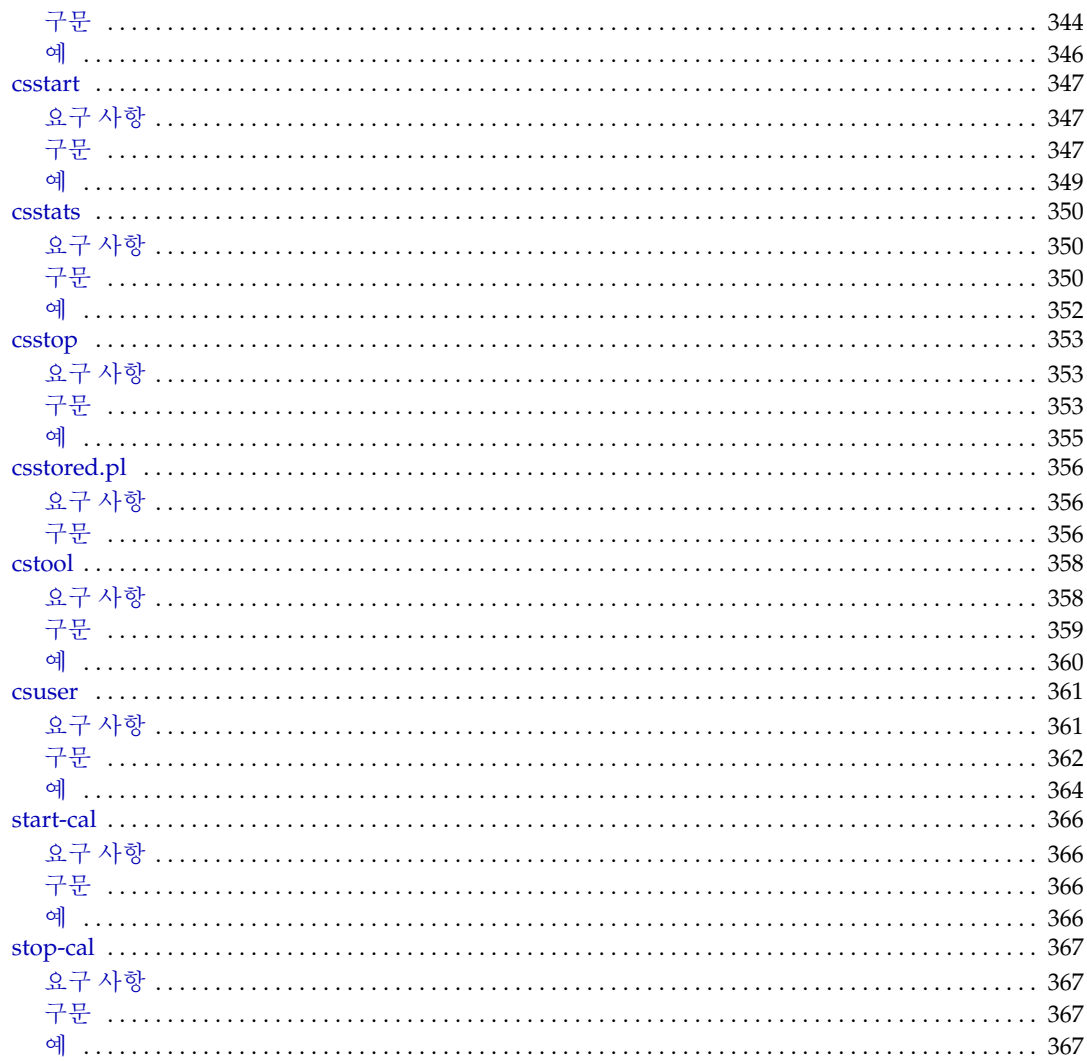

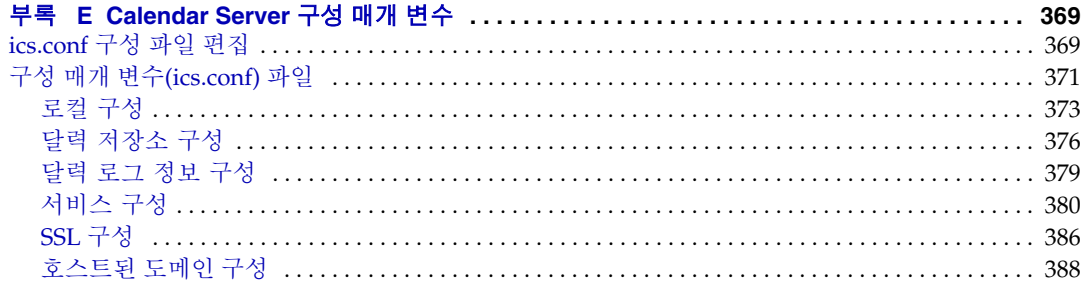

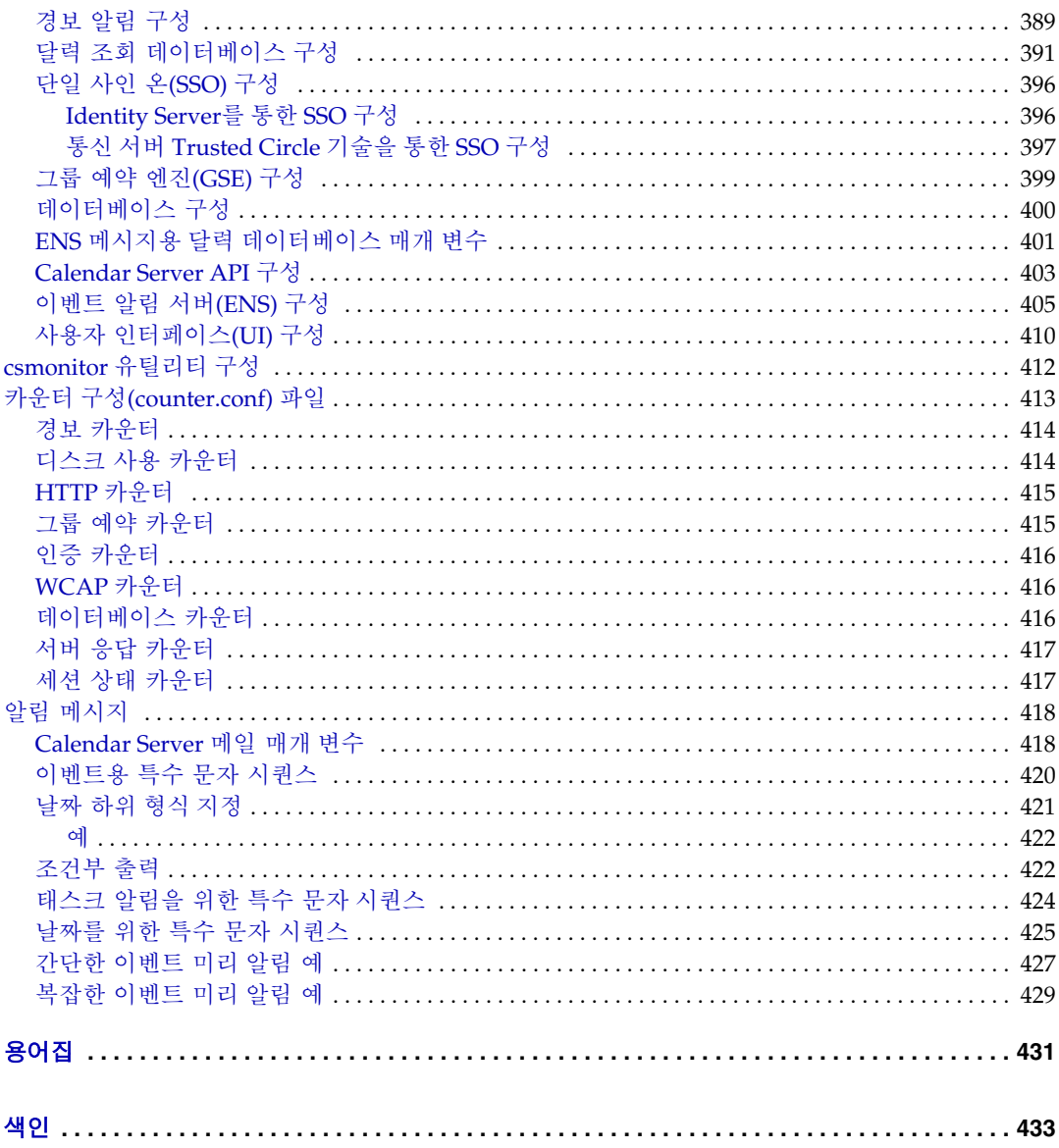

# 절차 목록

<span id="page-16-0"></span>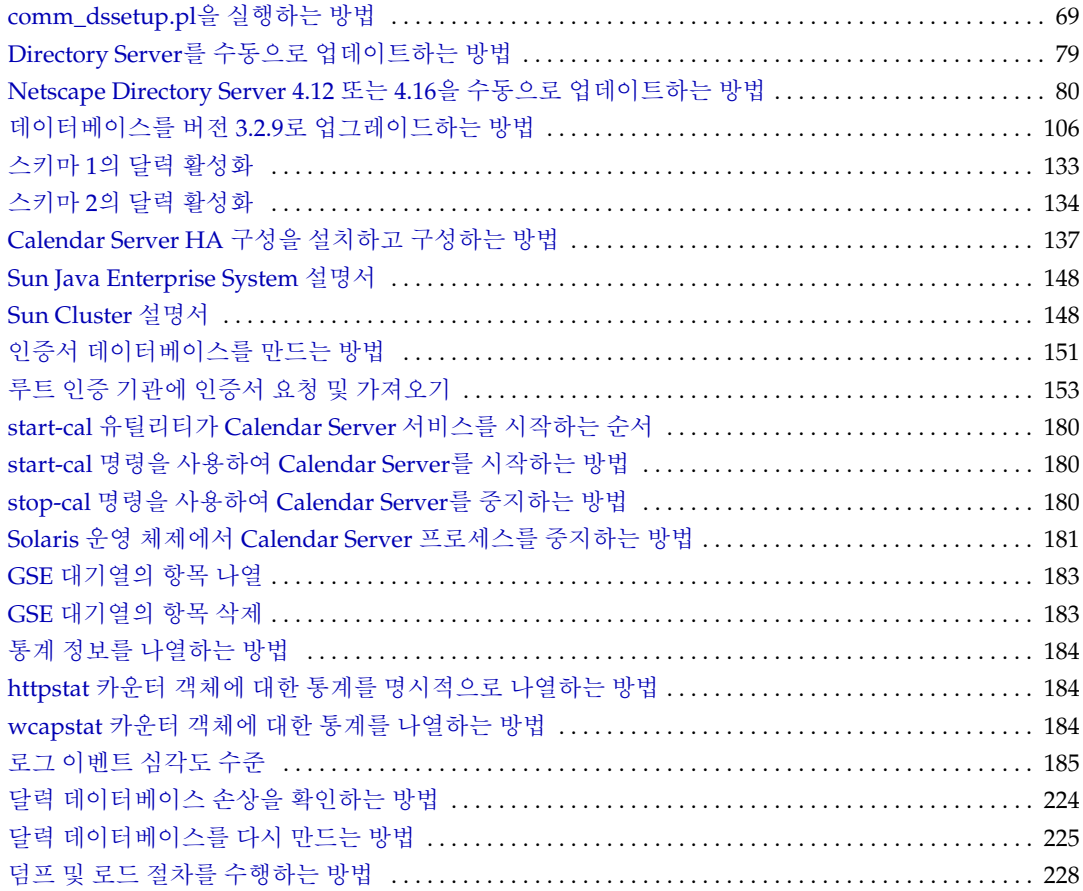

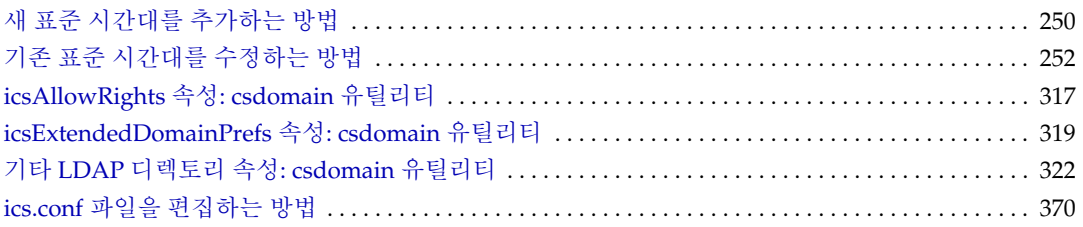

# 표 목차

<span id="page-18-0"></span>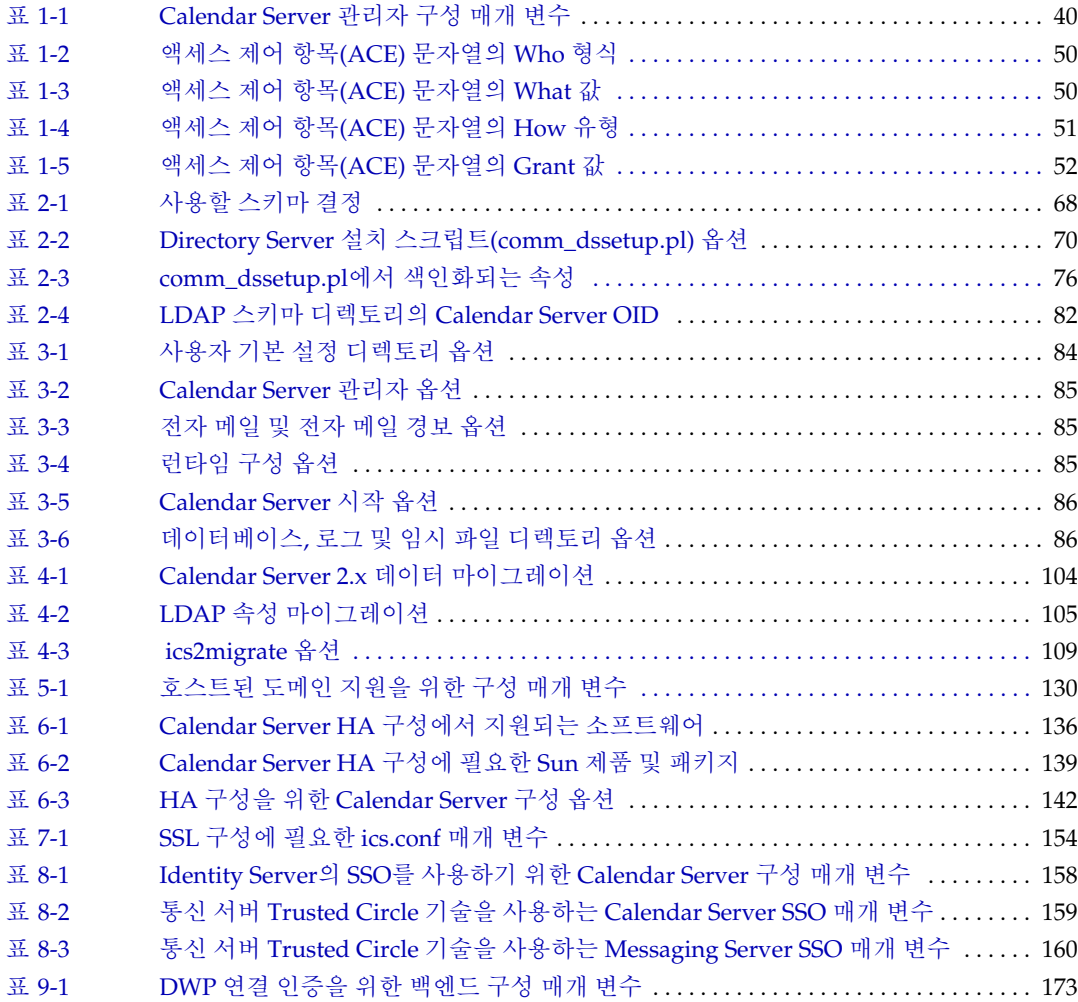

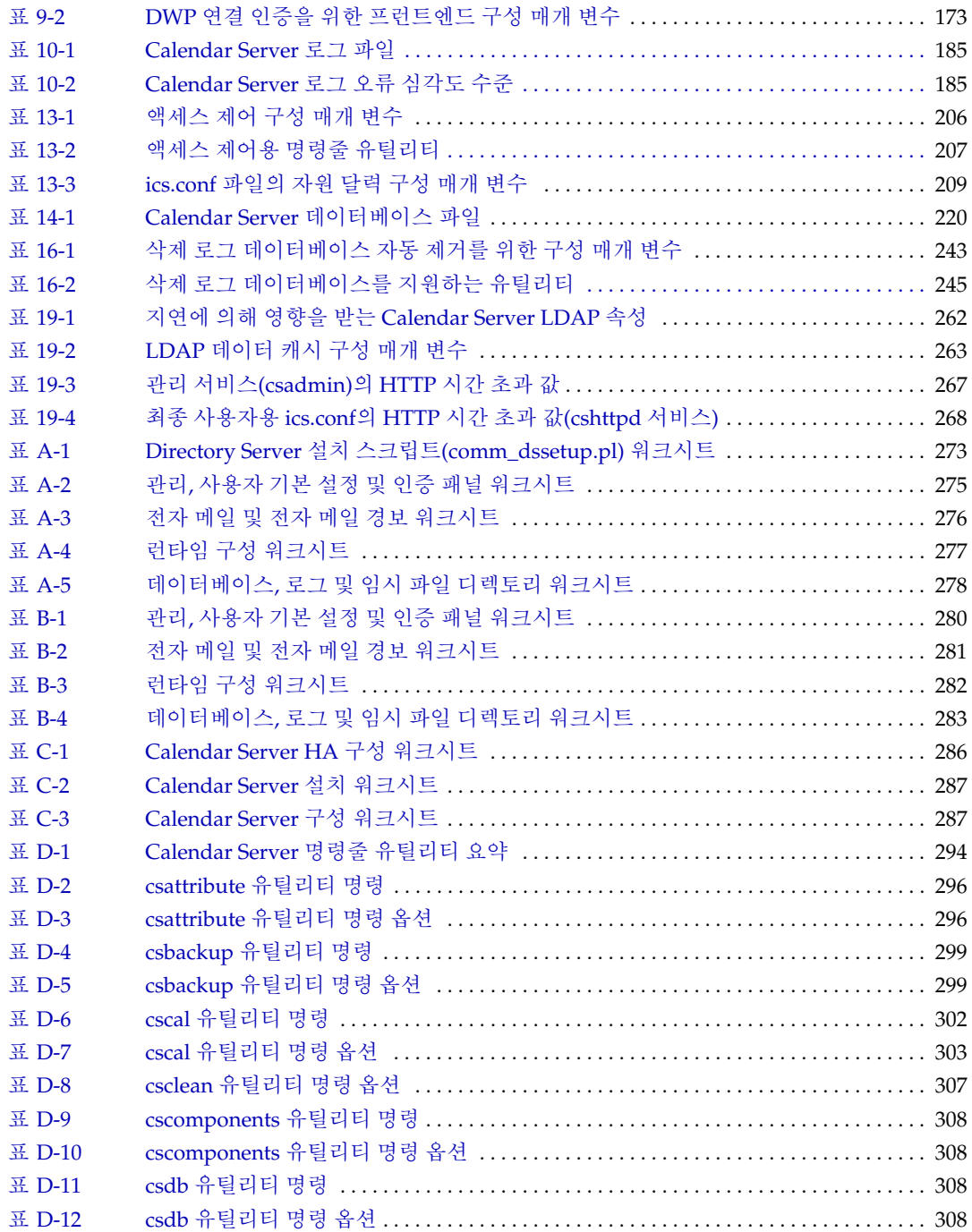

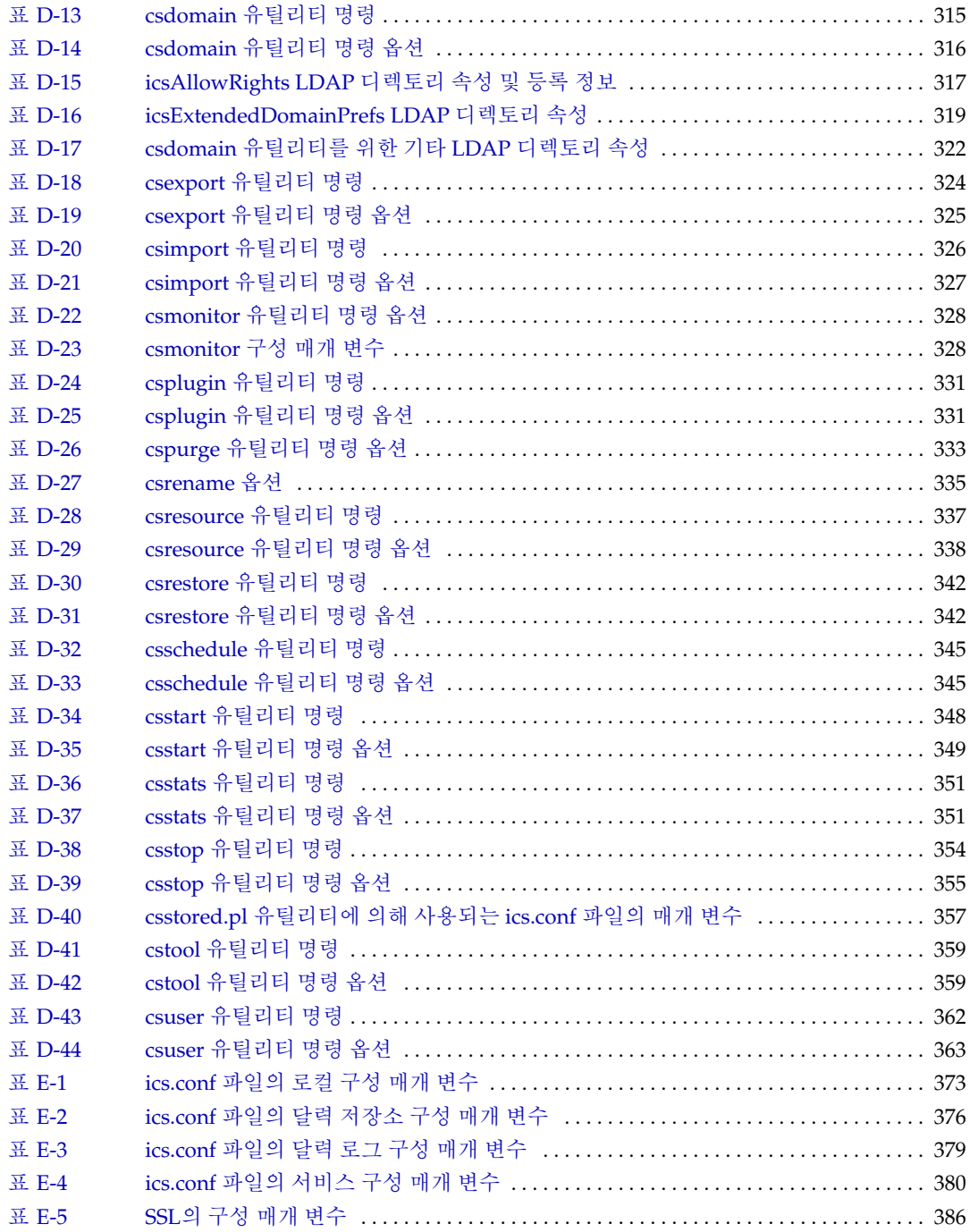

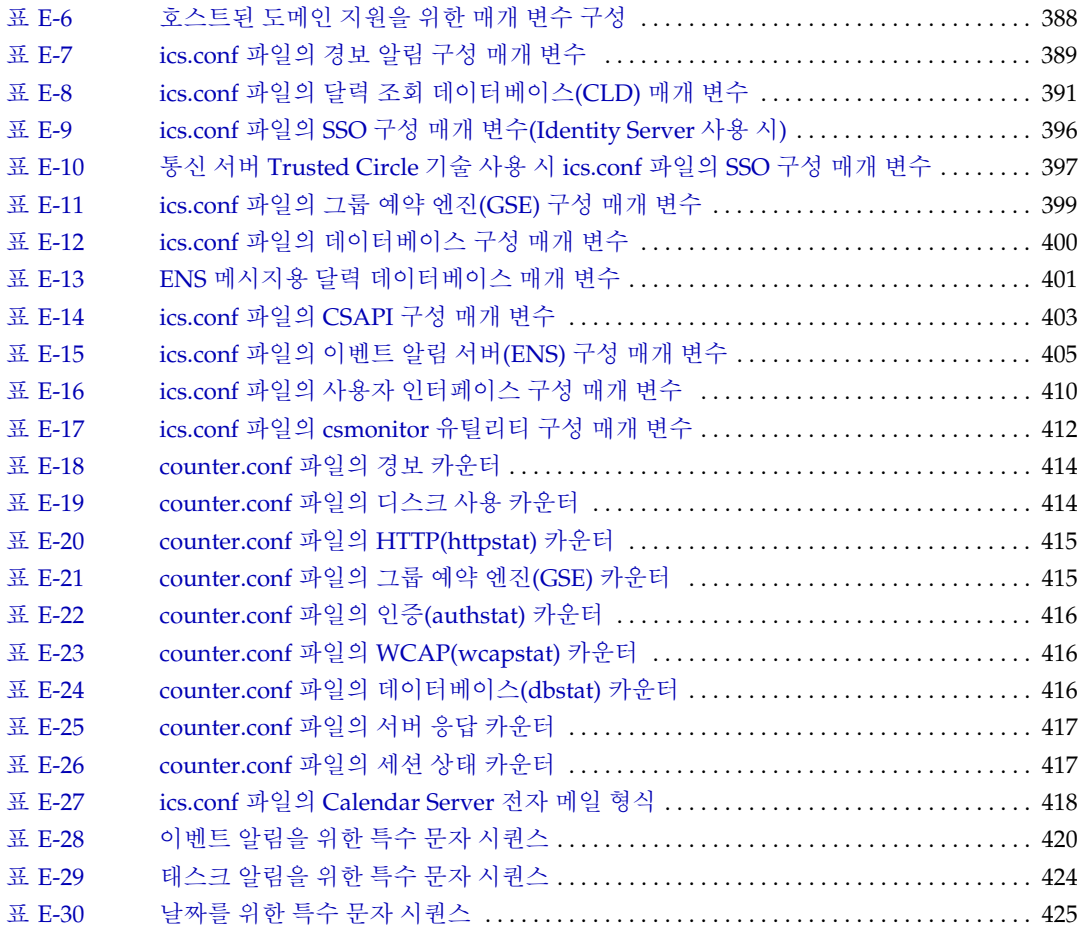

그림 목차

<span id="page-22-0"></span>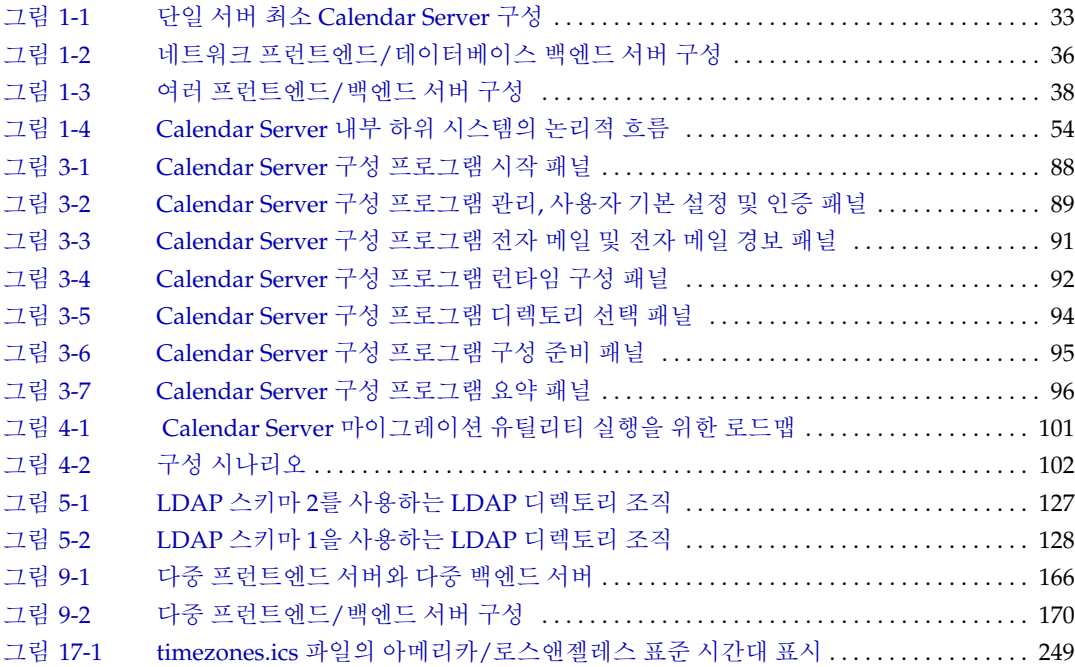

# 본 설명서 정보

<span id="page-24-0"></span>이 설명서에서는 이전에 Sun™ ONE Calendar Server였던 Sun Java™ System Calendar Server 6 2004Q2(Calendar Server)의 관리 방법에 대해 설명합니다.

Calendar Server는 중앙 집중화된 달력 및 예약을 위한 확장 가능한 웹 기반 솔루션을 기업 및 서비스 공급자에게 제공합니다. Calendar Server는 개인 달력과 그룹 및 자원 예약을 지 원합니다.

이 장에서는 다음 내용을 설명합니다.

- [대상](#page-24-1)
- [알아야](#page-25-0) 할 내용
- [설명서](#page-25-1) 구성
- [문서](#page-26-0) 규약
- [관련된](#page-28-0) 타사 웹 사이트 참조 자료
- $\bullet$  Sun [온라인](#page-28-1) 설명서 액세스

# <span id="page-24-1"></span>대상

본 설명서는 Calendar Server 관리와 구성을 담당하는 Calendar Server 관리자 및 기술 지원 담당자를 대상으로 합니다.

# <span id="page-25-0"></span>알아야 할 내용

Calendar Server를 설치하고 관리하려면 먼저 다음 개념에 대해 잘 알고 있어야 합니다.

- Solaris™ 운영 체제(Solaris OS)의 기본 관리 절차
- LDAP(Lightweight Directory Access Protocol) LDAP 디렉토리 서버를 사용하여 사용자 정보를 저장할 경우

## <span id="page-25-1"></span>설명서 구성

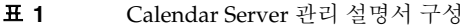

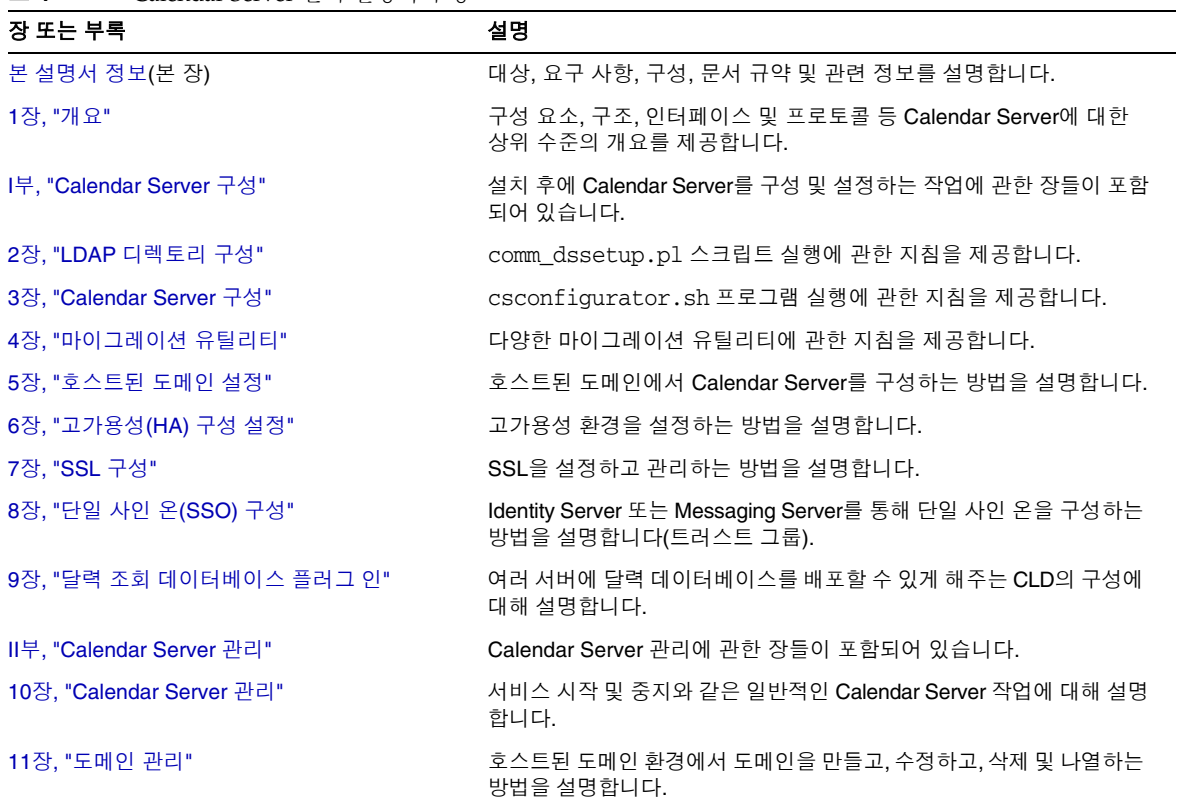

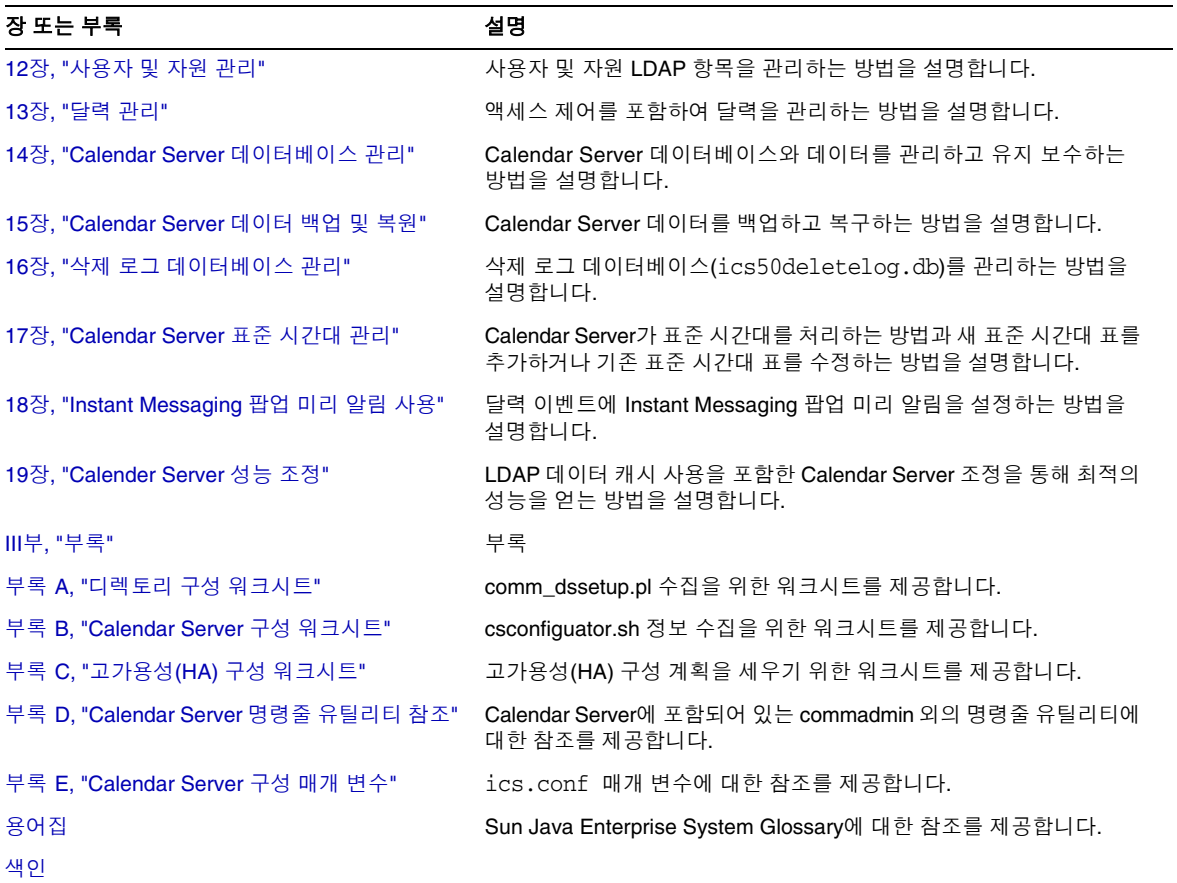

#### 표 **1** Calendar Server 관리 설명서 구성*(*계속*)*

# <span id="page-26-0"></span>문서 규약

본 설명서에서는 Solaris OS의 활자체 규약을 사용합니다. 다른 운영 체제에서 Calendar Server를 실행하는 경우에는 Solaris 파일 경로 대신 해당 운영 체제의 파일 경로를 사용합 니다.

### <span id="page-26-1"></span>고정 폭 글꼴

고정 폭 글꼴 서체는 컴퓨터 화면에 나타나는 텍스트 또는 사용자가 입력해야 하는 텍스 트에 사용됩니다. 또한 파일 이름, 고유 이름, 함수, 예 등에도 사용됩니다.

### <span id="page-27-0"></span>기울임꼴

기울임꼴 서체는 해당 설치에 고유한 정보를 사용하여 입력해야 하는 텍스트를 나타냅 니다. 서버 디렉토리 경로와 이름에 사용됩니다. 예를 들어, 본 설명서에서는 디렉토리 경로 참조가 다음과 같은 형식으로 표시됩니다.

*cal\_svr\_base*/opt/SUNWics5/cal

여기서 *cal\_svr\_base*는 Calendar Server 6 2004Q2가 설치된 기본 또는 루트 디렉토리를 나타냅니다.

### <span id="page-27-1"></span>대괄호 [ ]

대괄호(또는 직선 괄호) [ ] 안에는 선택 매개 변수가 포함됩니다. 예를 들어, csdb 유틸리티 check 명령의 구문은 .csdb check [*dbdir*]입니다.

*dbdir* 매개 변수는 선택 사항입니다. *dbdir*을 생략하면 csdb 유틸리티는 ics.conf 파일에 지정된 현재 디렉토리를 사용합니다.

### <span id="page-27-2"></span>중괄호 {}

중괄호 {}는 한 항목을 선택해야 하는 항목 그룹을 포함합니다. 예를 들어, 다음 구문에서 는 -a 또는 -f 옵션 중 하나를 반드시 지정해야 합니다.

```
{-a attr[=value] | -f filename}
```
### <span id="page-27-3"></span>세로 막대(|)

세로 막대(|)는 수평 목록에서 대체 항목을 구분합니다. 예를 들어, csdb 유틸리티 create 또는 delete 명령은 사용할 수 있는 여러 옵션을 지정하도록 세로 막대를 사용합 니다.

csdb [-q|-v] [-t caldb|sessdb|statdb] create|delete [*dbdir*]

### <span id="page-27-4"></span>명령줄 프롬프트

명령줄 프롬프트(C 쉘의 경우 %, Korn 또는 Bourne 쉘의 경우 \$)는 본 설명서에 제시된 예에 나타나 있지 않습니다. 실제 프롬프트는 사용하는 운영 체제에 따라 다릅니다. 특별 한 설명이 없는 한 본 설명서에 표시된 대로 명령을 입력하십시오.

## <span id="page-28-0"></span>관련된 타사 웹 사이트 참조 자료

이 설명서에 언급된 타사 URL을 통해 관련된 추가 정보를 얻을 수 있습니다.

주 Sun은 이 문서에서 언급된 타사 웹 사이트의 가용성에 대해 책임을 지지 않습니다. Sun은 그러한 사이트 또는 자원에 있거나 사용 가능한 내용, 광고, 제품 또는 기타 자료에 대하여 보증하지 않으며 책임 또는 의무를 지지 않습니다. Sun은 해당 사이트나 자원을 통해 사용 가능한 내용, 상 품 또는 서비스의 사용과 관련해 발생하거나 발생했다고 간주되는 손해 나 손실에 대해 책임이나 의무를 지지 않습니다.

## <span id="page-28-1"></span>Sun 온라인 설명서 액세스

Calendar Server는 다음 웹 사이트를 통해 관리자, 개발자 및 최종 사용자를 위한 설명서를 제공합니다.

http://docs.sun.com/coll/CalendarServer\_04q2 및 http://docs.sun.com/coll/CalendarServer\_04q2\_ko

다음 Calendar Server 설명서는 PDF 및 HTML 형식으로 제공됩니다.

- *Sun Java System Calendar Server 6 2004Q2* 릴리스 노트
- *Sun Java System Calendar Server 6 2004Q2* 관리 설명서
- *Sun Java System Calendar Server 6 2004Q2 Developer's Guide*
- *Sun Java System Communications Services 6 2004Q2 Schema Reference*
- *Sun Java System Communications Services 6 2004Q2 Event Notification Service Guide*
- *Sun Java System Communications Services 6 2004Q2 User Management Utility Administration Guide*
- *Sun Java System Communications Services 6 2004Q2 Schema Migration Guide*
- *Sun Java System Communications Express 6 2004Q2* 관리 설명서
- *Sun Java System Communications Express 6 2004Q2 Customization Guide*

최종 사용자는 Sun Java System Calendar Express 또는 Sun Java System Communications Express의 사용자 인터페이스에서 온라인 도움말을 사용할 수 있습니다.

# <span id="page-30-2"></span>개요

<span id="page-30-1"></span><span id="page-30-0"></span>이전에 Sun™ ONE Calendar Server였던 Sun Java™ System Calendar Server 6 2004Q2(Calendar Server)는 기업 및 서비스 공급자에게 중앙 집중화된 달력 및 예약 기능 을 제공하는 확장 가능한 웹 기반 솔루션입니다. Calendar Server는 이벤트와 태스크를 모두 관리하는 개인 및 그룹 달력 기능뿐 아니라 회의실, 장비 등의 자원을 관리하는 달력 기능도 지원합니다.

기본 구성 시나리오에 관한 자세한 내용은 다음 위치에 있는 *Sun Java System Calendar Server 6 2004Q2 Deployment Planning Guide*를 참조하십시오.

```
http://docs.sun.com/coll/CalendarServer_04q2 및
http://docs.sun.com/coll/CalendarServer_04q2_ko
```
이 장은 다음 [내용으로](#page-31-0) 구성되어 있습니다.

- Cal[endar Server](#page-31-1) 구성
	- ❍ 단일 서버 [최소](#page-35-0) 구성
	- ❍ 네트워크 프런트엔드/[데이터베이스](#page-38-0) 백엔드 서버 구성
	- ❍ 여러 [프런트엔드](#page-40-0)/백엔드 서버 구성
- [Calendar Ser](#page-40-1)ver 설치
- [설치](#page-41-0) 후 구성
- [Calendar Server](#page-44-0) 관리자
- [Calendar Server](#page-47-0) 최종 사용자 관리
- [Calendar Server](#page-48-2) 데이터
- 달력 [액세스](#page-55-0) 제어
- [Calendar Server](#page-57-1) 내부 하위 시스템
- [Calendar Server](#page-60-0) 서비스
- Calendar Server API 및 SDK

## <span id="page-31-0"></span>Calendar Server 구성

Calendar Server 구성은 사이트별 요구 사항에 따라 달라질 수 있습니다. 이 절에서는 다음 세 가지 기본 구성을 설명합니다.

- 단일 서버 [최소](#page-31-1) 구성
- 네트워크 프런트엔드/[데이터베이스](#page-35-0) 백엔드 서버 구성
- 여러 [프런트엔드](#page-38-0)/백엔드 서버 구성

이 장에서는 이러한 구성에 대한 개요를 제공합니다. 자세한 내용은 165[페이지의](#page-166-2) "CLD [플러그](#page-166-2) 인 구성"을 참조하십시오.

## <span id="page-31-1"></span>단일 서버 최소 구성

단일 서버 최소 구성([그림](#page-34-0) 1-1 참조)에서는 모든 Calendar Server 서비스(프로세스)가 동 일한 서버의 같은 CPU(프로세서)에서 또는 복수의 CPU에 걸쳐 실행됩니다. 디렉토리 서 버와 Sun Java System Identity Server 프로세스는 동일한 서버 또는 각각 다른 서버에서 실행될 수 있습니다. 단일 서버 최소 구성은 다음 구성 요소를 포함합니다.

#### <span id="page-31-2"></span>Calendar Server

단일 서버의 Calendar Server 인스턴스는 다음 서비스를 포함합니다.

- 관리 서비스(csadmind 프로세스)는 Calendar Server를 시작하거나 중지하는 명령, 달력 사용자 또는 자원을 만들거나 삭제하는 명령, 달력을 불러오거나 저장하는 명령 등의 관리 기능을 지원합니다.
- HTTP 서비스(cshttpd 프로세스)는 수신되는 SHTML 및 WCAP 요청을 처리합니다.
- Calendar Server가 이벤트 알림을 보내도록 하면 이벤트 알림 서비스(enpd 및 csnotifyd 프로세스)가 이벤트(전자 메일) 알림을 처리합니다.

Calendar Server 서비스에 대한 설명은 56페이지의 ["Calendar Server](#page-57-1) 서비스"를 참조하 십시오.

최소 구성에서는 데이터베이스가 cshttpd 프로세스와 동일한 서버에 있기 때문에 달력 데 이터베이스가 해당 프로세스와 동일한 서버에 있지 않은 경우에 네트워킹 기능을 제공하 는 데이터베이스 와이어 프로토콜(DWP) 서비스(csdwpd 프로세스)가 필요하지 않습니다.

#### <span id="page-32-0"></span>Directory Server

Calendar Server에서는 달력 사용자 항목을 디렉토리 서버에 저장해야 합니다. Calendar Server는 디렉토리 서버를 사용하여 사용자를 인증하고 사용자 기본 설정을 저장 및 검색 합니다. Calendar Server 기본 설치에서는 Calendar Server와 같은 서버 또는 원격 서버에 상주할 수 있는 Sun Java System Directory Server 등의 LDAP 디렉토리에 정의된 사용자 를 지원합니다.

사용자가 이미 LDAP 디렉토리에 저장되어 있는 경우, 디렉토리 서버를 Directory Server 로 간단하게 업그레이드할 수 있습니다. Directory Server는 사용자가 Calendar Server에 액세스할 수 있도록 스키마 확장을 지원합니다. Directory Server에 관한 자세한 내용은 웹 사이트의 다음 설명서를 참조하십시오.

http://docs.sun.com/coll/DirectoryServer\_04q2 및 http://docs.sun.com/coll/DirectoryServer\_04q2v\_ko

하지만 원할 경우 Calendar Server API(CSAPI)를 통해 플러그 인을 작성하여 LDAP 이외 의 디렉토리 서버를 사용할 수 있습니다. 이 API는 *Sun Java System Calendar Server 6 2004Q2 Developer's Guide*에 자세히 설명되어 있습니다.

#### <span id="page-32-1"></span>Sun Java System Identity Server

Sun Java System Identity Server(릴리스 2003Q4 (6.1) 이상)는 다음 기능을 제공합니다.

• commadmin 유틸리티 - Calendar Server를 비롯하여 Sun Java System 통신 서버를 위해 호스트된(가상) 도메인, 사용자, 그룹, 조직, 자원 및 역할을 규정하고 관리할 때 이 CLI 유틸리티를 사용합니다.

commadmin 유틸리티에 대한 자세한 내용은 *Sun Java System Communications Services 6 2004Q2 User Management Utility Administration Guide*를 참조하십시오.

• 단일 사인 온(SSO) - Identity Server를 사용하면 Calendar Server, Messaging Server 를 비롯하여 Sun Java Enterprise System 서버의 SSO를 구현할 수 있습니다. Identity Server는 Sun Java Enterprise System 서버의 SSO 게이트웨이 역할을 합니다. 모든 서버에서 올바르게 SSO가 구성되어 있다면 사용자는 Identity Server에 로그인한 다 음 다른 서버에 액세스할 수 있습니다.

trusted circle 기술을 사용하여 Messaging Server를 [통해서도](#page-158-3) SSO를 구현할 수 있습 니다. 두 가지 구현에 대한 자세한 내용은 8장, "단일 사인 온(SSO) 구성"을 참조하십 시오.

• Sun LDAP Schema 2 - 스키마 2를 사용하려면 Identity Server(릴리스 2003Q4 이상) 가 필요합니다.

Sun LDAP Schema 1과 2에 관한 자세한 내용은 다음 위치의 *Sun Java Enterprise System* 기술 개요를 참조하십시오.

#### http://docs.sun.com/

Identity Server는 Calendar Server가 실행 중인 서버 또는 원격 서버에서 실행될 수 있습 니다.

### <span id="page-33-0"></span>최종 사용자

최종 사용자는 두 개의 웹 사용자 인터페이스(UI), 즉 Sun Java System Calendar Express 또는 Sun Java System Communications Express 중 하나를 사용하여 클라이언트 시스템 에서 Calendar Server에 연결합니다. 사용자 인터페이스에 대한 자세한 내용은 각 인터페 이스의 온라인 도움말을 참조하십시오. Communications Express에는 다음 위치에서 찾 을 수 있는 관리 설명서도 있습니다. http://docs.sun.com/coll/CalendarServer\_04q2 및 http://docs.sun.com/coll/CalendarServer\_04q2\_ko

<span id="page-34-0"></span>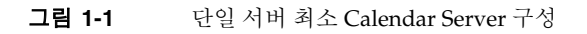

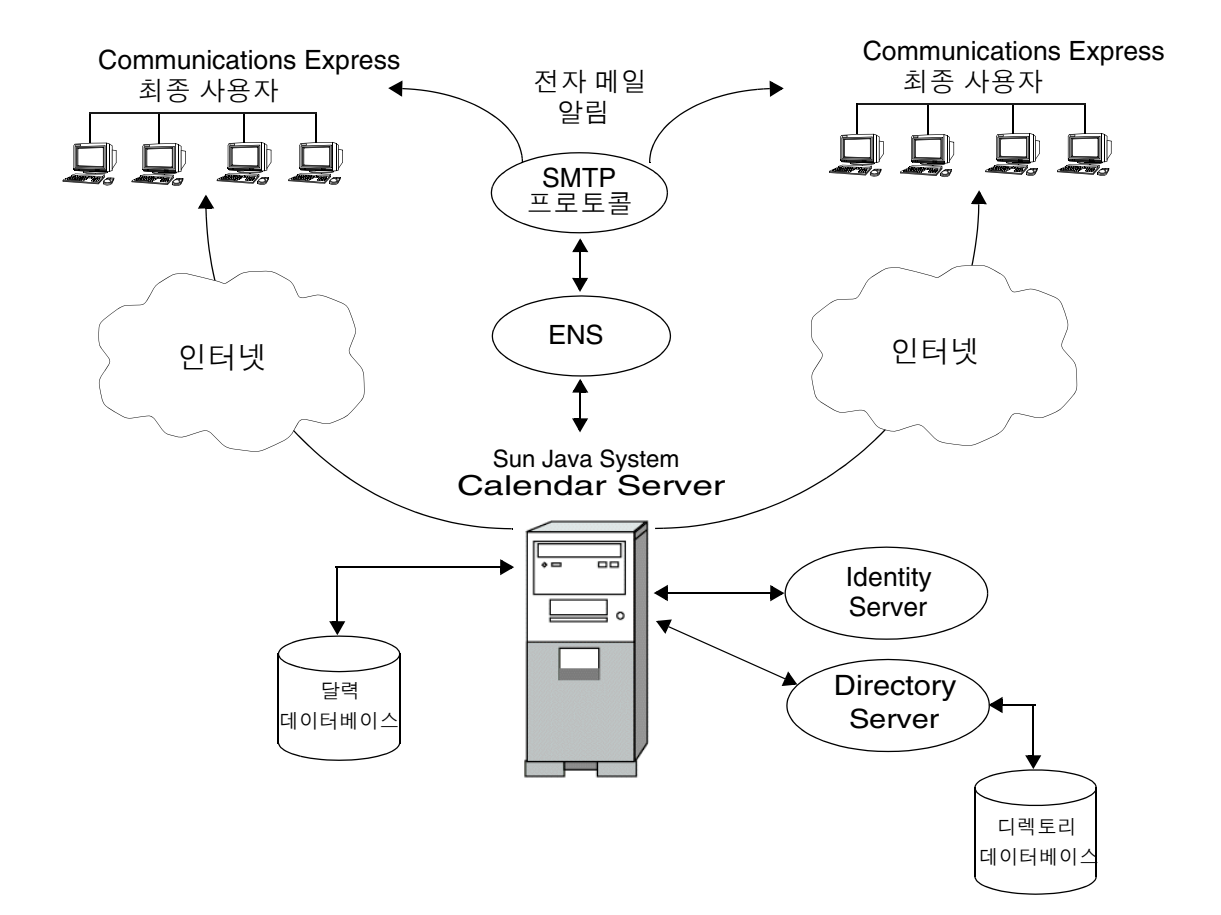

## <span id="page-35-0"></span>네트워크 프런트엔드/데이터베이스 백엔드 서버 구성

Calendar Server는 여러 프런트엔드 및 백엔드 서버에 구성을 분산시키는 방법으로 확장 성을 지원합니다. 또한 각 서버에서 Calendar Server 서비스(프로세스 또는 데몬)는 여러 CPU(프로세서)에 분산될 수 있습니다.

네트워크 프런트엔드/데이터베이스 백엔드 구성([그림](#page-37-0) 1-2 참조)에서는 사용자가 프런 트엔드 서버에 로그인하고 데이터베이스 와이어 프로토콜(DWP) 서비스(csdwpd 프로 세스)를 사용하여 백엔드 서버에 연결합니다. 달력 데이터베이스는 백엔드 서버에만 연결 됩니다.

#### <span id="page-35-1"></span>Calendar Server

Calendar Server 프로세스는 다음과 같이 프런트엔드와 백엔드 서버 모두에서 실행됩니다.

- 사용자는 프런트엔드 서버에만 로그인하므로 각 프런트엔드 서버마다 이 서비스가 필요합니다.
	- ❍ 관리 서비스(csadmind 프로세스)
	- ❍ HTTP 서비스(cshttpd 프로세스)
- 각 백엔드 서버는 달력 데이터베이스에 연결되므로, 각 백엔드 서버마다 이 서비스가 필요합니다.
	- ❍ 관리 서비스(csadmind 프로세스)
	- ❍ 이벤트 알림 서비스(enpd 및 csnotifyd 프로세스)
	- 달력 데이터베이스를 위해 프런트에드 서버와의 네트워킹 기능을 제공하는 데이 터베이스 와이어 프로토콜(DWP) 서비스(csdwpd 프로세스)

이 구성에서는 사용자가 백엔드 서버에 로그인하지 않으므로, HTTP 서비스(cshttpd 프로세스)는 필요하지 않습니다.

Calendar Server 서비스에 대한 설명은 56페이지의 ["Calendar Server](#page-57-1) 서비스"를 참조하 십시오.

#### <span id="page-35-2"></span>Directory Server

확장 가능한 Calendar Server 구성에서는 [Directory Server](#page-32-0)가 사용자를 인증하고 사용자 기본 설정을 저장해야 합니다.
### Sun Java System Identity Server

Identity Server(릴리스 6.1 (릴리스 6 2003Q4) 이상)를 사용하여 단일 사인 온(SSO)을 구현 하고 Sun LDAP Schema 2를 사용할 수 있습니다. 호스트된(가상) 도메인, 사용자, 그룹, 조직, 자원, 역할을 규정 및 관리하려면 Identity Server SDK에서 작성된 사용자 관리 유틸 리티 commadmin을 사용합니다.

### 최종 사용자

최종 사용자는 두 개의 웹 사용자 인터페이스(UI), 즉 Sun Java System Calendar Express (기존 UI), 또는 Sun Java System Communications Express(새로 통합된 웹 클라이언트) 중 하나를 사용하여 클라이언트 시스템에서 프런트엔드 서버에 연결합니다.

사용자 인터페이스에 대한 자세한 내용은 각 인터페이스의 온라인 도움말을 참조하십 시오. Communications Express에 관한 추가 설명서는 다음 위치에 있습니다.

http://docs.sun.com/coll/CalendarServer\_04q2 및 http://docs.sun.com/coll/CalendarServer\_04q2\_ko 그림 **1-2** 네트워크 프런트엔드/데이터베이스 백엔드 서버 구성

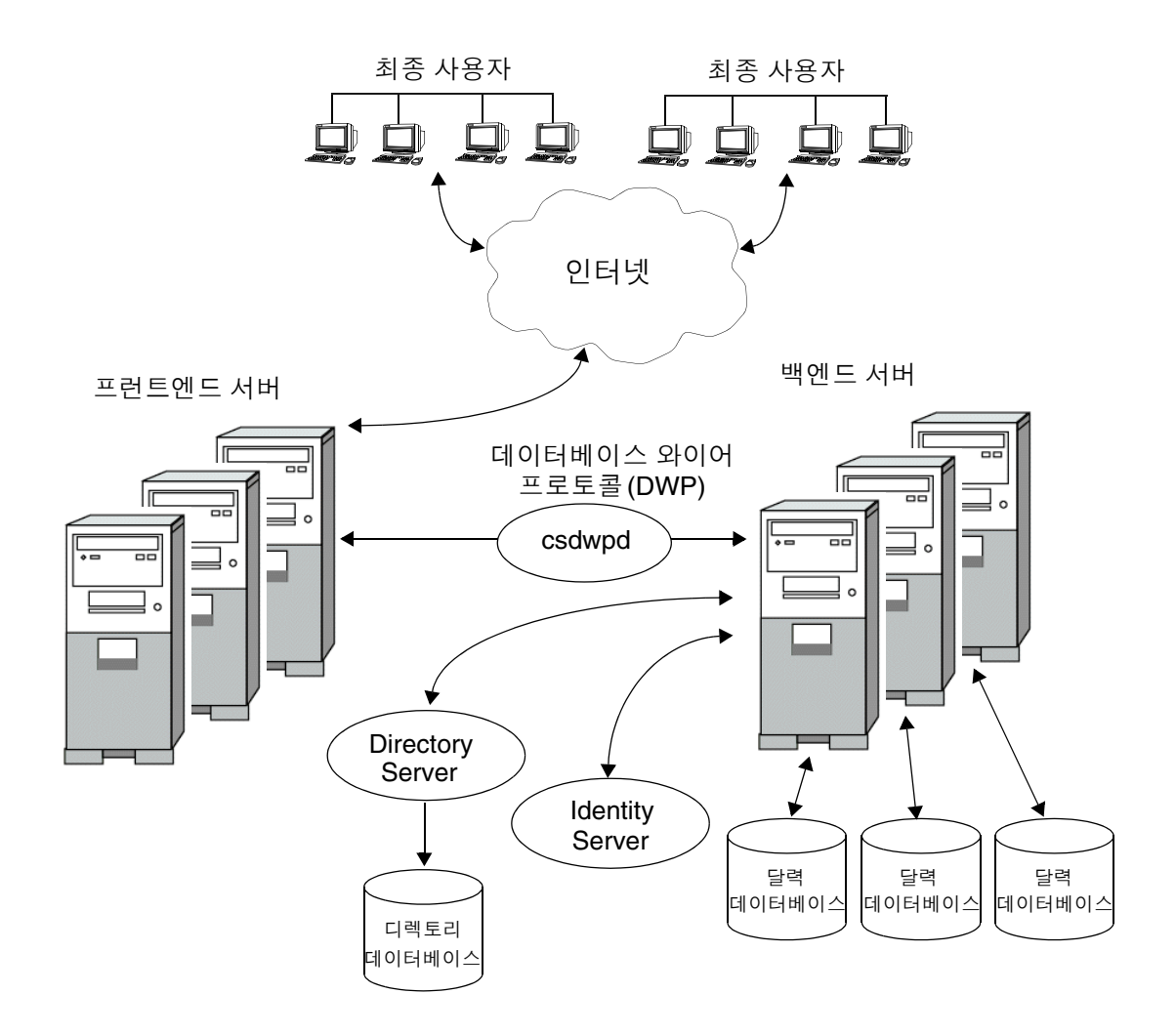

## 여러 프런트엔드/백엔드 서버 구성

여러 프런트엔드/백엔드 서버 구성([그림](#page-39-0) 1-3 참조)에서는 사용자가 한 서버에 로그인하며, 각 서버는 달력 데이터베이스에 연결됩니다. 이 구성에서는 달력 소유자가 Calendar Server에 로그인한 서버에 각 달력이 위치하는 방식으로 달력의 지역적인 분산이 가능합 니다.

### Calendar Server

각 프런트엔드/백엔드 서버마다 모든 Calendar Server 서비스, 즉 관리 서비스(csadmind 프로세스), HTTP 서비스(cshttpd 프로세스), 이벤트 알림 서비스(enpd 및 csnotifyd 프로 세스) 그리고 데이터베이스 와이어 프로토콜(DWP) 서비스(csdwpd 프로세스)가 필요합 니다.

Calendar Server 서비스에 대한 설명은 56페이지의 ["Calendar Server](#page-57-0) 서비스"를 참조하 십시오.

### Directory Server

여러 프런트엔드/백엔드 서버 구성에서는 [Directory Server](#page-32-0)가 사용자를 인증하고 사용자 기본 설정을 저장해야 합니다.

### Identity Server

Identity Server(릴리스 6.1 (릴리스 6 2003Q4) 이상)를 사용하면 단일 사인 온(SSO)을 구현 하고 Sun LDAP Schema 2를 사용할 수 있습니다. 호스트된(가상) 도메인, 사용자, 그룹, 조직, 자원, 역할을 규정 및 관리하려면 Identity Server SDK에서 작성된 사용자 관리 유틸 리티 commadmin을 사용합니다.

### 최종 사용자

최종 사용자는 두 개의 웹 사용자 인터페이스(UI), 즉 Sun Java System Calendar Express (기존 UI), 또는 Sun Java System Communications Express(새로 통합된 웹 클라이언트) 중 하나를 사용하여 클라이언트 시스템에서 프런트엔드 서버에 연결합니다. 사용자 인터 페이스에 대한 자세한 내용은 각 인터페이스의 온라인 도움말을 참조하십시오. Communications Express에 관한 추가 설명서는 다음 위치에 있습니다.

http://docs.sun.com/coll/CalendarServer\_04q2 및 http://docs.sun.com/coll/CalendarServer\_04q2\_ko <span id="page-39-0"></span>그림 **1-3** 여러 프런트엔드/백엔드 서버 구성

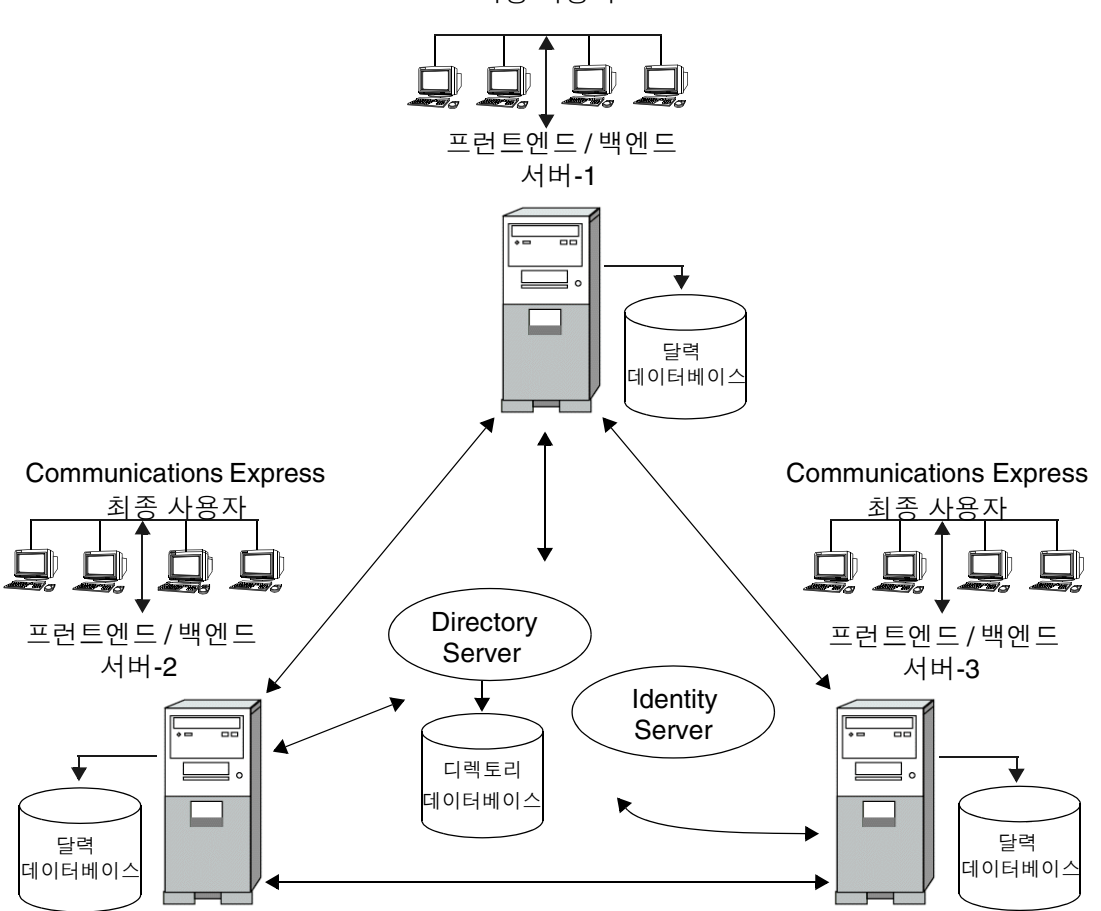

최종 사용자

# Calendar Server 설치

Calendar Server의 설치와 구성이 이전 Calendar Server 릴리스(2003Q4 버전 이전)에서 크게 변경되었습니다. Calendar Server에는 더 이상 독립형 설치 프로그램이 없습니다.

Calendar Server 2003Q4(6.0)가 이미 설치되어 있지 않은 경우에는 Sun Java Enterprise System 설치 프로그램을 사용하여 2004Q2 버전을 구해야 합니다. 이 설치 프로그램을 사 용하면 다른 Sun 구성 요소 제품과 패키지도 설치할 수 있습니다. Java Enterprise System 설치 프로그램에 대한 자세한 내용은 *Sun Java Enterprise System 2004Q2* 설치 설명서를 참조하십시오.

Calendar Server 6 2003Q4에서 Calendar Server 6 2004Q2로 업그레이드하는 경우의 업 그레이드 프로세스는 *Sun Java Enterprise System 2004Q2* 설치 설명서의 "Java Enterprise System 2003Q4에서 업그레이드"에 설명되어 있습니다.

이전 버전의 Calendar Server에서 마이그레이션하는 방법에 관한 자세한 내용은 4[장](#page-98-0), "마 [이그레이션](#page-98-0) 유틸리티"의 정보를 참조하십시오.

# 설치 후 구성

Calendar Server 6 2004Q2를 설치하고 나면 구성을 수행해야 합니다. 이전에는 이 단계가 설치 프로세스의 일부로 수행되었지만, 지금은 설치 프로그램에서 분리되었습니다.

Calendar Server를 설치한 후에는 Calendar Server를 다음과 같이 구성해야 합니다.

- **1.** Directory Server 설치 스크립트(comm\_dssetup.pl)를 실행하여 Sun Java System Directory Server 5.x를 구성합니다(스크립트가 아직 실행되지 않은 경우).
- **2.** Calendar Server 구성 프로그램(csconfigurator.sh)을 실행하여 사이트별 요구 사 항을 구성하고 새로운 ics.conf 구성 파일을 만듭니다. ics.conf 파일의 매개 변수 에 대한 설명은 부록 [E, "Calendar Server](#page-370-0) 구성 매개 변수"를 참조하십시오.

comm\_dssetup.pl과 csconfigurator.sh는 모두 다음 디렉토리에 있습니다. /opt/SUNWics5/cal/sbin

comm\_dssetup.pl과 csconfigurator.sh의 실행에 대한 자세한 내용은 10장[, "Calendar](#page-180-0)  [Server](#page-180-0) 관리"를 참조하십시오.

# <span id="page-41-2"></span>Calendar Server 관리자

Calendar Server 관리자에는 다음이 포함됩니다.

- [Calendar Server](#page-41-0) 관리자(calmaster)
- [Calendar Server](#page-42-0) 사용자 및 그룹
- [수퍼유저](#page-42-1)(root)
- 프록시 [관리자](#page-42-2) 로그인

## <span id="page-41-0"></span>Calendar Server 관리자(calmaster)

Calendar Server 관리자는 Calendar Server를 관리할 수 있는 특정 사용자 아이디로 해당 비밀번호를 가지고 있습니다. 예를 들어, Calendar Server 관리자는 Calendar Server 서비 스 시작/중지, 사용자 추가/삭제, 달력 작성/삭제 등을 수행할 수 있습니다. 이 사용자는 Calendar Server에 대해 관리자 권한을 갖지만 디렉토리 서버에 대한 관리자 권한을 반드 시 갖지는 않습니다.

Calendar Server 관리자의 기본 사용자 아이디는 calmaster이지만 원한다면 Calendar Server 구성 중에 다른 사용자를 지정할 수 있습니다. 설치한 후에 ics.conf 파일의 service.admin.calmaster.userid 매개 변수에서 다른 사용자를 지정할 수 있습 니다.

Calendar Server 관리자에게 지정하는 사용자 아이디는 디렉토리 서버에서 유효한 사용 자 계정이어야 합니다. 구성 과정에서 Calendar Server 관리자 계정이 디렉토리 서버에 없으면 구성 프로그램이 직접 해당 계정을 만듭니다.

표 [1-1](#page-41-1)은 ics.conf 파일의 Calendar Server 관리자 구성 매개 변수를 설명합니다.

| 매개 변수                          | 설명                                                                                                    |
|--------------------------------|----------------------------------------------------------------------------------------------------|
| service.admin.calmaster.userid | Calendar Server 관리자로 지정된 사람의 사용자 아이디입니다. Calendar Server<br>설치 과정에서 이 필수 값을 제공해야 합니다. 기본값은 "calmaster"입니다. |
| service.admin.calmaster.cred   | Calendar Server 관리자로 지정된 사용자 아이디의 비밀번호입니다. 설치 과정에서<br>이 필수 값을 제공해야 합니다.                                    |
| caldb.calmaster                | Calendar Server 관리자의 전자 메일 주소입니다. 기본값은 "root@localhost"입니다.                                                |

<span id="page-41-1"></span>표 **1-1** Calendar Server 관리자 구성 매개 변수

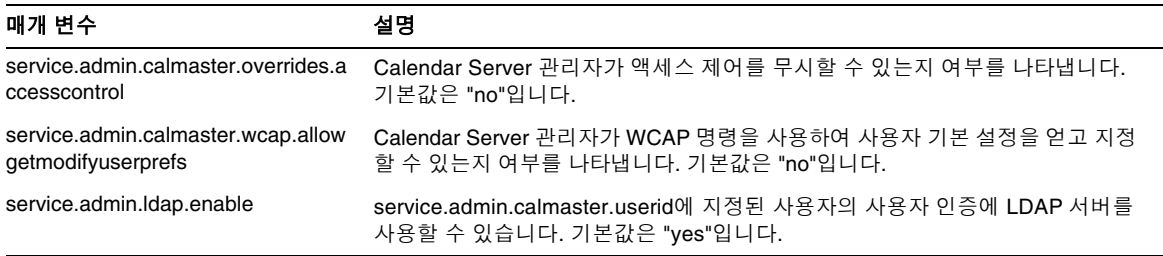

#### 표 **1-1** Calendar Server 관리자 구성 매개 변수*(*계속*)*

## <span id="page-42-0"></span>Calendar Server 사용자 및 그룹

Solaris 운영 체제에서 이 특별한 계정은 Calendar Server가 실행되는 사용자 아이디 및 그룹 아이디입니다. 특별히 피할 만한 다른 이유가 있지 않은 한 기본값인 icsuser와 icsgroup을 사용하며, 이 값이 없는 경우 구성 프로그램에서 자동으로 만들어집니다.

하지만 Calendar Server 구성 프로그램을 실행할 때 icsuser와 icsgroup이 아닌 다른 값으로 지정할 수 있습니다. 이 값은 ics.conf 파일의 local.serveruid 및 local.servergid 매개 변수에 각각 저장됩니다.

# <span id="page-42-1"></span>수퍼유저(root)

Solaris 운영 체제에서는 수퍼유저(root)로 로그인하거나 수퍼유저가 되어야 Calendar Server를 설치할 수 있습니다. 또한 수퍼유저는 명령줄 유틸리티를 사용하여 Calendar Server를 관리할 수 있습니다. 하지만 일부 작업에서는 Calendar Server 파일의 액세스 문 제를 방지하기 위해 수퍼유저 대신 icsuser 및 icsgroup(또는 관리자가 선택한 값)이 되어야 합니다.

## <span id="page-42-2"></span>프록시 관리자 로그인

Calendar Server에 대한 관리자 프록시 로그인을 허용하려면 다음 단계를 수행합니다.

**1.** ics.conf 파일에서 다음 매개 변수를 설정합니다.

service.http.allowadminproxy = "yes"

**2.** 새 값을 적용하려면 Calendar Server를 다시 시작합니다.

**3.** 다음 WCAP 명령을 사용하여 관리자 프록시 로그인이 제대로 작동하는지 확인합 니다.

http://*server*[:*port*]/login.wcap?user=*admin-user* &password=*admin-password*&proxyauth=*calendar-user*

여기서:

- ❍ *server*는 Calendar Server가 실행 중인 서버의 이름입니다.
- ❍ *port*는 Calendar Server 포트 번호입니다. 기본 포트는 80입니다.
- ❍ *admin-user*는 Calendar Server 관리자입니다. 예를 들어, calmaster입니다.
- ❍ *admin-password*는 *admin-user*의 비밀번호입니다.
- ❍ *calendar-user*는 Calendar Server 사용자의 calid입니다.

명령이 성공하면 Calendar Server는 *calendar-user*의 달력을 표시합니다. 문제가 발생 할 경우 Calendar Server는 "Unauthorized"라는 메시지를 표시합니다. 다음이 원인 이 될 수 있습니다.

- ❍ *admin-user*에게 Calendar Server 관리자 권한이 없습니다.
- ❍ admin*-password*가 올바르지 않습니다.
- ❍ *calendar-user*가 유효한 Calendar Server 사용자가 아닙니다.

# Calendar Server 최종 사용자 관리

최종 사용자는 두 개의 웹 사용자 인터페이스(UI), 즉 Sun Java System Calandar Express 또는 Sun Java System Communications Express 중 하나를 사용하여 클라이언트 시스템 에서 Calendar Server에 연결합니다. 사용자는 LDAP 디렉토리에 고유한 항목이 있어야 합니다. 각 사용자는 하나 이상의 달력을 가지며 하나 이상의 그룹에 속할 수 있습니다.

적절한 권한이 있는 관리자는 사용자 관리 유틸리티를 사용하여 사용자 및 사용자의 달력 을 추가, 삭제 또는 수정할 수 있습니다.

주의 Java Enterprise System 배포 이전에 사용되던 csuser와 같은 유틸리티 프 로그램은 여전히 Calendar Server와 함께 번들로 제공됩니다. 배포에서 Identity Server를 사용하는 경우에는 이 유틸리티를 사용자, 도메인 또는 자원의 관리나 규정에 사용하지 마십시오. 그런 경우에는 이 설명서에서 따로 지시하지 않은 한 사용자 관리 유틸리티만 사용합니다. 사용자 관리 유틸리티에 관한 설명서를 보려면 다음 위치의 *Sun Java System Communications Services User Management Utility Administration Guide* 를 참조하십시오.

> http://docs.sun.com/coll/CalendarServer\_04q2 및 http://docs.sun.com/coll/CalendarServer\_04q2\_ko

이 절에서는 [사용자와](#page-44-0) 사용자 달력 관리에 관한 다음 내용으로 구성되어 있습니다.

- [Calendar Server](#page-45-0) 사용자 만들기
- [Calendar](#page-46-0) Server 사용자 인증
- [달력](#page-46-1) 그룹
- Calendar Server 사용자 기본 설정

## <span id="page-44-0"></span>Calendar Server 사용자 만들기

Calendar Server 사용자는 수동 또는 자동으로 만들 수 있습니다.

• 수동 — Directory Server가 스키마 2용으로 구성되어 있으면 관리자는 사용자 관리 유틸리티를 사용하여 디렉토리 서버에 사용자를 추가한 후 Calendar Server cscal 유틸리티를 사용해서 사용자의 기본 달력을 만들 수 있습니다.

Directory Server가 스키마 1용으로 구성되어 있으면 Calendar Server csuser 유틸 리티를 사용하여 사용자와 달력을 동시에 만듭니다.

• 자동(자동 규정) — 디렉토리 서버에 이미 사용자가 있는 경우에는 그 사용자가 처음 으로 로그인할 때 Calendar Server에서 자동으로 기본 달력을 만듭니다.

호스트되지 않은 도메인 모드에서 Calendar Server는 사용자 아이디로부터 기본 달 력의 달력 아이디(calid)를 만듭니다. 예를 들어 John Doe라는 사람이 jdoe라는 사용자 아이디를 가지고 있다면 기본 달력 calid는 jdoe가 됩니다.

호스트된 도메인 모드에서 calid는 사용자 아이디와 사용자 도메인의 조합입니다. 예를 들어 John Doe가 도메인 example.com에 있고 사용자 아이디가 jdoe이면 호스 트된 도메인 환경에서의 calid는 jdoe@example.com이 됩니다.

자동 제공이 가능하려면 다음 기준을 만족시켜야 합니다.

- ❍ ics.conf 파일에서 local.autoprovision 매개 변수가 "yes"(기본값)로 설정 되어야 합니다.
- ❍ 호스트된(가상) 도메인 모드에서는 도메인이 달력을 사용할 수 있어야 합니다. 도메인의 LDAP 항목에 icsCalendarDomain 객체 클래스가 있으면 달력을 사용 할 수 있습니다.

예를 들어, TChang이 디렉토리 서버에 존재하지만 아직 달력을 사용할 수 없다고 가 정합니다(즉 기본 달력이 없음). TChang이 처음으로 Calendar Server에 로그인하면 Calendar Server는 자동으로 TChang이 달력을 사용할 수 있게 하고 calid TChang 이라는 기본 달력을 만듭니다.

## <span id="page-45-0"></span>Calendar Server 사용자 인증

Calendar Server에서는 Sun Java System Directory Server와 같은 디렉토리 서버가 사용 자를 인증(및 사용자 기본 설정을 저장)해야 합니다. 하지만 LDAP 이외의 디렉토리 서버 에 정의된 사용자에게 액세스를 허용하기 위해 Calendar Server에는 Calendar Server API(CSAPI)가 포함되어 있으며, 이 API를 사용하여 LDAP 이외의 디렉토리에 액세스하 기 위한 플러그 인을 작성할 수 있습니다. CSAPI에 대한 자세한 내용은 *Sun Java System Calendar Server 6 2004Q2 Developer's Guide*를 참조하십시오.

## <span id="page-46-1"></span>Calendar Server 사용자 기본 설정

Calendar Server에서 사용자는 디렉토리 서버에 저장되는 사용자 기본 설정 속성을 통해 달력 데이터 보기를 사용자 정의할 수 있습니다. Calendar Server 구성 매개 변수에 반대 되는 사용자 기본 설정은 달력 데이터의 사용자 인터페이스 표현을 참조하며, 사용자 아 이디, 전자 메일 주소 그리고 달력 보기 생성 시 사용할 기본 색상과 같은 항목을 포함합 니다.

기본 설정 목록은 *Sun Java System Calendar Server 6 2004Q2 Developer's Guide*에서 get\_userprefs 및 set\_userprefs WCAP 명령을 참조하십시오.

## <span id="page-46-0"></span>달력 그룹

달력 그룹은 개별 달력으로 구성된 명명된 목록입니다. 그룹 달력에서는 여러 달력을 하 나의 달력으로 묶어서 볼 수 있습니다. 예를 들어, 사용자는 개인 달력, 부서 달력 그리고 회사 휴일 달력을 하나의 달력 그룹으로 묶을 수 있습니다. 또한 달력 그룹을 사용하여 여 러 달력을 선택한 다음 나란히 표시하거나 달력 소유자를 이벤트에 초대할 수 있습니다.

Calendar Server 사용자에 대한 자세한 내용은 12장, "[사용자](#page-194-0) 및 자원 관리"를 참조하십시 오.

# Calendar Server 데이터

이 절에서는 Calendar Server 데이터에 대한 다음 정보를 설명합니다.

- [Calendar Server](#page-47-0) 데이터 형식
- 달력 데이터 가져오기 및 [내보내기](#page-47-1)
- [데이터](#page-48-0) 교환용 달력 링크
- [Calendar Server](#page-48-1) 경보

## <span id="page-47-0"></span>Calendar Server 데이터 형식

Calendar Server 데이터 형식은 RFC 2445, Internet Calendaring and Scheduling Core Object Specification(iCalendar)을 따릅니다. Calendar Server는 다음 형식을 지원합니다.

- SHTML(.shtml) 기본
- XML(.xml) WCAP 전용
- iCalendar(.ical) WCAP 전용

Calendar Express 보기 및 대화 상자를 위해 자체 XSL 변환을 개발하여 다른 형식을 추가 할 수 있습니다. 또한 CSAPI를 사용하여 변환기 DLL 또는 WCAP 프로토콜용 공유 라이 브러리를 개발할 수 있습니다. WCAP 및 CSAPI에 대한 자세한 내용은 *Sun Java System Calendar Server 6 2004Q2 Developer's Guide*를 참조하십시오.

## <span id="page-47-1"></span>달력 데이터 가져오기 및 내보내기

iCalendar(.ical) 또는 XML(.xml) 형식을 사용하여 달력 데이터를 가져오거나 내보낼 수 있습니다. 최종 사용자는 Sun Java System Calendar Express와 같은 그래픽 사용자 인 터페이스 중 하나를 사용하여 데이터를 가져오고 내보낼 수 있습니다. 자세한 내용은 해 당 사용자 인터페이스의 온라인 도움말을 참조하십시오. Calendar Server 관리자는 Calendar Server csimport 및 csexport 유틸리티를 사용하여 달력 데이터를 가져오고 내보낼 수 있습니다.

## <span id="page-48-0"></span>데이터 교환용 달력 링크

달력은 전자 메일 메시지와 웹 페이지에 내장된 링크로 참조할 수 있습니다. 사용자는 달 력이 읽기 액세스를 허용하는 한 Calendar Server에 로그인할 필요 없이 해당 링크를 눌 러 달력을 볼 수 있습니다. 예를 들어, 다음 링크는 Auditorium이라는 이름의 장소 자원 을 지정합니다.

http://calendar.sesta.com:8080/?calid=Auditorium

## <span id="page-48-1"></span>Calendar Server 경보

Calendar Server는 서버측 전자 메일 경보를 지원하며, 이를 수신자 목록으로 보낼 수 있 습니다. 전자 메일 메시지의 형식은 구성 가능하며 사용자나 달력 속성이 아닌 서버 속성 으로 관리됩니다. Calendar Server는 이벤트용 ITIP 메소드 PUBLISH, REQUEST, REPLY 및 CANCEL을 포함하는 ITIP/IMIP 표준(RFC-2446 및 RFC-2447)을 제한적으로 지원합니다.

# 달력 액세스 제어

Sun™ ONE Calendar Server에서는 액세스 제어 목록(ACL)을 사용하여 달력, 달력 등록 정보 그리고 이벤트, 수행할 작업(태스크)과 같은 달력 구성 요소의 액세스 제어를 결정합 니다.

이 절은 다음 내용으로 구성되어 있습니다.

- 보안 [Calendar Server](#page-48-2) 로그인
- [사용자별](#page-49-0) 액세스 제어
- [액세스](#page-50-0) 제어 목록(ACL)

### <span id="page-48-2"></span>보안 Calendar Server 로그인

사용자가 Calendar Express를 통해 Calendar Server에 로그인할 때 기본적으로 인증 프로 세스에서는 사용자 아이디와 비밀번호를 비롯하여 로그인 정보를 암호화하지 않습니다. 사이트에서 보안 로그인을 원할 경우 Calendar Server가 SSL(Secure Sockets Layer) 프로 토콜을 사용하여 로그인 데이터를 암호화하도록 구성합니다. 자세한 내용은 7장[, "SSL](#page-150-0) 구 [성](#page-150-0)"을 참조하십시오.

## <span id="page-49-0"></span>사용자별 액세스 제어

Calendar Server에서는 달력, 달력 등록 정보 및 달력 구성 요소에 대한 액세스를 결정할 때 다음 사용자를 인식합니다.

• 주 달력 소유자

주 달력 소유자는 소유한 달력에 대해 모든 액세스 권한을 갖습니다. Calendar Server 에서는 자신의 달력에 액세스하는 주 소유자에 대해 액세스 제어 점검을 수행하지 않 습니다.

• 관리자 및 수퍼유저

calmaster와 같은 관리자나 root와 같은 수퍼유저는 액세스 제어 제한을 적용받지 않으며 달력이나 달력 구성 요소와 관련된 모든 작업을 수행할 수 있습니다. 자세한 내용은 40페이지의 ["Calendar Server](#page-41-2) 관리자"를 참조하십시오.

• 기타 달력 소유자

주 달력 소유자는 자신의 달력에 대해 다른 소유자를 지정할 수 있습니다. 그러면 다 른 소유자는 주 소유자를 대신하여 해당 달력에 대해 이벤트나 수행할 작업(태스크) 을 예약, 삭제, 수정, 적용 또는 거절할 수 있습니다.

• anonymous 사용자

특수한 달력 아이디(calid) anonymous는 임의의 비밀번호를 사용하여 Calendar Server에 액세스할 수 있습니다. 단, ics.conf 파일에서 service.http.allowanonymouslogin이 "yes"(기본값)로 설정된 상태여야 합 니다. anonymous 사용자는 특정 도메인과 연관되지 않습니다. calstore.anonymous.calid 매개 변수를 편집하여 anonymous 사용자의 calid를 변경할 수 있습니다.

또한 어떤 달력의 사용 권한이 모든 사용자에게 읽기 액세스를 허용한 경우 익명으로 달력을 볼 수 있습니다. 예를 들어, 다음 링크에서 사용자는 calid가 tchang:meetings인 달력을 익명으로 볼 수 있습니다(달력의 사용 권한이 모든 사 용자에게 읽기 액세스를 허용한 경우).

http://calendar.sesta.com:8080/?calid=tchang:meetings

anonymous 사용자는 달력에서 공개 이벤트 및 태스크를 조회, 인쇄 및 검색할 수 있지만 그 외의 어떤 작업도 수행할 수 없습니다.

익명으로 자원 달력 보기에 대한 자세한 내용은 13장, "달력 관리"(217[페이지](#page-218-0))를 참 조하십시오.

## <span id="page-50-0"></span>액세스 제어 목록(ACL)

Calendar Server에서는 액세스 제어 목록(ACL)을 사용하여 달력, 달력 등록 정보 그리고 이벤트, 수행할 작업(태스크)과 같은 달력 구성 요소의 액세스 제어를 결정합니다. ACL은 하나 이상의 액세스 제어 항목(ACE)으로 구성됩니다. ACE는 동일한 달력이나 구성 요소 에 집합적으로 적용되는 문자열입니다. ACL에서 각 ACE는 세미콜론으로 구분합니다. 예를 들면 다음과 같습니다.

- jsmith^c^wd^q는 하나의 ACE로 구성되어 있습니다.
- @@o^a^r^g;@@o^c^wdeic^g;@^a^sf^g는 3개의 ACE로 이루어져 있습니다.

ACE는 각각 캐럿(^)으로 구분되는 다음 요소들로 구성됩니다.

- [Who](#page-50-1)  ACE가 적용되는 개인, 사용자, 도메인 또는 사용자 유형
- [What](#page-51-0) 달력, 이벤트나 수행할 작업(태스크)과 같은 달력 구성 요소, 달력 등록 정보 등과 같은 모든 액세스 대상
- [How](#page-51-1) 읽기, 쓰기, 삭제 등과 같은 허용된 액세스 제어 권한의 유형
- [Grant](#page-53-0)  부여되거나 거부된 특정 액세스 제어 권한

예를 들어, ACE jsmith^c^wd^g에서

- jsmith는 ACE가 누구에서 적용되는지를 나타내는 Who 요소입니다.
- c는 액세스 대상(달력 구성 요소만 해당)을 나타내는 What 요소입니다.
- wd는 어떤 액세스 권한이 부여 또는 거부되는지(쓰기 및 삭제) 나타내는 How 요소입 니다.
- g는 해당 달력 구성 요소에 대해 jsmith에게 부여된 액세스 권한, 쓰기 및 삭제를 나타내는 Grant 요소입니다.

#### <span id="page-50-1"></span>Who

Who 요소는 ACE의 기본적인 값이며, ACE가 누구에게 적용되는지를 나타냅니다(예: 개별 사용자, 도메인 또는 특정 사용자 유형).

Who는 UPN(Universal Principal Name)이라고도 부릅니다. 사용자의 UPN은 해당 사용 자의 로그인 아이디와 도메인을 결합한 것입니다. 예를 들어, 도메인 sesta.com에 있는 사용자 bill의 UPN은 bill@sesta.com입니다.

표 [1-2](#page-51-2)에서는 Calendar Server ACE에서 사용하는 Who 형식을 보여 줍니다.

<span id="page-51-2"></span>

| 형식          | 설명                                                                                             |
|-------------|------------------------------------------------------------------------------------------------|
| user        | 특정 사용자를 참조합니다. 예: jsmith                                                                       |
| user@domain | 특정 도메인의 특정 사용자를 참조합니다. 예: jsmith@sesta.com                                                     |
| @domain     | 지정된 도메인에서 임의의 사용자를 참조합니다.                                                                      |
|             | 예를 들어, @sesta.com은 jsmith@sesta.com, sally@sesta.com를 비롯<br>하여 sesta.com에 있는 기타 모든 사용자를 지정합니다. |
|             | 이 형식을 사용하여 도메인 전체 사용자에게 액세스 권한을 부여하거나<br>거부합니다.                                                |
| Ģ.          | 모든 사용자를 참조합니다.                                                                                 |
| QQ(p o n)   | 달력의 소유자를 참조합니다.<br>@@p - 주 소유자만 해당<br>@@o - 주 소유자를 비롯하여 모든 소유자<br>@@n - 소유자가 아님                |

표 **1-2** 액세스 제어 항목(ACE) 문자열의 Who 형식

### <span id="page-51-0"></span>What

What 요소는 달력, 달력 구성 요소(이벤트나 태스크), 달력 등록 정보 등 액세스 대상을 지정합니다.

표 [1-3](#page-51-3)에서는 Calendar Server ACE에서 사용하는 What 대상 값을 보여 줍니다.

<span id="page-51-3"></span>표 **1-3** 액세스 제어 항목(ACE) 문자열의 What 값

| 값            | 설명                                    |
|--------------|---------------------------------------|
| $\mathbf{C}$ | 이벤트, 태스크와 같은 달력 구성 요소를 지정합니다.         |
| p            | 이름. 설명. 소유자를 비롯하여 달력 등록 정보를 지정합니다.    |
| a            | 구성 요소와 등록 정보를 포함하여 달력 전체(all)를 지정합니다. |

### <span id="page-51-1"></span>How

How 요소는 읽기, 쓰기, 삭제 등 허가되는 액세스 제어 권한의 유형을 지정합니다.

표 [1-4](#page-52-0)에서는 Calendar Server ACE에서 사용하는 액세스 제어 권한의 How 유형을 보여 줍니다.

<span id="page-52-0"></span>표 **1-4** 액세스 제어 항목(ACE) 문자열의 How 유형

| .            | $\frac{1}{2}$ $\frac{1}{2}$ |
|--------------|----------------------------------------------------------------------------------------------------|
| 유형           | 설명                                                                                                    |
| r            | 읽기 액세스                                                                                                    |
| W            | 새 항목 추가 및 기존 항목 변경을 포함하는 쓰기 액세스                                                                                                    |
| d            | 삭제 액세스                                                                                                    |
| S            | 예약(초대) 액세스. 요청을 수행하고 응답을 받아들이며 다른 iTIP 예약 대화형 작업을 적용<br>할 수 있습니다.                                                                                                    |
| f            | 사용 가능/사용 중(가용성) 액세스 전용. 사용 가능/사용 중 액세스란 사용자가 달력의 예약<br>시간을 조회할 수 있지만 이벤트 세부 정보는 볼 수 없음을 의미합니다. 그 대신 예약된 시간<br>블록 옆에 "Not Available"이라고만 표시됩니다. 예약된 이벤트가 없는 시간 블록은 그 옆에<br>"Available"이라고 표시됨니다.                                                                                                    |
| 1            | 도메인 액세스를 조회합니다.                                                                                                    |
| e            | 응답 액세스를 대신합니다. 이 유형은 달력의 주 소유자를 대신하여 초대를 받아들이거나<br>거절할 권한을 사용자에게 부여합니다. 이러한 유형의 액세스는 사용자가 주 소유자가 아닌<br>소유자로 지정된 경우 포함되므로 명시적으로 부여할 필요가 없습니다.                                                                                                    |
| i            | 초대 액세스를 대신합니다. 이 유형은 달력의 주 소유자를 대신하여 다른 참석자가 초대된 구<br>성 요소를 만들고 수정하는 권한을 사용자에게 부여합니다 이러한 유형의 액세스는 사용자가<br>주 소유자가 아닌 소유자로 지정된 경우 포함되므로 명시적으로 부여할 필요가 없습니다.                                                                                                    |
| $\mathsf{C}$ | 취소 액세스를 대신합니다. 이 유형은 사용자가 달력의 주 소유자를 대신하여 참석자가 초대<br>된 구성 요소를 취소할 권한을 사용자에게 부여합니다. 이러한 유형의 액세스는 사용자가 주<br>소유자가 아닌 소유자로 지정된 경우 포함되므로 명시적으로 부여할 필요가 없습니다.                                                                                                    |
| Ζ            | 자체 관리 액세스 - 인증된 사용자에게 ACE를 추가 또는 제거할 수 있는 권한을 부여합니다.<br>이 권한을 가진 사용자는 자신의 권한을 추가 및 제거할 수 있습니다. 예를 들어 UserA에는<br>UserB의 달력에 대해 쓰기 액세스 권한이 아닌 자체 관리 액세스 권한이 부여될 수 있습니다.<br>그러면 UserA는 스스로 UserB의 달력에 대해 쓰기 액세스 권한을 부여하는 ACE를 추가할<br>수 있습니다.                                                                           |
|              | <b>주:</b> 이 권한을 통해 UserA가 다른 사용자에게 UserB의 달력에 액세스할 수 있는 권한을 줄<br>수 없습니다. 예를 들어 자체 관리 권한은 UserA가 UserC에게 UserB의 달력에 액세스할 수<br>있는 권한을 주도록 허용하지 않습니다.                                                                                                    |

#### <span id="page-53-0"></span>**Grant**

Grant 요소는 d(삭제) 또는 r(읽기) 등 지정된 액세스 유형을 부여 또는 거부할 것인지 여부를 지정합니다.

표 [1-5](#page-53-1)에서는 Calendar Server ACE에서 사용하는 Grant 속성 값을 보여 줍니다.

<span id="page-53-1"></span>표 **1-5** 액세스 제어 항목(ACE) 문자열의 Grant 값

| 값 | 설명                   |
|---|----------------------|
| a | 특정 액세스 제어 권한을 부여합니다. |
| d | 특정 액세스 제어 권한을 거부합니다. |

### ACE의 예

다음은 ACE를 사용하는 예입니다.

• 사용자 아이디 jsmith에게 구성 요소와 등록 정보를 포함하여 달력 전체에 대한 읽기 액세스를 부여합니다.

jsmith^a^r^g

- jsmith에게 구성 요소에 대해서만 쓰기 및 삭제 액세스 권한을 부여합니다. jsmith^c^wd^g
- sesta.com 도메인의 모든 사용자에게 구성 요소에 대해서만 예약, 가용성 및 읽기 액세스 권한을 부여합니다.

@sesta.com^c^sfr^g

- 모든 소유자에게 구성 요소에 대해서만 쓰기 및 삭제 액세스 권한을 부여합니다. @@o^c^wd^g
- jsmith에게 달력 데이터에 대한 모든 액세스 권한을 거부합니다. jsmith^a^sfdwr^d
- 모든 소유자에게 구성 요소 및 등록 정보를 포함하여 달력 전체에 대한 읽기, 예약 및 가용성 액세스 권한을 부여합니다.

@@o^a^rsf^g

• 모든 사용자에게 읽기 액세스를 부여합니다. @^a^r^g

### ACL에서의 ACE 배치

Calendar Server는 ACL을 읽을 때 가장 먼저 인식하는 ACE를 사용하여 대상에 대한 액세스를 부여하거나 거부합니다. 따라서 ACL의 순서가 중요하며, ACE 문자열은 보다 구체적인 항목이 보다 일반적인 항목보다 먼저 오도록 배치해야 합니다.

예를 들어, 달력 jsmith:sports의 ACL에서 최초의 ACE가 모든 사용자에게 읽기 액세 스 권한을 부여한다고 가정합니다. 그리고 Calendar Server는 bjones에게 해당 달력에 대한 읽기 액세스 권한을 거부하는 두 번째 ACE를 인식합니다. 이 경우 Calendar Server 는 bjones에게 해당 달력에 대한 읽기 액세스를 부여하고 충돌되는 두 번째 ACE는 무시 합니다. 따라서 bjones과 같은 특정 사용자에 대한 액세스 권한이 적용되게 하려면 ACL 에서 bjones의 ACE는 달력의 모든 사용자에게 적용되는 ACE와 같이 보다 일반적인 전 역 항목보다 앞에 배치되어야 합니다.

# Calendar Server 내부 하위 시스템

Sun Java System Calendar Server는 다음 내부 하위 시스템을 포함합니다.

- [프로토콜](#page-56-0) 하위 시스템
- 코어 하위 [시스템](#page-56-1)
- [데이터베이스](#page-57-1) 하위 시스템

[그림](#page-55-0) 1-4는 이 하위 시스템들의 논리적 흐름을 보여 줍니다.

<span id="page-55-0"></span>그림 **1-4** Calendar Server 내부 하위 시스템의 논리적 흐름

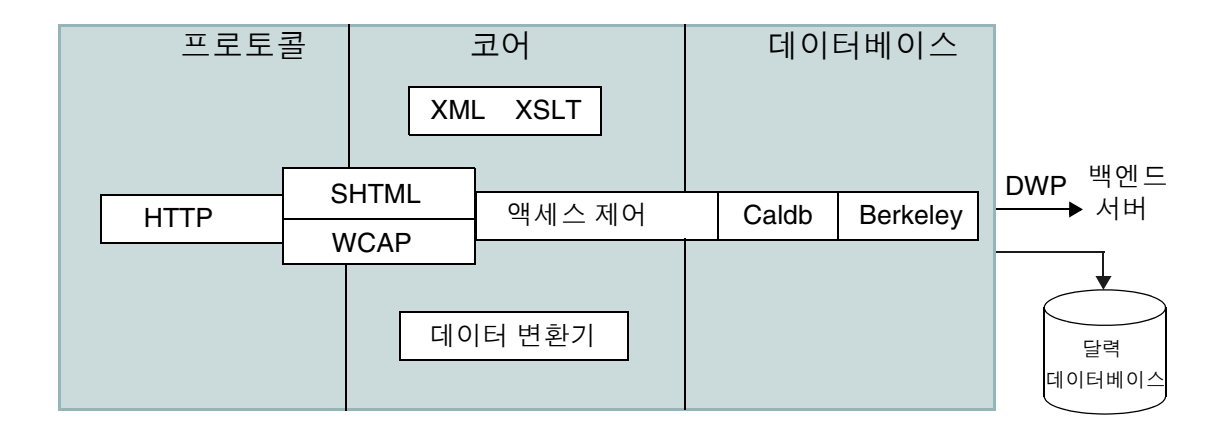

## <span id="page-56-0"></span>프로토콜 하위 시스템

명령과 요청은 HTTP 프로토콜 계층을 통해 입력됩니다. 이는 달력 요청을 지원하기 위해 스트림라인된 최소 HTTP 서버 구현입니다.

클라이언트는 SHTML이나 WCAP(Web Calendar Access Protocol)를 사용하여 요청을 제출합니다.

- Calendar Express UI는 이 사용자 인터페이스를 생성하는 XML 및 XSLT 사양을 기 반으로 하는 SHTML 명령을 사용합니다. 수신한 요청에 대한 응답으로 UI 생성기는 XML 사양을 사용하여 액세스 제어에 따라 달력과 사용자 데이터로 구성된 문서 트 리를 만듭니다. 그러면 XSLT 사양은 문서 데이터 트리를 거쳐 HTML을 내보냅니다. 이 설계에서는 클라이언트와 서버 사이의 상호 작용이 적기 때문에 네트워크 트래픽 이 줄어듭니다.
- Communications Express UI에서는 WCAP 명령을 사용하여 표현 계층에서 데이터 표시에 사용되는 달력 데이터를 검색합니다. WCAP는 Calendar Server에 대한 인터 페이스를 직접 작성할 수 있는 오픈 프로토콜입니다. WCAP 명령(.wcap 확장자)을 사용하면 일부 관리 명령을 제외하고 대부분의 서버 명령을 수행할 수 있습니다. WCAP 명령을 사용하여 포맷되지 않은 원시 달력 데이터를 반환하거나 HTML에 포 함된 XML 또는 iCalendar 형태로 출력을 요청할 수 있습니다.

WCAP 명령에 대한 자세한 내용은 *Sun Java System Calendar Server 6 2004Q2 Developer's Guide*를 참조하십시오.

# <span id="page-56-1"></span>코어 하위 시스템

코어 하위 시스템에는 액세스 제어 하위 시스템, 사용자 인터페이스(UI) 생성기 하위 시스 템(XML을 사용하는 SHTML, 데이터 변환기를 사용하는 XSLT 또는 WCAP), 달력 데이 터베이스 하위 시스템 및 모든 CSAPI 플러그 인이 포함됩니다. 코어 하위 시스템은 달력 요청을 처리하고 원하는 UI 출력을 생성합니다. 또한 코어 하위 시스템은 [Calendar](#page-61-0)  [Server API\(CSAPI\)](#page-61-0) 및 프록시 인증 [SDK\(authSDK\)](#page-61-1)를 포함하여 사용자 인증을 처리합니 다.

## <span id="page-57-1"></span>데이터베이스 하위 시스템

데이터베이스 하위 시스템은 Sleepycat Software의 Berkeley DB를 사용합니다(데이터베 이스 API는 공용이 아님). 데이터베이스 하위 시스템은 이벤트, 수행할 작업(태스크), 경 보와 같은 달력 데이터를 데이터베이스 시스템에 저장하고 검색합니다. 달력 데이터는 iCalendar 형식을 기반으로 하며, Calendar Server 데이터에 사용되는 스키마는 iCalendar 표준의 수퍼 세트입니다.

데이터베이스 하위 시스템은 저급 형식으로 데이터를 반환하며, 그러면 코어 UI 생성기 (SHTML 또는 WCAP)는 저급 데이터를 원하는 출력으로 변환합니다.

분산 달력 데이터베이스를 위해 Calendar Server는 분산 데이터베이스 서비스(DWP)를 사용하여 네트워킹 기능을 제공합니다. 자세한 내용은 57페이지의 "분산 [데이터베이스](#page-58-0) 서비스[: csdwpd"](#page-58-0)를 참조하십시오.

달력 데이터베이스에 대한 자세한 내용은 14장[, "Calendar Server](#page-220-0) 데이터베이스 관리"를 참조하십시오.

# <span id="page-57-0"></span>Calendar Server 서비스

Calendar Server 서비스는 Solaris 운영 체제에서 데몬(또는 프로세스)으로 실행됩니다. 이 서비스에는 다음이 포함됩니다.

- 관리 서비스[: csadmind](#page-57-2)
- HTTP 서비스[: cshttpd](#page-58-1)
- 이벤트 알림 서비스[\(ENS\): csnotifyd](#page-58-2) 및 enpd
- 분산 [데이터베이스](#page-58-0) 서비스: csdwpd

## <span id="page-57-2"></span>관리 서비스: csadmind

csadmind 서비스는 대부분의 관리 유틸리티(명령 시작 및 중지, 사용자 생성 및 삭제, 달 력 생성 및 삭제 등)를 포함하여 Calendar Server를 관리하는 단일 인증 지점을 제공합니다. 또한 csadmind 서비스는 경보 알림, 그룹 예약 요청, 데이터베이스 검사점, 교착 상태 검색 을 관리하며 디스크 사용 및 서버를 모니터링합니다.

## <span id="page-58-1"></span>HTTP 서비스: cshttpd

Calendar Server는 HTTP를 기본 전송으로 사용하므로 cshttpd 서비스는 Calendar Server 최종 사용자로부터의 HTTP 명령을 수신하고 사용자 명령을 수신하며 수신 명령 의 형식에 따라 달력 데이터를 반환합니다.

- 기본 .shtml 확장자로 수신되는 명령의 경우, cshttpd는 HTML 형식의 데이터를 반환합니다.
- .wcap 확장자로 수신되는 명령의 경우, cshttpd는 표준 RFC2445 iCalendar 형식 (text/calendar) 또는 XML 형식(text/xml)의 달력 데이터를 반환합니다.

# <span id="page-58-2"></span>이벤트 알림 서비스(ENS): csnotifyd 및 enpd

ENS 서비스는 이 개별 서비스로 구성됩니다.

- csnotifyd csnotifyd 서비스는 이벤트와 수행할 작업(태스크)의 알림을 보냅니다. 또한 csnotifyd 서비스는 경보 이벤트에 가입합니다. 경보 이벤트가 발생하면 csnotifyd는 각 수신자에게 SMTP 메시지 알림을 보냅니다.
- enpd enpd 서비스는 이벤트 경보의 브로커 역할을 합니다. enpd 서비스는 csadmind 서비스로부터 경보 알림을 수신하고 이 이벤트로의 가입을 점검한 다음 csnotifyd 에 가입 경보 알림을 전달하는 방식으로 이벤트 가입자에게 알립니다. 또한 enpd 서 비스는 csnotifyd로부터 가입 및 가입 취소(unsubscribe)를 받아 저장합니다.
- 주 enpd 및 csnotifyd 서비스는 cshttpd, csdwpd 또는 csadmind 프로세스와 같은 서버에서 실행될 필요가 없습니다.

# <span id="page-58-0"></span>분산 데이터베이스 서비스: csdwpd

csdwpd 서비스는 백엔드 서버, 즉 달력 데이터베이스가 있지만 사용자 액세스 서비스 (cshttpd)는 제공하지 않는 서버에서만 필요합니다. 달력 데이터베이스가 없는 프런트엔 드 서버에는 필요 없습니다. csdwpd 서비스를 사용하면 같은 Calendar Server 구성에 있는 프런트엔드/백엔드 서버를 연결하여 분산 달력 저장소를 만들 수 있습니다.

csdwpd 서비스는 백엔드 서버의 백그라운드에서 실행되며, 데이터베이스 와이어 프로토 콜(DWP)을 따르는 달력 데이터베이스 액세스 요청을 받아들입니다. DWP는 Calendar Server 데이터베이스에 네트워킹 기능을 제공할 때 사용하는 내부 프로토콜입니다.

# Calendar Server API 및 SDK

Calendar Server는 다음 API 및 SDK를 포함합니다.

- [WCAP\(Web Calendar Access Protocol\)](#page-60-0)
- [Calendar Server API\(CSAPI\)](#page-61-0)
- 이벤트 알림 서비스[\(ENS\) API](#page-61-2)
- 프록시 인증 [SDK\(authSDK\)](#page-61-1)

## <span id="page-60-0"></span>WCAP(Web Calendar Access Protocol)

Calendar Server는 클라이언트와의 통신을 가능하게 하는 명령 기반의 고급 프로토콜 WCAP 3.0을 지원합니다. 클라이언트는 .wcap 확장자를 사용하는 WCAP 명령을 사용하 여 달력 구성 요소, 사용자 기본 설정, 달력 등록 정보 그리고 표준 시간대와 같은 기타 달 력 정보를 얻고 수정하며 삭제할 수 있습니다. 시간, 문자열 및 매개 변수와 같은 WCAP 요소는 일반적으로 RFC 2445, RFC 2446 및 RFC 2447 사양을 따릅니다.

WCAP는 다음 형식의 HTTP 메시지로 출력 달력 데이터를 반환합니다.

- 표준 RFC2445 iCalendar 형식(text/calendar)
- XML 형식(text/xml)

WCAP 명령을 사용할 경우, login.wcap를 사용하여 로그인하는 Calendar Server 관리 자는 다음 기능을 수행할 수 있습니다.

• WCAP 명령의 액세스 제어 무시

관리자는 WCAP 명령을 사용하여 다른 사용자의 달력을 읽고(fetch) 변경하거나 (store) 삭제할 수 있습니다. 관리자가 이 권한을 가지려면 ics.conf 파일의 다음 매개 변수를 "yes"로 설정해야 합니다.

service.admin.calmaster.overrides.accesscontrol="yes"

• 임의의 사용자의 기본 설정 검색 및 수정

관리자는 get\_userprefs.wcap 및 set\_userprefs.wcap를 사용하여 사용자 기본 설 정을 검색하고 수정할 수 있습니다. 관리자가 이 권한을 가지려면 ics.conf 파일의 다음 매개 변수를 "yes"로 설정해야 합니다.

service.admin.calmaster.wcap.allowmodifyuserprefs="yes"

자세한 내용은 *Sun Java System Calendar Server 6 2004Q2 Developer's Guide*를 참조하십시오.

## <span id="page-61-0"></span>Calendar Server API(CSAPI)

Calendar Server API(CSAPI)에서는 사용자 로그인 인증, 액세스 제어, 달력 조회와 같은 Calendar Server의 기능 영역을 사용자 정의할 수 있습니다. 예를 들어, 기본적으로 Calendar Server는 LDAP 디렉토리 서버의 항목을 사용하여 사용자를 인증하고 사용자 기본 설정을 저장합니다. CSAPI를 사용하면 LDAP 디렉토리 서버 기반이 아닌 또 다른 인증 메커니즘을 구현하는 방식으로 기본 Calendar Server 인증을 무시할 수 있습니다.

CSAPI에 대한 자세한 내용은 *Sun Java System Calendar Server 6 2004Q2 Developer's Guide*를 참조하십시오.

## <span id="page-61-2"></span>이벤트 알림 서비스(ENS) API

이벤트 알림 서비스(ENS)는 경보 대기열의 이벤트를 검색하고 이 이벤트의 알림을 가입 자에게 보내는 경보 디스페처입니다. ENS API에서 프로그래머는 publish-and-subscribe 기능을 수정할 수 있습니다. Calendar Server는 이 기능을 사용하여 이벤트에 가입하거나 가입을 취소하고 또한 가입자에게 이벤트를 알립니다. ENS API는 Published API, Subscriber API 및 Publish and Subscribe Dispatcher API와 같은 API로 구성됩니다.

ENS API에 대한 자세한 내용은 *Sun Java System Communications Services 6 2004Q2 Event Notification Service Manual*을 참조하십시오.

## <span id="page-61-1"></span>프록시 인증 SDK(authSDK)

Calendar Server는 사용자 인증을 위해 authSDK를 제공합니다. authSDK를 사용하면 기 존 포털 서비스와 Calendar Server의 통합이 가능하므로, 재인증할 필요 없이 다양한 응 용 프로그램에 액세스할 수 있습니다. authSDK는 DLL/공유 객체 라이브러리와 헤더 파 일에 패키지화된 기능으로 구성됩니다.

Calendar Server와 authSDK 사이에 설정된 연결은 신뢰할 수 있는 관계를 형성합니다. 사용자가 로그인하고 authSDK에 성공적으로 인증되면 Calendar Server는 프록시가 생성한 인증서를 그 기능에 적용합니다.

authSDK에 대한 자세한 내용은 *Sun Java System Calendar Server 6 2004Q2 Developer's Guide*를 참조하십시오.

# Calendar Server 구성

장, "LDAP [디렉토리](#page-64-0) 구성"

장[, "Calendar Server](#page-84-0) 구성"

장, "[마이그레이션](#page-98-0) 유틸리티"

장, "[호스트된](#page-126-0) 도메인 설정"

장, "[고가용성](#page-136-0)(HA) 구성 설정"

장[, "SSL](#page-150-0) 구성"

장, "단일 사인 온[\(SSO\)](#page-158-0) 구성"

장, "달력 조회 [데이터베이스](#page-164-0) 플러그 인"

# <span id="page-64-0"></span>LDAP 디렉토리 구성

Calendar Server를 설치한 후 실행하기 전에 구성을 수행해야 합니다. 두 개의 구성 프로 그램은 다음 순서에 따라 실행해야 합니다.

- **1.** comm\_dssetup.pl 이 장에서 설명된 대로 Sun Java System Directory Server LDAP 디렉토리를 구성합니다.
- **2.** csconfigurator.sh 3장[, "Calendar Server](#page-84-0) 구성"에 설명된 대로 Calendar Server를 구성합니다.
- 이 장에서는 comm\_dssetup.pl에 대해 설명하며 다음 내용으로 구성되어 있습니다.
- 64페이지의 "LDAP 디렉토리 [업데이트](#page-65-0)"
- 65페이지의 ["comm\\_dsetup.pl](#page-66-0)로 업데이트"
- 79페이지의 "스키마 파일 수동 [업데이트](#page-80-0)"
- 81페이지의 "LDAP 스키마 [디렉토리에서](#page-82-0) 충돌하는 OID 해결"
- 

주 이전 버전의 Calendar Server 또는 Messaging Server를 설치한 경우에는 LDAP 디렉토리 항목을 스키마 1에서 스키마 2로 마이그래이션해야 할 수도 있습니다.

> *Sun Java System Communications Services 6 2004Q2 Schema Migration Guide*를 읽은 다음 이 장에서 설명하는 구성 유틸리티를 실행하십시오. 이 설명서에서는 구성 유틸리티의 실행 타이밍과 옵션에 대해 설명합니다. 이 설명서는 다음 위치에서 찾을 수 있습니다.

http://docs.sun.com/coll/CalendarServer\_04q2 및 http://docs.sun.com/coll/CalendarServer\_04q2\_ko

# <span id="page-65-0"></span>LDAP 디렉토리 업데이트

LDAP 디렉토리 업데이트에 사용할 방법을 결정하는 인수에는 몇 가지가 있습니다.

- [Sun Java System Directory Server](#page-65-1)가 있는 경우
- [Directory Server](#page-66-2)에 Sun 제품을 사용하지 않는 경우
- [Directory Server](#page-66-1)를 사용자 정의한 경우

Calendar Server 6 2004Q2에서 지원하는 LDAP 디렉토리 서버의 목록을 보려면 다음 웹 사이트에서 Calendar Server 6 2004Q2 릴리스 노트를 참조하십시오.

http://docs.sun.com/coll/CalendarServer\_04q2 및 http://docs.sun.com/coll/CalendarServer\_04q2

사용자가 Sun 외의 LDAP 디렉토리에 이미 저장되어 있는 경우 Calendar Server를 배포 하는 가장 간단한 방법은 디렉토리 서버를 Sun Java System Directory Server로 업그레이 드하는 것입니다.

Directory Server 설치 및 구성에 대한 자세한 내용은 다음을 참조하십시오.

```
http://docs.sun.com/coll/DirectoryServer_04q2 및
http://docs.sun.com/coll/DirectoryServer_04q2_ko
```
## Sun Java System Directory Server가 있는 경우

LDAP 디렉토리에 Sun Java System Directory Server를 사용하는 경우에는 Calendar Server 6 2004Q2 또는 Messaging Server 6 2004Q2를 설치한 후에 Directory Server를 실 행하는 각 서버에 대해 한 번씩 comm\_dssetup.pl을 실행합니다.

나중에 LDAP 서버를 더 추가하려면(복제본 등) comm\_dssetup.pl을 실행합니다.

구성 프로그램을 실행하기 전에 [comm\\_dsstup.pl](#page-66-0)을 실행합니다.

지침은 65페이지의 "c[omm\\_dsetup.pl](#page-66-1)로 업데이트"를 참조하십시오.

주 Directory Server를 사용자 정의한 경우에는 comm\_dssetup.pl을 실행하 기 전에 65페이지의 "Directory Server를 사용자 정의한 경우"를 읽고 comm\_dssetup.pl 실행이 사용자 정의에 줄 수 있는 영향을 확인하십시오.

## <span id="page-66-1"></span>Directory Server를 사용자 정의한 경우

comm\_dssetup.pl을 실행하기 전에 다음과 같은 사항을 고려해야 합니다.

- 일부 속성을 색인화하여 Directory Server를 사용자 정의한 경우에는 comm\_dssetup.pl을 실행한 후에 색인을 다시 추가해야 할 수도 있습니다.
- 다른 .ldif 스키마 정의를 추가한 경우에는 그 내용에 영향을 주지 않기 때문에 작업 이 필요 없습니다. 하지만 항상 그렇듯이 조심스럽게 처리하려면 comm\_dssetup.pl을 실행하기 전에 사용자 정의한 스키마 정의 파일을 백업해 두는 것이 좋습니다.
- 방금 나열한 처음 두 개를 포함하여, 모든 사용자 정의에 대해 스크립트를 생성한 후 실제로 LDAP 디렉토리를 업데이트하기 전에 comm\_dssetup.pl의 실행을 중지합 니다. 그리고 스크립트를 검사하여 제안된 작업이 LDAP 디렉토리에 주는 영향을 평가합니다. LDAP에서 스크립트를 실행하기 전에 사용자 정의 항목을 보호하기 위해 필요하다고 생각되는 모든 작업을 수행합니다.

## <span id="page-66-2"></span>Directory Server에 Sun 제품을 사용하지 않는 경우

디렉토리 서버에 Sun 제품을 사용하지 않는 경우에는 comm\_dssetup.pl에서 생성되는 스 크립트를 사용하여(스크립트를 실제로 실행하지 않고) Sun 외의 LDAP 디렉토리에 필요 한 업데이트를 이해할 수 있습니다. 다음의 comm\_dssetup.pl 실행 지침을 참조하십시오.

# <span id="page-66-0"></span>comm\_dsetup.pl로 업데이트

Directory Server 설정 Perl 스크립트(comm\_dssetup.pl)는 Calendar Server 6 및 Messaging Server 6용 Directory Server를 구성합니다. comm\_dssetup.pl 스크립트는 새 LDAP 스키마, 색인 및 구성 데이터를 설정하여 Directory Server를 준비 합니다.

이 절은 다음 내용으로 구성되어 있습니다.

- 66페이지의 ["comm\\_dssetup.pl](#page-67-0) 기능"
- 66페이지의 ["comm\\_dssetup.pl](#page-67-1) 실행 요구 사항"
- 66페이지의 ["comm\\_dssetup.pl](#page-67-2) 실행에 필요한 정보 수집"
- 69페이지의 ["comm\\_dssetup.pl](#page-70-0) 실행"

## <span id="page-67-0"></span>comm\_dssetup.pl 기능

comm\_dssetup.pl 유틸리티는 다음 세 단계로 진행됩니다.

**1.** 유틸리티 옵션 선택 사항을 수집합니다.

이 단계에서 필요한 특정 정보의 목록을 보려면 [comm\\_dssetup.pl](#page-67-2) 실행에 필요한 정보 [수집](#page-67-2)을 참조하십시오.

- **2.** 선택 옵션으로부터 LDAP 디렉토리 수정에 사용될 쉘 스크립트와 LDIF 파일을 생성 합니다. 디렉토리 서버에 Sun 제품을 사용하지 않거나 Directory Server를 사용자 정 의한 경우에는 여기서 쉘 스크립트를 실행하지 않고 프로세스를 중지한 다음 [Directory Server](#page-66-1)를 사용자 정의한 경우 또는 [Directory Server](#page-66-2)에 Sun 제품을 사용하지 [않는](#page-66-2) 경우 절의 지침에 따릅니다.
- **3.** 선택 옵션으로 만든 쉘 스크립트를 실행합니다. LDAP가 그에 따라 수정됩니다.

유틸리티는 각 단계의 끝에서 계속할 것인지를 묻습니다. 세 번째 단계를 수행할 때까지는 LDAP 디렉토리가 변경되지 않습니다.

## <span id="page-67-1"></span>comm\_dssetup.pl 실행 요구 사항

comm\_dssetup.pl 실행 요구 사항은 다음과 같습니다.

- Calendar Server 구성 프로그램 csconfigurator.sh를 실행하기 전에 comm\_dssetup.pl을 실행해야 합니다.
- Directory Server를 설치, 구성 및 실행해야 합니다.
- Directory Server가 실행 중인 서버에서 comm\_dssetup.pl을 실행해야 합니다.
- 스키마 2를 사용하는 경우에는 Identity Server를 설치 및 구성해야 합니다.
- comm\_dssetup.pl을 수퍼유저(root)로 실행해야 합니다.

## <span id="page-67-2"></span>comm\_dssetup.pl 실행에 필요한 정보 수집

comm\_dssetup.pl의 첫 단계에서 다음 정보를 제공해야 합니다. (이 정보를 추적하는 데 도움을 얻으려면 부록 A, "디렉토리 구성 [워크시트](#page-274-0)"(273페이지)를 사용하십시오.)

- Directory Server 루트 경로 이름은 무엇입니까? 기본값은 /var/mps/serverroot입 니다.
- Directory Server의 인스턴스가 여러 개인 경우 Calendar Server 6 2004Q2에 어떤 인스턴스를 사용하겠습니까?
- 디렉토리 관리자 DN(고유 이름)과 비밀번호는 무엇입니까? 기본 DN은 "cn=Directory Manager"입니다.
- Directory Server를 사용자와 그룹에 사용하겠습니까? 즉, Directory Server를 사용하 여 구성과 사용자 데이터를 모두 저장하겠습니까(yes)? 아니면 구성 데이터만 저장하 겠습니까(no)? 기본값은 두 가지 모두 저장하는 것입니다(yes).
- Directory Server를 사용자와 그룹에 사용하는 경우 사용자와 그룹 루트 접미어는 무엇입니까? 기본값은 o=usergroup입니다.
- 사용할 스키마 버전은 무엇입니까?
	- ❍ 옵션 1 LDAP 스키마 1(기본값)
	- ❍ 옵션 1.5 LDAP 스키마 2 호환 모드
	- 옵션 2 LDAP 스키마 2 기본 모드

자세한 내용은 [사용할](#page-69-0) 스키마 결정을 참조하십시오. 주: 한 버전의 스키마를 설치한 상태에서 더 높은 버전으로 업그레이드하려는 경우에는 이 유틸리티를 실행하기 전 에 Sun Java System Communications Services Schema Migration Guide를 참조하십 시오.

• LDAP 스키마 1을 사용할 경우 DC 트리 루트 접미어는 무엇입니까? 기본값은 o=internet입니다.

DC 트리가 아직 없는 경우에는 comm\_dssetup.pl에서 하나가 만들어집니다.

- 스키마를 업데이트하겠습니까(yes/no)? 기본값은 yes입니다. yes를 입력하는 경우 스키마 파일이 config 디렉토리에 있어야 합니다.
- 새 Directory Server 색인을 구성하겠습니까(yes/no)? 기본값은 yes입니다. Calendar Server의 경우 comm\_dssetup.pl은 icsCalendar 및 icsCalendarOwned 속성에 대한 색인을 추가합니다.

yes를 선택하면 Messaging, Calendar와 새 Communications Express을 사용하지 않 아도 comm dssetup.pl을 실행할 때 이 제품의 색인화를 수행합니다. Messaging 또 는 Communications Express가 설치되어 있지 않더라도 이 작업이 Directory Server 에 해가 되지는 않습니다.

## <span id="page-69-0"></span>사용할 스키마 결정

Calendar Server는 Sun LDAP Schema 1과 기본 또는 호환 모드의 Sun LDAP Schema 2를 지원합니다.

아직 사용할 스키마를 결정하지 못한 경우에는 *Sun Java Enterprise System* 기술 개요와 *Sun Java Enterprise System* 설치 설명서, 그리고 *Sun Java System Communications Services Schema Migration Guide*의 자료를 참조하십시오.

표 [2-1](#page-69-1)에는 설치에 사용할 스키마의 선택 방법을 요약한 간략한 지침이 나열되어 있습니다.

### <span id="page-69-1"></span>표 **2-1** 사용할 스키마 결정

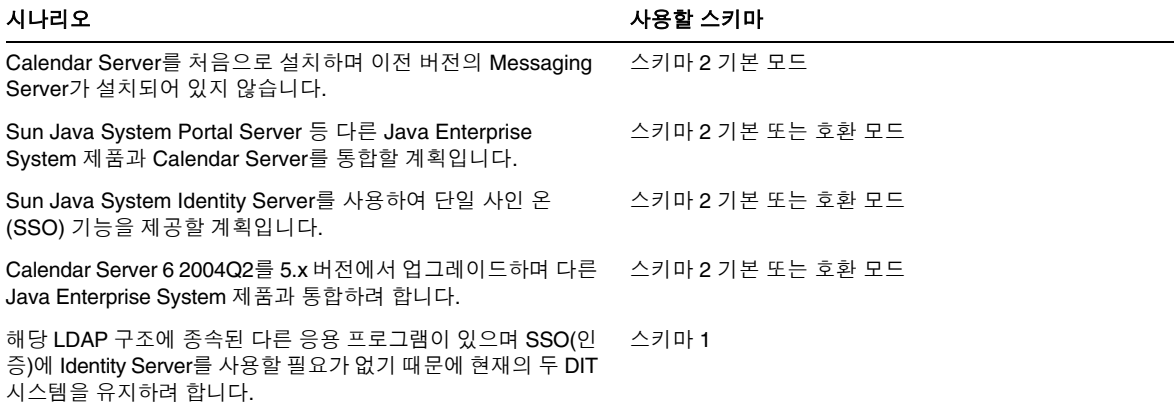

스키마 1을 선택한 경우에는 규정 및 관리에 이 설명서에서 설명된 대로 csuser, csdomain, csresource 등의 Calendar Server 유틸리티를 사용합니다.

스키마 2를 선택한 경우에는 규정 및 관리에 제품과 함께 번들로 제공되는 사용자 관리 유 틸리티를 사용합니다. 사용자 관리 유틸리티에 대한 자세한 내용은 *Sun Java System Communications Services 6 2004Q2 User Management Utility Administration Guide*를 참조 하십시오.

이 규칙에는 몇 가지 예외가 있습니다. 이전의 스키마 1 달력 유틸리티는 여전히 사용할 수 있으며, 경우에 따라 사용자 달력 및 자원 달력 만들기 등의 일부 기능에서는 반드시 사용 해야 합니다. (자동 규정이 설정되어 있는 경우에는 사용자 달력에서만 작동합니다. 자원 달력은 모두 csresource를 사용하여 따로 만들어야 합니다.)

### <span id="page-70-0"></span>comm\_dssetup.pl 실행

comm\_dssetup.pl 스크립트는 Directory Server에 추가되는 스키마 파일과 함께 zip으로 압축됩니다. 파일의 이름은 dssetup.zip입니다. 이 파일은 다음 디렉토리에서 찾을 수 있 습니다.

/opt/SUNWics5/cal/install/

```
dssetup.zip 파일을 찾을 수 없는 경우에는 comm_desetup.pl 파일
(/opt/SUNWics5/cal/sbin/)과 schema 디렉토리의 내용
(/opt/SUNWics5/cal/sbin/schema)을 dssetup.zip이라는 파일로 압축하여 직접 만들
수 있습니다.
```
### comm\_dssetup.pl을 실행하는 방법

- **1.** Directory Server가 설치된 서버에서 수퍼유저(root)로 로그인합니다.
- **2.** 필요한 경우 Directory Server를 시작합니다.
- **3.** Calendar Server가 같은 시스템에 설치된 경우 /opt/SUNWics5/cal/sbin 디렉토리로 변경합니다.

또는 이 시스템에 Calendar Server가 설치되어 있지 않은 경우 다음을 수행합니다.

- **a.** Directory Server 5.x가 설치된 시스템에 임시 디렉토리(예: /var/tmp)를 만듭 니다.
- **a.** dssetup.zip 파일을 임시 디렉토리에 복사합니다.
- **b.** 임시 디렉토리에서 dssetup.zip 파일의 압축을 풉니다.
- **4.** [자동](#page-70-1) 모드 또는 [대화식](#page-73-0) 모드에서 comm\_dssetup.pl 스크립트를 실행합니다. 이 스크 립트를 실행하려면 Directory Server 5.x에 포함된 Perl 버전을 사용합니다.

*ds\_svr\_base*/bin/slapd/admin/bin/perl

### <span id="page-70-1"></span>자동 모드

comm\_dssetup.pl을 자동 모드로 실행하려면 다음 구문을 사용합니다.

perl comm\_dssetup.pl -i yes|no -R yes|no -c *DirectoryServerRoot* -d *DirectoryInstance* -r *DCTreeSuffix* -u *UserGroupSuffix* -s yes|no -D "*DirectoryManagerDN*" -w *DirectoryManagerPassword* -b yes|no -t 1|1.5|2 -m yes|no [ -S *PathtoSchemaFiles* ]

표 [2-2](#page-71-0)에는 comm\_dssetup.pl을 자동 모드로 실행할 때 사용되는 옵션이 나열되어 있습 니다. 모든 인수는 필수 사항입니다. 표에는 옵션과 각 옵션에 대한 설명이 나열되어 있 습니다.

<span id="page-71-0"></span>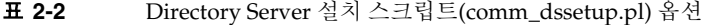

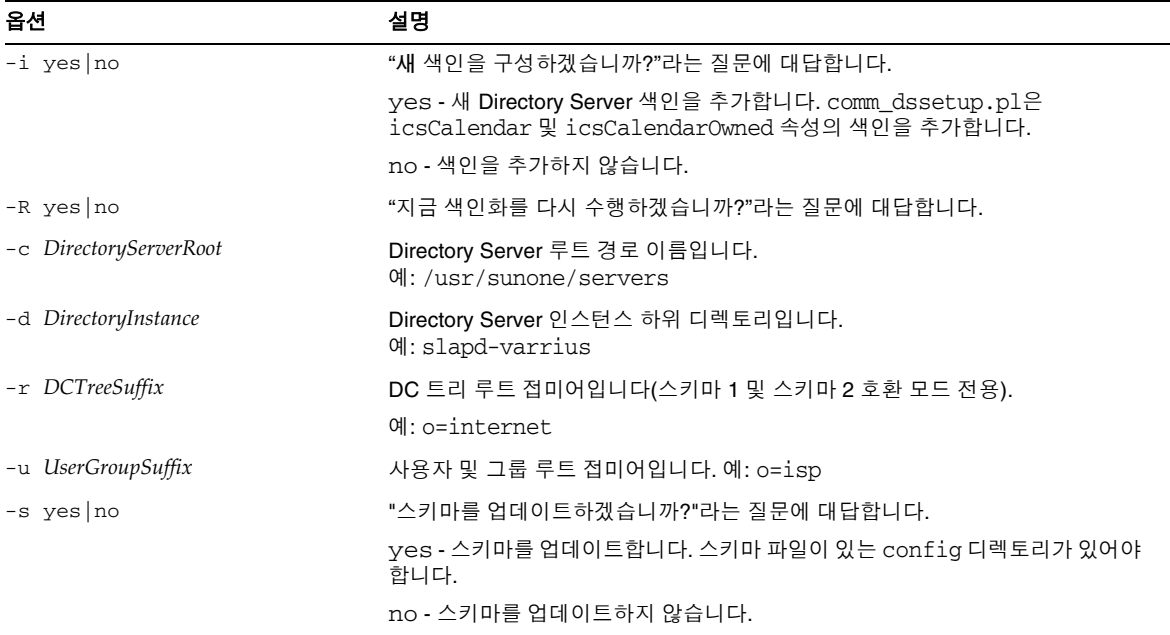
| 옵션                          | 설명                                                                                                    |
|-----------------------------|----------------------------------------------------------------------------------------------------|
| -D DirectoryManagerDN       | 디렉토리 관리자 DN(고유 이름) comm_dssetup.p1에서 공백이 있는 값을 제<br>대로 인식할 수 있도록 하려면 값을 큰따옴표(")로 묶어야 합니다.                                                                                      |
|                             | 예: "cn=Directory Manager"                                                                                                    |
| -w DirectoryManagerPassword | 디렉토리 관리자 DN 비밀번호입니다.                                                                                                    |
| $-b$ yes no                 | "이 디렉토리 서버를 사용자와 그룹에 사용하겠습니까?"라는 질문에 대답합니다.<br>yes - 이 디렉토리를 사용하여 구성과 사용자 그룹 데이터를 모두 저장합니다.<br>no - 이 디렉토리를 사용하여 구성 데이터만 저장합니다.                                                |
| $-t$ 1 1.5 2                | 스키마 버전:<br>1 - ONE LDAP Schema 1                                                                                                    |
| $-m$ yes no                 | - 1.5 - ONE LDAP Schema 2 호환 모드<br>- 2 - ONE LDAP Schema 2 기본 모드<br>"디렉토리 서버를 수정하겠습니까?"라는 질문에 대답합니다.<br>yes - 사용자에게 묻지 않고 디렉토리 서버를 수정합니다.<br>no - 사용자에게 물어본 다음 디렉토리 서버를 수정합니다. |
| -S PathtoSchemaFiles        | 스키마 파일이 있는 디렉토리 경로입니다. 예: . / schema                                                                                                    |

표 **2-2** Directory Server 설치 스크립트(comm\_dssetup.pl) 옵션*(*계속*)*

#### $0$

perl comm\_dssetup.pl -i yes -c /var/mps/serverroot -d slapd-ketu -r o=internet -u o=usergroup" -s yes -D "cn=Directory Manager" -w *password* -b yes -t 1 -m yes -R yes

자동 모드로 실행하면 comm\_dssetup.pl은 Directory Server를 실제로 변경하기 전에 [대화식](#page-73-0) 모드의 단계 설정 [요약](#page-79-0)과 유사한 요약을 표시합니다.

#### <span id="page-73-0"></span>대화식 모드

대화식 모드로 실행하려면 인수를 지정하지 않고 comm\_dssetup.pl 스크립트를 실행한 다음 메시지가 나타나면 선택 사항을 입력합니다.

**1.** 시작 및 소개

```
# perl comm_dssetup.pl
Welcome to the Directory Server preparation tool for Sun Java System 
Communications Services.
(Version 6.1 Revision 0.1)
This tool prepares your directory server for use by the
Communications Services which include Messaging, Calendar and their 
components.
The logfile is /var/tmp/dssetup YYYYMMDDHHSS
Do you want to continue [y]:
```
계속하려면 Enter를 누르고, 종료하려면 no를 입력하고 Enter를 누릅니다.

**2.** Directory Server 설치 루트

```
Please enter the full path to the directory where the Sun Java System 
Directory Server was installed.
Directory server root [/var/mps/serverroot]
```
Directory Server 설치 루트의 위치를 지정합니다.

**3.** Directory Server 인스턴스

```
Please select a directory server instance from the following list:
[1] slapd-varrius
Which instance do you want [1]:
```
서버에 Directory Server의 여러 인스턴스가 있는 경우에는 Calendar Server를 구성할 인스턴스를 선택합니다.

**4.** 디렉토리 관리자 DN(고유 이름)

Please enter the directory manager DN [cn=Directory Manager]: Password:

디렉토리 관리자 DN(cn=Directory Manager)은 조직 트리에 있는 사용자와 그룹 데 이터를 담당하는 관리자입니다. 이 스크립트에 지정하는 디렉토리 관리자 DN은 Calendar Server 구성 및 Directory Server 설치에 설정한 것과 동일한 DN이어야 합 니다.

<span id="page-74-0"></span>**5.** 사용자 및 그룹 Directory Server

Will this directory server be used for users/groups [Yes]:

대답이 Yes인 경우에는 조직 트리 사용자 및 그룹 기본 접미어를 지정해야 합니다.

대답이 No인 경우에는 이 디렉토리 인스턴스가 구성 데이터 저장에만 사용된다고 가정하고 단계 9로 건너뜁니다. 구성 디렉토리 인스턴스에 대해 이 스크립트 실행을 마치고 나면 Calendar Server의 구성 프로그램을 실행하기 전에 사용자 및 그룹 데 이터를 저장하는 디렉토리 인스턴스에 대해 이 스크립트를 실행해야 합니다.

**6.** 사용자 및 그룹 기본 접미어

Please enter the Users/Groups base suffix [o=usergroup]:

사용자 및 그룹 기본 접미어는 사용자 및 그룹 항목에 대한 이름 공간이 있는 조직 트 리의 최상위 항목입니다. 선택한 사용자 및 그룹 기본 접미어는 Directory Server 및 Calendar Server에 지정한 접미어와 동일해야 합니다.

Identity Server를 설치한 경우 Identity Server 설치에 지정한 접미어는 이 질문에 대 해 지정한 것과 같아야 합니다. 동일한 접미어를 사용하지 않으면 Calendar Server는 Identity Server 설치를 인식하지 않습니다.

<span id="page-75-0"></span>**7.** 스키마 유형

```
There are 3 possible schema types:
1 - schema 1 for systems with iMS 5.x data
1.5 - schema 2 compatibility for systems with iMS 5.x data that has been 
converted with commdirmig
2 - schema 2 native for systems using Identity Server
Please enter the Schema Type (1, 1.5, 2) [1]:
```
사용할 스키마 버전을 선택합니다.

- ❍ 옵션 1 스키마 1
- ❍ 옵션 1.5 스키마 2, 호환 모드
- ❍ 옵션 2 스키마 2, 기본 모드

스키마 2(옵션 1.5 또는 2)를 사용하려면 Identity Server가 설치 및 구성되어 있어야 합니다. 그렇지 않으면 comm\_dssetup.pl의 실행이 중지됩니다. 그러면 Identity Server를 설치한 후 해당 스크립트를 다시 실행해야 합니다.

**8.** DC(도메인 구성 요소) 트리 기본 접미어

Please enter the DC Tree base suffix [o=internet]:

[단계](#page-75-0) 7에서 옵션 1 또는 1.5를 선택한 경우에는 DC 트리 기본 접미어를 제공할 것인 지 묻는 메시지가 나타납니다. 옵션 2를 선택한 경우에는 이 메시지가 나타나지 않습 니다.

DC 트리는 로컬 DNS 구조를 미러하며 해당 시스템에서 사용자 및 그룹 데이터 항목 이 있는 조직 트리에 대한 색인으로 사용됩니다. DC 트리 기본 접미어는 DC 트리에 있는 최상위 항목의 이름입니다. 기본값(o=internet) 또는 다른 이름을 선택할 수 있 습니다.

**9.** 스키마 파일 업데이트

Do you want to update the schema files [yes]:

Yes를 입력하면 comm\_dssetup.pl은 새 요소를 스키마에 추가합니다. 새 버전의 Calendar Server 또는 Messaging Server를 설치할 때마다 디렉토리를 새 스키마 파일 로 업데이트해야 합니다.

**10.** 새 색인 구성

Do you want to configure new indexes [yes]:

[단계](#page-74-0) 5에서 Yes를 입력하면 디렉토리 검색 성능을 향상시킬 수 있는 새 색인을 구성 할 것인지 묻는 메시지가 나타납니다.

comm\_dssetup.pl에서는 각 속성을 색인화할 때마다 색인이 이미 존재하지 않으면 db2index를 호출합니다.

Calendar Server의 경우 comm\_dssetup.pl은 icsCalendar 및 icsCalendarOwned 속 성에 대한 색인을 추가합니다. 그러면 검색 알고리즘의 성능을 향상시킬 수 있으므로 Yes로 대답합니다.

표 [2-3](#page-77-0)에는 comm\_dssetup.pl에서 색인화되는 다양한 속성이 접미어 범주 단위의 그룹으로 나열되며, 여기에는 각 속성에 대해 만들어지는 색인의 유형도 나열됩니다. Directory Server 색인에 대한 자세한 내용은 다음을 참조하십시오.

http://docs.sun.com/coll/DirectoryServer\_04q2 및 http://docs.sun.com/coll/DirectoryServer\_04q2\_ko

<span id="page-77-0"></span>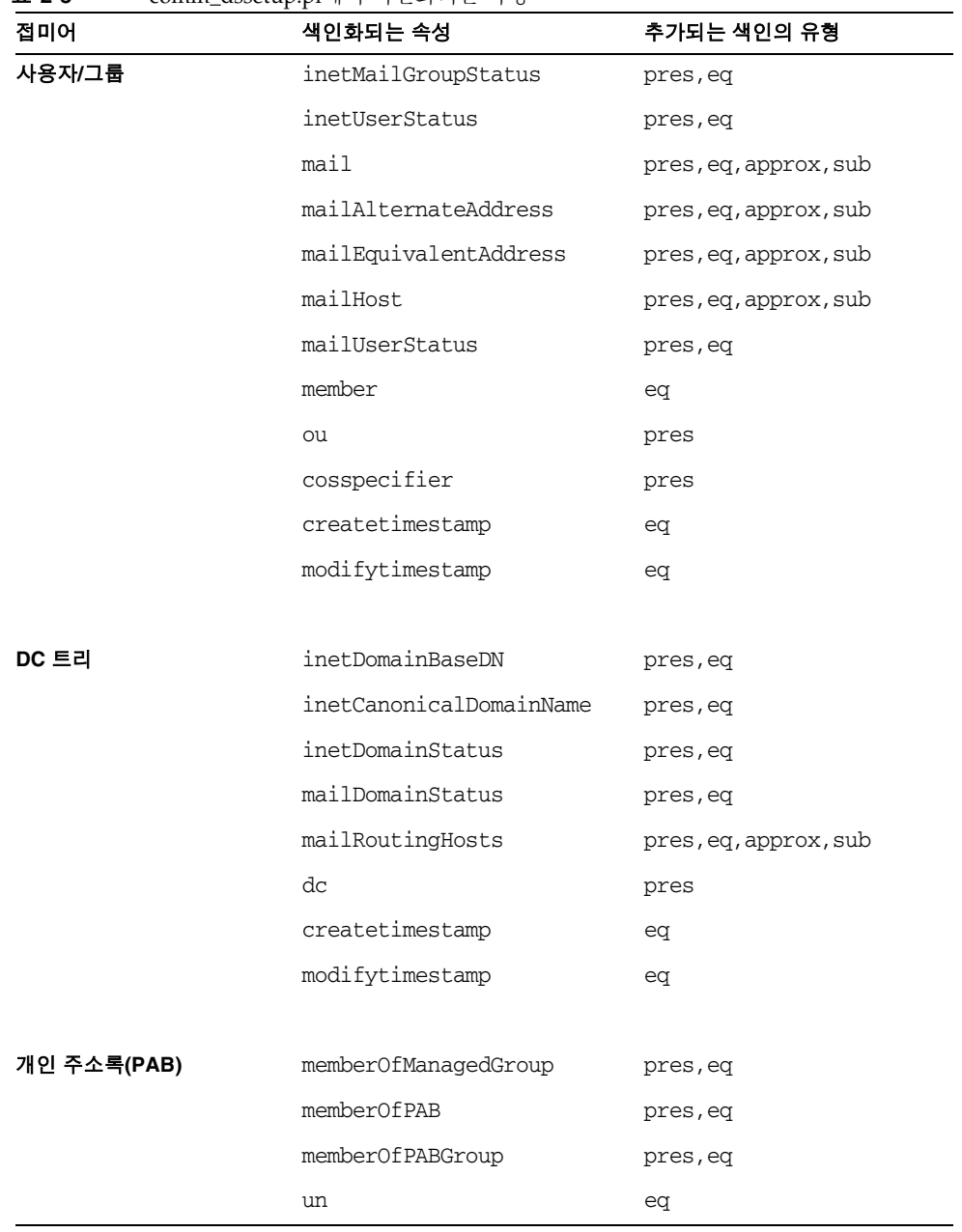

#### 표 **2-3** comm\_dssetup.pl에서 색인화되는 속성

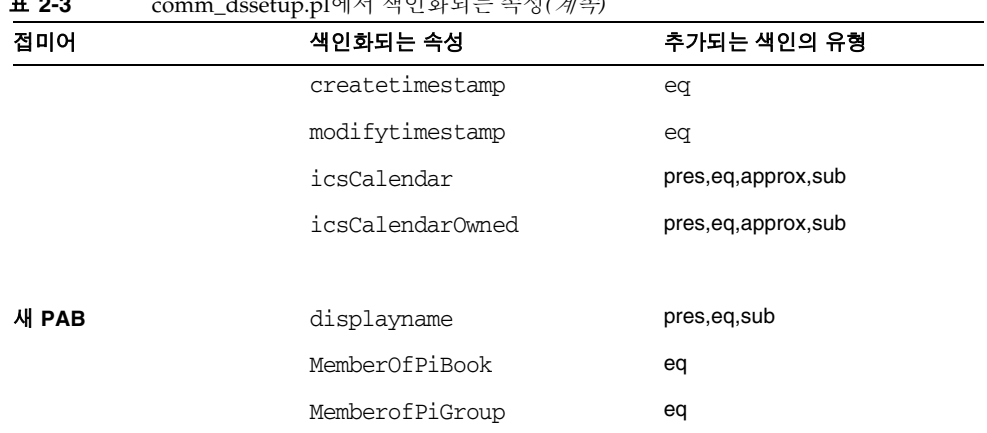

표 **2-3** comm\_dssetup.pl에서 색인화되는 속성*(*계속*)*

**11.** 지금 다시 색인화하겠습니까?

지금 색인화를 수행할 수도 있고 나중에 할 수도 있습니다. 색인화를 나중에 수행하 도록 선택한 경우에는 적절한 때에 색인을 설정하고 스크립트를 다시 실행합니다. 색 인화에는 시간이 오래 걸리지만 Directory Server는 계속 작동합니다. 즉 색인화하는 중에 읽기 전용 모드로 전환되지는 않습니다.

<span id="page-79-0"></span>**12.** 설정 요약

comm\_dssetup.pl이 Directory Server 구성을 업데이트하기 전에 설정에 대한 요약을 표시한 다음 계속할 것인지 묻는 메시지가 나타납니다.

```
Here is a summary of the settings that you chose:
  Server Root : /var/mps/serverroot/
  Server Instance : slapd-varrius
  Users/Groups Directory : Yes
  Update Schema : yes
  Schema Type : 1
  DC Root : o=internet
  User/Group Root : o=usergroup
  Add New Indexes : yes
 Reindex New Indexes Now: yes
  Schema Directory : ./schema **
  Directory Manager DN : cn=Directory Manager
Now ready to generate a shell script and ldif file to modify the Directory.
No changes to the Directory Server will be made this time.
Do you want to continue [y]:
```
[단계](#page-75-0) 7에서 옵션 2(스키마 2 - 기본 모드)를 선택한 경우 DC 루트는 사용자/그룹 루트 에 대해 입력한 값과 같습니다.

설정을 변경하려면 No를 입력하고 스크립트를 다시 실행합니다.

계속하면 comm\_dssetup.pl은 LDIF 파일과 쉘 스크립트를 만들어 Directory Server 색인과 스키마를 업데이트합니다(지금 스크립트를 실행하지는 않음).

/var/tmp/dssetup\_*timestamp*.ldif /var/tmp/dssetup\_*timestamp*.sh

**13.** 스크립트 실행

구성 프로그램에서는 계속할 것인지를 묻는 질문에 Yes로 대답하지 않으면 이전 단계 에서 만든 스크립트를 실행하지 않습니다.

dssetup\_*timestamp*.sh 스크립트를 지금 실행하려면 Yes를 입력하고 종료하려면 No를 입력합니다. 종료한 경우에는 나중에 /var/tmp/dssetup\_*timestamp*.sh 스크 립트를 실행해야 합니다.

## 스키마 파일 수동 업데이트

어떤 이유로든 comm\_dssetup.pl에서 생성된 스크립트를 실행하지 않기로 한 경우에는 다음 지침에 따라 다음 디렉토리 서버의 스키마 파일을 수동으로 업데이트할 수 있습니다.

- [Sun Directory Server](#page-80-0)
- [Netscape Directory Server](#page-81-0)

스키마 파일을 업데이트한 후에 충돌하는 OID가 있는 경우에는 LDAP 스키마 [디렉토리](#page-82-0) 에서 [충돌하는](#page-82-0) OID 해결을 참조하십시오.

### <span id="page-80-0"></span>Sun Directory Server

Calendar Server에서 사용되는 Sun Java System Directory Server 5 2004Q2, Sun™ ONE Directory Server 5.2 및 iPlanet™ Directory Server 5.1 LDAP 스키마 확장은 60iplanet-calendar.ldif 파일에 정의되어 있습니다.

Calendar Server 설치 프로그램은 이 파일을 /opt/SUNWics5/cal/config/schema 디렉 토리에 설치합니다.

주 LDAP 서버 스키마를 수동으로 업데이트한 다음 나중에 Calendar Server 를 업그레이드하는 경우에는 LDAP 서버 스키마를 다시 수동으로 업데이 트해야 합니다. 이전에 스키마를 수동으로 업데이트한 경우에는 Calendar Server에서 디렉토리 서버 스키마를 자동으로 업데이트할 수 없 습니다.

#### Directory Server를 수동으로 업데이트하는 방법

- **1.** Calendar Server 6 2004Q2를 설치합니다.
- **2.** Calendar Server가 실행 중인 경우 Calendar Server를 중지시킵니다.
- **3.** Directory Server가 실행 중인 경우 Directory Server를 중지시킵니다.
- **4.** 디렉토리 서버가 실행 중인 시스템에서 다음 디렉토리에 60iplanet-calendar.ldif 파일을 복사합니다.

*dir\_svr\_base*/slapd-*hostname*/config/schema

여기서 *dir\_svr\_base*는 Directory Server 설치 디렉토리이고, *hostname*은 시스템을 나타 냅니다.

**5.** Directory Server를 다시 시작합니다. OID 오류가 발생한 경우에는 [LDAP](#page-82-0) 스키마 [디렉토리에서](#page-82-0) 충돌하는 OID 해결을 참조하십시오.

**6.** csconfiguration.sh 프로그램을 실행하여 Calendar Server를 구성합니다.

Calendar Server 구성에 대한 지침을 보려면 3장[, "Calendar Server](#page-84-0) 구성"을 참조하십 시오.

### <span id="page-81-0"></span>Netscape Directory Server

Netscape Directory Server 4.12 또는 4.16의 경우 Calendar Server에 사용된 LDAP 스키마 확장이 다음 파일에 정의되어 있습니다.

- um50-common-schema.conf는 Sun ONE 제품에서 공유하는 LDAP 속성과 객체 클래 스를 정의합니다.
- ics50-schema.conf는 Calendar Server에서 사용하는 LDAP 속성과 객체 클래스를 정의합니다.

이러한 파일은 /opt/SUNWics5/cal/config 디렉토리에서 사용할 수 있습니다.

### Netscape Directory Server 4.12 또는 4.16을 수동으로 업데이트하는 방법

- **1.** Calendar Server 6.0을 설치합니다.
- **2.** LDAP 스키마 파일(um50-common-schema.conf 및 ics50-schema.conf)을 /opt/SUNWics5/cal/config 디렉토리에서 디렉토리 서버가 실행 중인 서버의 다음 디렉토리로 복사합니다.

*server-root*/slapd-*hostname*/config

여기서 *hostname*은 서버의 이름입니다. 예를 들어 Solaris 및 기타 UNIX 시스템의 경우 다음과 같습니다.

/usr/Netscape/Server4/slapd-sesta/config

- **3.** Calendar Server가 실행 중인 경우 Calendar Server를 중지시킵니다.
- **4.** Directory Server가 실행 중인 경우 Directory Server를 중지시킵니다.
- **5.** um50-common-schema.conf 및 ics50-schema.conf 파일을 복사한 것과 같은 디렉 토리의 ns-schema.conf 파일을 편집합니다. 파일의 끝 부분에 다음 행이 이미 포함 되지 않은 경우에는 이 파일에 다음 행을 추가합니다.

Solaris 및 기타 UNIX 시스템의 경우:

include /netscape/server4/slapd-*hostname*/config/um50-common-schema.conf

include /netscape/server4/slapd-*hostname*/config/ics50-schema.conf

Windows 2000 시스템의 경우:

include "C:\Netscape\Server4\slapd-*hostname*\config\um50-common-schema.conf"

include "C:\Netscape\Server4\slapd-*hostname*\config\ics50-schema.conf"

여기서 *hostname*은 디렉토리 서버가 실행 중인 서버의 이름입니다.

주 um50-common-schema.conf가 ics50-schema.conf 앞에 포함되도록 위에 표시된 순서대로 행을 추가해야 합니다.

- **6.** Netscape Directory Server를 다시 시작합니다. OID 오류가 발생하는 경우에는 [81](#page-82-0)페 이지의 "LDAP 스키마 [디렉토리에서](#page-82-0) 충돌하는 OID 해결"을 참조하십시오.
- **7.** Calendar Server 구성

Calendar Server 구성에 대한 지침을 보려면 3장[, "Calendar Server](#page-84-0) 구성"을 참조하십 시오.

### <span id="page-82-0"></span>LDAP 스키마 디렉토리에서 충돌하는 OID 해결

LDAP 스키마 디렉토리에 충돌하는 OID(Object Identifier)가 있으면 Directory Server가 어느 OID를 사용해야 하는지 알 수 없기 때문에 오류 메시지를 반환합니다. 예를 들어, 다 음 메시지는 icsCalendarUser 객체 클래스에 충돌하는 OID가 있음을 나타냅니다.

[24/Apr/2004:23:45:28 -0700] dse - The entry cn=schema in file 99user.ldif is invalid, error code 20 (Type or value exists) - object class icscalendaruser: The name does not match the OID. Another object class is already using the name or OID.

[24/Apr/2004:23:45:28 -0700] dse - Please edit the file to correct the reported problems and then restart the server.

이 문제는 Calendar Server 6 2004Q2를 설치할 때 LDAP 서버 스키마인 99user.ldif 파 일을 동적으로 업데이트한 이전 버전의 Calendar Server를 함께 가지고 있는 경우에 발생 할 수 있습니다.

OID 충돌 문제를 해결하려면 99user.ldif 파일을 편집하여 이전 OID를 제거해야 합니다. 표 [2-4](#page-83-0)에 Calendar Server 6 2004Q2에서 문제를 일으킬 수 있는 특정 OID가 나와 있습니다.

| 객체 클래스              | 이전 OID                    | 새 OID                     |
|---------------------|---------------------------|---------------------------|
| icsCalendarUser     | 2.16.840.1.113730.3.2.141 | 1.3.6.1.4.1.42.2.27.9.2.2 |
| icsCalendarResource | 2.16.840.1.113730.3.2.143 | 1.3.6.1.4.1.42.2.27.9.2.3 |
| icsCalendarDomain   | 2.16.840.1.113730.3.2.144 | 1.3.6.1.4.1.42.2.27.9.2.4 |

<span id="page-83-0"></span>표 **2-4** LDAP 스키마 디렉토리의 Calendar Server OID

99user.ldif 파일을 편집한 후 Directory Server를 다시 시작합니다.

# <span id="page-84-0"></span>Calendar Server 구성

Calendar Server를 설치한 후 실행하기 전에 구성을 수행해야 합니다. 두 개의 구성 프로 그램은 다음 순서에 따라 실행해야 합니다.

- **1.** comm\_dssetup.pl 2장, "LDAP [디렉토리](#page-64-0) 구성"의 지침에 따라 LDAP 디렉토리 서버를 구성합니다.
- **2.** csconfigurator.sh 이 장의 설명에 따라 Calendar Server를 구성합니다.

이 장은 다음 내용으로 구성되어 있습니다.

- 84[페이지의](#page-85-0) "구성 정보 수집"
- 87페이지의 ["csconfigurator.sh](#page-88-0) 실행"

주 이전 버전의 Calendar Server 또는 Messaging Server가 설치되어 있는 경우에는 LDAP 디렉토리 항목을 스키마 1에서 스키마 2로 마이그레이 션해야 할 수도 있습니다.

> *Sun Java System Communications Services 6 2004Q2 Schema Migration Guide*를 읽을 때까지는 이 장에 설명되어 있는 구성 유틸리티를 실행하지 마십시오. 이 설명서에서는 구성 유틸리티의 실행 타이밍과 옵션에 대한 지침을 설명합니다. 이 설명서는 다음 위치에서 찾을 수 있습니다.

http://docs.sun.com/coll/CalendarServer\_04q2 및 http://docs.sun.com/coll/CalendarServer\_04q2\_ko

# <span id="page-85-0"></span>구성 정보 수집

Calendar Server 구성 프로그램 csconfigurator.sh는 다음 디렉토리에 새 ics.conf 구성 파일을 만듭니다.

/etc/opt/SUNWics5/config

구성 프로그램에서는 설치에 관한 특정 정보를 입력해야 하는 여러 질문을 묻습니다.

구성 프로그램을 실행하기 전에 다음 구성 정보를 수집해야 합니다.

- 84[페이지의](#page-85-1) "관리, 사용자 기본 설정 및 인증 옵션"
- 85[페이지의](#page-86-0) "전자 메일 및 전자 메일 경보 옵션"
- 85[페이지의](#page-86-1) "런타임 구성 옵션"
- 86페이지의 "[데이터베이스](#page-87-0), 로그 및 임시 파일 디렉토리"

구성 정보를 추적하는 데 도움을 얻으려면 부록 [B, "Calendar Server](#page-280-0) 구성 워크시트"(279 [페이지](#page-280-0))의 워크시트를 사용하십시오. (하지만 다른 구성 요소 제품과 포트 번호 등과 같은 충돌을 피하려면 Java Enterprise System 설치 프로그램을 실행하기 전에 이 정보를 확인 해야 합니다.)

#### <span id="page-85-1"></span>관리, 사용자 기본 설정 및 인증 옵션

#### 사용자 기본 설정 디렉토리

Sun Java System Calendar Server를 사용하려면 사용자 인증과 사용자 기본 설정 저장소 및 검색을 위한 디렉토리 서버가 필요합니다.

표 **3-1** 사용자 기본 설정 디렉토리 옵션

| 옵션             | 설명                                                                   |
|----------------|----------------------------------------------------------------------|
| LDAP 서버 호스트 이름 | 사용자 인증 및 사용자 기본 설정에 사용할 LDAP 디렉토리 서버의 호스트 이름입<br>니다. 기본값은 현재 호스트입니다. |
| LDAP 서버 포트     | LDAP 디렉토리 서버가 수신하는 포트 번호입니다. 기본값은 389입니다.                            |
| 기본 DN          | 검색이 실행되는 시작점으로 사용되는 LDAP 디렉토리 항목입니다. 기본값은<br>o=currentdomain입니다.     |
| 디렉토리 관리자 DN    | 디렉토리 서버 스키마에서 변경할 수 있는 아이디입니다. 기본값은 cn=Directory<br>Manager입니다.      |
| 디렉토리 관리자 비밀번호  | 디렉토리 관리자 DN의 비밀번호입니다. 기본값은 없습니다.                                     |

#### *Calendar Server* 관리자

Calendar Server 관리자는 다른 모든 Calendar Server ACL을 대체할 수 있는 사용자 계정 입니다. Calendar Server 관리자 계정은 사용자 인증 디렉토리 서버에 있어야 합니다. 이 계정은 프록시 인증에도 사용됩니다.

표 **3-2** Calendar Server 관리자 옵션

| 옵션       | 설명                                                                                   |
|----------|--------------------------------------------------------------------------------------|
| 관리자 아이디  | Calendar Server 관리자의 사용자 아이디는 위의 LDAP 디렉토리 서버 상에 있는<br>사용자여야 합니다. 기본값은 calmaster입니다. |
| 관리자 비밀번호 | Calendar Server 관리자의 비밀번호입니다. 기본값은 없습니다.                                             |

#### 전자 메일 및 전자 메일 경보 옵션

서버에 문제가 생길 경우 Calendar Server 관리자에게 전자 메일 경보 메시지를 보내도록 Calendar Server를 구성할 수 있습니다.

<span id="page-86-0"></span>표 **3-3** 전자 메일 및 전자 메일 경보 옵션

| 옵션           | 설명                                                                         |
|--------------|----------------------------------------------------------------------------|
| 전자 메일 경보     | 전자 메일 경보를 사용 가능하게 하거나 사용 불가능하게 합니다. 기본값은 사용 가<br>능입니다.                     |
| 관리자 전자 메일 주소 | 전자 메일 경보 메시지를 받을 Calendar Server 관리자의 전자 메일 주소입니다.                         |
| SMTP 호스트 이름  | Calendar Server에서 전자 메일 경보 메시지를 보낼 SMTP 서버의 호스트 이름입<br>니다. 기본값은 현재 호스트입니다. |

#### 런타임 구성 옵션

다음 Calendar Server 런타임 및 시스템 자원 옵션을 구성할 수 있습니다.

<span id="page-86-1"></span>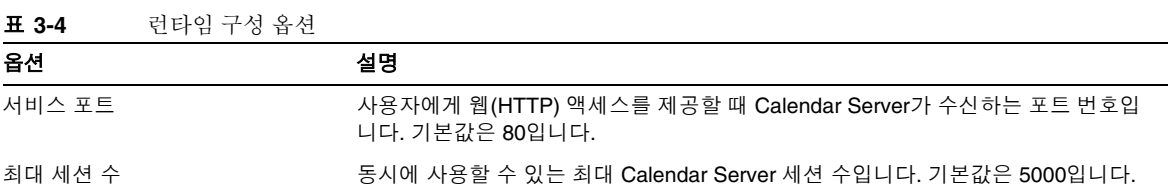

#### 표 **3-4** 런타임 구성 옵션

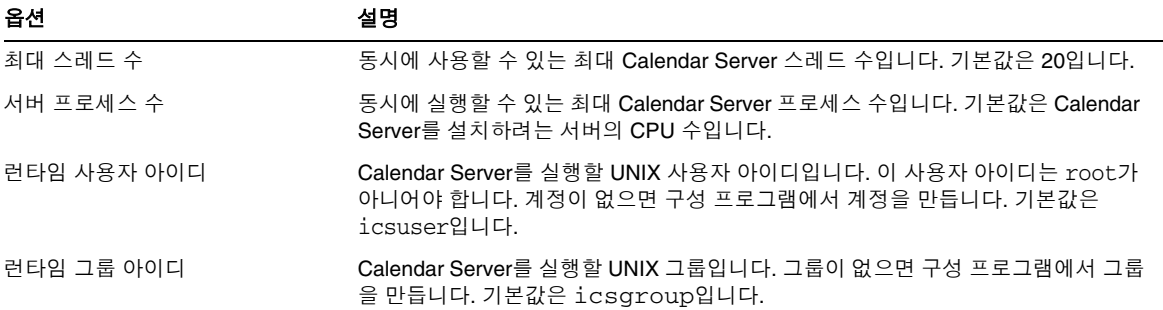

### Calendar Server 시작

다음 옵션을 구성하여 Calendar Server를 자동으로 시작할 수 있습니다.

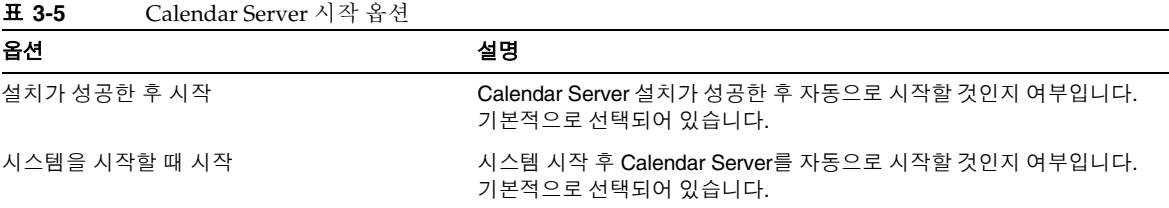

### 데이터베이스, 로그 및 임시 파일 디렉토리

Calendar Server는 특정 디렉토리에 달력 데이터베이스 파일, 로그 파일 및 임시 파일을 만들고 정보를 저장합니다.

<span id="page-87-0"></span>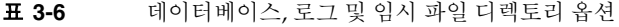

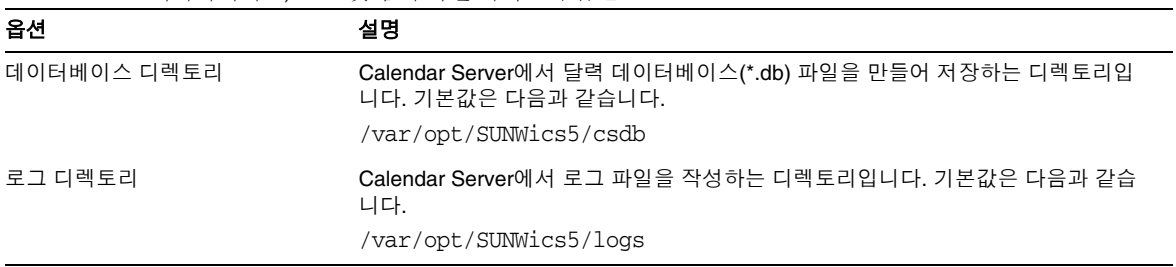

| 옵션         | 설명                                                        |
|------------|-----------------------------------------------------------|
| 임시 파일 디렉토리 | Calendar Server에서 임시 파일을 작성하는 디렉토리입니다. 기본값은 다음과 같습<br>니다. |
|            | /var/opt/SUNWics5/tmp                                     |

표 **3-6** 데이터베이스, 로그 및 임시 파일 디렉토리 옵션

주 로그 및 임시 파일 디렉토리의 위치나 이름을 변경하지 마십시오.

### <span id="page-88-0"></span>csconfigurator.sh 실행

구성 프로그램은 GUI(그래픽 사용자 인터페이스)를 사용합니다. 이 프로그램을 원격으로 실행하는 경우에는 DISPLAY 환경 변수를 제대로 설정하고 서버로부터의 X-Windows 연 결이 컴퓨터에 표시되도록 해야 합니다. 예를 들어, xhost 유틸리티를 사용하려면 컴퓨터 에서 xhost + 명령을 실행합니다.

구성 프로그램을 실행하려면 수퍼유저(root)로 로그인하고 /opt/SUNWics5/cal/sbin 디렉토리로 변경합니다. 그 후 다음 명령을 실행합니다.

# sh ./csconfigurator.sh

구성 프로그램은 다음과 같은 일련의 패널을 표시합니다.

- [시작](#page-89-0) 패널
- 관리, [사용자](#page-90-0) 기본 설정 및 인증 패널
- 전자 메일 및 [전자](#page-92-0) 메일 경보 패널
- [런타임](#page-93-0) 구성 패널
- [디렉토리](#page-95-0) 선택 패널
- [구성](#page-96-0) 준비 패널
- [구성](#page-97-0) 요약 패널

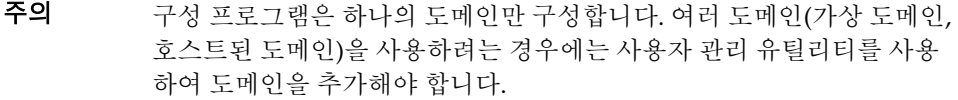

### 시작 패널

<span id="page-89-0"></span>그림 **3-1** Calendar Server 구성 프로그램 시작 패널

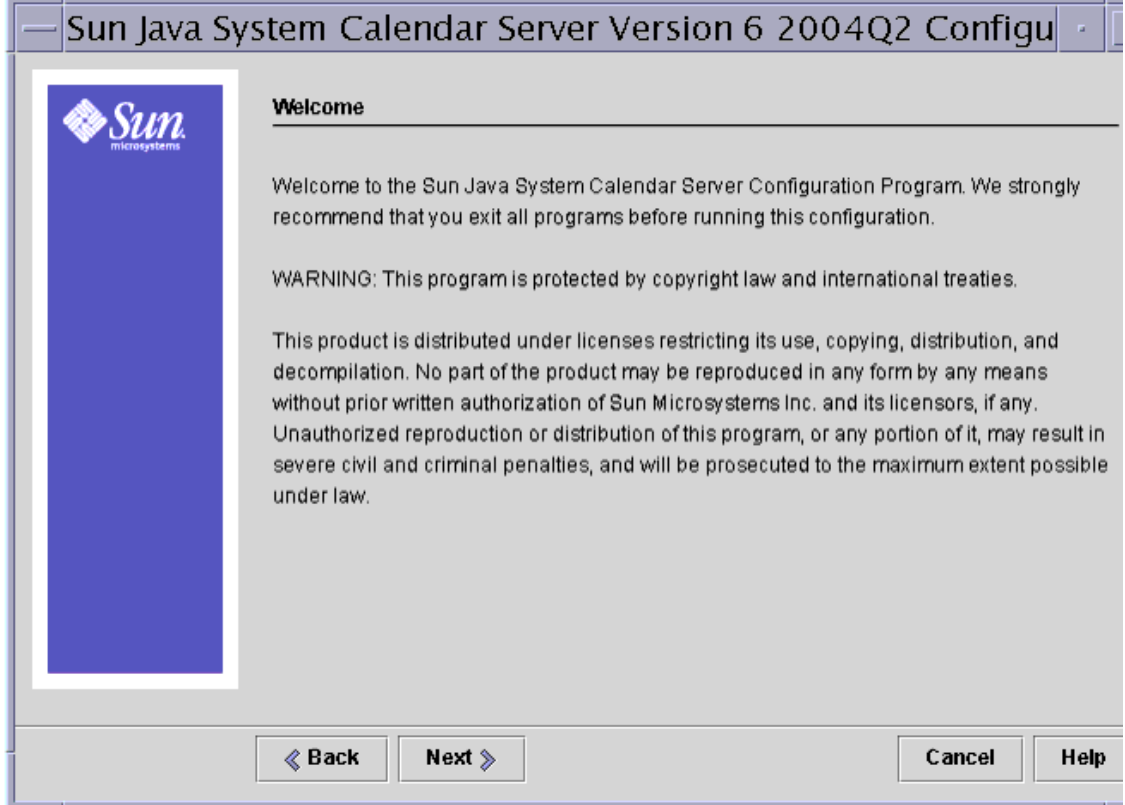

계속하려면 **Next**를 누르고, 종료하려면 **Cancel**을 누릅니다.

### 관리, 사용자 기본 설정 및 인증 패널

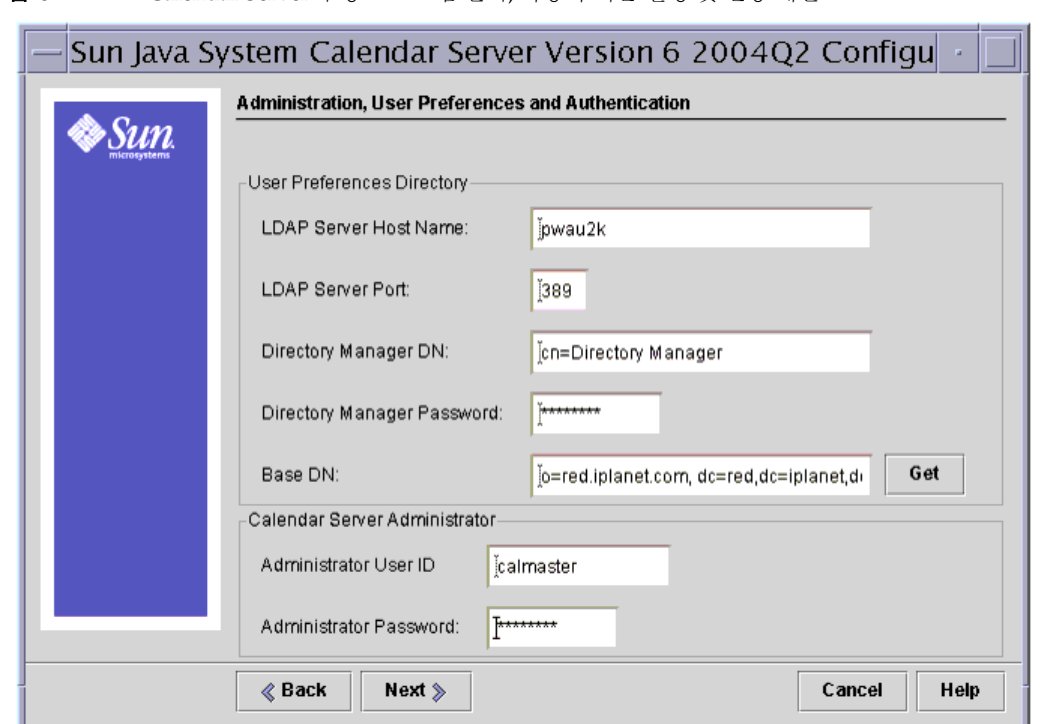

<span id="page-90-0"></span>그림 **3-2** Calendar Server 구성 프로그램 관리, 사용자 기본 설정 및 인증 패널

사용자 기본 설정 디렉토리 옵션

- **LDAP LDAP Server Host Name**  사용자 인증에 사용할 LDAP 디렉토리 서버의 호 스트 이름입니다. 기본값: 현재 호스트
- **LDAP Server Port**  LDAP 서버가 수신하는 포트 번호입니다. 기본값: 389
- **Base DN**  검색이 수행되는 시작점으로 사용되는 LDAP 디렉토리의 항목입니다. 기본값: o=*currentdomain*. 이 값은 배포 조건에 맞게 수정할 수 있습니다.

comm\_dssetup.pl에서 만든 루트 접미어를 검색하려면 **Get**을 누릅니다. 이 방법으로 얻은 기본 DN은 현재 설정에서 만들어지는 추천 사항일 뿐입니다. 기본 DN에 사용 하는 모든 내용은 LDAP 내용과 일관성이 있어야 합니다.

주**: Get**을 누르기 전에 디렉토리 관리자 DN과 비밀번호를 입력하여 디렉토리 서버 를 인증해야 합니다.

- **Directory Manager DN**  디렉토리 서버 스키마에서 변경할 수 있는 사용자 이름입 니다. 기본값: cn=Directory Manager
- **Directory Manager Password**  디렉토리 관리자의 비밀번호입니다. 기본값: 없음

#### *Calendar Server* 관리자 옵션

- **Administrator User ID**  Calendar Server 관리자의 사용자 아이디이며, 위 LDAP 디렉토리 서버 상의 사용자여야 합니다. 기본값: calmaster
- **Administrator Password**  Calendar Server 관리자의 비밀번호입니다. 기본값: 없음

계속하려면 **Next**를 누르고, 이전 패널로 돌아가려면 **Back**을, 종료하려면 **Cancel**을 누릅 니다.

### 전자 메일 및 전자 메일 경보 패널

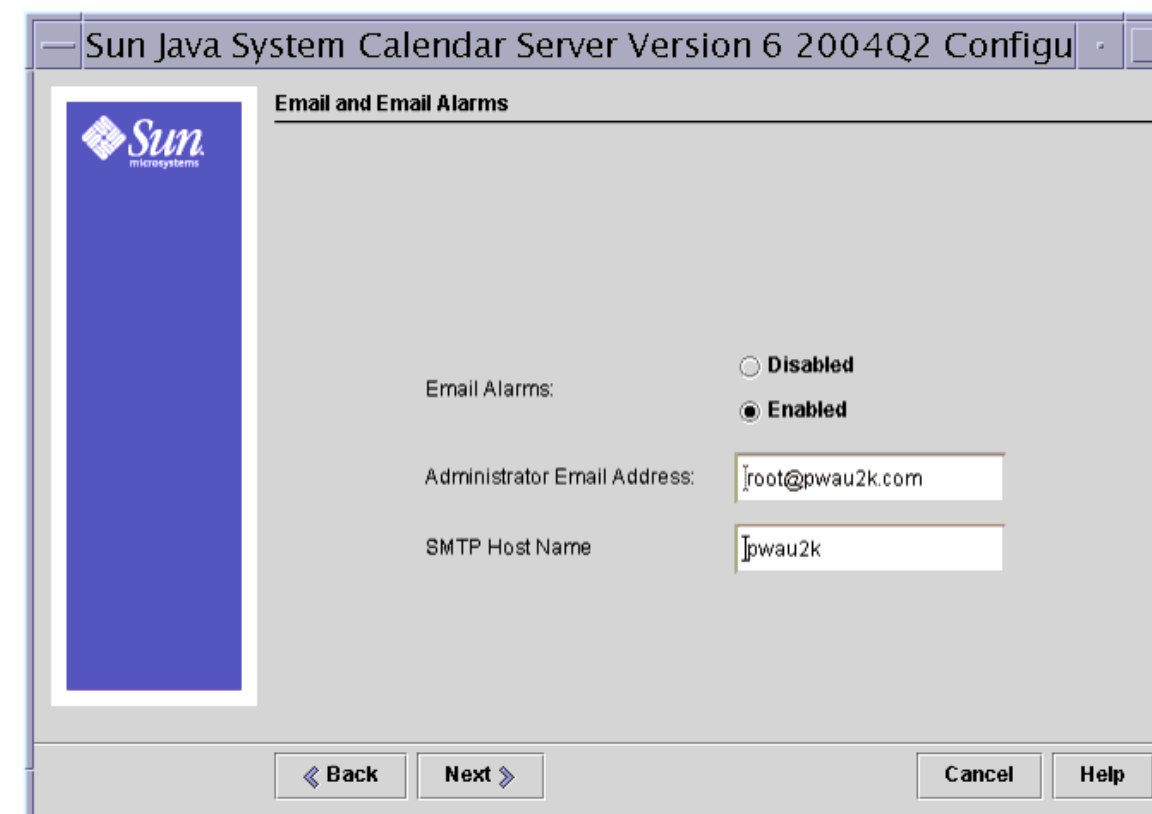

<span id="page-92-0"></span>그림 **3-3** Calendar Server 구성 프로그램 전자 메일 및 전자 메일 경보 패널

- **Email Alarms**  서버에 문제가 발생할 경우 Calendar Server에서 해당 관리자에게 전자 메일 경보 메시지를 보낼 것인지 여부를 지정합니다. 기본값: 사용 가능
- **Administrator Email Address**  전자 메일 경보 메시지를 받을 Calendar Server 관리 자의 전자 메일 주소입니다. 기본값: 없음
- **SMTP Host Name**  메일 경보 메시지를 보낼 SMTP 서버의 호스트 이름입니다. 기본 값: 현재 호스트.

계속하려면 **Next**를 누르고, 이전 패널로 돌아가려면 **Back**을, 종료하려면 **Cancel**을 누릅 니다.

### 런타임 구성 패널

<span id="page-93-0"></span>그림 **3-4** Calendar Server 구성 프로그램 런타임 구성 패널

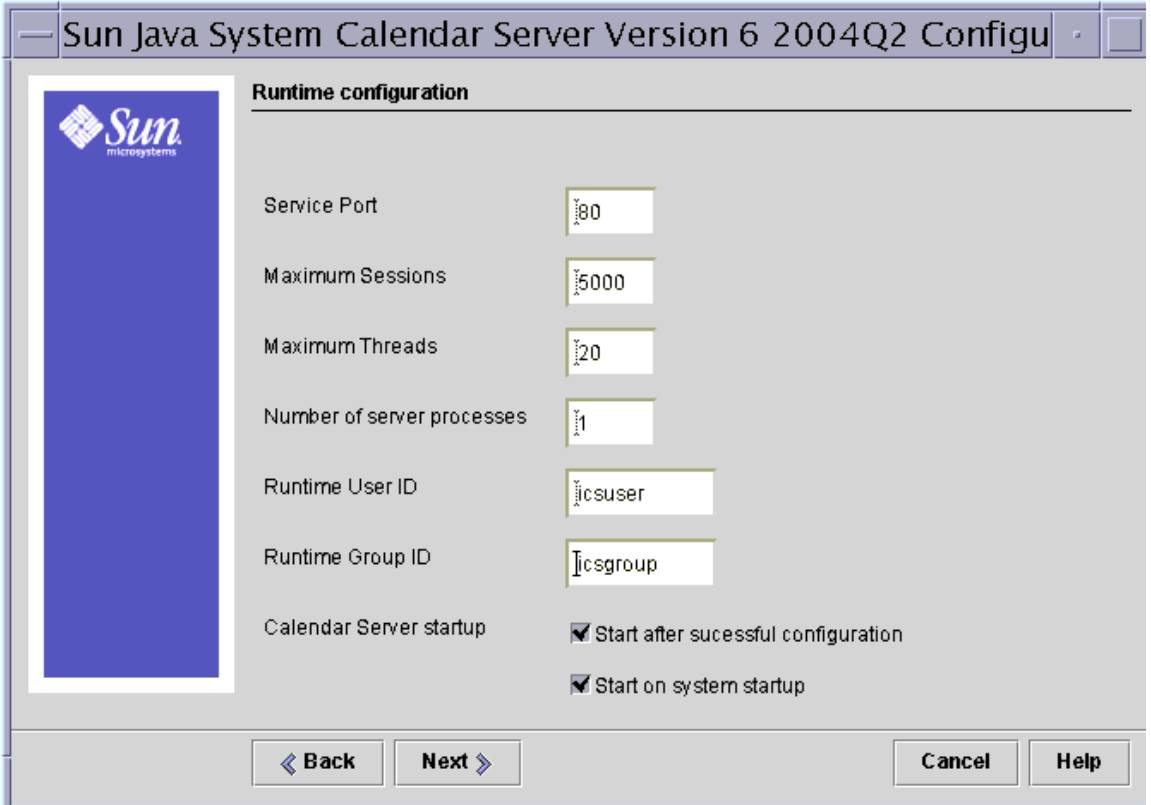

- **Service Port**  사용자에게 웹(HTTP) 액세스를 제공할 때 Calendar Server가 수신하 는 포트 번호입니다. 기본값: 80
- **Maximum Sessions**  Calendar Server의 최대 동시 세션 수입니다. 기본값: 5000
- **Maximum Threads**  Calendar Server의 최대 동시 스레드 수입니다. 기본값: 20
- **Number of Server Processes**  서버에서 실행할 수 있는 최대 Calendar Server 프로 세스 수입니다. 기본값: Calendar Server를 설치하려는 서버의 CPU 수
- **Runtime User ID**  Calendar Server를 실행할 UNIX 사용자 아이디입니다. 이 아이 디는 root가 아니어야 합니다. 계정이 없으면 구성 프로그램에서 계정을 만듭니다. 기본값: icsuser
- **Runtime Group ID**  Calendar Server를 실행할 UNIX 그룹입니다. 그룹이 없으면 구성 프로그램에서 그룹을 만듭니다. 기본값: icsgroup
- Calendar Server Startup 옵션
	- ❍ **Start after successful installation**  Calendar Server를 성공적으로 설치한 후 자동으로 시작할 것인지 여부를 지정합니다. 기본값: 선택
	- ❍ **Start on system startup**  시스템을 시작한 후에 Calendar Server를 자동으로 시 작할 것인지 여부를 지정합니다. 기본값: 선택

계속하려면 **Next**를 누르고, 이전 패널로 돌아가려면 **Back**을, 종료하려면 **Cancel**을 누릅 니다.

### 디렉토리 선택 패널

<span id="page-95-0"></span>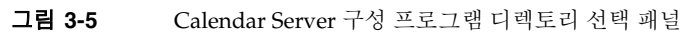

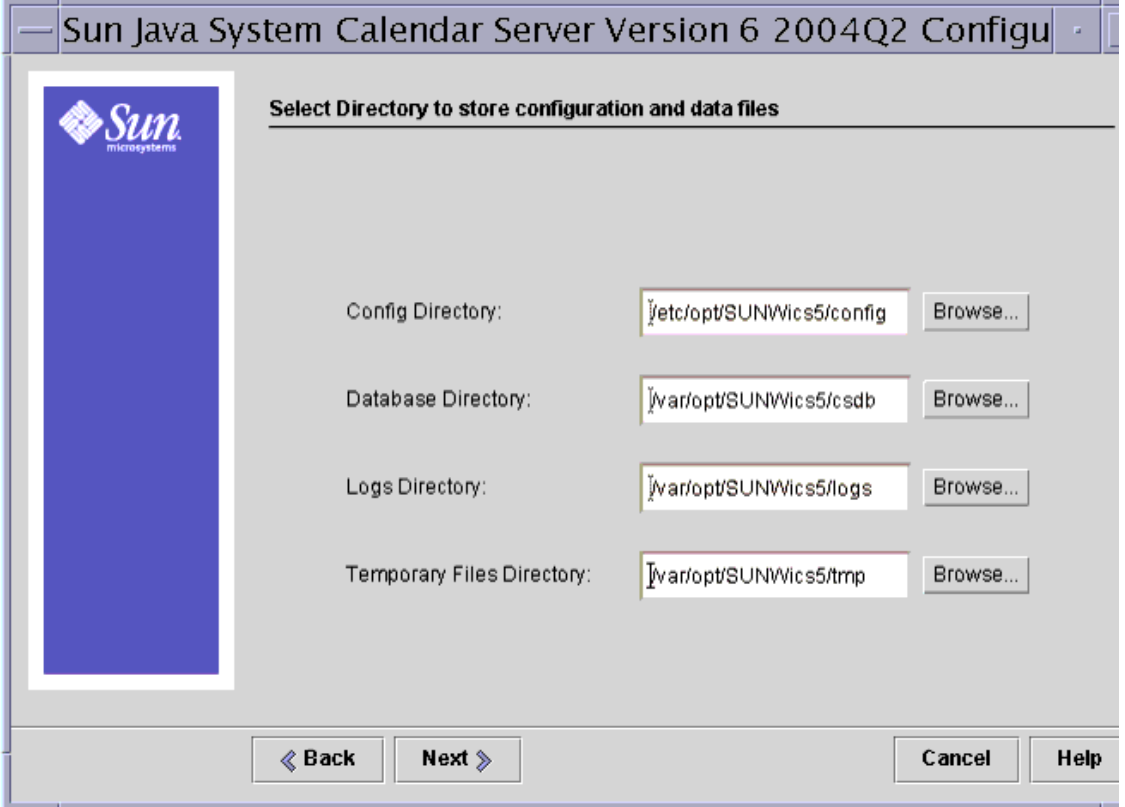

- **Config Directory** 구성 파일(ics.conf)을 저장할 디렉토리입니다.
- **Database Directory**  Calendar Server에서 달력 데이터베이스 파일을 만들고 저장 하는 디렉토리입니다. 기본값: /var/opt/SUNWics5/csdb
- **Logs Directory**  Calendar Server에서 로그 파일을 작성하는 디렉토리입니다. 기본 값: /var/opt/SUNWics5/logs
- **Temporary Files Directory**  Calendar Server에서 임시 파일을 작성하는 디렉토리 입니다. 기본값: /var/opt/SUNWics5/tmp

각 디렉토리에 대해 기본 디렉토리를 적용하고, 다른 디렉토리의 전체 경로를 입력하거나 **Browse...**를 눌러 디렉토리를 선택할 수 있습니다. 그런 다음 계속하려면 **Next**를 누르고, 이전 패널로 돌아가려면 **Back**을, 종료하려면 **Cancel**을 누릅니다.

### 구성 준비 패널

<span id="page-96-0"></span>그림 **3-6** Calendar Server 구성 프로그램 구성 준비 패널

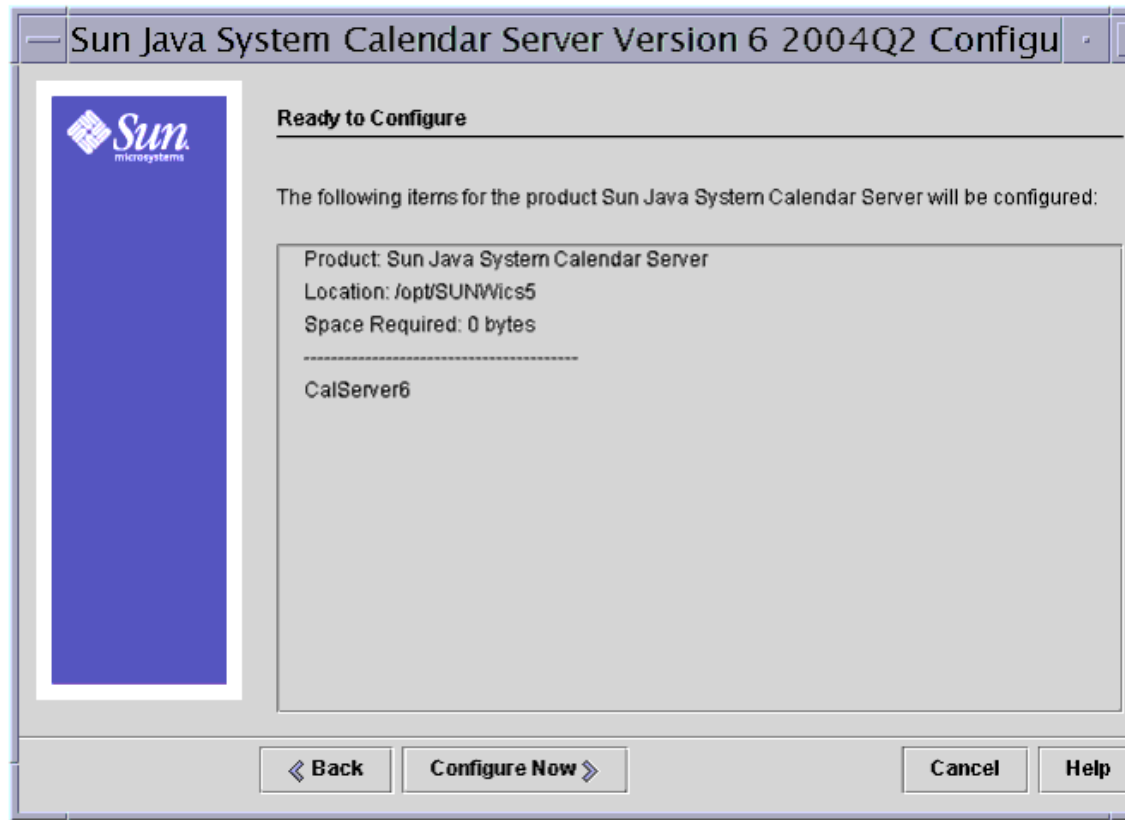

Calendar Server를 구성하려면 **Configure Now**를 누르고, 이전 패널로 돌아가려면 **Back**을, 종료하려면 **Cancel**을 누릅니다.

## 구성 요약 패널

<span id="page-97-0"></span>그림 **3-7** Calendar Server 구성 프로그램 요약 패널

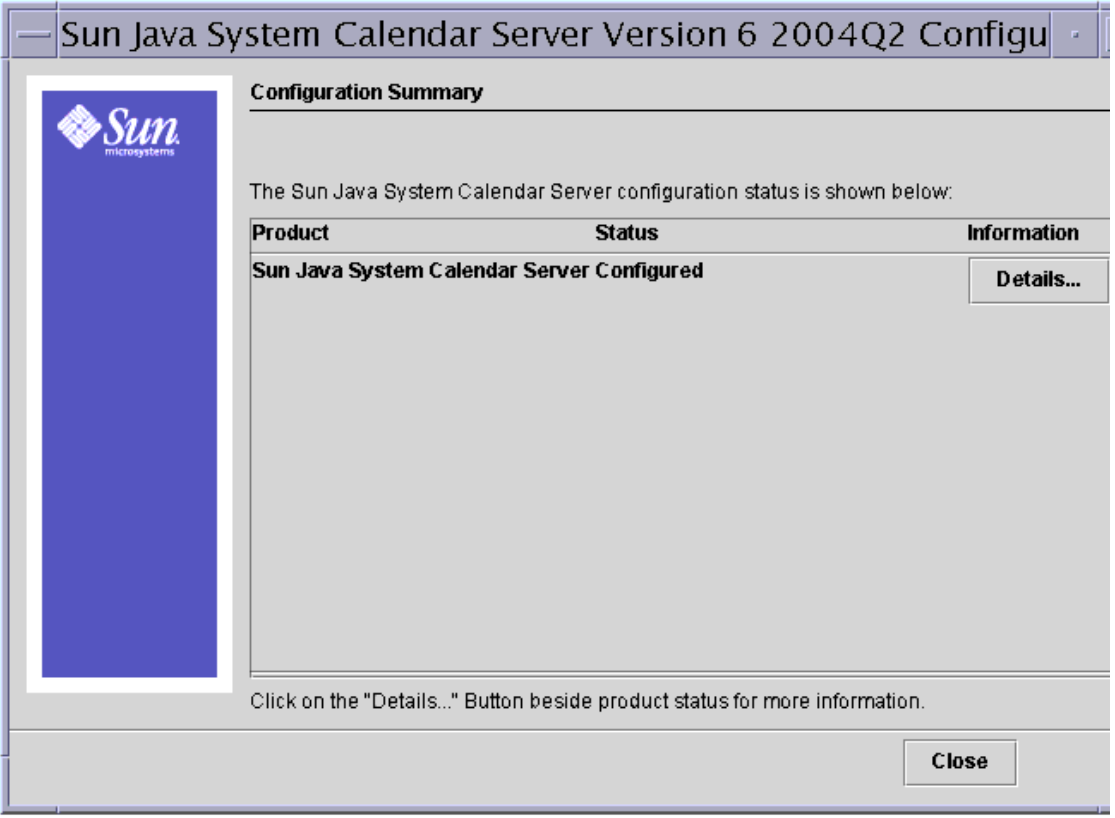

구성 로그에 대한 세부 정보를 보려면 **Details...**를 누르고, 구성 프로그램을 종료하려면 **Close**를 누릅니다.

# 마이그레이션 유틸리티

Calendar Server를 설치 및 구성한 후에는 구성 요소 데이터베이스와 LDAP 데이터베이 스를 마이그레이션해야 할 수도 있습니다. 낮은 수준의 데이터베이스를 현재 버전으로 높이기 위해 제공되는 마이그레이션 유틸리티가 몇 가지 있습니다. 이 장에서는 정확한 유 틸리티를 선택하여 실행할 수 있도록 돕는 마이그레이션 [유틸리티](#page-101-0) 로드맵을 제공합니다.

이 장은 다음 내용으로 구성되어 있습니다.

- 97페이지의 "Calendar Server 마이그레이션 유틸리티 개요"
	- ❍ 98페이지의 "구성 요소 [데이터베이스](#page-98-0) 마이그레이션 유틸리티"
	- ❍ 99페이지의 "LDAP [데이터베이스](#page-99-0) 마이그레이션 및 업그레이드 유틸리티"
- 100페이지의 "[마이그레이션](#page-100-0) 유틸리티 로드맵"
- 102페이지의 "[마이그레이션](#page-101-0) 웹 사이트"
- 104페이지의 ["ics2migrate"](#page-103-0)
- 112[페이지의](#page-105-0) "csmig"
- 122[페이지의](#page-113-0) "csvdmig"

# <span id="page-98-0"></span>Calendar Server 마이그레이션 유틸리티 개요

Calendar Server 6 2004Q2에서는 두 가지 유형의 데이터베이스 마이그레이션 유틸리티 를 제공합니다.

- 구성 요소 데이터베이스 마이그레이션 유틸리티
- LDAP [데이터베이스](#page-99-0) 마이그레이션 및 업그레이드 유틸리티

### <span id="page-99-0"></span>구성 요소 데이터베이스 마이그레이션 유틸리티

구성 요소 데이터베이스에는 모든 달력 사용자와 자원에 해당하는 이벤트와 수행할 작업 이 포함되어 있습니다. 다음 유틸리티는 구성 요소 데이터베이스를 마이그레이션합니다.

• cs5migrate(기본 버전) - Calendar Server 5.x 데이터베이스를 Calendar Server 6으로 마이그레이션하며 달력 데이터베이스를 Berkeley DB 버전 2.6에서 버전 4.2로 업그레 이드합니다.

Calendar Server 6.0(2003Q4)이 이미 설치되어 있으며 Calendar Server 6 2004Q2으 로 업그레이드하는 경우에는 이 유틸리티를 실행할 필요가 없습니다. Berkeley 3.2.9 를 4.2로 업데이트하는 작업은 데이터베이스에 처음으로 액세스하면 자동으로 수행 됩니다.

csmig, csvdmig, commdirmig보다 먼저 이 프로그램을 실행합니다.

이 유틸리티는 마이그레이션 웹 사이트에서 구할 수 있습니다. [마이그레이션](#page-103-0) 웹 사이 [트를](#page-103-0) 참조하십시오.

• cs5migrate\_recurring(Outlook 호환 버전) - Sun Java System Connector for Microsoft Outlook을 설치하는 경우 Outlook에서 오래된 반복 이벤트를 볼 수 있도 록 Calendar Server 6.0에서 업데이트하는 경우라도 이 버전을 실행합니다.

반복 버전도 기본 버전과 같은 기능을 수행하기 때문에 이 유틸리티의 기본 버전을 먼저 실행할 필요는 없습니다. 즉, 여기서는 Calendar Server 5.x 데이터베이스를 Calendar Server 6.x로 마이그레이션하고 달력 데이터베이스를 Berkeley DB 버전 2.6에서 4.2로 업그레이드합니다. 또한 Outlook에서 볼 수 있도록 기존의 반복 이벤 트를 마스터 레코드와 예외로 변환합니다.

이 유틸리티는 마이그레이션 웹 사이트에서 구할 수 있습니다. [마이그레이션](#page-103-0) 웹 사이 [트를](#page-103-0) 참조하십시오.

- [ics2migrate](#page-105-0)  iPlanet Calendar Server 2.x에서 5.x로 데이터를 마이그레이션합니다. 이 유틸리티는 Calendar Server 5.1.1과 함께 번들로 제공됩니다.
- ncs4migrate Netscape Calendar Server 4.x에서 5.x로 데이터를 마이그레이션합 니다. 이 유틸리티는 마이그레이션 웹 사이트에서 구할 수 있습니다. [마이그레이션](#page-103-0) 웹 [사이트](#page-103-0)를 참조하십시오.

### <span id="page-100-0"></span>LDAP 데이터베이스 마이그레이션 및 업그레이드 유틸리티

LDAP 데이터베이스에는 인증(사용자 및 자원 항목) 및 달력 기본 설정 정보가 포함되어 있습니다. 다음 유틸리티는 LDAP 데이터를 업그레이드 또는 마이그레이션합니다.

- [csmig](#page-113-0) Calendar Server 6.x 데이터베이스의 각 달력에 소유자를 할당하고 필요한 경 우 각 달력 아이디(calid)를 소유자에게 매핑합니다. 이렇게 하면 호스트된(가상) 도 메인과 LDAP 달력 조회 데이터베이스(CLD) 플러그 인 지원이 허용됩니다. 이 유틸 리티는 Calendar Server와 같은 패키지로 제공됩니다. 이 유틸리티는 cs5migrate를 실행한 후 csvdmig보다 먼저 실행합니다.
- [csvdmig](#page-123-0) 달력의 도메인(@*domainname*)를 각 calid에 추가하여 호스트된(가상) 도메 인을 사용하도록 Calendar Server 6.x 사이트를 업그레이드합니다. 예를 들어, sesta.com도메인에서 jdoe의 calid는 이제 jdoe@sesta.com이 됩니다. 이 유틸리티 는 Calendar Server와 같은 패키지로 제공됩니다. 이 유틸리티는 cs5migrate 및 csmig를 실행한 후에 실행합니다.
- commdirmig 유틸리티 Identity Server 6.1 이상에서의 사용에 대비하여 LDAP 데 이터를 스키마 1에서 스키마 2로 마이그레이션합니다. 이 마이그레이션 유틸리티는 별도의 설명서에 자세히 설명되어 있습니다. 다음 위치의 *Sun Java System Communications Services Schema Migration Guide*를 참조하십시오.

http://docs.sun.com/coll/CalendarServer\_04q2 및 http://docs.sun.com/coll/CalendarServer\_04q2\_ko

이전에 Messaging Server 5.x 또는 Calendar Server 5.x를 사용한 경우에는 LDAP 항 목이 Sun LDAP Schema 1용으로 포맷됩니다. 새 Calendar Server 6 2004Q2 환경에 서 인증에 Identity Server를 사용하려면 이 유틸리티를 사용하여 LDAP 항목을 스키 마 2로 변환해야 합니다.

마이그레이션 Java Enterprise System 버전에 해당하는 Calendar Server를 마이그레 이션하는 경우에는 cs5migrate, csmig 및 csvdmig를 실행한 후에 이 유틸리티를 실행합니다.

Sun Java Enterprise System 2004Q2의 경우 이 유틸리티는 규정 유틸리티 commadmin 과 함께 Identity Server 6.2(2004Q2)에 번들로 제공됩니다.

Identity Server를 업데이트하지 않고 Calendar Server 6.0(2003Q4)에 대한 마이그레 이션 유틸리티만 필요한 경우에는 기술 지원에 문의하여 해당 유틸리티의 패치만 구 할 수 있습니다.

# <span id="page-101-0"></span>마이그레이션 유틸리티 로드맵

선택할 수 있는 유틸리티가 많으므로 [그림](#page-102-0) 4-1에 유틸리티 사용 순서를 결정하는 데 도움이 되는 로드맵이 표시되어 있습니다.

주 ics2migrate는 Sun ONE Calendar Server 5.1.1 다운로드와 함께 번들로 제공됩니다. 그리고 csmig와 csvdmig는 Sun Java System Calendar Server 6 2004Q2와 함께 번들로 제공됩니다.

> Netscape Calendar Server 3.5가 있는 경우에는 ncs4migrate를 사용하기 전에 Netscape Calendar Server 4.x로 마이그레이션해야 합니다. 이 마이 그레이션 유틸리티는 Sun 기술 지원에서 구할 수 있습니다.

<span id="page-102-0"></span>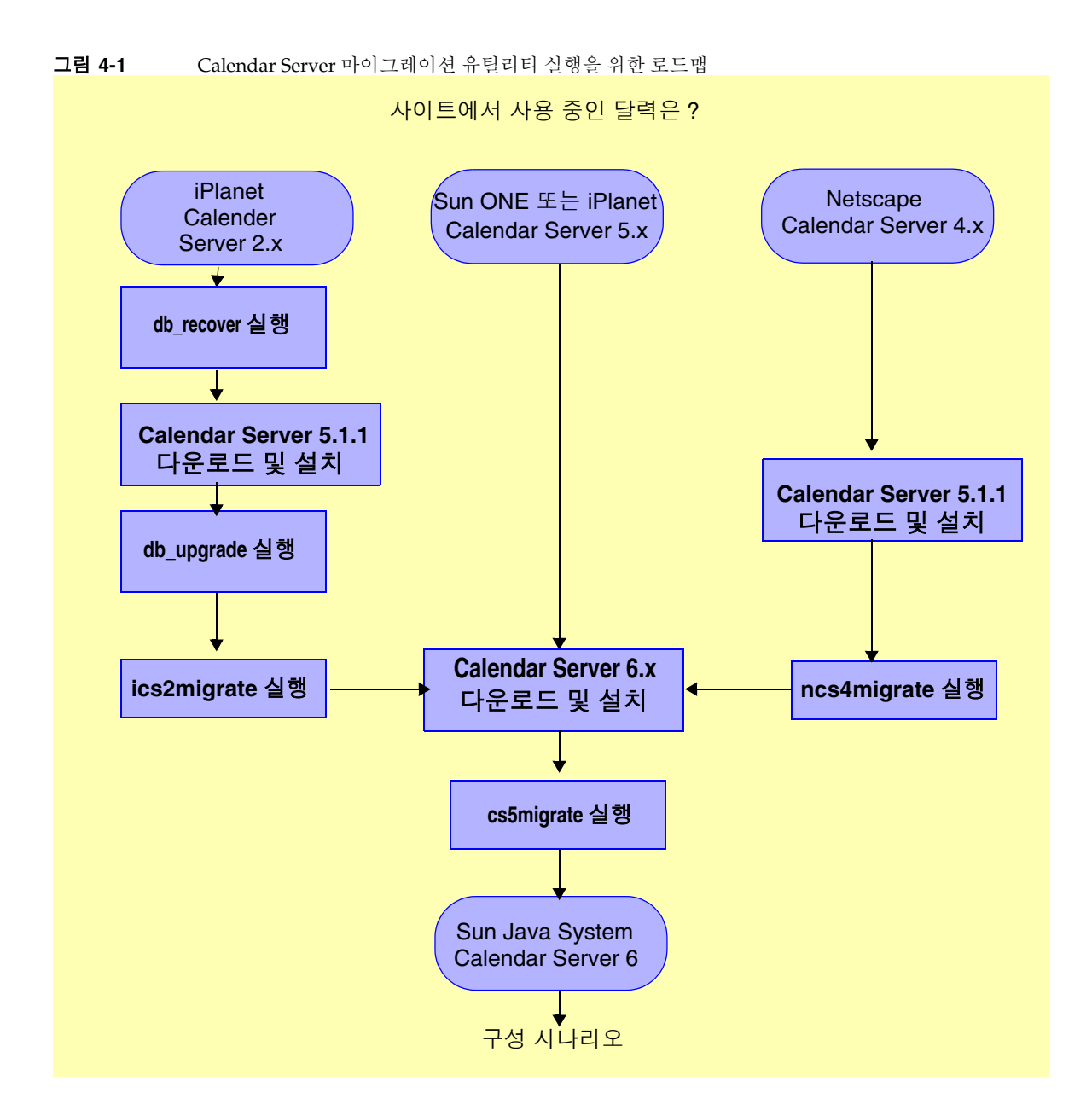

Calendar Server 6.x를 설치하고 cs5migrate를 실행한 후에는 다른 마이그레이션 유틸리 티 중에 실행해야 하는 유틸리티를 결정합니다. [그림](#page-103-1) 4-2는 다른 구성 시나리오와 각각의 경우에 실행해야 하는 마이그레이션 유틸리티를 보여 줍니다.

#### <span id="page-103-1"></span>그림 **4-2** 구성 시나리오

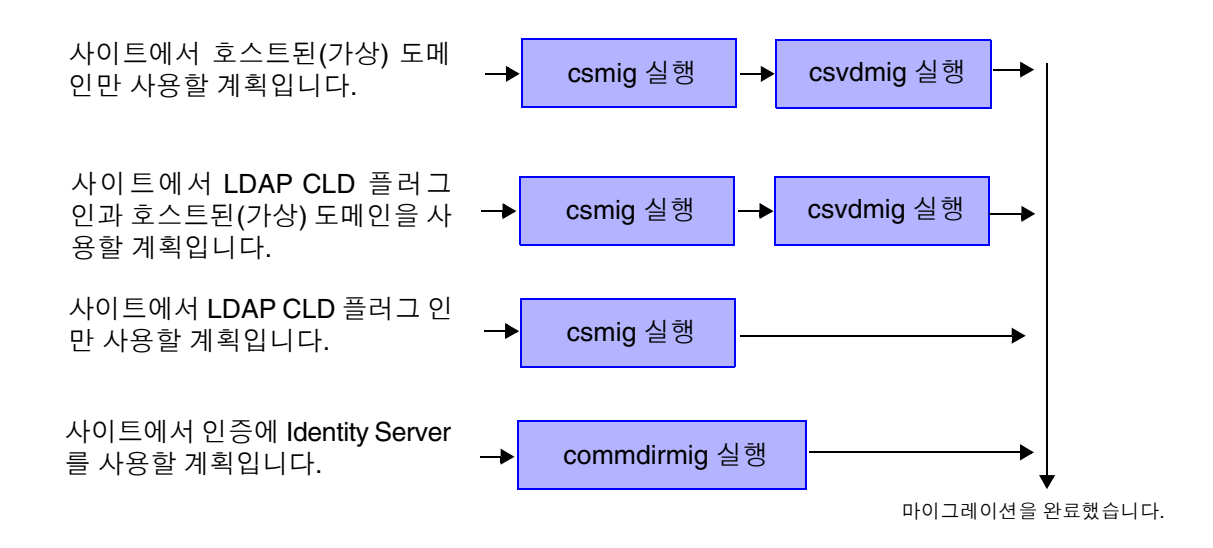

### <span id="page-103-0"></span>마이그레이션 웹 사이트

특정 사이트의 적절한 선택을 돕기 위해 추가 정보와 유틸리티 다운로드를 기술 지원에서 알려 주는 웹 사이트에서 구할 수 있습니다.

웹 사이트에서는 사용할 유틸리티의 결정과 마이그레이션 프로세스로 인해 예상되는 중단 시간을 계산하는 데 도움이 되는 짧은 설문에 대답해야 합니다.

주의 사이트가 Calendar Server의 제한된 가상 도메인 모드 또는 여러 인스턴 스로 구성된 경우에는 Sun Microsystems Inc. 영업 담당자에게 문의하여 마이그레이션 요구 사항을 평가하고 해당 요구 사항을 지원하는 마이그레 이션 유틸리티를 사용하고 있는지 확인해야 합니다.

경우에 따라 Sun Microsystems 기술 지원 또는 전문가 서비스에 문의하여 도움을 요청 해야 할 수도 있습니다.

주 cs5migrate는 Calendar Server 제품과 번들로 제공되는 것처럼 보이지만 이 유틸리티를 실행하려고 하면 다음과 같은 메시지가 나타납니다. !!!!!!!!!!!PLEASE NOTE!!!!!!!!!!! To migrate to Calendar Server 6.0, please contact your Sun Microsystems Technical Support or Sales Account Representative to get the latest version of the utility.

### <span id="page-105-0"></span>ics2migrate

ics2migrate 유틸리티는 iPlanet Calendar Server 2.x 달력 데이터와 LDAP 사용자 기본 설정을 Sun ONE Calendar Server 5.x로 마이그레이션합니다.

이 절은 다음 내용으로 구성되어 있습니다.

- 104페이지의 "[마이그레이션](#page-105-1) 요구 사항"
- 104페이지의 "[마이그레이션](#page-105-2) 내용"
- 105페이지의 "[마이그레이션](#page-106-0) 프로세스"
- 110페이지의 "[마이그레이션](#page-111-0) 예"

### <span id="page-105-1"></span>마이그레이션 요구 사항

Calendar Server 2.x에서 6.x로 마이그레이션하려면 다음과 같은 하드웨어와 소프트웨 어가 필요합니다.

- 소스 시스템 마이그레이션할 Calendar Server 2.x 데이터를 가지고 있습니다.
- 대상 시스템 마이그레이션된 데이터가 만들어지는 위치로, Calendar Server 6.0 이 상이 설치되어 있어야 합니다.
- ics2migrate 유틸리티 마이그레이션하기 전에 먼저 기술 지원 담당자나 영업 담당 자에게 문의하여 최신 버전의 유틸리티를 사용하고 있는지 확인해야 합니다.

소스 시스템과 대상 시스템은 다른 서버일 수도 있고 같은 서버일 수도 있습니다. 지원 플랫폼 목록은 Sun Java System Calendar Server 릴리스 노트를 참조하십시오.

### 마이그레이션 내용

다음 표에서는 Calendar Server 2.x 데이터를 나열하며 ics2migrate가 데이터를 Calendar Server 6.x에 마이그레이션하는 방법을 설명합니다.

| Calendar Server 2.x 데이터 | Calendar Server 6.0 마이그레이션 결과                     |
|-------------------------|---------------------------------------------------|
| 달력 등록 정보(calprops)      | Calendar Server의 calprops 데이터베이스를 업데이트합니다.        |
| 이벤트                     | Calendar Server의 events 데이터베이스를 업데이트합니다.          |
| 수행할 작업                  | Calendar Server의 todos 데이터베이스를 업데이트합니다.           |
| 경보                      | 이벤트 및 수행할 작업을 기록하는 중에 alarms 데이터베이스를 업데이트합<br>니다. |

<span id="page-105-2"></span>표 **4-1** Calendar Server 2.x 데이터 마이그레이션

다음 표에서는 Calendar Server 2.x LDAP 속성을 나열하고 ics2migrate가 Calendar Server 6.x로 속성을 마이그레이션하는 방법을 설명합니다.

표 **4-2** LDAP 속성 마이그레이션

| Calendar Server 2.x LDAP 속성       | Calendar Server 6.0 LDAP 속성 |
|-----------------------------------|-----------------------------|
| nswcalUser *                      | icsCalendarUser *           |
| nswcalCalID                       | icsCalendar                 |
| nswcalExtendedUserPrefs           | icsExtendedUserPrefs        |
| ceCalList **                      | icsSubscribed               |
| ceAgendaList **                   | icsSet                      |
| ceDefaultAgenda **                | icsDefaultSet               |
| ceDefaultTZID **                  | icsTimeZone                 |
| ceFirstDayWeek **                 | icsFirstDay                 |
| * 객체 클래스                          |                             |
| ** 원래 nswcalExtendedUserPrefs의 일부 |                             |

### <span id="page-106-0"></span>마이그레이션 프로세스

2.x에서 5.x로 마이그레이션하는 방법

- [2.x Berlely Database](#page-107-0)에서 db\_recover 실행
- [Calendar Server 5.1.1](#page-107-1) 다운로드 및 설치
- 2.x 달력 [데이터베이스](#page-107-2) 업그레이드
- 데이터 [마이그레이션](#page-108-0)(ics2migrate 실행)
- [마이그레이션](#page-111-1) 결과 확인

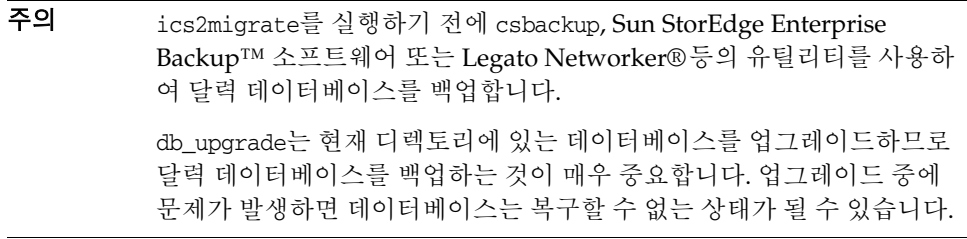

#### <span id="page-107-0"></span>2.x Berlely Database에서 db\_recover 실행

Berkeley DB db\_recover 유틸리티를 실행하여 로그 파일 트랜잭션을 변환하기 전에 데이터베이스에 병합합니다. 이 유틸리티를 사용하지 않으면 병합되지 않은 트랜잭션 이 손실됩니다.

#### <span id="page-107-1"></span>Calendar Server 5.1.1 다운로드 및 설치

다음 위치에 있는 *iPlanet Calendar Server 5.1 Installation Guide*를 참조하십시오.

http://docs.sun.com/db/doc/816-5516-10

#### <span id="page-107-2"></span>2.x 달력 데이터베이스 업그레이드

Calendar Server 5.1.1을 사용하려면 Sleepycat Software의 Berkeley DB 버전 3.2.9가 있어 야 합니다. ics2migrate를 실행하기 전에 Berkeley DB db\_upgrade 유틸리티를 사용하여 달력 데이터베이스를 버전 3.2.9로 업그레이드해야 합니다. Calendar Server 5.x의 다음 디렉토리에는 Berkeley DB 유틸리티가 포함되어 있습니다.

cal\_svr\_base/opt/SUNWics5/cal/tools/unsupported/bin

Berkeley DB 유틸리티에 대한 자세한 내용은 다음 웹 사이트를 참조하십시오.

http://www.sleepycat.com/docs/utility/index.html

#### 데이터베이스를 버전 3.2.9로 업그레이드하는 방법

- **1.** Solaris 및 기타 UNIX 시스템에서 icsgroup 및 icsuser와 같이 Calendar Server를 실행 중인 사용자 및 그룹으로 로그인합니다.
- **2.** 필요한 경우 2.x Calendar Server를 중지시킵니다.
- **3.** 달력 2.x 데이터베이스를 백업하지 않은 경우 백업합니다.
- **4.** 다음 디렉토리에서 기존 공유(\_\_db\_*name*.share) 또는 로그(log.\*) 파일을 제거(삭제) 합니다.
cal\_svr\_base/opt/SUNWics5/cal/lib/http

cal\_svr\_base/var/opt/SUNWics5/csdb

**5.** db\_upgrade 유틸리티를 실행하여 2.x 달력 데이터베이스를 버전 3.2.9로 업그레이드 합니다. 2.x 달력 데이터베이스와 같은 디렉토리에 있지 않은 경우에는 -h 옵션을 사 용하여 해당 데이터베이스 파일을 가리킵니다.

주 모든 2.x 데이터베이스 파일(alarms.db, calprops.db, events.db, todos.db)에서 db\_upgrade를 실행해야 합니다. 서버를 달력 데이터베이스에 직접 연결하지 않더라 도 Calendar Server 구성의 모든 프런트엔드 및 백엔드 서버에서 db\_upgrade를 실행 해야 합니다.

- **6.** 데이터베이스 파일이 있는 csdb 디렉토리에서 Calendar Server 2.x caldb.conf 파일 을 찾은 다음 그 파일의 첫 번째 행을 다음과 같이 변경합니다.
	- 이전 값:caldb.version "1.0.0 [BerkeleyDB]"
	- 새 값:caldb.version= "1.0.0 [BerkeleyDB]"

주 이 파일이 csdb 디렉토리에 없는 경우에는 텍스트 편집기를 사용하여 파일을 만든 다음 첫 번째 행에 새 값을 설정합니다.

### 데이터 마이그레이션(ics2migrate 실행)

다음 단계에 따라 ics2migrate를 실행합니다.

- **1.** ics2migrate가 있는 디렉토리로 변경합니다.
- **2.** [ics2migrate](#page-108-0) 구문의 구문을 사용하여 ics2migrate를 실행합니다.
- **3.** 마이그레이션 후에 ics.conf 파일의 caldb.berkeleydb.homedir.path 매개 변수가 마이그레이션된 데이터베이스를 가리키는지 확인합니다.
- **4.** csdb check 명령을 실행하고, 필요한 경우 csdb rebuild 명령을 실행하여 달력 데이터베이스를 다시 만듭니다.

<span id="page-108-0"></span>*ics2migrate* 구문

### **Calendar Server 2.x** 데이터베이스와 **LDAP** 사용자 기본 설정을 마이그레이션하는 경우

```
ics2migrate [-q] [-s def|none] [-f def|none] [-l min|max] source target
```
### **Calendar Server 2.x** 데이터베이스만 마이그레이션하는 경우

ics2migrate [-q] [-m db] [-s def|none] [-f def|none] [-l min|max] *source target* 

### **LDAP** 사용자 기본 설정만 마이그레이션하는 경우

ics2migrate [-q] [-m ldap]

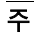

주 구문을 표시하려면 ics2migrate를 아무 옵션 없이 입력합니다.

표 [4-3](#page-110-0)은 ics2migrate 옵션과 각 옵션에 대한 설명을 나열합니다.

<span id="page-110-0"></span>

| ics2migrate 옵션                     | 설명                                                                                                    |
|------------------------------------|----------------------------------------------------------------------------------------------------|
| $[-q]$                             | quiet 모드에서 실행합니다. 마이그레이션이 성공하면 ics2migrate는<br>정보를 콘솔에 표시하지 않습니다. 마이그레이션에 실패하면<br>ics2migrate는 오류만 표시합니다. |
|                                    | 기본값은 verbose 모드입니다.                                                                                       |
| $[-m db 1dp]$                      | db - 달력 데이터베이스만 마이그레이션합니다.                                                                                |
|                                    | 1dap - LDAP 사용자 기본 설정만 마이그레이션합니다.                                                                         |
|                                    | 기본값은 달력 데이터베이스와 LDAP 사용자 기본 설정을 모두 마이그레이션<br>하는 것입니다.                                                     |
| $[-s \text{def} \mid none]$        | def - 사용자의 기본 달력에 대해서만 예약 액세스 권한을 부여합니다.                                                                  |
|                                    | none - 모든 사용자의 달력에 대해 예약 액세스 권한을 거부합니다.                                                                   |
|                                    | 기본값은 모든 달력에 대해 예약 액세스 권한을 부여하는 것입니다.                                                                      |
| $[-f \text{def} \mid \text{none}]$ | def - 사용자의 기본 달력에 대해서만 사용 가능/사용 중 액세스 권한을 부여<br>합니다.                                                      |
|                                    | none - 모든 사용자의 달력에 대해 사용 가능/사용 중 액세스 권한을 거부합<br>니다.                                                       |
|                                    | 기본값은 모든 달력에 대해 사용 가능/사용 중 액세스 권한을 부여하는 것입<br>니다.                                                          |
| $[-1 \text{ min}   \text{max}]$    | min - 최소 데이터 마이그레이션 통계 즉, 달력 아이디, 주 소유자 및 각 달력<br>의 이벤트와 수행할 작업 수를 기록합니다.                                 |
|                                    | max - 최대 데이터 마이그레이션 통계 즉, 최소 통계에 참석자 수, 각 이벤트<br>및 수행할 작업에 대한 경보 수를 더하여 기록합니다.                            |
|                                    | ics2migrate는 cal_svr_base/opt/SUNWics5/cal/sbin디렉토<br>리의 ics2migrate.log에 통계를 기록합니다.                      |
|                                    | 기본적으로 ics2migrate는 마이그레이션 통계를 콘솔에 표시하며 로그<br>파일을 생성하지 않습니다.                                               |
| source                             | Calendar Server 2.x 데이터베이스 파일이 있는 디렉토리입니다.                                                                |
|                                    | 데이터베이스를 마이그레이션하려면 -m db 옵션의 지정 또는 -m 옵션의<br>제외 여부에 관계 없이 source를 반드시 지정해야 합니다.                            |
| target                             | Calendar Server 6.0 데이터베이스 파일이 있는 디렉토리입니다.                                                                |
|                                    | 데이터베이스를 마이그레이션하려면 -m db 옵션의 지정 지정 또는 -m<br>옵션의 제외 여부에 관계 없이 target을 반드시 지정해야 합니다.                         |

표 **4-3** ics2migrate 옵션

### 마이그레이션 결과 확인

마이그레이션을 마치면 그 결과를 확인합니다.

• ics2migrate.log 파일에서 다음 메시지(마이그레이션 선택 사항에 따라 다름) 를 확인합니다.

Database migration successfully completed. LDAP user preference migration successfully completed.

• 데이터베이스가 손상되었을 가능성이 있으면 csdb 유틸리티의 check 명령을 실행 합니다.

check 명령은 달력 데이터베이스가 손상되었는지 확인합니다. check 명령이 해결 할 수 없는 비일관성 오류가 발견된 경우에는 출력으로 상황을 보고합니다. 필요한 경우 csdb 유틸리티의 rebuild 명령을 실행하여 달력 데이터베이스(caldb)를 다 시 만들 수 있습니다.

csdb 유틸리티의 check 및 rebuild 명령에 대한 설명서는 설명서 웹 사이트의 *Sun Java System Calendar Server* 관리 설명서를 참조하십시오.

## 마이그레이션 예

이 절은 다음 내용에 해당하는 예로 구성되어 있습니다.

- Quiet 모드에서 [마이그레이션](#page-111-0)
- 달력 [데이터베이스만](#page-111-1) 마이그레이션
- LDAP 사용자 정보만 [마이그레이션](#page-112-0)
- 달력 [데이터베이스와](#page-112-1) LDAP 사용자 정보를 모두 마이그레이션

### <span id="page-111-0"></span>Quiet 모드에서 마이그레이션

앞의 예와 동일한 마이그레이션을 quiet 모드에서 수행합니다. ics2migrate는 마이그 레이션 통계를 콘솔에 표시하지 않으며 로그 파일도 생성하지 않습니다.

ics2migrate -q /var/opt/SUNWicsrv/2x\_db /var/opt/SUNWics5/50\_db

### <span id="page-111-1"></span>달력 데이터베이스만 마이그레이션

2x\_db 디렉토리(현재 디렉토리에 대한 상대 경로)에 저장된 2.x 달력 데이터베이스만 마이그레이션하며 /var/opt/SUNWics5/50\_db 디렉토리에 6.0 데이터베이스를 만듭 니다.

ics2migrate -m db 2x\_db /var/opt/SUNWics5/50\_db

### <span id="page-112-0"></span>LDAP 사용자 정보만 마이그레이션

Calendar Server 2.x LDAP 사용자 정보만 6.0 버전 형식으로 마이그레이션합니다.

ics2migrate -m ldap

### <span id="page-112-1"></span>달력 데이터베이스와 LDAP 사용자 정보를 모두 마이그레이션

LDAP 사용자 정보와 Calendar Server 2.x 데이터베이스를 모두 마이그레이션합니다. Calendar Server 2.x 데이터베이스는 /var/opt/SUNWicsrv/2x\_db 디렉토리에 저장 되어 있고 6.0 데이터베이스는 /var/opt/SUNWics5/50\_db 디렉토리에 저장되어 있습 니다.

모든 달력에 대해 예약 및 사용 가능/사용 중 액세스 권한을 부여하고 ics2migrate.log라는 로그 파일에 최소 마이그레이션 통계를 기록합니다.

ics2migrate /var/opt/SUNWicsrv/2x\_db /var/opt/SUNWics5/50\_db -l min

## csmig

csmig 유틸리티는 달력 데이터베이스의 각 달력에 소유자를 할당하며 필요한 경우 각 달력 아이디(calid)를 소유자에 매핑합니다.

csmig 유틸리티가 호스트된(가상) 도메인 및 LDAP 달력 조회 데이터베이스(CLD) 플러 그 인을 지원하면 이 플러그 인을 사용하여 마이그레이션된 데이터베이스의 달력에 액세 스할 수 있습니다. LDAP CLD 플러그 인은 달력을 여러 백엔드 서버에 분산할 수 있게 함 으로써 달력 데이터베이스의 수평 확장성을 제공합니다. LDAP CLD 플러그 인에 대한 자세한 내용은 *Sun Java System Calendar Server 6 2004Q2* 관리 설명서를 참조하십시오.

이 절에서는 다음 항목을 설명합니다.

- [csmig](#page-113-0) 기능
- [csmig](#page-114-0) 요구 사항
- [csmig](#page-115-0) 구문
- csmig [마이그레이션](#page-116-0) 단계
- [csmig](#page-120-0) 팁 및 문제 해결

## <span id="page-113-0"></span>csmig 기능

csmig 마이그레이션 유틸리티는 다음 기능을 수행합니다.

• csmig는 caldb.berkeleydb.homedir.path 매개 변수가 지정한 현재 달력 데이 터베이스(\*.db 파일)의 사용자 및 자원 달력을 마이그레이션합니다. 새 대상 데이터 베이스에서는 csmig가 달력 등록 정보(calprops), 이벤트, 수행할 작업(태스크) 및 그 룹 예약 엔진(gse) 데이터베이스 파일에서 LDAP CLD 플러그 인에 필요한 항목을 업 데이트합니다.

csmig는 대상 데이터베이스에만 기록하며 사용자의 기존 달력 데이터베이스에는 기록하지 않습니다.

• csmig는 icsSubscribed, icsCalendar, icsCalendarOwned, icsFreeBusy, icsSet 및 uid(자원 달력용)를 포함하여 LDAP 항목과 관련된 모든 LDAP 속성을 업데이트합니다. csmig는 LDAP 디렉토리 서버 데이터베이스의 각 달력에 대해 icsDWPHost 속성을 만듭니다. icsDWPHost는 달력이 상주하는 백엔드 서버의 호스 트 이름을 지정합니다.

- csmig는 달력 데이터베이스의 각 달력에 소유자를 할당하며 필요한 경우 각 달력 아 이디(calid)를 소유자에 매핑합니다. 모든 기본 calids는 그대로 유지되며 아무 것 도 변경되지 않습니다. 다른 달력은 다음과 같이 매핑됩니다.
	- ❍ 유효한 소유자가 없는 사용자 달력은 -c 옵션으로 csmig에 전달된 사용자가 소 유합니다. 예를 들어, jsmith의 소유자가 없고 orphan이 -c 옵션으로 지정되면 jsmith는 orphan:jsmith로 변환됩니다.
	- ❍ 소유자가 없는 자원 달력은 -r옵션으로 csmig에 전달된 자원 사용자가 소유합 니다.
	- 자원 달력 이름에 콜론이 포함되어 있으면 콜론이 밑줄로 변환됩니다.

예를 들어, bkamdar가 소유자이고 이름이 football인 달력은 bkamdar:football로 변환됩니다. bkamdar가 소유자인 달력 tchang:soccer는 bkamdar:tchang\_soccer로 변환됩니다. (calid에서는 콜론을 하나만 사용할 수 있습니다.) auditorium:room1이라는 자원 달력은 auditorium\_room1로 변환됩 니다.

## <span id="page-114-0"></span>csmig 요구 사항

csmig를 사용하기 위한 요구 사항은 다음과 같습니다.

- 달력 데이터베이스가 손상되지 않아야 합니다. csdb check 명령을 사용하여 달력 데이터베이스를 점검하고 필요한 경우 csdb rebuild 명령을 실행하여 데이터베이 스를 다시 만듭니다. 이 명령에 대한 자세한 내용은 Sun Java System *Calendar Server*  관리 설명서를 참조하십시오.
- 새로운 대상 데이터베이스 및 백업 데이터베이스(해당되는 경우)에 사용할 충분한 디스크 공간이 있어야 합니다.
- csmig를 실행하려면 icsuser(또는 구성 중에 지정된 Calendar Server 런타임 사용 자 아이디)로 로그인합니다. csmig를 수퍼유저(root)로 실행하는 경우에는 마이그레 이션된 파일의 권한을 재설정해야 할 수도 있습니다.

또한 사용자 기본 설정을 저장하는 LDAP 디렉토리 서버에서 달력 사용자의 속성을 관리할 권한이 있어야 합니다.

• Calendar Server를 중지해야 합니다.

## <span id="page-115-0"></span>csmig 구문

csmig 유틸리티는 다음 구문을 사용합니다.

```
csmig [ -t DestinationDB ] [ -b Backend-DWPHost ] 
      [ -o OutputFile ] [ -e ErrorFile ] [ -m MappingFile ] 
         -c calendarOwner -r resourceOwner { migrate|dryrun }
```
-t *DestinationDB*는 csmig에서 생성하는 대상 데이터베이스를 지정합니다. 기본값은 MigratedDB입니다.

-b *Backend-DWPHost*는 DWP 백엔드 호스트 서버의 이름을 지정합니다. 이 이름은 ics.conf 파일에서 지정한 DWP 백엔드 호스트 서버 이름과 일치해야 합니다.

-o *OutputFile*은 발생한 오류뿐 아니라 csmig 화면 출력을 캡처하는 출력 파일을 지정합 니다. 기본값은 MigrateOut입니다.

-e *ErrorFile*은 csmig에서 해결할 수 없는 오류 또는 데이터베이스 항목을 기록하는 파일 입니다. 데이터베이스 항목을 해결할 수 없는 경우에는 대상 데이터베이스에 기록하지 않 습니다. 기본값은 MigrateError입니다.

-m *MappingFile*은 dryrun 모드에서 생성되며 변경이 필요한 LDAP 스키마의 항목을 나열하는 출력 매핑 파일입니다. 예를 들면 다음과 같습니다.

Old calid = jsmith New calid = jsmith:basketball

매핑 파일은 LDAP 스키마에서 수행할 변경 사항 목록만 제공합니다. csmig는 실제로 스키마를 변경하지는 않습니다.

migrate 모드에서는 *MappingFile*이 사용되지 않습니다.

-c *calendarOwner*는 소유자가 없는 사용자 달력에 소유자를 지정합니다.

-r *resourceOwner*는 소유자가 없는 자원 달력에 소유자를 지정합니다.

## <span id="page-116-0"></span>csmig 마이그레이션 단계

구성에 포함된 모든 서버에 Calendar Server 6.0을 설치하고 나면 csmig를 실행하여 기존 Calendar Server 및 LDAP 데이터를 새로운 Calendar Server 6.0 및 LDAP 데이터로 마이 그레이션해야 LDAP CLD 플러그 인이 제대로 작동할 수 있습니다. 이 단계에 따라 csmig를 사용하여 달력을 마이그레이션합니다.

- **1.** LDAP [디렉토리](#page-116-1) 서버 구성 색인을 추가하면 마이그레이션 성능 및 LDAP 데이터의 달력 검색 성능을 크게 향상시킬 수 있습니다.
- **2.** [테스트](#page-116-2) 건실행 수행 건실행은 마이그레이션 과정에서 csmig가 수행할 작업을 보고 하며 실제 데이터를 마이그레이션하지는 않습니다. 건실행을 수행한 후 오류를 수정 하고 미해결 달력을 처리할 계획을 세울 수 있습니다.
- **3.** 작업 데이터 [마이그레이션](#page-118-0) 작업 실행 중 csmig는 달력 데이터베이스(.db 파일) 및 LDAP 데이터(사용자 및 그룹 기본 설정 데이터), icsSubscribed, icsCalendar, icsCalendarOwned, icsFreeBusy, icsSet 및 uid(자원 달력)를 마이그레이션합 니다. 마이그레이션이 끝나면 모든 달력 자원에 대해 LDAP 항목이 만들어집니다.

### <span id="page-116-1"></span>LDAP 디렉토리 서버 구성

성능을 향상하려면 다음 두 가지 새로운 색인을 slapd.ldbm.conf 파일에 추가해 볼 수 있습니다.

- index icscalendar pres,eq,sub 마이그레이션 프로세스에서 icsCalendar 속성을 검색하는 데 사용합니다.
- index icscalendarowned pres,eq,sub 마이그레이션 프로세스에는 필요하 지 않지만 LDAP CLD 플러그 인이 활성화된 경우 LDAP 데이터에 대해 달력 검색을 수행하는 데(가입 작업을 위해) 사용합니다.

slapd.ldbm.conf 파일에서의 색인 생성에 대한 자세한 내용은 해당 디렉토리 서버 설명서를 참조하십시오.

### <span id="page-116-2"></span>테스트 건실행 수행

스테이징 서버에서 수행한 테스트 건실행은 마이그레이션될 내용을 보고하기만 하고 작 업 데이터베이스를 실제로 마이그레이션하지는 않습니다. 건실행을 사용하여 작업 데이 터베이스의 마이그레이션 계획을 세울 수 있습니다. 예를 들어, 소유자가 없는 "고아" 달력 을 처리하는 방법을 결정할 수 있습니다.

csmig

csmig를 사용하여 테스트 건실행을 수행하려면 다음 단계를 수행합니다.

- **1.** icsuser(또는 구성 중에 지정된 Calendar Server 런타임 사용자 아이디)로 로그인합 니다. csmig를 수퍼유저(root)로 실행하는 경우에는 마이그레이션된 파일에 대한 권한을 재설정해야 할 수도 있습니다.
- **2.** Calendar Server 6.0을 스테이징 서버에 설치합니다(필요한 경우).
- **3.** 달력 데이터베이스의 스냅샷을 스테이징 서버에 복사합니다.
- **4.** 작업 LDAP 환경과 비슷하게 LDAP 서버를 설치합니다. 해당 서버에 slapd.ldbm.conf 파일의 새로운 색인과 함께 LDAP 데이터베이스 스냅샷을 설치 합니다.
- **5.** *cal\_svr\_base*/opt/SUNWics5/cal/sbin 디렉토리로 변경합니다.
- **6.** 소유자가 없는 달력에 대해 포괄적인 calid를 만들 수도 있습니다. 예를 들어, Solaris 시스템에서 다음 명령은 orphan의 calid를 갖는 사용자를 만듭니다.

./csuser -g orphan -s adminuser -y *password* -l en -c orphan create orphan

- **7.** stop-cal 명령을 사용하여 Calendar Server를 중지합니다(필요한 경우).
- **8.** csdb check 명령을 사용하여 데이터베이스가 손상되었는지 점검합니다. 손상이 발견된 경우에는 csdb rebuild를 실행하여 데이터베이스를 다시 만듭니다.
- **9.** dryrun 옵션을 사용하여 csmig를 실행합니다. 예를 들어, Solaris 시스템에서 다음과 같이 입력합니다.

./csmig -b sesta.com -o csmig.out -e csmig.errors -m csmig.map -c orphan -r calmaster dryrun

이 명령은 소유자가 없는 사용자 달력을 orphan에 할당하고 소유자가 없는 자원 달력을 calmaster에 할당합니다.

출력 매핑 파일(csmig.map)을 확인합니다. 매핑 파일에서는 LDAP 스키마에서 업 데이트해야 하는 항목을 나열합니다.

- <span id="page-117-0"></span>**10.** 출력, 매핑 및 오류 파일을 확인합니다. 발견한 LDAP 문제 또는 오류를 해결합니다. 실제로 마이그레이션하기 전에 미해결 달력을 처리하는 방법을 결정합니다. 다음과 같은 방법을 사용할 수 있습니다.
	- ❍ 마이그레이션하기 전에 불필요한 달력을 삭제합니다.
	- ❍ 미해결 달력에 소유자를 할당합니다.
	- ❍ -c와 -r 옵션을 사용하여 마이그레이션 중에 csmig가 달력에 소유자를 할당할 수 있게 합니다.

**11.** 실제 작업 달력 데이터베이스를 마이그레이션하기 전에 스테이징 서버에서 달력 데 이터베이스를 마이그레이션합니다. 이 단계를 통해 작업 데이터베이스를 마이그레 이션하기 전에 데이터 마이그레이션 방법을 정확하게 파악하고 문제를 수정할 수 있습니다.

예를 들어, Solaris 시스템에서 다음 명령은 달력 데이터베이스를 /var/opt/SUNWics5/testcsdb/ 디렉토리로 마이그레이션합니다.

./csmig -t /var/opt/SUNWics5/testcsdb/ -b sesta.com -o csmig.out -e csmig.errors -m csmig.map -c orphan -r calmaster migrate

- **12.** 테스트 마이그레이션이 끝나면 마이그레이션된 데이터베이스를 caldb.berkeleydb.homedir.path 매개 변수에서 지정한 /csdb 디렉토리로 복 사합니다. 또는 마이그레이션된 데이터베이스의 새 위치를 가리키도록 이 매개 변수
	- 를 편집합니다. 그런 후 다음과 같은 확인 작업을 수행합니다. ❍ 새 달력 데이터베이스에서 csdb check를 실행합니다. 마이그레이션된 데이 터베이스의 이벤트 및 수행할 작업 수가 마이그레이션 전의 합계와 일치해야
	- ❍ icsCalendarOwned 항목을 검색하고 이 항목이 마이그레이션 전의 달력 수와 일치하는지 확인합니다.
	- Calendar Express에 로그인하여 마이그레이션된 데이터베이스에서 일부 달력 을 확인합니다.

테스트 마이그레이션이 성공하면 작업 데이터베이스를 마이그레이션할 준비가 된 것입 니다.

### <span id="page-118-0"></span>작업 데이터 마이그레이션

합니다.

csmig를 사용하여 작업 데이터베이스를 마이그레이션하려면 다음 단계를 수행합니다.

- **1.** icsuser(또는 구성 중에 지정된 Calendar Server 런타임 사용자 아이디)로 로그인합 니다. csmig를 수퍼유저(root)로 실행하는 경우에는 마이그레이션된 파일에 대한 권한을 재설정해야 할 수도 있습니다.
- **2.** *cal\_svr\_base*/opt/SUNWics5/cal/sbin 디렉토리로 변경합니다.
- **3.** stop-cal 명령을 사용하여 Calendar Server를 중지합니다(필요한 경우).
- **4.** 다음 데이터를 백업합니다.
	- 달력 데이터베이스(.db 파일)
	- ❍ LDAP 데이터: slapd 데이터베이스 디렉토리 및 LDAP 데이터베이스
	- ❍ ics.conf 파일. 이 단계는 필수 단계가 아니지만 원래 구성으로 되돌려야 할 경우 유용합니다.

**5.** csmig를 migrate 옵션을 사용하여 실행합니다. 예를 들어, Solaris 시스템에서 다음 명령은 달력 데이터베이스를 /var/opt/SUNWics5/newcsdb/ 디렉토리로 마이그 레이션합니다.

```
./csmig -t /var/opt/SUNWics5/newcsdb/ -b sesta.com -o csmig.out 
-e csmig.errors -m csmig.log -c orphan -r calmaster migrate
```
- **6.** 오류 파일에서 미해결 달력이 있는지 확인하고 테스트 [건실행](#page-116-2) 수행의 [단계](#page-117-0) 10에서 세 운 계획에 따라 결정합니다.
- **7.** 새로 마이그레이션된 데이터베이스를 caldb.berkeleydb.homedir.path 매개 변수에서 지정한 /csdb 디렉토리로 복사합니다. 또는 마이그레이션된 데이터베이 스의 새 위치를 가리키도록 이 매개 변수를 편집합니다.
- **8.** csdb check 명령을 실행하여 마이그레이션된 데이터베이스를 확인합니다. 손상이 나타나면 csdb rebuild를 실행하여 데이터베이스를 다시 만듭니다.
- **9.** ics.conf 파일에서 다음과 같이 구성 매개 변수를 적절히 변경하여 LDAP CLD 플러그 인을 활성화합니다.
	- ❍ service.dwp.enable = "yes"
	- $\Omega$  service.dwp.port = "9779"
	- ❍ csapi.plugin.calendarlookup = "y"
	- ❍ csapi.plugin.calendarlookup.name = "\*"
	- ❍ caldb.cld.type = "directory"
	- ❍ caldb.dwp.server.default = "*default-server-name*"
	- ❍ caldb.dwp.server.*server-hostname*.ip = "*server-hostname*" (로컬 서버를 포함하여 각 백엔드 서버마다)
	- ❍ caldb.cld.cache.enable = "yes" (CLD 캐시 옵션을 사용하는 경우)
	- ❍ caldb.cld.cache.homedir.path는 CLD 캐시 디렉토리의 위치를 지정합 니다. 기본값은 *cal\_svr\_base*/var/opt/SUNWics5/csdb/cld\_cache입니다.
		- 이 디렉토리가 올바른지 확인합니다. 또는 CDL 캐시 위치를 다르게 설정하려면 이 매개 변수를 수정합니다.

LDAP CLD 플러그 인의 구성 매개 변수 설정에 대한 자세한 내용은 *Sun Java System Calendar Server 6 2004Q2* 관리 설명서를 참조하십시오.

**10.** start-cal 명령을 사용하여 Calendar Server를 다시 시작합니다.

- **11.** Calendar Server에 로그인하고 마이그레이션된 여러 달력을 점검하여 구성이 제대 로 작동하는지 확인합니다. 점검 중 경보를 비활성화하려면 ics.conf 파일에서 다음 매개 변수를 "no"로 설정합니다.
	- ❍ caldb.serveralarms = "no"
	- ❍ caldb.serveralarms.dispatch = "no"
	- ❍ service.ens.enable = "no"
	- $\Omega$  service.notify.enable = "no"
	- ❍ ine.cancellation.enable = "no"
	- ❍ ine.invitation.enable = "no"
	- ❍ service.admin.alarm = "no"

## <span id="page-120-0"></span>csmig 팁 및 문제 해결

이 절에서는 다음과 같은 팁과 문제 해결 방법에 대해 설명합니다.

- csmig 건실행 달력 [소유자가](#page-120-1) 원하는 달력 소유자가 아닌 경우
- LDAP 달력 검색이 제대로 [실행되지](#page-121-0) 않는 경우
- csmig 건실행이 중복된 달력 이름을 [보여주는](#page-121-1) 경우
- 고아 달력을 다른 [소유자에게](#page-122-0) 할당하려는 경우
- 달력 사용자를 다른 백엔드 서버로 [이동하려는](#page-122-1) 경우

### <span id="page-120-1"></span>**csmig** 건실행 달력 소유자가 원하는 달력 소유자가 아닌 경우

예를 들어, tchang:myCalendar라는 달력이 달력 데이터베이스에서는 jsmith를 소유 자로 가지고 있는데 csmig 건실행은 jsmith:tchang\_myCalendar로 매핑하여 표시합 니다. 이 달력 이름을 tchang:myCalendar로 유지하면서 소유자를 tchang으로 할당하 고자 합니다.

### 해결책

마이그레이션을 실행하기 전에 cscal 유틸리티를 사용하여 tchang:myCalendar 달력의 소유자를 tchang으로 변경합니다. 그러면 마이그레이션 과정에서 이 달력을 tchang:myCalendar로 매핑하고 icsCalendarowned를 tchang의 LDAP 항목에 추가합니다.

### <span id="page-121-0"></span>**LDAP** 달력 검색이 제대로 실행되지 않는 경우

마이그레이션을 실행한 다음 LDAP 달력 검색이 활성화되지만, 달력 검색 대화 상자가 아무 결과도 반환하지 않거나 부분적인 결과만 반환합니다.

### 해결책

LDAP 달력 검색을 활성화하면 Calendar Server가

(&(objectclass=icscalendaruser)(icscalendarowned=\*substr\*))을 검색할 수 있게 됩니다.

다음 필터를 사용하여 LDAP 데이터에서 서로 다른 두 가지 검색을 수동으로 실행하고 출력 내용을 비교합니다.

- (&(objectclass=icscalendaruser)(icscalendarowned=\*substr\*)) 필터를 사용 하는 ldapsearch
- (icscalendarowned=\*substr\*) 필터를 사용하는 ldapsearch

서버에서 icsCalendaruser 객체 클래스가 포함된 필터를 사용하기 때문에 스키마 점 검이 비활성인 상태로 LDAP 서버를 배포했을 가능성이 있고 icsCalendaruser 객체 클래스 없이 일부 달력 항목을 규정했을 수도 있습니다.

### <span id="page-121-1"></span>**csmig** 건실행이 중복된 달력 이름을 보여주는 경우

csmig 건실행 매핑 파일과 출력 파일에 따르면 중복된 달력 이름이 있습니다. 예를 들어, 원본 데이터베이스에서 jsmith가 다음 달력을 소유합니다.

- 5개의 이벤트가 있는 basketball
- 10개의 이벤트가 있는 jsmith:basketball

건실행에 따르면 마이그레이션 과정에서 두 달력이 병합되며 그 결과 달력은 다음과 같습 니다.

• jsmith가 소유자이며 총 15개의 이벤트가 있는 jsmith:basketball

출력 파일은 다음 경고 메시지를 포함합니다.

Error modifying calendar properties, error=2

### 해결책

두 달력이 병합되지 않게 하려면 마이그레이션을 실행하기 전에 basketball의 소유자를 jsmith가 아닌 다른 사용자로 변경합니다. 그러면 서로 다른 두 달력의 데이터 무결성이 보존됩니다.

### <span id="page-122-0"></span>고아 달력을 다른 소유자에게 할당하려는 경우

기본적으로 csmig는 모든 고아 달력을 한 소유자에게 할당하지만 일부 고아 달력을 다른 소유자에게 할당하려 합니다.

#### 해결책

csmig는 명령줄에서 매핑 파일을 사용할 수 없습니다. 그러나 마이그레이션을 실행하기 전에 원본 데이터베이스에서 고아 달력에 소유자를 할당할 수 있습니다. 모든 고아 달력 에 대해 건실행 매핑 파일을 점검합니다. 그리고 마이그레이션을 실행하기 전에 cscal 유틸리티를 사용하여 고아 달력에 소유자를 할당합니다. dryrun 모드에서 csmig를 다시 실행하여 새 소유자를 확인합니다.

### <span id="page-122-1"></span>달력 사용자를 다른 백엔드 서버로 이동하려는 경우

사용자를 한 백엔드 서버에서 다른 서버로 이동시키는 방법은 무엇입니까?

### 해결책

달력 사용자를 이동시키려면 원본 서버에서 사용자의 달력을 각각 내보낸 후 두 번째 서 버로 해당 달력을 가져옵니다. 달력을 이동하고 나면 원본 서버의 달력을 삭제할 수 있습 니다. 사용자 이동의 세부 단계는 *Sun Java System Calendar Server 6 2004Q2* 관리 설명서 를 참조하십시오.

## csvdmig

csvdmig 유틸리티는 호스트된(가상) 도메인을 사용할 사이트의 Calendar Server 데이터 베이스와 LDAP 디렉토리 서버 데이터베이스를 수정합니다. csvdmig 유틸리티는 다음 과 같이 도메인 이름을 사용자 아이디에 추가합니다.

• 달력 아이디(calids)의 형식은 다음과 같이 변경됩니다.

userid[:calendar-name]이 userid@domain[:calendar-name]으로 변경

• 액세스 제어 목록(ACL) 액세스 규칙은 다음과 같이 변경됩니다.

userid가 userid@domain으로 변경

• Calendar Server 속성에 대한 LDAP 디렉토리 서버 사용자 항목은 다음과 같이 수정 됩니다.

userid[:calendar-name]이 userid@domain[:calendar-name]으로 변경

```
주의 csvdmig 유틸리티는 실제로 데이터를 다른 위치로 마이그레이션하지는
       않습니다. 현재 위치에 있는 달력 데이터베이스와 LDAP 디렉토리 서버
       를 수정합니다.
```
따라서 csvdmig를 실행하기 전에 Calendar Server 데이터베이스와 LDAP 디렉토리 서버 데이터베이스를 백업하십시오.

### csvdmig 구문

csvdmig 유틸리티는 다음 구문을 사용합니다.

```
csvdmig [-t DestinationDB] [-c ConfigFile] [-e ErrorFile] [-m MappingFile]
  migrate [DB | LDAP]
```
-m *MappingFile*은 매핑 파일을 지정하는 입력 매개 변수입니다. 기본값은 MigrateMapping입니다.

매핑 파일은 기존 사용자를 해당 도메인에 매핑하는 입력 텍스트 파일입니다. csvdmig를 실행하기 전에 먼저 매핑 파일을 만들어야 합니다. 기존 값과 새 값 사이에 공백을 사용하 여 각 행마다 하나씩 항목을 지정합니다. 예를 들면 다음과 같습니다.

```
user1 user1@sesta.com 
user2 user2@siroe.com 
user3 user3@sesta.com 
...
user-n user-n@siroe.com
```
-c *ConfigFile*은 Calendar Server 구성 파일을 지정하는 입력 매개 변수입니다. 기본값은 ics.conf 파일입니다.

-t *DestinationDB*는 마이그레이션된 데이터베이스의 위치를 지정하는 출력 매개 변수입 니다. 기본값은 MigratedDB입니다.

-e *ErrorFile*은 해결할 수 없는 오류의 오류 파일 이름을 지정하는 출력 매개 변수입니다. 기본값은 MigrateError입니다.

DB | LDAP는 Calendar Server 데이터베이스(DB) 또는 LDAP 디렉토리 서버(LDAP)의 수정 여부를 지정합니다. 기본값은 달력 데이터베이스(DB)입니다.

## csvdmig 예

- 기본값을 사용하여 LDAP 디렉토리 서버 데이터 마이그레이션 csvdmig migrate LDAP
- Calendar Server 데이터베이스 마이그레이션

```
csvdmig -t targetDB -e errorFile -m mappingFile migrate
```
csvdmig

# 호스트된 도메인 설정

Calendar Server는 호스트된(또는 가상) 도메인을 지원합니다. 호스트된 도메인 설치에 서는 각 도메인이 동일한 Calendar Server 인스턴스를 공유하므로, 여러 도메인이 하나의 서버에 존재할 수 있습니다. 각 도메인은 모든 사용자, 그룹 및 자원이 고유한 이름 공간을 정의합니다. 또한 각 도메인은 특별히 설정한 속성 및 기본 설정 집합을 갖습니다.

이 장은 다음 내용으로 구성되어 있습니다.

- 126[페이지의](#page-127-0) "호스트된 도메인 개요"
	- ❍ LDAP [디렉토리의](#page-127-1) 조직
	- ❍ [Calendar Server](#page-130-0) 로그인
	- ❍ [도메인간](#page-130-1) 검색
	- ❍ [호스트되지](#page-131-0) 않은 도메인 환경 지원
- 130페이지의 "호스트된 도메인 환경으로 [마이그레이션](#page-131-1)"
- 133페이지의 ["Messaging Server](#page-134-0)가 만든 도메인 사용"

주 *Sun Java System Calendar Server Deployment Planning Guide* (http://docs.sun.com/doc/816-6709)에서는 호스트된 도메인을 사용하는 경우 설치 준비에 필요한 모든 단계에 대해 설명합니다.

## <span id="page-127-0"></span>호스트된 도메인 개요

이 절에서는 다음을 포함하여 호스트된 도메인의 개요를 제공합니다.

- LDAP [디렉토리의](#page-127-1) 조직
- [Calendar Server](#page-130-0) 로그인
- [도메인간](#page-130-1) 검색
- [호스트되지](#page-131-0) 않은 도메인 환경 지원

## <span id="page-127-1"></span>LDAP 디렉토리의 조직

호스트된 도메인 설치에서 LDAP 디렉토리는 공통 부분 없이 뚜렷이 구분되는 섹션들로 구성되며, 각 섹션은 DNS(Domain Name System)에 있는 도메인을 나타냅니다. 사용자, 그룹 및 자원 uid는 각 도메인에서 고유합니다. 예를 들어 uid가 jdoe인 각 도메인에는 한 명의 사용자만 있을 수 있습니다. 고유 이름(DN)은 각 도메인의 루트를 설명합니다.

Calendar Server는 호스트된 도메인의 두 LDAP 디렉토리 스키마 버전을 모두 지원합니다.

- [Sun LDAP Schema 2](#page-128-0)(호환 모드 또는 기본 모드)
- [Sun LDAP Schema 1](#page-128-1)
- 

주 Directory Server 설치 스크립트(comm\_dssetup.pl)를 실행할 때 LDAP 스키마 1 또는 LDAP 스키마 2 중에서 선택할 수 있습니다. 이 때 다음과 같은 사항을 고려합니다.

- 신규 설치. 사이트에서 Calendar Server 6 2004Q2를 새로 설치하는 경우에는 LDAP 스키마 2를 사용합니다.
- 업그레이드. 사이트가 Calendar Server 5.x에서 업그레이드하는 경우 다음과 같이 스키마 버전을 사용합니다.
	- ❍ commadmin 유틸리티나 단일 사인 온(SSO)과 같은 Identity Server 기능을 사용하려면 LDAP 스키마 2를 선택합니다.
	- ❍ Identity Server 기능을 사용하지 않는 경우에는 두 버전 중 어느 버전이라도 사용할 수 있습니다. 하지만 가능하면 LDAP 스키마 2를 사용하는 것이 좋습니다.

### Sun LDAP Schema 2

[그림](#page-128-2) 5-1에서는 Sun LDAP Schema 2를 사용하는 호스트된 도메인 설치의 LDAP 디렉토리 조직을 보여 줍니다.

<span id="page-128-2"></span><span id="page-128-0"></span>그림 **5-1** LDAP 스키마 2를 사용하는 LDAP 디렉토리 조직

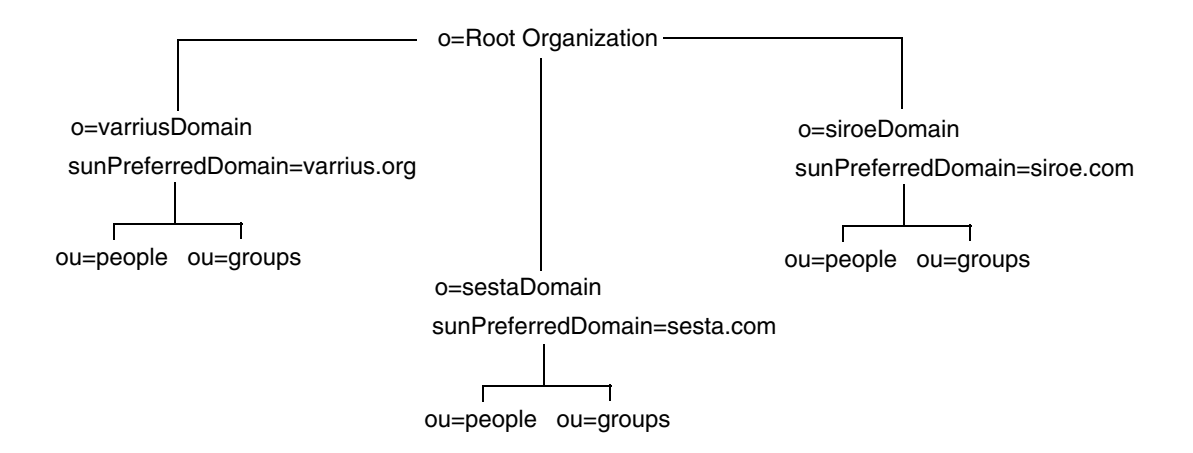

LDAP 스키마 2에서는 플랫 LDAP 디렉토리 조직을 사용합니다. 호스트된 도메인 설치 의 경우첫 번째 수준의 항목(그림 중 varriusDomain, sestaDomain 및 siroeDomain)은 디렉토리 조직에서 병렬 관계가 되어야 합니다. 이 항목은 중첩될 수 없습니다.

사용자 관리 유틸리티(commadmin) 또는 단일 사인 온(SSO)과 같은 Identity Server 기능을 사용하려면 스키마 2가 필요합니다.

### <span id="page-128-1"></span>Sun LDAP Schema 1

[그림](#page-129-0) 5-2는 Sun LDAP Schema 1을 사용하는 호스트된 도메인 설치의 LDAP 디렉토리 조직을 보여 줍니다.

이 조직은 도메인 관리를 위한 2개의 트리(또는 노드)를 포함합니다.

- DC 트리
- 조직(OSI) 트리

<span id="page-129-0"></span>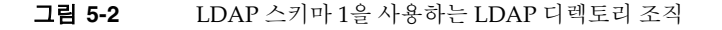

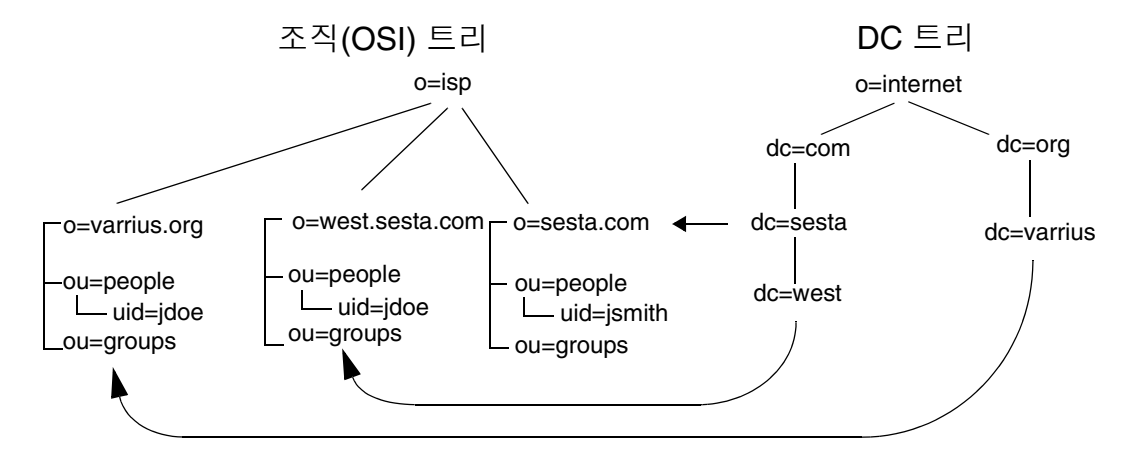

DC 트리(노드)는 특정 도메인 이름의 도메인 항목을 결정하는 DNS와 비슷합니다. inetdomainbasedn LDAP 속성은 기본 DN을 가리키며, 이는 OSI 트리(노드)에서 도메인 의 사용자, 자원 및 그룹의 루트가 됩니다. 각 도메인 내부에서 Calendar Server 사용자, 자원 및 그룹의 아이디는 고유해야 합니다.

LDAP 스키마 1을 사용하는 호스트된 도메인 설치에서 디렉토리를 검색하려면 다음의 두 단계를 통해 항목을 찾아야 합니다.

- **1.** DC 트리에서 검색 작업은 OSI 트리 도메인의 기본 DN(inetDomainBaseDN 속성)을 가리키는 DN 값이 포함된 도메인 항목을 찾습니다.
- **2.** OSI 트리에서 검색 작업은 도메인 항목을 찾고 이 항목의 기본 DN을 검색하여 도메인 내부의 사용자, 자원 또는 그룹을 찾습니다.

### <span id="page-130-0"></span>Calendar Server 로그인

호스트된 도메인 설치의 경우 각 사용자는 도메인 내부에서 고유한 사용자 아이디(uid)가 있어야 합니다. Calendar Server에 로그인할 때 다음 형식을 사용합니다.

*userid*[@*domain-name*]

*domain-name*을 생략하면 Calendar Server는 ics.conf 파일의 service.defaultdomain 매개 변수에서 지정한 기본 도메인 이름을 사용합니다. 따라서 사용자가 기본 도메인에 로그인하는 경우 *userid*만 필요합니다.

호스트되지 않은 도메인 환경의 설치에서는 *domain-name*이 필요 없습니다. 도메인 이름이 지정되더라도 무시됩니다.

자동 규정이 활성화된 경우에는 사용자가 처음으로 로그인하면 Calendar Server에서 그 사용자의 기본 달력을 만듭니다. 달력 만들기에 대한 자세한 내용은 13장, "[달력](#page-202-0) 관리"를 참조하십시오.

로그인 권한은 icsStatus 또는 icsAllowedServiceAccess 속성을 기준으로 합니다. 자세한 내용은 표 [D-17](#page-323-0)을 참조하십시오.

### <span id="page-130-1"></span>도메인간 검색

기본적으로 사용자는 도메인 내부에서만 이벤트에 초대할 사용자와 그룹을 검색할 수 있습니다. 그러나 도메인간 검색에서는 한 도메인의 사용자가 다른 도메인의 사용자 및 그룹을 검색할 수 있습니다. 단, 다음 요구 사항을 충족해야 합니다.

- 각 도메인은 icsExtendedDomainPrefs 속성의 domainAccess 등록 정보에 다른 도메 인으로부터의 도메인간 검색을 허용하거나 거부하는 액세스 제어 목록(ACL)을 지정 할 수 있습니다. 따라서 도메인은 특정 도메인이나 모든 도메인이 자신을 검색하는 것 을 허용하거나 거부할 수 있습니다. domainAccess에 대한 설명은 319[페이지](#page-320-0) [의 표](#page-320-0) D-16를 참조하십시오. ACL에 대한 일반적인 내용은 49[페이지의](#page-50-0) "액세스 제어 목록[\(ACL\)"](#page-50-0)을 참조하십시오.
- 각 도메인마다 해당 사용자가 검색할 수 있는 외부 도메인을 지정할 수 있습니다. icsDomainNames LDAP 속성은 사용자와 그룹을 찾을 때 도메인 사용자가 검색할 수 있는 외부 도메인을 지정합니다(단, 외부 도메인의 ACL이 검색을 허용해야 함). 예를 들어, various.org 도메인의 icsDomainNames가 sesta.com 및 siroe.com을 나열하 는 경우 various.org 의 사용자는 sesta.com 및 siroe.com에서 도메인간 검색을 수행할 수 있습니다. icsDomainNames에 대한 자세한 내용은 322[페이지의 표](#page-323-0) D-17을 참조하십시오.

icsDomainNames 및 icsExtendedDomainPrefs LDAP 속성을 설정하려면 Calendar Server [csdomain](#page-315-0) 유틸리티를 사용합니다. csdomain(또는 commadmin이나 ldapmodify와 같은 또 다른 유틸리티)을 사용하여 도메인 LDAP 속성을 추가하거나 업데이트할 경우 새 값을 적용하려면 Calendar Server를 다시 시작합니다.

## <span id="page-131-0"></span>호스트되지 않은 도메인 환경 지원

Calendar Server는 호스트되지 않은 도메인(즉, 단일 도메인) 환경에서의 작업도 여전히 지원합니다. 예를 들어 기존 Calendar Server 5.x 또는 그 이전의 레거시 설치가 있는 경우 에는 단일 도메인 환경에서 작업을 계속할 수 있습니다.

이 경우 ics.conf 파일에서 다음 매개 변수를 "no"로 설정해야 합니다.

service.virtualdomain.support = "no"

하지만 6.x 전의 Calendar Server 구성 요소 데이터베이스는 현재 버전으로 마이그레이션 해야 합니다. 마이그레이션에 대한 자세한 내용은 4장, "[마이그레이션](#page-98-0) 유틸리티"를 참조 하십시오.

## <span id="page-131-1"></span>호스트된 도메인 환경으로 마이그레이션

이 절에서는 LDAP에 호스트된 도메인 항목을 새로 만들기 전에 수행해야 하는 기본 작업 에 대해 설명합니다.

- Calendar Server 5.x에서 마이그레이션하는 경우에는 호스트된 도메인을 설정하기 전에 cs5migrate를 이미 실행했는지 확인해야 합니다. 최근 버전의 cs5migrate는 Sun 기술 지원에서 구할 수 있습니다.
- 아직 comm\_dsseetup.pl을 실행하지 않은 경우에는 실행합니다. 여기서는 호스트된 도메인을 지원하기 위해 필요한 매개 변수로 ics.conf 파일을 업데이트합니다.

표 [5-1](#page-131-2)에서는 호스트된 도메인 지원에 사용되는 ics.conf 파일의 구성 매개 변수를 나열하고 설명합니다.

표 [5-1](#page-131-2)에 나열된 매개 변수 중 ics.conf 파일에 없는 것이 있으면 해당 매개 변수와 해당 값을 파일에 추가하고 Calendar Server를 다시 시작하여 새 값을 적용합니다.

<span id="page-131-2"></span>표 **5-1** 호스트된 도메인 지원을 위한 구성 매개 변수

| 매개 변수                         | 설명                                                                 |
|-------------------------------|--------------------------------------------------------------------|
| service.virtualdomain.support | 호스트된(가상) 도메인 모드 지원을 활성화("yes") 또는 비활성<br>화("no")합니다. 기본값은 "no"입니다. |

| 매개 변수                                  | 설명                                                                                                    |
|----------------------------------------|----------------------------------------------------------------------------------------------------|
| local.schemaversion                    | LDAP 스키마의 버전을 지정합니다.                                                                                                    |
|                                        | "1" = Sun LDAP Schema 1. 또한 service.dcroot를 참조하<br>십시오.                                                                                                |
|                                        | "2" = Sun LDAP Schema 2. 또한 service.schema2root를<br>참조하십시오.                                                                                            |
|                                        | 기본값은 "1"입니다.                                                                                                    |
| service.dcroot                         | local.schemaversion = "1"이라면 LDAP 디렉토리에서 DC 트<br>리의 루트 접미어를 지정합니다.                                                                                     |
|                                        | 예: "o=internet"                                                                                                    |
|                                        | 호스트된(가상) 도메인 모드에서 Calendar Server는<br>service.dcroot 매개 변수를 사용하며 local.ugldapbasedn 및<br>local.authIdapbasedn 매개 변수는 사용하지 않습니다.                        |
|                                        | 이와 반대로 호스트되지 않는(가상) 도메인 모드의 경우<br>Calendar Server는 local.ugldapbasedn 및<br>local.authIdapbasedn 매개 변수를 사용하며 service.dcroot<br>매개 변수는 사용하지 않습니다.        |
| service.schema2root                    | local.schemaversion = "2"인 경우 모든 도메인이 속해 있는<br>루트 접미어를 지정합니다.                                                                                          |
|                                        | 예: "o=sesta.com"                                                                                                    |
| service.defaultdomain                  | Calendar Server의 해당 인스턴스에 대한 기본 도메인을 지정<br>합니다. 로그인하는 중에 도메인 이름이 제공되지 않는 경우<br>사용됩니다.                                                                  |
|                                        | 예: "sesta.com"                                                                                                    |
| service.loginseparator                 | Calendar Server가 "userid[login-separator]domain"을 구문 분<br>석할 때 login-separator에 사용되는 구분자의 문자열을 지정합<br>니다. Calendar Server에서는 각 구분자를 순서대로 구문 분석<br>합니다. |
|                                        | 기본값은 "@+"입니다.                                                                                                    |
| service.siteadmin.userid               | 도메인 관리자의 사용자 아이디를 지정합니다.                                                                                                    |
|                                        | 예: DomainAdmin@sesta.com                                                                                                    |
| service.virtualdomain.scope = "select" | 도메인가 검색을 제어합니다.                                                                                                    |
|                                        | "primary" = 사용자가 로그인한 도메인 내부에서만 검색합<br>$\bullet$<br>니다.                                                                                                |
|                                        | "select" = 검색이 허용된 모든 도메인에서 검색합니다.                                                                                                    |
|                                        | 기본값은 "0"입니다.                                                                                                    |
| local.domain.language                  | 도메인의 언어를 지정합니다. 기본값은 "en"(영어)입니다.                                                                                                    |

표 **5-1** 호스트된 도메인 지원을 위한 구성 매개 변수*(*계속*)*

• csvdmig 유틸리티는 각 달력 아이디(calid)에 도메인 이름을 지정하여 달력 데이터 베이스와 LDAP 디렉토리를 수정하는 경우에 사용됩니다.

csvdmig 마이그레이션 유틸리티는 다음 변경 작업을 수행합니다.

- ❍ 달력 아이디(calid)를 userid[:calendar-name] 형식에서 userid@domain[:calendar-name]으로 변경합니다.
- ❍ 액세스 제어 목록(ACL) 규칙을 userid 형식에서 userid@domain 형식으로 변 경합니다.
- ❍ icsCalendar, icsCalendarOwned 및 icsSubscribed 속성의 디렉토리 서버 사용자 항목을 userid[:calendar-name] 형식에서 userid@domain[:calendar-name] 형식으로 변경합니다.

csvdmig 실행에 대한 자세한 내용은 4장, "[마이그레이션](#page-98-0) 유틸리티"를 참조하십시오.

주의 csvdmig를 실행하기 전에 먼저 Sun Microsystems 기술 지원 담당자나 영업 담당자에게 문의하여 최신 버전의 유틸리티를 사용하고 있는지 확 인해야 합니다. 버전 6.0 이전의 Calendar Server와 달리, 현재 버전은 같은 서버에 Calendar Server 인스턴스가 여러 개 있는 경우를 지원하지 않습니다. 현재 사이트에 여러 Calendar Server 인스턴스 또는 제한된 가상 도메인 모드가 구성되어 있을 경우 Sun Microsystems 영업 담당자에게 문의하여

• 기본 도메인 항목에 대해 달력 서비스를 활성화합니다.

마이그레이션 요구 사항을 확인하십시오.

스키마 1의 경우: ldapmodify를 사용하여 icsCalendarDomain 객체 클래스를 o=internet 도메인 항목에 추가합니다.

스키마 2의 경우: commadmin를 구성한 다음 기본 도메인(commadmin 구성 프로그램에 서 만드는)을 수정하여 달력(또는 메일) 서비스를 추가합니다. 다음 예에서는 달력 및 메일 서비스가 기본 도메인(blue.sesta.com)에 추가됩니다.

commadmin domain modify -D admin -w passwd -d blue.sesta.com -S cal,mail -H luna.blue.sesta.com

• calmaster 사이트 관리자가 아직 없는 경우에는 sesta.com에 대해 calmaster를 만 드는 다음 예와 같이 commadmin user create 명령을 사용하여 사용자를 만듭니다.

commadmin user create -D admin -w passwd -F Calendar -L Administrator -l calmaster -W calmasterpasswd -d blue.sesta.com -S cal

• WCAP 명령의 calid가 정규화되도록 모든 관리 스크립트를 업데이트합니다. 즉, 각 calid는 이제 도메인 이름을 포함해야 합니다. 예: jsmith@sesta.com

# <span id="page-134-0"></span>Messaging Server가 만든 도메인 사용

Messaging Server에서 호스트된 도메인을 이미 만든 경우에는 스키마 1 또는 스키마 2에 대해 달력을 활성화할 수 있습니다. 이 절은 다음 내용으로 구성되어 있습니다.

- [스키마](#page-134-1) 1의 달력 활성화
- [스키마](#page-135-0) 2의 달력 활성화

## <span id="page-134-1"></span>스키마 1의 달력 활성화

달력의 도메인을 활성화하려면 다음 작업을 수행합니다.

- <span id="page-134-2"></span>**1.** Calendar Server 사용자에 대해 활성화할 각 도메인의 LDAP 항목에 icsCalendarDomain 객체 클래스를 추가합니다.
- **2.** [단계](#page-134-2) 1에서 활성화한 각 도메인에서 icsStatus 속성 값을 "active"로 설정합니다.
- **3.** [단계](#page-134-2) 1에서 활성화한 각 도메인에서 icsExtendedDomainPrefs 속성 옵션 domainAccess 값을 액세스 제어에 사용할 ACL로 설정합니다.

이 작업은 csattribute add 명령을 사용하거나 [코드](#page-134-3) 예 5-1와 같이 ldapmodify를 사용하는 두 가지 방법 중 하나를 통해 수행할 수 있습니다.

#### <span id="page-134-3"></span>코드 예 **5-1** 도메인 LDAP 항목 수정

```
dn:dc=sesta,dc=com,o=internet 
changetype: modify 
add: objectclass 
objectClass: icsCalendarDomain 
add: icsStatus 
icsStatus: active 
add: icsExtendedDomainPrefs 
icsExtendedDomainPrefs: domainAccess=@@d^a^slfrwd^g;anonymous^a^r^g;@^a^s^g
```
**4.** 달력 시스템을 도메인 수준에서 관리하려면 각 도메인에 적절한 액세스 제어를 추가 하여 calmaster 사용자를 추가합니다.

**5.** 활성화한 각 도메인에서 모든 기존 사용자에 대해 csuer enable 명령을 사용하여 달력을 활성화해야 합니다.

csattribute 및 csuser 유틸리티 사용에 대한 지침은 부록 [D, "Calendar Server](#page-292-0) 명령줄 [유틸리티](#page-292-0) 참조"(291페이지)를 참조하십시오.

## <span id="page-135-0"></span>스키마 2의 달력 활성화

기존 Messaging Server LDAP 항목을 스키마 2로 이미 마이그레이션했거나 (commdirmig 사용) 원래 스키마 2 모드로 Messaging Server LDAP 항목을 만든 경우에 는 다음 단계에 따라 달력을 활성화합니다.

- **1.** commadmin domain modify 명령을 -S 옵션과 함께 사용하여 도메인에 달력 서비스를 추가합니다.
- **2.** commadmin user modify 명령을 -S 옵션과 함께 사용하여 해당 도메인에 달력 서비 스를 할당하는 방법으로 각 사용자를 활성화합니다.

commadmin 명령에 대한 자세한 내용은 *Sun Java System Communications Services User Management Utility Administration Guide*를 참조하십시오.

commdirmig에 대한 자세한 내용은 *Sun Java System Communications Services Schema Migration Guide*를 참조하십시오.

# 고가용성(HA) 구성 설정

Sun Java™ System Calendar Server 고가용성(HA) 구성에서는 소프트웨어 및 하드웨어 장애 모니터링 및 복구를 지원합니다. Calendar Server는 페일오버 서비스로만 사용 가능 합니다. 이 장에서는 Sun Cluster 소프트웨어를 사용하는 Calendar Server HA 구성을 설명합니다.

이 장에서는 다음 내용을 비롯하여 Solaris 서버에서 Calendar Server HA 서비스를 설치 및 구성하는 방법을 설명합니다.

- HA [구성의](#page-137-0) 요구 사항
- [설치](#page-138-0) 및 구성
- [Calendar Server HA](#page-148-0) 서비스 시작 및 중지
- 관련 [설명서](#page-149-0)

부록 C, "고가용성(HA) 구성 [워크시트](#page-286-0)"(285페이지)에서는 Calendar Server HA 구성 계 획에 도움이 될 워크시트를 제공합니다.

# <span id="page-137-0"></span>HA 구성의 요구 사항

Calendar Server HA 구성에는 표 [6-1](#page-137-1)과 같은 소프트웨어가 필요합니다. HA 에이전트를 사용할 수 없으므로 QFS는 지원되지 않습니다.

<span id="page-137-1"></span>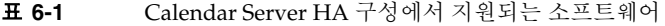

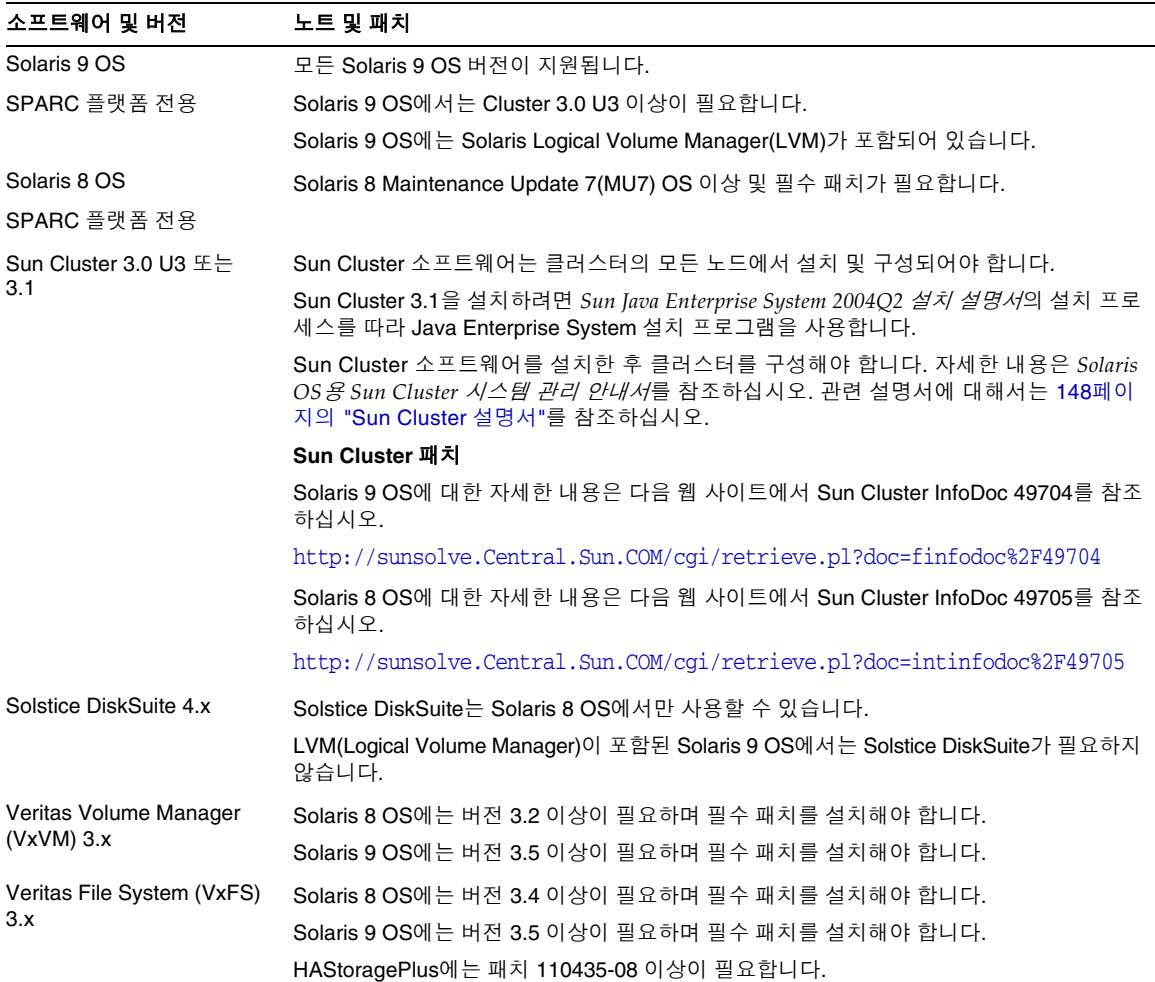

# <span id="page-138-0"></span>설치 및 구성

이 절의 Calendar Server HA 구성 예에서는 다음 이름을 사용합니다.

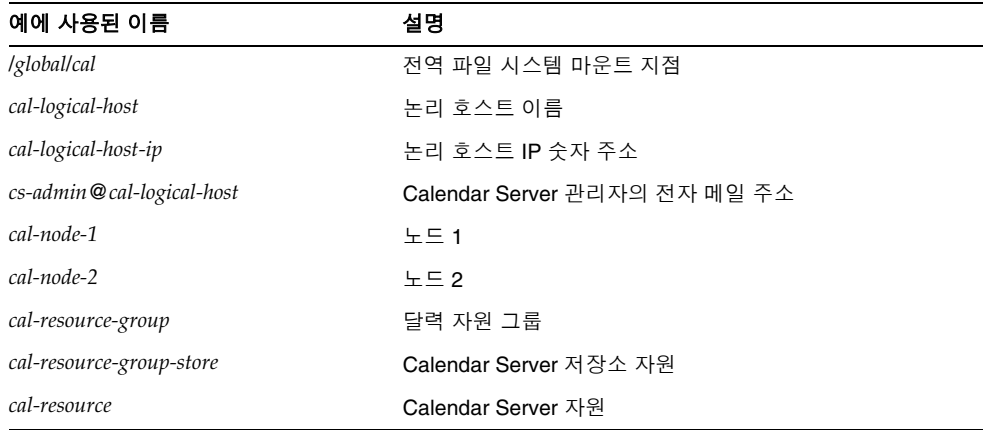

## Calendar Server HA 구성을 설치하고 구성하는 방법

- **1.** root로 [로그인](#page-139-0)
- **2.** [클러스터의](#page-139-1) 각 노드 준비
- **3.** Sun 제품 및 [패키지](#page-139-2) 설치
- **4.** 논리 [호스트](#page-141-0) 구성
- **5.** [저장소](#page-142-0) 자원 활성화
- **6.** [Calendar Server](#page-143-0) 구성
- **7.** [Calendar Server](#page-144-0) 구성 디렉토리 이동
- **8.** [Calendar Server ics.conf](#page-146-0) 파일 편집
- **9.** [HA Calendar Server](#page-147-0) 시작
- **10.** HA [구성](#page-147-1) 검증

## <span id="page-139-0"></span>root로 로그인

Calendar Server HA 구성을 설치 및 구성하려면 수퍼유저(root)로 로그인하고 /dev/console로 보낸 메시지를 확인할 콘솔이나 창을 지정합니다.

## <span id="page-139-1"></span>클러스터의 각 노드 준비

클러스터의 각 노드에서 다음 단계를 수행합니다.

- **1.** Calendar Server를 실행할 Calendar Server 런타임 사용자 및 그룹을 다음과 같이 만듭니다.
	- **a.** icsgroup(또는 선택한 값)을 /etc/group 파일에 추가합니다.
	- **b.** icsuser(또는 선택한 값)를 /etc/passwd 파일에 추가합니다.

주 기본 아이디는 icsuser 및 icsgroup입니다. 다른 이름을 사용할 수 있지만 UID 와 GID 번호는 클러스터의 모든 노드에서 반드시 동일해야 합니다. 이 사용자 아이디 는 root가 **아니어야** 합니다.

노드 1에서 [Calendar Server](#page-143-0) 구성 시 사용자와 그룹 아이디를 제공해야 합니다.

- **2.** /etc/vfstab 파일에 다음 필드를 추가하거나 설정합니다.
	- ❍ /*global*/*cal*에 mount point(또는 [Calendar Server](#page-140-0) 설치 디렉토리 선택에서 선택 한 파일 시스템 마운트 지점) 추가
	- ❍ mount at boot 옵션을 no로 설정
	- ❍ mount 옵션을 FFS에 대해서는 logging, GFS에 대해서는 global, logging으 로 설정

## <span id="page-139-2"></span>Sun 제품 및 패키지 설치

Solaris 운영 체제에서 Calendar Server를 포함하는 Sun 제품의 설치가 이전 릴리스에 비해 크게 변경되었습니다. 새 버전(2003Q4 이상)의 Calendar Server와 Sun Cluster, Directory Server 등의 다른 제품을 설치하려면 Sun Java Enterprise System 설치 프로 그램을 사용해야 합니다.

설치 프로그램에 대한 자세한 내용은 *Sun Java Enterprise System 2004Q2* 설치 설명서를 참조하십시오.

표 [6-2](#page-140-1)에서는 Calendar Server HA 구성에 필요한 Sun 제품 및 패키지를 설명합니다.

| 제품 또는 패키지                                                     | 노드 1 | 노드 2 |  |  |
|---------------------------------------------------------------|------|------|--|--|
| Sun Cluster 소프트웨어                                             | 예    | 예    |  |  |
| Calendar Server(6.0 이후)                                       | 예    | 아니요  |  |  |
| Sun Cluster Agent for Calendar Server(SUNWscics 패키<br>지)      | 예    | 예    |  |  |
| 공유 구성 요소(SUNWicu, SUNWIdk, SUNWpr,<br>SUNWsasl 및 SUNWtls 패키지) | 예    | 예    |  |  |

<span id="page-140-1"></span>표 **6-2** Calendar Server HA 구성에 필요한 Sun 제품 및 패키지

### 노드 1

노드 1에서는 선택된 모든 제품 및 패키지를 Java Enterprise System 설치 프로그램을 사 용하여 설치합니다. Calendar Server를 설치할 때 기본 디렉토리가 아닌 다른 디렉토리를 지정해야 합니다. [Calendar Server](#page-140-0) 설치 디렉토리 선택을 참조하십시오.

### 노드 2

노드 2에서는 다음 단계를 수행합니다.

**1.** Java Enterprise System 설치 프로그램을 사용하여 Sun Cluster 및 Sun Cluster Agent for Calendar Server(SUNWscics 패키지)를 설치합니다.

주**:** Sun Cluster Agent for Calendar Server만 설치할 수는 없습니다. Sun Java System Agents for Sun Cluster를 선택하면 Java Enterprise System 설치 프로그램 은 모든 에이전트를 설치합니다.

**2.** pkgadd 명령을 사용하여 공유 구성 요소(SUNWicu, SUNWldk, SUNWpr, SUNWsasl 및 SUNWtls 패키지)를 설치합니다. 공유 구성 요소 [설치를](#page-141-1) 참조하십시오.

### <span id="page-140-0"></span>Calendar Server 설치 디렉토리 선택

Calendar Server의 경우 Java Enterprise System 설치 프로그램은 /opt를 기본 설치 디렉 토리로 사용합니다.

그러나 HA 구성이라면 전역 설치 디렉토리를 지정해야 합니다(예: /*global*/*cal*/opt/).

### <span id="page-141-1"></span>공유 구성 요소 설치

노드 2에서 사용 가능한 필수 공유 구성 요소를 만들려면 다음 패키지를 설치해야 합니다.

- SUNWicu 유니코드 사용자 파일을 위한 국가별 구성 요소
- SUNWldk LDAP C SDK
- SUNWpr Netscape 이식 가능 런타임 인터페이스
- SUNWsasl SASL(Simple Authentication and Security Layer)
- SUNWtls 네트워크 보안 서비스

이 패키지들은 다음 디렉토리에서 사용할 수 있습니다.

.../Solaris\_sparc/Product/shared\_components/Packages/SUNWldk

- .../Solaris\_sparc/Product/shared\_components/Solaris\_8/Packages
- .../Solaris\_sparc/Product/shared\_components/Solaris\_9/Packages

이 패키지를 설치하려면 위에 표시된 디렉토리 중 하나로 이동하고 pkgadd 명령을 사용 합니다. 예를 들면 다음과 같습니다.

# pkgadd -d . SUNWicu SUNWpr SUNWsasl SUNWtls

## <span id="page-141-0"></span>논리 호스트 구성

논리 호스트를 구성하려면 다음 작업을 수행합니다.

- **1.** *cal-resource-group*이라는 이름으로 Calendar Server 페일오버 자원 그룹을 만듭니다. # scrgadm -a -g *cal-resource-group* -h *cal-node-2*,*cal-node-1*
- **2.** 자원 그룹에 *cal-logical-host*라는 논리 호스트 이름을 추가합니다. Calendar Server는 이 호스트 이름을 수신합니다.

# scrgadm -a -L -g *cal-resource-group* -l *cal-logical-host*

- **3.** 자원 그룹을 온라인화합니다.
	- # scswitch -Z -g *cal-resource-group*

## <span id="page-142-0"></span>저장소 자원 활성화

저장소 자원을 활성화하려면 다음 작업을 수행합니다.

- **1.** 마운트 지점을 ServicePaths 등록 정보로 지정하는 저장소 자원을 등록합니다.
	- # scrgadm -a -j *cal-resource-group-store* -g *cal-resource-group* -t SUNW.HAStorage \ -x ServicePaths=/*global*/*cal* \ -x AffinityOn=True
- **2.** 저장소 자원을 사용 가능하게 합니다.

# scswitch -e -j *cal-resource-group-store*

또한 SUNW.HAStoragePlus도 전역 파일 시스템(GFS)을 설정하기로 선택한 경우 ServicePaths 대신 FileSystemMountPoints 등록 정보가 설정되어야 합니다.

## <span id="page-143-0"></span>Calendar Server 구성

Calendar Server를 설치한 후 *Sun Java System Calendar Server 6 2004Q2* 관리 설명서의 설명에 따라 Directory Server 설치 스크립트(comm\_dssetup.pl)와 Calendar Server 구 성 프로그램(csconfigurator.sh)을 실행합니다.

표 [6-3](#page-143-1)에서는 HA 구성을 위해 제공해야 하는 특정 구성 정보를 설명합니다.

<span id="page-143-1"></span>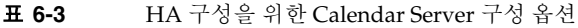

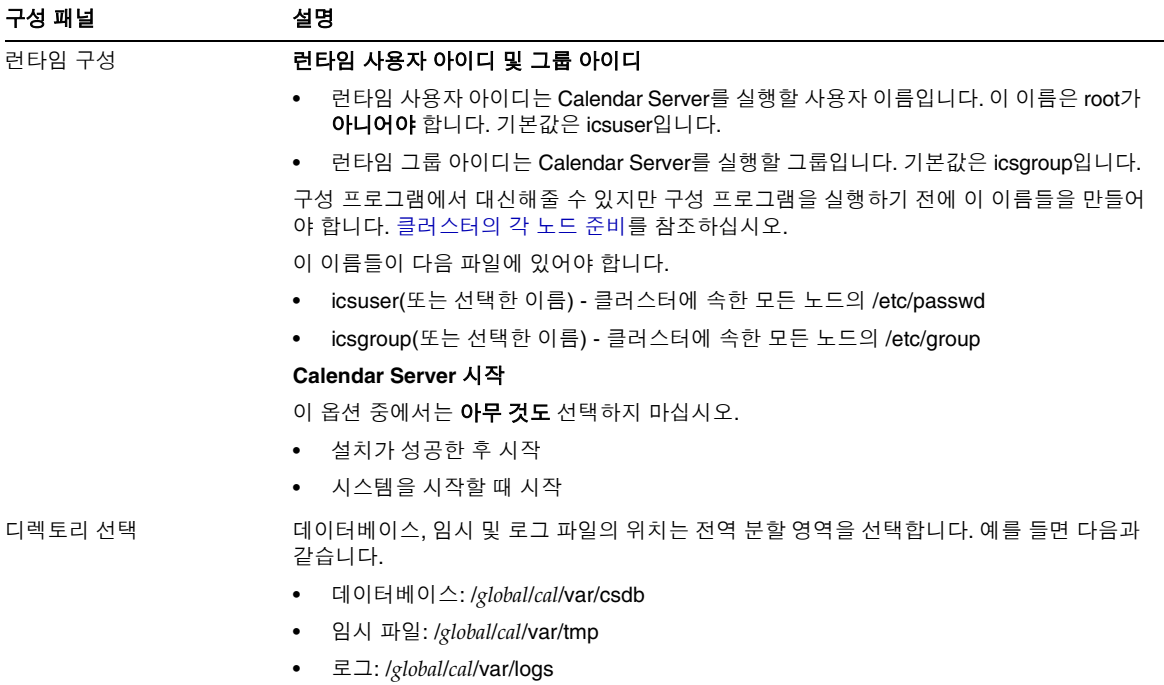
## Calendar Server 구성 디렉토리 이동

Calendar Server는 구성 파일을 config 디렉토리에 저장합니다. Calendar Server 6 2004Q2의 경우에는 config 디렉토리 위치가 변경되었습니다. 새 위치는 다음과 같습 니다.

/etc/opt/SUNWics5/config/

이전 config 디렉토리에 대한 심볼릭 링크는 다음 디렉토리에 있습니다.

- /opt/SUNWics5/cal
- /opt/SUNWics5/cal/lib
- /opt/SUNWics5/cal/sbin

Calendar Server 구성 프로그램 csconfigurator.sh를 실행한 후에 각 이전 디렉토리의 심볼릭 링크를 제거하고 다음 절차의 설명과 같이 새 디렉토리에 대한 링크로 대체합니다. 이 절차에서는 /etc/opt/SUNWics5/config의 원래 구성 파일에 있는 설정을 보존합니다.

작업을 시작하기 전에 config 디렉토리의 내용을 icsuser 및 icsgroup(또는 지정된 런타임 사용자 아이디 및 그룹 아이디)에서 소유하는지 확인합니다.

```
# ls -ld config 
... icsuser icsgroup ... config/
```
### /opt/SUNWics5/cal에 있는 심볼릭 링크를 변경하는 방법

**1.** 예를 들어, /*global*/*cal*/opt/SUNWics5/cal 디렉토리로 이동합니다.

# cd /*global*/*cal*/opt/SUNWics5/cal/

여기서 /*global*/*cal*은 파일 시스템 마운트 지점입니다.

**2.** config가 새 config 디렉토리에 대한 심볼릭 링크인지 확인합니다. 예를 들면 다음과 같습니다.

```
# ls -l config 
... config - > /etc/opt/SUNWics5/config/
```
**3.** /opt/SUNWics5/cal/ 디렉토리에서 config 심볼릭 링크를 제거합니다.

```
# cd /opt/SUNWics5/cal/cal
```
# rm config

- **4.** 소유권 및 권한을 보존하면서 /etc/opt/SUNWics5/config 디렉토리의 내용을 새 HA 디렉토리로 복사합니다.
	- # cd /global/cal/opt/SUNWics5/cal

```
# cp -pr /etc/opt/SUNWics5/config
```
### /opt/SUNWics5/lib에 있는 심볼릭 링크를 변경하는 방법

- **1.** /*global*/*cal*/opt/SUNWics5/cal/lib 디렉토리에서 config는 /etc/opt/SUNWics5/config에 대한 심볼릭 링크인지 확인합니다.
	- # cd /*global*/*cal*/opt/SUNWics5/cal/lib
	- # ls -l config
	- ... config > /etc/opt/SUNWics5/config/
- **2.** config 심볼릭 링크를 제거합니다.
	- # rm config
- **3.** config 위치에 대한 새 심볼릭 링크를 만듭니다.

```
# ln -s ../config config
```
**4.** 새 링크를 확인합니다.

```
# ls -l config 
\ldots config -> \ldots/config/
```
### /opt/SUNWics5/lib에 있는 심볼릭 링크를 변경하는 방법

**1.** /*global*/*cal*/opt/SUNWics5/cal/sbin 디렉토리에서 config가 /etc/opt/SUNWics5/config에 대한 심볼릭 링크인지 확인합니다.

```
# cd /global/cal/opt/SUNWics5/cal/sbin 
# ls -l config 
... config - > /etc/opt/SUNWics5/config/
```
**2.** config 심볼릭 링크를 제거합니다.

# rm config

**3.** config 위치에 대한 새 심볼릭 링크를 만듭니다.

```
# ln -s ../config config
```
**4.** 새 링크를 확인합니다.

```
# ls -l config 
\ldots config \rightarrow \ldots/config/
```
주 Calendar Server를 제거해야 할 경우 SUNWics5 및 SUNWica5 패키지를 제거하는 Java Enterprise System 제거 프로그램을 사용합니다. 그러나 Calendar Server HA 구성의 경우 제거 프로그램을 실행하기 전에 먼저 이동된 config 디렉토리와 그 내용을 모두 제거해야 합니다. 예를 들 면 다음과 같습니다. # cd /*global*/*cal*/opt/SUNWics5/cal/ # rm -rf config 구성 디렉토리를 제거하지 않으면 SUNWics5 패키지의 제거 작업은 실패 합니다.

### Calendar Server ics.conf 파일 편집

/opt/SUNWics5/cal/config 디렉토리에서 ics.conf 구성 파일을 다음과 같이 편집 합니다.

**1.** 다음 매개 변수를 추가합니다.

local.server.ha.enabled = "yes" local.server.ha.agent = "SUNWscics"

**2.** service.listenaddr 매개 변수의 이름을 service.http.listenaddr로 바꾸고 그 값을 논리 호스트의 IP 주소로 설정합니다. 예를 들면 다음과 같습니다.

service.http.listenaddr = "*cal-logical-host-ip*"

여기서 "*cal-logical-host-ip*"는 논리 호스트의 숫자 IP 주소입니다(예: 123.321.12.2).

**3.** 논리 호스트 이름을 참조하는 모든 매개 변수를 논리 호스트 이름으로 변경합니다. 예를 들면 다음과 같습니다.

local.hostname = "*cal-logical-host*" local.servername = "*cal-logical-host*" service.ens.host = "*cal-logical-host*" service.http.calendarhostname = "*cal-logical-host*.sesta.com"

### HA Calendar Server 시작

HA Calendar Server를 시작하기 전에 다음과 같이 달력 자원 유형 SUNWscics를 등록하고 달력 자원을 만듭니다.

**1.** 달력 자원 유형을 등록합니다.

# scrgadm -a -t SUNW.scics

**2.** 달력 자원을 만듭니다.

```
# scrgadm -a -j cal-resource -g cal-resource-group -t SUNW.scics \ 
        -x Confdir_list=/global/cal/cal-resource-group \
```
- -y Resource\_dependencies=*cal-resource-group-store* \
- -y Port\_list=80/tcp
- **3.** 자원을 사용 가능하게 하고 Calendar Server를 시작합니다.
	- # scswitch -e -j *cal-resource*

## HA 구성 검증

Calendar Server를 시작한 후 모든 필수 프로세스 또는 데몬(csadmind, enpd, csnotifyd 및 cshttpd)이 실행 중인지 확인합니다.

또한 백업 노드로 서비스를 전환하여 고가용성을 확인합니다. 예를 들어, *cal-node-1*에서 서비스가 실행 중인 경우 다음 명령을 실행하여 *cal-node-2*로 서비스를 전환합니다.

# scswitch -z -g *cal-resource-group* -h *cal-node-2*

그런 다음 *cal-node-2*에서 모든 프로세스가 시작하는지 확인합니다.

문제 해결을 위해 오류 메시지가 콘솔과 /var/adm/messages에 기록됩니다.

/var/cluster/rgm/rt/SUNW.scics/loglevel 파일은 로그 수준을 포함합니다. 세부 정보 표시를 최대화하려면 "9"를 사용합니다.

로그 기능에 대한 자세한 정보는 148페이지의 ["Sun Cluster](#page-149-0) 설명서"를 참조하십시오.

## Calendar Server HA 서비스 시작 및 중지

Calendar Server HA 서비스를 시작 및 중지하려면 scswitch 명령을 사용합니다. Calendar Server start-cal, csstart, stop-cal 또는 csstop 유틸리티는 사용하지 않습 니다. 예를 들면 다음과 같습니다.

Calendar Server HA 서비스를 시작하려면 다음 작업을 수행합니다.

# scswitch -e -j *cal-resource*

Calendar Server HA 서비스를 중지하려면 다음 작업을 수행합니다.

# scswitch -n -j *cal-resource*

Calendar Server HA 서비스를 시작하려면 다음 작업을 수행합니다.

# scswitch -R -j *cal-resource*

Sun Cluster scswitch 명령에 대한 자세한 내용은 *Sun Cluster Reference Manual for Solaris OS*를 참조하십시오.

## 관련 설명서

### Sun Java Enterprise System 설명서

- *Sun Java Enterprise System 2004Q2* 기술 개요
- *Sun Java Enterprise System 2004Q2* 설치 설명서에서는 Java Enterprise System 설치 프로그램(및 제거 프로그램)과 지원되는 설치 시나리오에 대해 설명합니다.
- *Sun Java Enterprise System 2004Q2* 릴리스 노트는 Sun Java Enterprise System 제품에 관한 최신 정보를 제공합니다.

### <span id="page-149-0"></span>Sun Cluster 설명서

- *Solaris OS*용 *Sun Cluster* 개념 안내서에서는 Sun Cluster 소프트웨어, 데이터 서비스 및 용어 자원 유형, 자원 및 자원 그룹에 대한 일반적인 배경 정보를 제공합니다.
- *Sun Cluster Data Services Planning and Administration Guide for Solaris OS*에서는 데 이터 서비스 계획 및 관리에 대한 일반 정보를 제공합니다.
- *Solaris OS*용 *Sun Cluster* 시스템 관리 안내서에서는 Sun Cluster 구성을 관리하는 소프트웨어 절차를 제공합니다.
- *Sun Cluster Reference Manual for Solaris OS*에서는 SUNWscman 및 SUNWccon 패 키지에만 있는 명령을 포함하여 Sun Cluster 소프트웨어에서 사용 가능한 명령 및 유틸리티에 대해 설명합니다.

# SSL 구성

Calendar Server는 달력 클라이언트 최종 사용자와 Calendar Server 간의 데이터 암호화 를 위해 SSL(Secure Sockets Layer) 프로토콜을 지원합니다. SSL을 지원하기 위해 Calendar Server는 Netscape Security Services(NSS)의 SSL 라이브러리를 사용하며, Sun Java System Messaging Server에서도 이 라이브러리를 사용합니다.

Calendar Server 로그인 및 비밀번호만 암호화하거나 전체 달력 세션을 암호화하도록 ics.conf 파일에서 Calendar Server를 구성할 수 있습니다.

이 장은 다음 내용으로 구성되어 있습니다.

- [Calendar Server](#page-151-0)에 대해 SSL 구성
	- ❍ SSL 인증서 [데이터베이스](#page-151-1) 만들기
	- ❍ 루트 인증 기관(CA)에 [인증서를](#page-154-0) 요청하고 가져오는 방법
	- ❍ [ics.conf](#page-155-0) 파일의 SSL 매개 변수 구성
- SSL 문제 [해결](#page-157-0)

주 Calendar Server에서는 클라이언트 기반 SSL 인증을 지원하지 않습니다.

## <span id="page-151-0"></span>Calendar Server에 대해 SSL 구성

Calendar Server의 SSL을 구성하려면 다음 단계를 수행합니다.

- **1.** SSL 인증서 [데이터베이스](#page-151-1) 만들기
- **2.** 루트 인증 기관(CA)에 [인증서를](#page-154-0) 요청하고 가져오는 방법
- **3.** [ics.conf](#page-155-0) 파일의 SSL 매개 변수 구성

## <span id="page-151-1"></span>SSL 인증서 데이터베이스 만들기

Calendar Server를 위해 SSL을 구현하려면 인증서 데이터베이스가 필요합니다. 인증서 데이터베이스는 인증 기관(CA) 및 Calendar Server용 인증서를 정의해야 합니다.

### Mozilla 도구

이번 릴리스에는 다음 Mozilla 도구가 포함되어 있습니다.

• 인증서 데이터베이스를 만들고 관리하는 인증서 데이터베이스 도구(certutil). 자세한 내용은 다음 웹 사이트를 참조하십시오.

http://mozilla.org/projects/security/pki/nss/tools/certutil.html

### 팁 인증서 데이터베이스를 생성하기 전에 도구 구문을 잘 알고 있어야 합니다.

• 사용 가능한 보안 모듈에 대한 정보를 표시하는 보안 모듈 데이터베이스 도구 (modutil). 자세한 내용은 다음 웹 사이트를 참조하십시오.

http://mozilla.org/projects/security/pki/nss/tools/modutil.html

이 유틸리티는 다음 디렉토리에서 사용할 수 있습니다.

/opt/SUNWics5/cal/lib

또는 웹 사이트에서 최신 버전을 다운로드할 수 있습니다.

### 라이브러리 경로 변수

Mozilla 도구를 사용하기 전에 LD\_LIBRARY\_PATH 변수를 올바르게 설정합니다. 예를 들면 다음과 같습니다.

setenv LD\_LIBRARY\_PATH /opt/SUNWics5/cal/lib

### 파일 및 디렉토리 예

이번 장의 예에서는 다음 파일과 디렉토리를 사용합니다.

• alias는 인증서 데이터베이스가 있는 디렉토리입니다. 다음 디렉토리에 alias 디렉 토리를 만듭니다.

/var/opt/SUNWics5

또한 정기적으로 alias 디렉토리를 백업해야 합니다.

• sslPasswordFile은 인증서 데이터베이스 비밀번호를 포함하는 텍스트 파일입 니다. 이 파일은 Calendar Server가 아니라 certutil 유틸리티가 사용합니다. 다음 디렉토리에 sslPasswordFile을 만듭니다.

/etc/opt/SUNWics5/config

• /etc/passwd에서는 난수 생성을 위한 엔트로피를 만듭니다. 즉, 이 디렉토리는 난 수 생성기에서 실제로 무작위한 결과를 얻을 수 있도록 도와주는 다양하고 고유한 시드를 생성하는 데 사용됩니다.

#### 인증서 데이터베이스를 만드는 방법

- **1.** 수퍼유저(root)로 로그인합니다.
- **2.** certutil의 인증서 데이터베이스 비밀번호를 /etc/opt/SUNWics5/config/sslPasswordFile에 지정합니다. 예를 들면 다음과 같습니다.
	- # echo '*password*' > /etc/opt/SUNWics5/config/sslPasswordFile

여기서 *password*는 고유 비밀번호입니다.

**3.** 인증서 데이터베이스 alias 디렉토리를 만듭니다. 예를 들면 다음과 같습니다.

# cd /var/opt/SUNWics5 # mkdir alias

**4.** bin 디렉토리로 이동하고 인증서 데이터베이스(cert7.db)와 키 데이터베이스 (key3.db)를 만듭니다. 예를 들면 다음과 같습니다.

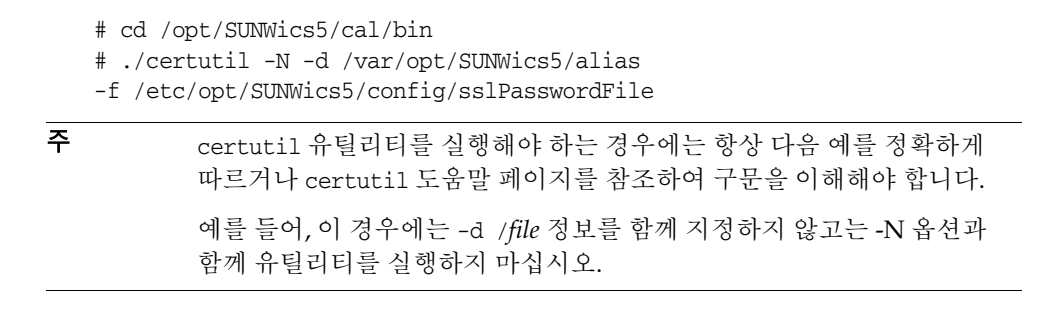

**5.** 자체 서명된 기본 루트 인증 기관 인증서를 생성합니다. 예를 들면 다음과 같습니다.

# ./certutil -S -n SampleRootCA -x -t "CTu,CTu,CTu" -s "CN=My Sample Root CA, O=sesta.com" -m 25000 -d /var/opt/SUNWics5/alias -d /var/opt/SUNWics5/alias -f /etc/opt/SUNWics5/config/sslPasswordFile

```
/etc/passwd
```
**6.** 호스트를 위한 인증서를 생성합니다. 예를 들면 다음과 같습니다.

# ./certutil -S -n SampleSSLServerCert -c SampleRootCA -t "u,u,u"

- -s "CN=*hostname*.sesta.com, O=sesta.com" -m 25001
- -o /var/opt/SUNWics5/alias/SampleSSLServer.crt
- -d /var/opt/SUNWics5/alias -f /etc/opt/SUNWics5/config/sslPasswordFile
- -z /etc/passwd

여기서 *hostname*.sesta.com은 서버 호스트 이름입니다.

**7.** 인증서를 검증합니다. 예를 들면 다음과 같습니다.

```
# ./certutil -V -u V -n SampleRootCA -d /var/opt/SUNWics5/alias
# ./certutil -V -u V -n SampleSSLServerCert -d /var/opt/SUNWics5/alias
```
- **8.** 인증서를 나열합니다. 예를 들면 다음과 같습니다.
	- # ./certutil -L -d /var/opt/SUNWics5/alias
	- # ./certutil -L -n SampleSSLServerCert -d /var/opt/SUNWics5/alias
- **9.** modutil을 통해 사용 가능한 보안 모듈을 나열합니다(secmod.db). 예를 들면 다음과 같습니다.

# ./modutil -list -dbdir /var/opt/SUNWics5/alias

- **10.** alias 파일의 소유자를 icsuser 및 icsgroup(또는 Calendar Server를 실행할 사용자 및 그룹 아이디)으로 변경합니다. 예를 들면 다음과 같습니다.
	- # find /var/opt/SUNWics5/alias -exec chown icsuser  $\{\} \$
	- # find /var/opt/SUNWics5/alias -exec chgrp icsgroup {} \;

## <span id="page-154-0"></span>루트 인증 기관(CA)에 인증서를 요청하고 가져오는 방법

다음 단계에서는 인증서 요청을 생성하고 이를 PKI(Public Key Infrastructure) 웹 사이트 에 제출하고 나서 해당 인증서를 가져옵니다.

### 루트 인증 기관에 인증서 요청 및 가져오기

- **1.** 수퍼유저(root)로 로그인합니다.
- **2.** bin 디렉토리로 이동합니다.
	- # cd /opt/SUNWics5/cal/bin
- **3.** certutil을 사용하여 인증 기관이나 PKI(Public Key Infrastructure) 웹 사이트를 기 반으로 인증서 요청을 만듭니다. 예를 들면 다음과 같습니다.

```
# ./certutil -R -s "CN=hostname.sesta.com, OU=hostname / SSL Web Server, 
O=Sesta, C=US" -p "408-555-1234" -o hostnameCert.req -g 1024 
-d /var/opt/SUNWics5/alias 
-f /etc/opt/SUNWics5/config/sslPasswordFile
```
-z /etc/passwd -a

여기서 *hostname*.sesta.com 은 호스트 이름입니다.

**4.** 인증 기관이나 PKI(Public Key Infrastructure) 웹 사이트에 SSL 웹 서버에 대한 테스 트 인증서를 요청합니다. *hostname*Cert.req 파일의 내용을 복사하여 인증서 요청에 붙입니다.

인증서가 서명되어 찾아갈 수 있게 되면 관리자에게 알립니다.

- **5.** 인증 기관 인증서 체인 및 SSL 서버 인증을 텍스트 파일로 복사합니다.
- **6.** CA 인증서 체인을 인증서 데이터베이스로 가져와서 인증 체인을 설정합니다. 예를 들면 다음과 같습니다.

```
# ./certutil -A -n "GTE CyberTrust Root" -t "TCu,TCu,TCuw" 
-d /var/opt/SUNWics5/alias -a -i 
/export/wspace/Certificates/CA_Certificate_1.txt 
-f /etc/opt/SUNWics5/config/sslPasswordFile 
# ./certutil -A -n "Sesta TEST Root CA" -t "TCu,TCu,TCuw" 
-d /var/opt/SUNWics5/alias -a -i 
/export/wspace/Certificates/CA_Certificate_2.txt
```

```
-f /etc/opt/SUNWics5/config/sslPasswordFile
```
**7.** 서명된 SSL 서버 인증서를 가져옵니다.

```
# ./certutil -A -n "hostname SSL Server Test Cert" -t "u,u,u" 
-d /var/opt/SUNWics5/alias -a -i 
/export/wspace/Certificates/SSL_Server_Certificate.txt 
-f /etc/opt/SUNWics5/config/sslPasswordFile
```
- **8.** 인증서 데이터베이스의 인증서를 나열합니다.
	- # ./certutil -L -d /var/opt/SUNWics5/alias
- **9.** ics.conf 파일의 SSL Server 별명이 서명된 SSL 서버 인증서가 되게 구성합니다. 예: "*hostname* SSL Server Test Cert"

주 ics.conf 파일에 있는 service.http.calendarhostname 및 service.http.ssl.sourceurl 매개 변수의 호스트 이름이 SSL 인증서의 호스트 이름 과 일치해야 합니다(시스템에 여러 개의 별명이 있는 경우). 예: calendar.sesta.com

## <span id="page-155-0"></span>ics.conf 파일의 SSL 매개 변수 구성

Calendar Server에 SSL을 구현하려면 ics.conf 파일에 특정 매개 변수를 설정해야 합 니다. 표 [7-1](#page-155-1)에 나열된 매개 변수 중에서 ics.conf 파일에 없는 변수가 있는 경우에는 파 일에 해당 변수를 추가하고 값을 지정합니다. ics.conf는 시스템을 시작할 때 (start-cal을 시작할 때)에만 읽히기 때문에 Calendar Server를 다시 시작할 때까지 새 값이 적용되지 않습니다. 이 SSL 매개 변수에 대한 자세한 내용은 386[페이지의](#page-387-0) "SSL 구성" 을 참조하십시오.

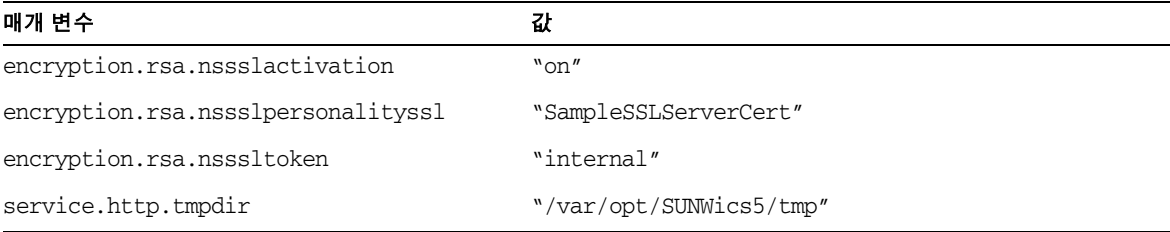

<span id="page-155-1"></span>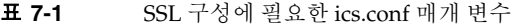

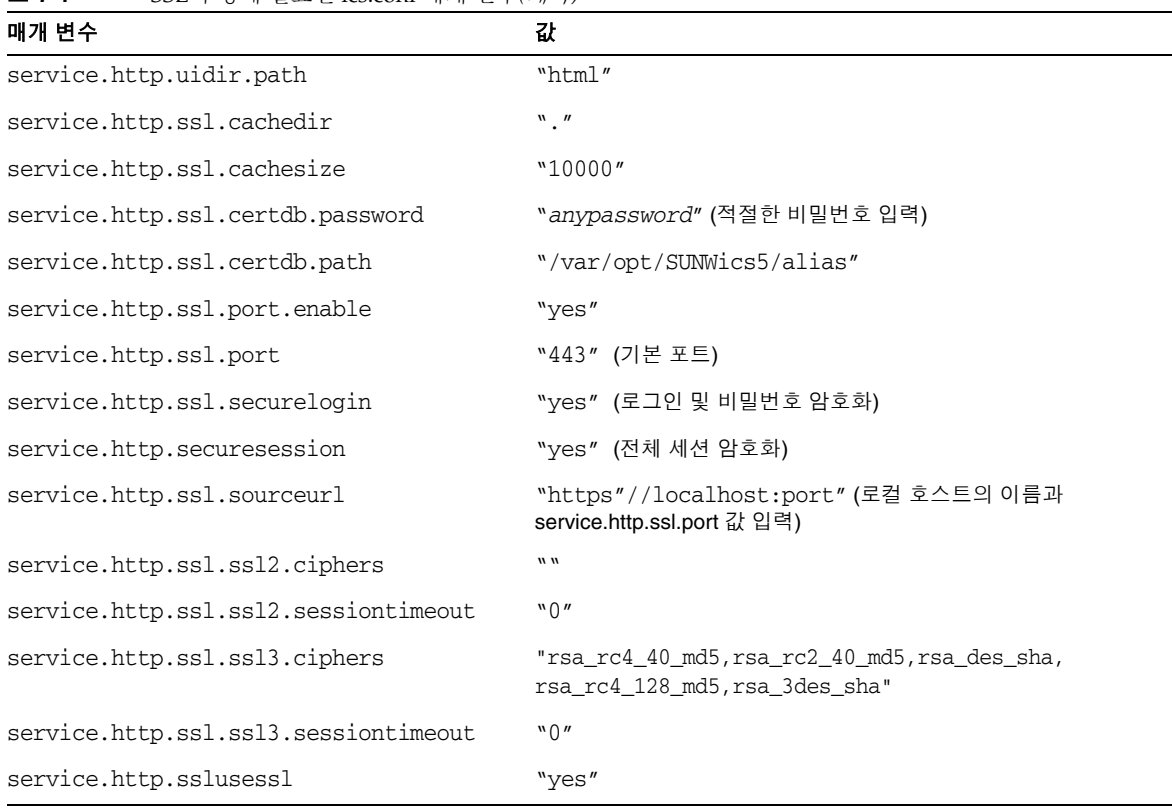

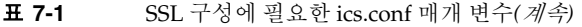

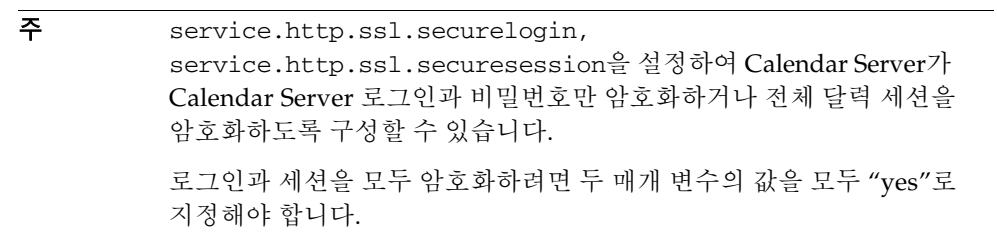

## <span id="page-157-0"></span>SSL 문제 해결

우선 복구 불가능한 문제가 발생할 경우를 대비하여 정기적으로 인증서 데이터베이스를 백업합니다. SSL에 문제가 있을 경우 다음 내용을 확인하십시오.

- cshttpd [프로세스](#page-157-1) 점검
- [인증서](#page-157-2) 검증
- [Calendar Server](#page-157-3) 로그 파일 확인
- SSL [포트에](#page-157-4) 연결

### <span id="page-157-1"></span>cshttpd 프로세스 점검

SSL을 사용하려면 Calendar Server cshttpd 프로세스가 실행 중이어야 합니다. cshttpd가 실행 중인지 확인하려면 Solaris 운영 체제에서 다음 명령을 사용합니다.

# ps -ef | grep cshttpd

### <span id="page-157-2"></span>인증서 검증

인증서 데이터베이스의 인증서를 나열하고 해당 유효 일자를 확인하려면 Solaris 운영 체제에서 다음 명령을 사용합니다.

# ./certutil -L -d /var/opt/SUNWics5/alias

### <span id="page-157-3"></span>Calendar Server 로그 파일 확인

Calendar Server 로그 파일에 SSL 오류가 있는지 확인합니다. 자세한 내용은 185[페이지](#page-186-0) 의 ["Calendar Server](#page-186-0) 로그 파일 모니터링"을 참조하십시오.

### <span id="page-157-4"></span>SSL 포트에 연결

브라우저와 다음 URL을 사용하여 SSL 포트에 연결합니다.

https://*server-name*:*ssl-port-number*

여기서

*server-name*은 Calendar Server가 실행 중인 서버 이름입니다.

*ssl-port-number*는 ics.conf 파일의 service.http.ssl.port 매개 변수가 지정하는 SSL 포트 번호입니다. 기본값은 443입니다.

# 단일 사인 온(SSO) 구성

이 장에서는 단일 사인 온(SSO)을 구성하는 방법을 설명합니다.

단일 사인 온(SSO)에서는 사용자가 한 번만 인증하면 다시 인증할 필요 없이 신뢰할 수 있는 여러 응용 프로그램을 사용할 수 있습니다. Calendar Server와 Messaging Server 를 비롯한 Sun Java System 통신 서버는 다음과 같이 SSO를 구현할 수 있습니다.

- [Identity Server](#page-158-0)를 통한 SSO 구성
- 통신 서버 [Trusted Circle](#page-160-0) 기술을 통한 SSO 구성

## <span id="page-158-0"></span>Identity Server를 통한 SSO 구성

Calendar Server와 Messaging Server를 포함하는 Sun Java Enterprise System 서버에서는 Sun Java System Identity Server(릴리스 6.1 (릴리스 6 2003Q4) 이상)를 사용하여 SSO를 구 현할 수 있습니다.

Identity Server는 Sun Java Enterprise System 서버를 위한 SSO 게이트웨이 역할을 합 니다. 즉, Identity Server에 로그인한 사용자는 서버에 SSO가 제대로 구성된 경우 다른 Sun Java Enterprise System 서버에 액세스할 수 있습니다.

Calendar Server에서 SSO를 사용하려면 다음 단계를 수행합니다.

**1.** Identity Server와 Directory Server가 설치 및 구성되어 있는지 확인합니다. 이 제 품들의 설치 및 구성에 대한 자세한 내용은 *Sun Java Enterprise System 2004Q2* 설치 설명서를 참조하십시오.

**2.** Calendar Server의 SSO를 구성하려면 표 [8-1](#page-159-0)의 매개 변수를 설정하고 Calendar Server를 다시 시작해야 이 값들이 적용됩니다. 필요하다면 각 매개 변수를 설정할 때 주석 문자(!)를 제거합니다.

주 local.calendar.sso.amnamingurl 매개 변수 설정 시 정규화된 Identity Server 이름을 사용해야 합니다.

- **3.** Messaging Server에 SSO를 구성하려면 *Sun Java System Messaging Server 6 2004Q2*  관리 설명서를 참조하십시오.
- **4.** 사용자는 Directory Server LDAP 사용자 아이디 및 비밀번호를 사용하여 Identity Server에 로그인합니다. Calendar Server나 Messaging Server와 같은 다른 서버를 통 해 로그인하는 사용자는 SSO를 사용하여 다른 Sun Java Enterprise System 서버에 액세스할 수 없습니다.
- **5.** 로그인한 사용자는 적합한 URL을 사용하여 Calendar Express를 통해 Calendar Server에 액세스할 수 있습니다. 또한 서버에 SSO가 제대로 구성되었다면 Messaging Server와 같은 다른 Sun Java Enterprise System 서버에도 액세스할 수 있 습니다.

#### <span id="page-159-0"></span>표 **8-1** Identity Server의 SSO를 사용하기 위한 Calendar Server 구성 매개 변수

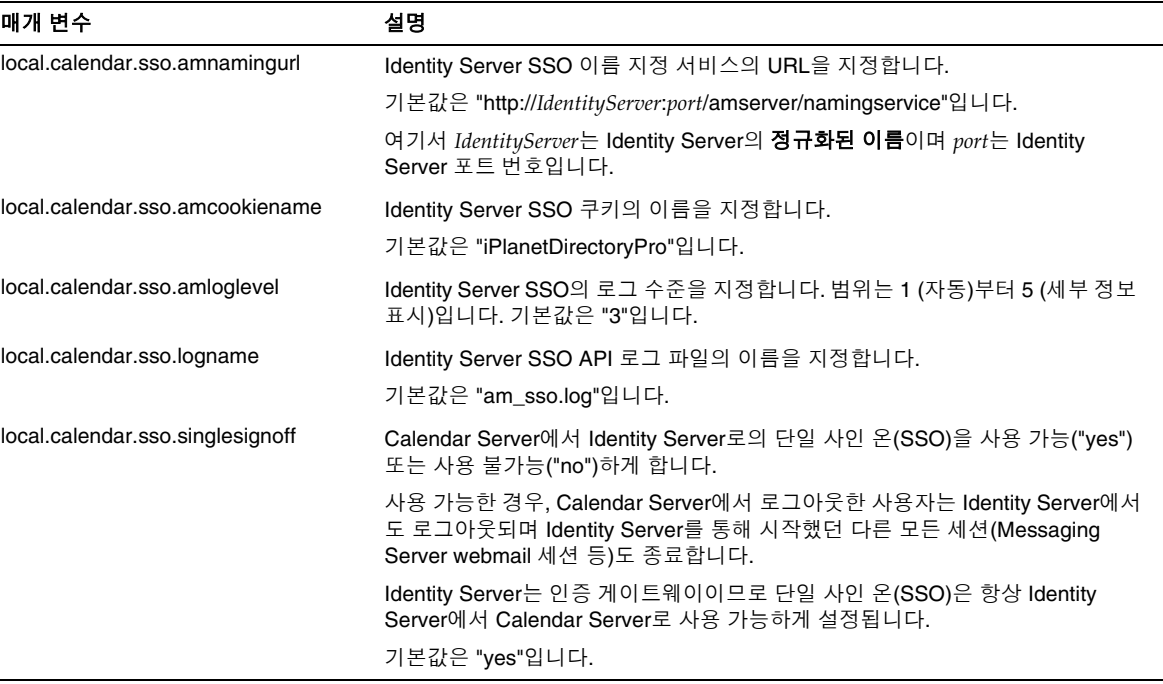

Identity Server의 SSO 사용 시 고려 사항

- Identity Server 세션이 유효한 경우에만 달력 세션이 유효합니다. 사용자가 Identity Server에서 로그아웃하면 달력 세션은 자동으로 종료됩니다(단일 사인 오프).
- SSO 응용 프로그램은 동일한 도메인에 있어야 합니다.
- SSO 응용 프로그램은 Identity Server 인증 URL(이름 지정 서비스)에 액세스할 수 있어야 합니다.
- 브라우저는 쿠키를 지원해야 합니다.
- Sun Java System Portal Server 게이트웨이를 사용하는 경우 다음 Calendar Server 매개 변수를 설정합니다.
	- ❍ service.http.ipsecurity="no"
	- ❍ render.xslonclient.enable="no"

## <span id="page-160-0"></span>통신 서버 Trusted Circle 기술을 통한 SSO 구성

통신 서버 Trusted Circle 기술을 통해(즉 Identity Server를 거치지 않고) SSO를 구성할 경우 다음 사항을 고려합니다.

- 신뢰할 수 있는 각 응용 프로그램은 SSO가 구성되어야 합니다.
- default.html 페이지가 브라우저의 캐시에 있다면 SSO는 제대로 실행되지 않습 니다. SSO를 사용하기 전에 반드시 브라우저에 default.html 페이지를 다시 로 드합니다. 예를 들어, Netscape Navigator에서는 Shift 키를 누른 채로 Reload를 누 릅니다.
- SSO는 기본 URL에 대해서만 실행됩니다. 예를 들어, http://servername에서는 실행되지만 http://servername/command.shtml?view와 같은 URL에 대해서 는 실행되지 않습니다.

표 [8-2](#page-160-1)에서는 통신 서버 Trusted Circle 기술을 사용하는 SSO를 위한 Calendar Server 구 성 매개 변수를 설명합니다.

<span id="page-160-1"></span>표 **8-2** 통신 서버 Trusted Circle 기술을 사용하는 Calendar Server SSO 매개 변수

| 매개 변수              | 설명                                                                       |
|--------------------|--------------------------------------------------------------------------|
| $sso.enable = "1"$ | SSO를 사용 가능하게 하려면 이 매개 변수는 "1"(기본값)로 설정되어야 합니다.<br>"0"이면 SSO를 사용할 수 없습니다. |

| 매개 변수                                                                                                    | 설명                                                                                                    |
|----------------------------------------------------------------------------------------------------|----------------------------------------------------------------------------------------------------|
| $sso.append = "ics50"$                                                                                                    | 이 매개 변수는 특정 Calendar Server 설치의 고유 응용 프로그램 아이디를 지정<br>합니다. 또한 신뢰할 수 있는 각 응용 프로그램은 고유 응용 프로그램 아이디를 가<br>져야 합니다. 기본값은 "ics50"입니다.                         |
| $sso.append(x = "ssogrp1"$                                                                                                    | 이 매개 변수는 SSO 쿠키 형식 지정에 사용될 접두어 값을 지정합니다. 신뢰할 수<br>있는 모든 응용 프로그램에서 동일한 값을 사용해야 합니다. Calendar Server는<br>이 접두어를 갖는 SSO 쿠키만 인식하기 때문입니다. 기본값은 "ssogrp1"입니다. |
| $sso.cookiedomain = "sesta.com"$                                                                                                    | 이 매개 변수는 브라우저가 특정 도메인의 서버로만 쿠키를 보내게 합니다. 이 값은<br>반드시 마침표(.)로 시작해야 합니다.                                                                                  |
| sso.singlesignoff = "true"                                                                                                    | 값이 "true"(기본값)이면 클라이언트가 로그아웃할 때 해당 클라이언트 중<br>sso.appprefix에서 구성한 값과 일치하는 접두어 값을 가진 모든 SSO 쿠키를 지웁<br>니다.                                                |
| $sso.$ userdomain = "sesta.com"                                                                                                    | 이 매개 변수는 사용자 SSO 인증의 일부로 도메인을 설정합니다.                                                                                                    |
| $sso.append.util="verifyurl"$<br>예를 들면 다음과 같습니다.<br>sso.ics50.<br>"http://sesta.com:8883/VerifySSO?"<br>$sso.msg50.$ url =<br>"http://sesta.com:8882/VerifySSO?" | 이 매개 변수는 Calendar Server 구성에서 피어 SSO 호스트에 대한 확인 URL 값을<br>설정합니다. 신뢰할 수 있는 각각의 피어 SSO 호스트에 대해 하나의 매개 변수가<br>필요합니다. 이 매개 변수는 다음을 포함합니다.                   |
|                                                                                                    | • 응용 프로그램 아이디(appid)는 SSO 쿠키가 받아들여지는 각각의 피어 SSO<br>호스트를 식별합니다.                                                                                          |
|                                                                                                    | URL 확인("verifyurl")에는 호스트 URL, 호스트 포트 번호 및 VerifySSO?(끝<br>부분의 ? 포함)가 포함됩니다.                                                                            |
|                                                                                                    | 이 예에서 Calendar Server 응용 프로그램 아이디는 ics50, 호스트 URL은<br>sesta.com, 그리고 포트는 8883입니다.                                                                       |
|                                                                                                    | Messenger Express 응용 프로그램 아이디는 msg50, 호스트 URL은 sesta.com,<br>그리고 포트는 8882입니다.                                                                           |

표 **8-2** 통신 서버 Trusted Circle 기술을 사용하는 Calendar Server SSO 매개 변수*(*계속*)*

표 [8-3](#page-161-0)에서는 통신 서버 Trusted Circle 기술을 사용하는 SSO를 위한 Messaging Server SSO 구성 매개 변수를 설명합니다.

| 매개 변수                                    | 설명                                                           |
|------------------------------------------|--------------------------------------------------------------|
| $local$ , webmail, sso, enable = 1       | SSO를 사용하려면 이 매개 변수가 0이 아닌 값으로 설정되어야 합<br>니다.                 |
| $local. we bmail. sso. prefix = ssogrp1$ | 이 매개 변수는 HTTP 서버가 설정하는 SSO 쿠키의 형식 지정에<br>사용할 접두어를 지정합니다.     |
| $local. we bmail. sso. id = msg50$       | 이 매개 변수는 Messaging Server의 고유 응용 프로그램 아이디<br>(msg50)를 지정합니다. |
|                                          | 신뢰할 수 있는 각 응용 프로그램도 고유 응용 프로그램 아이디를<br>가져야 합니다.              |

<span id="page-161-0"></span>표 **8-3** 통신 서버 Trusted Circle 기술을 사용하는 Messaging Server SSO 매개 변수

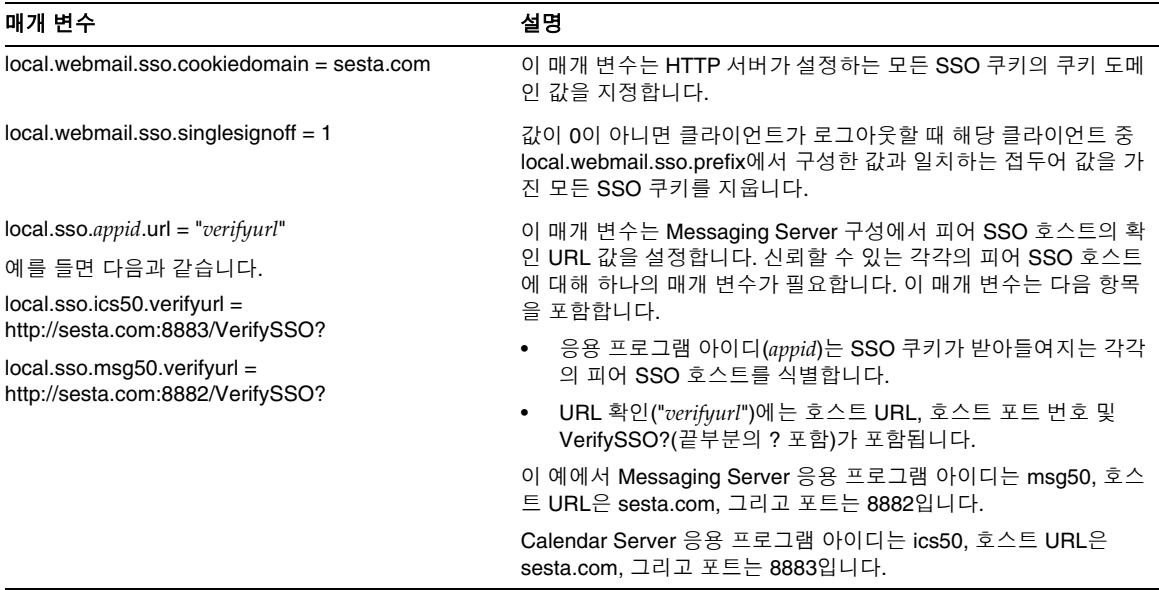

표 **8-3** 통신 서버 Trusted Circle 기술을 사용하는 Messaging Server SSO 매개 변수*(*계속*)*

SSO을 위한 Messaging Server 구성에 관한 자세한 내용은 *Sun Java System Messaging Server 6 2004Q2* 관리 설명서를 참조하십시오.

## 달력 조회 데이터베이스 플러그 인

이 장에서는 여러 개의 백엔드 서버에 달력 데이터베이스를 배포할 수 있게 해 주는 달력 조회 데이터베이스(CLD) 플러그 인에 대해 설명합니다.

이 장은 다음 내용으로 구성되어 있습니다.

- 163[페이지의](#page-164-0) "CLD 플러그 인 개요"
- 164[페이지의](#page-165-0) "CLD 플러그 인의 실행 방식"
- 165[페이지의](#page-166-0) "CLD 플러그 인 구성"
- 172페이지의 "[프런트엔드와](#page-173-0) 백엔드 서버 간의 보안 유지 관리"
- 174[페이지의](#page-175-0) "CLD 플러그 인 성능 향상"
- 175[페이지의](#page-176-0) "CLD 캐시 지우기"
- 175[페이지의](#page-176-1) "다른 백엔드 서버로 달력 이동"

## <span id="page-164-0"></span>CLD 플러그 인 개요

달력 조회 데이터베이스(CLD) 플러그 인에서는 단일 달력 인스턴스에서 사용자 및 자원 달력을 여러 백엔드 서버에 분산할 수 있게 함으로써 달력 데이터베이스의 수평 확장성을 제공합니다. 달력 데이터베이스가 여러 백엔드 서버에 분산된 경우 Calendar Server는 CLD 플러그 인을 사용하여 달력이 실제로 저장된 서버를 확인합니다.

Calendar Server는 ics.conf 파일의 caldb.cld.type 매개 변수 값에 따라 플러그 인을 로드합니다.

• local(기본값) – 모든 달력이 Calendar Server가 실행 중인 로컬 서버에 저장되며 플러그 인이 로드되지 않습니다.

- directory 달력 소유자의 icsDWPHost LDAP 속성을 사용하여 지정된 달력이 저장 된 서버를 확인하는 CLD 플러그 인을 지정합니다.
- 주 Calendar Server 5.1.1 및 이후 릴리스에서는 CLD 플러그 인의 주 버전 번 호가 1에서 2로 변경되었습니다. 부 버전 번호는 그대로 0입니다. 자체적 으로 CLD 플러그 인을 작성한 경우 새로운 주 버전 번호를 지원하도록 플 러그 인을 수정해야 합니다.

Calendar Server는 데이터 와이어 프로토콜(DWP)을 사용하여 백엔드 서버의 달력 데이 터에 액세스합니다. DWP는 csdwpd 서비스로 실행되는 내부 프로토콜이며 달력 데이터 베이스용 네트워킹 기능을 제공합니다.

## <span id="page-165-0"></span>CLD 플러그 인의 실행 방식

Calendar Server는 다음과 같이 백엔드 서버의 달력 데이터에 액세스합니다.

- **1.** Calendar Express 최종 사용자가 달력에 액세스할 때 CLD 플러그 인은 달력의 calid 에서 userid를 추출한 다음 LDAP 디렉토리 데이터베이스에서 달력 소유자를 조회 합니다.
- **2.** 이 플러그 인은 달력 소유자를 찾은 후 소유자의 icsDWPHost LDAP 속성을 사용하여 달력이 있는 백엔드 서버의 호스트 이름을 확인합니다. 이 이름은 DNS(Domain Name Service)에서 유효한 IP 주소로 확인할 수 있어야 합니다.
- **3.** 이 호스트 이름을 사용하는 Calendar Server는 데이터베이스 와이어 프로토콜 (DWP)을 사용하여 백엔드 서버의 달력 데이터에 액세스합니다.
- **4.** Calendar Server는 DWP를 사용하여 달력 데이터가 사용자 인터페이스 중 하나에서 렌더링될 수 있도록 사용자가 로그인한 서버로 해당 데이터를 보냅니다.
- 주 사이트에서 CLD 플러그 인을 사용하는 경우에는 같은 사용자에 대해 만 든 모든 달력이 LDAP 사용자 항목의 icsDWPHost LDAP 속성에 표시된 서버와 동일한 백엔드 서버에 있어야 합니다. 다른 백엔드 서버에서 달력 을 만들려고 할 경우 Calendar Server는 오류를 반환합니다.

## <span id="page-166-0"></span>CLD 플러그 인 구성

CLD 플러그 인은 다음 Calendar Server 구성을 지원합니다.

- 다중 [프런트엔드](#page-166-1) 서버와 다중 백엔드 서버
- 다중 [프런트엔드](#page-170-0)/백엔드 서버 구성

이 구성에서 각 프런트엔드 서버 및 백엔드 서버는 다음 조건을 만족해야 합니다.

- 같은 운영 체제 실행
- 패치를 포함하여 같은 Calendar Server 릴리스 실행
- 같은 DWP 포트 번호(service.dwp.port 매개 변수) 사용. 기본 포트 번호는 "59779"입니다.

### <span id="page-166-1"></span>다중 프런트엔드 서버와 다중 백엔드 서버

다음 그림은 2대의 프런트엔드 서버와 2대의 백엔드 서버가 단일 Calendar Server 인스턴 스를 실행하는 것을 보여 줍니다. 또한 필요에 따라 3대 이상의 프런트엔드 또는 백엔드 서버를 구성할 수 있습니다.

이 구성에서 서버는 LDAP 및 달력 데이터베이스에 대한 액세스를 제한하는 방화벽으로 보호할 수 있습니다. 달력 데이터베이스는 2대의 백엔드 서버에 분산됩니다.

프런트엔드 서버는 CPU를 많이 사용하며, 최종 사용자용 달력 데이터를 렌더링하는 데 대부분의 CPU 시간이 소요됩니다. 백엔드 서버는 디스크를 많이 사용하며, 달력 데이터 베이스에 액세스하는 데 대부분의 CPU 시간이 소요됩니다.

그림 **9-1** 다중 프런트엔드 서버와 다중 백엔드 서버

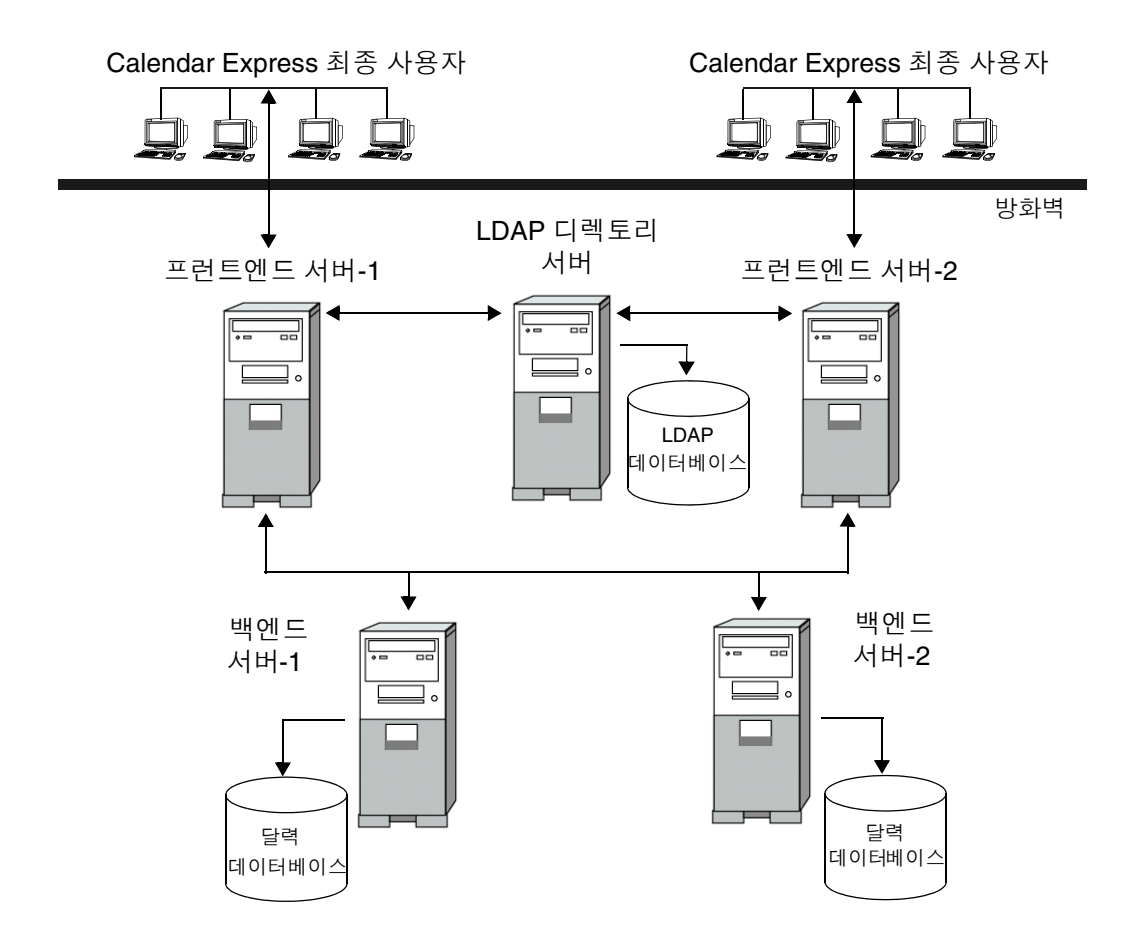

### 프런트엔드 서버 구성

프런트엔드 서버를 구성하려면 각 프런트엔드 서버의 ics.conf 파일에서 다음 매개 변 수를 설정합니다.

**1.** 달력 데이터베이스 조회 플러그 인을 사용 가능하게 합니다.

csapi.plugin.calendarlookup = "y"

**2.** Calendar Server가 모든 플러그 인을 로드하도록 지정합니다.

csapi.plugin.calendarlookup.name = "\*"

**3.** CLD 플러그 인의 달력 조회 플러그 인 유형을 설정합니다.

caldb.cld.type = "directory"

**4.** DWP 서비스(csdwpd)의 포트 번호를 설정합니다.

```
service.dwp.port = "59779"
```
기본값은 "59779"입니다. 포트 번호는 구성된 모든 프런트엔드 서버 및 백엔드 서버 에서 동일해야 합니다.

**5.** 구성에 포함된 각 백엔드 서버의 서버 이름을 설정합니다.

caldb.dwp.server.*backend-server-1*.ip = "*backend-server-1*" caldb.dwp.server.backend-server-2.ip = "*backend-server-2*"

...

caldb.dwp.server.*backend-server-n*.ip = "*backend-server-n*"

서버 이름은 정규화된 이름이어야 하며 DNS(Domain Name Service)에서 유효한 IP 주소로 확인할 수 있어야 합니다. 매개 변수의 각 부분에서 서버 이름이 같아야 하며 정규화되어야 합니다. 예를 들면 다음과 같습니다.

caldb.dwp.server.calendar.sesta.com.ip = "calendar.sesta.com"

또한 서버 이름은 적용 가능한 달력 소유자의 icsDWPHost LDAP 속성에 사용된 이름 과 일치해야 합니다.

**6.** 기본 DWP 서버 이름을 설정합니다.

caldb.dwp.server.default = "*server-name*"

여기서 *server-name*은 LDAP 서버 데이터베이스의 사용자 또는 자원 항목에 icsDWPHost 속성이 없는 경우 Calendar Server에서 사용하는 정규화된 기본 서버 이 름입니다. 이 이름은 DNS(Domain Name Service)에서 유효한 IP 주소로 확인할 수 있어야 합니다. 예를 들면 다음과 같습니다.

caldb.dwp.server.default = "calendar.sesta.com"

**7.** 변경 내용을 적용하려면 Calendar Server를 다시 시작합니다.

### 프런트엔드 서버의 구성 매개 변수 예

다음 예에서는 calendar.sesta.com 및 calendar.siroe.com이라는 이름의 백엔드 서버 2대가 있는 프런트엔드 서버의 구성 매개 변수를 보여 줍니다. 기본 DWP 서버는 calendar.sesta.com입니다.

코드 예 **9-1** 프런트엔드 서버의 LDAP CLD 구성 매개 변수

```
service.dwp.port = "59779"
csapi.plugin.calendarlookup = "y" 
csapi.plugin.calendarlookup.name = "*" 
caldb.cld.type = "directory" 
! Default DWP server 
caldb.dwp.server.default = "calendar.sesta.com" 
! Back-end servers 
caldb.dwp.server.sesta.com.ip = "calendar.sesta.com" 
caldb.dwp.server.siroe.com.ip = "calendar.siroe.com"
```
### 백엔드 서버 구성

백엔드 서버를 구성하려면 각 백엔드 서버에서 ics.conf 파일의 다음 매개 변수를 설정 합니다.

**1.** DWP 서비스를 사용 가능하게 하고(csdwpd) DWP 포트 번호를 설정합니다.

service.dwp.enable = "yes" service.dwp.port = "59779"

기본 포트 번호는 "59779"입니다. 포트 번호는 구성된 모든 프런트엔드 서버 및 백엔 드 서버에서 동일해야 합니다.

**2.** 백엔드 서버에서는 HTTP 서비스가 필요하지 않으므로 이 서비스를 사용 불가능하 게 합니다. 이때 관리 서비스는 기본값 "yes"로 설정되어야 합니다.

```
service.http.enable = "no" 
service.admin.enable = "yes"
```
- **3.** LDAP CLD 플러그 인을 위한 달력 조회 플러그 인의 유형을 설정합니다. caldb.cld.type = "local"
- **4.** 백엔드 서버는 달력 데이터를 조회할 필요가 없으므로 csapi.plugin.calendarlookup을 "n"으로 설정합니다. csapi.plugin.calendarlookup = "n"
- **5.** 변경 내용을 적용하려면 Calendar Server를 다시 시작합니다.

### 백엔드 서버의 구성 매개 변수의 예

다음 예에서는 백엔드 서버의 구성 매개 변수를 보여 줍니다.

코드 예 **9-2** 백엔드 서버의 LDAP CLD 구성 매개 변수

service.dwp.enable = "yes" service.dwp.port = "59779" service.http.enable = "no" service.admin.enable = "yes" caldb.cld.type = "local" csapi.plugin.calendarlookup = "n"

## <span id="page-170-0"></span>다중 프런트엔드/백엔드 서버 구성

[그림](#page-171-0) 9-2에서는 각각 하나의 달력 데이터베이스에 연결된 3대의 프런트엔드/백엔드 서버 를 보여 줍니다. 이 구성에서는 그 소유자가 Calendar Server에 로그인한 서버에 각 달력이 위치하는 방식으로 달력을 지역적으로 분산시킬 수 있습니다.

<span id="page-171-0"></span>그림 **9-2** 다중 프런트엔드/백엔드 서버 구성

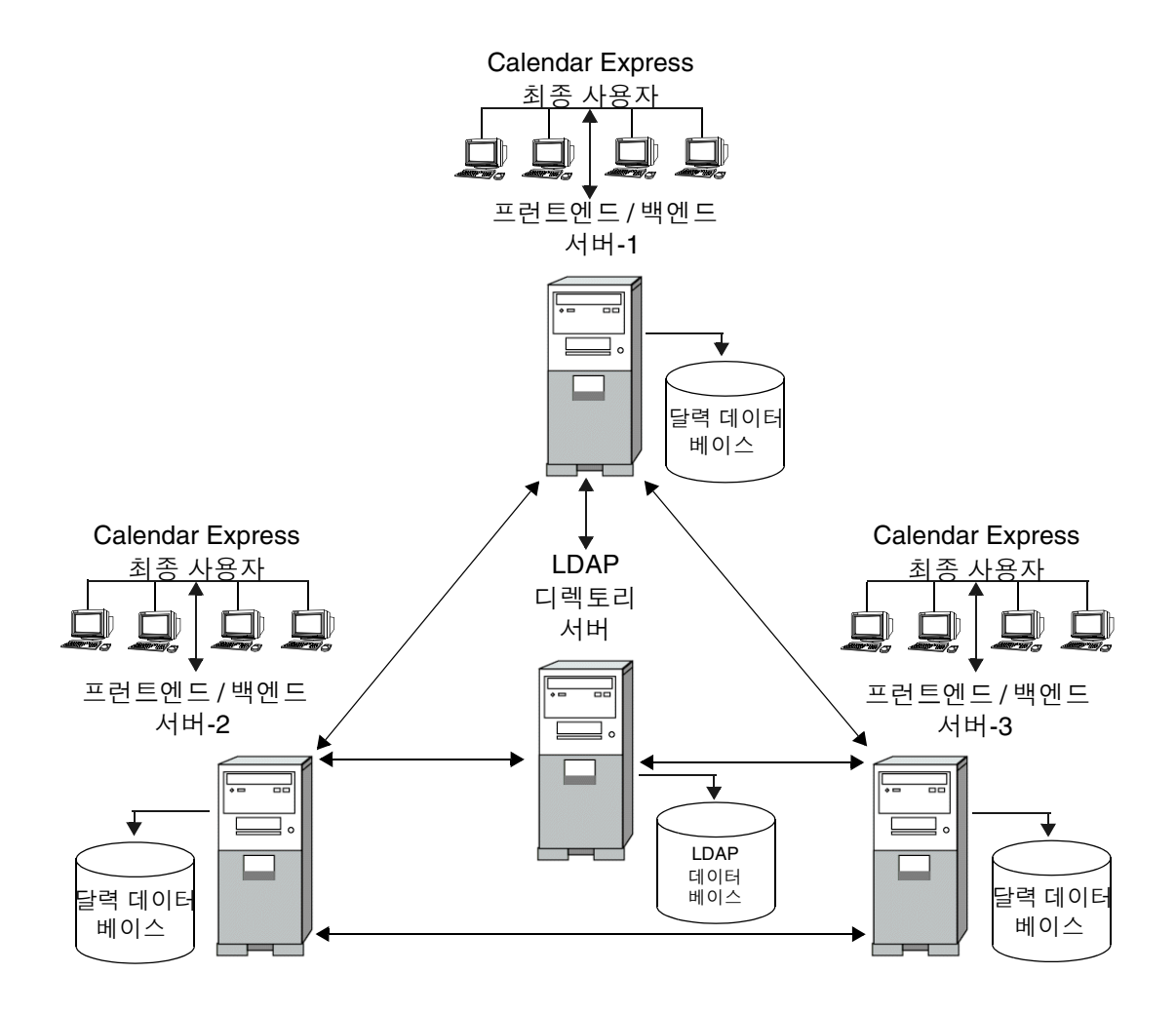

### 프런트엔드/백엔드 서버 구성

프런트엔드/백엔드 서버를 구성하려면 각 서버에서 ics.conf 파일의 다음 매개 변수를 설정합니다.

**1.** DWP 서비스를 사용 가능하게 합니다(csdwpd).

service.dwp.enable = "yes"

**2.** DWP 서비스(csdwpd)의 포트 번호를 설정합니다.

service.dwp.port = "59779"

기본값은 "59779"입니다. 포트 번호는 구성된 모든 프런트엔드 서버 및 백엔드 서버 에서 동일해야 합니다.

**3.** 달력 조회 플러그 인을 사용 가능하게 합니다.

csapi.plugin.calendarlookup = "y"

**4.** Calendar Server가 모든 플러그 인을 로드하게 합니다.

csapi.plugin.calendarlookup.name = "\*"

**5.** Calendar Server가 사용하는 달력 조회 플러그 인의 유형을 지정합니다.

caldb.cld.type = "directory"

**6.** 기본 DWP 서버 이름을 설정합니다.

caldb.dwp.server.default = "*server-name*"

여기서 *server-name*은 LDAP 서버 데이터베이스의 사용자 또는 자원 항목에 icsDWPHost 속성이 없는 경우 Calendar Server에서 사용하는 정규화된 기본 서버 이 름입니다. 이 이름은 DNS(Domain Name Service)에서 유효한 IP 주소로 확인할 수 있어 야 합니다. 예를 들면 다음과 같습니다.

caldb.dwp.server.default = "calendar.sesta.com"

**7.** 로컬 서버를 비롯하여 구성에 포함된 모든 프런트엔드/백엔드 서버의 서버 이름을 설정합니다.

caldb.dwp.server.*server-1*.ip = "*server-1*" caldb.dwp.server.*server-2*.ip = "*server-2*" ...

caldb.dwp.server.*server-n*.ip = "*server-n*"

서버 이름은 정규화된 이름이어야 하며 DNS(Domain Name Service)에서 유효한 IP 주 소로 확인할 수 있어야 합니다. 매개 변수의 각 부분에서 서버 이름이 같아야 하며 정규 화되어야 합니다. 예를 들면 다음과 같습니다.

caldb.dwp.server.calendar.sesta.com.ip = "calendar.sesta.com"

또한 서버 이름은 적용 가능한 달력 소유자의 icsDWPHost LDAP 속성에 사용된 이름과 일치해야 합니다.

**8.** 변경 내용을 적용하려면 Calendar Server를 다시 시작합니다.

### 각 프런트엔드/백엔드 서버의 구성 매개 변수의 예

다음 예에서는 각 프런트엔드/백엔드 서버의 구성 매개 변수를 보여 줍니다. 서버들은 sesta.com, siroe.com 그리고 varrius.com입니다. 기본 DWP 서버는 sesta.com입 니다.

**코드 예 9-3** 22 프런트에드/백에드 서버의 LDAP CLD 구성 매개 변수

```
service.dwp.enable = "yes"
service.dwp.port = "59779"
csapi.plugin.calendarlookup = "y" 
csapi.plugin.calendarlookup.name = "*" 
caldb.cld.type = "directory" 
! Default DWP server 
caldb.dwp.server.default = "calendar.sesta.com"
! Back-end servers 
caldb.dwp.server.calendar.sesta.com.ip = "calendar.sesta.com" 
caldb.dwp.server.calendar.siroe.com.ip = "calendar.siroe.com" 
caldb.dwp.server.calendar.varrius.com.ip = "calendar.varrius.com"
```
## <span id="page-173-0"></span>프런트엔드와 백엔드 서버 간의 보안 유지 관리

프런트엔드 서버는 데이터베이스 와이어 프로토콜(DWP)을 사용하여 백엔드 서버와 통 신합니다. DWP는 전송 메커니즘으로 HTTP를 사용하므로 Calendar Server는 표 [9-1](#page-174-0) 및 표 [9-2](#page-174-1)의 구성 매개 변수를 사용하여 프런트엔드와 백엔드 서버 사이의 DWP 연결에 대한 인증을 제공합니다.

이 매개 변수는 선택 사항이며 기본적으로 ics.conf 파일에 포함되지 않습니다. DWP 연결에 대한 인증을 사용하려면 각 프런트엔드 서버 및 백엔드 서버의 ics.conf 파일에 필수 매개 변수를 추가해야 합니다.

| 매개 변수                    | 설명                                                                                                |
|--------------------------|---------------------------------------------------------------------------------------------------|
| service.dwp.admin.userid | 백엔드 서버에서 DWP 연결을 인증하는 데 사용되는 사용자 아이디를<br>지정합니다. 백엔드 서버에서 사용자 아이디를 지정하지 않은 경우에<br>는 인증이 수행되지 않습니다. |
| service.dwp.admin.cred   | 백엔드 서버에서 DWP 연결을 인증하는 데 사용되는 비밀번호를 지정<br>합니다. 백엔드 서버에서 비밀번호를 지정하지 않는 경우에는 인증이<br>수행되지 않습니다.       |

<span id="page-174-0"></span>표 **9-1** DWP 연결 인증을 위한 백엔드 구성 매개 변수

<span id="page-174-1"></span>표 **9-2** DWP 연결 인증을 위한 프런트엔드 구성 매개 변수

| 매개 변수                                  | 설명                                                                                              |
|----------------------------------------|-------------------------------------------------------------------------------------------------|
| caldb.dwp.server.back-end-server.admin | 프런트엔드 서버에서 백엔드 서버에 대한 DWP 연결을 인증하는<br>데 사용되는 사용자 아이디를 지정합니다. 여기서 back-end-server는<br>서버의 이름입니다. |
| caldb.dwp.server.back-end-server.cred  | 프런트엔드 서버에서 백엔드 서버에 대한 DWP 연결을 인증하는<br>데 사용되는 비밀번호입니다. 여기서 back-end-server는 서버의 이름<br>입니다.       |

### DWP 연결의 인증 설정

프론트엔드와 백엔드 서버 간의 DWP 연결 인증을 설정하려면 다음 단계를 수행합니다.

**1.** 각 프런트엔드 서버의 ics.conf 파일에서 다음과 같은 매개 변수를 추가합니다.

caldb.dwp.server.*back-end-server*.admin = "*userid*" caldb.dwp.server.*back-end-server*.cred = "*password*"

여기서 *back-end-server*는 백엔드 서버의 이름이며 *userid*와 *password*는 Calendar Server가 연결 인증에 사용할 사용자 아이디와 비밀번호입니다.

**2.** *back-end-server*로 표시되는 각 백엔드 서버의 ics.conf 파일에 다음 매개 변수를 추가 합니다.

service.dwp.admin.userid = "*userid*" service.dwp.admin.cred = "*password*"

여기서 *userid* 및 *password*는 프런트엔드 서버에서 지정한 사용자 아이디 및 비밀번호 와 동일합니다.

프런트엔드 서버는 백엔드 서버와 처음으로 연결될 때 이 매개 변수가 지정한 사용자 아 이디 및 비밀번호를 보냅니다. 백엔드 서버는 매개 변수를 확인하고 두 매개 변수가 일치 하면 인증이 성공합니다. 그런 다음 백엔드 서버는 프런트엔드 서버로 세션 아이디를 보 냅니다. 프런트엔드 서버는 이후 백엔드 서버에 DWP 명령을 보낼 때 이 세션 아이디를 사용합니다.

이후 같은 프런트엔드 서버에서 연결될 때 다음 경우를 제외하고는 다시 인증할 필요가 없습니다.

• 백엔드 서버가 다시 시작한 경우

또는

• 두 서버 간의 활동이 없어 세션이 만료된 경우

다중 프런트엔드 서버 및 백엔드 서버가 있는 경우 각 서버에 동일한 사용자 아이디 및 비밀번호를 사용할 수 있습니다.

백엔드 서버에서 사용자 아이디와 비밀번호를 지정하지 않은 경우에는 인증이 수행되지 않습니다.

## <span id="page-175-0"></span>CLD 플러그 인 성능 향상

CLD 플러그 인이 있는 Calendar Server 성능을 향상시키려면 다음 구성 매개 변수를 "yes"(각 매개 변수의 기본값)로 설정해야 합니다.

- caldb.cld.cache.enable CLD 캐시 옵션을 활성화합니다. 이 옵션은 달력 사용 자의 DWP 호스트 서버 정보(icsDWPHost LDAP 속성)를 저장하는 방법으로 LDAP 디렉토리 서버에 대한 호출을 줄입니다.
- service.calendarsearch.ldap 달력 검색에 먼저 LDAP를 사용하고 다음으로 달력 데이터베이스를 사용하도록 지정합니다.

성능 향상에 대한 자세한 내용은 19장[, "Calender Server](#page-261-0) 성능 조정"을 참조하십시오.

## <span id="page-176-0"></span>CLD 캐시 지우기

CLD 캐시 옵션을 사용하고 있으며 ics.conf 매개 변수의 서버 이름을 업데이트했거나 달력을 다른 백엔드 서버로 이동한 경우, 서버 이름을 제거하려면 CLD 캐시를 지워야 합 니다. CLD 캐시에 이전 버전의 항목이 있으면 프런트엔드 서버가 정확한 백엔드 서버로 연결을 설정하지 못하게 되거나 Calendar Server가 옮겨진 후에 달력을 찾을 수 없게 됩 니다.

CLD 캐시를 지우려면 다음 단계를 수행합니다.

- **1.** Calendar Server를 중지합니다.
- **2.** *cal\_svr\_base*/var/opt/SUNWics5/csdb/cld\_cache 디렉토리의 모든 파일을 지우 되, cld\_cache 디렉토리 자체는 제거하지 않습니다.
- **3.** Calendar Server를 다시 시작합니다.

## <span id="page-176-1"></span>다른 백엔드 서버로 달력 이동

사용자 또는 자원 달력을 한 백엔드 서버에서 다른 백엔드 서버로 옮기려면 다음 단계를 수행합니다.

**1.** 원본 서버에서 사용자 달력은 [csuser](#page-362-0) 유틸리티를 사용하여, 자원 달력은 [csresource](#page-337-0) 유틸리티를 사용하여 달력 사용자를 사용 불가능하게 합니다. 예를 들어, 사용자 아 이디와 calid bkamdar이 있는 사용자를 사용 불가능하게 하려면 다음 명령을 사용 합니다.

csuser disable bkamdar

**2.** 원본 서버에서 [csexport](#page-325-0) 유틸리티를 사용하여 달력 데이터베이스에서 파일로 달력을 내보냅니다. 예를 들면 다음과 같습니다.

csexport -c bkamdar calendar bkamdar.ics

사용자가 2개 이상의 달력을 갖고 있다면 각 달력마다 이 작업을 수행해야 합니다.

- **3.** 내보낸 달력(\*.ics) 파일을 원본 서버에서 새 서버로 복사합니다.
- **4.** 새 서버에서 [csimport](#page-327-0) 유틸리티를 사용하여 파일에서 달력 데이터베이스로 달력을 가져옵니다. 예를 들면 다음과 같습니다.

csimport -c bkamdar calendar bkamdar.ics

역시 내보낸 달력 각각에 대해 이 단계를 수행해야 합니다.

**5.** LDAP 디렉토리 서버에서 [csattribute](#page-296-0) 유틸리티를 달력 소유자의 icsDWPHost LDAP 속성이 새 백엔드 서버를 가리키도록 업데이트합니다. 속성을 업데이트하려 면 먼저 해당 속성을 삭제한 다음 새 값으로 그 속성을 추가해야 합니다. 예를 들어, 새 서버 이름을 sesta.com으로 설정하려면 다음 명령을 사용합니다.

```
csattribute -a icsDWPHost delete bkamdar 
csattribute -a icsDWPHost=sesta.com add bkamdar
```
**6.** 새 서버에서 사용자 달력의 경우 [csuser](#page-362-0) 유틸리티를 자원 달력의 경우 [csresource](#page-337-0) 유틸리티를 사용하여 달력 사용자를 사용 가능하게 합니다. 예를 들면 다음과 같습 니다.

csuser enable bkamdar

**7.** 새 서버에서는 다음 명령을 사용하여 속성이 올바른지, 그리고 각 달력이 올바르게 이동되었는지 확인합니다. 예를 들면 다음과 같습니다.

cscal -v -o bkamdar list bkamdar ... csattribute -v list bkamdar

**8.** 원본 서버에서 방금 이동한 각 달력을 삭제합니다 예를 들면 다음과 같습니다. cscal -o bkamdar delete bkamdar

-o 옵션은 주 소유자가 bkamdar인 모든 달력을 삭제합니다.

## Calendar Server 관리

- 장[, "Calendar Server](#page-180-0) 관리"
- 장, "[도메인](#page-190-0) 관리"
- 장, "[사용자](#page-194-0) 및 자원 관리"
- 장, "[달력](#page-202-0) 관리"
- 장[, "Calendar Server](#page-220-0) 데이터베이스 관리"
- 장[, "Calendar Server](#page-232-0) 데이터 백업 및 복원"

장, "삭제 로그 [데이터베이스](#page-242-0) 관리"

- 장[, "Calendar Server](#page-248-0) 표준 시간대 관리"
- 장[, "Instant Messaging](#page-254-0) 팝업 미리 알림 사용"
- 장[, "Calender Server](#page-258-0) 성능 조정"
# Calendar Server 관리

이 장은 Calendar Server의 관리 방법을 설명하며, 다음 내용으로 구성되어 있습니다.

- 179페이지의 ["Calendar Server](#page-180-0) 시작 및 중지"
- 182[페이지의](#page-183-0) "그룹 예약 엔진 대기열 관리"
- 184페이지의 ["Calendar Server](#page-185-0) 모니터링"
- 187페이지의 ["Calendar Server](#page-188-0) 핑(ping)"
- 187페이지의 ["Calendar Server](#page-188-1) 구성 새로 고침"
- 187페이지의 "이전 [Calendar Express UI](#page-188-2) 해제"

명령줄 유틸리티를 실행하고 ics.conf 구성 파일을 편집하여 Calendar Server를 관리합 니다.

명령줄 유틸리티를 실행하려면 Calendar Server가 실행되고 있는 시스템에 대해 관리 권한을 가진 사용자로 로그인해야 합니다.

자세한 내용은 부록 [D, "Calendar Server](#page-292-0) 명령줄 유틸리티 참조" 및 부록 [E, "Calendar](#page-370-0)  [Server](#page-370-0) 구성 매개 변수"를 참조하십시오.

# <span id="page-180-0"></span>Calendar Server 시작 및 중지

start-cal 및 stop-cal 명령을 사용하여 Calendar Server를 시작하고 중지할 수 있습 니다. 180페이지의 "start-cal 및 stop-cal [유틸리티 사용](#page-181-0)"을 참조하십시오.

주 Calendar Server는 이전 릴리스와의 호환성을 위해서만 csstart 및 csstop 유틸리티를 제공합니다. 가능한 경우 Calendar Server 시작과 중 지에는 start-cal 및 stop-cal 유틸리티를 사용하는 것이 좋습니다.

이 절은 다음 내용으로 구성되어 있습니다.

- start-cal 및 stop-cal [유틸리티 사용](#page-181-0)
- start-cal 및 [stop-cal](#page-182-0) 유틸리티 문제 해결

## <span id="page-181-0"></span>start-cal 및 stop-cal 유틸리티 사용

start-cal 및 stop-cal 유틸리티는 *cal\_svr\_base*/opt/SUNWics5/cal/sbin 디렉토리 에 있습니다. Calendar Server가 설치된 로컬 시스템에서 이러한 유틸리티들을 실행해야 합니다. 문제가 발생할 경우 181페이지의 ["start-cal](#page-182-0) 및 stop-cal 유틸리티 문제 해결"을 참조하십시오.

#### start-cal 유틸리티가 Calendar Server 서비스를 시작하는 순서

- **1.** enpd 이벤트 알림 서비스(ENS)
- **2.** csnotifyd 알림 서비스
- **3.** csadmind 관리 서비스
- **4.** csdwpd 원격 Calendar Server 데이터베이스 구성에서만 시작되는 분산 데이터베 이스 서비스인 데이터베이스 와이어 프로토콜(DWP) 서비스
- **5.** cshttpd HTTP 서비스
- 이 서비스에 대한 자세한 설명은 "Calendar Server 서비스"를 참조하십시오.

#### start-cal 명령을 사용하여 Calendar Server를 시작하는 방법

- **1.** 시스템에 관리 권한이 있는 사용자로 로그인합니다.
- **2.** *cal\_svr\_base*/opt/SUNWics5/cal/sbin 디렉토리로 변경합니다.
- **3.** 다음을 사용하여 Calendar Server를 시작합니다.

./start-cal

#### stop-cal 명령을 사용하여 Calendar Server를 중지하는 방법

- **1.** Calendar Server가 실행되고 있는 시스템에 대한 관리 권한이 있는 사용자로 로그인 합니다.
- **2.** *cal\_svr\_base*/opt/SUNWics5/cal/sbin 디렉토리로 변경합니다.
- **3.** 다음을 사용하여 Calendar Server를 중지합니다.

./stop-cal

## <span id="page-182-0"></span>start-cal 및 stop-cal 유틸리티 문제 해결

Calendar Server를 시작하고 중지할 때 다음 문제가 발생할 수 있습니다.

- start-cal 유틸리티가 모든 Calendar Server 프로세스를 시작하는 것은 아닙니다. 예를 들어, start-cal은 enpd, csnotifyd 및 csadmind 프로세스를 시작할 수 있 지만 cshttpd는 시작하지 않습니다. 이 경우 Calendar Server를 다시 시작하기 전에 모든 Calendar Server 프로세스를 중지해야 합니다.
- stop-cal 유틸리티는 모든 Calendar Server 프로세스를 중지하지는 않습니다. 예를 들어, stop-cal은 cshttpd 부모 프로세스를 중지할 수 있지만 cshttpd 자식 프로 세스는 중지할 수 없습니다. 이 경우 나머지 Calendar Server 프로세스를 중지해야 합 니다.
- Calendar Server를 실행하는 Linux 시스템에서 ps 명령을 사용하여 달력 프로세스를 검색하면 혼동되는 결과가 나올 수 있습니다. Linux에서 ps 명령은 프로세스 목록이 아니라 실행 중인 스레드의 목록을 반환합니다. 프로세스만 표시하는 해결 방법은 알 려져 있지 않습니다.

#### Solaris 운영 체제에서 Calendar Server 프로세스를 중지하는 방법

- **1.** Calendar Server가 실행되고 있는 시스템에 대한 관리 권한이 있는 사용자로 로그인 합니다.
- **2.** 각 서비스마다 ps 명령을 입력하여 나머지 Calendar Server 프로세스의 프로세스 아 이디(PID)를 확인합니다.

ps -elf | grep *cs-process*

여기서 *cs-process*는 enpd, csnotifyd, csdwpd, csadmind 또는 cshttpd입니다. 예를 들면 다음과 같습니다.

ps -elf | grep cshttpd

**3.** 아직 실행 중인 각 프로세스의 PID를 사용하여 프로세스를 종료시킬 pkill -15 명령을 입력합니다. 예를 들면 다음과 같습니다.

pkill -15 9875

**4.** 각 ps 명령을 다시 입력하여 모든 Calendar Server 프로세스가 중지되었는지 확인합 니다.

Calendar Server 프로세스가 아직 실행 중이라면 pkill -9 명령을 입력하여 종료합 니다. 예를 들면 다음과 같습니다.

pkill -9 9875

주의 모든 Calendar Server 프로세스를 중지한 후 Calendar Server를 다시 시 작하기 전에 csdb utility check 명령을 실행하여 달력 데이터베이스가 손상되지 않았는지 확인해 보는 것이 좋습니다.

> check 명령에 대한 자세한 내용은 224페이지의 "달력 [데이터베이스](#page-225-0) 검사 및 다시 [만들기](#page-225-0)"를 참조하십시오.

# <span id="page-183-0"></span>그룹 예약 엔진 대기열 관리

그룹 예약 엔진(GSE)에는 구성 요소 데이터베이스의 업데이트에 사용되는 이벤트 대기열 이 있습니다. 관리자는 시간 초과 값을 변경하여 Calendar Server에서 대기열을 스캔하는 시간 간격을 조정할 수 있습니다. 필요한 경우에는 대기열에 있는 이벤트를 나열하거나 특 정 이벤트를 삭제할 수도 있습니다.

이 절은 다음 내용으로 구성되어 있습니다.

- [GSE](#page-183-1) 정보
- GSE [대기열](#page-184-0) 정보
- GSE [대기열의](#page-184-1) 항목 나열
- GSE [대기열의](#page-184-2) 항목 삭제

## <span id="page-183-1"></span>GSE 정보

GSE에서는 Calendar Server 사용자가 이벤트를 만들고 다른 참가자를 초대할 수 있습 니다. 참석자가 같은 Calendar Server에 있을 경우 참석자의 달력에 이벤트가 예약됩니다. 같은 Calendar Server에 있지 않으면 전자 메일을 통해 초대가 보내집니다. 그러고 나면 참 가자가 초대를 승인 또는 거부하고 GSE에서 응답으로 이벤트를 업데이트할 수 있습니다.

## <span id="page-184-0"></span>GSE 대기열 정보

실제로 GSE 대기열은 GSE에서 관리하는 별도의 데이터베이스입니다. Calendar Server 에서는 대기열을 스캔하여 구성 요소 데이터베이스에 필요한 업데이트를 찾습니다.

이 스캔의 빈도를 조정하면 Calendar Server를 조정할 수 있습니다. ics.conf 파일에서 gse.belowthresholdtimeout의 시간 초과 값을 변경하면 됩니다. 19장[, "Calender Server](#page-258-0)  [성능](#page-258-0) 조정"을 참조하십시오.

GSE 대기열 항목은 csschedule을 사용하여 관리(나열 및 삭제)할 수 있습니다. Calendar Server가 설치된 로컬 시스템에서 csschedule을 실행해야 합니다.

### <span id="page-184-1"></span>GSE 대기열의 항목 나열

GSE 대기열의 항목을 나열하려면 csschedule 유틸리티 list 명령을 사용합니다. 예를 들어, GSE 대기열의 모든 항목을 나열하려면 다음 명령을 사용합니다.

csschedule list

GSE 대기열에 저장된 처음 10개 항목을 나열하려면 다음 명령을 사용합니다.

csschedule -c 10 list

GSE 대기열에서 calid가 Holiday\_Schedule인 모든 항목을 나열하려면 다음 명령을 사용합니다.

csschedule -v list Holiday\_Schedule

### <span id="page-184-2"></span>GSE 대기열의 항목 삭제

GSE 대기열에서 항목을 삭제하려면 csschedule 유틸리티 delete 명령을 사용합니다. 예를 들어, GSE 대기열의 모든 항목을 삭제하려면 다음 명령을 사용합니다.

csschedule -v delete

GSE 대기열에서 calA 달력에 대해 처음 예약 시간이 11/30/2001의 13:30:45, 오프셋 번호 가 1, 고유 아이디가 1111, 반복 아이디가 0, 그리고 시퀀스 번호가 0인 항목을 삭제하려면 다음 명령을 사용합니다.

csschedule -v -t 20011130T133045Z -o 1 -u 1111 -r 0 -n 0 delete calA

# <span id="page-185-0"></span>Calendar Server 모니터링

Calendar Server 작동을 모니터하려면 [csmonitor](#page-329-0), [csstats](#page-351-0) 및 [cstool](#page-359-0) 유틸리티를 사용합 니다. 이 절에서는 다음 작업을 설명합니다.

- [카운터](#page-185-1) 통계 나열
- [Calendar Server](#page-186-0) 로그 파일 모니터링

# <span id="page-185-1"></span>카운터 통계 나열

[csstats](#page-351-0) 유틸리티는 달력 구성(counter.conf) 파일에 정의된 카운터 객체의 통계 정보를 표시합니다. httpstat, authstat, wcapstat 또는 dbstat과 같은 카운터 객체는 다음 과 같이 Calendar Server에 대한 정보를 표시합니다.

- 최대 동시 연결 수 및 전체 연결 수
- 전체 성공/실패한 로그인 및 연결 수
- 데이터베이스 읽기, 쓰기 및 삭제 수

Calendar Server 카운터 통계에 대한 자세한 내용은 413[페이지의](#page-414-0) "카운터 구성 [\(counter.conf\)](#page-414-0) 파일"을 참조하십시오.

#### 통계 정보를 나열하는 방법

통계 정보를 나열하려면 csstats 유틸리티 list 명령을 사용합니다. 예를 들어, 카운터 객체 및 사용 가능한 유형에 대한 기본 정보를 표시하려면 다음 명령을 사용합니다.

csstats list

#### httpstat 카운터 객체에 대한 통계를 명시적으로 나열하는 방법

csstats list http

#### wcapstat 카운터 객체에 대한 통계를 나열하는 방법

이 예에서는 지속 시간을 한 시간으로 하고 빈도를 10초 간격으로 설정합니다.

csstats -i 360 -s 10 list wcap

## <span id="page-186-0"></span>Calendar Server 로그 파일 모니터링

각 Calendar Server 서비스는 자체 로그 파일에 상태 정보를 기록합니다. 표 [10-1](#page-186-1)과 같이 각 로그 파일은 해당 서비스 이름을 따라 명명됩니다.

표 **10-1** Calendar Server 로그 파일

<span id="page-186-1"></span>

| 서비스 이름                | 로그 파일 이름   |
|-----------------------|------------|
| 관리 서비스(csadmind)      | admin.log  |
| 분산 데이터베이스 서비스(csdwpd) | dwp.log    |
| HTTP 서비스(cshttpd)     | http.log   |
| 알림 서비스(csnotifyd)     | notify.log |
| 단일 사인 온 로그            | am_sso.log |
| 시작 명령 로그              | start.log  |
| 중지 명령 로그              | stop.log   |

Solaris 운영 체제에서 Calendar Server 로그 파일은 다음 기본 디렉토리에 저장됩니다.

/var/opt/SUNWics5/logs

각 로그 파일은 다음과 같이 구성 시간 및 크기 제한에 따라 새 이름의 새 로그 파일로 롤 오버됩니다.

*ServiceName*.*TimeStamp*.#

예를 들면 다음과 같습니다.

admin.log.8.1083013284 http.log.8.1083013284

### 로그 이벤트 심각도 수준

Calendar Server는 표 [10-2](#page-186-2)의 설명처럼 로그 파일에 보고된 이벤트에 대해 8가지 심각도 수준을 제공합니다.

<span id="page-186-2"></span>

| -- 17 - | Can change of $V(t)$ and $T(t)$ and $T(t)$ |  |
|---------|--------------------------------------------|--|
| 심각도 수준  | 의미                                         |  |
| 심각      | 심각한 조건                                     |  |
| 오류      | 오류 조건                                      |  |

표 **10-2** Calendar Server 로그 오류 심각도 수준

| ----   | Can change of $\alpha$ is $\alpha$ in $\alpha$ in $\alpha$ in $\alpha$ |
|--------|------------------------------------------------------------------------|
| 심각도 수준 | 의미                                                                     |
| 경고     | 경고 조건                                                                  |
| 알림     | 정상적이지만 통보 조건. 각 달력 서비스의 기본 보고 수준입니다.                                   |
| 정보     | 참조용                                                                    |
| 디버그    | 디버그 수준 메시지                                                             |

표 **10-2** Calendar Server 로그 오류 심각도 수준*(*계속*)*

로그 이벤트는 타임스탬프, 서버 호스트 이름, 심각도 수준, 프로세스 이름(프로세스 아이 디), 이벤트 유형, 우선 순위 및 설명을 보여 주는 하나의 행으로 표시됩니다. ics.conf 파일의 특정 설정을 수정하는 방법으로 Calendar Server가 로그 파일에 보고하는 이벤트 의 심각도 수준을 지정할 수 있습니다. 자세한 내용은 379페이지의 "[달력 로그 정보 구성](#page-380-0)" 을 참조하십시오.

정기적으로 로그 파일에서 긴급, 경고, 심각, 오류 및 경고 수준의 오류가 있는지 검사하고 그런 오류가 발견되면 해당 이벤트를 조사하여 Calendar Server 작업과 관련된 원인을 찾 아야 합니다. 알림 및 정보 수준의 로그 이벤트는 정상적인 Calendar Server 작업 중에 발 생하며 서버 작동을 모니터할 수 있도록 제공됩니다.

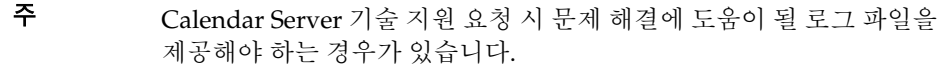

# <span id="page-188-0"></span>Calendar Server 핑(ping)

Calendar Server 서비스가 지정된 포트 번호를 수신 중인지 확인하려면 [cstool](#page-359-0) 유틸리티 ping 명령을 사용합니다. 서비스 핑으로 해당 서비스가 실제 실행 중인지 확인할 수는 없 지만 소켓 연결을 받아들일 수 있는지 여부를 알려 줍니다.

Calendar Server 서비스 옵션은 다음과 같습니다.

- http-HTTP 서비스(cshttpd)
- admin 관리 서비스(csadmind)
- ens 이벤트 알림 서비스(enpd)

```
주 현재 릴리스에서는 DWP 서비스(csdwpd) 또는 알림 서비스(csnotifyd)
       를 핑할 수 없습니다.
```
cstool을 실행하려면 Calendar Server가 실행 중이어야 합니다.

예를 들어, 호스트 이름이 calserver인 시스템을 핑하여 cshttpd 서비스가 포트 80을 수신하는지 확인하려면 다음 명령을 사용합니다.

cstool -p 80 -h calserver ping http

기본적으로 cstool은 응답이 올 때까지 120초 동안 대기하지만 -t *timeout* 옵션을 사용 하면 값을 변경할 수 있습니다.

전체적인 유틸리티 참조 자료를 보려면 291페이지의 ["Calendar Server](#page-292-0) 명령줄 유틸리티 [참조](#page-292-0)"를 참조하십시오.

# <span id="page-188-1"></span>Calendar Server 구성 새로 고침

현재 릴리스에서는 cstool refresh 명령을 사용하여 구성을 새로 고치지 마십시오. 그 대 신 stop-cal 및 start-cal 명령을 사용합니다. 자세한 내용은 179페이지의 ["Calendar](#page-180-0)  [Server](#page-180-0) 시작 및 중지"를 참조하십시오.

# <span id="page-188-2"></span>이전 Calendar Express UI 해제

새 Communications Express UI를 설치한 경우에는 이전 Calendar Express UI를 해제하지 않아도 됩니다. 그러나 이전 Calendar Express UI를 해제하려면 default.html 파일의 이름을 변경해야 합니다.

default.html 파일은 다음 디렉토리에 있습니다. /opt/SUNWics5/cal/html

# <span id="page-190-1"></span>도메인 관리

<span id="page-190-0"></span>다음 두 개의 명령줄 유틸리티 중 하나를 사용하여 Calendar Server의 호스트된(또는 가상) 도메인을 관리합니다.

• 사용자 관리 유틸리티 commadmin domain 명령 - 스키마 2 환경. Identity Server와 함 께 번들로 제공됩니다. 다음 위치의 *Sun Java System Communications Services User Management Utility Administration Guide*를 참조하십시오.

http://docs.sun.com/coll/CalendarServer\_04q2 및 http://docs.sun.com/coll/CalendarServer\_04q2\_ko

- Calendar Server 유틸리티 csdomain 및 [csattribute](#page-292-0) 스키마 1 환경. Calendar Server와 함께 번들로 제공됩니다. 부록 D, "Calendar Server 명령줄 유틸리티 참조" 를 참조하십시오.
- 주 스키마 2 모드에서도 달력 만들기 및 유지 보수에 Calendar Server 유틸리 티를 사용해야 합니다. 이 사항이 적용되는 경우 사용할 정확한 유틸리티 는 이 설명서의 다양한 작업 설명에 지정되어 있습니다.

호스트된 도메인 및 기타 소개 자료에 관한 개요는 5장, "호스트된 도메인 설정"을 참조 하십시오.

이 장은 [호스트된](#page-191-0) 도메인 만들기 및 관리에 관한 다음 내용으로 구성되어 있습니다.

- 190[페이지의](#page-192-0) "새 도메인 만들기"
- 191페이지의 "도메인 관리"

주의 Calendar Server에서는 도메인 관리를 위한 Identity Server 콘솔을 지원 하지 않습니다.

# <span id="page-191-0"></span>새 도메인 만들기

이 절은 Calendar Server 사용 도메인의 설정에 관한 다음 내용으로 구성되어 있습니다.

- 새 도메인 [만들기](#page-191-1)
- [도메인별](#page-191-2) 속성 및 기본 설정 지정

# <span id="page-191-1"></span>새 도메인 만들기

호스트된 도메인에 달력 설치를 구성하고 5장, "[호스트된](#page-190-0) 도메인 설정"에 설명된 준비 작 업을 수행하고 나면 다음 도구를 사용하여 새로 호스트된 도메인을 추가할 수 있습니다.

• 사용자 관리 유틸리티 - commadmin domain create 명령을 사용합니다. 이 명령을 사용 하면 Identity Server 인증에 사용할 수 있는 스키마 2 환경에 도메인을 추가할 수 있 습니다. 다음 위치에 있는 *Sun Java System Communications Services User Management Utility Administration Guide*의 명령 참조를 참조하십시오.

http://docs.sun.com/coll/CalendarServer\_04q2 및 http://docs.sun.com/coll/CalendarServer\_04q2\_ko

[• Calendar Server](#page-292-0) csdomain 유틸리티 - 이 유틸리티에 대한 설명은 [부록](#page-292-0) D, "Calendar Server 명령줄 유틸리티 참조"(291페이지)에 있습니다.

LDAP 스키마 1의 경우에는 csdomain을 사용하려면 LDAP 디렉토리에 DC 트리와 OSI 트리가 모두 있어야 합니다. csdomain 유틸리티는 이 트리를 만들지 않습니다. 하지만 이 트리는 구성 프로그램에서 만들기 때문에 문제가 되지 않습니다.

## <span id="page-191-2"></span>도메인별 [속성](#page-315-0) 및 기본 설정 지정

각 도메인은 csdomain 유틸리티(스키마 1) 또는 commadmin 유틸리티(스키마 2)를 사용하여 설정할 수 있는 속성 및 기본 설정 그룹을 갖습니다. 이러한 속성은 icsCalendarDomain 객 체 클래스의 일부입니다. 이 속성에는 액세스 권한, 액세스 제어 목록(ACL), 도메인 검색, 도메인 검색의 액세스 권한, 사용자 상태 및 프록시 로그인과 같은 기본 설정이 포함됩니다.

다음 위치에서 유틸리티 및 스키마 속성에 대해 유용한 정보를 갖고 있는 몇 가지 문서를 구할 수 있습니다.

http://docs.sun.com/coll/CalendarServer\_04q2 및 http://docs.sun.com/coll/CalendarServer\_04q2\_ko

해당 문서는 다음과 [같습니다](#page-292-0).

- 부록 D, "Calendar Server 명령줄 유틸리티 참조"(291페이지)
- *Sun Java System Communications Services User Management Utility Administration Guide*
- *Sun Java System Communciations Services Schema Reference*

# <span id="page-192-0"></span>도메인 관리

스키마 2의 경우에는 사용자 관리 유틸리티 commadmin 명령을 사용하여 도메인을 관리하 고, 스키마 1의 경우에는 Calendar Server 유틸리티 csdomain을 사용하여 도메인을 관리 합니다. 이 유틸리티를 사용하여 도메인을 만들거나 삭제 또는 나열할 수 있습니다.

csdomain에는 modify 명령이 없습니다. ldapmodify를 사용하여 csdomain으로 만든 도메 인에서 객체 클래스 및 속성을 추가 또는 변경합니다.

스키마 2에 대한 지침을 보려면 다음 위치의 *Sun Java System Communications Services User Management Utility Administration Guide*를 참조하십시오.

http://docs.sun.com/coll/CalendarServer\_04q2 및 http://docs.sun.com/coll/Cale[ndarServer\\_04q2\\_ko](#page-292-0)

스키마 1에 대한 지침을 보려면 부록 D, "Calendar Server 명령줄 유틸리티 참조"의 유틸 리티 참조 정보를 참조하십시오.

도메인 관리

# <span id="page-194-1"></span>사용자 및 자원 관리

이 장에서는 Calendar Server 유틸리티를 사용하여 사용자와 자원을 규정 및 관리하는 방법을 설명합니다. 이 장은 다음 내용으로 구성되어 있습니다.

- 193[페이지의](#page-194-0) "두 개의 규정 도구"
- 194[페이지의](#page-195-0) "사용자 및 자원 규정 준비"
- 197페이지의 ["Calendar Server](#page-198-0) 사용자 관리"

# <span id="page-194-0"></span>두 개의 규정 도구

다음 규정 도구 중 하나를 사용하여 달력 사용자와 자원을 규정 및 관리할 수 있습니다.

• Sun Java System Communications Services 사용자 관리 유틸리티(commadmin) - Identity Server를 설치한 경우에 이 유틸리티를 사용합니다. 다음 위치에 있는 *Sun Java System Communications Services User Management Utility Administration Guide* 의 commadmin 유틸리티 참조 정보도 참조하십시오.

http://docs.sun.com/coll/CalendarServer\_04q2 및 http://docs.sun.com/coll/CalendarServer\_04q2\_ko

• 명령줄 유틸리티(csuser 및 csresource) - Sun LDAP Schema 1을 사용하는 이전 버전의 Calendar Server 또는 Messaging Server가 설치되어 있으며 스키마 1을 계속 사용할 계획인 경우(Identity Server를 사용하지 않음) 이 [유틸리티를](#page-292-0) 사용합니다. 이 [설명서의](#page-292-0) 명령줄 유틸리티 참조 자료인 부록 D, "Calendar Server 명령줄 유틸리티 참조"(291페이지)를 참조하십시오.

주 스키마 2와 사용자 관리 유틸리티를 사용하더라도 몇 가지 Calendar Server 명령줄 유틸리티를 사용하여 특수 기능을 수행해야 하는 경우가 있습니다. 필요한 경우에는 이 설명서에 있는 작업 중심의 설명에서 사용 할 유틸리티를 알려 줍니다.

# <span id="page-195-0"></span>사용자 및 자원 규정 준비

이 절에서는 새로운 Calendar Server 사용자 규정에 대한 다음 정보를 제공합니다.

- 필수 [mail](#page-195-1) 속성
- 전자 메일 별칭[\(mailalternateaddress](#page-197-0) 속성)
- [사용자의](#page-197-1) 달력 사용 가능 여부 점검
- [사용자](#page-198-1) 활성화

## <span id="page-195-1"></span>필수 mail 속성

Calendar Server에서는 사용자와 자원에 mail 속성이 필요합니다. Calendar Server에서 는 전자 메일 주소 또는 calid를 사용하여 달력과 자원을 검색할 수 있습니다.

#### 기존 사용자 및 자원의 경우

기존 사용자 및 자원에 mail 속성을 추가해야 하는 경우에는 Calendar Server [csattribute](#page-296-0) 유틸리티나 Directory Server의 ldapmodify와 같은 유틸리티를 사용합니다.

다음 예에서는 sesta.com 서버에 "Room100"이라는 기존 회의실의 LDAP mail 속성을 추가합니다. 이 예에서는 Sun Java System Messaging Server를 사용합니다. 또 다른 전자 메일 서버를 사용하는 경우 해당 제품 설명서에서 해당 프로세스에 대한 설명을 참조하십 시오.

- **1.** csattribute 유틸리티를 사용하여 LDAP 항목에 mail 속성을 추가합니다.
	- # ./csattribute -a mail=Room100@sesta.com add Room100

**2.** 속성이 설정되었는지 확인하려면 csattribute list 명령을 -v(세부 정보 표시) 옵션 과 함께 사용합니다.

# ./csattribute -v list Room100

...

cn=Room 100,ou=conferenceRooms,dc=sesta,dc=com has mail: Room100@sesta.com

#### 새로운 사용자 및 자원의 경우

설치 및 마이그레이션 후에 새 사용자 또는 자원을 만드는 경우에는 csuser 또는 csresource를 실행할 때 필요한 -m *email* 옵션을 사용하여 전자 메일 주소를 지정합니다.

cs5migrate 마이그레이션 유틸리티에 대한 자세한 내용은 *Sun Java System Calendar Server 6 2004Q2* 관리 설명서를 참조하십시오.

ldapmodify 유틸리티에 대한 자세한 내용은 다음 웹 사이트에서 제공하는 *Sun ONE Directory Server Resource Kit 5.2 Tools Reference*를 참조하십시오.

http://docs.sun.com/source/816-6400-10/

#### 예*:* 자원 전자 메일의 *bitbucket* 채널 설정

다음 예에서는 자원 달력에 대해 생성되는 전자 메일의 Messaging Server 및 Sendmail에 대한 bitbucket 패널을 설정합니다. 이 예에서는 sesta.com 서버에 있는 "Room100"이라 는 자원을 사용합니다. bitbucket 채널(또는 동등한 것)을 설정하지 않은 경우 자원 달력에 보낸 전자 메일 메시지를 정기적으로 삭제해야 합니다.

Messaging Server를 사용하는 경우 다음 단계를 수행합니다.

- **1.** bitbucket 채널이 imta.cnf 파일에 정의되어 있는지 확인합니다.
- **2.** 메시지를 bitbucket 채널로 전송하려면 csattribute 유틸리티를 사용하여 해당 자원의 전자 메일 주소를 만듭니다.

# ./csattribute -a mail=Room100@bitbucket.sesta.com add Room100

Sendmail을 사용하는 경우 다음 단계를 수행합니다.

**1.** 해당 호스트의 /etc/aliases 파일에 다음과 같이 항목을 추가합니다.

# Resource/Conference room aliases Room100: /dev/null

**2.** csattribute 유틸리티를 사용하여 해당 자원의 전자 메일 주소를 LDAP 디렉토리에 추가합니다.

# ./csattribute -a mail=Room100@sesta.com add Room100

## <span id="page-197-0"></span>전자 메일 별칭(mailalternateaddress 속성)

달력 사용자에 대해 전자 메일 별칭을 설정해야 할 경우 LDAP mailalternateaddress 속성을 사용합니다. LDAP mail 속성은 기본 메일 주소를 제공하며 LDAP mailalternateaddress 속성은 전자 메일 별칭에 사용됩니다. 두 속성 모두 메일 주소를 사용자의 달력 아이디(calid)와 매핑합니다.

예를 들어, John Smith라는 사용자에 대해 다음 값을 사용하여 mailalternateaddress 속성을 추가할 수 있습니다.

- 사용자 아이디(uid) 및 calid: johnsmith
- *password*: John Smith의 비밀번호
- 전자 메일 주소: john.smith@sesta.com
- 전자 메일 별칭: johns@sesta.com 및 jsmith@sesta.com

다음 Calendar Server 유틸리티 명령을 사용합니다.

```
# ./csuser -g John -s Smith -y password -l en -m john.smith@sesta.com create 
johnsmith
```
# ./csattribute -a mailalternateaddress=johns@sesta.com add johnsmith

```
# ./csattribute -a mailalternateaddress=jsmith@sesta.com add johnsmith
```
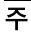

주 이 변경 사항을 사용 가능하게 하려면 별칭 테이블이나 구성을 다시 만들 어야 하는 경우도 있습니다. Messaging Server(또는 해당 전자 메일 제품) 의 설명서 그리고 메일 서비스 변경에 대한 사이트별 설명서 및 절차를 참 조하십시오. Messaging Server는 다음 웹 사이트에서 사용 가능합니다.

> http://docs.sun.com/coll/S1\_MsgServer\_60및 http://docs.sun.com/coll/S1\_MsgServer\_60\_ko

# <span id="page-197-1"></span>사용자의 달력 사용 가능 여부 점검

특정 사용자가 디렉토리 서버에 있으며 Calendar Server 데이터에 액세스할 수 있는지 확인하려면 csuser 유틸리티 check명령을 사용합니다.

예를 들어, jsmith가 달력을 사용할 수 있는지 확인하려면 다음 명령을 사용합니다.

csuser check jsmith

check 명령을 실행한 결과 사용자가 LDAP 디렉토리 서버에 존재하지 않는다면 해당 사 용자에 대해 디렉토리 서버 항목을 만들어야 합니다.

### <span id="page-198-1"></span>사용자 활성화

사용자를 활성화하려면 commadmin user create(스키마 2의 경우) 또는 csuser enable (스키마 1의 경우)을 사용합니다. 사용자 항목을 만들 때 csuser create를 사용한 경우에 는 사용자가 자동으로 활성화됩니다.

어떤 사용자가 달력을 사용할 수 없는 다른 사용자(즉 기본 달력이 없는 사용자)에게 요청 을 보내는 경우 Calendar Server는 요청을 보낸 사용자에게 "Calender cannot found"라는 오류를 반환합니다.

달력의 사용자 활성화 방법을 설명하는 5장, "[호스트된](#page-126-0) 도메인 설정"(125페이지)을 참조 하십시오.

# <span id="page-198-0"></span>Calendar Server 사용자 관리

사용자가 규정되고 나면 csuser 유틸리티를 사용하여 다음 관리 작업을 수행할 수 있습 니다.

- [사용자](#page-198-2) 정보 표시
- 사용자 [비활성화](#page-199-0) 및 활성화
- [사용자](#page-199-1) 삭제
- [사용자의](#page-200-0) 속성 재설정
- [사용자](#page-200-1) 이름 바꾸기
- [LDAP](#page-201-0) 속성 관리

## <span id="page-198-2"></span>사용자 정보 표시

모든 달력 사용자를 나열하거나 지정된 사용자의 달력 속성을 표시하려면 csuser 유틸 리티 list 명령을 사용합니다.

예를 들어, 달력 사용이 가능한 모든 사용자를 표시하려면 다음 명령을 사용합니다.

csuser list

jsmith와 같이 단일 사용자의 달력 속성을 모두 표시하려면 다음 명령을 사용합니다.

csuser -v list jsmith

# <span id="page-199-0"></span>사용자 비활성화 및 활성화

사용자가 Calendar Server에 로그인할 수 없게 하려면 csuser 유틸리티 disable 명령 을 사용합니다. disable 명령은 사용자가 달력 데이터에 액세스하는 것을 막지만 사용자 의 정보를 디렉토리 서버나 Calendar Server 데이터베이스에서 제거하지는 않습니다.

예를 들어 jsmith가 Calendar Server에 액세스하지 못하게 하려면 다음 명령을 사용합니다.

csuser disable jsmith

이 명령은 jsmith가 Calendar Server에 로그인하여 달력 데이터에 액세스하는 것을 막지만, jsmith의 데이터가 달력 데이터베이스에서 삭제되지는 않습니다. 그러나 jsmith가 현재 Calendar Server에 로그인되어 있다면 jsmith는 로그오프할 때까지 달력 데이터에 대한 액 세스를 유지합니다.

사용자가 Calendar Server에 액세스할 수 있게 하고 선택 사항으로 기본 달력과 같은 특정 구성 설정을 지정하려면 csuser 유틸리티 enable 명령을 사용합니다.

예를 들어, jsmith에게 액세스(Calendar Server 로그인)를 허용하고 기본 달력을 할당하 려면 다음 명령을 사용합니다.

csuser jsmith enable jsmith

# <span id="page-199-1"></span>사용자 삭제

Calendar Server 사용자를 삭제하려면 [csuser](#page-362-0) 유틸리티 delete 명령을 사용합니다.

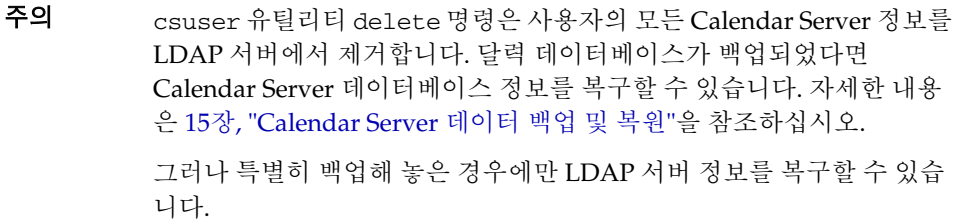

예를 들어 jsmith를 Calendar Server에서 삭제하려면 다음 명령을 사용합니다.

csuser delete jsmith

## <span id="page-200-0"></span>사용자의 속성 재설정

특정 사용자에 대해 모든 달력 LDAP 속성의 기본 설정을 복원하려면 csuser 유틸리티 reset 명령을 사용합니다.

예를 들어, jsmith의 모든 달력 속성을 기본 구성 설정으로 재설정하려면 다음 명령을 사용합니다.

csuser reset jsmith

주 달력 사용자가 재설정되고 나면 이 사용자의 LDAP 항목으로부터 icsCalendarUser(객체 클래스), icsSubscribed, icsCalendarOwned, icsCalendar 및 icsDWPHost(LDAP CLD 설정 인 경우) 등 모든 달력 속성이 제거됩니다. Calendar Server 관리자는 사 용자를 대신하여 달력을 만들 수 없습니다.

이 속성들은 다음과 같은 경우에 사용자의 LDAP 항목에 복원됩니다.

- 사용자가 다시 Calendar Server에 로그인한 경우
- Calendar Server 관리자가 해당 사용자에 대해 csuser enable 명 령을 실행한 경우(단, 이 경우에 icsDWPHost 속성은 복원되지 않음)

## <span id="page-200-1"></span>사용자 이름 바꾸기

하나 이상의 사용자 아이디를 변경해야 하는 경우에는 csrename 유틸리티를 실행합니다. 이 유틸리티는 다음과 같은 단계를 수행합니다.

- Calendar Server LDAP 속성의 사용자 아이디(ics 접두어가 있는)를 변환합니다. LDAP 디렉토리가 현재 위치에서 업데이트됩니다.
- Calendar Server 데이터베이스 파일의 이벤트와 작업에서 사용자의 이름을 바꿉니다. 대상 디렉토리에 새 데이터베이스를 기록합니다. 기존 데이터베이스 파일은 수정되지 않습니다.

csrename 유틸리티를 실행하는 방법에 대한 지침은 부록 [D, "Calendar Server](#page-292-0) 명령줄 유 [틸리티](#page-292-0) 참조"(291페이지)를 참조하십시오.

주 사용자 아이디를 하나라도 변경하면 데이터베이스 전체를 다시 써야 합 니다. 따라서 이 유틸리티는 실행하기에 "번거롭습니다".

# <span id="page-201-0"></span>LDAP 속성 관리

Calendar Server가 사용하는 LDAP 속성을 관리하려면 [csattribute](#page-296-0) 유틸리티를 사용합 니다.

주 사이트에서 LDAP CLD 플러그 인을 사용하는 경우에는 csattribute 을 사용하여 icsDWPHost 값을 변경함으로써 사용자 달력을 백엔드 호스 트에서 다른 호스트로 이동하지 않아야 합니다. icsDWPHost를 변경하면 새 백엔드 호스트에 달력이 만들어지지 않습니다. 자세한 내용은 175[페이](#page-176-0) 지의 "다른 [백엔드](#page-176-0) 서버로 달력 이동"을 참조하십시오.

#### LDAP 속성 나열

사용자 또는 자원에 대한 LDAP 속성을 나열하려면 csattribute 유틸리티 add 명령을 사용합니다. 예를 들어, 사용자 TChang의 LDAP 속성을 나열하려면 다음 명령을 사용합 니다.

csattribute list TChang@sesta.com

#### LDAP 속성 추가

LDAP 서버에 속성을 추가하려면 csattribute 유틸리티 add 명령을 사용합니다. 예를 들어, LDAP 속성 icsCalendar를 Conference\_Schedule이라는 값으로 TChang 사용 자에게 추가하려면 다음 명령을 사용합니다.

csattribute -a icsCalendar=Conference\_Schedule add TChang@sesta.com

#### LDAP 속성 삭제

LDAP 서버의 속성을 삭제하려면 csattribute 유틸리티 delete 명령을 사용합니다. 예를 들어, LDAP 속성 icsCalendar를 TChang으로부터 삭제하려면 다음 명령을 사용 합니다.

csattribute -a icsCalendar delete TChang@sesta.com

# 달력 관리

이 장은 Calendar Server 명령줄 유틸리티를 사용하여 달력을 규정 및 관리하는 방법을 설명하는 다음 내용으로 구성되어 있습니다.

- 201[페이지의](#page-202-0) "달력 관리 개요"
- 203[페이지의](#page-204-0) "달력 고유 아이디(calid) 만들기"
- 205[페이지의](#page-206-0) "사용자 달력의 자동 규정"
- 206[페이지의](#page-207-0) "달력 액세스 제어"
- 207[페이지의](#page-208-0) "달력 만들기"
- 211[페이지의](#page-212-0) "사용자 달력 관리"
- 215[페이지의](#page-216-0) "자원 달력 관리"
- 217[페이지의](#page-218-0) "달력 링크 만들기"
- 217페이지의 "달력 데이터 [가져오기](#page-218-1) 및 내보내기"

# <span id="page-202-0"></span>달력 관리 개요

이 절은 다음 내용으로 구성되어 있습니다.

- [달력](#page-203-0) 유형
- [달력용](#page-203-1) 스키마 1 도구
- [달력용](#page-203-2) 스키마 2 도구

## <span id="page-203-0"></span>달력 유형

기본 달력 유형에는 두 가지가 있습니다. 두 가지 유형에 대한 정보는 다음과 같습니다.

- 사용자 달력과 자원 달력이라는 두 가지 유형의 달력이 있습니다. 사용자 달력은 사람의 활동을 예약할 때 사용됩니다. 자원 달력은 회의실, 비디오 장치 등 무생물 객체의 예약에 사용됩니다.
- 두 유형의 달력은 모두 고유 달력 아이디(calid)로 식별됩니다.
- 두 유형의 달력을 만드는 데 사용되는 도구는 LDAP가 스키마 1 또는 스키마 2 중 어느 스키마에 대해 구성되었는지에 따라 달라집니다.

## <span id="page-203-1"></span>달력용 스키마 1 도구

스키마 1 모드일 때 사용할 수 있는 유틸리티에는 세 가지가 있습니다.

- csuser 사용자 LDAP 항목을 만들고 관리합니다.
- cscal 달력을 만들고 관리합니다.
- csresource 자원 LDAP 항목 및 자원 달력을 만들고 관리합니다..

주 csresource modify 명령은 없습니다.

## <span id="page-203-2"></span>달력용 스키마 2 도구

스키마 2 모드일 때 사용자 달력과 자원 달력을 모두 만들고 관리하려면 cscal을 사용합 니다.

주 commadmin 유틸리티에는 달력 관리 명령이 없습니다.

cscal을 실행하려면 Calendar Server가 실행되는 시스템에 대해 관리 권한을 가진 사용 자로 로그인해야 합니다. commadmin 외의 명령줄 유틸리티 참조 부록 [D, "Calendar](#page-292-0)  Server 명령줄 [유틸리티](#page-292-0) 참조"(291페이지)도 참조하십시오.

# <span id="page-204-0"></span>달력 고유 아이디(calid) 만들기

Calendar Server 데이터베이스의 각 달력은 고유한 달력 아이디(ID), 즉 calid로 식별됩 니다. 달력을 만들 때에는 calid를 지정해야 합니다.

이 절은 다음 내용으로 구성되어 있습니다.

- 203[페이지의](#page-204-1) "Calid 구문"
- 204[페이지의](#page-205-0) "달력 아이디 만들기 규칙"
- 204페이지의 "[호스트되지](#page-205-1) 않은 Calid를 호스트된 도메인 형식의 Calid로 변환"

# <span id="page-204-1"></span>Calid 구문

데이터베이스의 각 달력은 고유 달력 아이디(calid)로 식별됩니다. 다음 calid 구문은 세 부분으로 이루어집니다.

userid[@domain][:calendar-name]

세 부분은 다음과 같습니다.

- userid 이 Calendar Server 인스턴스의 도메인에 대해 고유한 사용자 아이디입니다.
- domain 사용자의 도메인 이름입니다.

호스트된 도메인이 없는 경우에는 사용자가 있는 도메인이 명확하기 때문에 도메인 부분이 선택 사항이 됩니다.

호스트된 도메인이 있는 경우에는 도메인 부분을 지정하지 않으면 Calendar Server 에서 해당 도메인의 ics.conf 매개 변수 service.defaultdomain에 지정한 값을 사 용합니다. 사용자가 기본 도메인에 있지 않은 경우에는 도메인 부분을 지정해야 합 니다.

호스트된 도메인(가상 도메인)에 대한 자세한 내용은 5장, "[호스트된](#page-126-0) 도메인 설정" 및 11장, "[도메인](#page-190-1) 관리"를 참조하십시오.

• calendar-name – 특정 사용자 고유의 선택적 달력 이름입니다. 소유자의 기본 달력 은 하나 뿐이지만 다양한 목적으로 다른 달력을 가질 수도 있습니다. 기본 달력이 아 닌 각 달력은 달력 이름으로 구분합니다. 예를 들어 사용자 John Doe의 uid가 jdoe이 면 기본 달력은 jdoe@sesta.com이 될 수 있습니다. 그가 코치를 맡고 있는 Little League 팀의 야구 시합 기록을 남기기 위해 사용하는 보조 달력은 jdoe@sesta.com:baseball과 같은 calid를 가질 수 있습니다.

# <span id="page-205-0"></span>달력 아이디 만들기 규칙

calid를 만들 때에는 다음 규칙을 염두에 두어야 합니다.

- 달력 아이디는 대소문자를 구분합니다. 예를 들어, JSMITH는 jsmith와 다르게 인식 됩니다. (이러한 구분은 대소문자를 구분하지 않는 전자 메일 주소와 다릅니다. 예를 들어 jsmith@sesta.com은 JSMITH@SESTA.COM과 동일한 것으로 인식됩니다.)
- 달력 아이디는 공백을 포함할 수 없으며 다음 문자만 사용할 수 있습니다.
	- ❍ 알파벳(a-z, A-Z) 및 숫자(0-9)(비ASCII 문자 사용 불가)
	- ❍ 특수 문자: 마침표(.), 밑줄(\_), 하이픈 또는 대시(-), 골뱅이 기호(@), 아포스트로 피('), 백분율 기호(%), 슬래시(/), 느낌표(!)

사용자 아이디가 calid에 포함되므로 사용자 아이디는 공백을 포함할 수 없습니다 (예: j smith). 사용자 아이디에 공백이 포함되어 있을 경우 Calendar Server에 로 그인할 수 있지만, 이 공백이 나중에 문제를 일으킬 수 있습니다.

올바른 달력 아이디의 예는 다음과 같습니다. jsmith jsmith:private\_calendar jsmith@calendar.sesta.com:new-cal

# <span id="page-205-1"></span>호스트되지 않은 Calid를 호스트된 도메인 형식의 Calid로 변환

도메인을 호스트하기 전에 만든 calid가 있는 경우 호스트된 도메인 외의 calid를 호스 트된 도메인의 calid로 변환하려면 csvdmig 유틸리티를 사용하여 기존의 calid에 도메 인 부분을 추가할 수 있습니다. 해당 유틸리티 사용 방법에 대한 지침은 122[페이지](#page-123-0) 의 ["csvdmig"](#page-123-0)를 참조하십시오.

# <span id="page-206-0"></span>사용자 달력의 자동 규정

자동 규정은 사용자 달력에만 적용되며 자원 달력은 명시적으로 만들어야 합니다.

자동 규정이 활성화된 경우에는 사용자 달력을 명시적으로 만들 필요가 없습니다. 자동 규정을 사용하면 사용자가 처음 로그인할 때 기본 달력이 만들어집니다.

Calendar Server에서는 동일한 이름의 달력이 이미 존재하지 않는 한 사용자 아이디를 사 용하여 새 기본 달력의 달력 아이디(calid)를 만듭니다.

예를 들어 사용자 아이디가 jsmith인 John Smith가 처음으로 Calendar Server에 로그인 하면 Calendar Server는 자동으로 calid가 jsmith인 기본 달력을 만듭니다. 그 후에 John Smith가 만드는 달력의 calid에는 jsmith:가 미리 결정됩니다. 예를 들어 John Smith가 나중에 이름이 meetings인 새 달력을 만들면 호스트되지 않은 환경에서 새 달 력의 calid는 jsmith:meetings가 됩니다.

주 기본 달력이 없는 사용자를 참가자로 지정하면 Calendar Server에서 "Calendar not found" 오류를 반환합니다.

#### 자동 규정을 활성화하는 방법

- 자동 규정은 기본적으로 사용 가능합니다. 즉, 기본적으로 ics.conf 매개 변수 local.autoprovision이 "yes"로 설정됩니다.
- 달력에 대해 사용자의 LDAP 항목이 활성화되어 있는지 확인합니다. 항목에는 icsCalendarUser 객체 클래스가 포함되어 있어야 합니다. 사용자의 LDAP 항목에 클래스가 없는 경우에는 추가합니다.
- 사이트에서 호스트된 도메인을 사용하는 경우에 자동 규정이 작동하려면 사용자의 도메인에서도 달력이 활성화되어 있어야 합니다. 즉, 도메인 항목에 icsCalendarDomain 객체 클래스가 포함되어 있어야 합니다.

#### 자동 규정을 비활성화하는 방법

- ics.conf 매개 변수를 "no"로 변경하면 자동 규정이 비활성화됩니다.
- 주 자동 규정이 비활성화된 경우에 사용자가 성공적으로 로그인하려면 해당 사용자의 달력을 명시적으로 만들어야 합니다.

# <span id="page-207-0"></span>달력 액세스 제어

Sun™ ONE Calendar Server에서는 액세스 제어 목록(ACL)을 사용하여 달력, 달력 등록 정보 그리고 이벤트, 수행할 작업(태스크)과 같은 달력 구성 요소의 액세스 제어를 결정합 니다.

이 절은 다음 내용으로 구성되어 있습니다.

- [액세스](#page-207-1) 제어용 구성 매개 변수
- 공개 및 개인 [이벤트와](#page-207-2) 태스크 필터
- 액세스 제어용 명령줄 [유틸리티](#page-208-1)

## <span id="page-207-1"></span>액세스 제어용 구성 매개 변수

표 [13-1](#page-207-3)에서는 Calendar Server가 액세스 제어에 사용하는 ics.conf 파일의 구성 매개 변수를 설명합니다. 자세한 내용은 부록 [E, "Calendar Server](#page-370-0) 구성 매개 변수"를 참조하십 시오.

<span id="page-207-3"></span>표 **13-1** 액세스 제어 구성 매개 변수

| 매개 변수                         | 설명                                                        |
|-------------------------------|-----------------------------------------------------------|
| calstore.calendar.default.acl | 사용자가 달력을 만들 때 사용하는 기본 액세스 제어 설정을 지정합니다.<br>기본값은 다음과 같습니다. |
|                               | "@@o^a^r^g;@@o^c^wdeic^g;@^a^fs^g;@^c^^g;@^p^r^g"         |
| calstore.calendar.owner.acl   | 달력 소유자에 대한 기본 액세스 제어 설정을 지정합니다. 기본값은<br>다음과 같습니다.         |
|                               | "@@o^a^rsf^g;@@o^c^wdeic^g"                               |
| resource.default.acl          | 자원 달력이 만들어질 때 사용하는 기본 액세스 제어 설정을 지정합니다.<br>기본값은 다음과 같습니다. |
|                               | "@@o^a^r^g;@@o^c^wdeic^g;@^a^rsf^g"                       |

### <span id="page-207-2"></span>공개 및 개인 이벤트와 태스크 필터

새 이벤트나 태스크를 만들 때 사용자는 공개, 개인 또는 시간 및 날짜만(비밀) 이벤트나 태스크인지 지정할 수 있습니다.

• 공개 - 사용자의 달력에 대해 읽기 권한을 가진 누구라도 해당 이벤트나 태스크를 볼 수 있습니다.

- 개인 달력의 소유자만 해당 이벤트나 태스크를 볼 수 있습니다.
- 시간 및 날짜만(비밀) 달력의 소유자는 해당 이벤트나 태스크를 볼 수 있습니다. 달 력에 대해 읽기 권한을 가진 다른 사용자는 해당 달력에서 "제목이 없는 이벤트"만 볼 수 있으며, 이 제목은 활성 링크가 아닙니다.

calstore.filterprivateevents는 Calendar Server가 개인 이벤트, 시간 및 날짜만 이벤트(비밀) 및 태스크를 필터링(인식)할 것인지 여부를 결정합니다. 기본적으로 이 매 개 변수는 "yes"로 설정됩니다. calstore.filterprivateevents를 "no"로 설정한 경 우 Calendar Server는 개인 그리고 시간 및 날짜만 이벤트와 태스크가 공개 이벤트와 태 스크인 것처럼 취급합니다.

## <span id="page-208-1"></span>액세스 제어용 명령줄 유틸리티

표 [13-2](#page-208-2)에서는 액세스 제어를 위해 ACL을 설정하거나 수정할 수 있게 하는 Calendar Server 명령줄 유틸리티를 설명합니다.

<span id="page-208-2"></span>표 **13-2** 액세스 제어용 명령줄 유틸리티

| 유틸리티          | 설명                                                                                                    |
|---------------|----------------------------------------------------------------------------------------------------|
| cscal         | 특정 사용자 또는 자원 달력의 ACL을 설정하려면 create 및 modify<br>명령을 -a 옵션과 함께 사용합니다.                                    |
| csresource    | 스키마 1 모드에서 csresource를 사용하여 자원 달력을 만드는 경우<br>에는 csresource 유틸리티와 -a 옵션을 함께 사용하여 자원 달력<br>의 ACL을 설정합니다. |
| commadmin 사용자 | commadmin 유틸리티를 사용하여 사용자가 달력을 만들 때 사용되                                                                 |
| csuser        | 는 기본 ACL을 변경합니다.                                                                                       |
|               | csuser 유틸리티를 -a 옵션과 함꼐 사용하여 사용자가 달력을 만들<br>때 사용되는 기본 ACL을 변경합니다.                                       |

# <span id="page-208-0"></span>달력 만들기

이 절은 다음 내용으로 구성되어 있습니다.

- cscal을 [사용하여](#page-209-0) 사용자 달력 만들기
- 자원 달력 [만들기](#page-210-0) 준비
- 자원 달력 [만들기](#page-211-0)

# <span id="page-209-0"></span>cscal을 사용하여 사용자 달력 만들기

새 달력을 만들려면 cscal 유틸리티 create 명령을 사용합니다. 사용자 또는 자원 항목 이 LDAP 디렉토리에 이미 있어야 합니다. LDAP 디렉토리에 사용자 및 자원을 추가하는 방법에 대한 자세한 내용은 12장, "[사용자](#page-194-1) 및 자원 관리"(193페이지)를 참조하십시오.

사이트에서 LDAP 달력 조회 데이터베이스(CLD) 플러그 인을 사용하는 경우에는 특정 사용자 또는 자원에 해당하는 모든 달력을 사용자 또는 자원 항목의 icsDWPHost LDAP 속성에 표시된 서버와 동일한 백엔드 서버에 만들어야 합니다. 다른 백엔드 서버에서 달 력을 만들려고 하면 cscal 유틸리티는 오류를 반환합니다. LDAP CLD 플러그 인에 대한 자세한 내용은 9장, "달력 조회 [데이터베이스](#page-164-0) 플러그 인"을 참조하십시오.

예를 들어, 달력 아이디(calid) jsmith로 새 달력을 만들려면 다음 명령을 사용합니다.

cscal -o jsmith -n JohnSmithCalendar create jsmith

여기서,

- -o jsmith는 새 달력의 주 소유자를 나타냅니다.
- -n JohnSmithCalendar는 새 달력의 조회 가능한 이름을 지정합니다.
- 기본 액세스 제어 설정은 ics.conf 파일의 calstore.calendar.default.acl 에서 정의합니다.

조회 가능한 이름 Hobbies를 가지고 John Smith가 소유하며 그룹 예약의 기본 액세스 제어 설정을 사용하는 달력을 만들려면 다음 명령을 사용합니다.

cscal -n Hobbies -o jsmith create Personal

여기서,

- -n Hobbies는 조회 가능한 달력 이름을 나타냅니다.
- -o jsmith는 주 소유자의 사용자 아이디를 나타냅니다.
- Personal은 달력 아이디(calid)의 두 번째 부분으로 사용됩니다(예: jsmith:Personal).

다음 예에서는 이전 예와 비슷하게 새 달력을 만들지만, 이 달력을 sports라는 이름의 범 주와 연관시켜 이중 예약을 가능하게 하고 Ron Jones를 또 다른 소유자로 지정합니다.

```
cscal -n Hobbies -o jsmith -g sports -k yes -y rjones create Personal
여기서,
```
- -g sports는 이 달력을 sports라는 범주와 연관시킵니다.
- -y rjones는 달력의 또 다른 소유자를 지정합니다.
- -k yes는 이중 예약을 가능하게 합니다(-k no이면 이중 예약 사용 불가).

다음 예에서는 이전 예와 비슷한 달력을 만들지만, 그룹 일정에 대한 특별한 액세스 제어 설정도 지정합니다.

cscal -n Hobbies -o jsmith -a "@@o^a^sfr^g" create Personal

여기서 -a "@@o^a^sfr^g"는 다른 소유자들에게 이 달력의 구성 요소 및 달력 등록 정 보에 대해 그룹 예약을 위한 예약, 사용 가능/사용 중 그리고 읽기 액세스 권한을 부여합 니다.

### <span id="page-210-0"></span>자원 달력 만들기 준비

자원 달력은 회의실, 노트북 컴퓨터, 오버헤드 영사기 및 기타 장치와 같이 예약할 수 있 는 물건에 연관됩니다. 자원 달력에는 액세스 제어 목록이 필요합니다.

ics.conf 파일에 있는 두 개의 구성 매개 변수가 자원 달력에 적용됩니다.

- 기본 액세스 제어 목록
- 이중 예약을 허용 또는 금지하는 매개 변수

사용자 달력을 이중 예약하는 것은 좋을 수 있지만 자원을 이중 예약하는 것은 좋지 않으므로 기본값은 "no"입니다. 하지만 원하는 경우에는 "yes"로 값을 변경할 수 있 습니다.

이 매개 변수의 기본값을 변경하려면(표 [13-3](#page-210-1) 참조) ics.conf 파일을 편집합니다. 기본값 의 변경 사항은 새 자원 달력에만 적용되며 기존 자원의 값은 변경되지 않습니다. 기존 자 원 달력의 값을 변경하려면 cscal 유틸리티나 commadmin resource modify 명령을 사용 해야 합니다. csresource 유틸리티에는 modify 명령이 없습니다.

자세한 내용은 부록 [E, "Calendar Server](#page-370-0) 구성 매개 변수"를 참조하십시오.

<span id="page-210-1"></span>표 **13-3** ics.conf 파일의 자원 달력 구성 매개 변수

| 매개 변수                | 설명                                                                                     |
|----------------------|----------------------------------------------------------------------------------------|
| resource.default.acl | 이 매개 변수는 자원 달력이 만들어질 때 사용되는 기본 액세스 제어 권한을 결정<br>합니다. 기본 권한은 다음 액세스 제어 목록(ACL)에서 지정합니다. |
|                      | "@@o^a^r^g;@@o^c^wdeic^g;@^a^rsf^g"                                                    |
|                      | 이 ACL은 모든 달력 사용자에게 구성 요소와 등록 정보를 포함하여 달력에 대해<br>읽기. 예약 및 사용 가능/사용 중 액세스를 부여합니다.        |
|                      | 자원의 사용 권한을 변경하려면 csresource 유틸리티 create 명령을 사용하여<br>달력을 만들 때 -a 옵션을 사용합니다.             |

| 매개 변수                     | 설명                                                                                           |
|---------------------------|----------------------------------------------------------------------------------------------|
| resource.allow.doublebook | 이 매개 변수는 자원 달력에 이중 예약이 허용되는지 여부를 결정합니다. 이중 예<br>약을 사용하면 자원 달력은 같은 시간에 둘 이상의 이벤트를 예약할 수 있습니다. |
|                           | 기본값은 "no"이며, 즉 이중 예약을 허용하지 않습니다.                                                             |
|                           | 자원 달력에서 이중 예약을 허용하려면 csresource 유틸리티 create 명령을<br>사용하여 달력을 만들 때 -k_옵션을 사용합니다.               |

표 **13-3** ics.conf 파일의 자원 달력 구성 매개 변수 *(*계속*)*

## <span id="page-211-0"></span>자원 달력 만들기

Calendar Server에서는 자원 달력을 자동으로 규정 하지 않습니다. 사이트에 필요한 모든 자원에 대해 csresource 유틸리티 create 명령을 사용하여 자원 LDAP 항목을 수동으 로 규정하고 달력 데이터베이스에 달력을 만들어야 합니다. 자원 달력을 만들 때 고려해 야 할 몇 가지 사항은 다음과 같습니다.

- 기본적으로 Calendar Server는 자원 달력의 이중 예약 (resource.allow.doublebook 매개 변수)을 허용하지 않습니다. 이 기본 설정은 회의실과 장비와 같은 자원에 대한 예약 충돌을 방지합니다. 그러나 자원 달력에 대 해 이중 예약을 허용하려면 달력을 만들 때 csresource -k 옵션을 "yes"로 설정합 니다.
- 특정 자원의 예약 가능자를 제어하려면 자원 달력에 대해 쓰기 액세스를 갖는 사용자 를 제한하는 방법을 고려할 수 있습니다. 예를 들어, 특정 사용자들만 회의실이나 장 비를 예약하게 할 수 있습니다.

예를 들어, 달력 아이디가 aud100, 조회 가능 이름이 Auditorium(LDAP cn 속성)이고 표 [13-3](#page-210-1)의 기본 설정을 사용하는 자원 달력을 만들려면 다음 명령을 사용합니다.

csresource -c aud100 create Auditorium

다음 명령은 이전 예와 동일한 작업을 수행하지만, -k 옵션은 이 달력에 대한 이중 예약을 허용하며 -o 옵션은 bkamdar를 달력 소유자로 지정하고 -y 옵션은 jsmith를 또 다른 소 유자로 지정합니다.

csresource -c aud100 -k yes -o bkamdar -y jsmith create Auditorium

자원 달력의 소유자를 지정하지 않으면 ics.conf 파일의 service.admin.calmaster.userid 매개 변수에서 값을 가져옵니다. 주 Calendar Server 알림 소프트웨어는 자원이 아닌 사용자에게만 알림을 보 내도록 프로그램되어 있습니다.

# <span id="page-212-0"></span>사용자 달력 관리

사용자 달력이 만들어지면 [cscal](#page-302-0) 유틸리티를 사용하여 다음 관리 작업을 수행할 수 있습 니다.

- [달력](#page-212-1) 표시
- [달력](#page-212-2) 삭제
- 달력 [비활성화](#page-213-0) 및 활성화
- 달력 등록 [정보](#page-214-0) 수정
- [달력에서](#page-214-1) 등록 정보 제거
- "[손실된](#page-214-2)" 달력 복구

### <span id="page-212-1"></span>달력 표시

모든 달력, 사용자가 소유한 모든 달력 또는 특정 달력의 등록 정보를 표시하려면 cscal 유틸리티 list 명령을 사용합니다.

예를 들어, 달력 데이터베이스의 모든 달력을 나열하려면 다음 명령을 사용합니다.

cscal list

jsmith가 소유한 모든 달력을 나열하려면 다음 명령을 사용합니다.

cscal -o jsmith list

달력 아이디가 jsmith:meetings인 달력의 모든 등록 정보를 나열하려면 다음 명령을 사용합니다.

cscal -v list jsmith:meetings

## <span id="page-212-2"></span>달력 삭제

최종 사용자는 Calendar Express를 통해 달력 가입을 취소할 수 있지만 Calendar Server 데이터베이스에서 달력을 삭제할 수는 없습니다. 시스템에 관리자 권한이 있는 관리자가 달력을 삭제해야 합니다.

Calendar Server에서 하나 이상의 달력을 삭제하려면 cscal 유틸리티 delete 명령을 사 용합니다. 이 유틸리티는 달력을 삭제하지만 사용자를 디렉토리 서버에서 삭제하지는 않 습니다.

주의 delete 명령은 달력 데이터베이스로부터 모든 달력 정보를 제거하며 실 행 취소할 수 없습니다. 달력을 삭제한 후에는 백업된 경우에만 달력 데이 터를 복구할 수 있습니다. 자세한 내용은 15장[, "Calendar Server](#page-232-0) 데이터 백업 및 [복원](#page-232-0)"을 참조하십시오.

cscal 유틸리티를 사용하여 하나의 달력 또는 여러 개의 달력을 삭제할 수 있습니다.

예를 들어, 달력 아이디가 jsmith:meetings인 달력을 삭제하려면 다음 명령을 사용합 니다.

cscal delete jsmith:meetings

기본 소유자가 jsmith인 모든 달력을 삭제하려면 다음 명령을 사용합니다.

cscal -o jsmith delete

### <span id="page-213-0"></span>달력 비활성화 및 활성화

사용자가 달력에 액세스할 수 없게 하려면 cscal 유틸리티 disable 명령을 사용합니다. disable 명령은 사용자가 달력에 액세스할 수 없게 하지만, 달력 데이터베이스에서 정보 를 제거하지는 않습니다.

예를 들어, 사용자가 jsmith:meetings에 액세스할 수 없게 하려면 다음 명령을 사용합 니다.

cscal disable jsmith:meetings

사용자가 달력에 액세스할 수 있게 달력을 활성화하려면 cscal 유틸리티 enable 명령 을 사용합니다. 예를 들어, 기본 구성 설정을 사용하여 jsmith:meetings 달력을 활성화 하려면 다음 명령을 사용합니다.

cscal enable jsmith:meetings

jsmith:meetings 달력을 활성화하되 이중 예약을 허용하지 않으려면 다음 명령을 사용 합니다.

cscal -k no enable jsmith:meetings

### <span id="page-214-0"></span>달력 등록 정보 수정

달력의 등록 정보를 수정하려면 cscal 유틸리티 modify 명령을 사용합니다.

예를 들어, AllAdmins의 그룹 예약 액세스 제어 설정을 변경하고 RJones를 또 다른 소유 자로 지정하려면 다음 명령을 사용합니다.

cscal -a "@@o^c^wd^g" -y RJones modify AllAdmins

여기서,

- -a "@@o^c^wd^g"는 소유자에게 AllAdmins의 구성 요소(이벤트 및 태스크)에 대한 쓰기 및 삭제 액세스 권한을 부여합니다.
- -y RJones는 이 사용자 아이디를 또 다른 소유자로 지정합니다.

### <span id="page-214-1"></span>달력에서 등록 정보 제거

달력에서 등록 정보 값을 제거하려면 cscal 유틸리티 modify 명령을 사용하고 옵션의 값은 큰따옴표("") 2개로 지정합니다.

예를 들어, jsmith:meetings에서 설명을 제거하려면 다음 명령을 사용합니다.

cscal -d "" modify jsmith:meetings

jsmith:meetings에서 모든 범주를 제거하려면 다음 명령을 사용합니다.

cscal -g "" modify jsmith:meetings

jsmith:meetings에서 "다른 소유자"를 제거하려면 다음 명령을 사용합니다.

cscal -y "" modify jsmith:meetings

## <span id="page-214-2"></span>"손실된" 달력 복구

사용자의 기본 달력이 Calendar Express View 탭이나 Calendars 탭에 나타나지 않지만 데이터베이스에는 아직 존재할 경우, 사용자의 LDAP 항목에서 다음 속성을 업데이트하 여 달력을 복구할 수 있습니다.

- icsCalendar:*default\_calid*
- icsSubscribed:*default\_calid*

여기서 *default\_calid*는 사용자의 기본 달력 아이디(calid)입니다.

ldapmodify Directory Server 유틸리티, csuser reset 명령 또는 commadmin user modify를 사용할 수 있습니다. 스키마 1의 경우에는 csattribute add 명령을 사용하여 속성을 업데이트할 수 있습니다.
## 자원 달력 관리

### 자원 달력 및 속성 표시

자원 달력을 표시하려면 csresource 유틸리티 list 명령을 사용합니다.

예를 들어, 모든 Calendar Server 자원 달력과 해당 LDAP 속성을 목록으로 표시하려면 다음 명령을 사용합니다.

csresource list

Auditorium이라는 자원 달력의 모든 LDAP 속성 목록을 표시하려면 다음 명령을 사용 합니다.

csresource -v list Auditorium

### 자원 달력 수정

자원 달력을 수정하려면 [cscal](#page-302-0) 유틸리티 modify 명령을 사용합니다(csresource에는 modify 명령이 없음).

예를 들어, 소유자를 tchang으로 설정하고 mwong라는 이름의 또 다른 소유자를 Auditorium 자원 달력에 추가하려면 다음 명령을 사용합니다.

cscal -o tchang -y mwong modify aud100

이 예에서 cscal 유틸리티는 달력 이름(Auditorium)보다 calid(aud100)가 필요합 니다.

### 자원 달력 비활성화 및 활성화

사용자가 이벤트를 예약할 수 없도록 자원 달력을 비활성화해야 하는 경우가 있습니다. 예를 들어, 리모델링 때문에 회의실을 사용할 수 없거나 오버헤드 영사기가 수리 중일 수 있습니다.

자원 달력을 비활성화하거나 활성화하려면 csresource 유틸리티 enable 또는 disable 명령을 사용합니다.

예를 들어, Auditorium이라는 이름의 자원 달력을 비활성화하려면 다음 명령을 사용합 니다.

csresource disable Auditorium

그리고 나중에 자원 달력을 활성화하려면 다음 명령을 사용합니다.

csresource enable Auditorium

## 자원 달력 삭제

자원 달력을 삭제하려면 csresource 유틸리티 delete 명령을 사용합니다.

예를 들어, Auditorium 자원 달력을 삭제하려면 다음 명령을 사용합니다.

csresource delete Auditorium

Calendar Server는 다음 메시지를 표시합니다.

Do you really want to delete this resource  $(y/n)$ ?

자원을 삭제하려면 "y"를, 작업을 취소하려면 "n"을 입력합니다.

"y"를 입력하면 Calendar Server는 달력을 삭제하고 이를 알리는 메시지를 표시합니다.

## 달력 링크 만들기

하나 이상의 사용자 또는 자원 달력에 대한 링크를 만들 수 있습니다. 단, 각 달력마다 읽 기 액세스를 허용하는 권한이 설정되어 있어야 합니다. 예를 들어, 웹 페이지나 전자 메일 메시지에 달력 링크를 내장할 수 있습니다. 그러면 다른 사용자가 Calendar Server에 로 그인하지 않고서도 해당 달력을 익명으로 볼 수 있습니다.

하나 이상의 사용자 달력에 링크를 만들려면 이 구문을 사용합니다.

http://*hostname*:*port*/[command.shtml]?calid=*calid-1*;*calid-2*; ... ;*calid-n*&view=*viewname*

각 달력 아이디(calid)는 세미콜론(;)으로 구분합니다.

*viewname*은 overview, dayview, weekview 또는 monthview 중에서 선택할 수 있습 니다. 또한 yearview 보기도 가능하지만 별로 유용하지는 않습니다.

주: 보기(또는 다른) 옵션 없이 오직 한 달력에 대해서만 링크를 만들 경우 command.shtml을 생략합니다.

예를 들어, jsmith의 기본 달력에 대한 링크를 만들려면 다음과 같이 입력합니다.

http://calendar.sesta.com:8080/?calid=jsmith

calid가 overhead\_projector10인 오버헤드 영사기 자원 달력에 대한 링크를 만들려 면 다음 명령을 사용합니다.

http://calendar.sesta.com:8080/?calid=overhead\_projector10

하지만 jsmith 및 tchang의 기본 달력에 대한 링크를 만들고 이 달력을 일 보기에서 표시하려면 다음과 같이 입력합니다.

http://calendar.sesta.com:8080/command.shtml?calid=jsmith;tchang& view=dayview

## 달력 데이터 가져오기 및 내보내기

달력 데이터를 파일로 내보내거나 파일에서 가져오려면 csexport 및 csimport 유틸리 티를 사용합니다. 달력 데이터는 iCalendar(.ics) 또는 XML(.xml) 형식이 가능합니다.

csexport 및 csimport는 Calendar Server가 설치된 시스템에서 로컬로 실행해야 합 니다. Calendar Server가 실행되고 있거나 중지되어 있을 수 있습니다.

#### 달력 데이터 내보내기

달력 데이터를 파일로 가져가려면 csexport를 사용합니다. 출력 파일에 대해 지정한 파 일 이름 확장자(.ics 또는 .xml)에 따라 사용되는 형식이 결정됩니다.

예를 들어, 달력 아이디(calid)가 jsmithcal인 달력을 iCalendar(text/calendar MIME) 형식으로 jsmith.ics라는 파일에 내보내려면 다음 명령을 사용합니다.

csexport -c jsmithcal calendar jsmith.ics

달력 jsmithcal을 XML(text/xml MIME) 형식으로 jsmith.xml이라는 파일로 내보내 려면 다음 명령을 사용합니다.

csexport -c jsmithcal calendar jsmith.xml

#### 달력 데이터 가져오기

csexport 유틸리티를 사용하여 저장했던 파일로부터 달력 데이터를 가져오려면 csimport를 사용합니다. 가져오기 파일의 파일 이름 확장명(.ics 또는 .xml)은 달력이 저장된 형식을 나타냅니다.

예를 들어, iCalendar(text/calendar MIME) 형식으로 저장했던 jsmith.ics 파일로부터 달력 아이디(calid) jsmithcal로 달력 데이터를 가져오려면 다음 명령을 사용합니다.

csimport -c jsmithcal calendar jsmith.ics

XML(text/xml MIME) 형식으로 저장했던 jsmith.xml 파일로부터 jsmithcal 달력 으로 데이터를 가져오려면 다음 명령을 사용합니다.

csimport -c jsmithcal calendar jsmith.xml

지정된 달력 아이디(calid)가 이미 존재한 경우 기존 데이터를 지운 뒤 새 데이터를 가져 옵니다.

# Calendar Server 데이터베이스 관리

이 장에서는 다음 절을 포함하여 Sun Java™ System Calendar Server 데이터베이스 관리 방법을 설명합니다.

- 220페이지의 ["Calendar Server](#page-221-0) 데이터베이스 파일"
- 221페이지의 "csdb를 이용한 달력 [데이터베이스](#page-222-0) 관리"
	- ❍ 대상 [데이터베이스](#page-222-1) 지정
	- ❍ 달력 [데이터베이스](#page-222-2) 상태 보기
	- ❍ 손상된 [데이터베이스](#page-223-0) 복구
	- ❍ 달력 [데이터베이스](#page-223-1) 삭제
- 223페이지의 "[데이터베이스](#page-224-0) 손상 확인 및 복구"
	- ❍ [데이터](#page-224-1) 손실 최소화
	- ❍ 달력 [데이터베이스](#page-225-0) 검사 및 다시 만들기
	- 덤프 및 로드 절차를 이용한 달력 [데이터베이스](#page-228-0) 복구
- 229[페이지의](#page-230-0) "유용한 정보: 달력 저장소 관리 및 유지 보수"

달력 데이터베이스 백업 및 복원에 대한 자세한 내용은 15장[, "Calendar Server](#page-232-0) 데이터 백 업 및 [복원](#page-232-0)"을 참조하십시오.

## <span id="page-221-0"></span>Calendar Server 데이터베이스 파일

기본적으로 Calendar Server 데이터베이스 파일(그리고 cld\_cache 및 ldap\_cache 디렉 토리)은 다음 디렉토리에서 만들고 유지 관리합니다.

*cal\_svr\_base*/var/opt/SUNWics5/csdb

원하는 경우 Calendar Server 구성 프로그램(csconfigurator.sh)을 실행하여 다른 디렉 토리를 지정할 수 있습니다. 구성 프로그램에 대한 자세한 내용은 3장[, "Calendar Server](#page-84-0)  [구성](#page-84-0)"을 참조하십시오.

표 [14-1](#page-221-1)에서는 달력 데이터베이스 파일을 설명합니다.

<span id="page-221-1"></span>표 **14-1** Calendar Server 데이터베이스 파일

| 파일                | 설명                                                                      |
|-------------------|-------------------------------------------------------------------------|
| ics50calprops.db  | 모든 달력용 달력 등록 정보. 달력 아이디(calid), 달력 이름, 액세스 제어 목록(ACL) 및 소유<br>자를 포함합니다. |
| ics50events.db    | 모든 달력용 이벤트                                                              |
| ics50todos.db     | 모든 달력용 수행할 작업(태스크)                                                      |
| ics50alarms.db    | 모든 이벤트 및 수행할 작업(태스크)의 경보                                                |
| ics50gse.db       | 그룹 예약 엔진(GSE)에 대한 예약 요청 대기열                                             |
| ics50journals.db  | 달력 저널. 현재 릴리스에서는 저널이 구현되지 않습니다.                                         |
| ics50caldb.conf   | 데이터베이스 버전 아이디                                                           |
| ics50recurring.db | 반복 이벤트                                                                  |
| ics50deletelog.db | 삭제된 이벤트 및 수행할 작업(태스크). 16장, "삭제 로그 데이터베이스 관리"(241페이지)를<br>참조하십시오.       |

csdb 유틸리티는 세 개의 논리적 데이터베이스를 구성하여 Calendar Server 데이터베이스 파일을 관리합니다.

- caldb /var/opt/SUNWics5/csdb/에 있는 모든 .db 파일과 \_db.\* 파일로 구성됩 니다.
- sessdb 세션 디렉토리 /opt/SUNWics5/cal/lib/admin/session/에 있는 session.db와 \_db.\* 파일로 구성됩니다. /opt/SUNWics5/cal/lib/http/session/
- statdb /opt/SUNWics5/cal/lib/counter/에 있는 counter 디렉토리의 모든 파일 로 구성됩니다.

## <span id="page-222-0"></span>csdb를 이용한 달력 데이터베이스 관리

이 절에서는 [csdb](#page-311-0) 유틸리티를 사용하여 이 기능을 수행하는 방법을 설명합니다.

- 대상 [데이터베이스](#page-222-1) 지정
- 달력 [데이터베이스](#page-222-2) 상태 보기
- 손상된 [데이터베이스](#page-223-0) 복구
- 달력 [데이터베이스](#page-223-1) 삭제

csdb 유틸리티를 실행하려면 Calendar Server가 실행되고 있는 시스템에 대해 관리 권한 을 가진 사용자로 로그인해야 합니다. 자세한 내용은 부록 [D, "Calendar Server](#page-292-0) 명령줄 유 [틸리티](#page-292-0) 참조"를 참조하십시오.

### <span id="page-222-1"></span>대상 데이터베이스 지정

csdb 유틸리티 -t 옵션으로 다음 대상 데이터베이스를 지정할 수 있습니다.

- -t caldb 달력 데이터베이스
- -t sessdb 세션 데이터베이스
- -t statdb 통계 데이터베이스

-t 옵션을 포함하지 않은 경우 csdb는 세 가지 데이터베이스 모두에서 실행됩니다. 단, 달력 데이터베이스에서만 실행되는 check 및 rebuild 명령은 예외입니다.

### <span id="page-222-2"></span>달력 데이터베이스 상태 보기

달력 데이터베이스 상태를 보려면 csdb 유틸리티 list 명령을 사용합니다. Calendar Server가 실행되고 있거나 중지되어 있을 수 있습니다.

-t 옵션을 사용하여 대상 데이터베이스(caldb, sessdb 또는 statdb)를 지정합니다. 그 렇지 않으면 csdb는 세 가지 데이터베이스 모두에서 실행됩니다.

예를 들어 모든 데이터베이스의 상태 및 통계를 보려면 다음 명령을 사용합니다.

csdb list

현재 디렉토리의 달력 데이터베이스에 대한 정보를 세부 정보 표시 모드에서 보려면 다음 명령을 사용합니다.

csdb -v -t caldb list

### <span id="page-223-0"></span>손상된 데이터베이스 복구

손상된 데이터베이스의 복구에 사용되는 유틸리티는 데이터베이스의 유형에 따라 달라 집니다.

• 손상된 세션이나 통계 데이터베이스를 복구하려면 csdb 유틸리티 recover 명령을 사용합니다. -t 옵션을 사용하여 대상 데이터베이스, sessdb(세션) 또는 statdb(통 계)를 지정합니다.

recover 명령을 실행하기 전에 stop-cal 명령을 사용하여 Calendar Server를 중지 합니다.

예를 들어, 현재 디렉토리에서 손상된 세션 데이터베이스를 복구하려면 다음 명령을 사용합니다.

csdb -t sessdb recover

• 손상된 달력 데이터베이스(caldb)를 복구하려면 224페이지의 "달력 [데이터베이스](#page-225-0) 검사 및 다시 [만들기](#page-225-0)"의 설명과 같이 csdb 유틸리티 check 및 rebuild 명령을 사용 합니다.

#### <span id="page-223-1"></span>달력 데이터베이스 삭제

달력 데이터베이스를 삭제하려면 csdb 유틸리티 delete 명령을 사용합니다. Calendar Server를 중지해야 합니다.

대상 데이터베이스(caldb, sessdb 또는 statdb)를 지정하려면 -t 옵션을 사용해야 합 니다. 그렇지 않으면 csdb는 세 가지 데이터베이스를 모두 삭제합니다.

예를 들어, 달력 데이터베이스를 삭제하려면 다음 명령을 사용합니다.

csdb -t caldb delete

csdb 유틸리티는 데이터베이스를 삭제하기 전에 경고 메시지를 표시합니다.

## <span id="page-224-0"></span>데이터베이스 손상 확인 및 복구

달력 데이터베이스 손상은 시스템 자원 경쟁, 하드웨어 오류, 응용 프로그램 오류, 데이터 베이스 오류 그리고 물론 사람에 의한 실수 등 여러 가지 원인에 의해 발생할 수 있습니다. 이 절에서는 다음 내용을 비롯하여 달력 데이터베이스 손상을 확인하고 손상된 데이터베 이스를 복구하는 방법을 설명합니다.

- [데이터](#page-224-1) 손실 최소화
- 달력 [데이터베이스](#page-225-0) 검사 및 다시 만들기
- 덤프 및 로드 절차를 이용한 달력 [데이터베이스](#page-228-0) 복구

### <span id="page-224-1"></span>데이터 손실 최소화

복구 절차가 아무리 확실하다고 하더라도 데이터 손실을 최소화하려면 데이터베이스 손 상을 조기에 발견하는 것이 바람직합니다. 데이터베이스 손상을 확인하려면 다음 제안을 따르십시오.

• csbackup, Sun StorEdge Enterprise Backup™ 소프트웨어 또는 Legato Networker® 등과 같은 유틸리티를 사용하여 데이터베이스를 매일 백업합니다. 자세한 내용은 [15](#page-232-0) 장[, "Calendar Server](#page-232-0) 데이터 백업 및 복원"을 참조하십시오.

데이터베이스를 매일 백업했을 경우 최악의 시나리오인 복구 절차가 실패하고 가장 최근 버전의 손상 없는 데이터베이스로 되돌려야 하는 경우에도 데이터 손실을 최소 화할 수 있습니다.

- 경보 로그를 포함하여 Calendar Server 로그 파일을 모니터하여 데이터베이스 손상 을 나타내는 오류 메시지가 있는지 확인합니다. 로그 파일에 대한 자세한 정보는 [185](#page-186-0) 페이지의 ["Calendar Server](#page-186-0) 로그 파일 모니터링"을 참조하십시오.
- csmonitor 유틸리티를 사용하여 Calendar Server를 모니터하고 2개 이상의 트랜잭 션 로그 파일이나 달력 데이터베이스용 디스크 공간 부족과 같은 문제를 발견하면 전 자 메일로 관리자에게 알립니다. 자세한 내용은 328페이지의 ["csmonitor"](#page-329-0)을 참조하 십시오.
- 데이터베이스 디렉토리에서 어떤 트랜잭션 로그 파일도 제거하지 마십시오. 트랜잭 션 로그 파일은 트랜잭션 업데이트(추가, 수정, 삭제)를 포함하고 있으므로 이 파일을 제거하면 복구 불가능한 달력 데이터베이스 손상을 발생시킬 수 있습니다.

## <span id="page-225-0"></span>달력 데이터베이스 검사 및 다시 만들기

csdb 유틸리티 명령은 달력 데이터베이스(caldb)를 검사하고, 필요할 경우 다시 만드는 데 사용하는 다음 명령을 포함합니다.

- check 명령은 달력 데이터베이스를 검사하여 데이터베이스가 손상되었는지 확인 하고 그 결과를 출력 형태로 보고합니다. (check 명령은 경보나 그룹 예약 엔진 (GSE) 데이터베이스의 손상을 확인하지 않습니다.)
- 또한 rebuild 명령도 달력 데이터베이스를 검사하여 데이터베이스가 손상되었는지 확인하고, 필요할 경우 달력 데이터베이스를 다시 만듭니다(.db 파일).

데이터베이스 문제를 유발할 수 있는 이벤트가 발생했을 경우 check 명령(및 필요할 경 우 rebuild 명령)을 실행합니다. 예를 들어, 사이트에 정전이 발생한 경우 check 명령을 실행하여 데이터베이스가 손상되었는지 여부를 확인합니다.

또한 csdb 유틸리티는 손상된 세션이나 통계 데이터베이스를 복구하는 recover 명령을 포함합니다. 달력 데이터베이스가 손상된 경우 recover대신 check 및 rebuild를 사용 합니다.

주의 이 명령을 실행하기 전에 csbackup 유틸리티(또는 또 다른 백업 유틸리 티)를 사용하여 달력 데이터베이스를 백업합니다.

#### 달력 데이터베이스 손상 확인

check 명령은 달력 데이터베이스를 검사하고 달력 등록 정보(calprops) 이벤트 및 수행 할 작업(태스크)의 손상 여부를 확인합니다. check 명령은 해결할 수 없는 비일관성 오류 를 발견하면 출력을 통해 이 상황을 보고합니다.

check 명령을 정기적으로 실행하여 달력 데이터베이스의 비일관성 여부를 확인합니다. 예를 들어, 데이터베이스를 백업할 때마다 check를 실행할 수 있습니다. 그러나 달력 데 이터베이스가 이미 손상되었음을 확인한 경우에는 check 명령을 사용할 필요가 없으며 즉시 손상된 데이터베이스를 다시 만들어야 합니다.

#### 달력 데이터베이스 손상을 확인하는 방법

- **1.** Calendar Server가 설치된 시스템에 대한 관리 권한이 있는 사용자로 로그인합니다.
- **2.** Calendar Server는 실행 중이어도 되고 중지해도 되지만 가능하면 Calendar Server 를 중지하는 것이 좋습니다.
- **3.** 아직 달력 데이터베이스의 복사본을 만들지 않은 경우 지금 만듭니다. 데이터베이스 (.db) 파일만 복사합니다. 공유(\_\_db.\*) 또는 로그(log.\*) 파일은 복사할 필요가 없 습니다.
- **4.** *cal\_svr\_base*/opt/SUNWics5/cal/sbin 디렉토리로 변경합니다. 예를 들어, Solaris 운영 체제에서 다음과 같이 입력합니다.

cd /opt/SUNWics5/cal/sbin

**5.** 달력 데이터베이스의 복사본에 check 명령을 실행합니다.

./csdb check d*bdir* > /tmp/check.out 2>&1

*dbdir*을 지정하지 않은 경우 check은 현재 디렉토리의 데이터베이스를 사용합니다.

check 명령은 많은 정보를 생성할 수 있으므로 이번 예와 같이 stdout 및 stderr을 포함한 모든 출력을 파일로 재지정하는 것도 바람직합니다.

**6.** check를 마치면 출력 파일을 검토합니다. 데이터베이스가 손상된 경우 rebuild 명령을 실행합니다.

#### <span id="page-226-0"></span>달력 데이터베이스 다시 만들기

rebuild 명령은 달력 데이터베이스를 검사하고 달력 등록 정보(calprops) 이벤트 및 수 행할 작업(태스크)이 손상되었는지 확인합니다. rebuild 명령이 비일관성을 발견한 경 우 *cal\_svr\_base*/opt/SUNWics5/cal/sbin/rebuild\_db 디렉토리에 달력 데이터베이 스를 다시 만듭니다(.db 파일).

-g 옵션 없는 rebuild 명령은 그룹 예약 엔진(GSE) 데이터베이스를 제외하고 모든 데이 터베이스를 다시 만듭니다. GSE 데이터베이스도 다시 만들려면 -g 옵션을 포함시킵니다.

rebuild 명령을 사용하기 전에 GSE 데이터베이스에 항목이 있는지 확인하려면 csschedule -v list 명령을 실행한 다음 GSE가 항목 처리를 마치게 합니다.

#### 달력 데이터베이스를 다시 만드는 방법

- **1.** Calendar Server가 설치된 시스템에 대한 관리 권한이 있는 사용자로 로그인합니다.
- **2.** Calendar Server를 중지합니다.
- **3.** 아직 달력 데이터베이스의 복사본을 만들지 않은 경우 지금 만듭니다. 데이터베이스 (.db) 파일과 로그(log.\*) 파일을 복사합니다. 공유(\_\_db.\*) 파일은 복사할 필요가 없 습니다.

**4.** *cal\_svr\_base*/opt/SUNWics5/cal/sbin 디렉토리로 변경합니다. 예를 들어, Solaris 운영 체제에서 다음과 같이 입력합니다.

cd /opt/SUNWics5/cal/sbin

주 sbin 디렉토리의 디스크 공간이 문제라면 다른 디렉토리에서 rebuild 명령을 실행합니다.

**5.** 달력 데이터베이스의 복사본에서 rebuild 명령을 실행합니다.

./csdb rebuild /tmp/db /tmp/

데이터베이스 디렉토리를 지정하지 않은 경우 rebuild는 현재 디렉토리의 데이터 베이스를 사용합니다. /tmp/ 매개 변수는 다시 만든 데이터베이스의 대상 디렉토리 를 지정합니다.

GSE 데이터베이스도 다시 만들려면 -g 옵션을 포함시킵니다.

rebuild 명령은 많은 정보를 생성할 수 있으므로 stdout 및 stderr을 포함한 모든 출력을 파일로 재지정하는 것도 바람직합니다.

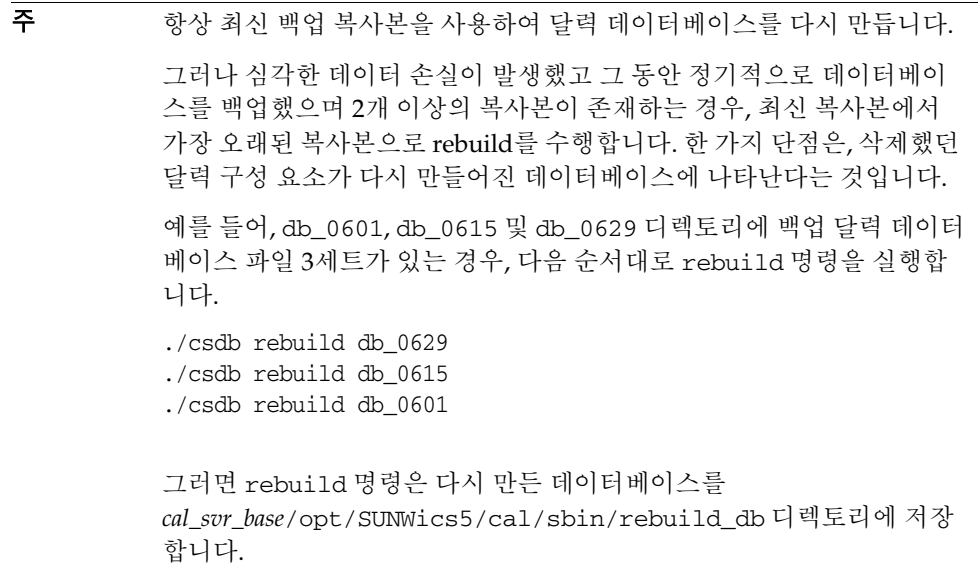

**6.** rebuild를 마치면 rebuild.out 파일에서 출력을 검토합니다. 해당 다시 만들기가 성공했을 경우 rebuild.out 파일의 마지막 행은 다음과 같습니다.

Calendar database has been rebuilt.

- **7.** 이전 단계에서 rebuild가 성공했음을 확인한 다음 다시 만들어진 데이터베이스(.db) 파일을 rebuild db 디렉토리에서 작업 데이터베이스로 복사합니다.
- **8.** 손상된 데이터베이스에 공유(\_\_db.\*) 또는 로그(log.\*) 파일이 있는 경우 이들을 다른 디렉토리로 옮깁니다.
- **9.** Calendar Server를 다시 시작합니다.

#### <span id="page-228-0"></span>덤프 및 로드 절차를 이용한 달력 데이터베이스 복구

csdb rebuild 명령이 성공하지 못한 경우 다음 단계는 덤프와 로드 절차를 사용하여 손상 된 데이터베이스 복구를 시도하는 것입니다. 덤프 및 로드 절차는 Berkeley 데이터베이스 db\_dump 및 db\_load 유틸리티를 사용하며, Calendar Server는 이러한 유틸리티를 다음 디렉토리에 보관합니다.

*cal\_svr\_base*/opt/SUNWics5/cal/tools/unsupported/bin

db\_dump 유틸리티는 데이터베이스 파일을 읽고 그 데이터베이스 항목을 db\_load 유틸리 티와 호환되는 형식을 사용하여 출력 파일에 기록합니다.

db\_dump 및 db\_load 유틸리티에 대한 설명서는 다음 Sleepycat Software 웹 사이트를 참조하십시오.

#### http://www.sleepycat.com/docs/utility/index.html

db\_dump 및 db\_load 유틸리티를 사용한 데이터베이스 복구의 성공 여부는 데이터베이 스 손상 정도에 따라 결정됩니다. 데이터베이스를 성공적으로 복구하려면 db\_dump 옵션 을 여러 차례 시도해야 하는 경우도 있습니다. 그러나 데이터베이스가 심각하게 손상될 경우 복구가 불가능하고 따라서 가장 최신 버전의 손상 없는 데이터베이스 백업으로 되돌 려야 할 수도 있습니다.

#### 달력 데이터베이스 버전

덤프 및 로드 절차를 수행하려면 달력 데이터베이스가 Berkeley DB 버전 3.2.9 이상이어 야 합니다. 이전 버전인 경우에는 먼저 cs5migrate 유틸리티를 실행하여 달력 데이터베 이스를 업그레이드합니다.

최신 버전의 cs5migrate를 구하려면 Sun 기술 지원에 문의하십시오.

#### 덤프 및 로드 절차를 수행하는 방법

- **1.** Solaris 운영 체제에서 icsuser 및 icsgroup과 같이 Calendar Server가 실행되는 사용자 및 그룹 또는 수퍼유저(root)로 로그인합니다.
- **2.** 필요할 경우 Calendar Server를 중지합니다.
- **3.** csbackup, Sun StorEdge Enterprise Backup™소프트웨어 또는 Legato Networker®같은 유틸리티를 사용하여 달력 데이터베이스를 백업합니다. 자세한 내용은 15장[, "Calendar Server](#page-232-0) 데이터 백업 및 복원"을 참조하십시오.
- <span id="page-229-0"></span>**4.** db\_dump 유틸리티를 사용하여 손상된 데이터베이스 파일을 덤프합니다. 데이터베 이스 파일은 ics50calprops.db, ics50journals.db, ics50alarms.db, ics50events.db, ics50todos.db 및 ics50gse.db입니다.

데이터베이스가 복구될 때까지(또는 데이터베이스가 복구 불가능함을 확인할 때까 지) 다음 옵션을 순서대로 사용하여 db\_dump를 실행합니다.

- 옵션 없음 심각하지 않은 데이터베이스 손상
- ❍ -r 옵션 보통 수준의 데이터베이스 손상
- ❍ -R 옵션 심각한 데이터베이스 손상. -R 옵션은 부분 및 삭제된 레코드를 비롯하 여 -r 옵션보다 더 많은 데이터를 손상된 데이터베이스로부터 덤프합니다.

예를 들어, db\_dump를 -r 옵션과 함께 실행하려면 다음 명령을 사용합니다.

db\_dump -r ics50events.db > ics50events.db.txt

<span id="page-229-1"></span>**5.** db\_load 유틸리티를 사용하여 출력 파일을 새 데이터베이스 파일로 로드합니다. 예를 들면 다음과 같습니다.

db\_load new.ics50events.db < ics50events.db.txt

주 db\_load가 홀수 개수의 키나 데이터 항목을 보고할 경우 [단계](#page-229-0) 4에서 db\_dump 출력 파일을 편집하여 홀수 키나 데이터 항목을 제거합니다. 그런 다음 db\_load를 다시 실 행합니다.

- **6.** 손상된 다른 데이터베이스 파일에 대해서도 [단계](#page-229-0) 4 및 [단계](#page-229-1) 5를 반복합니다.
- **7.** 달력 [데이터베이스](#page-226-0) 다시 만들기의 설명대로 csdb rebuild 명령을 사용하여 복구된 데이터베이스 파일을 다시 만듭니다.

다시 만들기를 마치면 출력 파일에서 출력을 검토합니다. 다시 만들기에 성공한 경우 rebuild.out 파일의 마지막 행은 다음과 같습니다.

Calendar database has been rebuilt

csdb rebuild 명령이 성공하지 못한 경우 [단계](#page-229-0) 4로 돌아가 다음 db\_dump 옵션(-r 또는 -R)을 사용하여 데이터베이스를 덤프합니다.

db\_dump -R 옵션이 손상된 데이터베이스를 복구하지 못한 경우 Sun Microsystems 기술 지원 또는 영업 담당자에게 연락하여 도움을 받으십시오. 가장 최신 버전의 손상 없는 백 업 데이터베이스로 되돌려야 하는 경우도 있습니다.

## <span id="page-230-0"></span>유용한 정보: 달력 저장소 관리 및 유지 보수

다음과 같은 예방 절차를 매일 수행합니다.

- 달력 저장소의 정기(야간) 백업을 수행합니다.
- 백업 복사본을 좋은 상태로 유지하려면 모든 백업 복사본을 다시 만듭니다(csdb rebuild 실행).

유용한 정보: 달력 저장소 관리 및 유지 보수

# <span id="page-232-0"></span>Calendar Server 데이터 백업 및 복원

Calendar Server 데이터를 /var/opt/SUNWics5/csdb 디렉토리에 백업하고 복원하려 면 다음 명령줄 유틸리티를 사용합니다.

- csbackup은 달력 데이터베이스, 지정된 달력 또는 사용자의 기본 달력을 백업합니다.
- csrestore는 csbackup을 사용하여 저장했던 달력 데이터베이스, 개별 달력 또는 사용자의 기본 달력을 복원합니다.

또는,

• csstored.pl은 달력 데이터베이스와 로그 파일의 보관 및 "핫" 백업을 수행하는 Perl 스크립트입니다. 즉, 이 스크립트는 Calendar Server 프로세스가 실행 중인 동안 백업을 수행합니다. csstored.pl 스크립트의 사용 방법에 대한 지침은 [부록](#page-292-0) D, ["Calendar Server](#page-292-0) 명령줄 유틸리티 참조"의 [csstored.pl](#page-357-0)을 참조하십시오.

이 장은 다음 내용으로 구성되어 있습니다.

- [Calendar Server](#page-234-0) 데이터 백업
- [Calendar Server](#page-236-0) 데이터 복워
- [Sun StorEdge Enterprise Backup](#page-238-0)™ 또는 Legato Networker® 사용

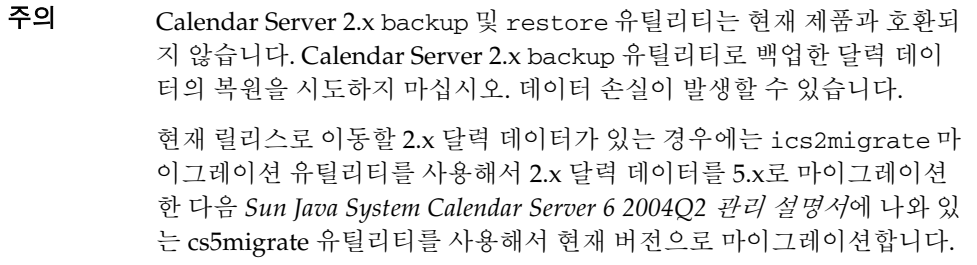

## <span id="page-234-0"></span>Calendar Server 데이터 백업

csbackup 유틸리티는 달력 데이터베이스, 지정된 달력 또는 사용자의 기본 달력을 백업할 수 있습니다. 이 절은 다음 내용으로 구성되어 있습니다.

- 달력 [데이터베이스를](#page-234-1) 디렉토리로 백업
- [파일에](#page-235-0) 특정 달력 백업
- 파일에 [사용자의](#page-235-1) 기본 달력 백업

## <span id="page-234-1"></span>달력 데이터베이스를 디렉토리로 백업

달력 데이터베이스를 대상 백업 디렉토리로 백업하려면 csbackup 유틸리티 database 명령을 사용합니다. 예를 들어, backupdir이라는 디렉토리로 달력 데이터베이스를 백업 하려면 다음 명령을 사용합니다.

csbackup -f database backupdir

백업 디렉토리에 있는 ics50caldb.conf 버전 파일은 백업된 달력 데이터베이스의 버전 번호를 표시합니다.

주 대상 백업 디렉토리가 이미 존재하고 -f 옵션을 지정하지 않은 경우 csbackup 유틸리티는 실패합니다. 예를 들어, backupdir이 존재한다면 그 디렉토리가 비어 있더라도 다음 명령은 실패합니다. csbackup database backupdir 따라서 이미 존재하는 대상 백업 디렉토리를 지정할 경우 -f 옵션을 포함 시켜 csbackup을 실행합니다. 또한 존재하지 않는 대상 백업 디렉토리를 지정하고 csbackup이 해당 디렉토리를 만들게 할 수 있습니다.

## <span id="page-235-0"></span>파일에 특정 달력 백업

csbackup -c jsmithcal calendar jsmith.xml

달력을 iCalendar 또는 XML 형식으로 백업 파일에 백업하려면 csbackup 유틸리티 calendar 명령을 사용합니다. 백업 파일의 파일 이름 확장자(.ics 또는 .xml)는 달력이 저장된 형식을 나타냅니다.

예를 들어, jsmithcal이라는 달력을 iCalendar 형식(text/calendar MIME)으로 backupdir 디렉토리의 jsmith.ics 파일에 백업하려면 다음 작업을 수행합니다.

ccbackup -c jsmithcal calendar backupdir/jsmith.ics

또는 jsmithcal 달력을 XML 형식(text/XML)으로 bcakupdir 디렉토리의 jsmith.xml 파일에 백업하려면 다음 작업을 수행합니다.

ccbackup -c jsmithcal calendar backupdir/jsmith.xml

## <span id="page-235-1"></span>파일에 사용자의 기본 달력 백업

사용자의 기본 달력을 iCalendar 또는 XML 형식으로 텍스트 파일에 백업하려면 csbackup 유틸리티 defcal 명령을 사용합니다. 출력 파일에 지정하는 파일 이름 확장 자(.ics 또는 .xml)가 사용할 형식을 결정합니다.

예를 들어, 달력 사용자 jsmith의 기본 달력을 iCalendar(text/calendar MIME) 형식으로 jsmith.ics라는 파일에 백업하려면 다음 작업을 수행합니다.

csbackup -a jsmith defcal jsmith.ics

또는 달력 사용자 jsmith의 기본 달력을 XML(text/xml MIME) 형식으로 jsmith.xml이 라는 파일에 백업하려면 다음 작업을 수행합니다.

csbackup -a jsmith defcal jsmith.xml

## <span id="page-236-0"></span>Calendar Server 데이터 복원

csrestore 유틸리티는 csbackup을 사용하여 저장했던 달력 데이터베이스, 개별 달력 또는 사용자의 기본 달력을 복원합니다. Calendar Server가 설치된 로컬 시스템에서 csrestore 유틸리티를 실행해야 하며, 이를 위해서는 먼저 Calendar Server를 중지해 야 합니다. 그러나 데이터베이스 백업 시에는 Calendar Server를 실행해도 됩니다.

이 절은 다음 내용으로 구성되어 있습니다.

- 달력 [데이터베이스](#page-236-1) 복원
- 백업 [디렉토리에서](#page-236-2) 달력 복원
- [파일에서](#page-237-0) 달력 복원
- [사용자의](#page-237-1) 기본 달력 복원

## <span id="page-236-1"></span>달력 데이터베이스 복원

csbackup 유틸리티를 사용하여 백업 디렉토리에 저장했던 달력 데이터베이스를 복원 하려면 csrestore 유틸리티 database 명령을 사용합니다.

예를 들어, backupdir이라는 백업 디렉토리에 저장했던 달력 데이터베이스를 복원하 려면 다음 작업을 수행합니다.

csrestore database backupdir

## <span id="page-236-2"></span>백업 디렉토리에서 달력 복원

csbackup 유틸리티를 사용하여 백업 디렉토리에 저장했던 데이터베이스로부터 특정 달 력을 복원하려면 csrestore 유틸리티 database 명령을 -c 옵션과 함께 사용합니다.

예를 들어, jsmithcal 달력을 backupdir 백업 데이터베이스 디렉토리에서 복원하려면 다음 작업을 수행합니다.

csrestore -c jsmithcal calendar backupdir

### <span id="page-237-0"></span>파일에서 달력 복원

csbackup 유틸리티를 사용하여 백업 파일에 저장했던 특정 달력을 복원하려면 csrestore 유틸리티 calendar 명령을 -c 옵션과 함께 사용합니다. 백업 파일의 파일 이름 확장명(.ics 또는 .xml)은 달력이 저장된 형식을 나타냅니다.

예를 들어, iCalendar(text/calendar MIME) 형식으로 backupdir 디렉토리의 jsmith.ics 파일에 저장했던 jsmithcal 달력을 복원하려면 다음 작업을 수행합니다.

csrestore -c jsmithcal calendar backupdir/jsmith.ics

또는 XML(text/calendar MIME) 형식으로 bcakupdir 디렉토리의 jsmith.xml 파일에 저장했던 jsmithcal 달력을 복원하려면 다음 작업을 수행합니다.

csrestore -c jsmithcal calendar backupdir/jsmith.xml

### <span id="page-237-1"></span>사용자의 기본 달력 복원

csbackup 유틸리티를 사용하여 백업 파일에 저장했던 사용자의 기본 달력을 복원하려 면 csrestore 유틸리티 defcal 명령을 사용합니다. 백업 파일의 파일 이름 확장명 (.ics 또는 .xml)은 달력이 저장된 형식을 나타냅니다.

예를 들어, backupdir 백업 디렉토리의 jsmith.ics라는 파일에 iCalendar(text/calendar MIME) 형식으로 저장했던 달력 사용자 jsmith의 기본 달력을 복원하려면 다음 작업을 수 행합니다.

csrestore -a jsmith defcal backupdir/jsmith.ics

backupdir 백업 디렉토리의 jsmith.xml이라는 파일에 XML(text/xml MIME) 형식 으로 저장했던 달력 사용자 jsmith의 기본 달력을 복원하려면 다음 작업을 수행합니다.

csrestore -a jsmith defcal backupdir/jsmith.xml

## <span id="page-238-0"></span>Sun StorEdge Enterprise Backup™ 또는 Legato Networker® 사용

Sun StorEdge Enterprise Backup 소프트웨어(이전의 Solstice Backup)나 Legato Networker를 사용하여 Calendar Server 데이터를 백업하고 복원할 수도 있습니다. Sun StorEdge Enterprise Backup 소프트웨어 및 Legato Networker는 비슷하며, 이 절의 지침 은 두 제품에 모두 적용됩니다.

그러나 Calendar Server를 백업하기 전에 Sun StorEdge Enterprise Backup 또는Legato Networker 설명서를 읽어 보십시오.

Sun StorEdge Enterprise Backup 소프트웨어 설명서는 http://docs.sun.com에 있습 니다.

이 절은 다음 내용으로 구성되어 있습니다.

- [Calendar Server](#page-238-1) 백업/복원 파일
- [Sun StorEdge Enterprise Backup](#page-239-0) 소프트웨어나 Legato Networker를 사용한 [Calendar Server](#page-239-0) 데이터 백업
- [Sun StorEdge Enterprise Backup](#page-240-0) 소프트웨어나 Legato 소프트웨어를 사용한 [Calendar Server](#page-240-0) 데이터 복원

## <span id="page-238-1"></span>Calendar Server 백업/복원 파일

Calendar Server는 Sun StorEdge나 Legato 백업 소프트웨어에서 사용하도록 /opt/SUNWics5/cal/sbin 디렉토리에서 이 파일들을 제공합니다.

- icsasm Calendar Server Application Specific Module(ASM). ASM은 Sun StorEdge나 Legato 백업 소프트웨어에서 데이터 백업 및 복원을 위해 호출할 수 있는 프로그램입니다.
- legbackup.sh csbackup 유틸리티를 호출하는 스크립트
- legrestore.sh csrestore 유틸리티를 호출하는 스크립트

## <span id="page-239-0"></span>Sun StorEdge Enterprise Backup 소프트웨어나 Legato Networker를 사용한 Calendar Server 데이터 백업

Sun StorEdge나 Legato 백업 소프트웨어를 사용하여 달력 데이터베이스를 백업하려면 다음 작업을 수행합니다.

- **1.** Sun StorEdge 또는 Legato nsrfile 이진 파일을 /usr/lib/nsr 디렉토리에 복사 합니다.
- **2.** /usr/lib/nsr 디렉토리에 다음 심볼릭 링크를 만듭니다.

```
icsasm -> /opt/SUNWics5/cal/sbin/icsasm 
nsrfile -> /usr/lib/nsr/nsrfile
```
**3.** /opt/SUNWics5/cal/sbin 디렉토리로 변경하여 csbackup 유틸리티를 -l 옵션 과 함께 실행합니다. 예를 들면 다음과 같습니다.

```
cd /opt/SUNWics5/cal/sbin
./csbackup -l
```
-l 옵션은 현재 디렉토리에 백업 디렉토리 이미지를 만듭니다. 이 디렉토리의 파일 은 비어 있으며 백업 매체에서 달력이 저장되는 방법에 대한 정보를 백업 프로그램에 게 제공하는 용도로만 사용됩니다. 백업 디렉토리가 이미 존재하는 경우 현재 디렉토 리 구조와 동기화됩니다.

**4.** save 명령을 사용하여 달력 데이터를 백업합니다. 예를 들면 다음과 같습니다.

/usr/bin/nsr/save -s /opt/SUNWics5/cal/sbin/budir

또한 Sun StorEdge나 Legato 백업 GUI에서 정기적으로 데이터베이스를 백업하도록 클라이언트 saveset를 설정하여 백업을 예약할 수 있습니다.

주 .nsr 파일을 수정하지 마십시오. 이렇게 생성된 파일은 백업 과정에서 save 명령 과 icsasm ASM이 해석하는 지시문을 포함하고 있습니다.

Calendar Server는 증분 백업 기능을 지원하지 않습니다. 백업 디렉토리는 폴더 구조의 이미지에 해당될 뿐 실제 데이터를 포함하지 않으므로 이 기능을 사용하지 마십시오.

ASCII가 아닌 문자나 슬래시(/)를 포함하는 이름으로 달력을 백업할 수 없습니다.

**5.** 백업 절차를 자동화합니다.

이전 단계에서는 백업을 수동으로 실행하는 방법을 설명합니다. 자동화된 백업 프로 세스를 실현하려면 백업 프로그램의 save 명령을 실행하기 전에 백업 프로그램의 backup 명령을 설정하여 Calendar Server csbackup 명령줄 유틸리티를 실행합니다.

### <span id="page-240-0"></span>Sun StorEdge Enterprise Backup 소프트웨어나 Legato 소프트웨어를 사용한 Calendar Server 데이터 복원

Calendar Server 데이터를 복원하려면 다음 작업을 수행합니다.

**1.** Sun StorEdge Enterprise Backup 소프트웨어 nwrestore 기능이나 recover 명령을 사용하여 백업된 달력 정보를 복원합니다. nwrestore를 사용하는 경우 다음 메시지 가 표시됩니다.

"File already exists. Do you want to overwrite, skip, backup, or rename?"

**2.** overwrite를 선택합니다.

이 메시지는 백업 트리가 디렉토리 계층에 불과하기 때문에 표시됩니다. 즉, 빈 파일 들로 구성되며 영구적으로 그 상태를 유지합니다.

Sun StorEdge Enterprise Backup™ 또는 Legato Networker® 사용

# <span id="page-242-0"></span>삭제 로그 데이터베이스 관리

Calendar Server에는 삭제된 이벤트 및 수행할 작업(태스크)을 저장하는 삭제 로그 데이 터베이스(ics50deletelog.db)가 있습니다. 이전 릴리스의 Calendar Server에서는 삭제 된 이벤트와 태스크의 데이터베이스를 유지하지 않았습니다. 사용자는 삭제된 구성 요소 를 확인하려면 이벤트 또는 수행할 작업(태스크)의 고유 아이디(uid)나 반복 아이디(rid) 를 저장해야 했습니다. 이러한 제한은 WCAP 명령을 사용하여 클라이언트 사용자 인터 페이스(UI)를 개발하는 설치 환경에 직접적으로 영향을 미쳤습니다.

이 장은 다음 내용으로 구성되어 있습니다.

- 삭제 로그 [데이터베이스](#page-243-0) 만들기
- 삭제 로그 [데이터베이스](#page-243-1) 쿼리
- 삭제 로그 [데이터베이스](#page-244-0) 제거
- 삭제 로그 [데이터베이스에](#page-246-0) 대해 CLI 유틸리티 사용

# <span id="page-243-0"></span>삭제 로그 데이터베이스 만들기

Calendar Server는 csdb 디렉토리에 다른 Calendar Server 데이터베이스 파일과 함께 삭제 로그 데이터베이스(ics50deletelog.db)를 만듭니다. Calendar Server는 삭제 로 그 데이터베이스에 다음과 같이 이벤트 및 수행할 작업을 기록합니다.

• 반복하지 않는 이벤트 및 수행할 작업

반복하지 않는 이벤트나 수행할 작업이 삭제되는 경우 Calendar Server는 이벤트 데 이터베이스(ics50events.db)나 수행할 작업 데이터베이스(ics50todos.db)에서 해당 항목을 제거하고 이를 삭제 로그 데이터베이스(ics50deletelog.db)에 기록 합니다.

• 반복 이벤트 및 수행할 작업

반복 이벤트나 태스크의 개별 인스턴스가 삭제되는 경우 Calendar Server는 해당 이벤트나 태스크의 삭제된 인스턴스 각각을 삭제 로그 데이터베이스 (ics50deletelog.db)에 기록합니다.

삭제된 구성 요소가 실제로 삭제되었는지 이벤트 또는 수행할 작업 데이터베이스에서 확인하려면 fetch\_deletedcomponents WCAP 명령을 사용합니다.

반복 이벤트나 수행할 작업의 모든 인스턴스가 삭제되는 경우 Calendar Server는 이 벤트나 수행할 작업 데이터베이스에서 마스터 구성 요소를 삭제하고 이를 삭제 로그 데이터베이스에 기록합니다. 삭제 로그 데이터베이스의 마스터 구성 요소는 rrules, rdates, exrules 및 exdates 반복 매개 변수를 포함합니다.

## <span id="page-243-1"></span>삭제 로그 데이터베이스 쿼리

삭제 로그 데이터베이스에서 항목을 가져오려면 확장 모드나 압축 모드에서 fetch\_deletedcomponents WCAP 명령을 사용합니다.

• 확장 모드(recurring 매개 변수 = 0)

recurring 매개 변수가 0인 경우 fetch\_deletedcomponents는 기준과 일치하는 반복 이벤트의 모든 인스턴스를 반환하지만 반복 이벤트의 마스터 구성 요소는 반환 하지 않습니다.

• 압축 모드(recurring 매개 변수 = 1)

recurring 매개 변수가 1인 경우 fetch\_deletedcomponents는 반복하지 않는 이벤트 그리고 반복 이벤트의 마스터 구성 요소를 반환하지만, 개별 반복 이벤트는 반환하지 않습니다.

반복 체인의 모든 인스턴스가 삭제되는 경우 마스터 구성 요소는 dtstart, dtend, rrules, rdates, exrules, exdates 및 uid 매개 변수를 반환합니다.

또한 fetch\_deletedcomponents는 삭제된 반복 인스턴스와 연관되지만 아직 활 성 상태인 마스터 구성 요소를 반환하지 않습니다. 활성 마스터 구성 요소를 반환하 려면 fetchcomponents\_by\_lasmod WCAP 명령을 사용합니다.

fetch deletedcomponents 명령은 fetchcomponents\_by\_lasmod 명령과 함께 사용해야 합니다.

WCAP 명령에 대한 자세한 내용은 *Sun Java System Calendar Server 6 2004Q2 Developer's Guide*를 참조하십시오.

## <span id="page-244-1"></span><span id="page-244-0"></span>삭제 로그 데이터베이스 제거

Calendar Server에서는 삭제 로그 [데이터베이스](#page-244-1) 자동 제거 및 삭제 로그 [데이터베이스](#page-245-0) 수 동 [제거](#page-245-0)를 모두 지원합니다.

### 삭제 로그 데이터베이스 자동 제거

원하는 경우에는 Calendar Server에서 삭제 로그 데이터베이스의 항목을 자동으로 제거하 도록 할 수 있습니다.

표 [16-1](#page-244-2)에서는 자동 제거를 제어하는 ics.conf 파일의 매개 변수를 설명합니다.

<span id="page-244-2"></span>표 **16-1** 삭제 로그 데이터베이스 자동 제거를 위한 구성 매개 변수

| 매개 변수                                       | 설명                                                                             |
|---------------------------------------------|--------------------------------------------------------------------------------|
| service.admin.purge.deletelog               | 삭제 로그 데이터베이스(ics50deletelog.db) 항목의 자동 제거를<br>사용 가능("yes") 또는 불가능("no")하게 합니다. |
|                                             | 기본값은 off입니다.                                                                   |
| caldb.berkeleydb.purge.deletelog.interval   | 삭제 로그 데이터베이스(ics50deletelog.db)의 항목을 자동으로<br>제거하는 간격을 초 단위로 지정합니다.             |
|                                             | 기본값은 60초입니다.                                                                   |
| caldb.berkeleydb.purge.deletelog.beforetime | 삭제 로그 데이터베이스(ics50deletelog.db)의 항목을 제거할 때<br>까지의 시간을 초 단위로 지정합니다.             |
|                                             | 기본값은 86400초(1일)입니다.                                                            |

예를 들어, Calendar Server가 5분(600초)마다 이틀(172800초)이 지난 삭제 로그 데이터베 이스 항목을 자동으로 제거하도록 하려면 표 [16-1](#page-244-2)의 매개 변수를 다음과 같이 설정합니다.

service.admin.purge.deletelog="yes" caldb.berkeleydb.purge.deletelog.interval=600 caldb.berkeleydb.purge.deletelog.beforetime=172800

이 매개 변수를 설정한 다음 새 값을 적용하려면 Calendar Server를 다시 시작합니다.

## <span id="page-245-0"></span>삭제 로그 데이터베이스 수동 제거

삭제 로그 데이터베이스(ics50deletelog.db)의 항목을 수동으로 제거하려면 cspurge 유틸 리티를 사용합니다.

cspurge -e *endtime* -s *starttime*

여기서 *endtime* 및 *starttime*은 줄루 시간(또는 GMT나 UTC로 표시)으로 종료 및 시작 시간을 지정합니다.

Solaris 운영 체제에서 cspurge를 실행하려면 Calendar Server가 실행 중인 사용자 및 그룹(기본값은 icsuser 및 icsgroup) 또는 root로 로그인해야 합니다.

예를 들어, 2003년 7월 1일부터 2003년 7월 31일까지의 항목을 제거하려면 다음 작업을 수 행합니다.

cspurge -e 20030731T235959Z -s 20030701T120000Z

자세한 내용은 부록 [D, "Calendar Server](#page-292-0) 명령줄 유틸리티 참조"의 [cspurge](#page-334-0)를 참조하십시 오.

## <span id="page-246-1"></span><span id="page-246-0"></span>삭제 로그 데이터베이스에 대해 CLI 유틸리티 사용

표 [16-2](#page-246-1)에서는 삭제 로그 데이터베이스(ics50deletelog.db)를 지원하는 Calendar Server 명령줄 유틸리티를 나열합니다.

표 **16-2** 삭제 로그 데이터베이스를 지원하는 유틸리티 유틸리티 설명 cspurge 삭제 로그 데이터베이스 항목의 수동 제거를 허용합니다. csbackup 및 csrestore 삭제 로그 데이터베이스의 백업 및 복원을 지원합니다. csstats 삭제 로그 데이터베이스 통계를 보고합니다. csdb 삭제 로그 데이터베이스의 다시 만들기, 복구 및 점검 작업을 지원합 니다. cscomponents 삭제 로그 데이터베이스 항목의 번호를 나열합니다(읽기 전용).

유틸리티의 구문을 포함하여 자세한 내용은 부록 [D, "Calendar Server](#page-292-0) 명령줄 유틸리티 [참조](#page-292-0)"를 참조하십시오.

# Calendar Server 표준 시간대 관리

이 부록에서는 Sun™ ONE Calendar Server가 표준 시간대를 정의하고 처리하는 방법에 대해 설명합니다. 이 부록은 다음 내용으로 구성되어 있습니다.

- [Calendar Server](#page-249-0) 표준 시간대 개요
- [Calendar Server](#page-251-0) 표준 시간대 관리
	- ❍ 새 표준 [시간대](#page-251-1) 추가
	- ❍ 기존 표준 [시간대](#page-253-0) 수정

표준 시간대 등록 정보 및 매개 변수에 대한 자세한 내용은 다음에서 RFC 2445, Internet Calendaring and Scheduling Core Object Specification(iCalendar)을 참조하십시오.

http://www.ietf.org/rfc/rfc2445.txt

## <span id="page-249-0"></span>Calendar Server 표준 시간대 개요

timezones.ics 파일에는 Calendar Server가 지원하는 표준 시간대 표시가 포함되어 있습니다. Solaris 운영 체제에서 이 파일은 다음 디렉토리에 있습니다.

*cal\_svr\_base*/opt/SUNWics5/cal/data

Calendar Server는 시작할 때 timezones.ics 파일을 읽어 표준 시간대 데이터를 생성 한 다음 그 데이터를 메모리에 저장합니다. 따라서 표준 시간대 데이터는 Calendar Server가 실행되는 동안 메모리에 보관됩니다. 결과적으로 새 표준 시간대를 추가하거나 기존 표준 시간대를 변경할 경우에는 Calendar Server를 중지하고 다시 시작해야 변경 내 용이 적용됩니다.

timezones.ics 파일에서 표준 시간대는 TZID 매개 변수에 의해 표시됩니다. 예를 들어, Calendar Server는 [그림](#page-250-0) 17-1에 나타난 것처럼 America/Los\_Angeles TZID를 사용하 여 Pacific Standard Time(PST/PDT) 시간대를 식별합니다. TZNAME 등록 정보는 America/Los\_Angeles 표준 시간대를 PST로 표시하는 등 표준 시간대의 약어 표시입 니다.

America/Los\_Angeles와 같이 일광 절약 시간(DST)을 인식하는 표준 시간대는 표준 시 간을 나타내는 STANDARD와 DST를 나타내는 DAYLIGHT의 두 하위 구성 요소를 포함 합니다. X-NSCP-TZCROSS 목록에는 표준 시간대가 DST(DAYLIGHT) 및 표준 (STANDARD) 시간으로 변경될 때를 나타내는 일련의 날짜들이 포함되어 있습니다.

RRULE 등록 정보는 STANDARD 및 DAYLIGHT 규칙의 패턴을 정의합니다. TZOFFSETFROM 및 TZOFFSETTO 등록 정보는 DST에서 표준 시간으로 또는 표준 시간에 서 DST로 변경되는 전과 후의 GMT 오프셋을 정의합니다. Calendar Express 사용자 인터 페이스는 X-NSCP-TZCROSS의 날짜를 사용하여 표준 시간대 변경을 표시할 때를 결정합 니다.

표준 시간대 아이디인 tzid 매개 변수를 포함하는 WCAP 명령은 timezones.ics 파일 에 정의된 유효한 표준 시간대를 참조해야 합니다. Calendar Server는 해당 표준 시간대 를 사용하여 데이터를 반환합니다. WCAP 명령이 인식되지 않는 표준 시간대를 지정하 면 Calendar Server는 기본적으로 데이터를 GMT 표준 시간대로 반환합니다. WCAP에 대한 자세한 내용은 *Sun Java System Calendar Server 6 2004Q2 Developer's Guide*를 참조 하십시오.

[그림](#page-250-0) 17-1은 timezones.ics 파일의 아메리카/로스앤젤레스 표준 시간대 표시를 나타 냅니다.

<span id="page-250-0"></span>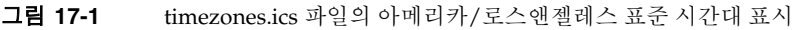

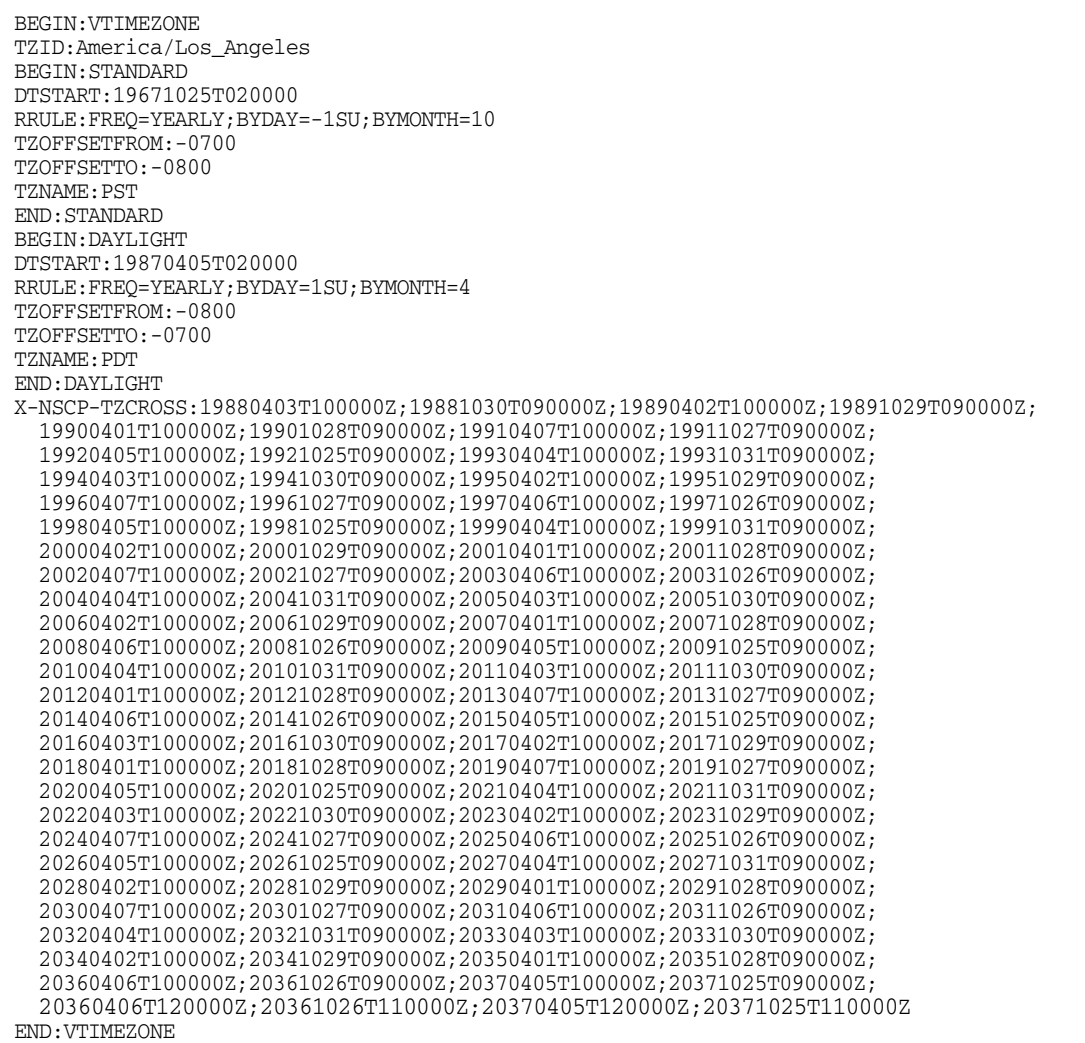

## <span id="page-251-0"></span>Calendar Server 표준 시간대 관리

이 절은 다음 내용으로 구성되어 있습니다.

- 새 표준 [시간대](#page-251-1) 추가
- 기존 표준 [시간대](#page-253-0) 수정

## <span id="page-251-1"></span>새 표준 시간대 추가

이 절에서는 Calendar Server에 새 표준 시간대를 추가하여 Calendar Express 사용자 인터페이스에서 사용할 수 있도록 하는 방법에 대해 설명합니다. 예를 들어, 아메리카/ 마이애미를 위한 새 표준 시간대를 추가할 수 있습니다.

```
팁 새 표준 시간대를 추가하는 가장 간단한 방법은 다음 단계에 설명된 각 파
       일에서 추가하려는 표준 시간대와 비슷한 표준 시간대 항목을 복사하여
       편집하는 것입니다. 예를 들어, 아메리카/마이애미를 위한 표준 시간대를
       추가하려면 각 파일에서 아메리카/뉴욕을 위한 표준 시간대 항목을 복사
       하여 편집합니다.
```
#### 새 표준 시간대를 추가하는 방법

**1.** 다음 파일에서 새 표준 시간대를 위한 표준 시간대 블록을 추가합니다.

*cal\_svr\_base*/opt/SUNWics5/cal/data/timezones.ics

새 표준 시간대 블록을 추가하는 가장 간단한 방법도 역시 DST 오프셋을 비롯하여 추가하려는 표준 시간대와 비슷한 기존 블록을 복사한 다음 새 표준 시간대를 위해 변경하여 새 표준 시간대 블록을 편집하는 것입니다. 새 표준 시간대에 DST가 포함 되어 있는 경우에는 비슷한 것을 찾으십시오.

**2.** 다음 파일에서 getDisplayNameofTZID 템플리트를 수정합니다.

*cal\_svr\_base*/opt/SUNWics5/cal/html/*language*/i18n.xsl file

여기서 *language*는 사이트에서 사용하는 언어를 위한 디렉토리를 지정합니다. 예를 들어 영어는 en, 프랑스어는 fr입니다.

i18n.xsl 파일에 다음과 같이 새 항목을 추가합니다.

<xsl:when test="\$tzid=\_*TimeZoneArea*/*TimeZoneName*? *TimeZoneArea*/*TimeZoneName*</xsl:when>
여기서,

*TimeZoneArea*는 아프리카, 아메리카, 아시아, 대서양, 오스트레일리아, 유럽, 태평양 의 지역 중 하나입니다.

*TimeZoneName*은 새 표준 시간대의 이름입니다.

예를 들면 다음과 같습니다.

<xsl:when test="\$tzid='America/Miami'">America/Miami</xsl:when>

<span id="page-252-0"></span>**3.** 다음 XML 파일을 수정합니다.

*cal\_svr\_base*/opt/SUNWics5/cal/html/change\_timezone.xml *cal\_svr\_base*/opt/SUNWics5/cal/html/new\_cal.xml *cal\_svr\_base*/opt/SUNWics5/cal/html/new\_group.xml

각 파일에 다음 행을 추가합니다.

<timezone type="*TimeZoneType*" tzid="*TimeZoneArea*/*TimeZoneName*" offset="*offset*"/>

여기서

*TimeZoneType*은 "americas","europeAfrica" 또는 "asiaPacific"입니다.

*TimeZoneArea* 및 *TimeZoneName*은 [단계](#page-251-0) 2에 정의되어 있습니다.

*offset*은 새 표준 시간대가 GMT보다 앞(+)이거나 뒤(-)인 시간 수입니다. 예를 들어, 새 표준 시간대가 GMT보다 4시간 뒤이면 오프셋은 "-04:00"입니다.

예를 들면 다음과 같습니다.

<timezone type="americas" tzid="America/Miami" offset="-05:00" daylightOffset="-04:00"/>

**4.** 새 표준 시간대를 사용자 기본 설정을 위한 기본 시간 표준대로 사용하려면 다음 파 일의 "icsTimeZone" 항목을 수정합니다.

*cal\_svr\_base*/opt/SUNWics5/cal/html/default\_user\_prefs.xml

**5.** Calendar Express 도움말에 새 표준 시간대에 대한 참조를 포함시키려면 다음 파일 을 수정합니다.

*cal\_svr\_base*/opt/SUNWics5/cal/html/*language*/chcncpt.html

**6.** 필요한 경우 Calendar Server를 중지한 다음 다시 시작하여 새 표준 시간대를 적용합 니다.

#### 기존 표준 시간대 수정

이 절에서는 기존 표준 시간대를 수정하는 방법에 대해 설명합니다. 예를 들어, 표준 시간 대의 이름을 "아메리카/피닉스"에서 "미국/아리조나"로 변경할 수 있습니다.

#### 기존 표준 시간대를 수정하는 방법

**1.** 다음 파일에서 변경하려는 표준 시간대를 위한 표준 시간대 블록을 수정합니다. *cal\_svr\_base*/opt/SUNWics5/cal/data/timezones.ics

표준 시간대 이름을 변경하는 경우에는 TZID 항목을 새 이름으로 변경합니다.

**2.** 다음 파일의 getDisplayNameofTZID 템플리트를 수정합니다.

*cal\_svr\_base*/opt/SUNWics5/cal/html/*language*/i18n.xsl file

여기서 *language*는 사이트에서 사용하는 언어를 위한 디렉토리를 지정합니다. 예를 들어 영어는 en, 프랑스어는 fr로 지정합니다.

이름을 변경하는 경우에는 기존 표준 시간대 이름을 새 이름으로 변경합니다.

**3.** 다음 XML 파일을 수정합니다.

*cal\_svr\_base*/opt/SUNWics5/cal/html/change\_timezone.xml *cal\_svr\_base*/opt/SUNWics5/cal/html/new\_cal.xml *cal\_svr\_base*/opt/SUNWics5/cal/html/new\_group.xml

이상의 파일에 있는 항목에 대한 내용은 새 표준 [시간대를](#page-251-1) 추가하는 방법의 [단계](#page-251-0) 2와 [단계](#page-252-0) 3을 참조하십시오.

**4.** 변경 내용이 사용자 기본 설정을 위한 기본 표준 시간대에 영향을 주는 경우에는 다음 파일에서 "icsTimeZone" 항목을 수정합니다.

*cal\_svr\_base*/opt/SUNWics5/cal/html/default\_user\_prefs.xml

**5.** 변경 내용이 Calendar Express 온라인 도움말에 영향을 주는 경우에는 다음 파일을 수정합니다.

*cal\_svr\_base*/opt/SUNWics5/cal/html/*language*/chcncpt.html

**6.** 필요한 경우 Calendar Server를 중지한 다음 다시 시작하여 새 표준 시간대를 적용합 니다.

## Instant Messaging 팝업 미리 알림 사용

Calendar Server는 Sun Java System Instant Messaging 6.0(또는 그 이상)과 통합되어 Instant Messenger 데스크탑에서 달력 이벤트와 태스크에 대한 자동 팝업 미리 알림을 제공합니다.

- 이 부록은 다음 내용으로 구성되어 있습니다.
- 팝업 미리 [알림](#page-254-0) 작동
- [Instant Messaging](#page-255-0) 팝업 구성
	- ❍ [Instant Messaging Server](#page-256-0) 구성
	- ❍ [Calendar Server](#page-257-0) 구성
	- ❍ [Instant Messenger](#page-257-1) 구성

### <span id="page-254-0"></span>팝업 미리 알림 작동

팝업 미리 알림은 전자 메일 미리 알림을 기반으로 작동됩니다. 경보가 발생하면 Calendar Server는 전자 메일 알림을 보내고 Instant Messaging은 최종 사용자와 Calendar Server 관리자가 구성한 옵션에 따라 팝업 미리 알림을 표시합니다.

• 최종 사용자는 Calendar Express 온라인 도움말에 설명된 대로 Calendar Express에 서 전자 메일 미리 알림을 구성하고 256페이지의 ["Instant Messenger](#page-257-1) 구성"에 설명된 대로 Instant Messenger에서 팝업 미리 알림을 구성합니다.

• Calendar Server 관리자는 최종 사용자를 위해 전자 메일과 팝업 미리 알림을 모두 구성하거나 둘 중 하나를 구성하도록 선택할 수 있습니다. 예를 들어, 전자 메일 미리 알림을 사용하지 않으려면 ics.conf 파일에 다음 매개 변수를 설정합니다.

caldb.serveralarms.binary.enable = "no"

#### 팝업 미리 알림 구조 흐름

Instant Messaging 팝업 미리 알림이 구성된 경우에는 다음과 같은 구조 흐름을 따릅니다.

- **1.** Instant Messaging JMS 가입자는 이벤트 알림 서비스(ENS)의 Calendar Server 이벤트 및 알림에 가입합니다.
- **2.** Calendar Server는 text/xml 또는 text/calendar 형식의 이벤트 또는 알림을 ENS에 게시합니다.
- **3.** Instant Messaging JMS 가입자는 달력 이벤트 또는 알림을 수신한 다음 text/calendar 형식으로 메시지를 생성합니다.
- **4.** Instant Messaging Server는 최종 사용자가 온라인 상태인 경우 메시지를 달력 소유자 에게 보냅니다.
- **5.** Instant Messenger는 메시지를 기반으로 최종 사용자의 데스크탑에 HTML 팝업 미리 알림을 생성합니다.

### <span id="page-255-0"></span>Instant Messaging 팝업 구성

이 절에는 다음과 같은 구성 예가 포함되어 있습니다.

- [Instant Messaging Server](#page-256-0) 구성
- [Calendar Server](#page-257-0) 구성
- [Instant Messenger](#page-257-1) 구성

이상의 예에서 Instant Messenger 사용자는 Calendar Server 이벤트 및 태스크에 대해 팝업 미리 알림을 수신합니다. 서버측 설치는 다음과 같습니다.

- Calendar Server 5.1.1 이상이 cal.example.com에 설치되어 있습니다.
- Instant Messaging 6.0 이상이 im.example.com에 설치되어 있습니다.

특정 사이트에 사용된 서버의 구성 매개 변수를 편집해야 합니다.

### <span id="page-256-0"></span>Instant Messaging Server 구성

Instant Messaging Server를 구성하려면 다음 작업을 수행합니다.

**1.** 다음 매개 변수를 iim.conf 파일에 추가합니다.

! JMS Consumers jms.consumers=cal\_reminder jms.consumer.cal\_reminder.destination=enp:///ics/customalarm jms.consumer.cal\_reminder.provider=ens jms.consumer.cal\_reminder.type=topic jms.consumer.cal\_reminder.param="eventtype=calendar.alarm" jms.consumer.cal\_reminder.factory=com.iplanet.im.server.JMSCalendarMessageListener ! JMS providers jms.providers=ens jms.provider.ens.broker=cal.example.com:7997 jms.provider.ens.factory=com.iplanet.ens.jms.EnsTopicConnFactory

**2.** 구성 변경 내용을 적용하려면 Instant Messaging Server를 다시 시작합니다.

cd /opt/SUNWics5/cal/sbin imadmin refresh

#### <span id="page-257-0"></span>Calendar Server 구성

Calendar Server를 구성하려면 다음 작업을 수행합니다.

**1.** 다음 매개 변수를 ics.conf 파일에 설정(또는 추가)합니다.

```
caldb.serveralarms = "yes"
caldb.serveralarms.contenttype = "text/xml" 
caldb.serveralarms.dispatch = "yes" 
caldb.serveralarms.dispatchtype = "ens" 
caldb.serveralarms.url = "enp:///ics/customalarm"
```
**2.** 구성 변경 내용을 적용하려면 Calendar Server를 다시 시작합니다.

```
cd /opt/SUNWics5/cal/sbin/ 
stop-cal
start-cal
```
#### <span id="page-257-1"></span>Instant Messenger 구성

Calendar Server 이벤트 및 태스크를 위한 팝업 미리 알림을 모두 받으려면 사용자가 Instant Messenger를 다음과 같이 구성해야 합니다.

- **1.** 주 창에서 도구 메뉴의 설정을 선택하거나 설정 아이콘을 누릅니다.
- **2. Messenger** 설정 창에서 경고 탭을 누릅니다.
- **3.** 달력 미리 알림 경보 표시 옵션을 선택합니다.
- **4.** 확인을 누릅니다.

19장

Sun Java™ System Calendar Server의 성능을 향상시키려면 다음 옵션을 사용할 것을 고려하십시오.

- 258[페이지의](#page-259-0) "LDAP 디렉토리 서버 색인"
- 258[페이지의](#page-259-1) "DWP 환경의 달력 검색 성능 향상"
	- ❍ [icsCalendarOwned](#page-260-0) 속성 색인 사용
	- ❍ nsSizeLimit 및 [nsLookthroughLimit](#page-260-1) 매개 변수 설정
	- ❍ CLD 캐시 옵션 [활성화](#page-261-0)
- [LDAP](#page-261-1) 데이터 캐시 옵션 사용
- [CLD](#page-265-0) 캐시 옵션 사용
- 세션 [데이터베이스를](#page-266-0) 위한 메모리 기반 파일 시스템 사용
- 여러 [CPU](#page-266-1)에 걸쳐 로드 균형 조정 사용
- 시간 초과 값 [사용](#page-268-0)
- 보기 새로 [고침](#page-269-0) 옵션 사용
- [Calendar Express](#page-270-0) 도구 모음의 다시 그리기 옵션 비활성화
- 클라이언트 [브라우저에서](#page-271-0) XSL 렌더링

### <span id="page-259-0"></span>LDAP 디렉토리 서버 색인

Calendar Server가 LDAP 디렉토리 서버에 액세스할 때 성능을 향상시키려면 다음 속성을 위한 LDAP 구성 파일에 색인을 추가합니다.

- icsCalendar 속성은 달력 사용자 또는 자원의 기본 달력을 검색하는 데 사용됩니다. 존재(pres), 일치(eq) 및 하위 문자열(sub) 색인 유형을 지정합니다.
- icsCalendarOwned 속성은 LDAP CLD 플러그 인이 활성화되어 있을 때 가입 작 업을 검색하는 데 사용됩니다. 존재(pres), 일치(eq) 및 하위 문자열(sub) 색인 유형을 지정합니다. 258[페이지의](#page-259-1) "DWP 환경의 달력 검색 성능 향상"을 참조하십시오.
- mail 및 mailAlternateAddress 속성은 사용자의 기본 및 대체 전자 메일 주소를 지정합니다. 194[페이지의](#page-195-0) "필수 mail 속성" 및 196[페이지의](#page-197-0) "전자 메일 별칭 [\(mailalternateaddress](#page-197-0) 속성)"을 참조하십시오.

주 Directory Server 설치(comm\_dssetup.pl) 스크립트를 실행하여 Directory Server 5.x 를 구성하면 스크립트는 icsCalendar 및 icsCalendarOwned 속성에 대한 색인을 추가합 니다.

디렉토리 서버 색인 추가에 대한 자세한 내용은 다음 웹 사이트의 *Directory Server Configuration, Command, and File Reference*를 참조하십시오.

http://docs.sun.com/db/coll/S1\_ipDirectoryServer\_51

### <span id="page-259-1"></span>DWP 환경의 달력 검색 성능 향상

달력 데이터베이스가 여러 백엔드 서버에 있는 경우, 즉 DWP 환경에서는 달력 검색에 시간이 많이 걸릴 수 있습니다. 먼저 LDAP 항목을 보고 달력이 상주하는 DWP 호스트 를 직접 찾는 것이 더 빠를 수 있습니다.

달력 검색에서 먼저 LDAP 디렉토리를 보고 다음으로 달력 데이터베이스를 보도록 하려 면 ics.conf 파일의 다음 매개 변수가 표시된 기본값과 같이 설정되어 있는지 확인합 니다.

service.calendarsearch.ldap = "yes"

LDAP 디렉토리의 달력 검색이 활성화된 경우 다음과 같은 방법으로 검색 성능을 향상시킬 수 있습니다.

• [icsCalendarOwned](#page-260-0) 속성 색인 사용

- nsSizeLimit 및 [nsLookthroughLimit](#page-260-1) 매개 변수 설정
- CLD 캐시 옵션 [활성화](#page-261-0)

#### <span id="page-260-0"></span>icsCalendarOwned 속성 색인 사용

LDAP 디렉토리 서버의 달력 검색 성능을 향상시킬 수 있는지 여부를 확인하려면 다음 LDAP 명령을 사용합니다.

```
ldapsearch -b "base" 
"(&(icscalendarowned=*user*)(objectclass=icsCalendarUser))"
```
여기서 *base*는 Calendar Server의 사용자와 자원 데이터가 있는 디렉토리 서버의 LDAP 기본 DN이며, *user*는 사용자가 Calendar Express가입->달력 검색 대화 상자에 입력할 수 있는 값입니다.

테스트 결과 60,000개의 항목을 검색할 경우 icsCalendarOwned 속성에 대한 색인을 사 용하지 않으면 50-55초가 걸립니다. 그러나 색인을 사용하면 1-2초 밖에 걸리지 않습니다.

Directory Server에서 Solaris 운영 체제에 대해 다음 명령을 사용하여 icsCalendarOwned 속성에 대한 색인을 만듭니다.

```
server5/bin/slapd db2index -D slapd-serverID
-t icsCalendarOwned: eq,pres,sub:2.16.840.1.113730.3.3.2.11.1
```
여기서 *slapd-serverID*는 slapd-serverID 디렉토리에 대한 전체 경로입니다.

#### <span id="page-260-1"></span>nsSizeLimit 및 nsLookthroughLimit 매개 변수 설정

LDAP 디렉토리 서버 구성의 nsSizeLimit 및 nsLookthroughLimit 매개 변수는 검색이 제대로 완료될 수 있을 만큼 커야 합니다.

이 두 매개 변수 값이 제대로 설정되어 있는지 확인하려면 다음 명령을 사용합니다.

ldapsearch -b "*base*"

"(&(icscalendarowned=\**user*\*)(objectclass=icsCalendarUser))"

여기서 *base*는 Calendar Server의 사용자와 자원 데이터가 있는 디렉토리 서버의 LDAP 기본 DN이며, *user*는 사용자가 Calendar Express 가입->달력 검색 대화 상자에 입력할 수 있는 값입니다.

LDAP 서버가 오류를 반환하면 nsSizeLimit 또는 nsLookthroughLimit 매개 변수가 충분히 크게 설정되지 않았기 때문일 수 있습니다. 다음 지침에 따라 이 두 매개 변수를 설정하십시오.

- nsSizeLimit 매개 변수의 값이 모든 원하는 결과를 반환할 만큼 충분히 커야 합 니다. 그렇지 않으면 끝이 잘려나갈 수 있으며 결과가 표시되지 않습니다.
- nsLookthroughLimit 매개 변수의 값이 LDAP 디렉토리에 있는 모든 사용자와 자 원에 대한 검색을 완료할 만큼 충분히 커야 합니다. 가능하면 nsLookthroughLimit 매개 변수를 -1로 설정하여 제한을 두지 않도록 하십시오.

#### <span id="page-261-0"></span>CLD 캐시 옵션 활성화

LDAP 검색을 최적화하려면 다음과 같이 CLD 캐시 옵션을 설정합니다("yes"가 기본값).

caldb.cld.cache.enable = "yes"

또한 264[페이지의](#page-265-0) "CLD 캐시 옵션 사용"을 참조하십시오.

### <span id="page-261-1"></span>LDAP 데이터 캐시 옵션 사용

LDAP 데이터 캐시 옵션은 LDAP 디렉토리 서버가 완결된 데이터의 가용성이 지연되도록 구성된 경우에도 완결 즉시 LDAP 데이터를 사용할 수 있도록 합니다.

예를 들어, 사이트에서 마스터/슬레이브 LDAP 구성을 배포하여 Calendar Server가 슬레 이브 LDAP 디렉토리 서버를 통해 마스터 LDAP 디렉토리에 액세스하고 이 때문에 완결 된 LDAP 데이터의 가용성이 지연될 경우 LDAP 데이터 캐시를 사용하면 Calendar Server 클라이언트에 정확한 LDAP 데이터를 제공할 수 있습니다.

이 절은 다음 내용으로 구성되어 있습니다.

- [LDAP](#page-262-0) 데이터 캐시 사용을 위한 고려 사항
- 마스터/[슬레이브](#page-262-1) LDAP 구성
- [LDAP](#page-263-0) 데이터 캐시
- [LDAP](#page-264-0) 데이터 캐시 구성 매개 변수

#### <span id="page-262-0"></span>LDAP 데이터 캐시 사용을 위한 고려 사항

다음 지침을 사용하여 사이트에 LDAP 데이터 캐시를 구성해야 할 것인지 여부를 결정합 니다.

- 사용자 사이트에서 Calendar Server가 완결한 LDAP 데이터의 가용성이 지연되지 않고 마스터(또는 루트) LDAP 디렉토리 서버에 직접 액세스할 경우에는 LDAP 데이 터 캐시를 구성할 필요가 없습니다. local.ldap.cache.enable 매개 변수는 기본 값인 "no"로 설정되어 있어야 합니다.
- 사이트에서 마스터/[슬레이브](#page-262-1) LDAP 구성을 배포하고 Calendar Server가 슬레이브 LDAP 디렉토리 서버를 통해 마스터 LDAP 디렉토리에 액세스하여 완결된 LDAP 데 이터의 가용성이 지연되는 경우에는 최종 사용자가 가장 최신 데이터를 얻을 수 있도 록 LDAP 데이터 캐시를 구성합니다.

#### <span id="page-262-1"></span>마스터/슬레이브 LDAP 구성

마스터/슬레이브 LDAP 구성에는 하나의 마스터(루트) 디렉토리 서버와 하나 이상의 슬레이브(소비자 또는 복제) 디렉토리 서버가 포함됩니다. Calendar Server는 직접 또는 슬레이브 디렉토리를 통해 마스터 LDAP 디렉토리에 액세스할 수 있습니다.

- Calendar Server가 마스터 LDAP 디렉토리 서버에 직접 액세스하는 경우에는 LDAP 디렉토리 서버가 정확해야 하며 LDAP 데이터 캐시를 구성할 필요가 없습니다.
- Calendar Server가 슬레이브 디렉토리 서버를 통해 마스터 LDAP 디렉토리 서버에 액세스하는 경우에는 LDAP 데이터 변경 내용이 일반적으로 LDAP 참조를 통해 마 스터 디렉토리 서버에 투명하게 기록되며 각 슬레이브 디렉토리 서버에 데이터를 복 제합니다.

이러한 두 번째 유형의 구성에서는 슬레이브 디렉토리 서버에 완결된 LDAP 데이터의 가용성이 지연되기 때문에 정확하지 않은 LDAP 데이터에 문제가 발생할 수 있습니다.

예를 들어, Calendar Server는 LDAP 데이터 변경을 완결하지만 각 슬레이브 디렉토리 서 버를 업데이트하는 마스터 디렉토리 서버의 지연 때문에 일정 시간 동안 새 데이터를 사 용할 수 없습니다. 이후의 Calendar Server 클라이언트 작업에서는 이전 LDAP 데이터를 사용하고 이전 보기를 표시합니다.

슬레이브 디렉토리 서버 업데이트 시 지연이 짧은(단 몇 초에 불과한) 경우에는 클라이언 트에서 문제가 발생하지 않을 수 있습니다. 그러나 지연 시간이 몇 분 또는 몇 시간으로 길 어진다면 클라이언트에서는 지연되는 시간 동안 부정확한 LDAP 데이터를 표시하게 됩 니다.

표 [19-1](#page-263-1)에서는 Calendar Server가 슬레이브 LDAP 디렉토리 서버를 통해 마스터 LDAP 디렉토리 서버에 액세스하는 마스터/슬레이브 LDAP 서버 구성의 지연에 의해 영향을 받는 LDAP 속성을 나열합니다.

<span id="page-263-1"></span>작업 영향을 받는 **LDAP** 속성 자동 제공 icsCalendar, icsSubscribed, icsCalendarOwned, icsDWPHost 달력 그룹 icsSet 달력 생성 icsCalendarOwned, icsSubscribed 달력 가입 icsSubscribed 사용자 옵션 icsExtendedUserPrefs, icsFirstDay, icsTimeZone, icsFreeBusy 달력 검색 icsCalendarOwned

표 **19-1** 지연에 의해 영향을 받는 Calendar Server LDAP 속성

최종 사용자들에게 최신 LDAP 데이터를 제공하려면 LDAP [데이터](#page-263-0) 캐시 및 LDAP [데이터](#page-264-0) [캐시](#page-264-0) 구성 매개 변수에 설명된 대로 LDAP 데이터 캐시를 구성합니다.

#### <span id="page-263-0"></span>LDAP 데이터 캐시

LDAP 데이터 캐시는 마스터 디렉토리 서버가 각 슬레이브 디렉토리 서버를 업데이트 하지 않았을 때에도 Calendar Server 클라이언트에 최신 LDAP 데이터를 제공함으로써 마스터/슬레이브 LDAP 구성 문제를 해결합니다.

LDAP 데이터 캐시가 활성화된 경우 Calendar Server는 완결된 LDAP 데이터를 캐시 데 이터베이스(ldapcache.db 파일)에 기록합니다. 기본적으로 LDAP 캐시 데이터베이스는 *cal\_svr\_base*/var/opt/SUNWics5/csdb/ldap\_cache 디렉토리에 있지만, 필요할 경우 다른 위치를 구성할 수 있습니다.

클라이언트가 단일 사용자의 LDAP 데이터를 변경하면 Calendar Server는 개정된 데이 터를 LDAP 캐시 데이터베이스와 슬레이브 디렉토리 서버에 기록합니다. 이후의 클라이 언트 작업에서는 캐시 데이터베이스에서 LDAP 데이터를 검색합니다. 이러한 데이터 검 색은 단일 사용자에 대한 다음 작업에 적용됩니다.

- 로그인 시 사용자의 속성
- 사용자의 옵션(색 구성표 또는 표준 시간대 등)
- 사용자의 달력 그룹

• 사용자가 가입한 달력 목록

따라서 LDAP 데이터 캐시 데이터베이스는 다음을 제공합니다.

- 단일 시스템 상의 프로세스 간 데이터 일관성 데이터 캐시 데이터베이스는 다중 프로세서 시스템의 모든 Calendar Server 프로세스에서 사용할 수 있습니다.
- 사용자 세션 간의 데이터 지속성 데이터 캐시 데이터베이스는 영구적이며 새로 고 칠 필요가 없습니다. LDAP 데이터 캐시 항목의 지속 시간(TTL)과 각 데이터베이스 정 리 사이의 간격을 구성할 수 있습니다. 자세한 내용은 LDAP [데이터](#page-264-0) 캐시 구성 매개 변수 를 참조하십시오.

#### 제한 사항

LDAP 데이터 캐시는 다음을 제공하지 않습니다.

- 항목의 목록이 예상되는 검색을 위한 캐시 읽기. 예를 들면 회의 참석자 검색 등이 이 에 속합니다. 이러한 유형의 검색에는 LDAP 지연이 적용됩니다. 가령 LDAP 검색 옵 션이 활성화되고 새 달력을 만든 후 지연 기간 내에 검색을 수행하면 새로 만든 달력 은 달력 검색에 나타나지 않습니다.
- 다수의 프런트엔드 서버에 대한 캐시 읽기 및 쓰기. 각 프런트엔드 서버에 있는 자체 캐시에서는 다른 캐시의 데이터를 인식하지 못합니다.
- 항상 같은 서버에 로그인하지 않는 사용자를 처리하는 능력. 그러한 사용자는 각 서버 의 캐시에 각각 다른 LDAP 데이터를 생성합니다.

#### LDAP 데이터 캐시 구성 매개 변수

표 [19-2](#page-264-1)에서는 LDAP 데이터 캐시를 위한 ics.conf 파일의 구성 매개 변수에 대해 설명 합니다.

매개 변수 설명 local.ldap.cache.enable LDAP 데이터 캐시를 활성화("yes")하거나 비활성화("no")합니다. 기본값은 "no"입니다. local.ldap.cache.checkpointinterval 검사점 스레드가 일시 중지하는 시간을 초 단위로 지정합니다. 기본 시간은 60초입니다. local.ldap.cache.circularlogging 미이터베이스 로그 파일을 처리가 끝난 후 제거할 것인지 여부를 지정합니다. 기본값은 "yes"입니다. local.ldap.cache.homedir.path LDAP 데이터 캐시 데이터베이스의 물리적 위치를 지정합니다. 기본값은 *cal\_svr\_base*/var/opt/SUNWics5/csdb/ldap\_cache입니다.

<span id="page-264-1"></span><span id="page-264-0"></span>표 **19-2** LDAP 데이터 캐시 구성 매개 변수

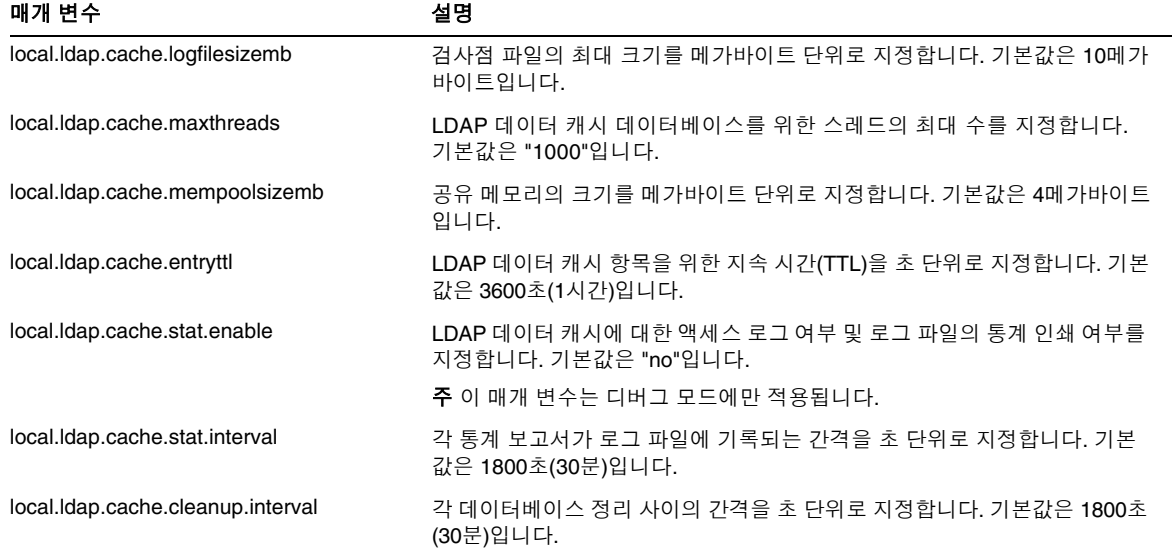

#### 표 **19-2** LDAP 데이터 캐시 구성 매개 변수*(*계속*)*

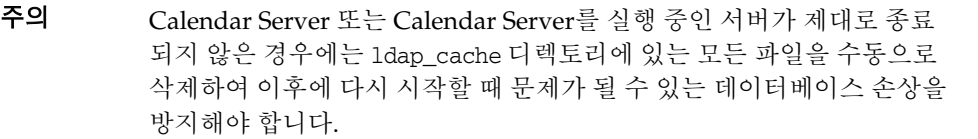

### <span id="page-265-0"></span>CLD 캐시 옵션 사용

CLD 플러그 인과 함께 사용하는 경우에는 ics.conf의 다음 구성 매개 변수를 "yes"(각 매개 변수의 기본값)로 설정합니다.

```
caldb.cld.cache.enable = "yes"
```
이 매개 변수는 CLA 캐시 옵션을 활성화합니다. 이 캐시는 달력 사용자에 대한 DWP 호 스트 서버 정보(icsDWPHost LDAP 속성)를 저장하며 따라서 LDAP 디렉토리 서버에 대한 호출이 감소됩니다.

설정할 수 있는 다른 CLD 캐시 옵션 매개 변수는 다음과 같습니다.

- caldb.cld.cache.logfilesizemb
- caldb.cld.cache.mempoolsizemb
- caldb.berkeleydb.maxthreads
- caldb.cld.cache.homedir.path
- caldb.cld.cache.checkpointinterval
- caldb.cld.cache.circularlogging

이 매개 변수와 기타 관련 ics.conf 매개 변수에 대한 자세한 내용은 부록 [E, "Calendar](#page-370-0)  [Server](#page-370-0) 구성 매개 변수"를 참조하십시오.

### <span id="page-266-0"></span>세션 데이터베이스를 위한 메모리 기반 파일 시스템 사용

ics.conf 파일에서 다음 매개 변수를 설정하여 세션 데이터베이스의 메모리 기반 파일 시스템(tmpfs)을 구성하면 Solaris 운영 체제의 성능을 향상시킬 수 있습니다.

local.instance.use.tmpfs to "true"

tmpfs 파일 시스템은 service.http.sessiondir.path 및 service.admin.sessiondir.path 매개 변수의 값을 기반으로 오버레이됩니다.

자세한 내용은 Solaris 설명서의 tmpfs(7FS) 및 mount\_tmpfs(1M) 설명서 페이지를 참조하십시오.

http://docs.sun.com/db/prod/solaris 및 http://docs.sun.com/db/prod/solaris?l=ko

### <span id="page-266-1"></span>여러 CPU에 걸쳐 로드 균형 조정 사용

서버에 CPU가 여러 개인 경우 Calendar Server는 기본적으로 HTTP 서비스(cshttpd 프 로세스) 및 분산 데이터베이스 서비스(csdwpd 프로세스)를 분산시킵니다.

service.http.numprocesses 및 service.dwp.numprocesses 매개 변수는 각 서비 스를 위해 실행되는 실제 프로세스 수를 결정합니다. 기본적으로 이 두 매개 변수는 설치 하는 동안 서버의 CPU 수로 설정되지만 값을 재설정할 수 있습니다. 예를 들어, CPU가 8 개인 서버인 경우 cshttpd 및 csdwpd 프로세스를 4개의 CPU에서만 실행하려면 매개 변수를 다음과 같이 설정하면 됩니다.

service.http.numprocesses="4" service.dwp.numprocesses="4"

로드 균형 조정을 비활성화하려면 service.loadbalancing 매개 변수를 ics.conf 파 일에 추가하고 "no"로 설정합니다. 변경 내용을 적용하려면 Calendar Server를 다시 시작 합니다.

## <span id="page-268-0"></span>시간 초과 값 사용

Calendar Server 성능은 다양한 ics.conf 매개 변수의 시간 초과 값을 사용하여 조정할 수 있습니다.

다음과 같은 시간 초과 유형이 있습니다.

- [csadmind](#page-268-1)의 시간 초과 값
- 최종 [사용자의](#page-269-1) HTTP 시간 초과 값
- GSE [대기열](#page-269-2) 시간 초과 값

ics.conf 매개 변수 편집에 대한 자세한 내용은 369[페이지의](#page-370-1) "ics.conf 구성 파일 편집" 을 참조하십시오.

#### csadmind의 시간 초과 값

표 [19-3](#page-268-2)에서는 관리(csadmin) 서비스에서 사용하는 ics.conf 파일의 Calendar Server 시간 초과 매개 변수를 설명합니다.

| 매개 변수                         | 설명                                                                |
|-------------------------------|-------------------------------------------------------------------|
| service.admin.idletimeout     | csadmind 서비스가 유휴 HTTP 연결 시간 초과까지 대기하는 시간을 초<br>단위로 지정합니다.         |
|                               | 기본값은 120초(2분)입니다.                                                 |
| service.admin.resourcetimeout | csadmind 서비스가 자원 달력에 대한 HTTP 세션 시간 초과까지 대기<br>하는 시간을 초 단위로 지정합니다. |
|                               | 기본값은 900초(15분)입니다.                                                |
| service.admin.sessiontimeout  | csadmind 서비스가 HTTP 세션 시간 초과까지 대기하는 시간을 초 단<br>위로 지정합니다.           |
|                               | 기본값은 1800초(30분)입니다.                                               |

<span id="page-268-2"></span><span id="page-268-1"></span>표 **19-3** 관리 서비스(csadmin)의 HTTP 시간 초과 값

#### 최종 사용자의 HTTP 시간 초과 값

표 [19-4](#page-269-3)에서는 최종 사용자에게 적용되는 ics.conf 파일의 Calendar Server HTTP 시간 초과 매개 변수를 설명합니다.

<span id="page-269-3"></span><span id="page-269-1"></span>표 **19-4** 최종 사용자용 ics.conf의 HTTP 시간 초과 값(cshttpd 서비스)

| 매개 변수                        | 설명                                                           |
|------------------------------|--------------------------------------------------------------|
| service.http.idletimeout     | cshttpd 서비스가 유휴 HTTP 연결 시간 초과까지 대기하는 시간을 초<br>단위로 지정합니다.     |
|                              | 기본값은 120초(2분)입니다.                                            |
| service.http.resourcetimeout | cshttpd 서비스가 달력 자원의 HTTP 세션 시간 초과까지 대기하는 시간을<br>초 단위로 지정합니다. |
|                              | 기본값은 900초(15분)입니다.                                           |
| service.http.sessiontimeout  | cshttpd 서비스가 HTTP 세션 시간 초과까지 대기하는 시간을 초 단위로<br>지정합니다.        |
|                              | 기본값은 1800초(30분)입니다.                                          |

#### <span id="page-269-2"></span>GSE 대기열 시간 초과 값

다음 ics.conf 파일 매개 변수는 Calendar Server가 그룹 예약 엔진(GSE) 대기열에서 들어오는 작업을 스캔하기 전에 기다리는 시간을 초 단위로 지정합니다.

gse.belowthresholdtimeout = "3"

할당된 최대 스레드보다 많은 작업이 대기열에 있으면 마지막 스레드는 항상 대기열을 다시 스캔합니다. 따라서 이러한 설정은 작업의 수가 할당된 최대 스레드보다 적을 때만 적용됩니다.

기본값은 "3"입니다. 이 숫자를 증가시키면 서버가 대기열을 검색하는 빈도가 감소하고 전체적인 성능이 향상될 수 있습니다. 하지만 이벤트의 크기가 증가하여 대기열이 너무 커지면 시간을 줄여 대기열의 처리 속도를 높일 수 있습니다. 그러면 전반적인 성능은 저 하되지만 이벤트 업데이트 속도는 빨라집니다.

### <span id="page-269-0"></span>보기 새로 고침 옵션 사용

Calendar Express 최종 사용자는 보기 새로 고침 옵션을 사용하면 Calendar Server 데이 터베이스에서 업데이트하기보다 브라우저 캐시의 달력 데이터를 사용하여 보기를 새로 고침으로써 성능이 향상됩니다.

보기 새로 고침 옵션을 활성화하려면 ics.conf 파일에서 다음 매개 변수를 "yes"로 설정 해야 합니다.

browser.cache.enable = "yes"

이 매개 변수를 재설정하면 Calendar Server를 중지한 다음 다시 시작해야 새 값이 적용 됩니다.

사이트에 보기 새로 고침 옵션이 구성되면 Calendar Express는 View 탭의 모든 달력 보 기에 보기 새로 고침을 표시합니다.

사용자가 보기 새로 고침을 누르면 Calendar Express가 달력 데이터베이스에서 업데이 트를 요청하기 전에 먼저 보기의 달력 데이터가 변경되었는지 여부를 확인합니다. 데이터 가 변경되지 않았으면 Calendar Express는 브라우저 캐시의 정보를 사용하여 보기를 새 로 고칩니다. 따라서 달력 데이터베이스에 대한 불필요한 요청을 피할 수 있으며, 이렇게 하면 많은 수의 이벤트 또는 태스크가 있는 달력일 경우 특히 성능 향상에 도움이 됩니다.

이벤트 또는 태스크가 변경된 경우에는 Calendar Express가 달력 데이터베이스에서 업 데이트를 요청하여 보기를 새로 고칩니다. 또한 사용자는 보기 새로 고침 옵션을 사용함 으로써 Calendar Express가 항상 최신 달력 데이터를 표시하도록 할 수 있습니다.

### <span id="page-270-0"></span>Calendar Express 도구 모음의 다시 그리기 옵션 비활성화

도구 모음의 다시 그리기 옵션을 사용하면 사용자가 새로 고침을 누를 때 Calendar Express 보기가 새로 고쳐집니다. 그러나 이 옵션을 사용하면 Calendar Server가 도구 모 음을 위한 XML 및 XSLT 변환을 수행하여 보기를 새로 고치기 때문에 성능에 문제가 생 길 수 있습니다.

도구 모음의 다시 그리기 옵션을 비활성화하려면 ics.conf 파일의 다음 매개 변수를 "no" 로 설정합니다.

ui.toolbar.repainting.enable="no"

ui.toolbar.repainting.enable을 "no"로 설정할 경우 사용자가 어느 보기에서나 새로 고침을 누르면 기본 보기로 돌아갈 수 있습니다.

ui.toolbar.repainting.enable을 "no"로 설정하면 Calendar Express가 도구 모음을 위한 XML 및 XSLT 변환을 수행하지 않기 때문에 성능이 향상됩니다.

브라우저 캐시 옵션(browser.cache.enable 매개 변수)을 "yes"로 설정하면 도구 모음의 다시 그리기 옵션이 사용되지 않습니다.

## <span id="page-271-0"></span>클라이언트 브라우저에서 XSL 렌더링

Calendar Server는 XSLT 프로세싱을 최종 사용자의 브라우저로 다운로드하여 클라이언 트측 렌더링을 수행합니다. 이렇게 하면 Calendar Server가 수행해야 하는 프로세싱이 감 소됩니다. Calendar Server는 브라우저가 XSLT 프로세싱을 렌더링할 수 있는 기능이 있 는 경우에만 XSLT를 다운로드합니다. 현재 릴리스에서 이 기능은 Internet Explorer 6.0에 만 적용됩니다.

테스트 결과 클라이언트측 렌더링을 통해 인터페이스(UI)의 확장성을 4-6배까지 향상시 킬 수 있는 것으로 나타났습니다. 즉, Calendar Server는 CPU 성능을 심각하게 저하시키 지 않으면서 4-6배의 동시 최종 사용자를 지원할 수 있습니다.

ics.conf 파일의 다음 매개 변수가 클라이언트측 렌더링(현재 Internet Explorer 6.0 이상만 해당됨)을 제어합니다.

render.xslonclient.enable="yes"

기본적으로 이 매개 변수는 "yes"로 설정됩니다. 클라이언트측 렌더링을 사용하지 않으 려면 이 매개 변수를 "no"로 설정하고 Calender Server를 다시 시작합니다.

부록

- 부록 A, "[디렉토리](#page-274-0) 구성 워크시트"
- 부록 [B, "Calendar Server](#page-280-0) 구성 워크시트"
- 부록 C, "고가용성(HA) 구성 [워크시트](#page-286-0)"
- 부록 [D, "Calendar Server](#page-292-0) 명령줄 유틸리티 참조"
- 부록 [E, "Calendar Server](#page-370-0) 구성 매개 변수"

## <span id="page-274-0"></span>디렉토리 구성 워크시트

이 워크시트는 comm\_dssetup.pl을 실행하는 동안 요구되는 정보의 수집을 돕기 위한 것 입니다. 첫 번째 열에는 자동 모드 옵션과 그에 따른 예상 정보가 표시됩니다. 두 번째 열 에는 같은 옵션이 기본 응답과 함께 대화식 모드로 표시됩니다.

오른쪽 열에는 원하는 응답에 해당하는 행이 있습니다. 이 사항은 자동 모드와 대화식 모드 에 모두 적용됩니다. 자동 모드의 경우에는 응답을 옵션 뒤에 따라 오는 값 형태로 응답을 사용합니다. 대화식 모드의 경우에는 프롬프트에 값을 입력합니다.

comm\_dssetup.pl의 실행 방법에 대한 예와 지침은 2장, "LDAP [디렉토리](#page-64-0) 구성"의 [comm\\_dssetup.pl](#page-70-0) 실행을 참조하십시오.

| 대화식 대화 상자 및 기본값                       |
|---------------------------------------|
| 새 Directory Server 색인을 추가합니다(yes/no). |
| 기본값: yes                              |
|                                       |
| 지금 다시 색인합니다(yes/no).                  |
| 기본값:ves                               |
|                                       |
| Directory Server 루트 경로 이름입니다.         |
| 기본값:/var/mps/serverroot               |
|                                       |
| Directory Server 인스턴스 하위 디렉토리입니다.     |
| 기본값: 없음                               |
|                                       |
|                                       |

표 **A-1** Directory Server 설치 스크립트(comm\_dssetup.pl) 워크시트

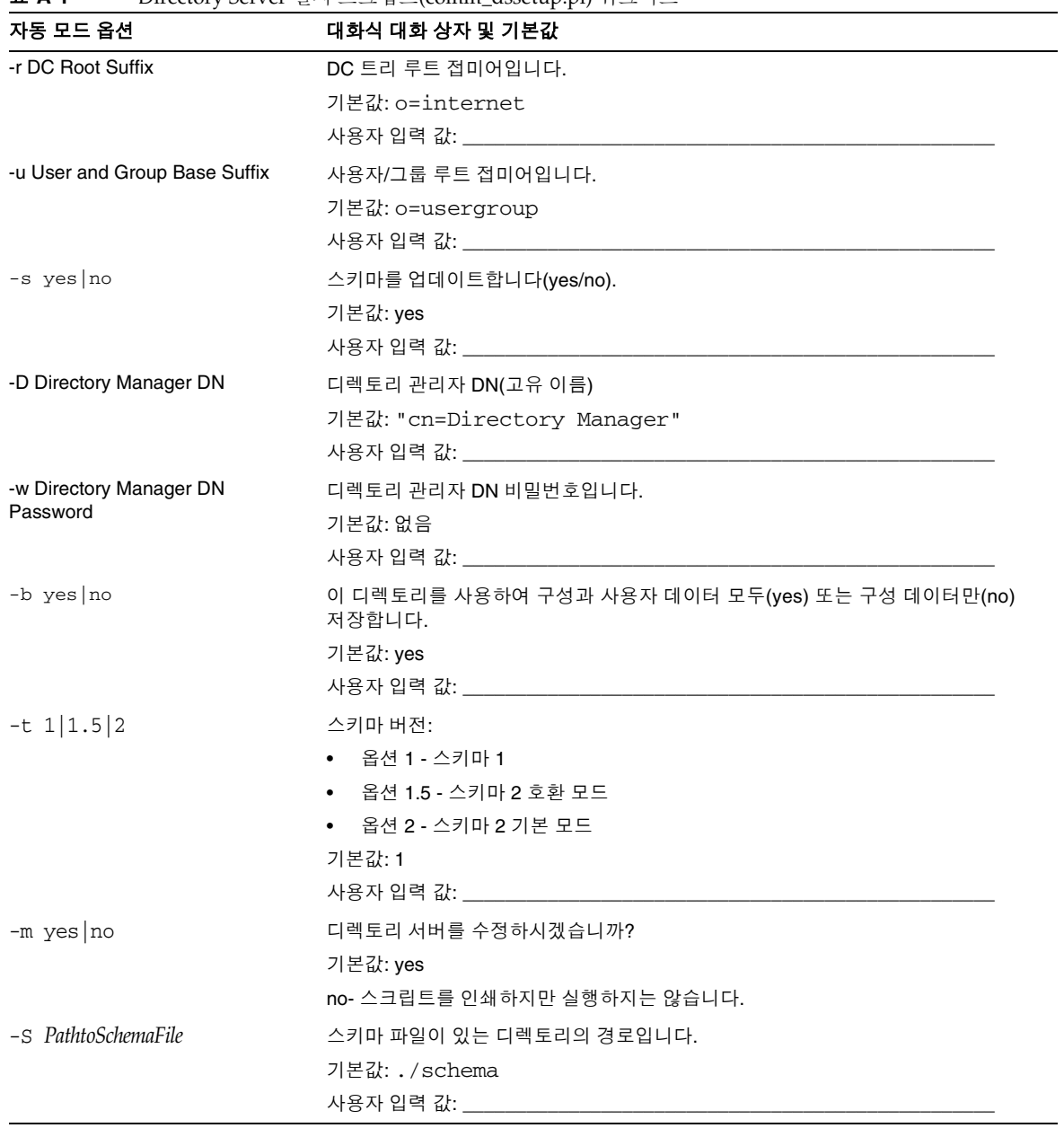

#### 표 **A-1** Directory Server 설치 스크립트(comm\_dssetup.pl) 워크시트

### Calendar Server 구성 워크시트

csconfigurator.sh 프로그램 실행을 준비할 때 사용하는 워크시트에는 네 가지가 있습 니다.

- 관리, 사용자 기본 설정 및 인증 패널 [워크시트](#page-276-0)
- 전자 메일 및 전자 메일 경보 [워크시트](#page-277-0)
- 런타임 구성 [워크시트](#page-278-0)
- [데이터베이스](#page-279-0), 로그 및 임시 파일 디렉토리 워크시트

### 관리, 사용자 기본 설정 및 인증 패널 워크시트

<span id="page-276-0"></span>표 **A-2** 관리, 사용자 기본 설정 및 인증 패널 워크시트

| 옵션             | 설명                                   |
|----------------|--------------------------------------|
| LDAP 서버 호스트 이름 | 사용자 인증에 사용할 LDAP 디렉토리 서버의 호스트 이름입니다. |
|                | 기본값: 현재 호스트                          |
|                |                                      |
| LDAP 서버 포트     | LDAP 서버가 수신하는 포트 번호입니다.              |
|                | 기본값: 389                             |
|                |                                      |
| 기본 DN          | 검색이 실행되는 시작점으로 사용되는 LDAP 디렉토리 항목입니다. |
|                | 기본값:o=host.com                       |
|                |                                      |
| 디렉토리 관리자 DN    | 디렉토리 서버 스키마에서 변경할 수 있는 아이디입니다.       |
|                | 기본값: cn=Directory Manager            |
|                |                                      |
| 디렉토리 관리자 비밀번호  | 디렉토리 관리자 DN의 비밀번호입니다.                |
|                | 기본값: 없음                              |
|                |                                      |

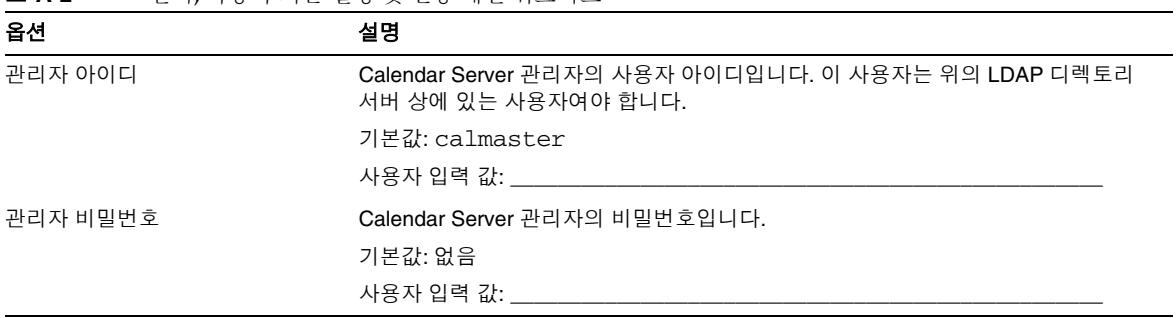

#### 표 **A-2** 관리, 사용자 기본 설정 및 인증 패널 워크시트

### 전자 메일 및 전자 메일 경보 워크시트

#### <span id="page-277-0"></span>표 **A-3** 전자 메일 및 전자 메일 경보 워크시트

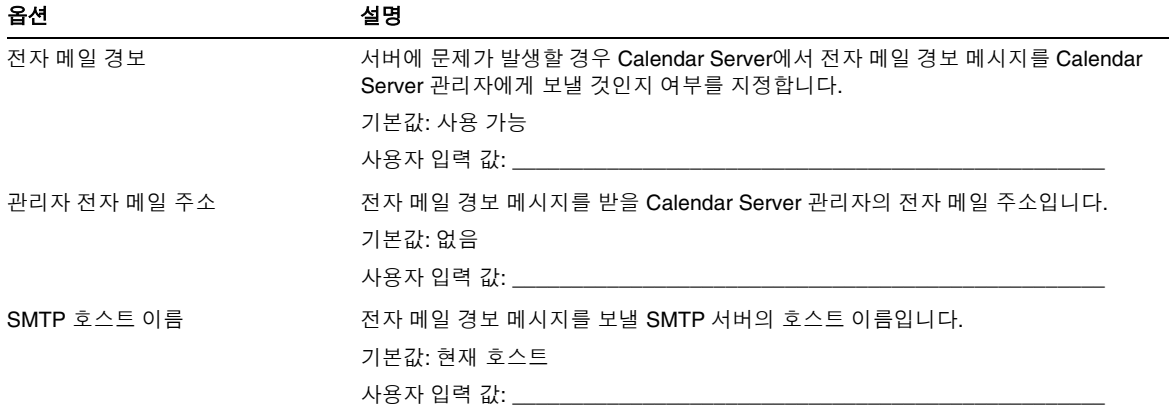

### 런타임 구성 워크시트

<span id="page-278-0"></span>표 **A-4** 런타임 구성 워크시트

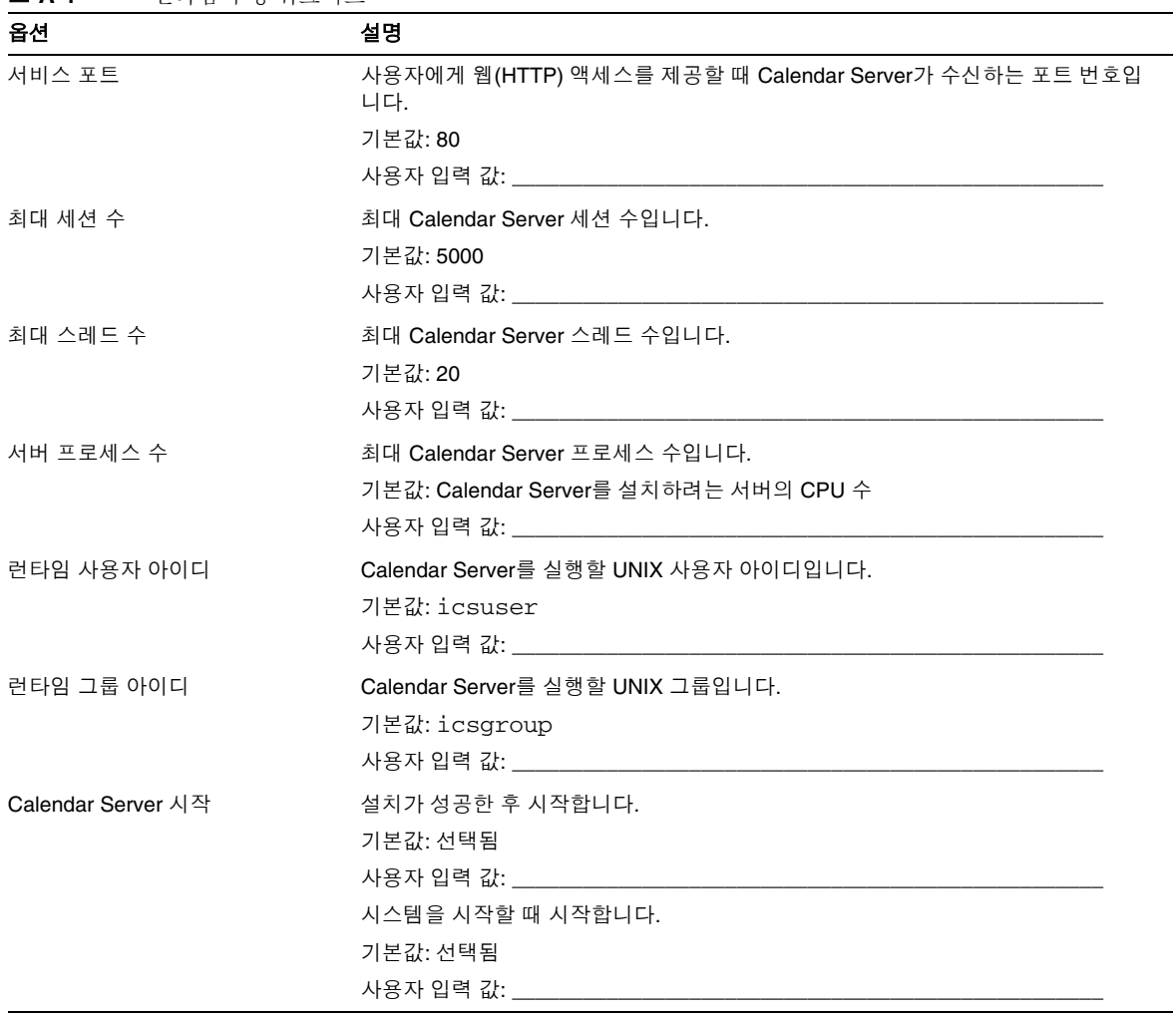

### 데이터베이스, 로그 및 임시 파일 디렉토리 워크시트

#### <span id="page-279-0"></span>표 **A-5** 데이터베이스, 로그 및 임시 파일 디렉토리 워크시트

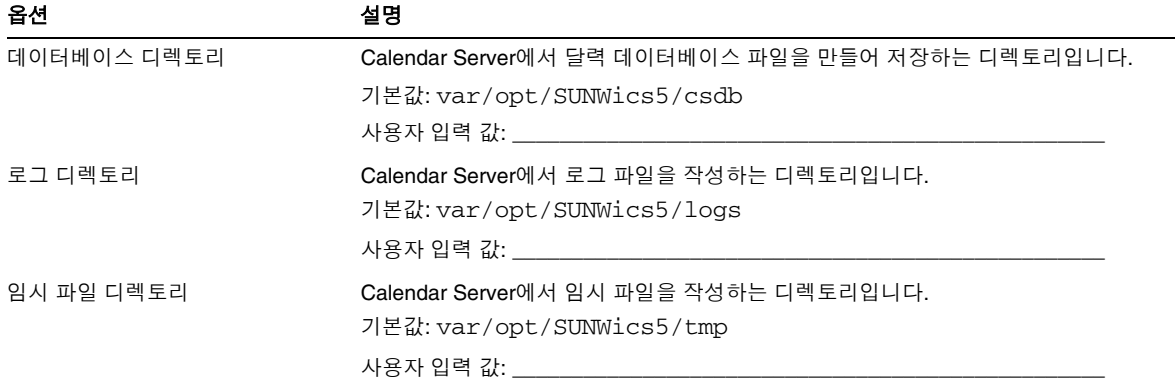

# <span id="page-280-0"></span>Calendar Server 구성 워크시트

이 부록에는 3장[, "Calendar Server](#page-84-0) 구성"에 설명된 Calendar Server 구성 프로그램을 실행하는 데 필요한 정보를 추적할 수 있는 다음 워크시트가 포함되어 있습니다.

- 관리, 사용자 기본 설정 및 인증 패널 [워크시트](#page-281-0)
- 전자 메일 및 전자 메일 경보 [워크시트](#page-282-0)
- 런타임 구성 [워크시트](#page-283-0)
- [데이터베이스](#page-284-0), 로그 및 임시 파일 디렉토리 워크시트

## <span id="page-281-0"></span>관리, 사용자 기본 설정 및 인증 패널 워크시트

#### 표 **B-1** 관리, 사용자 기본 설정 및 인증 패널 워크시트

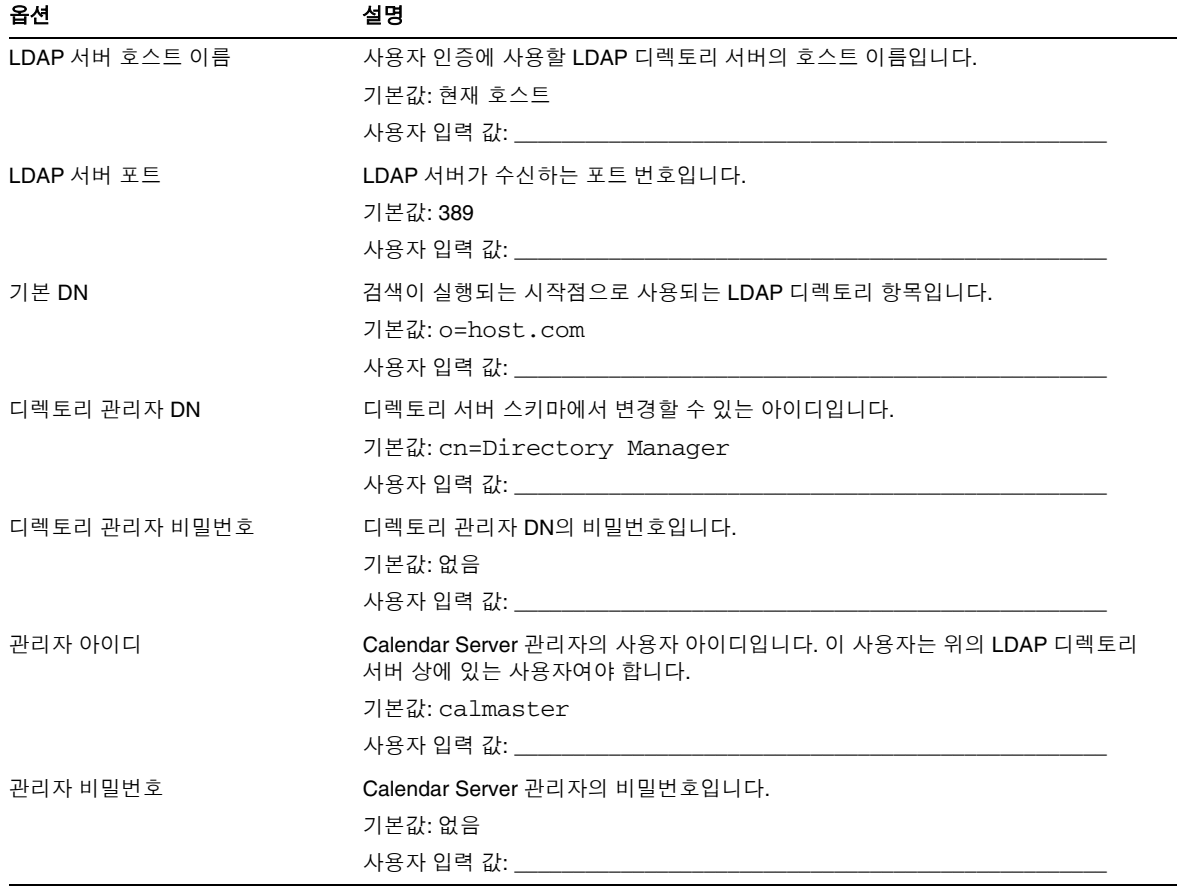

## <span id="page-282-0"></span>전자 메일 및 전자 메일 경보 워크시트

표 **B-2** 전자 메일 및 전자 메일 경보 워크시트

| 옵션           | 설명                                                                                        |
|--------------|-------------------------------------------------------------------------------------------|
| 전자 메일 경보     | 서버에 문제가 발생할 경우 Calendar Server에서 전자 메일 경보 메시지를 Calendar<br>Server 관리자에게 보낼 것인지 여부를 지정합니다. |
|              | 기본값: 사용 가능                                                                                |
|              | 사용자 입력 값:                                                                                 |
| 관리자 전자 메일 주소 | 전자 메일 경보를 받을 Calendar Server 관리자의 전자 메일 주소입니다.                                            |
|              | 기본값: 없음                                                                                   |
|              | 사용자 입력 값:                                                                                 |
| SMTP 호스트 이름  | 전자 메일 경보 메시지를 보낼 SMTP 서버의 호스트 이름입니다.                                                      |
|              | 기본값: 현재 호스트                                                                               |
|              | 사용자 입력 값:                                                                                 |

## <span id="page-283-0"></span>런타임 구성 워크시트

표 **B-3** 런타임 구성 워크시트

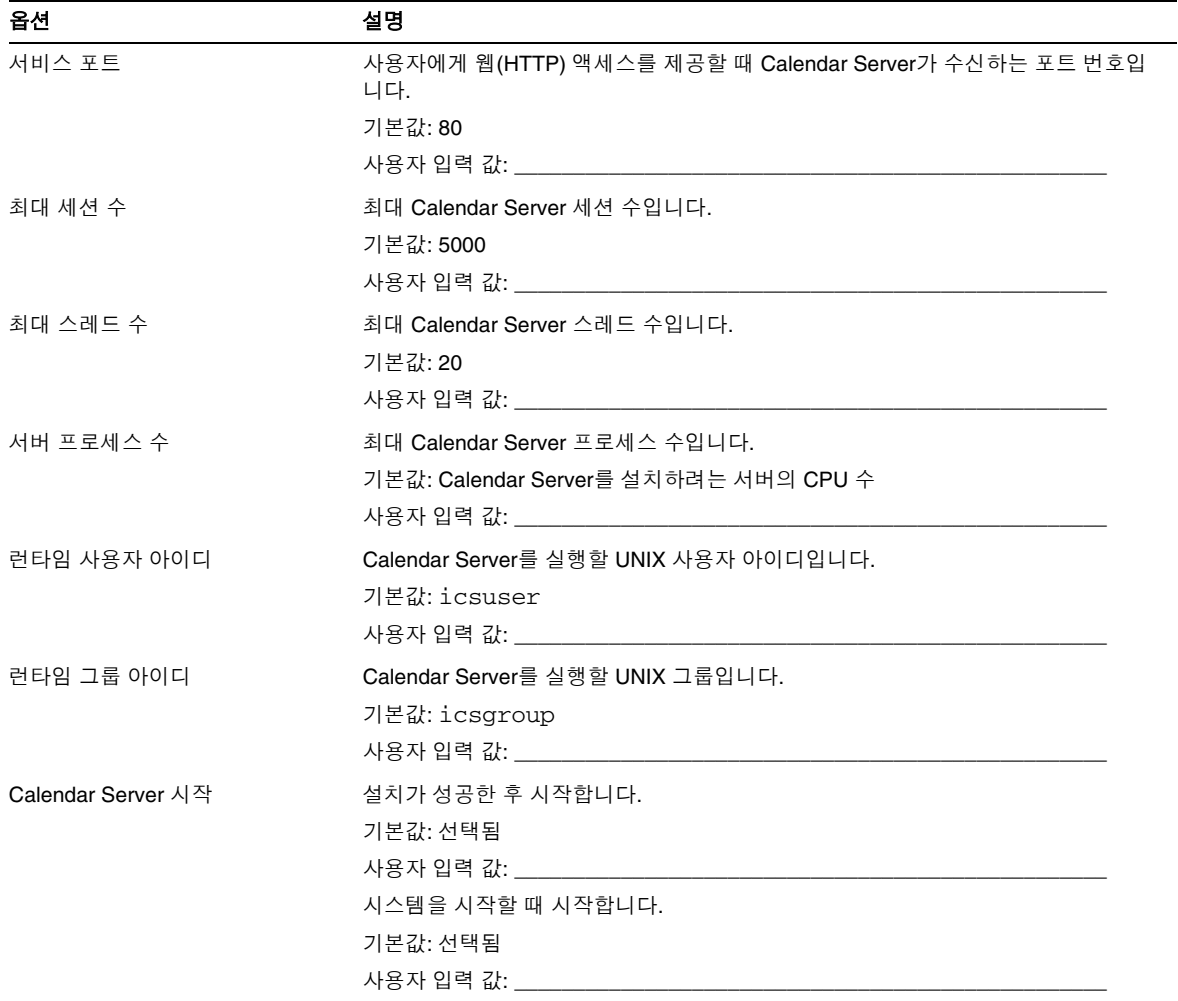

## <span id="page-284-0"></span>데이터베이스, 로그 및 임시 파일 디렉토리 워크시트

표 **B-4** 데이터베이스, 로그 및 임시 파일 디렉토리 워크시트

| 옵션          | 설명                                                                                                    |
|-------------|----------------------------------------------------------------------------------------------------|
| 데이터베이스 디렉토리 | Calendar Server에서 달력 데이터베이스 파일을 만들어 저장하는 디렉토리입니다.                                                                                                    |
|             | 기본값: /var/opt/SUNWics5/csdb                                                                                                    |
|             | 사용자 입력 값: The contract of the contract of the contract of the contract of the contract of the contract of the contract of the contract of the contract of the contract of the contract of the contract of the contract of the |
| 로그 디렉토리     | Calendar Server에서 로그 파일을 작성하는 디렉토리입니다.                                                                                                    |
|             | 기본값:/var/opt/SUNWics5/logs                                                                                                    |
|             |                                                                                                    |
| 임시 파일 디렉토리  | Calendar Server에서 임시 파일을 작성하는 디렉토리입니다.                                                                                                    |
|             | 기본값:/var/opt/SUNWics5/tmp                                                                                                    |
|             | 사용자 입력 값:                                                                                                    |

데이터베이스, 로그 및 임시 파일 디렉토리 워크시트

# <span id="page-286-0"></span>고가용성(HA) 구성 워크시트

Sun Java™ System Calendar Server를 위한 고가용성(HA) 구성을 계획하려면 다음 워크 시트를 사용하십시오.

- [Calendar Server HA](#page-287-0) 구성 워크시트
- [Calendar Server](#page-288-0) 설치 워크시트
- [Calendar Server](#page-288-1) 구성 워크시트

팁 이 워크시트를 HTML 버전으로 볼 경우 인쇄하려면 페이지 구분을 더 잘 제어할 수 있는 PDF 버전으로 인쇄하는 것을 고려해 보십시오.

# <span id="page-287-0"></span>Calendar Server HA 구성 워크시트

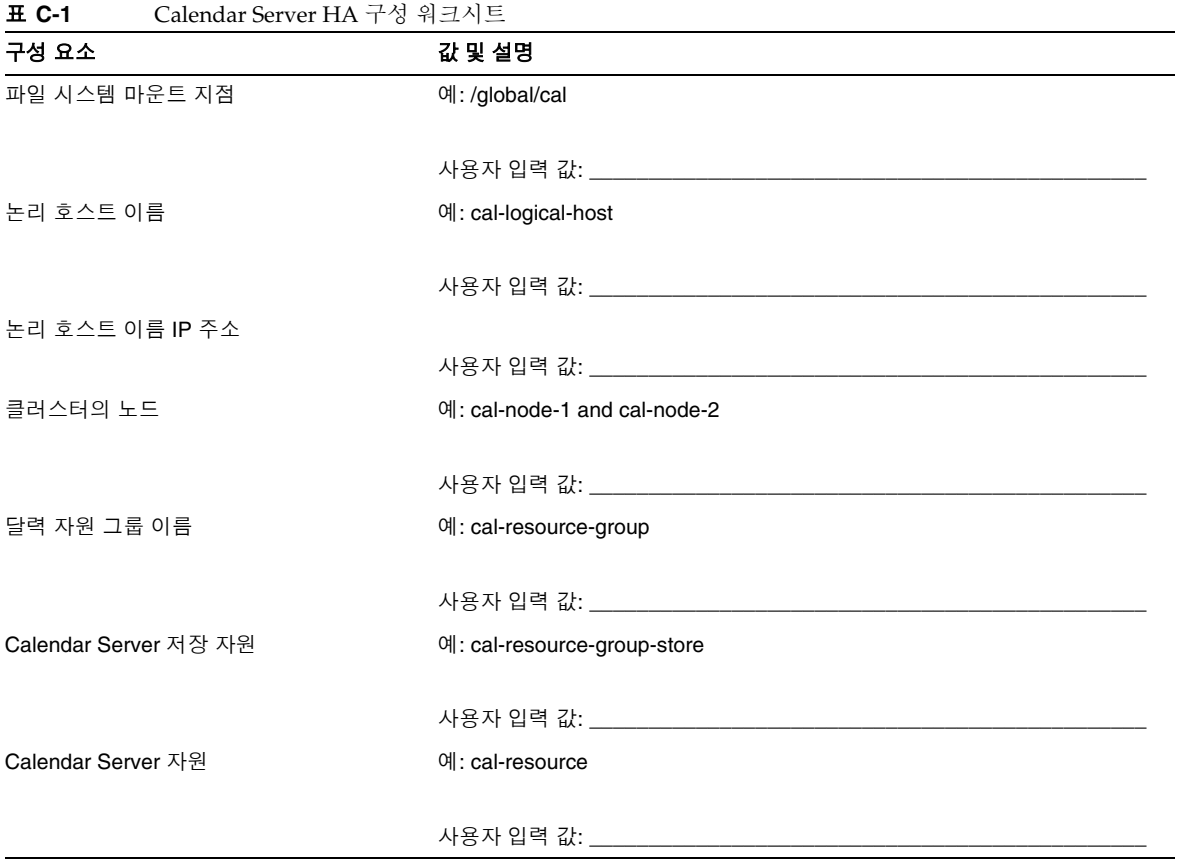
# Calendar Server 설치 워크시트

표 [C-2](#page-288-0)에서는 Sun Java Enterprise System 설치 프로그램을 사용하여 Calendar Server를 설치할 때 설정하는 값을 나열합니다.

<span id="page-288-0"></span>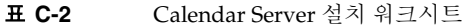

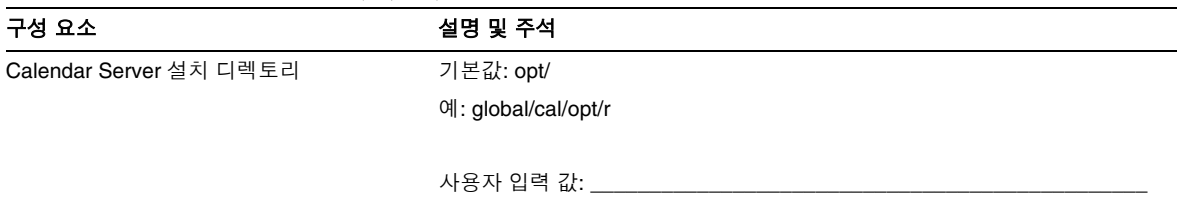

# Calendar Server 구성 워크시트

표 [C-3](#page-288-1)에서는 Calendar Server 구성 프로그램(csconfigurator.sh)을 실행할 때 설정하 는 값을 나열합니다.

<span id="page-288-1"></span>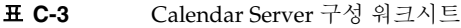

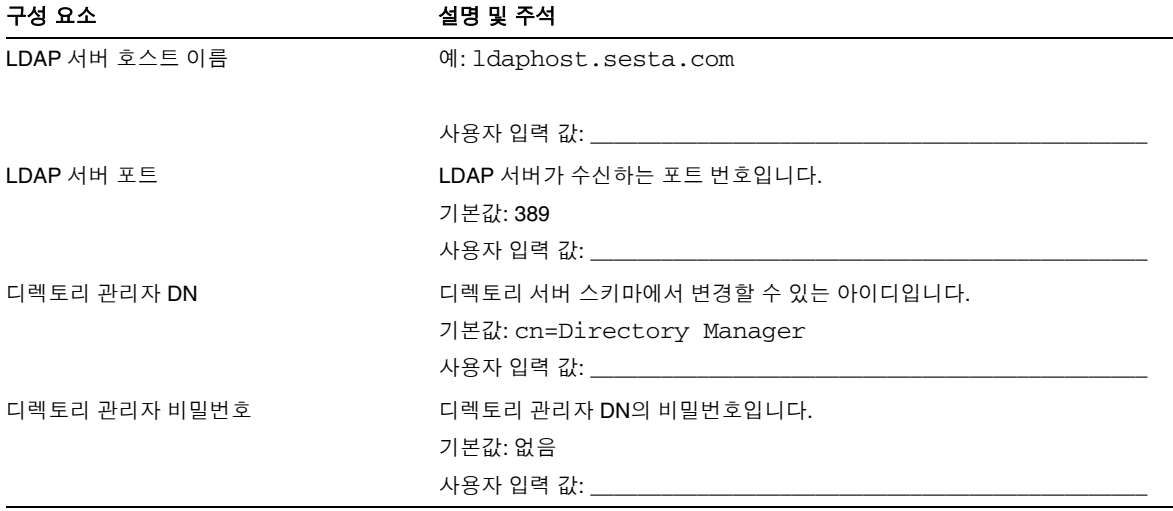

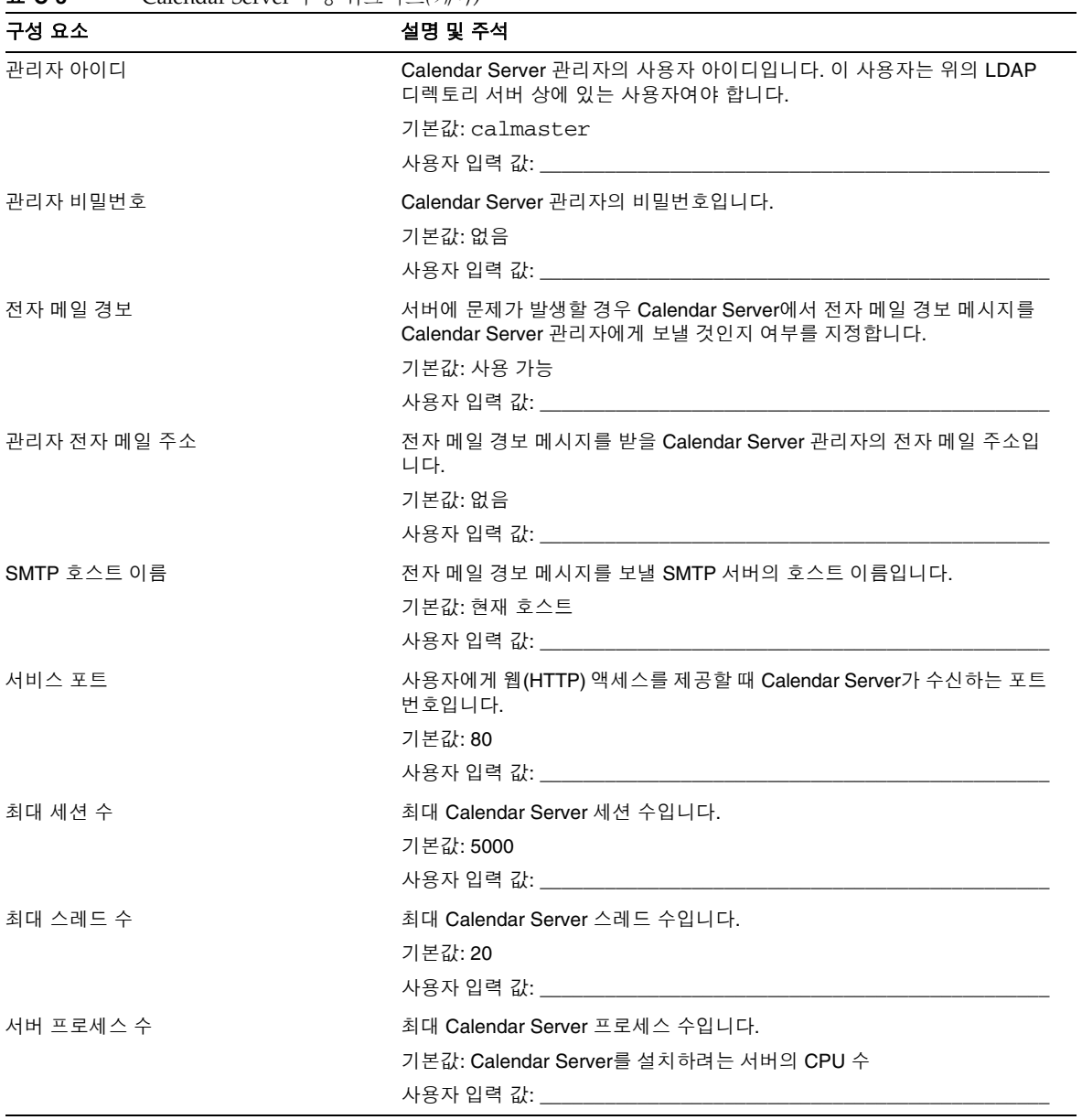

#### 표 **C-3** Calendar Server 구성 워크시트*(*계속*)*

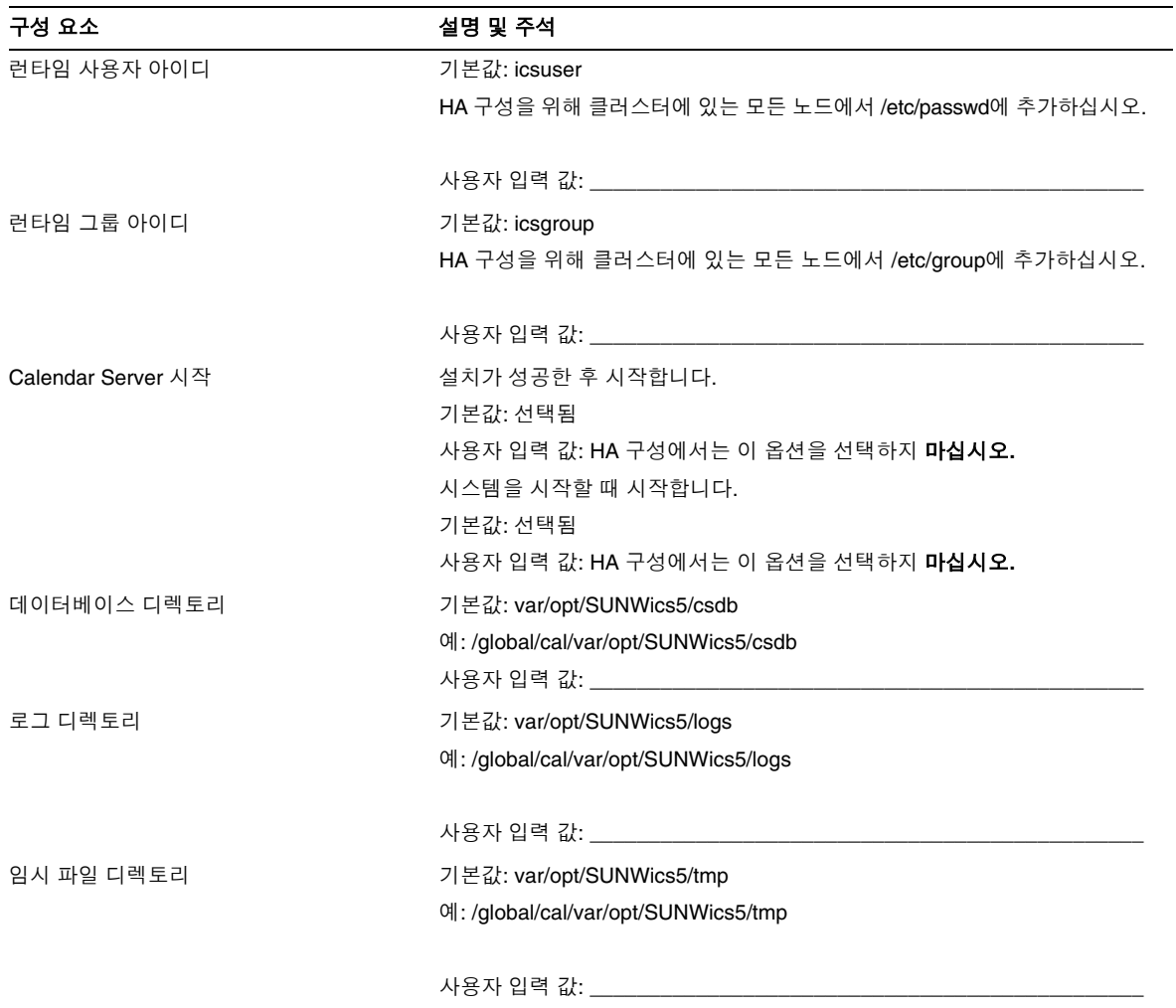

표 **C-3** Calendar Server 구성 워크시트*(*계속*)*

Calendar Server 구성 워크시트

# Calendar Server 명령줄 유틸리티 참조

Calendar Server에서는 Identity Server와 함께 번들로 제공되는 사용자 관리 유틸리티 (commadmin)에 포함되어 있지 않은 일련의 명령줄 관리 유틸리티를 제공합니다.

이러한 Calendar Server 유틸리티는 일괄 처리나 쉘, 그리고 Perl과 같은 스크립트 프로그 램에서 실행할 수 있습니다. 이 유틸리티 중 일부(csuser, csresource 및 csdomain)는 commadmin 유틸리티로 대체되었지만 나머지는 스키마 2 환경에서도 계속 사용되고 있습 니다. 스키마 1에서는 commadmin을 사용하지 않고 csuser, csresource, csdomain을 계속 사용해야 합니다.

필요한 경우 이러한 유틸리티에는 ics.conf 구성 파일의 기본값이 사용됩니다.

명령줄 유틸리티는 다음 디렉토리에 있습니다.

*cal\_svr\_base*/opt/SUNWics5/cal/sbin

이 장은 다음 내용으로 구성됩니다.

- 명령줄 [유틸리티](#page-293-0) 실행
	- ❍ 명령줄 [유틸리티](#page-293-1) 구문
	- ❍ 명령줄 [유틸리티](#page-294-0) 사용 규칙
	- ❍ [스크립트](#page-294-1) 반환 코드
- 명령줄 [유틸리티](#page-295-0) 표

[csattribute](#page-296-0) | [csbackup](#page-299-0) | [cscal](#page-302-0) | [csclean](#page-307-0) | [cscomponents](#page-308-0) | [csdb](#page-311-0) [csdomain](#page-315-0) | [csexport](#page-325-0) | [csimport](#page-327-0) | [csmonitor](#page-329-0) | [csplugin](#page-331-0) | [cspurge](#page-334-0) [csrename](#page-335-0) | [csresource](#page-337-0) | [csrestore](#page-342-0) | [csschedule](#page-345-0) | [csstart](#page-348-0) | [csstats](#page-351-0) [csstop](#page-354-0) | [csstored.pl](#page-357-0) | [cstool](#page-359-0) | [csuser](#page-362-0) | [start-cal](#page-367-0) | [stop-cal](#page-368-0)

# <span id="page-293-0"></span>명령줄 유틸리티 실행

Solaris 운영 체제에서는 Calendar Server가 실행 중인 사용자 및 그룹이나 root로 로그인 해 있는 동안 명령줄 유틸리티를 실행합니다. 설치 중에 지정되는 기본값은 icsuser와 icsgroup입니다.

예를 들어, Calendar Server 기본 디렉토리가 CALENDAR인 경우에 cscal 유틸리티 list 명 령을 실행하려면 로그인한 후에 다음을 실행합니다.

cd CALENDAR/SUNWics5/cal/sbin ./cscal list

### <span id="page-293-1"></span>명령줄 유틸리티 구문

Calendar Server 명령줄 유틸리티는 다음 구문을 사용합니다.

utility [ -option [ *value* ] ] command [ *target* ]

여기서,

utility는 cscal이나 csuser와 같은 실행 가능 유틸리티의 이름입니다.

option은 명령이 수행할 작업을 결정합니다. 옵션은 소문자로 표기하며 -d와 같이 앞에 하이픈(-)을 붙입니다. 대괄호([]) 안의 옵션은 선택 항목입니다. 동시에 둘 이상의 옵션 을 사용할 수 있습니다.

value는 -d 옵션과 함께 사용되는 설명과 같이 option에 의해 지정된 작업을 더 한정시 켜 줍니다. 대괄호([]) 안의 값은 선택 항목입니다. 공백이 포함된 값은 큰따옴표(" ") 안에 넣어야 합니다. 값이 여러 개인 경우에는 모두 큰따옴표("") 안에 넣어야 하며 각 값은 세 미콜론 구분 목록 사용과 같이 달리 지정된 경우가 아니면 공백을 사용하여 구분해야 합 니다.

command는 list 또는 create와 같은 유틸리티가 수행하는 작업입니다. 세로 막대(|)를 사용하여 구분한 경우에는 두 가지 명령을 함께 사용할 수 없으며 둘 중 어느 하나를 사용 할 수 있다는 것을 나타냅니다.

target은 달력 아이디나 사용자 아이디처럼 명령이 적용되는 객체입니다.

#### <span id="page-294-0"></span>명령줄 유틸리티 사용 규칙

다음 규칙은 명령줄 유틸리티의 일반적인 사용 지침입니다.

- 유틸리티 이름만 지정하면 모든 명령, 옵션 및 몇 가지 예가 나열됩니다.
- 필요한 비밀번호를 지정하지 않으면 비밀번호를 지정하라는 메시지가 표시됩니다.
- 각 유틸리티마다 -v(세부 정보 표시) 및 -q(quiet) 옵션을 사용할 수 있습니다.
- 데이터 손실을 초래할 수 있는 위험이 있는 명령일 경우에는 명령을 실행하기 전에 확인 메시지가 표시됩니다. 데이터 손실 위험이 있는 명령으로는 달력을 삭제할 위험 이 있는 cscal, 사용자를 삭제할 위험이 있는 csuser 등이 있습니다. 그러나 -q(quiet) 옵션을 사용하는 경우에는 확인 메시지가 표시되지 않습니다.
- 각 유틸리티마다 version 명령을 사용할 수 있습니다.

#### <span id="page-294-1"></span>스크립트 반환 코드

명령줄 유틸리티를 스크립트에서 실행할 경우 성공적으로 실행되면 "0", 그렇지 않으면 "-1"이 반환됩니다.

# <span id="page-295-0"></span>명령줄 유틸리티 표

표 [D-1](#page-295-1)은 Calendar Server 명령줄 유틸리티를 요약하여 설명한 것입니다.

<span id="page-295-1"></span>표 **D-1** Calendar Server 명령줄 유틸리티 요약

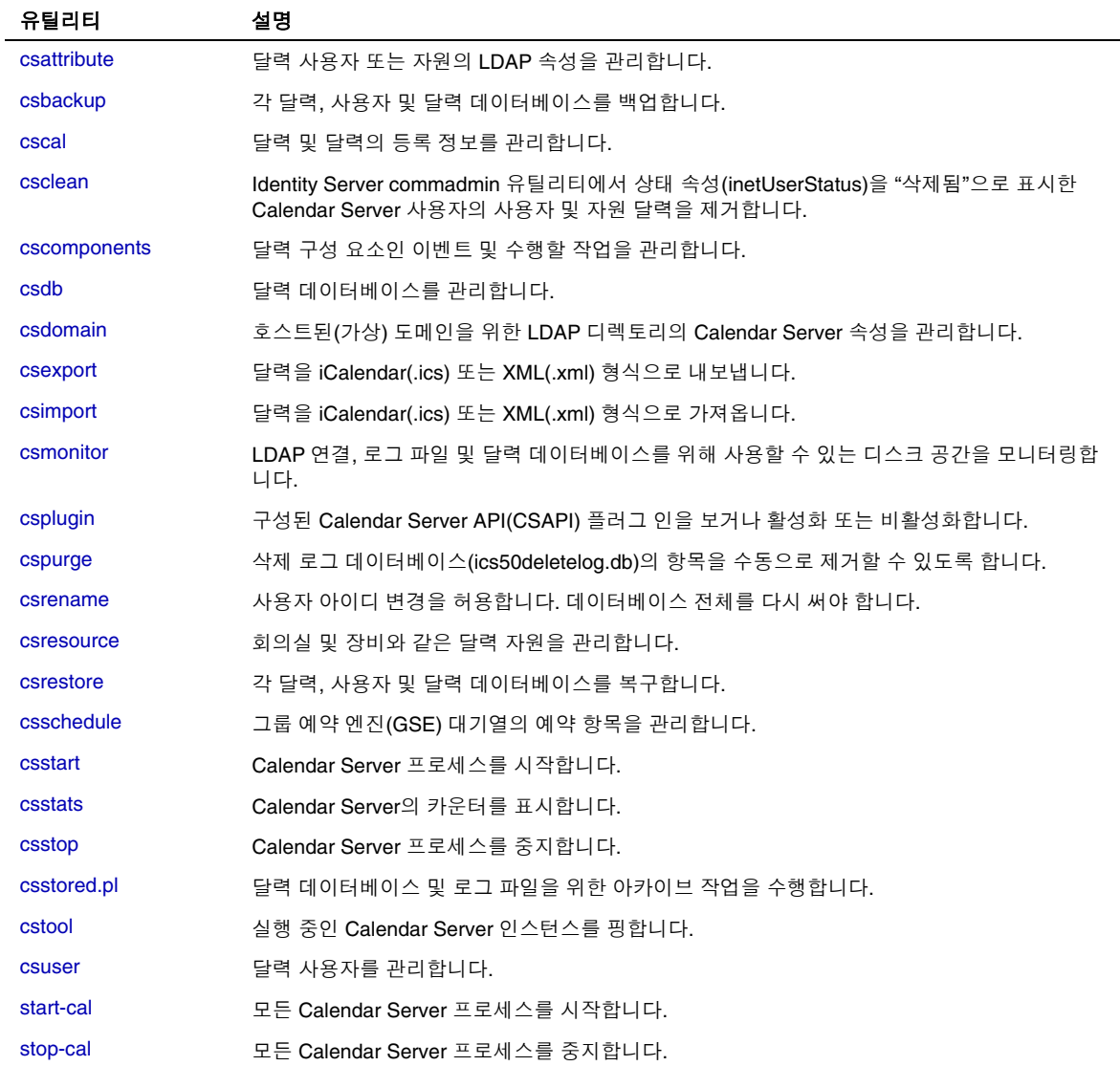

#### <span id="page-296-0"></span>csattribute

csattribute 유틸리티는 Calendar Server 사용자 또는 자원 LDAP 항목 속성을 관리합 니다. 명령은 다음과 같습니다.

- add 명령은 LDAP 속성 및 값을 지정된 대상(사용자 또는 자원 객체)에 추가합니다.
- list 명령은 대상 객체의 속성을 나열합니다.
- delete 명령은 속성을 대상에서 삭제합니다.

```
주 LDAP CLD 플러그 인을 사용하는 사이트인 경우에는 새 백엔드 호스트
       서버를 지정할 때 csattribute를 사용하여 icsDWPHost 속성을 변경하
       지 마십시오. icsDWPHost를 변경하면 새 백엔드 호스트에 새 달력이 만
        들어지지 않습니다. 자세한 내용은 9장, "달력 조회 데이터베이스 플러그
       인"을 참조하십시오.
```
### 요구 사항

- Calendar Server는 실행 중이거나 중지되어 있을 수 있습니다.
- Solaris 운영 체제에서는 설치 중에 지정되었으며 Calendar Server가 실행 중인 사용 자와 그룹(icsuser, icsgroup 등) 또는 root로 로그인해야 합니다.

## 구문

```
csattribute [-q|-v] -a attribute =value [-t resource | user] 
[-d domain] add target
csattribute [-q|-v] -a attribute [=value ] [-t resource | user] 
[-d domain] delete target
csattribute [-q | -v] [-t resource | user] [-d domain] list target
```
표 [D-2](#page-297-0)에서는 csattribute에서 사용할 수 있는 명령에 대해 설명합니다.

<span id="page-297-0"></span>표 **D-2** csattribute 유틸리티 명령

| 명령                 | 설명                                        |
|--------------------|-------------------------------------------|
| add target         | LDAP 속성 및 값을 지정된 대상(사용자 또는 자원 객체)에 추가합니다. |
| list <i>target</i> | 대상 객체의 속성을 나열합니다.                         |
| delete target      | 속성을 대상에서 삭제합니다.                           |
| version            | 유틸리티의 버전을 표시합니다.                          |

표 [D-3](#page-297-1)에서는 csattribute 유틸리티 명령 옵션에 대해 설명합니다.

<span id="page-297-1"></span>

|                                                   | $\frac{1}{2}$                                                                                  |  |
|---------------------------------------------------|------------------------------------------------------------------------------------------------|--|
| 옵션                                                | 설명                                                                                             |  |
| $\nabla$                                          | 세부 정보 표시 모드로 실행합니다. 수행되는 명령에 대한 사용 가능한<br>모든 정보를 표시합니다. 기본값은 off입니다.                           |  |
| -q                                                | quiet 모드로 실행합니다.                                                                               |  |
|                                                   | 작업이 성공적으로 이루어지면 표시되는 정보가 없습니다. 오류 발<br>$\bullet$<br>생 시에는 발생한 오류가 표시됩니다.                       |  |
|                                                   | ● _ 위험한 명령에 대한 확인 메시지를 생략합니다.                                                                  |  |
|                                                   | 기본값은 off입니다.                                                                                   |  |
| $-a$ attribute $=$ value                          | LDAP 속성 및 값                                                                                    |  |
| 또는                                                | attribute는 -a 옵션을 사용할 때 필요합니다.                                                                 |  |
| $-a$ attribute $[=$ value $]$                     | value는 -a 옵션을 add 명령과 함께 사용할 때는 필수 사항이지만<br>$\bullet$<br>delete 및 list 명령과 함께 사용할 때는 선택 사항입니다. |  |
| -t userlresource                                  | 대상(사용자 또는 자원 객체)의 유형. 기본값은 user입니다.                                                            |  |
| $\lceil -\mathsf{d} \cdot \mathsf{domain} \rceil$ | 호스트된(가상) 도메인의 이름을 지정합니다. 기본값은 ics.conf 파일의<br>service.defaultdomain 매개 변수에서 가져옵니다.             |  |

표 **D-3** csattribute 유틸리티 명령 옵션

#### 예

• 예 1 – 값이 tchang인 icsCalendar LDAP 속성을 사용자 아이디 TChang에 다음과 같이 추가합니다.

csattribute -a icsCalendar=tchang add TChang

• 예 2 – LDAP 속성 icsCalendar를 TChang에서 다음과 같이 삭제합니다.

csattribute -a icsCalendar delete TChang

• 예 3 – TChang의 속성을 다음과 같이 표시합니다. csattribute list TChang

### <span id="page-299-0"></span>csbackup

csbackup 유틸리티는 달력 데이터베이스, 지정된 달력 또는사용자의 기본 달력을 백업합 니다. 명령은 다음과 같습니다.

- database 명령은 달력 데이터베이스를 백업합니다.
- calendar 명령은 지정된 달력을 백업합니다.
- defcal 명령은 사용자의 기본 달력을 백업합니다.
- version 명령은 현재 설치된 유틸리티의 버전 번호를 표시합니다.

지정된 백업 디렉토리에 있는 caldb.conf 버전 파일은 백업된 데이터베이스의 버전 번호를 표시합니다.

csrestore에 대한 내용은 341페이지의 ["csrestore"](#page-342-0)를 참조하십시오.

# 요구 사항

- Calendar Server는 실행 중이거나 중지되어 있을 수 있습니다.
- Calendar Server가 설치된 시스템에서 유틸리티를 로컬로 실행해야 합니다.
- Solaris 운영 체제에서는 설치 중에 지정되었으며 Calendar Server를 실행 중인 사용 자와 그룹(icsuser, icsgroup 등) 또는 root로 로그인해야 합니다.

### 구문

```
csbackup [-q|-v] -f database target
csbackup [-q|-v] -c calid calendar target
csbackup [-q|-v] -a userid [-b basedn] defcal target
```
표 [D-4](#page-300-0)에서는 csbackup을 위해 사용할 수 있는 명령에 대해 설명합니다.

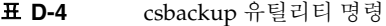

<span id="page-300-0"></span>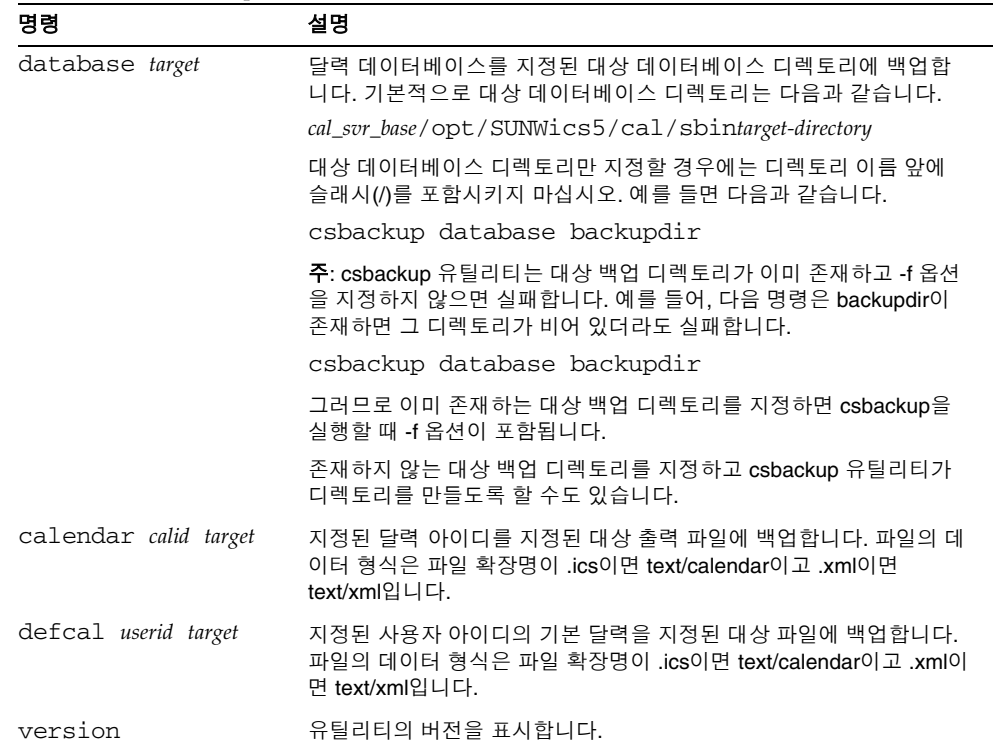

표 [D-5](#page-300-1)에서는 csbackup 유틸리티 명령 옵션에 대해 설명합니다.

<span id="page-300-1"></span>표 **D-5** csbackup 유틸리티 명령 옵션

| 옵션   | 설명                                                                    |
|------|-----------------------------------------------------------------------|
| $-V$ | 세부 정보 표시 모드로 실행합니다. 수행되는 명령에 대한 사용 가능한 모든 정보<br>를 표시합니다. 기본값은 off입니다. |
| -a   | quiet 모드로 실행합니다.                                                      |
|      | ●  작업이 성공적으로 이루어지면 표시되는 정보가 없습니다. 오류 발생 시에는<br>발생한 오류가 표시됩니다.         |
|      | • 위험한 명령에 대한 확인 메시지를 생략합니다.                                           |
|      | 기본값은 off입니다.                                                          |
|      |                                                                       |

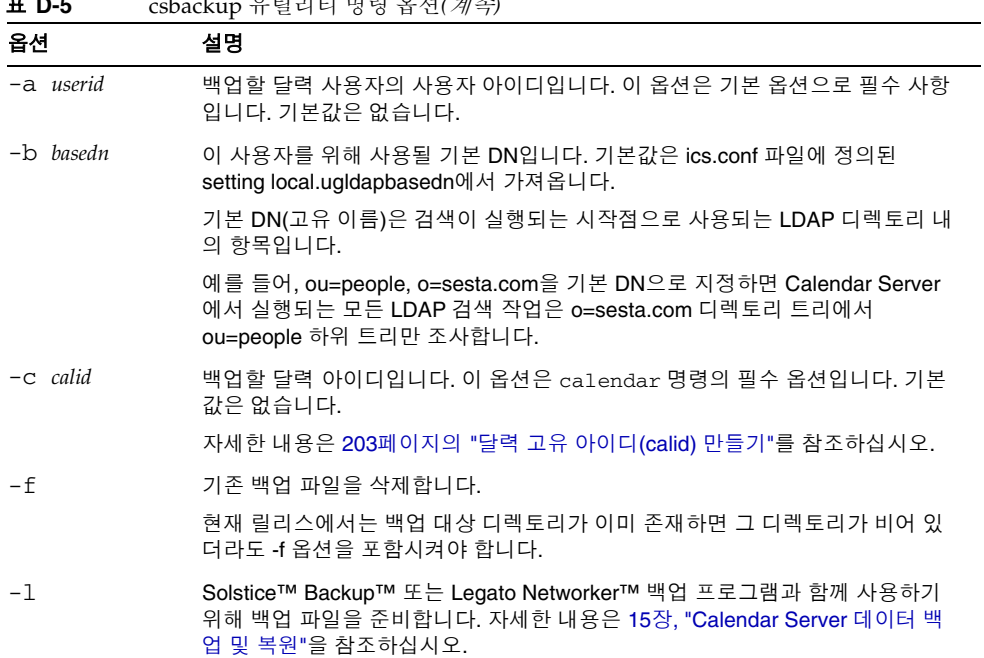

#### 표 **D-5** csbackup 유틸리티 명령 옵션*(*계속*)*

#### 예

- 달력 데이터베이스를 backupdir이라는 이름의 디렉토리에 백업합니다. csbackup database backupdir
- 달력 아이디가 tchang인 달력을 tchang.ics 파일에 text/calendar 형식으로 백업 합니다.

csbackup -c tchang calendar tchang.ics

• tchang을 위한 기본 달력을 tchang.xml 파일에 text/xml 형식으로 백업합니다. csbackup -a tchang defcal tchang.xml

### <span id="page-302-0"></span>cscal

cscal 유틸리티는 달력과 달력의 등록 정보를 관리합니다. 명령은 다음과 같습니다.

- create 명령은 달력을 만듭니다.
- delete 명령은 달력을 삭제합니다.
- disable 명령은 달력을 비활성화합니다.
- enable 명령은 달력을 활성화합니다.
- list 명령은 달력을 나열합니다.
- modify 명령은 달력 등록 정보 및 그룹 예약 액세스 제어를 수정합니다.
- reset 명령은 달력 등록 정보를 기본 설정으로 재설정합니다.
- version 명령은 현재 설치된 유틸리티의 버전 번호를 표시합니다.

# 요구 사항

- Calendar Server가 설치된 시스템에서 유틸리티를 로컬로 실행해야 합니다.
- Calendar Server는 실행 중이거나 중지되어 있을 수 있습니다.
- Solaris 운영 체제에서는 설치 중에 지정되었으며 Calendar Server를 실행 중인 사용 자와 그룹(icsuser, icsgroup 등) 또는 root로 로그인해야 합니다.

# 구문

cscal [-q|-v] [-a *ACE*] [-c *charset*] [-d *description*] [-g *categories*] [-k yes|no] [-l *langcode*] [-m *email*] [-n *name*] [-o *owner*] [-y *otherowners*] create|modify *calid*

```
cscal [-q|-v] [-o owner] [-O] delete|reset calid
cscal [-q|-v] [-o owner] [-O] disable|list [calid]
cscal [-q|-v] [-k yes|no] [-o owner] [-O] enable [calid]
```
표 [D-6](#page-303-0)에서는 cscal 유틸리티에서 사용할 수 있는 명령에 대해 설명합니다.

<span id="page-303-0"></span>표 **D-6** cscal 유틸리티 명령

| 명령              | 설명                                                                                                    |
|-----------------|----------------------------------------------------------------------------------------------------|
| create calid    | 달력 아이디에 의해 지정된 달력을 만듭니다.                                                                                                    |
|                 | 주: 사이트에서 LDAP CLD 플러그 인을 사용하는 경우에는 지정된 사용자<br>의 모든 달력이 사용자의 icsDWPHost LDAP 속성에 표시된 서버와 동일<br>한 백엔드 서버에 있어야 합니다. 다른 백엔드 서버에 있는 사용자의 달력<br>을 만들려고 하면 Calendar Server는 오류를 반환합니다. |
| delete calid    | <i>calid</i> 에 의해 지정된 달력을 삭제합니다.                                                                                                    |
|                 | - <b>o</b> owner 옵션을 지정하면 지정된 소유자가 주 소유자인 달력을 모두 삭제<br>합니다.                                                                                                    |
| enable [calid]  | <i>calid</i> 에 의해 지정된 달력을 활성화합니다. <i>calid</i> 를 지정하지 않으면 모든<br>달력을 활성화합니다.                                                                                                    |
|                 | - <b>o</b> owner 옵션을 지정하면 지정된 소유자가 주 소유자인 달력을 모두 활성<br>화합니다.                                                                                                    |
| disable [calid] | <i>calid</i> 에 의해 지정된 달력을 비활성화합니다. <i>calid</i> 를 지정하지 않으면 모든<br>달력을 비활성화합니다.                                                                                                   |
|                 | - <b>o</b> owner 옵션을 지정하면 지정된 소유자가 주 소유자인 달력을 모두 비활<br>성화합니다.                                                                                                    |
| list[calid]     | <i>calid</i> 에 의해 지정된 달력의 등록 정보를 나열합니다. <i>calid</i> 를 지정하지 않<br>으면 모든 달력의 등록 정보를 나열합니다.                                                                                        |
|                 | -o owner 옵션을 지정하면 지정된 소유자가 주 소유자인 달력을 모두 나열<br>합니다.                                                                                                    |
| modify calid    | calid에 의해 지정된 달력의 등록 정보를 수정합니다.                                                                                                    |
| reset calid     | calid에 의해 지정된 달력의 등록 정보를 기본 구성 설정으로 재설정합니다.                                                                                                    |
| version         | 유틸리티의 버전을 표시합니다.                                                                                                    |

#### 표 [D-7](#page-304-0)에서는 cscal 유틸리티 명령 옵션에 대해 설명합니다.

표 **D-7** cscal 유틸리티 명령 옵션

<span id="page-304-0"></span>

| 옵션            | 설명                                                                                                    |  |
|---------------|----------------------------------------------------------------------------------------------------|--|
| $-\nabla$     | 세부 정보 표시 모드로 실행합니다. 수행되는 명령에 대한 사용 가능한 모든<br>정보를 표시합니다. 기본값은 off입니다.                                                                                                    |  |
| -q            | quiet 모드로 실행합니다.                                                                                                    |  |
|               | 작업이 성공적으로 이루어지면 표시되는 정보가 없습니다. 오류 발생 시<br>에는 발생한 오류가 표시됩니다.                                                                                                    |  |
|               | • 위험한 명령에 대한 확인 메시지를 생략합니다.                                                                                                    |  |
|               | 기본값은 off입니다.                                                                                                    |  |
| $-a$ [aces]   | 특정 달력에 대한 액세스 제어 항목(ACE)입니다. ACE는 그룹 예약 달력에 액<br>세스할 수 있는 사용자와 만들기, 삭제, 읽기, 쓰기 권한 등의 보유 권한 유형<br>을 결정합니다. ACE 문자열이나 액세스 제어 목록(ACL)은 큰따옴표(" ")에 넣<br>어야 합니다.                   |  |
|               | 기본값은 ics.conf 파일의 calstore.calendar.default.acl 매개 변수입니다.                                                                                                    |  |
|               | ACE 형식에 대한 자세한 내용은 201페이지의 "달력 관리 개요""를 참조하십<br>시오.                                                                                                    |  |
| $-c$ charset  | 문자 집합. 기본값은 문자 집합이 없는 것입니다.                                                                                                    |  |
| -ddescription | 달력의 목적에 대해 볼 수 있는 설명입니다. 기본적으로 설명이 없습니다.                                                                                                    |  |
| -g category   | 범주. 다수의 범주는 큰따옴표("")에 포함되어야 하며 공백을 사용하여 구분<br>합니다. 기본값은 범주가 없는 것입니다.                                                                                                    |  |
| -k yes no     | 사용자 달력의 이중 예약 허용 여부를 지정합니다. 예를 들어, yes는 같은 시<br>간에 둘 이상의 이벤트가 달력에 예약되어 있을 수 있다는 것을 의미합니다.                                                                                     |  |
|               | -k 옵션을 생략하면 ics.conf 파일의 user.allow.doublebook 매개 변수에서 기<br>본값을 가져옵니다. 그러나 user.allow.doublebook 매개 변수는 달력이 만들<br>어질 때만 사용됩니다.                                                |  |
|               | 달력이 만들어진 후 Calendar Server에서는 달력 등록 정보<br>(ics50calprops.db)를 검사하여 이중 예약이 허용되는지 확인합니다. 달력에<br>대한 이중 예약을 허용 또는 금지하도록 달력 등록 정보를 변경해야 할 경우에<br>는 cscal 유틸리티를 -k 옵션과 함께 다시 실행합니다. |  |
| -1 langcode   | 언어 코드. 기본값은 언어 코드가 없는 것입니다.                                                                                                    |  |
| -m email      | 전자 메일 주소. 기본값은 전자 메일 주소가 없는 것입니다.                                                                                                    |  |
| -n name       | 이름. 기본값은 이름이 없는 것입니다.                                                                                                    |  |
| -0 owner      | 주 소유자. 기본 설정은 달력 아이디이며 일반적으로 사용자 아이디와 동일<br>합니다.                                                                                                    |  |

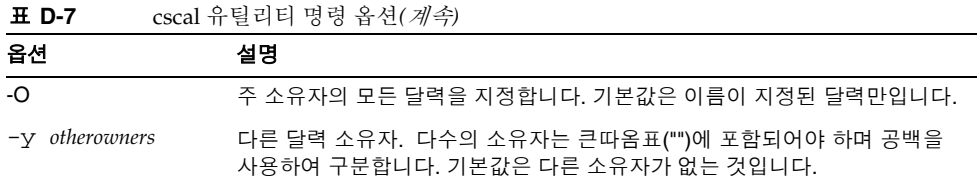

#### 예

• ics.conf 파일에 calstore.calendar.default.acl로 정의된 기본 액세스 제어 설정을 사용하여 달력 아이디가 tchang이고 TChang이 주 소유자이며 이름이 Public\_Calendar인 달력을 만듭니다.

```
cscal -o TChang -n Public_Calendar create tchang
```
• 달력 chang을 누구나 읽기 및 쓰기 액세스 권한을 가지며 *sports* 범주와 연관되고 jsmith와 공동으로 소유하도록 수정합니다.

```
cscal -a "@^a^rw^g" -g sports -y jsmith modify tchang
```
- 달력 아이디가 tchang인 달력을 비활성화합니다. 사용자는 사용자 인터페이스를 사용하여 이 달력을 읽거나, 달력에 쓰거나 또는 달력을 찾을 수 없게 됩니다. cscal disable tchang
- 달력 아이디가 tchang인 달력을 활성화합니다. 사용자 인터페이스를 사용하여 읽거 나 쓸 수 있으나 이중 예약은 허용되지 않습니다.

```
cscal -k no enable tchang
```
• tchang의 등록 정보를 나열합니다.

cscal list tchang

- tchang의 모든 등록 정보를 나열합니다. cscal -v list tchang
- 데이터베이스에 있는 모든 달력을 나열합니다. cscal list
- 달력 아이디가 tchang인 달력을 기본 구성 설정으로 재설정합니다. cscal reset tchang
- 달력 아이디가 tchang인 달력에서 설명을 제거합니다.

cscal -d "" modify tchang

- 달력 아이디가 tchang인 달력에서 모든 범주를 제거합니다.
- cscal -g "" modify tchang
- 달력 아이디가 tchang인 달력에서 다른 소유자를 제거합니다. cscal -y "" modify tchang
- 달력 데이터베이스에서 tchang을 삭제합니다. cscal delete tchang
- 주 소유자가 TChang인 달력 데이터베이스에서 모든 달력을 삭제합니다. cscal -o TChang delete

## <span id="page-307-0"></span>csclean

csclean 유틸리티는 상태 속성(inetUserStatus)을 Identity Server commadmin 유틸리 티에 의해 "삭제됨"으로 표시한 Calendar Server 사용자의 사용자 및 자원 달력을 제거 합니다.

Calendar Server 사용자를 삭제하려면 다음 단계를 수행합니다.

- **1.** commadmin 유틸리티 user delete 명령을 실행하여 사용자 또는 사용자의 달력 서비 스를 "삭제됨"으로 표시합니다.
- **2.** csclean 유틸리티를 실행하여 사용자의 해당 달력을 달력 데이터베이스에서 제거하 고 사용자의 inetUserStatus 속성을 "제거됨"으로 표시합니다.
- **3.** commadmin 유틸리티 domain purge 명령을 실행하여 사용자의 LDAP 항목을 제거합 니다.

commadmin 유틸리티에 대한 자세한 내용은 *Sun Java System Communications Services 6 2004Q2 User Management Utility Administration Guide*를 참조하십시오.

 Messaging Server는 비슷한 유틸리티인 msuerpurge를 사용하여 사용자를 메시지 저장 소에서 제거합니다. msuserpurge 유틸리티에 대한 자세한 내용은 *Sun Java System Messaging Server 6 2004Q2 Administration Reference*를 참조하십시오.

## 요구 사항

- Calendar Server는 실행 중이거나 중지되어 있을 수 있습니다.
- Calendar Server가 설치된 시스템에서 csclean 유틸리티를 로컬로 실행해야 합니다.
- Solaris 운영 체제에서는 설치 중에 지정되었으며 Calendar Server를 실행 중인 사용 자와 그룹(icsuser, icsgroup 등) 또는 root로 로그인해야 합니다.

### 구문

csclean [-q | -v] [-g *graceperiod*] clean *domain*

표 [D-8](#page-308-1)에서는 csclean 유틸리티 명령 옵션에 대해 설명합니다.

<span id="page-308-1"></span>

| 옵션             | 설명                                                                      |  |
|----------------|-------------------------------------------------------------------------|--|
| -a             | quiet 모드로 실행합니다.                                                        |  |
|                | 작업이 성공적으로 이루어지면 표시되는 정보가 없습니다. 오류<br>$\bullet$<br>발생 시에는 발생한 오류가 표시됩니다. |  |
|                | ● _ 위험한 명령에 대한 확인 메시지를 생략합니다.                                           |  |
|                | 기본값은 off입니다.                                                            |  |
| $-v$           | 세부 정보 표시 모드로 실행합니다. 수행되는 명령에 대한 사용 가능한<br>모든 정보를 표시합니다. 기본값은 off입니다.    |  |
| -g graceperiod | 한 사용자에 대한 달력 서비스가 삭제된 후 경과된 날 수를 지정합니다.<br>기본값은 10일입니다.                 |  |
| domain         | 모든 사용자 및 자원의 달력을 제거할 도메인을 지정합니다.                                        |  |
|                | 별표(*)는 모든 도메인에 있는 모든 사용자 및 자원의 달력을 모두 제거<br>합니다.                        |  |

표 **D-8** csclean 유틸리티 명령 옵션

#### 예

• sesta.com에서 달력 서비스가 삭제된 지 최소한 5일이 경과한 모든 사용자 및 자원 의 달력을 제거합니다.

csclean -g 5 clean sesta.com

• 모든 도메인에서 달력 서비스가 삭제된 지 최소한 10일이 경과한 모든 사용자와 자원 의 달력을 제거합니다.

csclean -g 10 clean "\*"

#### <span id="page-308-0"></span>cscomponents

cscomponents 유틸리티는 달력 구성 요소인 이벤트와 수행할 작업을 관리합니다. 명령 은 다음과 같습니다.

• delete 명령은 달력의 이벤트 및 태스크를 삭제합니다.

- list 명령은 달력의 이벤트 및 태스크를 나열합니다.
- version 명령은 현재 설치된 유틸리티의 버전 번호를 표시합니다.

### 요구 사항

- Calendar Server가 설치된 시스템에서 유틸리티를 로컬로 실행해야 합니다.
- Calendar Server는 실행 중이거나 중지되어 있을 수 있습니다.
- Solaris 운영 체제에서는 설치 중에 지정되었으며 Calendar Server를 실행 중인 사용 자와 그룹(icsuser, icsgroup 등) 또는 root로 로그인해야 합니다.

#### 구문

cscomponents [-v|-q] [-e *endtime*] [-s *starttime*] [-t event|task] delete|list *calid*

표 [D-9](#page-309-0)에서는 cscomponents 유틸리티를 위해 사용할 수 있는 명령에 대해 설명합니다.

<span id="page-309-0"></span>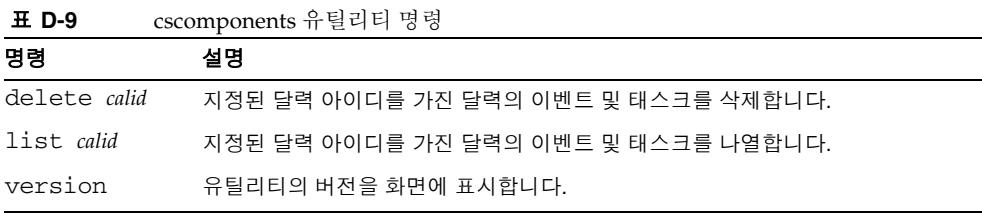

표 [D-10](#page-309-1)에서는 cscomponents 유틸리티 명령 옵션에 대해 설명합니다.

<span id="page-309-1"></span>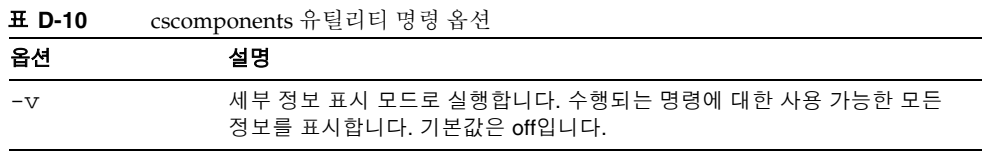

| 옵션             | 설명                                                          |  |
|----------------|-------------------------------------------------------------|--|
| $-q$           | quiet 모드로 실행합니다.                                            |  |
|                | 작업이 성공적으로 이루어지면 표시되는 정보가 없습니다. 오류 발생 시에<br>는 발생한 오류가 표시됩니다. |  |
|                | ● _ 위험한 명령에 대한 확인 메시지를 생략합니다.                               |  |
|                | 기본값은 off입니다.                                                |  |
| -e endtime     | 구성 요소의 종료 시가. 종료 시가이 0이면 시가의 끝까지를 의미합니다. 기본<br>값은 0입니다.     |  |
| $-s$ starttime | 구성 요소의 시작 시간. 시작 시간이 0이면 시간의 시작부터를 의미합니다.<br>기본값은 0입니다.     |  |
| -t event task  | 작업이 수행되는 구성 요소의 유형(이벤트 또는 작업)입니다. 기본값은 두 가지<br>유형 모두입니다.    |  |

표 **D-10** cscomponents 유틸리티 명령 옵션*(*계속*)*

### 예

- 달력 아이디가 tchang인 달력의 모든 2000년 이벤트를 삭제합니다. cscomponents -s 20000101T000000Z -e 20001231T000000Z delete tchang
- 달력 아이디가 tchang인 달력의 모든 이벤트와 작업을 세부 정보와 함께 나열합니다. cscomponents -v list tchang

# <span id="page-311-0"></span>csdb

csdb 유틸리티는 달력 데이터베이스(달력, 세션 및 통계)를 관리합니다. 명령은 다음과 같습니다.

- create 명령은 새 데이터베이스를 만듭니다. (서버가 시작될 때 데이터베이스가 존 재하지 않으면 Calendar Server에서 자동으로 생성됩니다.)
- delete 명령은 기존 달력 데이터베이스를 삭제합니다. 데이터베이스는 열려 있는 동안, 즉 Calendar Server가 실행되는 경우에는 삭제할 수 없습니다.
- list 명령은 데이터베이스에 대한 정보를 나열합니다.
- check 명령은 달력 데이터베이스의 손상 여부를 확인합니다.
- rebuild 명령은 손상된 달력 데이터베이스를 다시 만듭니다.
- recover 명령은 손상된 달력 데이터베이스를 복구합니다.
- version 명령은 현재 설치된 유틸리티의 버전 번호를 표시합니다.

# 요구 사항

- Calendar Server가 설치된 시스템에서 유틸리티를 로컬로 실행해야 합니다.
- create, delete, 또는 rebuild 명령을 실행하려면 Calendar Server를 중지해야 합 니다.
- Solaris 운영 체제에서는 설치 중에 지정되었으며 Calendar Server를 실행 중인 사용 자와 그룹(icsuser, icsgroup 등) 또는 root로 로그인해야 합니다.

## 구문

```
csdb [-q|-v] [-t caldb|sessdb|statdb] create|delete [dbdir]
```

```
csdb [-q|-v] [-t caldb|sessdb|statdb] list [dbdir]
```

```
csdb [-q|-v] [-f] [-t caldb|sessdb|statdb] recover [dbdir]
csdb check [dbdir] 
csdb rebuild [-g] [dbdir [dstdir]]
```
표 [D-11](#page-312-0)에서는 csdb 유틸리티에서 사용할 수 있는 명령에 대해 설명합니다.

표 **D-11** csdb 유틸리티 명령

<span id="page-312-0"></span>

| 명령                               | 설명                                                                                                    |
|----------------------------------|----------------------------------------------------------------------------------------------------|
| create [dbdir]                   | 지정된 데이터베이스 디렉토리에 데이터베이스를 생성합니다. 데이터베이<br>스 디렉토리가 지정되지 않은 경우에는 현재 디렉토리가 사용됩니다. 서버가<br>시작될 때 데이터베이스가 존재하지 않는 경우에는 Calendar Server에서 자<br>동으로 데이터베이스를 만듭니다. |
| delete [dbdir]                   | 지정된 데이터베이스 디렉토리의 데이터베이스를 삭제합니다. 데이터베이<br>스 디렉토리가 지정되지 않은 경우에는 현재 디렉토리가 사용됩니다. 데이터<br>베이스는 열려 있는 동안, 즉 Calendar Server가 실행되는 경우에는 삭제할<br>수 없습니다.          |
| list [dbdir]                     | 지정된 데이터베이스 디렉토리에 있는 데이터베이스에 관한 정보를 나열합<br>니다. 데이터베이스 디렉토리가 지정되지 않은 경우에는 현재 디렉토리가 사<br>용됩니다.                                                              |
| recover [dbdir]                  | 지정된 데이터베이스 디렉토리의 손상된 데이터베이스를 복구하려고 시도<br>합니다. 데이터베이스 디렉토리가 지정되지 않은 경우에는 현재 디렉토리가<br>사용됩니다.                                                               |
| check [dbdir]                    | 지정된 데이터베이스 디렉토리의 달력 데이터베이스를 검사하여 손상 여부<br>를 확인하고 결과를 출력에 보고합니다. 데이터베이스 디렉토리가 지정되지<br>않은 경우에는 현재 디렉토리가 사용됩니다.                                             |
| rebuild [-g]<br>[dbdir [dstdir]] | 지정된 데이터베이스 디렉토리의 달력 데이터베이스를 검사하여 손상 여부<br>를 확인하고 복구된 달력 데이터베이스(.db 파일)를 생성합니다. 데이터베이<br>스 디렉토리가 지정되지 않은 경우에는 현재 디렉토리가 사용됩니다.                             |
|                                  | -g 옵션은 다른 달력 데이터베이스 외에 그룹 예약 엔진(GSE) 데이터베이스<br>를 다시 만듭니다. dstdir은 선택 사항인 대상 디렉토리를 지정합니다.                                                                 |
| version                          | 유틸리티의 버전을 표시합니다.                                                                                                    |

표 [D-12](#page-313-0)에서는 csdb 유틸리티 명령 옵션에 대해 설명합니다.

<span id="page-313-0"></span>표 **D-12** csdb 유틸리티 명령 옵션

| 옵션                     | 설명                                                                                                    |  |
|------------------------|----------------------------------------------------------------------------------------------------|--|
| $-\nabla$              | 세부 정보 표시 모드로 실행합니다. 수행되는 명령에 대한 사용<br>가능한 모든 정보를 표시합니다. 기본값은 off입니다.                                        |  |
| -q                     | quiet 모드로 실행합니다.                                                                                            |  |
|                        | 작업이 성공적으로 이루어지면 표시되는 정보가 없습니다.<br>오류 발생 시에는 발생한 오류가 표시됩니다.                                                  |  |
|                        | 위험한 명령에 대한 확인 메시지를 생략합니다.                                                                                   |  |
|                        | 기본값은 off입니다.                                                                                                |  |
| -f                     | 달력 데이터베이스의 복구를 강제 실행합니다.                                                                                    |  |
| -g                     | rebuild 명령과 함께 사용하면 다른 달력 데이터베이스 외에 그<br>룹 예약 엔진(GSE) 데이터베이스를 다시 만듭니다.                                      |  |
| -t caldb sessdb statdb | 대상 데이터베이스를 지정합니다.                                                                                           |  |
|                        | caldb(달력)                                                                                                   |  |
|                        | sessdb(세션)                                                                                                  |  |
|                        | statdb(통계)                                                                                                  |  |
|                        | <b>주: -</b> t를 지정하지 않으면 csdb 유틸리티는 모든 데이터베이스<br>에 적용됩니다. 단 check 명령과 rebuilt 명령만은 caldb(달력)에<br>대해서만 적용됩니다. |  |

#### 예

- 채워넣지 않은 새 데이터베이스를 현재 디렉토리에 만듭니다. csdb -t caldb create
- 현재 디렉토리에서 데이터베이스를 삭제합니다. csdb -t caldb delete
- 현재 디렉토리에 있는 달력 데이터베이스에 대한 정보를 나열합니다. csdb -v -t caldb list
- 현재 디렉토리의 모든 손상된 데이터베이스를 복구하려고 시도합니다. csdb recover
- 현재 디렉토리에 있는 세션 데이터베이스에 대한 정보를 나열합니다.

csdb -t sessdb list

• 현재 디렉토리의 손상된 통계 데이터베이스를 복구하려고 시도합니다. csdb -t statdb recover

## <span id="page-315-0"></span>csdomain

csdomain 유틸리티는 호스트된(가상) 도메인의 LDAP 디렉토리에 있는 Calendar Server 속성을 관리합니다. 이러한 속성은 icsCalendarDomain 객체 클래스의 일부입 니다. 명령은 다음과 같습니다.

- create 명령은 LDAP 디렉토리에 새 호스트된 도메인을 만듭니다.
- add 명령은 특정 호스트된 도메인의 LDAP 디렉토리에 Calendar Server 속성과 관련 값을 추가합니다.
- delete 명령은 특정 호스트된 도메인의 LDAP 디렉토리에 있는 Calendar Server 속성을 삭제하거나 호스트된 도메인 전체를 삭제합니다.
- list 명령은 특정 호스트된 도메인의 LDAP 디렉토리에 있는 Calendar Server 속성 을 나열합니다.

# 요구 사항

- csdomain 유틸리티를 실행하려면 호스트된(가상) 도메인 모드에 있어야 합니다. 즉 , ics.conf 파일에 다음 매개 변수가 설정되어 있어야 합니다.
	- ❍ service.virtualdomain.support는 "yes"로 설정되어 있어야 합니다.
	- local.schemaversion은 LDAP 스키마("1" 또는 "2") 버전으로 설정되어 있어 야 합니다.
		- **•** local.schemaversion = "1"이면 service.dcroot는 LDAP 디렉토리에 있 는 DC 트리의 루트 접미어로 설정되어 있어야 합니다.
		- **•** local.schemaversion = "2"이면 service.schema2root는 모든 도메인이 있는 루트 접미어로 설정되어 있어야 합니다.
- Calendar Server가 설치된 시스템에서 csdomain 유틸리티를 로컬로 실행해야 합 니다.
- Calendar Server는 실행 중이거나 중지되어 있을 수 있습니다.
- Solaris 운영 체제에서는 설치 중에 지정되었으며 Calendar Server를 실행 중인 사용 자와 그룹(icsuser, icsgroup 등) 또는 root로 로그인해야 합니다.

## 구문

```
csdomain [-q | -v] -n node create domain
csdomain [-q | -v] {-a attr[=value] | -f filename} add domain
csdomain [-q | -v] [-a attr | -f filename] delete domain
csdomain [-q | -v] list domain
```
표 [D-13](#page-316-0)에서는 csdomain 유틸리티에서 사용할 수 있는 명령에 대해 설명합니다.

| $\sim$  |                                                                                                    |
|---------|----------------------------------------------------------------------------------------------------|
| 명령      | 설명                                                                                                    |
| create  | LDAP 디렉토리에 새 호스트된 도메인을 만듭니다. 그런 다음 디렉토리의<br>이 항목 아래에 도메인을 위한 모든 Calendar Server 사용자와 자원이 생성<br>됩니다.                                                 |
| add     | Calendar Server 속성과 관련 값을 특정 도메인을 위한 LDAP 디렉토리에 추<br>가합니다. csdomain을 사용하여 도메인 LDAP 속성을 추가하거나 업데이트<br>하는 경우에는 Calendar Server를 다시 시작해야 새로운 값이 적용됩니다. |
| delete  | 특정 호스트된 도메인을 위한 LDAP 디렉토리의 Calendar Server 속성을<br>삭제하거나 전체 도메인을 위한 모든 LDAP 항목을 삭제합니다.                                                               |
| list    | 특정 도메인을 위한 LDAP 디렉토리의 Calendar Server 속성을 표시합니다.                                                                                                    |
| version | 유틸리티의 버전을 표시합니다.                                                                                                    |

<span id="page-316-0"></span>표 **D-13** csdomain 유틸리티 명령

표 [D-14](#page-317-0)에서는 csdomain 유틸리티 명령 옵션에 대해 설명합니다.

<span id="page-317-0"></span>표 **D-14** csdomain 유틸리티 명령 옵션

| 옵션                   | 설명                                                                                                    |  |
|----------------------|----------------------------------------------------------------------------------------------------|--|
| $-\nabla$            | 세부 정보 표시 모드로 실행합니다. 수행되는 명령에 대한 사용 가능한<br>모든 정보를 표시합니다. 기본값은 off입니다.                                                                   |  |
| $-q$                 | quiet 모드로 실행합니다.                                                                                                    |  |
|                      | 작업이 성공적으로 이루어지면 표시되는 정보가 없습니다. 오류<br>발생 시에는 발생한 오류가 표시됩니다.                                                                             |  |
|                      | • 위험한 명령에 대한 확인 메시지를 생략합니다.                                                                                                    |  |
|                      | 기본값은 off입니다.                                                                                                    |  |
| $-a$ attr $[zvalue]$ | LDAP 속성 등록 정보 이름과 선택 항목인 값을 지정합니다.                                                                                                    |  |
|                      | 속성 및 등록 정보 이름 목록은 LDAP 속성 및 등록 정보 이름을 참조하<br>십시오.                                                                                      |  |
| -f filename          | Calendar Server LDAP 디렉토리 등록 정보 이름과 관련 값을 포함하<br>는 텍스트 파일을 지정합니다. 예를 들면 다음과 같습니다.                                                      |  |
|                      | createLowerCase="yes"<br>filterPrivateEvents="no"<br>fbIncludeDefCal="no"<br>subIncludeDefCal="no"<br>uiProxyUrl="https://proxyserver" |  |
| $-$ n node           | create 명령에 다음과 같이 적용됩니다.                                                                                                    |  |
|                      | LDAP 스키마 1의 경우 – 모든 사용자 및 자원을 만든 노드를 지정<br>합니다. 예: o=node2,o=node1,o=sesta                                                             |  |
|                      | LDAP 스키마 2의 경우 – 이 도메인에 만든 노드의 이름을 지정합<br>$\bullet$<br>니다. 예: o=west.sesta.com                                                         |  |
|                      | 노드를 지정하지 않으면 도메인 이름이 사용됩니다.                                                                                                    |  |
| domain               | add, delete, list 명령에 대해 LDAP 디렉토리의 기존 도메인을 지정합<br>니다.                                                                                 |  |
|                      | create 명령에 대해 LDAP 디렉토리에 생성될 새 도메인의 고유한 이름<br>을 지정합니다.                                                                                 |  |
|                      | 예: west.sesta.com                                                                                                    |  |

### <span id="page-318-0"></span>LDAP 속성 및 등록 정보 이름

다음 표에서는 csdomain 유틸리티에 적용되는 LDAP 속성 및 등록 정보 이름에 대해 설 명합니다. 이러한 속성은 icsCalendarDomain 객체 클래스의 일부입니다. 값을 추가하 거나 삭제할 때는 속성 이름이 아니라 등록 정보 이름을 사용해야 합니다.

- [icsAllowRights](#page-318-1) 속성: csdomain 유틸리티
- [icsExtendedDomainPrefs](#page-320-0) 속성: csdomain 유틸리티
- 기타 LDAP 디렉토리 속성[: csdomain](#page-323-0) 유틸리티

csdomain을 사용하여 도메인 LDAP 속성을 추가하거나 업데이트하는 경우에는 Calendar Server를 다시 시작해야 새로운 값이 적용됩니다.

#### <span id="page-318-1"></span>icsAllowRights 속성: csdomain 유틸리티

표 [D-15](#page-318-2)에서는 csdomain 유틸리티로 설정할 수 있는 icsAllowRights 속성 및 등록 정보에 대해 설명합니다. 이 속성은 각 비트가 특정 사용자 권한에 해당하는 32비트 숫자 문자열입 니다. (현재 릴리스에서 사용되지 않는 일부 비트는 기본적으로 0으로 설정됩니다.) 특정 권한에 해당되는 비트가 설정되면(값=1), 그 권한은 허용되지 않습니다. 비트가 설정되지 않으면(값=0), 그 권한은 허용됩니다.

icsAllowRights 속성의 각 등록 정보에 해당하는 ics.conf 매개 변수가 있습니다. 등록 정 보가 설정되어 있지 않거나(값 = 0) 없는(service.virtualdomain.support = "no") 경우, Calendar Server는 해당 ics.conf 매개 변수를 기본값으로 사용합니다.

icsAllowRights 속성의 값은 숫자 문자열이며 정수가 아닙니다. icsAllowRights 속성을 프로그램에서 비트 연산에 사용하려면 먼저 문자열 값을 정수로 변환해야 합니다.

| 비트       | 등록 정보 이름              | 설명                                                                                                    |
|----------|-----------------------|----------------------------------------------------------------------------------------------------|
| $\Omega$ | allowCalendarCreation | 이 등록 정보가 설정되어 있으면(비트 0=1), 달력을 만들 수 없습니다.<br>해당 ics.conf 매개 변수는 다음과 같습니다.<br>service.wcap.allowcreatecalendars |
|          | allowCalendarDeletion | 이 등록 정보가 설정되어 있으면(비트 1=1), 달력을 삭제할 수 없습<br>니다.                                                                 |
|          |                       | 해당 ics.conf 매개 변수는 다음과 같습니다.<br>service.wcap.allowdeletecalendars                                              |

<span id="page-318-2"></span>표 **D-15** icsAllowRights LDAP 디렉토리 속성 및 등록 정보

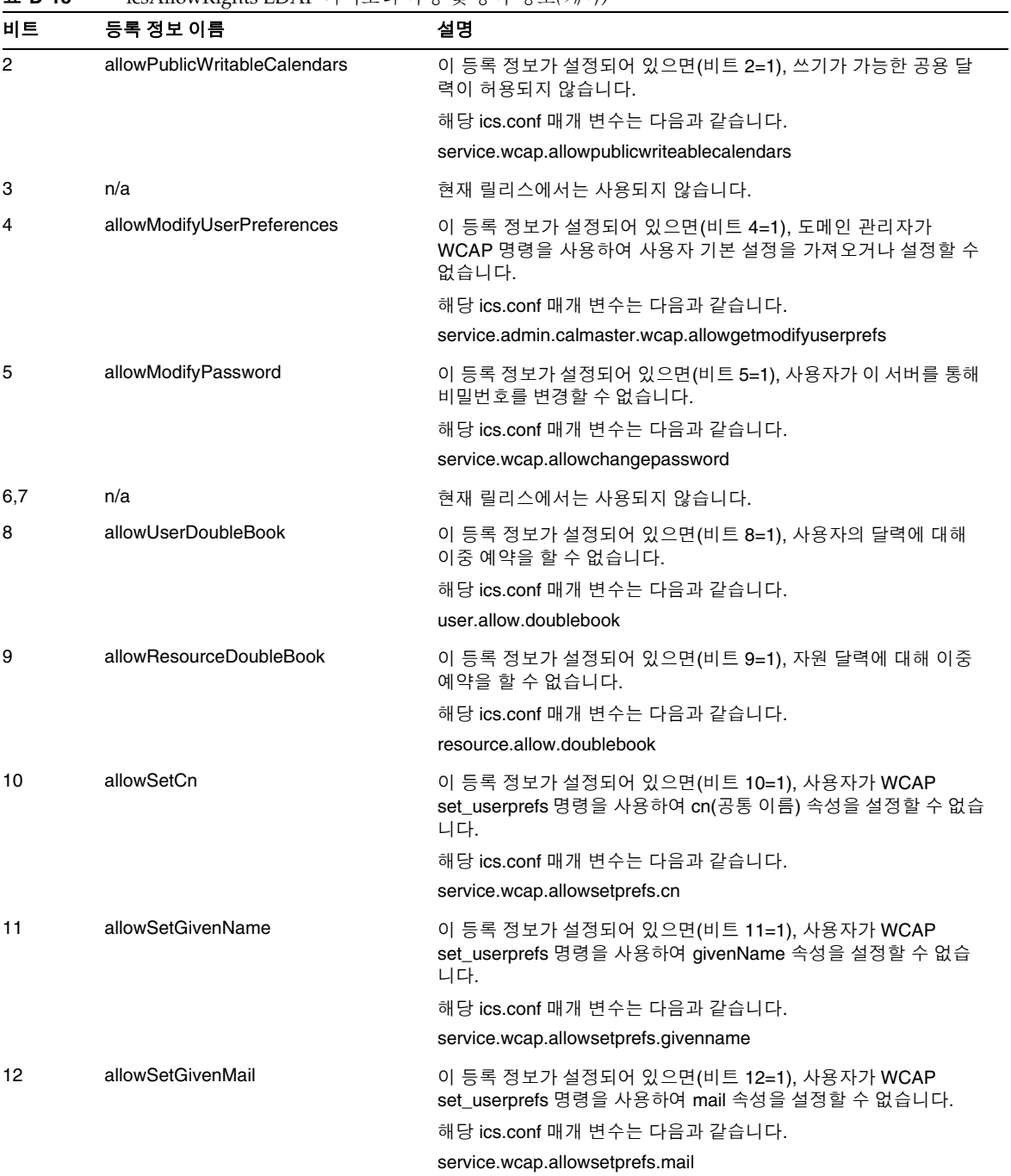

#### 표 **D-15** icsAllowRights LDAP 디렉토리 속성 및 등록 정보*(*계속*)*

| 비트    | 등록 정보 이름         | 설명                                                                                                    |
|-------|------------------|----------------------------------------------------------------------------------------------------|
| 13    | allowSetPrefLang | 이 등록 정보가 설정되어 있으면(비트 13=1), 사용자가 WCAP<br>set_userprefs 명령을 사용하여 preferredLanguage 속성을 설정할<br>수 없습니다.          |
|       |                  | 해당 ics.conf 매개 변수는 다음과 같습니다.                                                                                  |
|       |                  | service.wcap.allowsetprefs.preferredlanguage                                                                  |
| 14    | allowSetSn       | 이 등록 정보가 설정되어 있으면(비트 14=1), 사용자가 WCAP<br>set userprefs 명령을 사용하여 sn(surname) 속성을 설정할 수 없습<br>니다.               |
|       |                  | 해당 ics.conf 매개 변수는 다음과 같습니다.                                                                                  |
|       |                  | service.wcap.allowsetprefs.sn                                                                                 |
| 15    |                  | 이 등록 정보가 설정되어 있으면(비트 15=1), 사용자가 WCAP<br>set_userprefs 명령을 사용하여 nswccalid(사용자의 기본 달력 아이<br>디) 속성을 설정할 수 없습니다. |
|       |                  | 해당 ics.conf 매개 변수는 다음과 같습니다.                                                                                  |
|       |                  | service.wcap.allowsetprefs.nswccalid                                                                          |
| 16-31 | n/a              | 현재 릴리스에서는 사용되지 않습니다.                                                                                          |

표 **D-15** icsAllowRights LDAP 디렉토리 속성 및 등록 정보*(*계속*)*

#### <span id="page-320-0"></span>icsExtendedDomainPrefs 속성: csdomain 유틸리티

표 [D-16](#page-320-1)에서는 csdomain 유틸리티를 사용하여 설정할 수 있는 icsExtendedDomainPrefs 속성 및 등록 정보에 대해 설명합니다. 각 등록 정보에는 해당하는 ics.conf 매개 변수가 있습니다. 등록 정보가 설정되어 있지 않거나(값 = 0) 없는 (service.virtualdomain.support = "no") 경우, Calendar Server는 해당 ics.conf 매개 변수를 기본값으로 사용합니다.

<span id="page-320-1"></span>표 **D-16** icsExtendedDomainPrefs LDAP 디렉토리 속성

| 설명                                                                   |
|----------------------------------------------------------------------|
| 프록시 로그인 허용 여부를 "yes" 또는 "no"로 지정합니다.                                 |
| 해당 ics.conf 매개 변수는 다음과 같습니다.                                         |
| service.http.allowadminproxy (기본값 = "no")                            |
| Calendar Server 관리자가 액세스 제어를 무시할 수 있는지 여부를 "yes" 또는 "no"<br>로 지정합니다. |
| 해당 ics.conf 매개 변수는 다음과 같습니다.                                         |
| service.admin.calmaster.overrides.accesscontrol (기본값 = "no")         |
|                                                                      |

#### 표 **D-16** icsExtendedDomainPrefs LDAP 디렉토리 속성*(*계속*)*

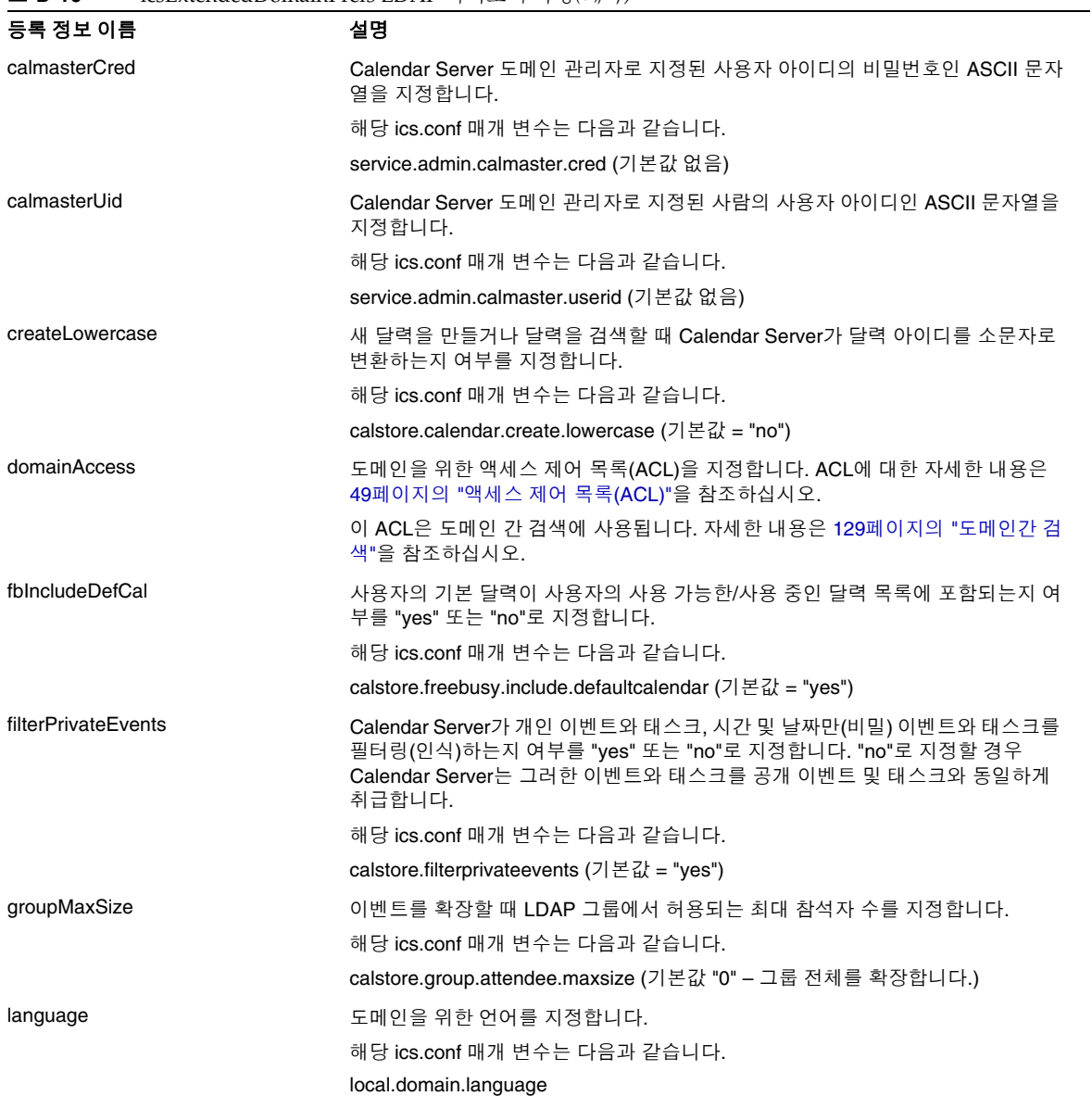

표 **D-16** icsExtendedDomainPrefs LDAP 디렉토리 속성*(*계속*)*

| 등록 정보 이름           | 설명                                                                                   |  |  |
|--------------------|--------------------------------------------------------------------------------------|--|--|
| resourceDefaultAcl | 자원 달력이 생성될 때 사용된 기본 액세스 제어 권한인 액세스 제어 목록(ACL)을<br>지정합니다.                             |  |  |
|                    | 해당 ics.conf 매개 변수는 다음과 같습니다.                                                         |  |  |
|                    | resource.default.acl (기본값은 "@@o^a^r^g;@@o^c^wdeic^g;@^a^rsf^g")                      |  |  |
| setPublicRead      | 사용자 기본 달력이 공개 읽기/개별 쓰기("yes")로 초기 설정되는지 또는 개별 읽기/<br>개별 쓰기("no")로 초기 설정되는지 지정합니다.    |  |  |
|                    | 해당 ics.conf 매개 변수는 다음과 같습니다.                                                         |  |  |
|                    | service.wcap.login.calendar.publicread (기본값 = "no")                                  |  |  |
| searchFilter       | 사용자를 찾기 위한 검색 필터를 지정합니다.                                                             |  |  |
|                    | 해당 ics.conf 매개 변수는 다음과 같습니다.                                                         |  |  |
|                    | local.userSearchFilter                                                               |  |  |
| ssoCookieDomain    | 브라우저가 지정된 도메인의 서버에만 쿠키를 보내도록 지정합니다. 이 값은 반드<br>시 마침표(.)로 시작해야 합니다. 예: ".sesta.com"   |  |  |
|                    | 해당 ics.conf 매개 변수는 다음과 같습니다.                                                         |  |  |
|                    | sso.cookiedomain (기본값은 현재 도메인)                                                       |  |  |
| ssoUserDomain      | 사용된 도메인을 사용자의 SSO 인증의 일부로 지정합니다.                                                     |  |  |
|                    | 해당 ics.conf 매개 변수는 다음과 같습니다.                                                         |  |  |
|                    | sso.userdomain (기본값 없음)                                                              |  |  |
| subIncludeDefCal   | 사용자의 기본 달력이 사용자가 가입한 달력 목록에 포함되는지 여부를 "yes" 또는<br>"no"로 지정합니다.                       |  |  |
|                    | 해당 ics.conf 매개 변수는 다음과 같습니다.                                                         |  |  |
|                    | calstore.subscribed.include.defaultcalendar (기본값 = "yes")                            |  |  |
| uiAllowAnyone      | Calendar Express가 "모든 사용자" 액세스 제어 목록(ACL)을 표시하고 사용하는지<br>여부를 "yes" 또는 "no"로 지정합니다.   |  |  |
|                    | 해당 ics.conf 매개 변수는 다음과 같습니다.                                                         |  |  |
|                    | ui.allow.anyone (기본값 = "yes")                                                        |  |  |
| uiAllowDomain      | Calendar Express가 이 도메인을 위한 액세스 제어 목록(ACL)을 표시하고 사용하<br>는지 여부를 "yes" 또는 "no"로 지정합니다. |  |  |
|                    | 해당 ics.conf 매개 변수는 다음과 같습니다.                                                         |  |  |
|                    | ui.allow.domain (기본값 = "no")                                                         |  |  |
| uiBaseUrl          | 기본 서버 주소를 위한 URL을 지정합니다. 예: "https://proxyserver"                                    |  |  |
|                    | 해당 ics.conf 매개 변수는 다음과 같습니다.                                                         |  |  |
|                    | ui.base.url (기본값 없음)                                                                 |  |  |
|                    |                                                                                      |  |  |

#### 표 **D-16** icsExtendedDomainPrefs LDAP 디렉토리 속성*(*계속*)*

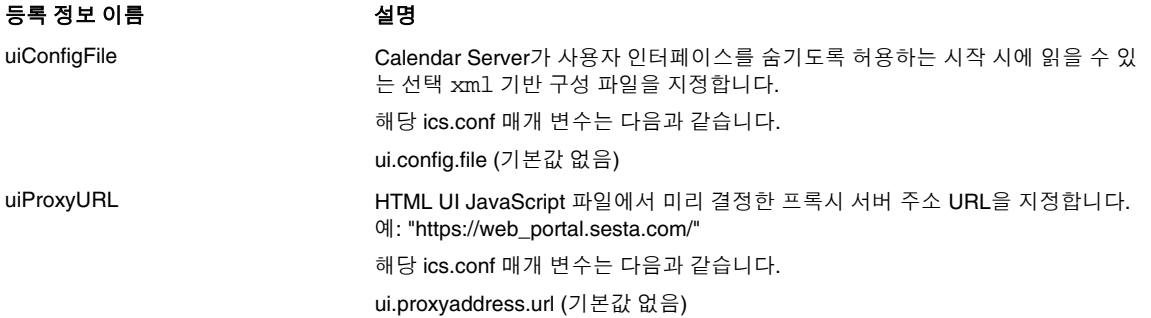

#### 기타 LDAP 디렉토리 속성: csdomain 유틸리티

표 [D-17](#page-323-1)에서는 csdomain 유틸리티를 사용하여 설정할 수 있는 그 밖의 LDAP 속성 및 등 록 정보에 대해 설명합니다.

<span id="page-323-1"></span><span id="page-323-0"></span>표 **D-17** csdomain 유틸리티를 위한 기타 LDAP 디렉토리 속성

| LDAP 속성                        | 등록 정보 이름               | 설명                                                                                                    |
|--------------------------------|------------------------|----------------------------------------------------------------------------------------------------|
| <i>icsAllowedServiceAccess</i> | allowedAccessProtocols | Calendar Server에 대한 액세스가 허용되는지 여<br>부를 지정합니다. 이 속성이 "http"로 설정되면 액<br>세스가 거부됩니다. 다른 값으로 설정되면 액세스<br>가 허용됩니다.           |
|                                |                        | Calendar Server는 icsStatus 속성이 설정되어 있<br>지 않은 경우에만 이 속성을 사용합니다.                                                        |
| <b>icsDefaultAccess</b>        | userDefaultAcl         | 새로 생성된 사용자 달력을 위한 ACL을 지정합<br>니다.                                                                                      |
|                                |                        | 해당 ics.conf 매개 변수는 다음과 같습니다.<br>calstore.calendar.default.acl                                                          |
| icsDomainNames                 | searchDomainNames      | 달력이나 사용자를 찾을 때 이 도메인에서 검색할<br>수 있는 외부 도메인을 지정합니다.                                                                      |
|                                |                        | 해당 ics.conf 매개 변수는 다음과 같습니다.                                                                                           |
| icsDWPBackEndHosts             |                        | 호스트 이름이 명시적으로 제공되지 않은 경우 사<br>용자를 위한 기본 백엔드 호스트(DNS 이름)를 지<br>정합니다. 이 속성은 Calendar Server가 LDAP<br>CLD 모드에 있을 때 사용됩니다. |
| LDAP 속성     | 등록 정보 이름             | 설명                                                                                                    |
|-------------|----------------------|----------------------------------------------------------------------------------------------------|
| icsStatus   | statusCalendarDomain | Calendar Server의 상태를 지정합니다.                                                                           |
|             |                      | 활성 – Calendar Server에 액세스할 수 있습<br>니다.                                                                |
|             |                      | 비활성 - Calendar Server에 액세스할 수 없습<br>니다. 달력은 데이터베이스에 그대로 있고<br>Calendar Server LDAP 속성은 변경되지 않습<br>니다. |
|             |                      | 삭제됨 – 사용자가 삭제된 것으로 표시되어 있<br>으므로 Calendar Server에 액세스할 수 없습<br>니다.                                    |
|             |                      | 제거됨 – 달력이 달력 데이터베이스에서 제거<br>$\bullet$<br>되었습니다.                                                       |
|             |                      | icsStatus가 설정된 경우에는 그 값이<br>icsAllowedServiceAccess 속성을 대체합니다.                                        |
|             |                      | icsStatus가 설정되지 않은 경우 Calendar Server<br>는 icsAllowedServiceAccess 속성을 사용합니다.                         |
| icsTimezone | timezone             | 파일을 가져올 때 사용된 표준 시간대 아이디를 지<br>정합니다. 예: 아메리카/뉴욕 또는 아시아/도쿄                                             |
|             |                      | 지원되는 표준 시가대는 timezones.ics 파일을 참조<br>하십시오.                                                            |

표 **D-17** csdomain 유틸리티를 위한 기타 LDAP 디렉토리 속성*(*계속*)*

#### 예

• LDAP 스키마 1을 사용하는 west.sesta.com이라는 새 호스트된 도메인을 만듭 니다.

csdomain -v -n o=nodewest,o=sesta create west.sesta.com

• LDAP 스키마 2를 사용하는 east.sesta.com이라는 새 호스트된 도메인을 만듭 니다.

csdomain -v -n nodeeast create east.sesta.com

• west.sesta.com이라는 호스트된 도메인을 위한 Calendar Server LDAP 속성 목록을 표시합니다.

csdomain -v list west.sesta.com

• west.sesta.com이라는 호스트된 도메인을 위한 표준 시간대를 America/New\_York으로 설정합니다.

csdomain -v -a icsTimezone=America/New\_York add west.sesta.com

#### csexport

csexport 유틸리티는 달력을 iCalendar(.ics) 또는 XML(.xml) 형식의 파일로 내보냅 니다. 명령은 다음과 같습니다.

- calendar 명령은 지정된 달력을 내보냅니다.
- version 명령은 현재 설치된 유틸리티의 버전 번호를 표시합니다.

# 요구 사항

- Calendar Server가 설치된 시스템에서 유틸리티를 로컬로 실행해야 합니다.
- Calendar Server는 실행 중이거나 중지되어 있을 수 있습니다.
- Solaris 운영 체제에서는 설치 중에 지정되었으며 Calendar Server를 실행 중인 사용 자와 그룹(icsuser, icsgroup 등) 또는 root로 로그인해야 합니다.

## 구문

csexport [-v|-q] -c *calid* calendar *outputfile*

#### 표 [D-18](#page-325-0)에서는 csexport 유틸리티에서 사용할 수 있는 명령에 대해 설명합니다.

<span id="page-325-0"></span>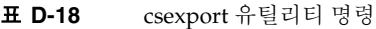

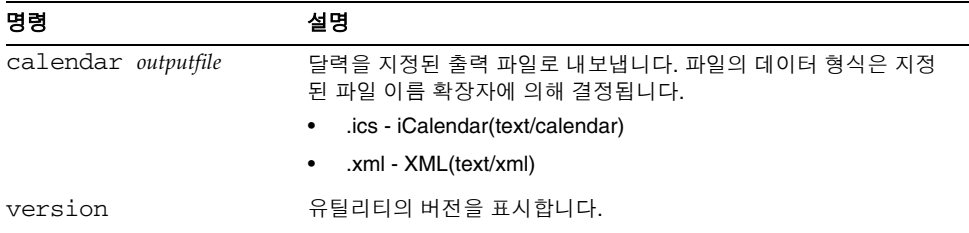

표 [D-19](#page-326-0)에서는 csexport 유틸리티 명령 옵션에 대해 설명합니다.

<span id="page-326-0"></span>표 **D-19** csexport 유틸리티 명령 옵션

| 옵션         | 설명                                                                   |
|------------|----------------------------------------------------------------------|
| $-v$       | 세부 정보 표시 모드로 실행합니다. 수행되는 명령에 대한 사용 가능한 모든 정보를<br>표시합니다. 기본값은 off입니다. |
| -d         | quiet 모드로 실행합니다.                                                     |
|            | ●  작업이 성공적으로 이루어지면 표시되는 정보가 없습니다. 오류 발생 시에는 발<br>생한 오류가 표시됩니다.       |
|            | ● 위험한 명령에 대한 확인 메시지를 생략합니다.                                          |
|            | 기본값은 off입니다.                                                         |
| $-c$ calid | 내보낼 달력의 달력 아이디입니다. 이 옵션은 calendar 명령의 필수 옵션입니다. 기<br>본값은 없습니다.       |

#### 예

• 달력 아이디가 tchang인 iCalendar(text/calendar) 형식의 달력을 tchang.ics라는 이름의 파일로 내보냅니다.

csexport -c tchang calendar tchang.ics

• 달력 아이디가 tchang인 XML(text/xml) 형식의 달력을 tchang.xml이라는 이름의 파일로 내보냅니다.

csexport -c tchang calendar tchang.xml

# csimport

csimport 유틸리티는 csexport 유틸리티를 사용하여 저장했던 iCalendar(ics) 또는 XML 형식의 파일에서 달력을 가져옵니다. 명령은 다음과 같습니다.

- calendar 명령은 지정된 달력을 가져옵니다.
- version 명령은 현재 설치된 유틸리티의 버전 번호를 표시합니다.

## 요구 사항

- Calendar Server가 설치된 시스템에서 유틸리티를 로컬로 실행해야 합니다.
- Calendar Server는 실행 중이거나 중지되어 있을 수 있습니다.
- Solaris 운영 체제에서는 설치 중에 지정되었으며 Calendar Server를 실행 중인 사용 자와 그룹(icsuser, icsgroup 등) 또는 root로 로그인해야 합니다.

## 구문

csimport [-v|-q] -c *calid* calendar *inputfile*

#### 표 [D-20](#page-327-0)에서는 csimport 유틸리티에서 사용할 수 있는 명령에 대해 설명합니다.

<span id="page-327-0"></span>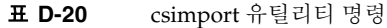

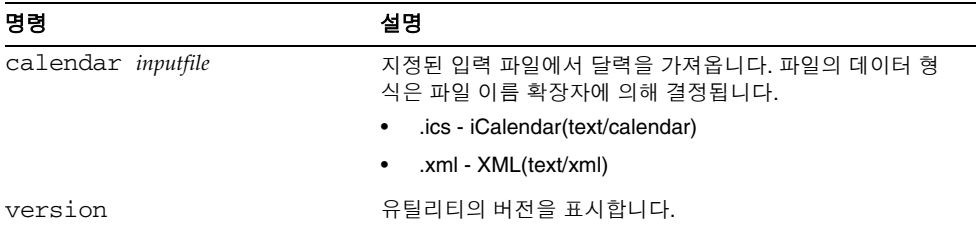

표 [D-21](#page-328-0)에서는 csimport 유틸리티 명령 옵션에 대해 설명합니다.

<span id="page-328-0"></span>표 **D-21** csimport 유틸리티 명령 옵션

| 옵션         | 설명                                                                   |
|------------|----------------------------------------------------------------------|
| $-\nabla$  | 세부 정보 표시 모드로 실행합니다. 수행되는 명령에 대한 사용 가능한 모든 정보를<br>표시합니다. 기본값은 off입니다. |
| -q         | quiet 모드로 실행합니다.                                                     |
|            | ●  작업이 성공적으로 이루어지면 표시되는 정보가 없습니다. 오류 발생 시에는<br>발생한 오류가 표시됩니다.        |
|            | ● 위험한 명령에 대한 확인 메시지를 생략합니다.                                          |
|            | 기본값은 off입니다.                                                         |
| $-c$ calid | 가져올 달력의 달력 아이디. 이 옵션은 calendar 명령의 필수 옵션입니다.                         |
|            | 지정된 달력 아이디가 이미 존재하는 경우에는 가져온 데이터를 현재 달력에 병합합<br>니다. 기본값은 없습니다.       |
|            | 자세한 내용은 203페이지의 "달력 고유 아이디(calid) 만들기"를 참조하십시오.                      |

#### 예

• 달력 아이디가 tchang인 달력을 tchang.ics 파일에서 가져오며 다음 iCalendar (text/calendar 파일) 형식이 예상됩니다.

csimport -c tchang calendar tchang.ics

• 달력 아이디가 tchang인 달력을 tchang.xml 파일에서 가져오며 다음 XML(text/xml file) 형식이 예상됩니다.

csimport -c tchang calendar tchang.xml

## csmonitor

csmonitor 유틸리티는 다음과 같은 모니터링 기능을 수행하는 스크립트입니다.

- 특정 ics.conf 매개 변수에 따라 LDAP 연결을 확인합니다.
- 트랜잭션 로그 파일을 확인하고 두 개 이상의 파일이 있으면 csmonitor 유틸리티가 전자 메일로 경고를 보냅니다.
- 달력 데이터베이스를 위해 사용할 수 있는 디스크 공간을 확인합니다.

## 구문

csmonitor [ -k | -c | -help]

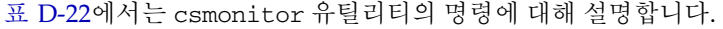

<span id="page-329-0"></span>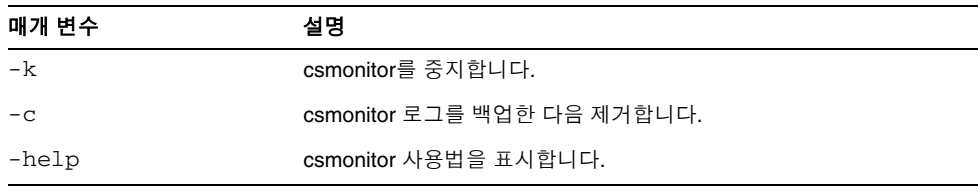

#### 표 **D-22** csmonitor 유틸리티 명령 옵션

표 [D-23](#page-329-1)에서는 csmonitor에 대해 설명합니다.

<span id="page-329-1"></span>표 **D-23** csmonitor 구성 매개 변수

| 매개 변수                      | 설명                                                      |
|----------------------------|---------------------------------------------------------|
| service.monitor.continuous | csmonitor가 계속 반복해야 하는지 여부를 지정합니다.                       |
|                            | "0"-계속 반복하지 않습니다.                                       |
|                            | "1"-계속 반복합니다.                                           |
|                            | 이 옵션을 사용하려면 더 많은 시스템 자원이 필요하지만<br>디버그 모드에서는 유용할 수 있습니다. |
|                            | 기본값은 "0"입니다.                                            |
| service.monitor.loopsdelay | 두 모니터링 루프 사이의 지연 시간을 초 단위로 지정합니다.<br>기본값은 "60"입니다.      |

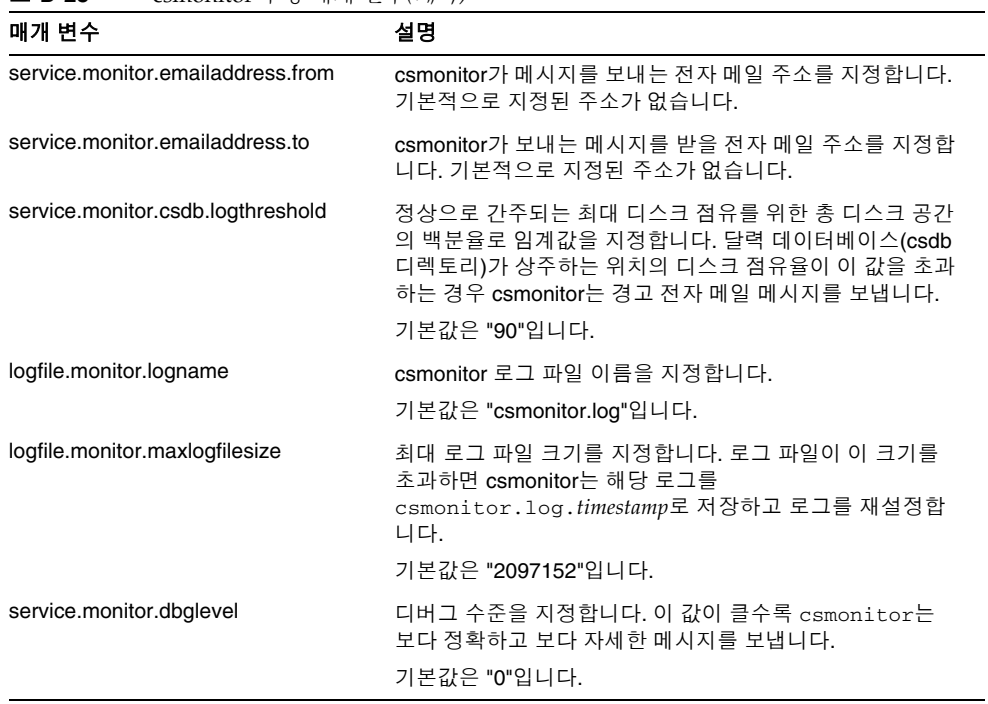

#### 표 **D-23** csmonitor 구성 매개 변수*(*계속*)*

# csplugin

csplugin은 Calendar Server 설치를 위해 구성된 CSAPI 플러그 인을 관리합니다. 명령 은 다음과 같습니다.

- activate 명령은 지정된 플러그 인을 로드하고 시작합니다.
- deactivate 명령은 지정된 플러그 인 유형 및 이름을 종료하고 비활성화합니다. 지원되는 플러그 인 유형에 대한 설명은 표 [D-25](#page-332-0)의 "-t" 옵션을 참조하십시오.
- list 명령은 모든 지원되는 플러그 인을 표시합니다.
- version 명령은 현재 설치된 유틸리티의 버전 번호를 표시합니다.

# 요구 사항

- 반드시 Calendar Server가 설치된 로컬 시스템에서 실행되어야 합니다.
- Calendar Server는 실행 중이거나 중지되어 있을 수 있습니다.
- Solaris 운영 체제에서는 설치 중에 지정되었으며 Calendar Server를 실행 중인 사용 자와 그룹(icsuser, icsgroup 등) 또는 root로 로그인해야 합니다.

# 구문

```
csplugin [-q|-v] [-r] -t ac|attr|auth|locate|lookup|xlate
 activate|deactivate plugin
```
csplugin [-q|-v] list

표 [D-24](#page-332-1)에서는 csplugin 유틸리티에서 사용할 수 있는 명령에 대해 설명합니다.

<span id="page-332-1"></span>표 **D-24** csplugin 유틸리티 명령

| 명령                      | 설명                                                                                      |
|-------------------------|-----------------------------------------------------------------------------------------|
| activate -t type name   | 지정된 플러그 인 유형과 이름을 로드하고 활성화합니다. 지<br>워되는 플러그 인 유형에 대한 설명은 표 D-25의 " t" 옵션을<br>참조하십시오.    |
| deactivate -t type name | 지원되는 플러그 인 유형 및 이름을 종료하고 비활성화합<br>니다. 지원되는 플러그 인 유형에 대한 설명은 표 D-25의<br>"-t" 옵션을 참조하십시오. |
| list.                   | 모든 지원되는 플러그 인 유형, 이름 및 상태를 나열합니다.<br>지원되는 플러그 인 유형에 대한 설명은 표 D-25의 "-t" 옵션<br>을 참조하십시오. |
| version                 | 유틸리티의 버전을 표시합니다.                                                                        |

표 [D-25](#page-332-0)에서는 csplugin 유틸리티 명령 옵션에 대해 설명합니다.

<span id="page-332-0"></span>표 **D-25** csplugin 유틸리티 명령 옵션

| 옵션   | 설명                                                                      |
|------|-------------------------------------------------------------------------|
| $-V$ | 세부 정보 표시 모드로 실행합니다. 수행되는 명령에 대한 사용 가능한 모든 정보를<br>표시합니다. 기본값은 off입니다.    |
| -q   | quiet 모드로 실행합니다.                                                        |
|      | ●  작업이 성공적으로 이루어지면 표시되는 정보가 없습니다. 오류 발생 시에는 발생<br>한 오류가 표시됩니다.          |
|      | • 위험한 명령에 대한 확인 메시지를 생략합니다.                                             |
|      | 기본값은 off입니다.                                                            |
| $-r$ | activate 명령과 함께 사용하면 플러그 인을 Calendar Server 플러그 인 디렉토리에<br>물리적으로 복사합니다. |
|      | deactivate 명령과 함께 사용하면 플러그 인을 플러그 인 디렉토리에서 삭제합니다.                       |

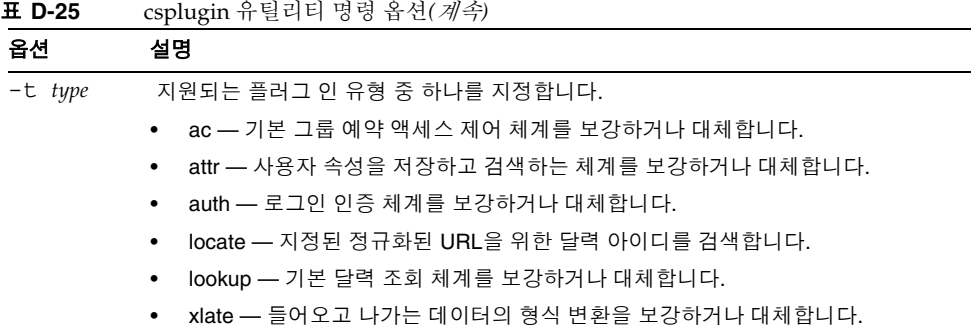

# 예

• 이 서버 인스턴스와 함께 사용하기 위해 구성한 각 플러그 인의 유형, 이름 및 상태를 비롯하여 지원되는 모든 플러그 인에 대한 세부 정보를 나열합니다

csplugin -v list

• mylookup이라는 이름의 파일이 있는 lookup 유형의 플러그 인을 로드하고 활성화 합니다.

csplugin activate -t lookup mylookup

• mylookup이라는 이름의 파일이 있는 lookup 유형의 플러그 인을 비활성화한 다음 plugin 디렉토리에서 삭제합니다.

```
csplugin deactivate -t lookup mylookup -r
```
#### cspurge

cspurge 유틸리티는 삭제 로그 데이터베이스(ics50deletelog.db)의 항목을 수동으로 제거할 수 있도록 합니다.

## 요구 사항

- Calendar Server가 설치된 시스템에서 유틸리티를 로컬로 실행해야 합니다.
- Calendar Server는 실행 중이거나 중지되어 있을 수 있습니다.
- Solaris 운영 체제에서는 설치 중에 지정되었으며 Calendar Server를 실행 중인 사용 자와 그룹(icsuser, icsgroup 등) 또는 root로 로그인해야 합니다.

#### 구문

cspurge [-q|-v] -e *endtime* -s *starttime*

표 [D-26](#page-334-0)에서는 cspurge 유틸리티 명령 옵션에 대해 설명합니다.

표 **D-26** cspurge 유틸리티 명령 옵션

<span id="page-334-0"></span>

| 옵션                  | 설명                                                                   |
|---------------------|----------------------------------------------------------------------|
| $-\nabla$           | 세부 정보 표시 모드로 실행합니다. 수행되는 명령에 대한 사용 가능한 모든<br>정보를 표시합니다. 기본값은 off입니다. |
| -q                  | quiet 모드로 실행합니다.                                                     |
|                     | ●  작업이 성공적으로 이루어지면 표시되는 정보가 없습니다. 오류 발생 시<br>에는 발생한 오류가 표시됩니다.       |
|                     | ● 위험한 명령에 대한 확인 메시지를 생략합니다.                                          |
|                     | 기본값은 off입니다.                                                         |
| $-e$ <i>endtime</i> | 종료 시간을 GMT(UTC 또는 줄루)로 지정합니다. 이 값은 지정된 값까지 또<br>는(지정된 값보다 작습니다).     |
|                     | 기본값은 시간의 끝을 의미하는 0입니다.                                               |

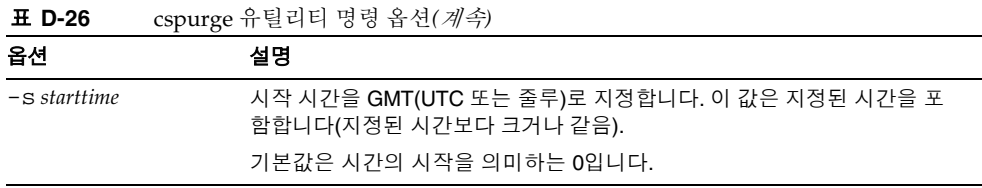

#### 예

- 삭제 로그 데이터베이스의 모든 항목을 제거합니다. cspurge -v -e 0 -s 0
- 2003년 7월 1일부터 7월 31일까지의 모든 항목을 제거합니다. cspurge -v -e 20030731T235959Z -s 20030701T120000Z
- 2003년 9월 30일까지의 모든 항목을 제거합니다. cspurge -v -e 20031030T235959Z -s 0

#### csrename

csrename 유틸리티를 사용하면 달력 사용자 하나 이상의 이름을 바꿀 수 있습니다. 이 유 틸리티는 다음과 같이 달력 사용자의 이름을 바꿉니다.

- 달력 데이터베이스 파일 달력 데이터베이스 파일의 사용자 이름(사용자 아이디)을 바꾼 다음 새 데이터베이스 파일을 대상 디렉토리에 작성합니다. 기존 달력 데이터베 이스 파일은 수정되지 않습니다.
- LDAP 디렉토리 서버 Calendar Server LDAP 속성(즉, "ics" 접두어를 가진 속성)에 서 사용자 아이디를 변환합니다. LDAP 디렉토리 서버가 현재 위치에서 수정됩니다.

csrename 유틸리티는 다음 디렉토리에 있습니다.

*cal\_svr\_base*/opt/SUNWics5/cal/sbin

## 요구 사항

csrename을 실행하기 전에 먼저 다음을 수행해야 합니다.

• 변환할 사용자의 입력 매핑 파일(-m 옵션)을 만듭니다.

- 필요한 경우 LDAP 디렉토리 서버에 새 사용자를 규정합니다.
- Calendar Server를 중지합니다.

csrename을 실행하려면 icsuser(또는 구성 중에 지정된 Calendar Server 런타임 사용자 아이디)로 로그인해야 합니다. csrename을 수퍼유저(root)로 실행한 경우에는 새 데이터 베이스 파일에 대한 권한을 재설정해야 할 수도 있습니다. LDAP 디렉토리 서버 속성을 수정하려면 해당 디렉토리에 대한 관리 권한이 있어야 합니다.

calendar Server 설치가 프런트엔드/백엔드 서버 구성인 경우에는 각 백엔드 서버에서 csrename을 실행해야 합니다.

#### 구문

다음 구문을 사용하여 csrename을 실행합니다.

```
csrename [-t DestinationDB ] [-c ConfigFile ] [-e ErrorFile ] -m MappingFile
rename [DB|LDAP]
```
표에는 이 유틸리티의 옵션과 각 옵션에 대한 설명이 나열되어 있습니다.

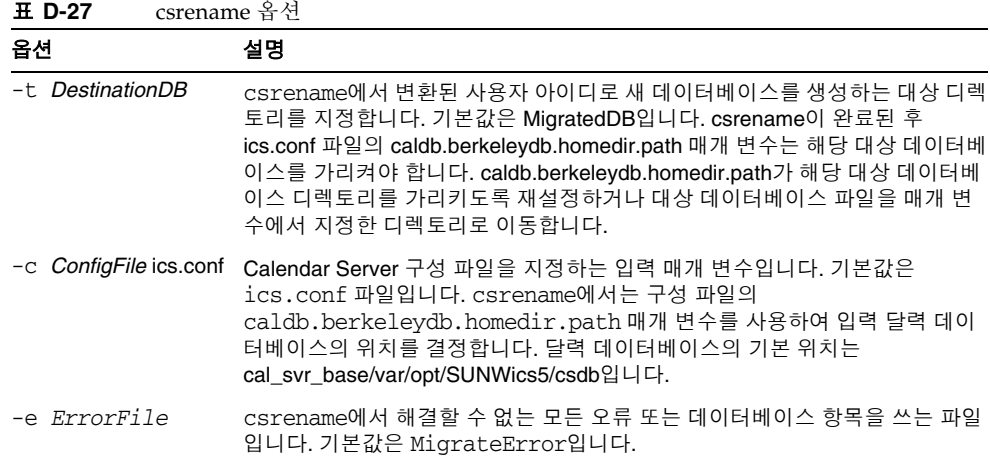

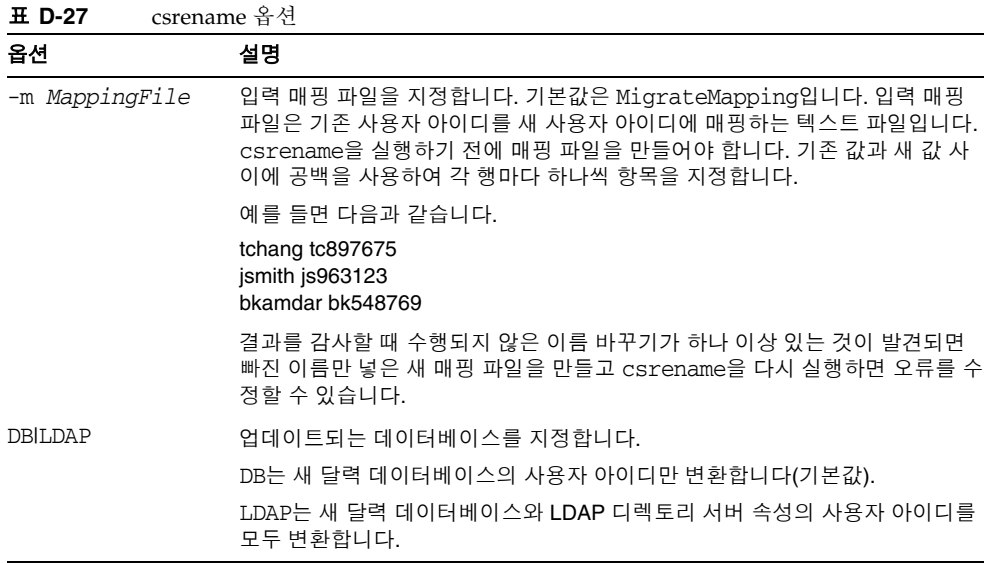

#### 예

• DBMapFile이라는 매핑 파일을 기반으로 사용자 아이디를 변경하고 newcalDB라는 대상 디렉토리에 새 달력 데이터베이스를 만듭니다.

csrename -t newcalDB -m DBMapFile rename DB

• NewNames라는 매핑 파일의 값을 기반으로 사용자 아이디를 변경하고, NewDB라는 대상 디렉토리에 새 달력 데이터베이스를 만들고, LDAP 디렉토리 서버의 Calendar Server 속성을 수정합니다.

csrename -t NewDB -m NewNames rename LDAP

#### csresource

csresource 유틸리티는 LDAP 서버와 Calendar Server 데이터베이스에 저장된 회의실 또는 장비 예약과 같은 자원을 위한 달력을 관리합니다. (csresource 유틸리티는 자원과 관련된 달력에 대해서만 사용할 수 있으며 사용자의 달력에 대해 실행하면 오류를 반환합 니다.) 명령은 다음과 같습니다.

- create 명령은 지정된 달력 아이디(calid)를 위한 새 자원을 추가합니다.
- delete 명령은 한 자원 또는 모든 자원을 제거합니다.
- disable 명령은 자원 하나 또는 모든 자원을 비활성화합니다.
- enable 명령은 자원 하나 또는 모든 자원을 활성화합니다.
- list 명령은 단일 자원 또는 모든 자원 목록을 표시합니다.

## 요구 사항

- Calendar Server가 설치된 시스템에서 유틸리티를 로컬로 실행해야 합니다.
- Calendar Server는 실행 중이거나 중지되어 있을 수 있습니다.
- Solaris 운영 체제에서는 설치 중에 지정되었으며 Calendar Server를 실행 중인 사용 자와 그룹(icsuser, icsgroup 등) 또는 root로 로그인해야 합니다.

#### 구문

```
csresource [-q|-v] [-a aces] [-b basedn] [-d domain] [-t description] [-k yes|no] 
[-o owner] [-y otherowners] -m email -c calid create name
csresource [-q|-v] [-b basedn] [-d domain] 
delete|disable|enable [name] 
csresource [-q|-v] [-b basedn] [-d domain] [-h host] list [name]
```
표 [D-28](#page-338-0)에서는 csresource 유틸리티에서 사용할 수 있는 명령에 대해 설명합니다.

<span id="page-338-0"></span>표 **D-28** csresource 유틸리티 명령

| 명령            | 설명                                                             |
|---------------|----------------------------------------------------------------|
| create name   | 지정된 달력 아이디를 위한 새 자원을 만듭니다.                                     |
| delete [name] | 하나의 자원을 삭제하거나, 자원 <i>name</i> 이 지정되지 않은 경우에는 모든 자원<br>을 삭제합니다. |

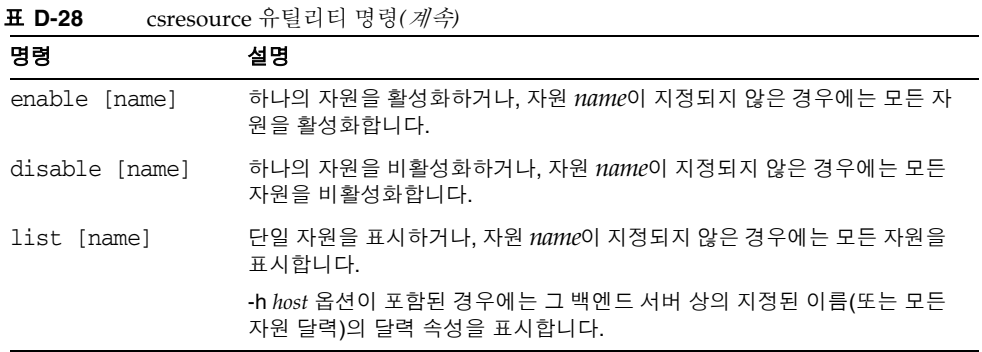

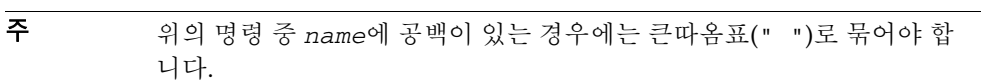

표 [D-29](#page-339-0)에서는 csresource 유틸리티 명령 옵션에 대해 설명합니다.

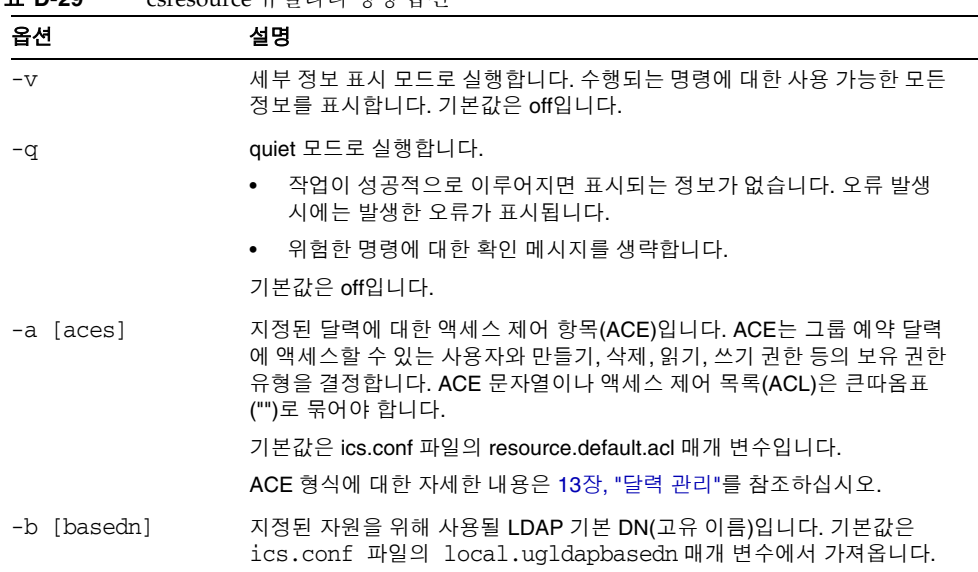

<span id="page-339-0"></span>표 **D-29** csresource 유틸리티 명령 옵션

| 설명                                                                                                    |
|----------------------------------------------------------------------------------------------------|
| icsCalendar 속성입니다. 이 옵션은 create 명령의 필수 옵션입니다. 자<br>세한 내용은 203페이지의 "달력 고유 아이디(calid) 만들기"를 참조하십시오.                                                                             |
| 호스트된(가상) 도메인의 이름을 지정합니다. 기본값은 ics.conf 파일의<br>service.defaultdomain 매개 변수에서 가져옵니다.                                                                                            |
| 달력의 목적에 대해 볼 수 있는 설명을 지정합니다. 기본적으로 설명이 없습<br>니다.                                                                                                    |
| 자원 달력이 상주하는 백엔드 서버의 이름을 지정합니다. 이 옵션은 list 명<br>령에만 적용됩니다.                                                                                                    |
| 회의실과 같은 자원과 관련된 달력에 대해 이중 예약이 허용되는지 여부를<br>지정합니다. 예를 들어, yes는 같은 시간에 자원 달력에 둘 이상의 이벤트가<br>예정될 수 있다는 것을 의미합니다.                                                                 |
| -k 옵션을 생략할 경우 기본값은 ics.conf 파일의 resource.allow.doublebook<br>매개 변수에서 가져옵니다. 그러나 resource.allow.doublebook 매개 변수는<br>달력이 생성된 때만 사용됩니다.                                         |
| 달력이 만들어진 후 Calendar Server에서는 달력 등록 정보<br>(ics50calprops.db)를 검사하여 이중 예약이 허용되는지 확인합니다. 이중<br>예약을 허용하거나 금지하기 위해 달력의 등록 정보를 변경해야 할 경우에<br>는 csreource 유틸리티를 -k 옵션과 함께 다시 실행합니다. |
| 자원을 위한 LDAP 메일 속성(기본 전자 메일 주소)을 지정합니다.                                                                                                    |
| 주 소유자                                                                                                    |
| ics.conf 파일의 service.admin.calmaster.userid에서 가져옵니다.                                                                                                    |
| 다른 소유자 여러 명의 소유자는 큰따옴표(" ")로 묶고 공백으로 구분해야 합<br>니다. 기본값은 다른 소유자가 없는 것입니다.                                                                                                    |
| 유틸리티의 버전을 표시합니다.                                                                                                    |
|                                                                                                    |

표 **D-29** csresource 유틸리티 명령 옵션*(*계속*)*

## 예

• 모든 자원 달력 및 LDAP 속성 목록을 표시합니다.

```
csresource -v list
```
• 달력 아이디(calid)가 room100이고 볼 수 있는 이름(LDAP cn 속성)이 MeetingRoom100인 자원 달력을 만듭니다.

```
csresource -c room100 create MeetingRoom100
```
- 볼 수 있는 이름이 MeetingRoom100인 자원 달력의 LDAP 속성을 표시합니다. csresource -v list MeetingRoom100
- 볼 수 있는 이름이 MeetingRoom100인 자원 달력을 비활성화합니다. csresource disable MeetingRoom100
- 볼 수 있는 이름이 MeetingRoom100인 자원을 가진 달력을 활성화하고 이중 예약을 허용합니다.

csresource -k yes enable MeetingRoom100

- 볼 수 있는 이름이 MeetingRoom100인 자원 달력을 삭제합니다. csresource delete MeetingRoom100
- 볼 수 있는 이름이 MeetingRoom100인 자원 달력의 LDAP 속성을 백엔드 서버 sesta에 표시합니다.

csresource -v -h sesta list MeetingRoom100

#### csrestore

csrestore 유틸리티는 달력 데이터베이스, 지정된 달력, 또는 csbackup이나 csexport 를 사용하여 저장한 사용자의 기본 달력을 복구합니다. 명령은 다음과 같습니다.

- database 명령은 달력 데이터베이스를 복구합니다.
- calendar 명령은 지정된 달력을 복구합니다.
- defcal 명령은 사용자의 기본 달력을 복구합니다.
- version 명령은 현재 설치된 유틸리티의 버전 번호를 표시합니다.

지정된 백업 디렉토리에 있는 caldb.conf 버전 파일은 백업된 데이터베이스의 버전 번호를 표시합니다.

주의 Calendar Server 6.x csrestore 유틸리티는 csrestore 2.x 버전과 호환 할 수 없습니다. 데이터가 손상될 수 있기 때문에 Calendar Server 2.x csrestore를 사용하여 백업한 데이터는 복구하지 마십시오.

## 요구 사항

- Calendar Server가 설치된 시스템에서 유틸리티를 로컬로 실행해야 합니다.
- 달력 데이터베이스를 복구할 경우 Calendar Server는 중지되어 있어야 합니다.
- Solaris 운영 체제에서는 설치 중에 지정되었으며 Calendar Server를 실행 중인 사용 자와 그룹(icsuser, icsgroup 등) 또는 root로 로그인해야 합니다.

# 구문

```
csrestore [-v|-q] [-f] database inputdir
csrestore [-v|-q] -c calid calendar inputfile
csrestore [-v|-q] -a userid [-b basedn] defcal inputfile
```
표 [D-30](#page-343-0)에서는 csrestore 유틸리티에서 사용할 수 있는 명령에 대해 설명합니다.

| 명령                        | 설명                                                                                                    |
|---------------------------|----------------------------------------------------------------------------------------------------|
| database <i>inputdir</i>  | 백업 달력 데이터베이스가 있는 지정된 입력 디렉토리 또는 입력 파일에서<br>달력 데이터베이스를 복구합니다. 이 옵션은 현재 달력 데이터베이스의 모<br>든 이전의 내용을 덮어씁니다. |
| calendar <i>inputfile</i> | 지정된 입력 파일에서 지정된 달력 아이디를 복구합니다. 파일의 데이터 형<br>식은 파일 이름 확장자에 의해 결정됩니다.                                    |
|                           | .ics - iCalendar(text/calendar)                                                                        |
|                           | .xml - XML(text/xml)<br>$\bullet$                                                                      |
|                           | 지정된 달력 아이디가 이미 존재하면 달력 데이터는 복구하기 전에 지워집<br>니다.                                                         |
| defcalinputfile           | 지정된 입력 파일에서 지정된 사용자 아이디의 기본 달력을 복구합니다. 파<br>일의 데이터 형식은 파일 이름 확장자에 의해 결정됩니다.                            |
|                           | .ics - iCalendar(text/calendar)<br>$\bullet$                                                           |
|                           | .xml - XML(text/xml)<br>٠                                                                              |
| version                   | 유틸리티의 버전을 표시합니다.                                                                                       |

<span id="page-343-0"></span>표 **D-30** csrestore 유틸리티 명령

표 [D-31](#page-343-1)에서는 csrestore 유틸리티 명령 옵션에 대해 설명합니다.

<span id="page-343-1"></span>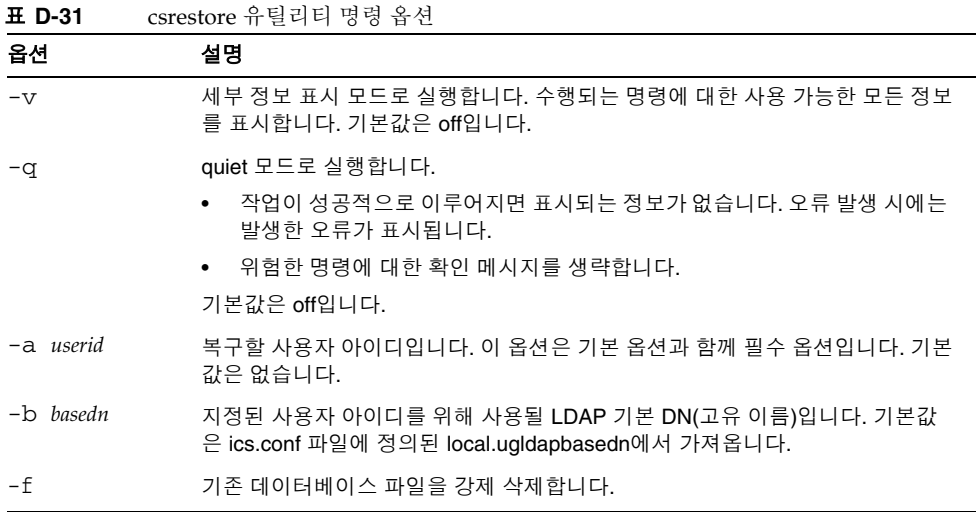

| — vv       | $\frac{1}{2}$ $\frac{1}{2}$ $\frac{1}{2}$ $\frac{1}{2}$ $\frac{1}{2}$ $\frac{1}{2}$ $\frac{1}{2}$ $\frac{1}{2}$ $\frac{1}{2}$ $\frac{1}{2}$ |
|------------|----------------------------------------------------------------------------------------------------|
| 옵션         | 설명                                                                                                    |
| $-c$ calid | 복구할 달력 아이디입니다. 이 옵션은 calendar 명령의 필수 옵션입니다. 기본<br>값은 없습니다.                                                                                  |
|            | 자세한 내용은 203페이지의 "달력 고유 아이디(calid) 만들기"를 참조하십시오.                                                                                             |

표 **D-31** csrestore 유틸리티 명령 옵션*(*계속*)*

#### 예

• 이전에 csbackup을 사용하여 저장한 backupdir 디렉토리에 저장된 달력 데이터베 이스를 복구합니다.

csrestore database backupdir

• 이전에 csbackup 또는 csexport 유틸리티를 사용하여 iCalendar(text/calendar 파일) 형식으로 저장한 backupdir 디렉토리에 있는 tchang.ics 파일에서 달력 아 이디가 tchang인 달력을 복구합니다.

```
csrestore -c tchang calendar backupdir/tchang.ics
```
• 이전에 csbackup을 사용하여 저장한backupdir의 달력 데이터베이스에서 tchang 를 복구합니다.

csrestore -c tchang calendar backupdir

• 이전에 csbackup 또는 csexport 유틸리티를 사용하여 iCalendar(text/calendar 파 일) 형식으로 저장한 backupdir 디렉토리에 있는 TChang.ics 파일에서 TChang이 소유한 기본 달력을 복구합니다.

csrestore -a TChang defcal backupdir/TChang.ics

## csschedule

csschedule 유틸리티는 그룹 예약 엔진(GSE) 대기열에 저장된 예약 항목을 관리합니다. 명령은 다음과 같습니다.

- list 명령은 지정된 달력 아이디에 의해 요청된 GSE 대기열에 포함된 항목을 표시 합니다.
- delete 명령은 지정된 달력 아이디에 의해 요청된 GSE 대기열에서 항목을 삭제합 니다.
- version 명령은 현재 설치된 유틸리티의 버전 번호를 표시합니다.

# 요구 사항

- Calendar Server가 설치된 시스템에서 유틸리티를 로컬로 실행해야 합니다.
- Calendar Server를 중지해야 합니다.
- Solaris 운영 체제에서는 설치 중에 지정되었으며 Calendar Server를 실행 중인 사용 자와 그룹(icsuser, icsgroup 등) 또는 root로 로그인해야 합니다.

# 구문

```
csschedule [-q|-v] [-c count] [-e endtime] [-s starttime]
  [-t scheduletime -o offset] [-u uid] list [calid]
csschedule [-q|-v] [-t scheduletime -o offset -u uid -n sequencenumber
  -r rid] list [calid]
csschedule [-q|-v] [-t scheduletime -o offset -u uid -n sequencenumber
  -r rid] delete [calid]
csschedule [-q|-v] [-s starttime] [-e endtime] delete [calid]
```
표 [D-32](#page-346-0)에서는 csschedule 유틸리티를 위해 사용할 수 있는 명령에 대해 설명합니다.

<span id="page-346-0"></span>표 **D-32** csschedule 유틸리티 명령

| 명령      | 설명                                         |
|---------|--------------------------------------------|
| list    | 지정된 달력 아이디에 의해 요청된 GSE 대기열에 포함된 항목을 표시합니다. |
| delete  | 지정된 달력 아이디에 의해 요청된 GSE 대기열에서 항목을 삭제합니다.    |
| version | 유틸리티의 버전을 표시합니다.                           |

표 [D-33](#page-346-1)에서는 csschedule 유틸리티 명령 옵션에 대해 설명합니다.

표 **D-33** csschedule 유틸리티 명령 옵션

<span id="page-346-1"></span>

| 옵션                  | 설명                                                                                               |
|---------------------|--------------------------------------------------------------------------------------------------|
| $\nabla$            | 세부 정보 표시 모드로 실행합니다. 수행되는 명령에 대한 사용 가능한 모든<br>정보를 표시합니다. 기본값은 off입니다.                             |
| -a                  | quiet 모드로 실행합니다.                                                                                 |
|                     | 작업이 성공적으로 이루어지면 표시되는 정보가 없습니다. 오류 발생 시<br>에는 발생한 오류가 표시됩니다.                                      |
|                     | ● 위험한 명령에 대한 확인 메시지를 생략합니다.                                                                      |
|                     | 기본값은 off입니다.                                                                                     |
| $-c$ count          | 나열할 GSE 대기열 항목의 수입니다. 예를 들어 대기열에 있는 10개 항목을<br>조사하려면 10을 지정합니다.                                  |
| $-e$ <i>endtime</i> | 0이 시간의 끝을 의미하는 GSE 대기열 항목의 종료 시간입니다. 기본값은 0<br>입니다.                                              |
| -n sequencenumber   | 대기열에 있는 이벤트 또는 태스크의 시퀀스 번호입니다.                                                                   |
| $-\circ$ offset     | 예약 시가을 위한 오프셋 숫자입니다. 오프셋 숫자는 동시에 예약된 항목이<br>두 개 이상일 때 GSE 대기열의 항목을 고유하게 식별합니다.                   |
| $-r$ rid            | 이벤트 또는 수행할 작업의 반복 아이디(RID)입니다. RID는 반복되는 이벤<br>트 또는 수행할 작업의 각 항목을 식별하는 세미콜론으로 구분한 문자열 목<br>록입니다. |
| $-$ s starttime     | 0이 시간의 시작을 의미하는 GSE 대기열 항목의 시작 시간입니다. 기본값은<br>0임니다.                                              |
| $-t$ scheduletime   | 예약 시간입니다. 예: (20001231T103045Z).                                                                 |
| $-i1$ <i>uid</i>    | GSE 대기열에 있는 항목의 고유 아이디(UID)입니다.                                                                  |

```
예
```
- GSE 대기열에 저장된 모든 항목을 상세히 나열합니다. csschedule -v list
- GSE 대기열에 저장된 처음 10개의 항목을 나열합니다.

csschedule -c 10 list

- 12/31/2000 10:30:45에서 11:30:45 사이에 예약된 GSE 대기열의 항목을 나열합니다. csschedule -s 20001231T103045Z -e 20001231T113045Z list
- 12/31/2000 10:30:45에 예약되고 그 시간의 오프셋 숫자가 2이며 고유 아이디가 1111, 반복 아이디가 0, 시퀀스 번호가 0인 tchang 달력을 위한 GSE 대기열 항목을 나열합니다.

csschedule -v -t 20001231T103045Z -o 2 -u 1111 -r 0 -n 0 list tchang

• 12/31/2000 10:30:45에 예약되고 그 시간의 오프셋 숫자가 1이며 고유 아이디가 1111, 반복 아이디가 0, 시퀀스 번호가 0인 tchang 달력을 위한 GSE 대기열 항목을 삭제합니다.

csschedule -v -t 20001231T103045Z -o 1 -u 1111 -r 0 -n 0 delete tchang

- 12/31/2000 10:30:45에서 16:30:45 사이의 GSE 대기열 항목을 삭제합니다. csschedule -v -s 20001231T103045Z -e 20001231T163045Z delete
- GSE 대기열의 모든 항목을 삭제합니다. csschedule -v delete

### csstart

주 Calendar Server는 이전 릴리스와의 호환성을 제공하기 위해서만 csstart 및 csstop 유틸리티를 제공합니다. 가능하면 Calendar Server의 시작과 중지에는 start-cal과 stop-cal 명 령을 사용하는 것이 좋습니다. 자세한 내용은 179페이지의 ["Calendar](#page-180-0)  [Server](#page-180-0) 시작 및 중지"를 참조하십시오.

csstart 유틸리티는 Calendar Server를 시작합니다. 명령은 다음과 같습니다.

- check 명령은 모든 Calendar Server 서비스 또는 지정된 서비스가 실행되고 있는지 확인합니다.
- list 명령은 모든 Calendar Server 서비스 또는 지정된 서비스를 표시합니다.
- service 명령은 모든 Calendar Server 서비스 또는 지정된 서비스를 시작합니다.
- version 명령은 현재 설치된 유틸리티의 버전 번호를 표시합니다.

# 요구 사항

- Calendar Server가 설치된 시스템에서 유틸리티를 로컬로 실행해야 합니다.
- Calendar Server를 중지해야 합니다.

# 구문

```
csstart [-q|-v] check|list [servicename]
csstart [-q|-v] [-f] service [servicename]
```
표 [D-34](#page-349-0)에서는 csstart 유틸리티에서 사용할 수 있는 명령에 대해 설명합니다.

표 **D-34** csstart 유틸리티 명령

<span id="page-349-0"></span>

| 명령                              | 설명                                                                                                    |
|---------------------------------|----------------------------------------------------------------------------------------------------|
| $check$   list<br>[servicename] | 지정된 Calendar Server 서비스가 실행되는 중인지 확인하거나 서비스<br>이름이 지정되지 않은 경우에는 모든 Calendar Server 서비스가 실행<br>되고 있는지 확인합니다.         |
|                                 | 또는 모든 Calendar Server 서비스(또는 특정 서비스) 및 세션 아이디<br>를 나열합니다.                                                           |
|                                 | servicename은 다음 중 하나일 수 있습니다.                                                                                       |
|                                 | ens — 다른 Sun Java Enterprise System 서버가 공유할 수 있는<br>٠<br>일반적인 이벤트 등록 및 알림 서비스                                       |
|                                 | notify — Calendar Server 알림 서비스<br>$\bullet$                                                                        |
|                                 | admin — Calendar Server 관리 서비스(모든 서버 시스템에서 필<br>요함)                                                                 |
|                                 | dwp — Calendar Server 데이터베이스 서비스(원격 데이터베이스<br>٠<br>구성으로만 시작됨)                                                       |
|                                 | http — Calendar Server HTTP 서비스                                                                                     |
| service [servicename]           | 지정된 Calendar Server 서비스를 시작하거나 서비스 이름이 지정되지<br>않은 경우에는 모든 서비스를 시작합니다. Calendar Server 서비스는<br>다음과 같은 순서로 시작되어야 합니다. |
|                                 | 1. ens — 다른 Sun Java Enterprise System 서버가 공유할 수 있는<br>일반적인 이벤트 등록 및 알림 서비스                                         |
|                                 | 2. notify — Calendar Server 알림 서비스                                                                                  |
|                                 | 3. admin — Calendar Server 관리 서비스(모든 서버 시스템에서 필<br>요함)                                                              |
|                                 | 4. dwp - Calendar Server 데이터베이스 서비스(원격 데이터베이스<br>구성으로만 시작됨)                                                         |
|                                 | http — Calendar Server HTTP 서비스<br>5.                                                                               |
|                                 | Calendar Server 서비스에 대한 자세한 내용은 다음 절을 참조하십시오.                                                                       |
|                                 | "Calendar Server Access Control"                                                                                    |
|                                 | 179페이지의 "Calendar Server 시작 및 중지"                                                                                   |
|                                 | 380페이지의 "서비스 구성"<br>٠                                                                                               |
| 유틸리티의 버전을 표시합니다.<br>version     |                                                                                                    |

표 [D-35](#page-350-0)에서는 csstart 유틸리티 명령 옵션에 대해 설명합니다.

<span id="page-350-0"></span>표 **D-35** csstart 유틸리티 명령 옵션

| 옵션   | 설명                                                                                 |  |
|------|------------------------------------------------------------------------------------|--|
| $-V$ | 세부 정보 표시 모드로 실행합니다. 수행되는 명령에 대한 사용 가능한 모든 정보를 표시합<br>니다. 기본값은 off입니다.              |  |
| -f   | 지정된 Calendar Server 서비스(서비스가 지정되지 않은 경우에는 현재 실행 중인 모든 서<br>비스)에 대해 다음 작업을 실행합니다.   |  |
|      | 1. 중지합니다(kill -9 명령과 유사).                                                          |  |
|      | 2.  데이터베이스 문제를 정리합니다.                                                              |  |
|      | 3. 모든 서비스를 시작합니다.                                                                  |  |
|      | 주: 가능한 경우 Calendar Server의 중지와 시작에는 stop-cal 및 start-cal 유틸리티를 대신<br>사용하는 것이 좋습니다. |  |
| -q   | quiet 모드로 실행합니다.                                                                   |  |
|      | 작업이 성공적으로 이루어지면 표시되는 정보가 없습니다. 오류 발생 시에는 발생한 오<br>류가 표시됨니다.                        |  |

• 위험한 명령에 대한 확인 메시지를 생략합니다.

기본값은 off입니다.

### 예

• 기본 포트를 사용하여 기본 시작 순서에 따라 모든 로컬 Calendar Server 서비스를 시작합니다.

csstart service

• 로컬 Calendar Server HTTP 서비스를 시작합니다.

csstart service http

- 모든 로컬 Calendar Server 서비스가 시작되는지 확인합니다. csstart check
- 시작되는 모든 로컬 Calendar Server 서비스를 나열합니다. csstart list

## csstats

csstats 유틸리티는 Calendar Server 통계를 표시합니다. 명령은 다음과 같습니다.

- list 명령은 지정된 Calendar Server 하위 시스템에 관한 카운터 통계를 나열합니다.
- version 명령은 현재 설치된 유틸리티의 버전 번호를 표시합니다.

카운트에 대한 자세한 내용은 413페이지의 "카운터 구성[\(counter.conf\)](#page-414-0) 파일"을 참조하십 시오.

# 요구 사항

- Calendar Server가 설치된 시스템에서 유틸리티를 로컬로 실행해야 합니다.
- Calendar Server는 실행 중이거나 중지되어 있을 수 있습니다.
- Solaris 운영 체제에서는 설치 중에 지정되었으며 Calendar Server를 실행 중인 사용 자와 그룹(icsuser, icsgroup 등) 또는 root로 로그인해야 합니다.

# 구문

csstats [-q|v] [-r *registry*] [-i *iterations*] [-s *delay*]] list [*subsystem*]

<span id="page-352-0"></span>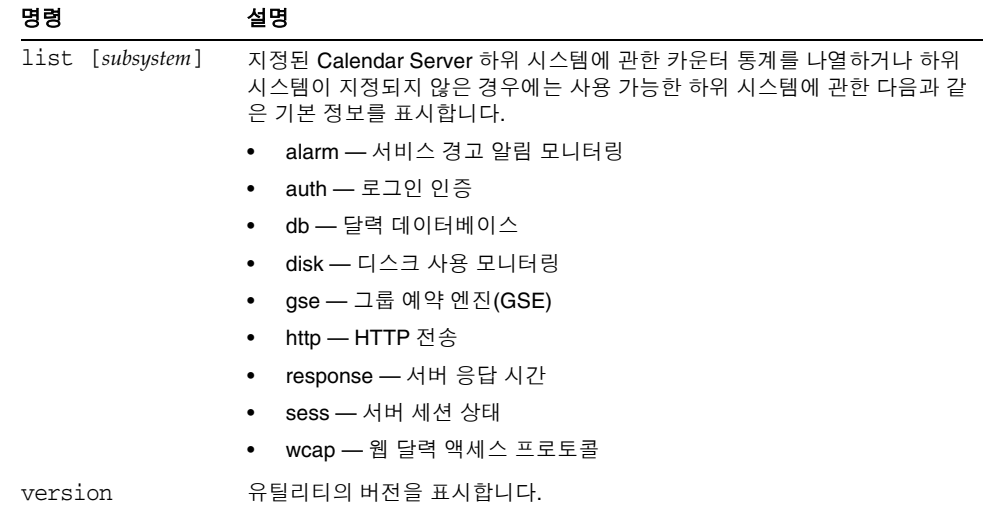

표 [D-36](#page-352-0)에서는 csstats 유틸리티에서 사용할 수 있는 명령에 대해 설명합니다.

표 **D-36** csstats 유틸리티 명령

표 [D-37](#page-352-1)에서는 csstats 유틸리티 명령 옵션에 대해 설명합니다.

<span id="page-352-1"></span>

| <b>HD-37</b>    | csstats 유틸리티 명령 옵션                                                                 |  |  |
|-----------------|------------------------------------------------------------------------------------|--|--|
| 옵션              | 설명                                                                                 |  |  |
| $-\nabla$       | 세부 정보 표시 모드로 실행합니다. 수행되는 명령에 대한 사용 가능한 모든 정보를<br>표시합니다. 기본값은 off입니다.               |  |  |
| -q              | quiet 모드로 실행합니다.                                                                   |  |  |
|                 | ● _ 작업이 성공적으로 이루어지면 표시되는 정보가 없습니다. 오류 발생 시에는 발<br>생한 오류가 표시됩니다.                    |  |  |
|                 | ● 위험한 명령에 대한 확인 메시지를 생략합니다.                                                        |  |  |
|                 | 기본값은 off입니다.                                                                       |  |  |
| $-i$ iterations | 통계 조회를 반복할 횟수입니다. 기본값은 1입니다.                                                       |  |  |
| $-r$ registry   | 카운터 통계를 저장할 파일의 이름과 위치입니다. 기본값은 다음과 같습니다.<br>/opt/SUNWics5/cal/lib/counter/counter |  |  |
| -s delay        | 각 통계 조회를 표시하기 전에 기다려야 할 시간의 길이(초)입니다. 기본값은 1초입<br>니다.                              |  |  |

#### 예

- 카운터에 대한 기본 정보와 어떤 유형을 사용할 수 있는지 표시합니다. csstats list
- HTTP 서비스 하위 시스템(hpptstat)에 관한 카운터 통계를 나열합니다. csstats list http
- WCAP 하위 시스템(wcapstat)에 관한 카운터 통계를 한 시간(3600초) 동안 매 10초마 다 나열합니다.

```
csstats -i 3600 -s 10 list wcap
```
### csstop

주 Calendar Server는 이전 릴리스와의 호환성을 제공하기 위해서만 csstop 및 csstart 유틸리티를 제공합니다. 가능한 경우 Calendar Server의 시작과 중지에는 start-cal과 stop-cal 유틸리티를 사용하는 것이 좋습니다. 자세한 내용은 179[페이지](#page-180-0) 의 ["Calendar Server](#page-180-0) 시작 및 중지"를 참조하십시오.

csstop 유틸리티는 Calendar Server를 중지합니다. 명령은 다음과 같습니다.

- service 명령은 Calendar Server의 모든 서비스 또는 지정된 서비스를 중지합니다.
- version 명령은 현재 설치된 유틸리티의 버전 번호를 표시합니다.

## 요구 사항

- Calendar Server가 설치된 시스템에서 유틸리티를 로컬로 실행해야 합니다.
- Calendar Server가 실행되고 있어야 합니다.

# 구문

csstop [-q|-v] check | list [*servicename*]

csstop [-q|-v] [-f] service [*servicename*]

표 [D-38](#page-355-0)에서는 csstop 유틸리티에서 사용할 수 있는 명령에 대해 설명합니다.

 $\overline{\phantom{a}}$ 

표 **D-38** csstop 유틸리티 명령

<span id="page-355-0"></span>

| 명령                                 | 설명                                                                                                    |
|------------------------------------|----------------------------------------------------------------------------------------------------|
| $check \,  $ list<br>[servicename] | 지정된 Calendar Server 서비스가 실행되고 있는지 또는 서비스 이름이<br>지정되지 않은 경우에는 모든 서비스가 실행되고 있는지 확인합니다.                                        |
|                                    | 또는 모든 Calendar Server 서비스 또는 지정된 서비스와 세션 아이디<br>를 나열합니다. 서비스 이름은 다음 중 하나일 수 있습니다.                                           |
|                                    | ens — 다른 Sun Java Enterprise System 서버가 공유할 수 있는<br>$\bullet$<br>일반적인 이벤트 등록 및 알림 서비스                                       |
|                                    | notify — Calendar Server 알림 서비스                                                                                             |
|                                    | admin - Calendar Server 관리 서비스(모든 서버 시스템에서 필요<br>٠<br>함)                                                                    |
|                                    | dwp — Calendar Server 데이터베이스 서비스(원격 데이터베이스<br>$\bullet$<br>구성으로만 시작됨)                                                       |
|                                    | http — Calendar Server HTTP 서비스<br>٠                                                                                        |
| service<br>[servicename]           | 지정된 Calendar Server 서비스 또는 서비스 이름이 지정되지 않은 경<br>우에는 모든 서비스를 중지합니다. Calendar Server 서비스는 다음 순<br>서로 시작되어야 하며 역순으로 중지되어야 합니다. |
|                                    | 1. ens — 다른 Sun Java Enterprise System 서버가 공유할 수 있는<br>일반적인 이벤트 등록 및 알림 서비스                                                 |
|                                    | 2. notify — Calendar Server 알림 서비스                                                                                          |
|                                    | 3. admin - Calendar Server 관리 서비스(모든 서버 시스템에서 필요<br>함)                                                                      |
|                                    | 4. dwp - Calendar Server 데이터베이스 서비스(원격 데이터베이스<br>구성으로만 시작됨)                                                                 |
|                                    | 5. http — Calendar Server HTTP 서비스                                                                                          |
|                                    | Calendar Server 서비스에 대한 자세한 내용은 다음 절을 참조하십시<br>오.                                                                           |
|                                    | "Calendar Server Access Control"<br>٠                                                                                       |
|                                    | 179페이지의 "Calendar Server 시작 및 중지"<br>٠                                                                                      |
|                                    | 380페이지의 "서비스 구성"                                                                                                    |
| version                            | 유틸리티의 버전을 표시합니다.                                                                                                    |

표 [D-39](#page-356-0)에서는 csstop 유틸리티 명령 옵션에 대해 설명합니다.

<span id="page-356-0"></span>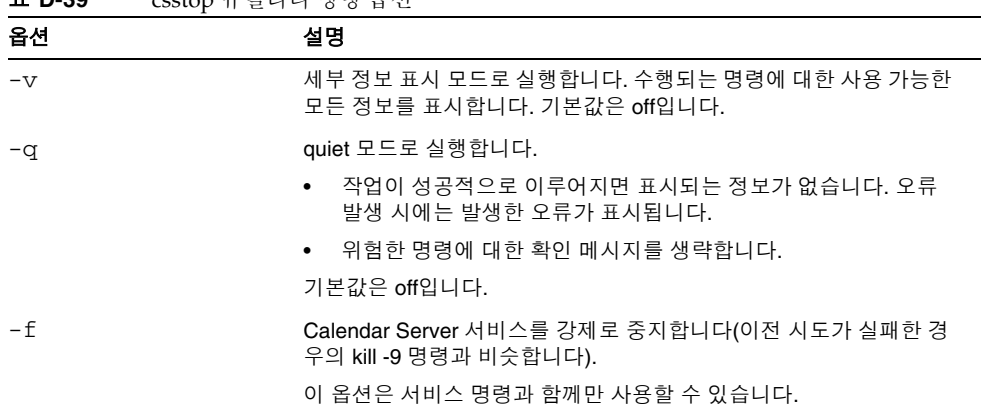

#### 표 **D-39** csstop 유틸리티 명령 옵션

# 예

- 모든 로컬 Calendar Server 서비스를 중지합니다. csstop service
- 로컬 Calendar Server HTTP 서비스를 중지합니다. csstop service http
- 모든 로컬 Calendar Server 서비스가 중지되는지 확인합니다. csstop check
- 시작되는 모든 로컬 Calendar Server 서비스를 나열합니다. csstop list

# csstored.pl

csstored.pl 유틸리티는 달력 데이터베이스와 로그 파일을 위해 다음 온라인 또는 "핫" 아카이브 작업을 수행하는 Perl 스크립트입니다.

- 데이터베이스 파일과 현재 로그 파일을 백업 아카이브 디렉토리와 "핫" 백업 디렉토 리에 복사합니다.
- Berkeley 데이터베이스 db\_archive 유틸리티에 의해 반환된 로그 파일을 백업 아카 이브 디렉토리와 "핫" 백업 디렉토리에 복사합니다.
- Berkeley 데이터베이스db\_archive 유틸리티에 의해 반환된 로그 파일을 마지막 파일만 제외하고 모두 제거합니다.
- "핫" 백업 디렉토리에 있는 데이터베이스 파일에서 Berkeley 데이터베이스 db\_verify 유틸리티를 실행합니다.

Berkeley 데이터베이스 유틸리티에 대한 설명은 다음 Sleepycat Software 웹 사이트를 참조하십시오.

http://www.sleepycat.com/docs/utility/index.html

# 요구 사항

- Calendar Server가 설치된 시스템에서 다음 디렉토리의 스크립트를 실행해야 합니다. *cal\_svr\_base*/opt/SUNWics5/cal/sbin
- Solaris 운영 체제에서는 설치 중에 지정되었으며 Calendar Server를 실행 중인 사용 자와 그룹(icsuser, icsgroup 등) 또는 root로 로그인해야 합니다.
- Calendar Server에 대한 순환 로깅이 다음과 같이 비활성화되어야 합니다.

caldb.berkeleydb.circularlogging = "no"

## 구문

perl csstored.pl

표 [D-40](#page-358-0)에서는 csstored.pl 유틸리티에 의해 사용되는 ics.conf 파일의 매개 변수에 대해 설명합니다.

<span id="page-358-0"></span>

| 매개 변수                             | 설명                                                                       |
|-----------------------------------|--------------------------------------------------------------------------|
| caldb.berkeleydb.homedir.path     | 달력 데이터베이스 파일이 저장된 디렉토리에 대한 경로를<br>지정합니다.                                 |
|                                   | 기본값은 다음 디렉토리를 지정하는 "." 입니다.                                              |
|                                   | cal_svr_base/var/opt/SUNWics5/csdb                                       |
| caldb.berkeleydb.archive.path     | 달력 데이터베이스 아카이브 디렉토리를 위한 경로를 지정합<br>니다. 기본값은 없습니다.                        |
|                                   | csstored.pl 유틸리티를 실행하려면 달력 데이터베이스 디렉<br>토리 및 "핫" 백업 디렉토리와 다른 경로를 지정합니다.  |
| caldb.berkeleydb.hotbackup.path   | "핫" 백업 디렉토리에 대한 경로를 지정합니다. 기본값은 없<br>습니다.                                |
|                                   | csstored.pl 유틸리티를 실행하려면 달력 데이터베이스 디렉<br>토리 및 아카이브 디렉토리와 다른 경로를 지정해야 합니다. |
| caldb.berkeleydb.archive.enable   | 달력 데이터베이스를 위한 아카이브 옵션을 활성화("yes")하<br>거나 비활성화("no")합니다.                  |
|                                   | 기본값은 "no"입니다.                                                            |
|                                   | csstored.pl을 실행하려면 이 매개 변수를 "yes"로 설정합니다.                                |
| caldb.berkeleydb.hotbackup.enable | 달력 데이터베이스를 위한 "핫" 백업 옵션을 활성화("yes")하<br>거나 비활성화("no")합니다.                |
|                                   | 기본값은 "no"입니다.                                                            |
|                                   | csstored.pl을 실행하려면 이 매개 변수를 "yes"로 설정합니다.                                |
| caldb.berkeleydb.circularlogging  | 트랜잭션이 동기화된 후 데이터베이스 검사점 파일을 제거할<br>지 여부를 지정합니다("yes" 또는 "no").           |
|                                   | 기본값은 "ves"입니다.                                                           |
|                                   | csstored.pl을 실행하려면 이 매개 변수를 "no"로 설정합니다.                                 |
| caldb.berkeleydb.archive.interval | 달력 데이터베이스를 보관하는 시간 간격을 초 단위로 지정<br>합니다.                                  |
|                                   | 기본값은 "120"초입니다.                                                          |

표 **D-40** csstored.pl 유틸리티에 의해 사용되는 ics.conf 파일의 매개 변수

# cstool

cstool 유틸리티에서는 다음 중 하나를 핑할 수 있습니다.

- HTTP 프로세스 cshttpd
- 관리 서비스 csadmind
- 이벤트 알림 서비스(ENS) 프로세스 enpd
- Calendar Server가 설치된 서버

cstool 유틸리티에서는 버전 번호도 표시할 수 있습니다.

cstool은 다음 프로세스의 핑에 사용할 수 없습니다.

- 알림 프로세스 csnotifyd
- DWP 프로세스 csdwpd

주 구성을 새로 고치려면 stop-cal을 사용한 후 start-cal을 사용하여 Calendar Server를 중지했다가 다시 시작합니다.

> 구성 새로 고침에 cstool을 사용하지 마십시오. 그러면 예측할 수 없는 부 정적인 결과가 나타날 수 있습니다.

> 자세한 내용은 179페이지의 ["Calendar Server](#page-180-0) 시작 및 중지"와 369[페이지](#page-370-0) 의 ["ics.conf](#page-370-0) 구성 파일 편집"을 참조하십시오.

### 요구 사항

- Calendar Server가 실행되고 있어야 합니다.
- Solaris 운영 체제에서는 설치 중에 지정되었으며 Calendar Server를 실행 중인 사용 자와 그룹(icsuser, icsgroup 등) 또는 root로 로그인해야 합니다.
## 구문

cstool [-q|-v] [-h *host*] [-p *port*] [-t *timeout*] ping [http|ens]

cstool [-q|-v] [-h *host*] version

표 [D-41](#page-360-0)에서는 cstool 명령과 그 매개 변수에 대해 설명합니다.

<span id="page-360-0"></span>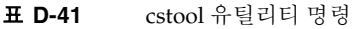

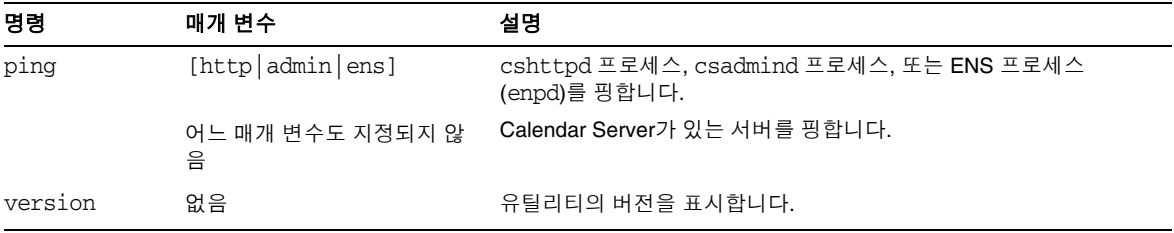

표 [D-42](#page-360-1)에서는 cstool 유틸리티 옵션에 대해 설명합니다.

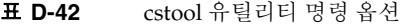

<span id="page-360-1"></span>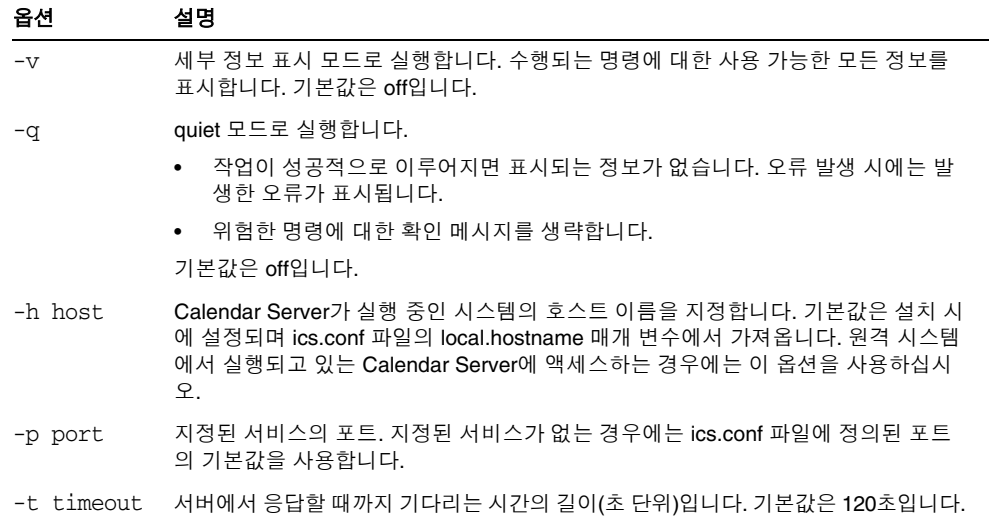

### $0<sup>4</sup>$

- cshttpd 서비스를 핑합니다. cstool ping http
- 호스트 이름이 sesta인 서버의 ENS를 핑합니다.

cstool -h sesta ping ens

• 호스트 이름이 calserver인 시스템을 핑하여 Calendar Server cshttpd 서비스가 포트 80에서 수신되고 있는지 확인합니다.

cstool -p 80 -h calserver -p 80 ping http

• 로컬 Calendar Server가 모든 서비스의 구성을 새로 고치도록 합니다. cstool refresh

#### csuser

csuser 유틸리티는 LDAP 디렉토리 서버와 Calendar Server 달력 데이터베이스에 저장 된 달력 사용자 정보를 관리합니다. 명령은 다음과 같습니다.

- check 명령은 사용자가 달력을 사용할 수 있는지 확인합니다.
- create 명령은 달력을 위한 사용자를 만들고 달력을 사용할 수 있도록 합니다.

```
주 이 유틸리티는 Communications Express에서 필요한 주소록에 대해 사용
       자를 활성화하지 않습니다. 그 작업은 ldapmodify를 사용해서 수동으로
        수행해야 합니다.
```
- delete 명령은 사용자를 삭제합니다.
- disable 명령은 Calendar Server에 사용자가 로그인할 수 없도록 비활성화합니다.
- enable 명령은 사용자가 Calendar Server에 로그인할 수 있도록 활성화합니다.
- list 명령은 사용자의 달력 속성을 나열합니다.
- reset 명령은 사용자의 달력 속성을 기본 설정으로 재설정합니다.

Directory Server를 사용하는 경우에는 ldapsearch 및 ldapmodify 유틸리티도 사용할 수 있습니다. 이러한 유틸리티에 대한 자세한 내용은 다음 웹 사이트의 Directory Server 설명서를 참조하십시오.

http://docs.sun.com/coll/S1\_DirectoryServer\_52

### 요구 사항

- Calendar Server는 실행 중이거나 중지되어 있을 수 있습니다.
- Calendar Server가 설치된 시스템에서 유틸리티를 로컬로 실행해야 합니다.
- 달력 사용자 정보를 저장하는 LDAP 서버가 실행되고 있어야 합니다.
- Solaris 운영 체제에서는 설치 중에 지정되었으며 Calendar Server를 실행 중인 사용 자와 그룹(icsuser, icsgroup 등) 또는 root로 로그인해야 합니다.

```
구문
```

```
csuser [-q|-v] [-a ACE] [-b basedn] -m email [-d domain] -f filename
-g givenname [-k yes|no] [-l langcode] -s surname -y userpassword
create userid
csuser [-q|-v] [-b basedn] [-d domain] [-h host] list [userid] [-c calid]
csuser [-q|-v] [-b basedn] [-d domain] 
  [check|delete|disable|enable|reset] userid [-c calid]
```
표 [D-43](#page-363-0)에서는 csuser 유틸리티에서 사용할 수 있는 명령에 대해 설명합니다.

| 명령             | 설명                                                                                                    |
|----------------|----------------------------------------------------------------------------------------------------|
| check userid   | 지정된 사용자 아이디가 달력을 사용할 수 있도록 활성화되어 있는지 확인합<br>니다.                                                                                                    |
| create userid  | 지정된 사용자 아이디를 만들고 Calendar Server에 로그인할 수 있도록 이 사<br>용자를 활성화합니다.                                                                                                    |
| delete userid  | 지정된 사용자 아이디를 삭제합니다.                                                                                                    |
| disable userid | 지정된 사용자 아이디를 달력을 사용할 수 없도록 비활성화합니다. 이 유틸리<br>티는 http를 icsAllowedServiceAccess 속성의 값으로 정의합니다.                                                                                                    |
| enable userid  | 지정된 사용자 아이디를 달력을 사용할 수 있도록 활성화합니다. 단일 도메인<br>모드에서는 -c 옴션을 사용합니다.                                                                                                    |
| list [userid]  | 지정된 사용자 아이디를 위한 달력 속성을 나열합니다. 사용자 아이디가 지정<br>되지 않은 경우에는 모든 활성화된 사용자를 위한 속성을 나열합니다.                                                                                                    |
|                | -h server-name 옵션이 포함된 경우에는 그 백엔드 서버의 지정된 사용자 아이<br>디(또는 모든 활성화된 사용자)의 달력 속성을 나열합니다.                                                                                                    |
| reset userid   | 사용자 아이디를 위한 모든 달력 속성을 기본 설정으로 재설정합니다.                                                                                                    |
|                | 주: 사용자 아이디를 위한 달력 속성을 재설정한 후 모든 달력 속성은<br>icsCalendarUser(객체 클래스), icsSubscribed, icsCalendarOwned,<br>icsCalendar 및 icsDWPHost(사용자가 LDAP CLD 설정에 있는 경우)를 포함<br>한 사용자의 LDAP 항목에서 제거됩니다. 그 후에는 Calendar Server 관리자<br>가 사용자 대신 달력을 만들 수 없습니다. |
|                | 이 속성들은 Calendar Server 관리자가 사용자에 대해 csuser enable 명령을<br>실행하면 사용자의 LDAP 항목에 복구됩니다.                                                                                                    |

<span id="page-363-0"></span>표 **D-43** csuser 유틸리티 명령

표 **D-43** csuser 유틸리티 명령*(*계속*)*

| 명령      | 설명               |
|---------|------------------|
| version | 유틸리티의 버전을 표시합니다. |

#### 표 [D-44](#page-364-0)에서는 csuser 유틸리티 명령 옵션에 대해 설명합니다.

표 **D-44** csuser 유틸리티 명령 옵션

<span id="page-364-0"></span>

| 옵션          | 설명                                                                                                    |
|-------------|----------------------------------------------------------------------------------------------------|
| $-v$        | 세부 정보 표시 모드로 실행합니다. 수행되는 명령에 대한 사용 가능한 모든<br>정보를 표시합니다. 기본값은 off입니다.                                                                                     |
| -q          | quiet 모드로 실행합니다.                                                                                                    |
|             | 작업이 성공적으로 이루어지면 표시되는 정보가 없습니다. 오류 발생 시<br>에는 발생한 오류가 표시됩니다.                                                                                              |
|             | ● _ 위험한 명령에 대한 확인 메시지를 생략합니다.                                                                                                    |
|             | 기본값은 off입니다.                                                                                                    |
| -b basedn   | 기본 DN은 모든 LDAP 사용자에 대해 사용됩니다. 기봅값은 ics.conf 파<br>일에 정의된 1ocal.ug1dapbasedn 설정에서 가져옵니다.                                                                   |
| -d domain   | 호스트된(가상) 도메인의 이름을 지정합니다. 기본값은 ics.conf 파일의<br>service.defaultdomain 매개 변수에서 가져옵니다.                                                                       |
| -a [aces]   | 특정 달력에 대한 액세스 제어 항목(ACE)입니다. ACE는 그룹 예약 달력에<br>액세스할 수 있는 사용자와 만들기, 삭제, 읽기, 쓰기 권한 등의 보유 권한 유<br>형을 결정합니다. ACE 문자열이나 액세스 제어 목록(ACL)은 큰따옴표("")로<br>묶어야 합니다. |
|             | 기본값은                                                                                                    |
|             | "@@o^a^r^q;@@o^c^wdeic^q;@^a^sf^q;@^c^^q;@^p^r^q"입니다.                                                                                                    |
|             | ACE 형식에 대한 자세한 내용은 380페이지의 "서비스 구성"을 참조하십시<br>오.                                                                                                    |
| -b [basedn] | 지정된 사용자 아이디의 LDAP 기본 DN(고유 이름)입니다.                                                                                                    |
|             | 기본값은 ics.conf 파일의 local.ugldapbasedn 매개 변수에서 가져옵니다.                                                                                                    |
| -c [calid]  | 지정된 사용자 아이디와 관련된 기본 달력의 달력 아이디입니다. 기본값은<br>사용자 아이디이며 이 옵션은 create 명령에는 유효하지 않습니다. 호스트된<br>도메인 모드에서는 이 옵션이 유효하지 않습니다.                                     |
|             | calid에 대한 자세한 내용은 203페이지의 "달력 고유 아이디(calid) 만들기"를<br>참조하십시오.                                                                                             |

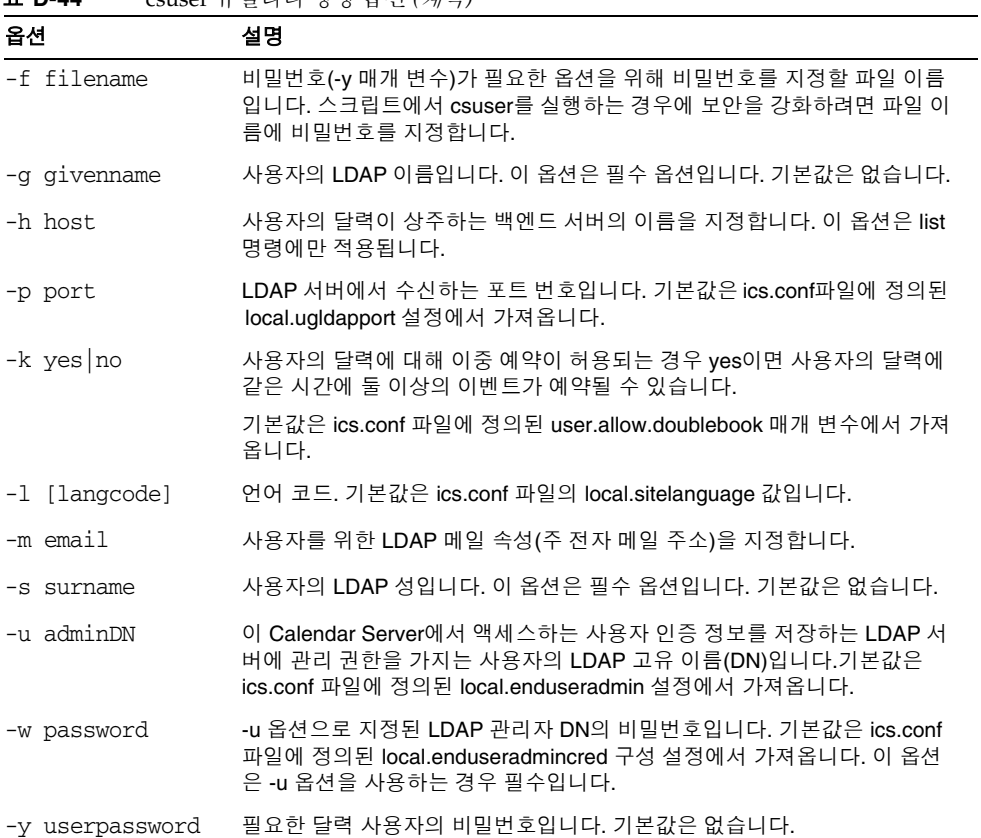

#### 표 **D-44** csuser 유틸리티 명령 옵션 *(*계속*)*

### 예

• 달력 사용자 jsmith가 달력을 사용할 수 있도록 활성화되어 있는지 확인합니다(기존 달력 사용자가 이 Calendar Server의 달력 데이터에 대한 액세스 권한이 있는 경우).

csuser check jsmith

• 사용자 아이디가 jsmith이고 이름이 John, 성이 Smith, 전자 메일 주소가 jsmith@sesta.com, 도메인이 sesta.com인 LDAP 사용자를 만듭니다.

csuser -g John -s Smith -y password -m jsmith@sesta.com create jsmith -d sesta.com

• 달력 사용자 jsmith를 삭제합니다.

csuser delete jsmith

- 달력 사용자 jsmith를 Calendar Server에 로그인할 수 없도록 비활성화합니다. csuser disable jsmith
- 주 이 명령은 Jsmith가 Calendar Server에 로그인하여 달력 데이터에 액세 스하는 것을 방지하지만 Jsmith의 데이터를 달력 데이터베이스에서 삭 제하지는 않습니다. Jsmith가 현재 Calendar Server에 로그인되어 있는 경우 Jsmith는 로그오프할 때까지 달력 데이터에 대한 액세스 권한을 보 유합니다.
- jsmith를 달력을 사용할 수 있도록 활성화합니다(기존 달력 사용자 jsmith가 Calendar Server에 로그인할 수 있도록 허용).

csuser enable jsmith

- jsmith의 모든 달력 속성을 나열합니다. csuser -v list jsmith
- user라는 문자열이 접두어로 사용된 모든 달력 사용자 아이디를 나열합니다. csuser -v list "user\*"
- jsmith의 모든 달력 속성을 기본 구성 설정으로 재설정합니다. csuser reset jsmith
- 백엔드 서버 sesta에 TChang의 모든 달력 속성을 나열합니다. csuser -v -h sesta list TChang

### start-cal

start-cal 유틸리티는 Calendar Server 서비스를 다음 순서로 시작합니다.

- enpd 이벤트 알림 서비스(ENS)
- csnotifyd 알림 서비스
- csadmind 관리 서비스
- csdwpd 데이터베이스 와이어 프로토콜(DWP) 서비스, 원격 Calendar Server 데이 터베이스 구성으로만 시작되는 분산 데이터베이스 서비스
- cshttpd HTTP 서비스

### 요구 사항

- Calendar Server가 설치된 시스템에서 start-cal을 로컬로 실행해야 합니다.
- Solaris 운영 체제에서는 설치 중에 지정되었으며 Calendar Server를 실행 중인 사용 자와 그룹(icsuser, icsgroup 등) 또는 root로 로그인해야 합니다.

### 구문

start-cal

### 예

./start-cal

자세한 내용은 179페이지의 ["Calendar Server](#page-180-0) 시작 및 중지"를 참조하십시오.

## stop-cal

stop-cal 유틸리티는 모든 Calendar Server 서비스를 중지합니다.

## 요구 사항

- Calendar Server가 설치된 시스템에서 stop-cal 유틸리티를 로컬로 실행해야 합 니다.
- Solaris 운영 체제에서는 설치 중에 지정되었으며 Calendar Server를 실행 중인 사용 자와 그룹(icsuser, icsgroup 등) 또는 root로 로그인해야 합니다.

### 구문

stop-cal

### 예

./stop-cal

자세한 내용은 179페이지의 ["Calendar Server](#page-180-0) 시작 및 중지"를 참조하십시오.

stop-cal

# Calendar Server 구성 매개 변수

Sun Java™ System Calendar Server 구성 매개 변수는 ics.conf 파일과 counter.conf 파일을 비롯한 구성 파일에 저장됩니다.

이 장은 다음 내용으로 구성됩니다.

- [ics.conf](#page-370-0) 구성 파일 편집
- 구성 매개 변수[\(ics.conf\)](#page-372-0) 파일
- 카운터 구성[\(counter.conf\)](#page-414-0) 파일
- [알림 메시지](#page-419-0)

## <span id="page-370-0"></span>ics.conf 구성 파일 편집

Calendar Server 구성 매개 변수는 다음 파일에 저장되어 있습니다.

*cal\_svr\_base*/etc/opt/SUNWics5/config/ics.conf

ics.conf 파일은 ASCII 텍스트 파일이며 각 행마다 하나의 매개 변수와 그 매개 변수와 관련된 값이 정의되어 있습니다. 매개 변수는 Calendar Server를 설치하는 동안 초기화됩 니다. 설치 후에는 텍스트 편집기를 사용하여 파일을 편집할 수 있습니다.

주의 ics.conf 파일의 매개 변수 설정은 Sun 설명서에 설명된 대로 또는 고객 지원 담당자가 설명한 대로만 수정합니다. 예를 들어 Calendar Server에서는 원격 관리를 사용할 수 없습니다. service.admin.port 매개 변수를 변경하지 마십시오. Calendar Server에 의해 이미 필요한 값으로 설정되어 있습니다. 매개 변수를 변경하면 csadmind 프로세스가 올바르게 실행되지 않을 수 있습니다.

#### ics.conf 파일을 편집하는 방법

- **1.** Calendar Server가 실행되고 있는 시스템에 대해 관리자 권한이 있는 사용자로 로그 인합니다.
- **2.** ics.conf 파일이 있는 *cal\_svr\_base*/etc/opt/SUNWics5/config 디렉토리로 변경 합니다.
- **3.** Solaris 운영 체제의 vi와 같은 텍스트 편집기를 사용하여 ics.conf 파일의 매개 변수를 편집합니다. 매개 변수의 활자체 규약은 다음과 같습니다.
	- ❍ 모든 매개 변수는 소문자로만 표기해야 합니다.
	- ❍ 하나의 매개 변수와 그 매개 변수와 관련된 값(들)은 등호(=)로 구분해야 하며 등호 앞과 뒤에는 공백이나 탭을 넣을 수 있습니다. 예를 들면 다음과 같습니다.

service.http.idletimeout = "120"

○ \_ 매개 변수 값은 큰따옴표(") 로 묶어야 합니다. 여러 개의 값이 허용되는 매개 변 수인 경우에는 전체 값 문자열을 큰따옴표로 묶어야 합니다. 예를 들면 다음과 같 습니다.

```
calstore.calendar.owner.acl = "@@o^a^rsf^g;@@o^c^wdeic^g"
```
❍ 주석 행은 느낌표(!)로 시작합니다. 주석 행은 정보를 제공하기 위한 것으로 Calendar Server에서 무시됩니다.

일부 매개 변수는 한 개 또는 두 개의 느낌표(! 또는 !!)와 함께 주석으로 릴리스됩 니다. 이런 유형의 매개 변수를 사용하려면 느낌표를 제거하고 필요하면 값을 제 공한 다음 Calendar Server를 다시 시작하여 매개 변수를 적용합니다.

예를 들어, !!caldb.dwp.server.[*hostname*].ip를 사용하려면 느낌표를 제 거하고 *hostname*에 값을 제공한 다음 Calendar Server를 다시 시작해야 합니다.

❍ 매개 변수가 ics.conf 파일에 없는 경우에는 매개 변수와 그와 관련된 값을 파 일에 추가합니다.

- ❍ 한 매개 변수가 두 번 이상 나타나는 경우에는 마지막에 나오는 매개 변수의 값이 이전 매개 변수의 값을 대체합니다.
- **4.** ics.conf 파일에서 매개 변수를 변경한 후에는 새 구성 값이 적용되도록 Calendar Server를 중지한 다음 다시 시작합니다. ics.conf 파일을 편집하기 전에 Calendar Server를 중지할 수도 있습니다.

자세한 내용은 179페이지의 ["Calendar Server](#page-180-0) 시작 및 중지"를 참조하십시오.

## <span id="page-372-0"></span>구성 매개 변수(ics.conf) 파일

ics.conf 파일에 있는 구성 매개 변수는 다음과 같습니다.

- [로컬 구성](#page-374-0)
- [달력 저장소 구성](#page-377-0)
- [달력 로그 정보 구성](#page-380-0)
- [서비스 구성](#page-381-1)
- SSL [구성](#page-387-0)
- [호스트된](#page-389-0) 도메인 구성
- [경보 알림 구성](#page-390-0)
- [달력 조회 데이터베이스](#page-392-0) 구성
- [단일 사인 온](#page-397-0)(SSO) 구성
	- ❍ [Identity Server](#page-397-1)를 통한 SSO 구성
	- ❍ 통신 서버 [Trusted Circle](#page-398-0) 기술을 통한 SSO 구성
- [그룹 예약 엔진](#page-400-0)(GSE) 구성
- [데이터베이스 구성](#page-401-0)
- ENS 메시지용 달력 [데이터베이스](#page-402-0) 매개 변수
- [Calendar Server API](#page-404-0) 구성
- [이벤트 알림 서버](#page-406-0)(ENS) 구성
- [사용자 인터페이스](#page-411-0)(UI) 구성

• [csmonitor](#page-413-0) 유틸리티 구성

### 로컬 구성

다음 표에서는 로컬 구성 매개 변수를 각 매개 변수의 기본값 및 설명과 함께 제공합니다.

| 프 더 !<br>1CS.CONI 팍뒬쥐 노설 ㅜ?} 맥개 번ㅜ          |                           |                                                                                                    |
|---------------------------------------------|---------------------------|----------------------------------------------------------------------------------------------------|
| 매개 변수                                       | 기본값                       | 설명                                                                                                    |
| local.autoprovision                         | "yes"                     | Calendar Server 사용자의 자동 규정을 활성<br>화("yes")하거나 비활성화("no")합니다.                                                |
| local.authIdapbasedn                        | $\mathbf{u}$ $\mathbf{u}$ | LDAP 인증을 위한 기본 DN. 지정하지 않으<br>면 local.ugldapbasedn이 사용됩니다.                                                  |
| local.authIdaphost                          | "localhost"               | LDAP 인증을 위한 호스트. 지정하지 않으면<br>local.ugldaphost가 사용됩니다.                                                       |
| local.authIdapbindcred                      | $\mathbf{u}$ $\mathbf{u}$ | local.authIdapbinddn에 지정된 사용자를 위<br>한 바인드 자격 증명(비밀번호)                                                       |
| local.authIdapbinddn                        | $\mathbf{u}$ $\mathbf{u}$ | 사용자의 DN 검색을 위한 LDAP 인증 호스트<br>바인드에 사용되는 DN. 지정하지 않거나 " "<br>로 지정하면 익명 바인드입니다.                               |
| local.authIdapport                          | "389"                     | LDAP 인증을 위한 포트. 지정하지 않으면<br>local.ugldapport가 사용됩니다.                                                        |
| local.authIdappoolsize                      | "1"                       | LDAP 인증을 위해 유지되는 최소 LDAP 클라<br>이언트 연결 수, 지정하지 않으면<br>local.uqldappoolsize가 사용됩니다.                           |
| local.authldapmaxpool                       | "1024"                    | LDAP 인증을 위해 유지되는 최대 LDAP 클라<br>이언트 연결 수. 지정하지 않으면<br>local.ugldapmaxpool가 사용됩니다.                            |
| local.lookupldap.search.minwildcardsi<br>ze | "ג"                       | 참석자 조회 검색에서 와일드카드 검색을 위<br>한 최소 문자열 크기를 지정합니다. 제로(0)<br>는 항상 와일드카드 검색을 한다는 것을 의미<br>합니다.                    |
| local.caldb.deadlock.autodetect             | "no"                      | Berkeley 데이터베이스가 교착 상태에 있는<br>지 정기적으로 검사하고 교착 상태에 있을 경<br>우 데이터베이스에 재설정을 지시합니다.                             |
| local.enduseradmincred                      | $\mathbf{u}$ $\mathbf{u}$ | LDAP 사용자 기본 설정 인증을 위한 바인드<br>자격 증명(비밀번호)                                                                    |
| local.enduseradmindn                        | $\mathbf{u}$ $\mathbf{u}$ | LDAP 사용자 기본 설정 호스트를 바인드하<br>는 데 사용되는 DN. 이 매개 변수는 반드시 지<br>정해야 합니다. 만일 지정하지 않고 " "이면 익<br>명 바인드인 것으로 간주됩니다. |

<span id="page-374-0"></span>표 **E-1** ics.conf 파일의 로컬 구성 매개 변수

| 매개 변수                        | $Q = \frac{1}{2}$ $\left  \frac{1}{2} \right $ $\left  \frac{1}{2} \right $ $\left  \frac{1}{2} \right $<br>기본값 | 설명                                                                                                    |
|------------------------------|----------------------------------------------------------------------------------------------------|----------------------------------------------------------------------------------------------------|
| local.hostname               | n n                                                                                                    | Calendar Server가 설치된 시스템의 호스트<br>이름                                                                                                 |
| local.installeddir           | n n                                                                                                    | Calendar Server가 설치된 디렉토리 경로 위<br>치. 기본값은 cal_svr_base/opt/SUNWics5/cal<br>입니다.                                                     |
| local.instancedir            | $\mathbf{u} \cdot \mathbf{u}$                                                                                   | 이 Calendar Server 인스턴스를 위한 프로그<br>램과 데이터가 설치된 디렉토리 경로 위치.<br>기본값은<br><i>cal_svr_base/opt/SUNWics5/cal/sbin</i> 입니다.                 |
| local.plugindir.path         | n n                                                                                                    | 이 Calendar Server 인스턴스의 CSAPI 플러<br>그 인이 설치된 디렉토리 경로 위치                                                                             |
| local.rfc822header.allow8bit | "n"                                                                                                    | 이 서버에서 보내는 전자 메일 메시지에 8비<br>트 헤더를 허용하거나(y) 또는 허용하지 않습<br>니다(n).                                                                     |
| local.servergid              | "icsgroup"                                                                                                    | 카운터 및 로그와 같은 Calendar Server 파일<br>을 위한 그룹 아이디(GID)                                                                                 |
| local.serveruid              | "icsuser"                                                                                                    | 카운터 및 로그와 같은 Calendar Server 파일<br>을 위한 사용자 아이디(UID)                                                                                |
| local.sitelanguage           | "en"                                                                                                    | 이 Calendar Server 인스턴스를 위한 기본<br>언어                                                                                                 |
| local.smtp.defaultdomain     | u u                                                                                                    | 전자 메일 주소와 일치하는 참석자의 달력 아<br>이디를 조회하는 데 사용되는 기본 도메인의<br>이름. 예를 들어, 이 매개 변수 값이<br>"sesta.com"이면 jsmith는 jsmith@sesta.com<br>으로 결정됩니다. |
| local.supportedlanguages     | "en"                                                                                                    | 이 Calendar Server 인스턴스에 의해 지원되<br>는 사용자 언어                                                                                          |
| local.ugldapbasedn           | $\mathbf{u}$                                                                                                    | LDAP 사용자 기본 설정을 위한 기본 DN. 반<br>드시 지정해야 하며 공백일 수 없습니다.                                                                               |
| local.ugldaphost             | "localhost"                                                                                                    | LDAP 사용자 기본 설정을 저장하는 시스템<br>의 호스트 이름                                                                                                |
| local.instance.lockdir.path  | cal_svr_base/opt/SUNWics5/cal/li<br>b/lock                                                                      | 이 서버 인스턴스를 위한 잠금 파일이 저장된<br>위치를 지정합니다.                                                                                              |
| local.instance.pidfile.path  | cal_svr_base/etc/opt/SUNWics5/c<br>onfig                                                                        | 이 서버 인스턴스를 위한 PID 파일이 저장된<br>위치를 지정합니다.                                                                                             |
| local.instance.counter.path  | cal_svr_base/opt/SUNWics5/cal/li<br>b/counter                                                                   | 이 서버 인스턴스를 위한 카운터 파일이 저장<br>된 위치를 지정합니다.                                                                                            |

표 **E-1** ics.conf 파일의 로컬 구성 매개 변수*(*계속*)*

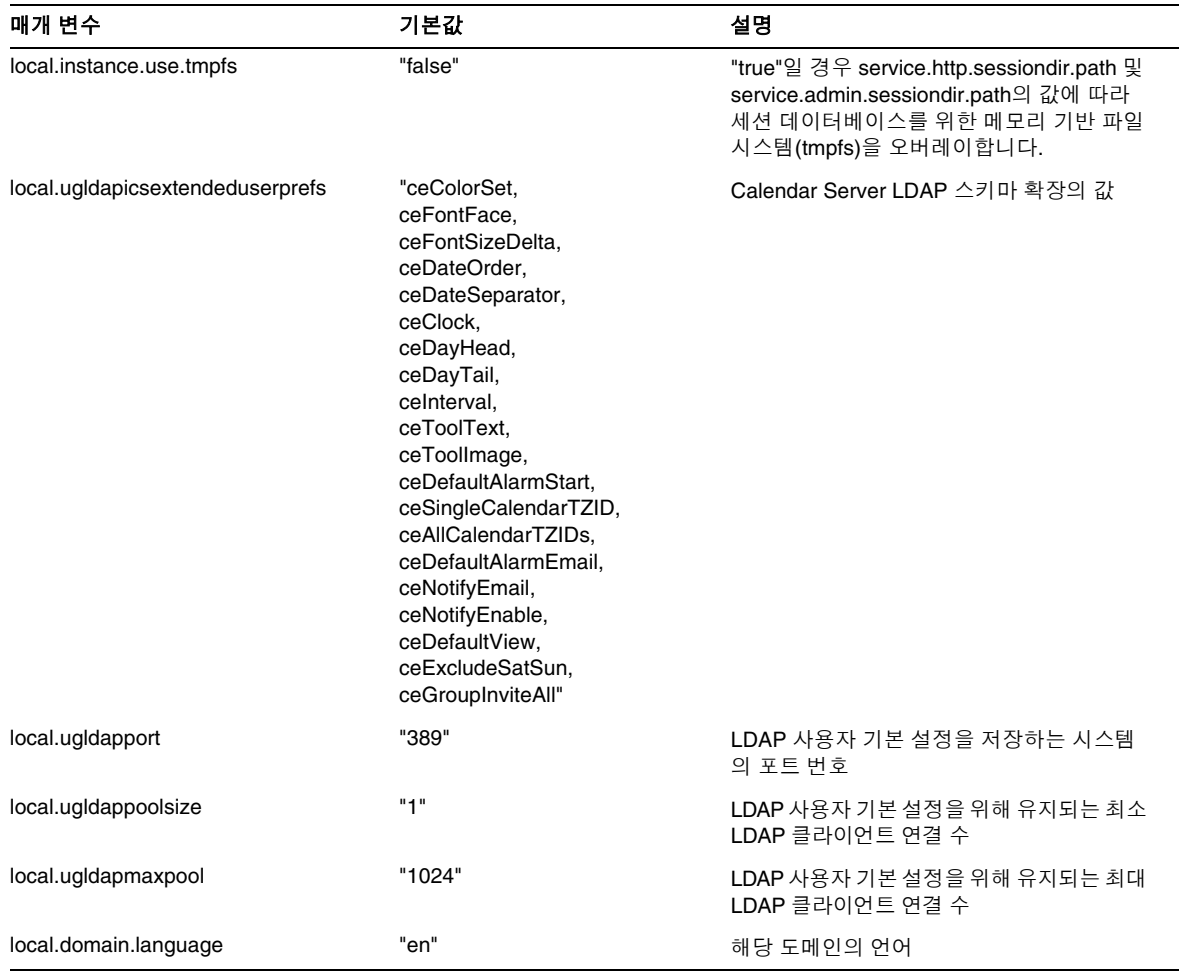

표 **E-1** ics.conf 파일의 로컬 구성 매개 변수*(*계속*)*

### 달력 저장소 구성

다음 표에서는 달력 저장소 구성 매개 변수를 각 매개 변수의 기본값 및 설명과 함께 제공 합니다.

<span id="page-377-0"></span>표 **E-2** ics.conf 파일의 달력 저장소 구성 매개 변수

| 매개 변수                         | 기본값                                                           | 설명                                                                                                    |
|-------------------------------|---------------------------------------------------------------|----------------------------------------------------------------------------------------------------|
| calstore.anonymous.calid      | "anonymous"                                                   | 익명 로그인에 사용되는 달력 아이디(calid)                                                                                                    |
| user.allow.doublebook         | "yes"                                                         | 하나의 사용자 달력에 대해 이 달력이 만들어질<br>때와 같은 시간에 둘 이상의 이벤트를 예약할 수<br>있는지 여부를 결정합니다.                                                                                                   |
|                               |                                                               | "no"로 설정하면 이중 예약이 금지됩니다.                                                                                                    |
|                               |                                                               | "yes"로 설정하면 이중 예약이 허용됩니다.<br>٠                                                                                                    |
|                               |                                                               | 이 매개 변수는 사용자 달력이 만들어질 때만 사<br>용됩니다. 달력이 만들어진 후 Calendar Server<br>에서는 달력 등록 정보(ics50calprops.db)를 검사<br>하여 이중 예약이 허용되는지 확인합니다.                                              |
|                               |                                                               | 이중 예약을 허용 또는 금지하도록 사용자 달력<br>의 달력 등록 정보를 변경하려면 cscal 유틸리티<br>를 -k 옵션과 함께 사용합니다.                                                                                             |
| calstore.calendar.default.acl | "@@o^a^r^g;@<br>@o^c^wdeic^g;<br>@^a^fs^g;@^c^^<br>q:@^p^r^q" | 사용자가 달력을 만들 때 사용되는 기본 액세스<br>제어 권한을 지정합니다. 형식은 세미콜론을 사<br>용하여 구분한 액세스 제어 항목(ACE) 인수 문자<br>열 목록에 의해 지정됩니다.                                                                   |
|                               |                                                               | ACE 형식에 대한 자세한 내용은 206페이지의 "달<br>력 액세스 제어"를 참조하십시오.                                                                                                    |
|                               |                                                               | 명령줄 유틸리티를 사용하여 하나 이상의 달력<br>에 액세스 제어 항목을 지정하는 방법은 301페이<br>지의 "cscal"을 참조하십시오.                                                                                              |
| ccalstore.calendar.owner.acl  | "@@o^a^rsf^g;<br>@@o^c^wdeic^g                                | 달력 소유자에 대한 기본 액세스 제어 설정을 지<br>정합니다.                                                                                                    |
|                               |                                                               | 주: 사용자가 Calendar Express 사용자 인터페이<br>스에서 프라이버시 대화 상자를 사용하여 액세<br>스 권한을 지정하면 그 권한이 역순으로 적용됩<br>니다. 예를 들어,<br>@@o^a^rsf^g;@@o^c^wdeic^g는<br>@@o^c^wdeic^g;@@o^a^rsf^g로 적용됩니다. |

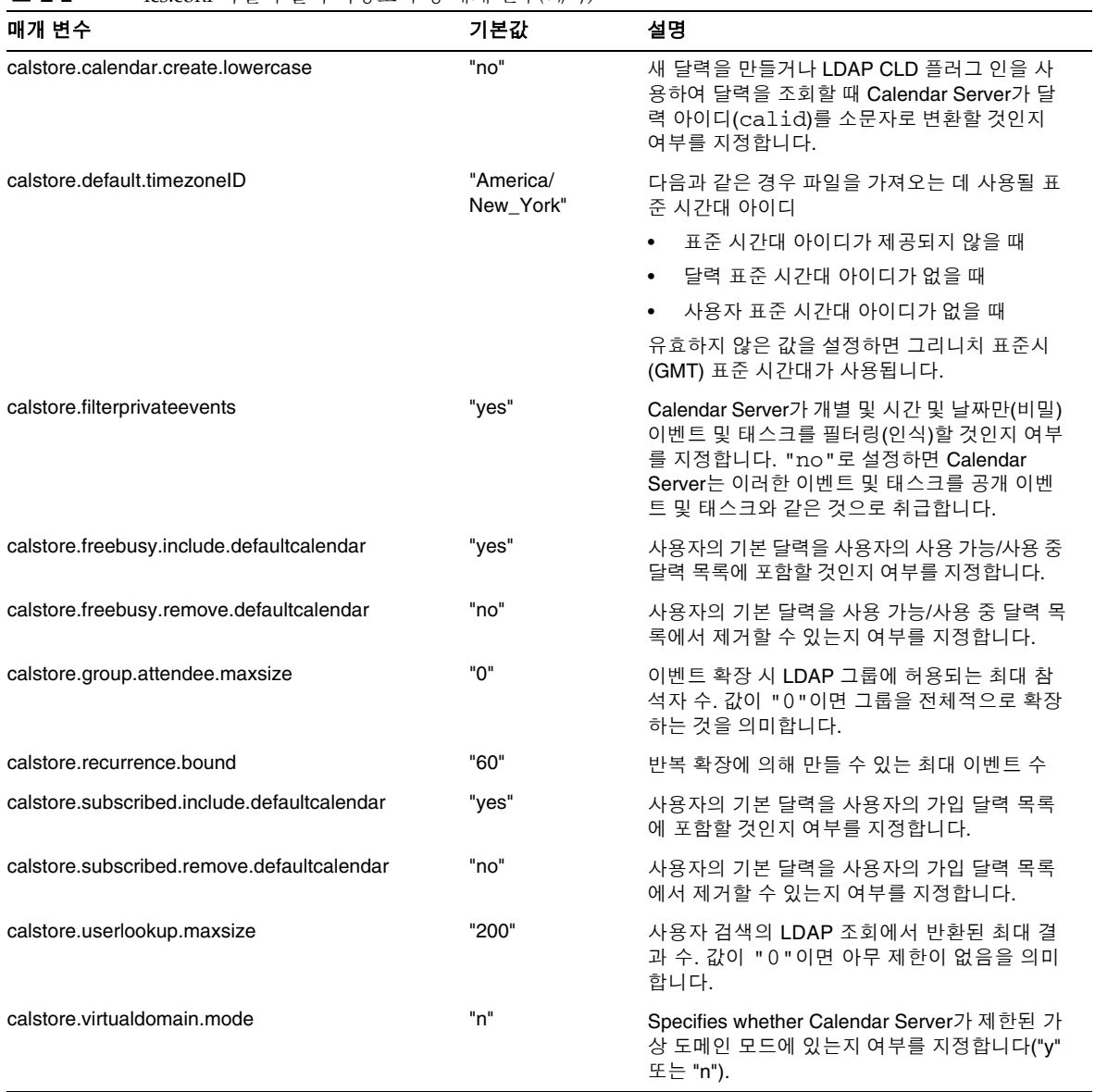

표 **E-2** ics.conf 파일의 달력 저장소 구성 매개 변수*(*계속*)*

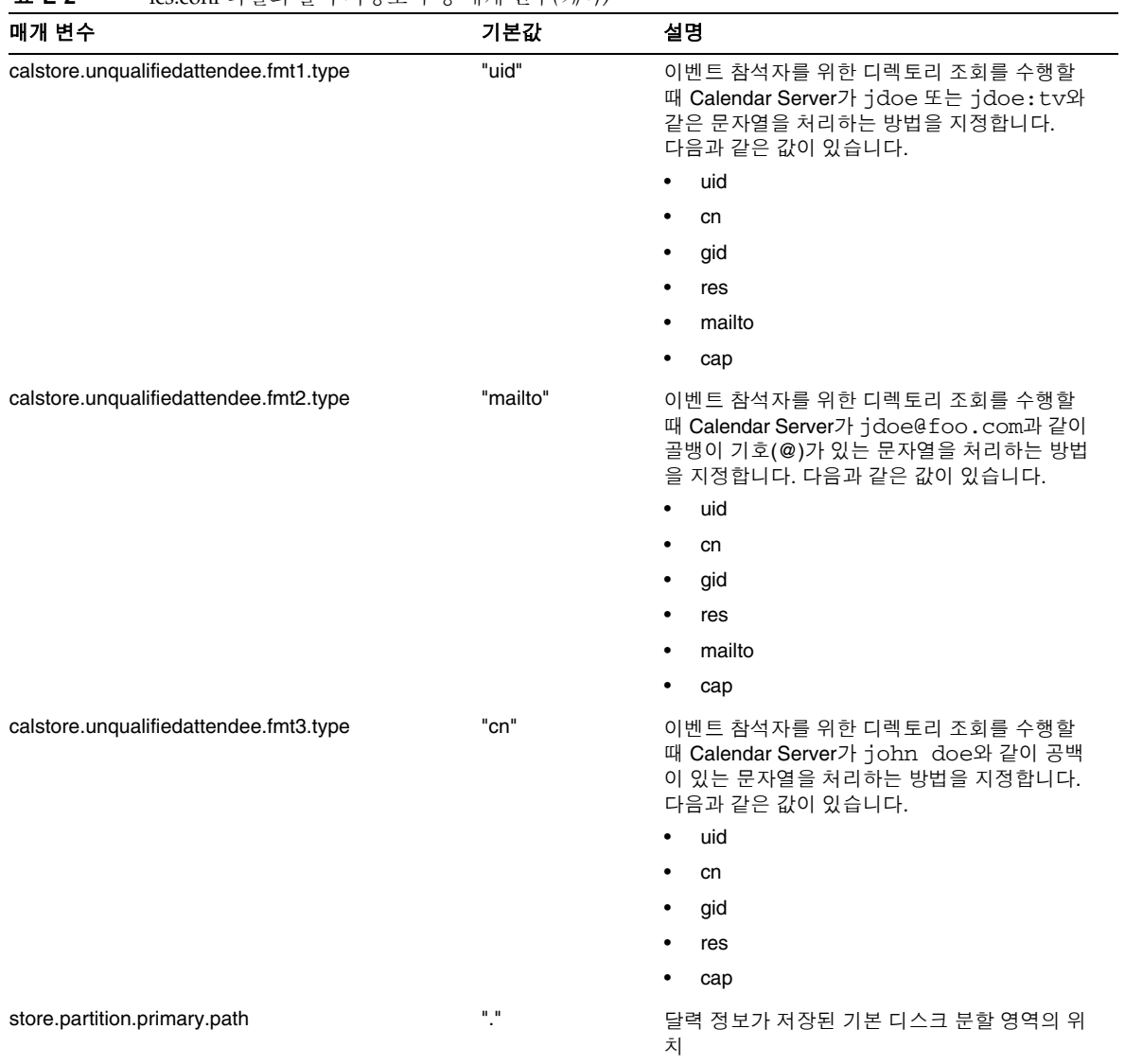

#### 표 **E-2** ics.conf 파일의 달력 저장소 구성 매개 변수*(*계속*)*

### 달력 로그 정보 구성

다음 표에서는 달력 로그 구성 매개 변수를 각 매개 변수의 기본값 및 설명과 함께 제공합 니다.

<span id="page-380-0"></span>표 **E-3** ics.conf 파일의 달력 로그 구성 매개 변수

| 매개 변수                       | 기본값            | 설명                                                                                                    |
|-----------------------------|----------------|----------------------------------------------------------------------------------------------------|
| logfile.admin.logname       | "admin.log"    | 관리 도구 로깅을 위한 로그 파일의 이름                                                                                                    |
| logfile.buffersize          | "በ"            | 로그 버퍼의 크기(바이트)                                                                                                    |
| logfile.dwp.logname         | dwp.log        | 관리 도구와 관련된 데이터베이스 와이어 프로토콜<br>(DWP)을 로깅을 위한 로그 파일의 이름                                                                                                    |
| logfile.expirytime          | "604800"       | 로그 파일이 만료되기까지의 시간(초)                                                                                                    |
| logfile.flushinterval       | "60"           | 버퍼를 로그 파일로 비우기까지의 시간(초)                                                                                                    |
| logfile.http.logname        | "http.log"     | cshttpd 서비스를 위한 현재 로그 파일의 이름                                                                                                    |
| logfile.http.access.logname | "httpd.access" | 현재의 http 액세스 로그 파일 이름                                                                                                    |
| logfile.logdir              | "logs"         | 로그 파일의 디렉토리 위치                                                                                                    |
| logfile.loglevel            | "Notice"       | 서버가 로그에 기록할 세부 정보의 수준을 결정합니다.<br>각 로그 항목마다 CRITICAL, ALERT, ERROR,<br>WARNING, NOTICE, INFORMATION 및 DEBUG 수준<br>중 하나를 지정합니다.                                             |
|                             |                | CRITICAL로 설정하면 Calendar Server는 가장 적은 양<br>의 세부 정보를 로그합니다. 가장 많은 양의 세부 정보<br>를 로그하려면 DEBUG를 지정합니다. 예를 들어,<br>WARNING으로 설정하면 CRITICAL, ERROR 및<br>WARNING 수준 로그 항목만 로그됩니다. |
| logfile.maxlogfiles         | "10"           | 로그 디렉토리의 최대 로그 파일 수                                                                                                    |
| logfile.maxlogfilesize      | "2097152"      | 각 로그 파일의 최대 크기(바이트)                                                                                                    |
| logfile.maxlogsize          | "20971520"     | 모든 로그 파일을 위한 최대 디스크 공간(바이트)                                                                                                    |
| logfile.minfreediskspace    | "5242880"      | 로깅을 위해 사용할 수 있어야 하는 최소한의 사용 가능<br>디스크 공간(바이트). 이 값에 도달하면 Calendar<br>Server는 이전 로그 파일을 만료하여 사용 가능한 디스<br>크 공간을 확보합니다. 공간을 확보할 수 없으면 로깅이<br>일시 중지됩니다.                      |
| logfile.notify.logname      | "notify.log"   | csnotifyd 서비스를 위한 로그 파일의 이름                                                                                                    |
| logfile.rollovertime        | "86400"        | 로그 파일이 순환되기까지의 시간(초)                                                                                                    |

### <span id="page-381-0"></span>서비스 구성

다음 표에서는 서비스 구성 매개 변수를 각 매개 변수의 기본값 및 설명과 함께 제공합니다.

<span id="page-381-1"></span>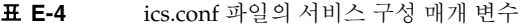

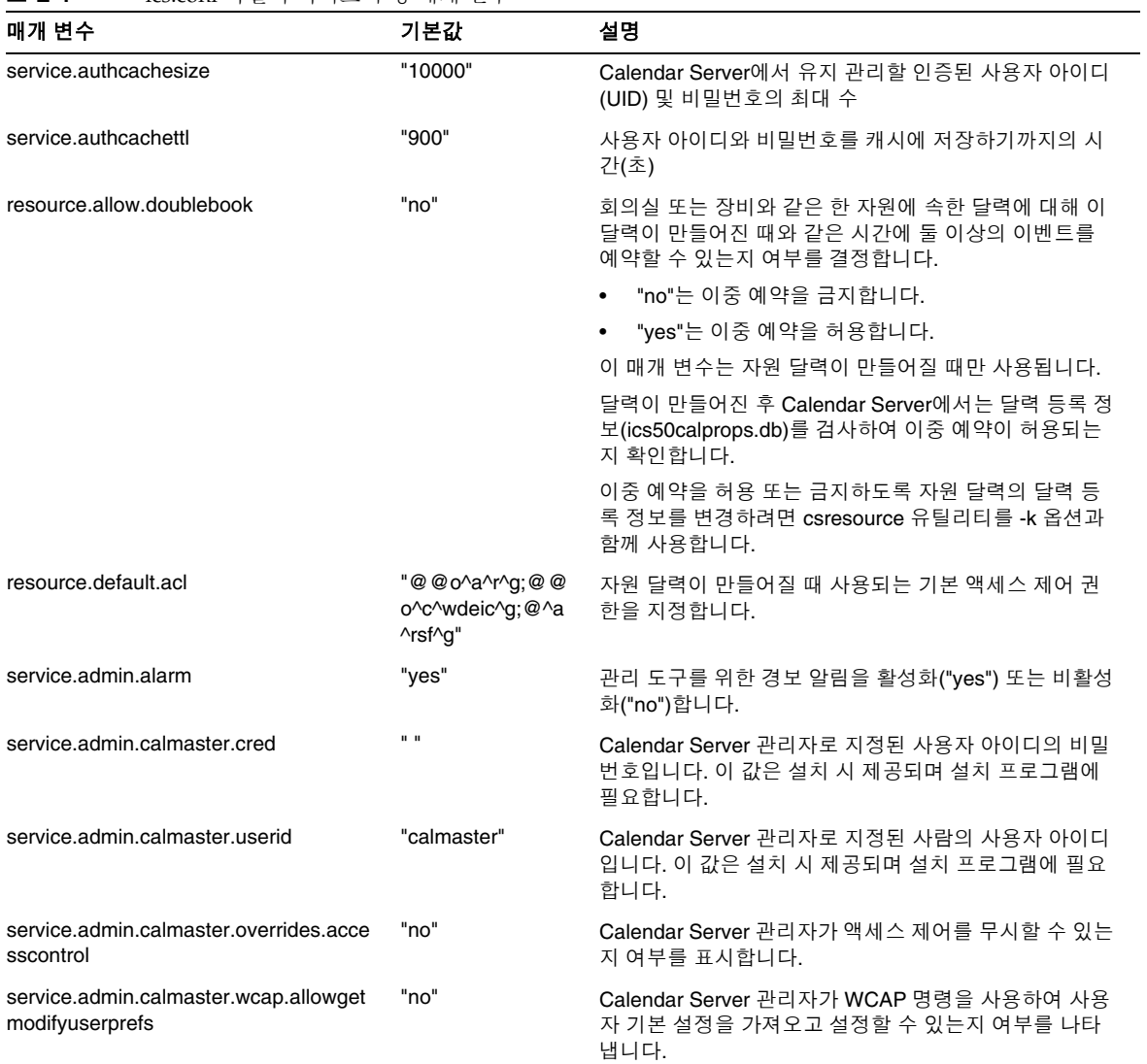

표 **E-4** ics.conf 파일의 서비스 구성 매개 변수*(*계속*)*

| 매개 변수                         | 기본값          | 설명                                                                                                    |
|-------------------------------|--------------|----------------------------------------------------------------------------------------------------|
| service.admin.checkpoint      | "yes"        | 값이 "yes"이면 csadmind 데이터베이스 검사점 스레<br>드를 시작합니다.                                                                                |
| service.admin.dbcachesize     | "8388608"    | 관리 세션을 위한 Berkeley 데이터베이스의 최대 캐시<br>크기(바이트)                                                                                   |
| service.admin.deadlock        | "yes"        | 값이 "yes"이면 csadmind 데이터베이스 교착 상태 감지<br>스레드를 시작합니다.                                                                            |
| service.admin.diskusage       | "no"         | 값이 "yes"이면 csadmind 디스크 공간 부족 모니터링 스<br>레드를 시작합니다.                                                                            |
| service.admin.enable          | "yes"        | 값이 "yes"이면 csadmind 서비스를 모든 서비스를 시작<br>할 때 시작하고 모든 서비스를 중지할 때 중지합니다.                                                          |
| service.admin.idletimeout     | "120"        | csadmind의 HTTP 연결이 시간을 초과하기까지의<br>시간(초)                                                                                       |
| service.admin.ldap.enable     | "yes"        | 값이 "yes"이면 service.admin.calmaster.userid에 지정된<br>사용자의 사용자 인증을 위한 LDAP를 활성화합니다.                                               |
| service.admin.maxsessions     | "100"        | 허용되는 관리 세션의 최대 수                                                                                                    |
| service.admin.maxthreads      | "10"         | 관리 세션 당 실행되는 최대 스레드 수                                                                                                    |
| service.admin.numprocesses    |              | 허용되는 최대 동시 관리 프로세스 수                                                                                                    |
| service.admin.port<br>**주의**  | 사용할 수 없음     | 이 매개 변수를 직접 설정하지 마십시오. 이 값은 시스템<br>에서 설정합니다. Calendar Server에서는 원격 관리를 수<br>행할 수 없습니다. 이 포트 번호를 변경하면 csadmind<br>가 시작되지 않습니다. |
| service.admin.resourcetimeout | "900"        | 관리 연결 시간이 초과되기까지의 시간(초)                                                                                                    |
| service.admin.serverresponse  | "no"         | 값이 "yes"이면 csadmind 서비스 응답 스레드를 시작합<br>니다.                                                                                    |
| service.admin.sessiondir.path | $\mathbf{u}$ | 관리 세션 요청을 위한 임시 디렉토리                                                                                                    |
| service.admin.sessiontimeout  | "1800"       | csadmind의 HTTP 세션 시간이 초과되기까지의 시간<br>(초)                                                                                       |
| service.admin.sleeptime       | " 2 "        | 시작, 중지 또는 준비된 달력 서비스 검사 간에 기다리는<br>시간(초)                                                                                      |
| service.admin.starttime       | "300"        | 달력 서비스가 시작하기를 기다리는 시간(초)                                                                                                    |
| service.admin.stoptime        | "300"        | 달력 서비스가 중지되기를 기다리는 시간(초)                                                                                                    |

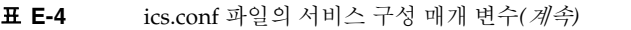

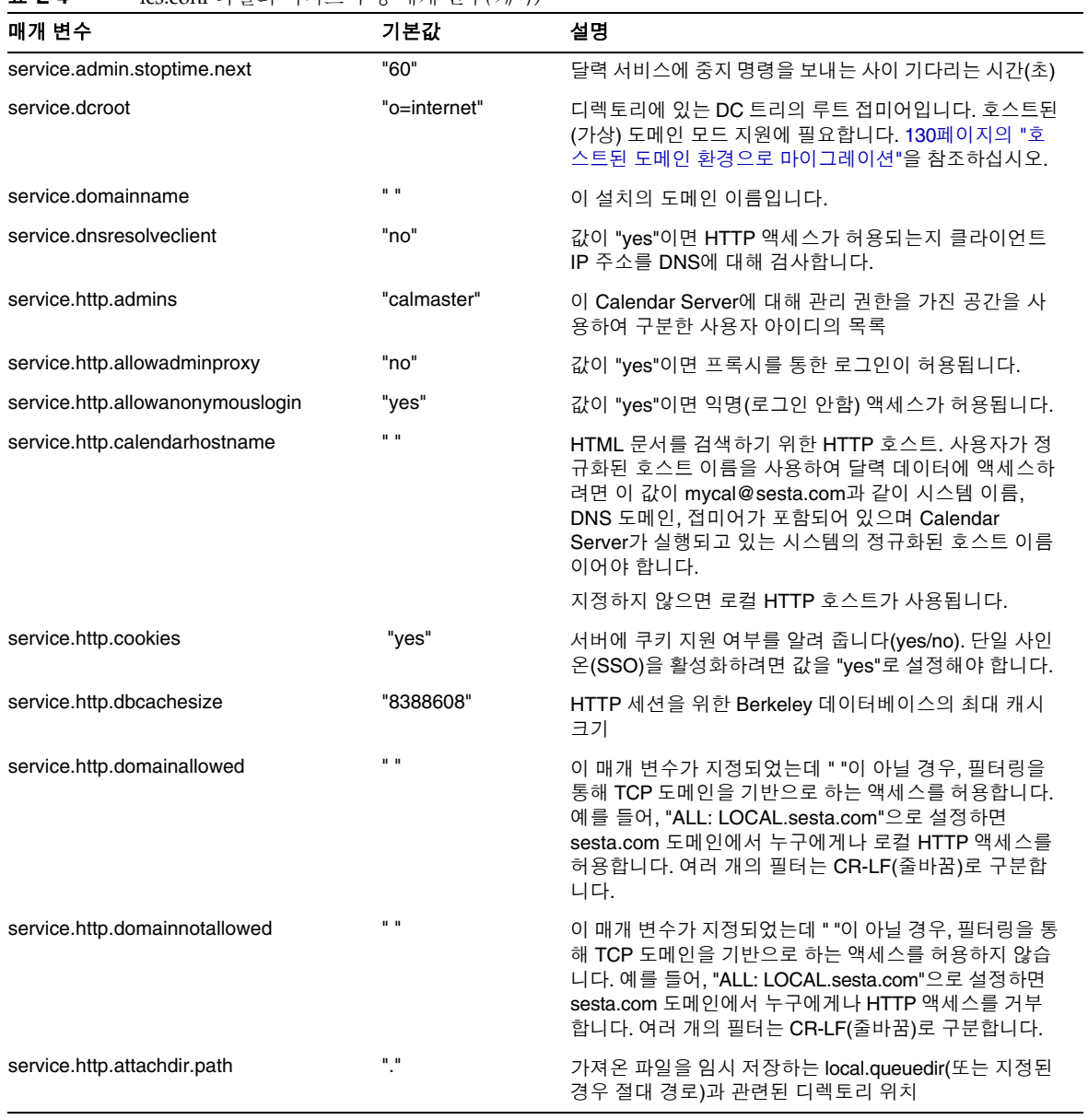

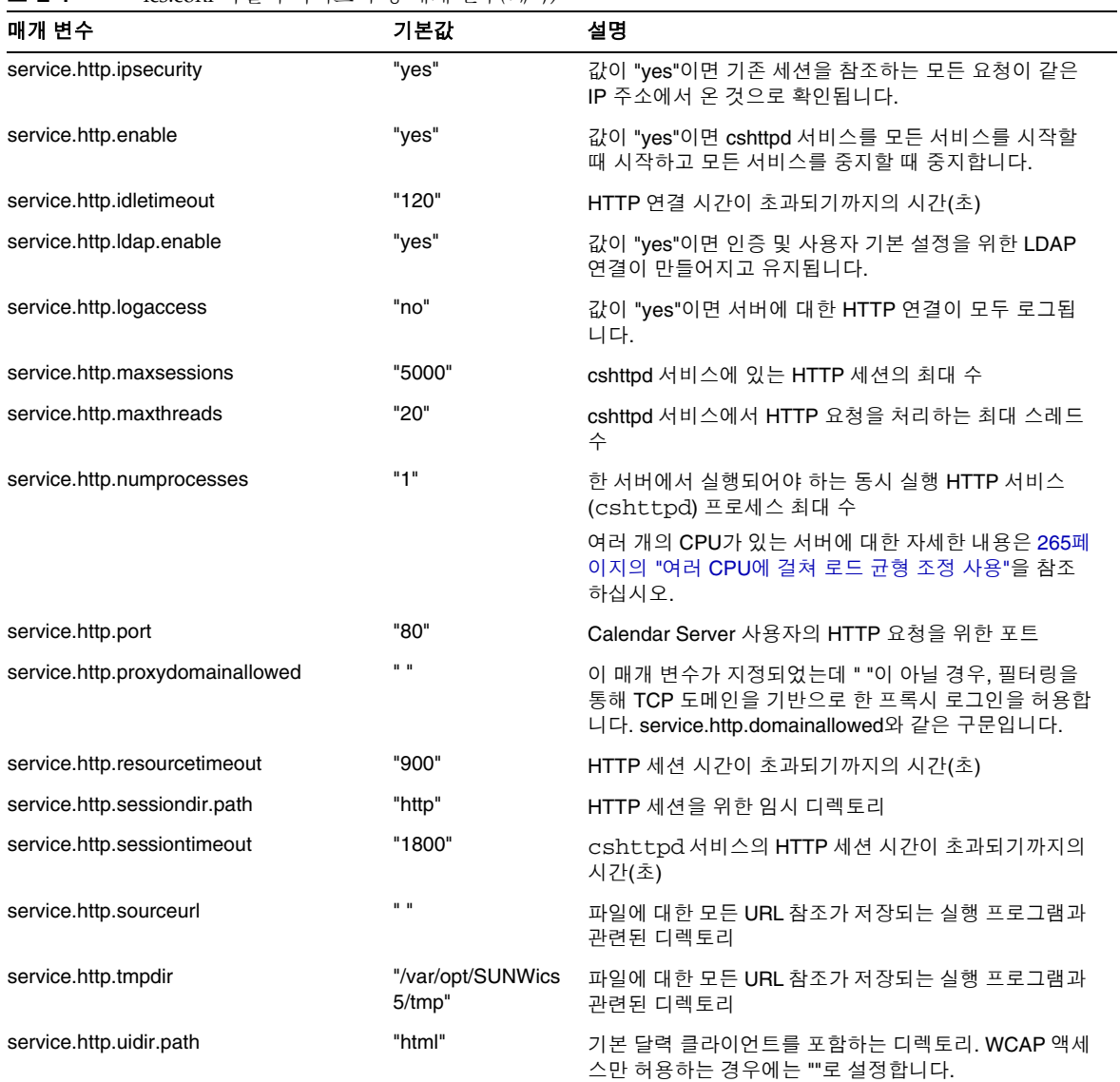

표 **E-4** ics.conf 파일의 서비스 구성 매개 변수*(*계속*)*

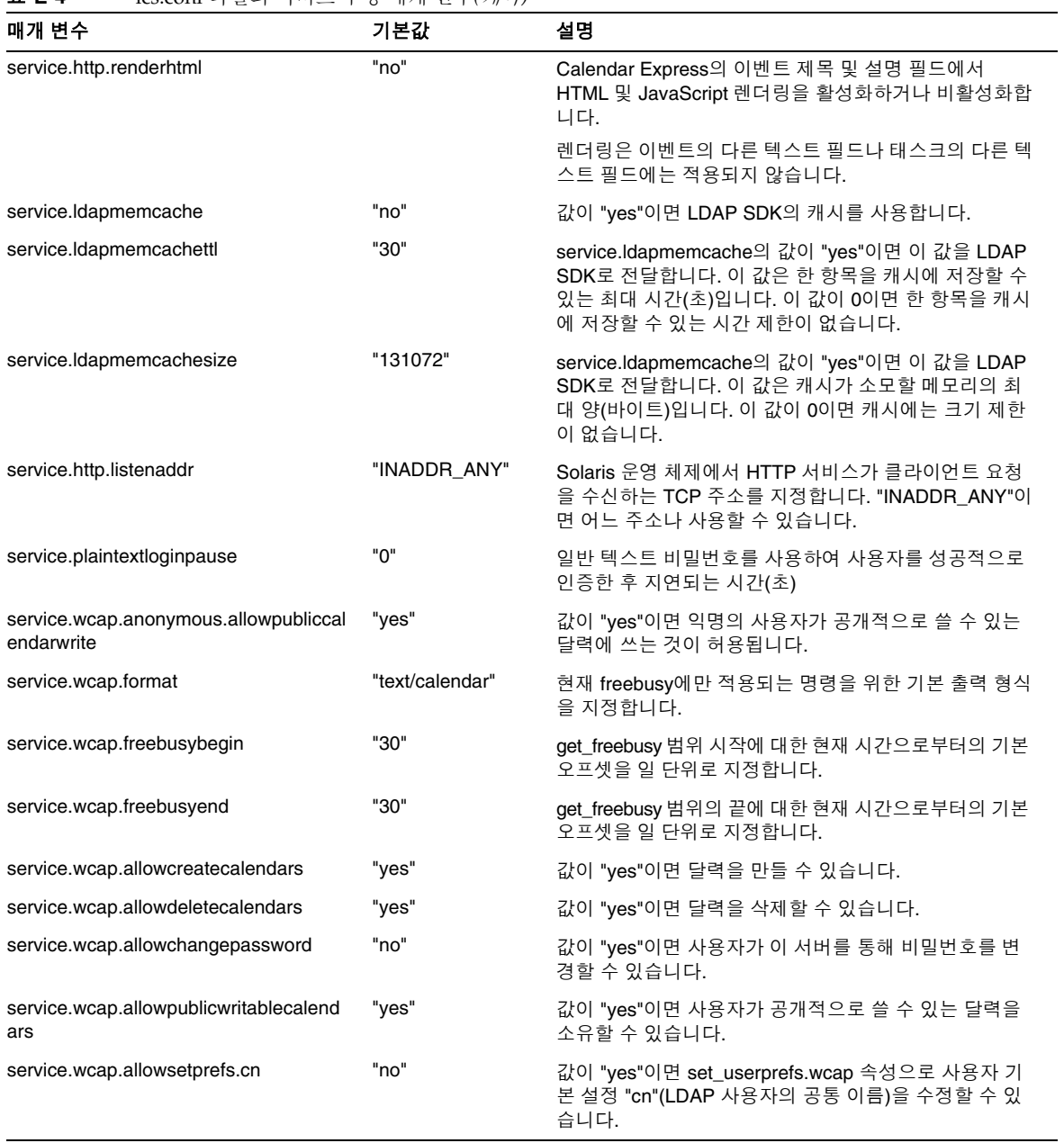

#### 표 **E-4** ics.conf 파일의 서비스 구성 매개 변수*(*계속*)*

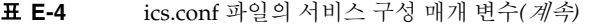

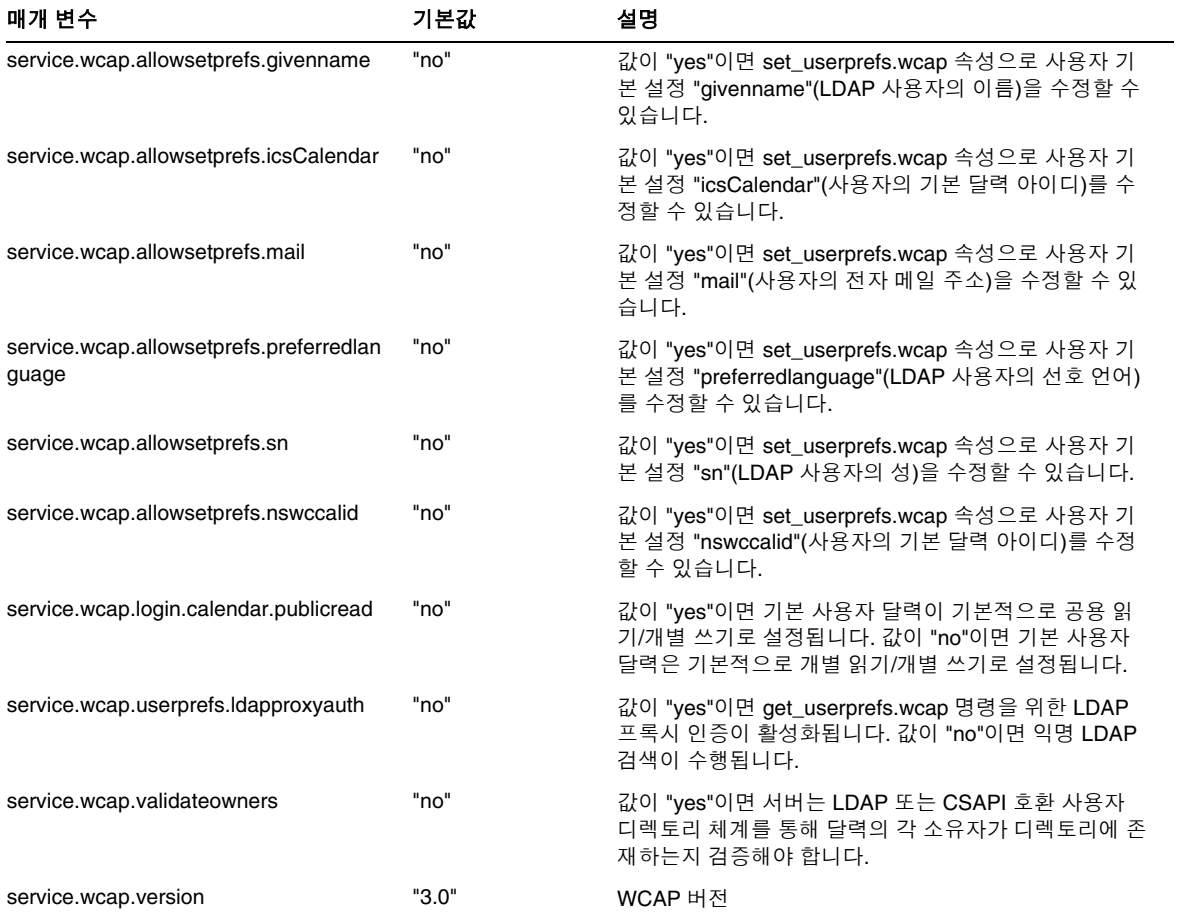

### <span id="page-387-0"></span>SSL 구성

표 [E-5](#page-387-1)에서는 ics.conf SSL 구성 매개 변수를 각 매개 변수의 기본값 및 설명과 함께 보여 줍니다. 대부분의 SSL 매개 변수는 기본값을 사용하지만 그 중 두 매개 변수는 다음과 같 이 시스템 기본값을 SSL 값으로 변경해야 합니다.

- service.http.ssl.usessl = "yes"
- service.http.ssl.port.enable = "yes"

표 [E-5](#page-387-1)는 ics.conf 매개 변수와 그 기본 설정을 보여 줍니다. ics.conf 매개 변수에 적절 한 값이 있는지 확인합니다.

<span id="page-387-1"></span>표 **E-5** SSL의 구성 매개 변수

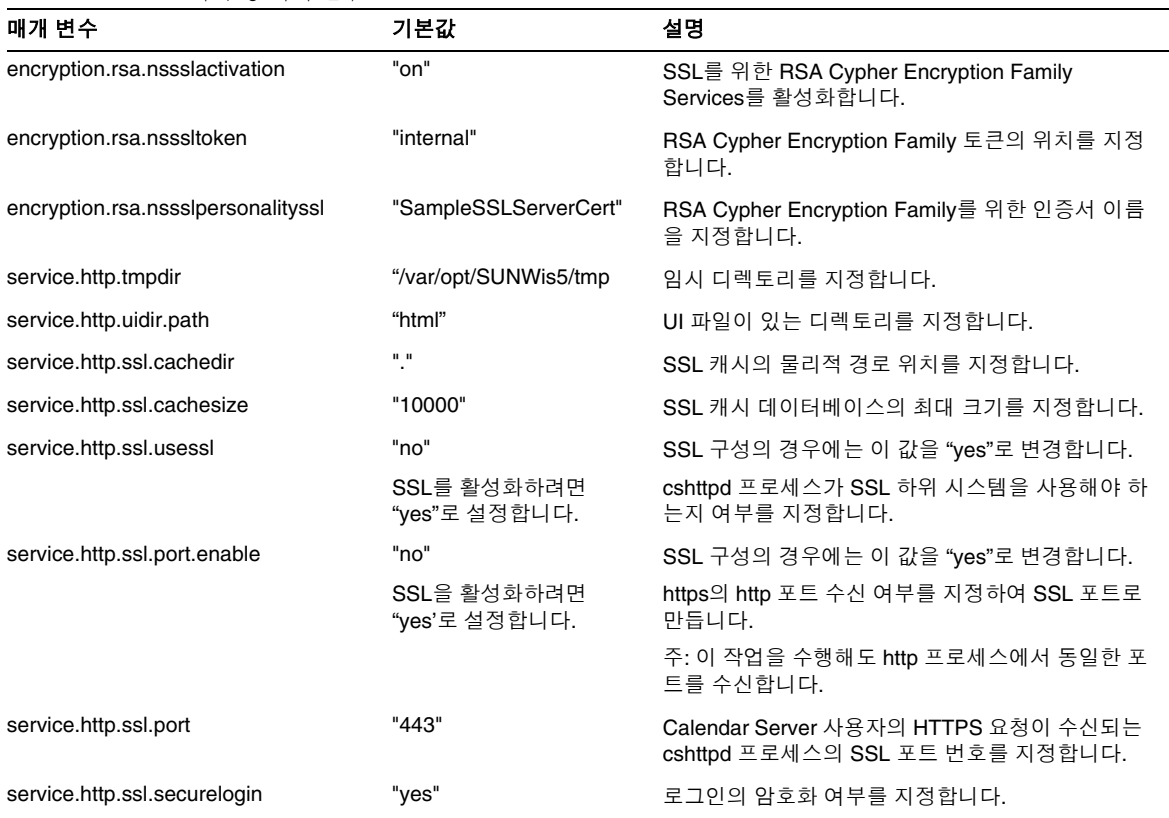

| 매개 변수                                | 기본값                                                                                     | 설명                                    |
|--------------------------------------|-----------------------------------------------------------------------------------------|---------------------------------------|
| service.http.ssl.securesession       | "yes"                                                                                   | 전체 세션의 암호화 여부를 지정합니다.                 |
| service.http.ssl.certdb.path         | "alias"                                                                                 | SSL 인증서 데이터베이스의 물리적 경로 위치를 지<br>정합니다. |
| service.http.ssl.certdb.password     | "password"                                                                              | SSL 인증서 데이터베이스 액세스 비밀번호를 지정<br>합니다.   |
| service.http.ssl.sourceurl           | "https://localhost:443"                                                                 | 소스 URL의 SSL 호스트 이름과 포트 번호를 지정합<br>니다. |
| service.http.ssl.ssl2.ciphers        | $\mathbf{H}$                                                                            | SSL2를 위한 암호를 지정합니다.                   |
| service.http.ssl.ssl2.sessiontimeout | "0"                                                                                     | SSL2를 위한 세션 시간 초과를 지정합니다.             |
| service.http.ssl.ssl3.ciphers        | "rsa rc4 40 md5,<br>rsa_rc2_40_md5,<br>rsa_des_sha,<br>rsa rc4 128 md5<br>rsa 3des sha" | 지원되거나 또는 유효한 SSL 암호 목록을 지정합<br>니다.    |
| service.http.ssl.ssl3.sessiontimeout | "0"                                                                                     | SSL 세션을 위한 시간 초과 값을 지정합니다.            |

표 **E-5** SSL의 구성 매개 변수*(*계속*)*

### 호스트된 도메인 구성

다음 표에서는 호스트된(가상) 도메인 구성 매개 변수를 각 매개 변수의 기본값 및 설명과 함께 제공합니다.

<span id="page-389-0"></span>표 **E-6** 호스트된 도메인 지원을 위한 매개 변수 구성

| 매개 변수                         | 기본값                       | 설명                                                                                                    |
|-------------------------------|---------------------------|----------------------------------------------------------------------------------------------------|
| service.virtualdomain.support | "n"                       | 호스트된(가상) 도메인에 대한 지원을 활성화("y") 또는 비활성화("n")합니다.                                                                                                    |
| local.schemaversion           | "1"                       | LDAP 스키마의 버전을 지정합니다.                                                                                                    |
|                               |                           | "1" = Sun LDAP 스키마 1. service.dcroot를 참조하십시오.<br>$\bullet$                                                                                        |
|                               |                           | ●  "2" = Sun LDAP 스키마 2. service.schema2root를 참조하십시오.                                                                                             |
| service.dcroot                | $\mathbf{u}$ $\mathbf{u}$ | local.schemaversion = "1"인 경우 LDAP 디렉토리의 DC 트리의 루트 접미어<br>를 지정합니다. 예: "o=internet"                                                                |
| service.schema2root           | $\mathbf{u}$ $\mathbf{u}$ | local.schemaversion = "2"인 경우 모든 도메인이 속해 있는 루트 접미어를<br>지정합니다. 예: "o=sesta.com"                                                                    |
| service.defaultdomain         | $\mathbf{u}$ $\mathbf{u}$ | Calendar Server의 해당 인스턴스에 대한 기본 도메인을 지정합니다. 로그인<br>하는 중에 도메인 이름이 제공되지 않는 경우 사용됩니다. 예: "sesta.com"                                                 |
| service.loginseparator        | "@+"                      | Calendar Server가 "userid[login-separator]domain"을 구문 분석할 때<br>login-separator에 사용되는 구분자의 문자열을 지정합니다. Calendar Server<br>에서는 각 구분자를 순서대로 구문 분석합니다. |
| service.siteadmin.userid      | $\mathbf{u}$ $\mathbf{u}$ | 도메인 관리자의 사용자 아이디를 지정합니다.                                                                                                    |

### 경보 알림 구성

다음 표에서는 경보 알림 서버 구성 매개 변수를 각 매개 변수의 기본값 및 설명과 함께 제공합니다.

<span id="page-390-0"></span>표 **E-7** ics.conf 파일의 경보 알림 구성 매개 변수

| 매개 변수                                      | 기본값                                                             | 설명                                                                                                 |
|--------------------------------------------|-----------------------------------------------------------------|----------------------------------------------------------------------------------------------------|
| alarm.diskstat.msgalarmdescription         | "percentage<br>calendar<br>partition<br>diskspace<br>available" | 디스크 공간 부족 메시지와 함께 보내는 설명                                                                           |
| alarm.diskstat.msgalarmstatinterval        | "3600"                                                          | 디스크 공간 모니터링 사이의 시간(초)                                                                              |
| alarm.diskstat.msgalarmthreshold           | "10"                                                            | 경고 메시지 전송을 트리거하는 사용 가능한 디<br>스크 공간의 비율                                                             |
| alarm.diskstat.msgalarmthresholddirection  | $" - 1"$                                                        | alarm.diskavail.msgalarmthresho<br>1d가 비율보다 큰지 또는 작은지 여부. -1이면 비<br>율보다 작고 1이면 비율보다 큽니다.           |
| alarm.diskstat.msgalarmwarninginterval     | "24"                                                            | 디스크 공간 부족에 대한 경고 메시지 전송 사이<br>의 시간                                                                 |
| alarm.diskavail.msgalarmdescription        | "percentage<br>calendar<br>partition<br>diskspace<br>available" | 서버에 디스크 공간이 부족할 때 보내는 경고 텍<br>$\wedge \equiv$                                                      |
| alarm.diskavail.msgalarmstatinterval       | "3600"                                                          | 서버가 사용 가능 디스크 공간 검사와 검사 간에<br>기다리는 시간(초)                                                           |
| alarm.diskavail.msgalarmthreshold          | "10"                                                            | 서버가 경고 메시지를 전송하도록 트리거하는 사<br>용 가능한 디스크 공간의 비율                                                      |
| alarm.diskavail.msgalarmthresholddirection | $" - 1"$                                                        | alarm.diskavail.msgalarmthres<br>hold가 수용 가능한 비율보다 큰지 또는 작은<br>지 여부. -1이면 비율보다 작고 1이면 비율보다<br>큽니다. |
| alarm.diskavail.msgalarmwarninginterval    | "24"                                                            | 디스크 공간 부족에 대한 경고 메시지 전송 사이<br>의 시간                                                                 |
| alarm.msgalarmnoticehost                   | "localhost"                                                     | 서버 경보를 보내는 데 사용되는 SMTP 서버의<br>호스트 이름                                                               |

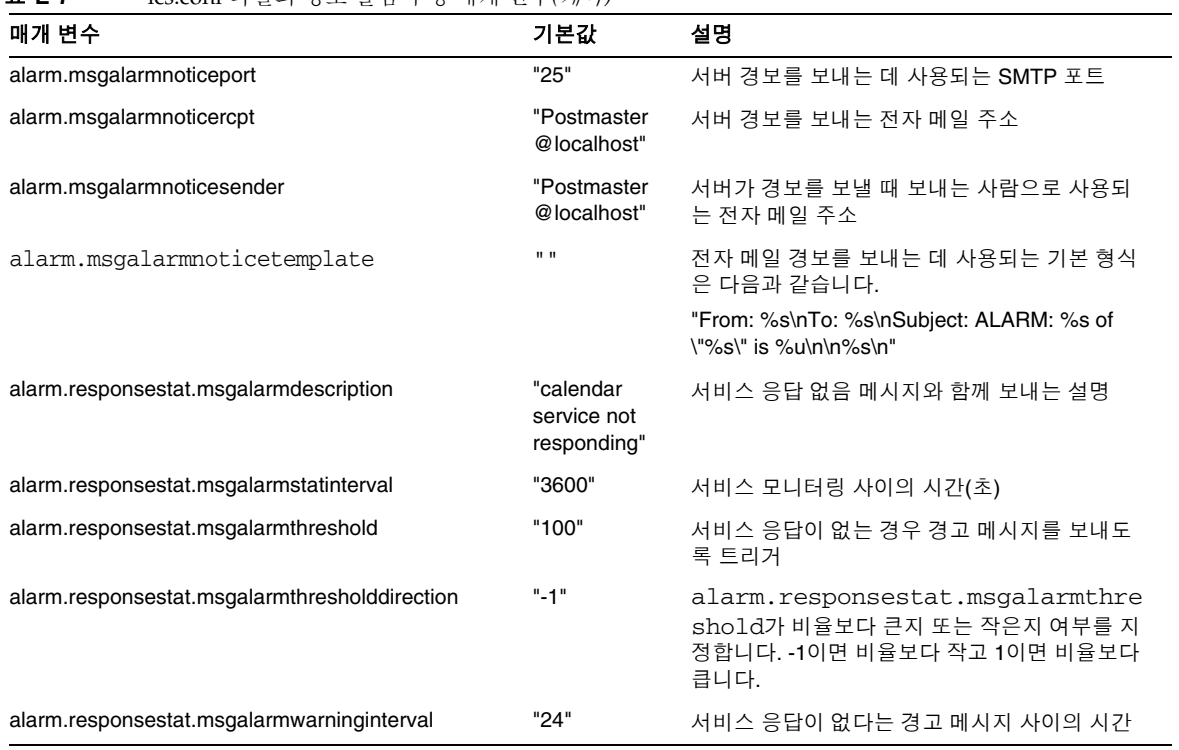

#### 표 **E-7** ics.conf 파일의 경보 알림 구성 매개 변수*(*계속*)*

### 달력 조회 데이터베이스 구성

다음 표에서는 달력 조회 데이터베이스(CLD) 매개 변수를 각 매개 변수의 기본값 및 설명 과 함께 제공합니다.

<span id="page-392-0"></span>표 **E-8** ics.conf 파일의 달력 조회 데이터베이스(CLD) 매개 변수

| 매개 변수                                   | 기본값                       | 설명                                                                                                    |
|-----------------------------------------|---------------------------|----------------------------------------------------------------------------------------------------|
| csapi.plugin.calendarlookup             | "n"                       | 달력 조회 플러그 인을 활성화("y") 또는 비활성화("n")합<br>니다.                                                                                                    |
| csapi.plugin.calendarlookup.name        | $n \star n$               | 로드할 특정 달력 조회 플러그 인의 이름을 지정합니다. 이<br>값이 별표("*")이면 Calendar Server는 모든 플러그 인을<br>로드합니다.                                                           |
| caldb.cld.type                          | "local"                   | 사용할 CLD 플러그 인의 유형을 지정합니다.                                                                                                    |
|                                         |                           | "local"은 모든 달력이 Calendar Server가 실행되고 로드된<br>플러그 인이 없는 로컬 서버에 저장되도록 지정합니다.                                                                      |
|                                         |                           | "directory"는 달력 소유자의 icsDWPHost LDAP 속성을 사<br>용하여 지정된 달력이 저장되는 서버를 결정하는 LDAP<br>CLD 플러그 인을 지정합니다.                                               |
| caldb.dwp.server.default= "server-name" | $\mathbf{u} = \mathbf{u}$ | LDAP 서버 데이터베이스의 사용자 또는 자원 달력 항목에<br>icsDWPHost 속성이 없는 경우 Calendar Server에서 사용<br>되는 정규화된 기본 DWP 서버 이름을 지정합니다.                                   |
|                                         |                           | Calendar Express를 통해 또는 WCAP 명령을 사용하여<br>Calendar Server에 로그인하는 사용자에게<br>icsDWPHost 속성이 없는 경우 Calendar Server는 이<br>매개 변수를 사용하여 속성을 자동으로 규정합니다. |
|                                         |                           | 사용자에게 icsDWPHost 속성이 있으면<br>caldb.dwp.server.default는 사용되지 않습니다.                                                                                |
|                                         |                           | 이 이름은 DNS(Domain Name Service)에서 유효한 IP 주<br>소로 확인할 수 있어야 합니다.                                                                                  |
| caldb.cld.cache.enable                  | "yes"                     | 달력 조회 데이터베이스(CLD) 캐시 옵션을 활성화("yes")<br>또는 비활성화("no")합니다. LDAP CLD 플러그 인의 최적<br>의 성능을 위해 "yes"로 설정합니다.                                           |
| caldb.cld.cache.logfilesizemb           | "10"                      | CLD 캐시를 위한 검사점 파일의 최대 크기를 메가바이트<br>단위로 지정합니다.                                                                                                   |
| caldb.cld.cache.mempoolsizemb           | "4"                       | CLD 캐시 옵션을 위해 공유되는 크기를 메가바이트 단위<br>로 지정합니다.                                                                                                    |
| caldb.cld.cache.maxthread               | "1000"                    | CLD 캐시 옵션을 위한 데이터베이스 최대 스레드 수를 지<br>정합니다.                                                                                                    |

#### 표 **E-8** ics.conf 파일의 달력 조회 데이터베이스(CLD) 매개 변수*(*계속*)*

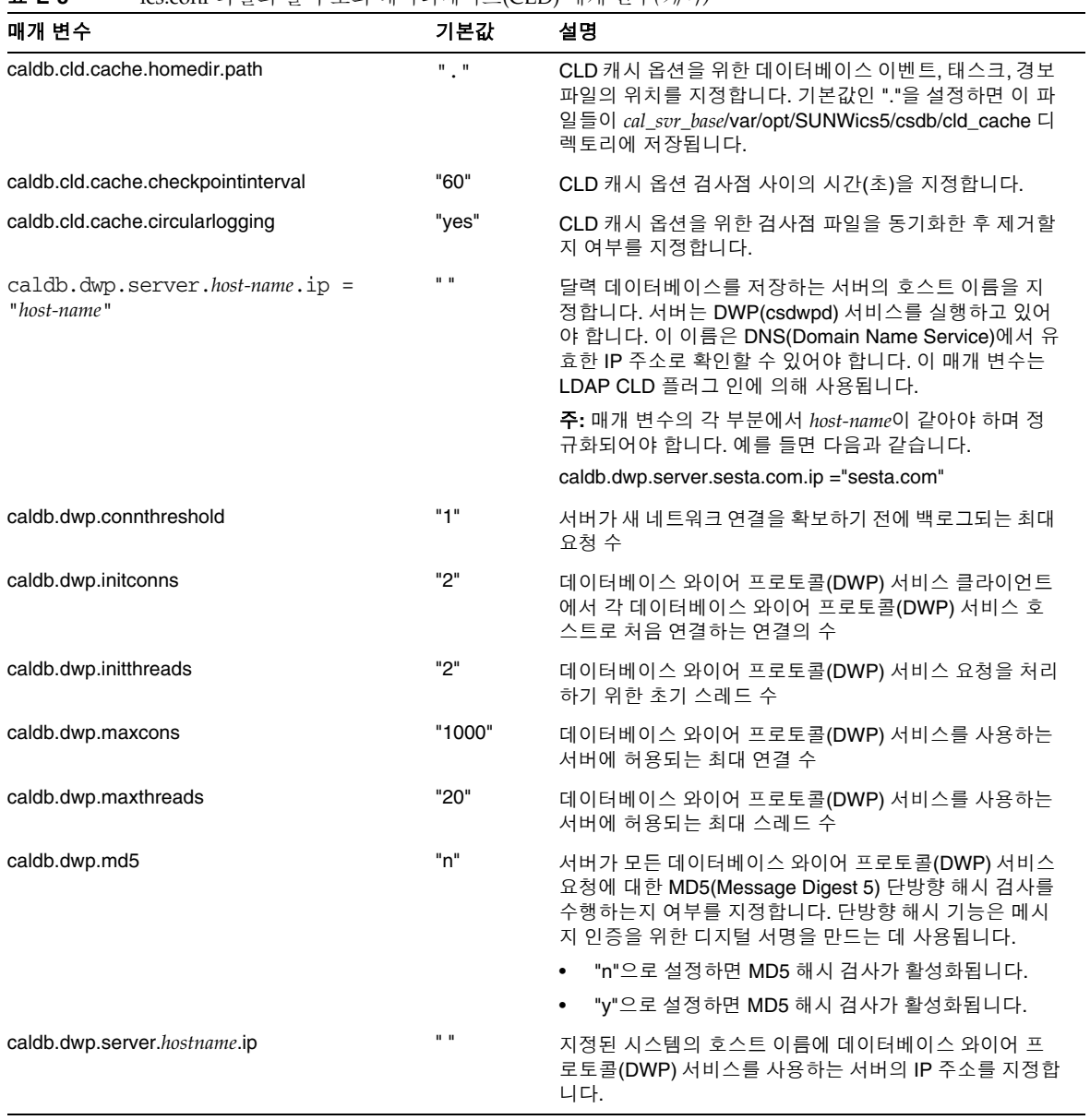

표 **E-8** ics.conf 파일의 달력 조회 데이터베이스(CLD) 매개 변수*(*계속*)*

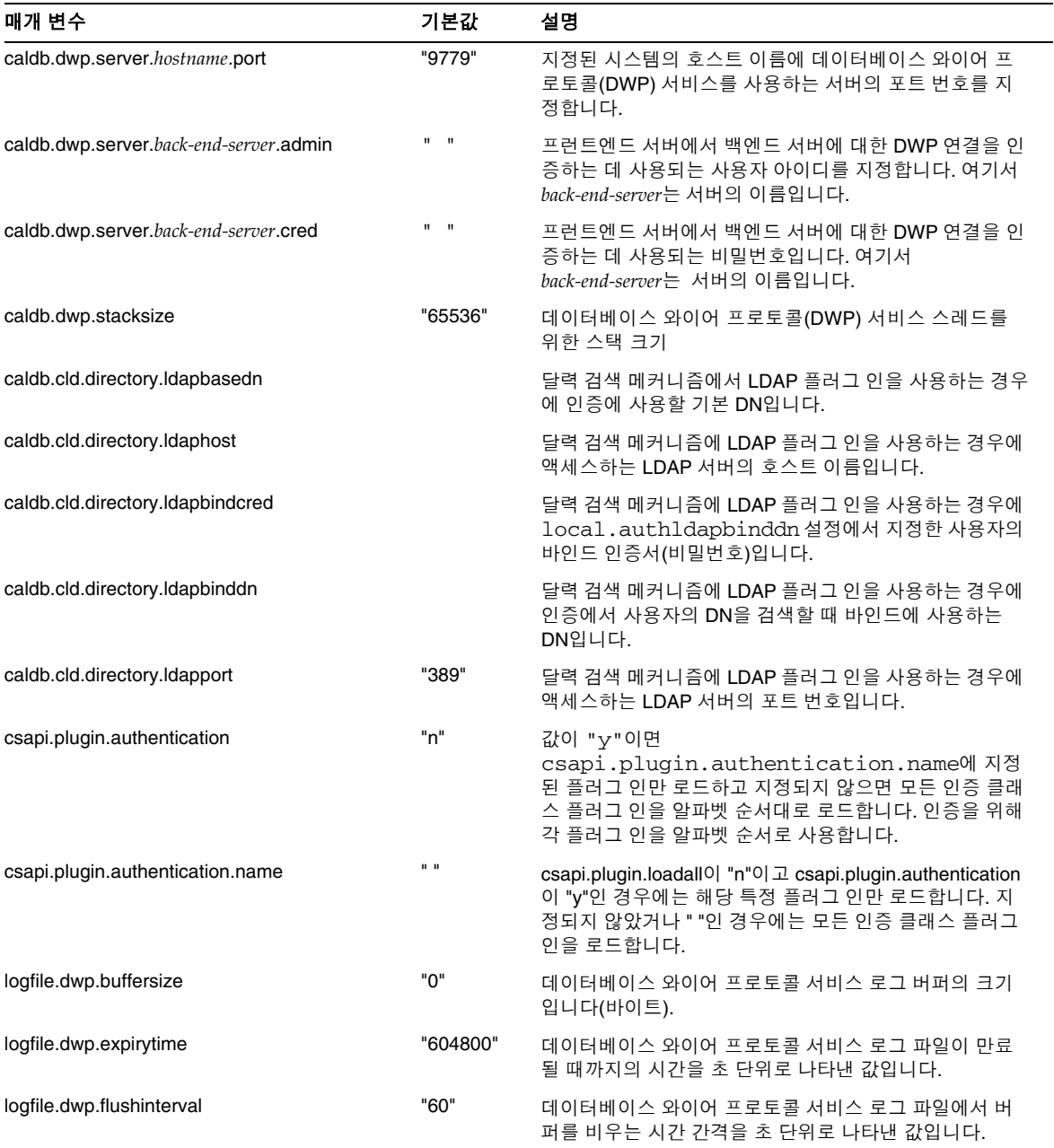

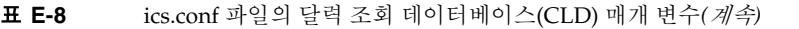

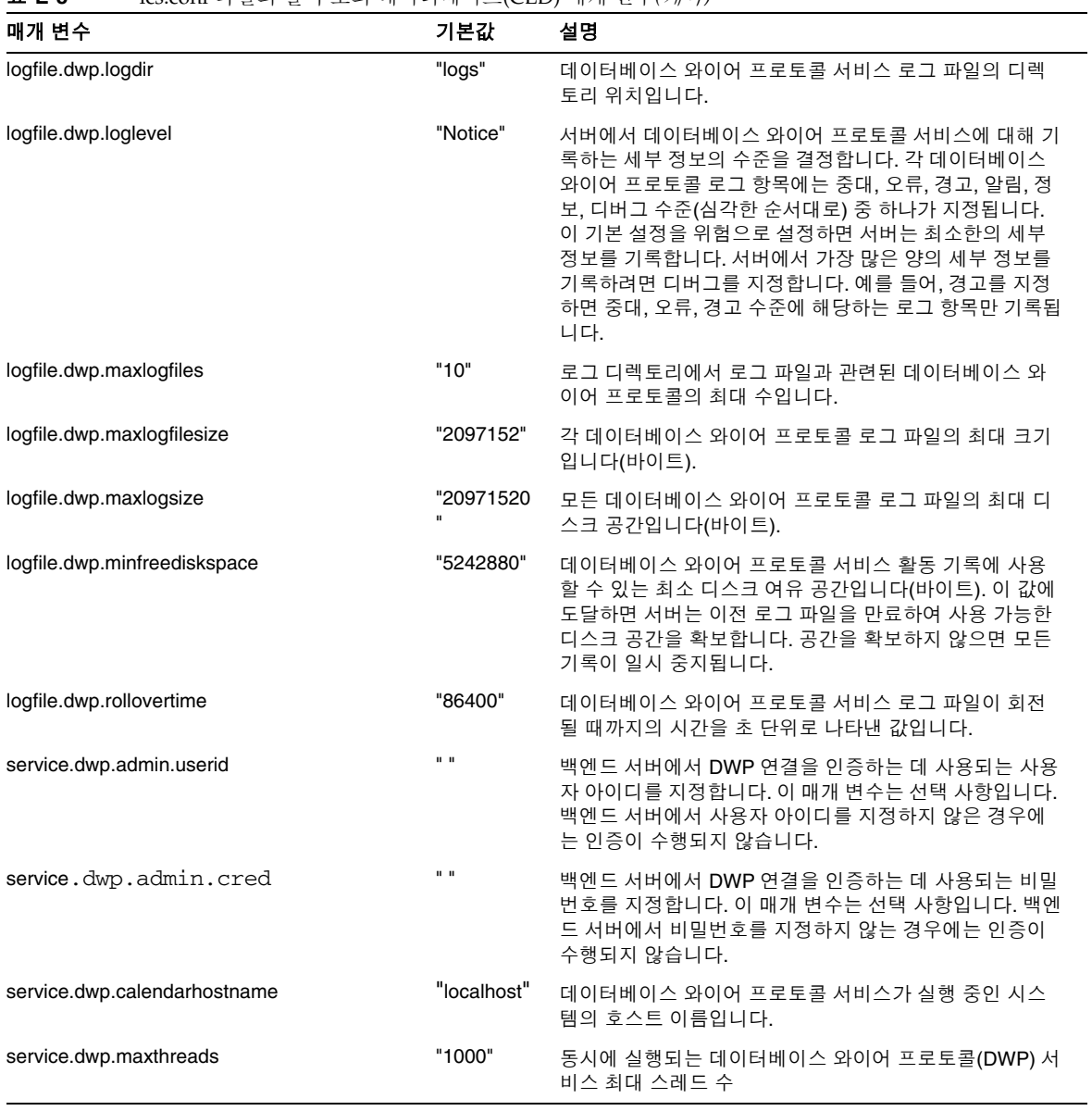
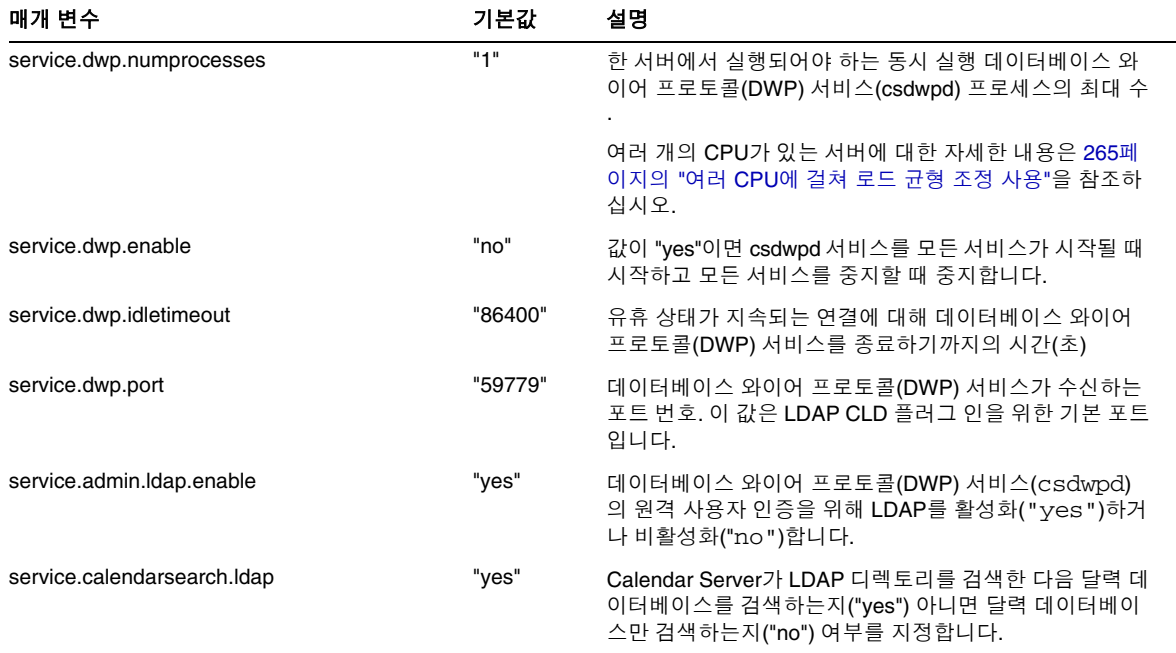

표 **E-8** ics.conf 파일의 달력 조회 데이터베이스(CLD) 매개 변수*(*계속*)*

# 단일 사인 온(SSO) 구성

- [Identity Server](#page-397-0)를 통한 SSO 구성
- 통신 서버 [Trusted Circle](#page-398-0) 기술을 통한 SSO 구성

### Identity Server를 통한 SSO 구성

다음 표에서는 Identity Server 사용 시 SSO 구성 매개 변수를 각 매개 변수의 값 및 설명과 함께 제공합니다.

<span id="page-397-0"></span>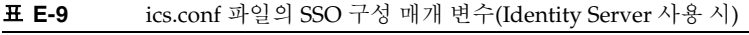

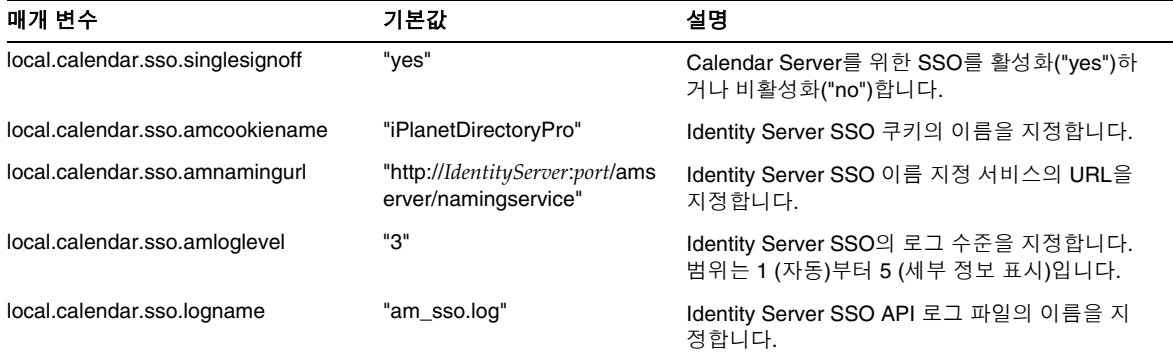

### 통신 서버 Trusted Circle 기술을 통한 SSO 구성

다음 표에서는 통신 서버 Trusted Circle 기술 사용 시 SSO 구성 매개 변수를 각 매개 변 수의 기본값 및 설명과 함께 제공합니다.

| 매개 변수             | 기본값                           | 설명                                                                                                    |
|-------------------|-------------------------------|----------------------------------------------------------------------------------------------------|
| sso.appid         | " $ics50"$                    | 이 Calendar Server 설치를 위한 고유 응용 프로그램 아이디. 또<br>한 신뢰할 수 있는 각 응용 프로그램마다 고유 응용 프로그램 아<br>이디가 있어야 합니다. 예: sso.appid="ics50"             |
| sso.appprefix     | "ssogrp1"                     | SSO 쿠키 형식 지정을 위해 사용되는 접두어 값. Calendar<br>Server는 이 접두어를 사용한 SSO 쿠키만 인식하기 때문에 모<br>든 신뢰할 수 있는 응용 프로그램에 같은 값을 사용해야 합니다.              |
|                   |                               | Calendar Server는 하이픈(-)을 값에 추가하므로 응용 프로그램<br>접두어 끝에 하이픈을 사용해서는 안 됩니다. 예를 들면 다음과<br>같습니다.                                           |
|                   |                               | sso.appprefix="ssogrp1"                                                                                                    |
| sso.appid.url     |                               | sso.appid에 지정된 값의 확인 URL입니다. 예를 들면<br>sso.ics50.url="http://siroe.com:80/default.html"입니다.                                         |
| sso.nnn.ip        | sso.appid.ip                  | sso.appid에 지정된 값의 IP 주소입니다. 예를 들면<br>sso.ics50.ip="123.12.456.123"입니다.                                                             |
| sso.cookiedomain  | $\mathbf{u} \cdot \mathbf{u}$ | 브라우저가 지정된 도메인에 있는 서버로만 쿠키를 보내도록 합<br>니다.                                                                                           |
|                   |                               | 이 값은 반드시 마침표(.)로 시작해야 합니다. 예를 들면 다음과<br>같습니다.                                                                                      |
|                   |                               | ".sesta.com"                                                                                                    |
| sso.enable        | "1"                           | SSO를 활성화 또는 비활성화합니다.                                                                                                    |
|                   |                               | • "1"(기본값)이면 SSO 기능을 활성화합니다.                                                                                                    |
|                   |                               | "0"이면 SSO 기능을 비활성화합니다.<br>$\bullet$                                                                                                |
|                   |                               | 이 매개 변수가 ics.conf에서 빠져 있는 경우 Calendar<br>Server는 SSO 기능을 무시합니다.                                                                    |
| sso.singlesignoff | "true"                        | 값을 "true"로 설정하면 서버는 사용자가 로그 아웃할 때<br>sso.appprefix의 값과 일치하는 사용자의 모든 SSO 쿠키를 제거<br>합니다. "false"로 설정하면 서버는 서버의 SSO 사용자 쿠키만<br>제거합니다. |
| sso.userdomain    | $\mathbf{u}$ $\mathbf{u}$     | 사용자의 SSO 인증의 일부로 사용되는 도메인을 설정합니다.                                                                                                  |

<span id="page-398-0"></span>표 **E-10** 통신 서버 Trusted Circle 기술 사용 시 ics.conf 파일의 SSO 구성 매개 변수

| 매개 변수                                                              | 기본값 | 설명                                                                                                    |
|--------------------------------------------------------------------|-----|----------------------------------------------------------------------------------------------------|
| $\mathbf{u}$ $\mathbf{u}$<br>$\text{SSO}$ .appid.url = "verifyurl" |     | 피어 SSO 호스트를 위한 URL 확인 값을 지정합니다. 각 신뢰할<br>수 있는 피어마다 하나의 매개 변수가 필요합니다.                                          |
|                                                                    |     | appid는 SSO 쿠키를 신뢰할 수 있는 피어 SSO 호스트의 응용 프<br>로그램 아이디입니다. Calendar Server의 appid는 ics50입니다.                     |
|                                                                    |     | "verifyurl"은 신뢰할 수 있는 피어의<br>"http://host:port/VerifySSO?" 형식 URL을 확인합니다.<br>VerifySSO 뒤의 물음표(?)를 생략하면 안 됩니다. |
|                                                                    |     | host는 호스트의 URL이며, port는 호스트를 위한 포트 번호입<br>니다.                                                                 |
|                                                                    |     | 예를 들어, 포트 번호가 8883인 sesta.com의 Calendar Server는<br>다음과 같이 설정합니다.                                              |
|                                                                    |     | sso.ics50.url = "http://sesta.com:8883/VerifySSO?"                                                            |

표 **E-10** 통신 서버 Trusted Circle 기술 사용 시 ics.conf 파일의 SSO 구성 매개 변수 *(*계속*)*

# 그룹 예약 엔진(GSE) 구성

다음 표에서는 그룹 예약 엔진(GSE) 구성 매개 변수를 각 매개 변수의 기본값 및 설명과 함께 제공합니다.

표 **E-11** ics.conf 파일의 그룹 예약 엔진(GSE) 구성 매개 변수

| 매개 변수                      | 기본값     | 설명                                                                                                    |
|----------------------------|---------|----------------------------------------------------------------------------------------------------|
| gse.autorefreshreplystatus | "yes"   | 자동 새로 고침 기능의 활성화 또는 비활성화 여부를 지정합니<br>다. 자동 새로 고침이 활성화된 경우에는 참석자가 이벤트 도<br>우미에게 답을 보낸 후 그 참석자의 응답 상태가 해당 예약 이<br>벤트의 다른 참석자에게 자동으로 전달됩니다.                                    |
|                            |         | "ves"로 설정하면 자동 새로 고침이 활성화됩니다.<br>$\bullet$                                                                                                    |
|                            |         | "no"로 설정하면 자동 새로 고침이 비활성화됩니다.<br>$\bullet$                                                                                                    |
| gse.belowthresholdtimeout  | "3"     | 서버가 들어오는 작업을 위해 예약 대기열을 스캔하기까지 기<br>다리는 시간을 초 단위로 지정합니다. 할당된 최대 스레드보다<br>더 많은 작업이 대기열에 있으면 마지막 스레드가 항상 작업<br>대기열을 다시 스캔합니다. 따라서 이러한 설정은 작업의 수가<br>할당된 최대 스레드보다 적을 때만 적용됩니다. |
|                            |         | 이 숫자를 증가시키면 서버가 작업 대기열을 스캔하는 빈도가<br>감소되어 전체적인 성능이 향상됩니다.                                                                                                    |
| gse.maxthreads             | "10"    | 서버가 예약 대기열을 처리하는 데 사용하는 동시 최대 스레드<br>수를 지정합니다. 각 스레드는 대기열에 있는 한 개의 작업을<br>처리합니다.                                                                                            |
| gse.retryexpiredinterval   | "86400" | 서버가 그룹 예약 작업을 완료하려고 재시도하는 최대 시간(초)<br>을 지정합니다. 서버는 작업이 지정된 최대 시간을 초과할 경우<br>재시도 만료 상태로 취급하여 오류를 보고합니다.                                                                      |
|                            |         | 기본값인 86400초는 하루(24시간)입니다.                                                                                                    |
| gse.retryinterval          | "300"   | 서버가 이전에 실패한 작업을 재시도하는 시간 간격을 초 단위<br>로 지정합니다. 서버는 네트워크 오류가 발생할 때만 실패하는<br>작업을 재시도합니다. 그러나 서버는 대부분의 오류를 치명적<br>인 것으로 취급하고 재시도하지 않습니다.                                        |
| gse.stacksize              | "65535" | 그룹 예약 스레드의 최대 스택 크기를 바이트 단위로 지정합<br>니다.                                                                                                    |

## 데이터베이스 구성

다음 표에서는 데이터베이스 구성 매개 변수를 각 매개 변수의 기본값 및 설명과 함께 제공 합니다.

표 **E-12** ics.conf 파일의 데이터베이스 구성 매개 변수

| 매개 변수                               | 기본값                       | 설명                                                                                                    |
|-------------------------------------|---------------------------|----------------------------------------------------------------------------------------------------|
| caldb.berkeleydb.checkpointinterval | "60"                      | 데이터베이스 트랜잭션 검사점 사이의 시간(초)                                                                                    |
| caldb.berkeleydb.circularlogging    | "yes"                     | 값이 "yes"이면 트랜잭션을 동기화한 후 데이터베이<br>스 검사점을 제거합니다.                                                               |
| caldb.berkeleydb.deadlockinterval   | "100"                     | 해결해야 하는 데이터베이스 교착 상태 검사 간의 시<br>간(밀리초)                                                                       |
| caldb.berkeleydb.homedir.path       | $\mathbf{u}$ $\mathbf{u}$ | 데이터베이스 이벤트, 태스크 및 경보 파일이 저장된<br>디렉토리(프로그램 실행 파일이나 지정된 경우에는<br>절대 경로 위치에 상대적). 기본값은 "."이며 다음 디<br>렉토리를 지정합니다. |
|                                     |                           | cal_svr_base/var/opt/SUNWics5/csdb                                                                           |
| caldb.berkeleydb.logfilesizemb      | "10"                      | 데이터베이스 검사점 파일의 최대 메가바이트                                                                                      |
| caldb.berkeleydb.maxthreads         | "10000"                   | 데이터베이스 환경에서 수용할 준비를 해야 하는 최<br>대 스레드 수                                                                       |
| caldb.berkeleydb.mempoolsizemb      | "4"                       | 데이터베이스 환경을 위한 공유 메모리 메가바이트                                                                                   |
| caldb.calmaster                     | $\mathbf{u}$              | 데이터베이스 관리를 담당하는 사용자 또는 별칭의<br>전자 메일                                                                          |
| caldb.counters                      | "yes"                     | 값이 "yes"이면 데이터베이스 통계(읽기, 쓰기, 삭제)<br>로 계수됩니다.                                                                 |
| caldb.counters.maxinstances         | "100"                     | 카운터를 가질 수 있는 달력의 최대 수. cscal 명<br>령줄 유틸리티를 사용하여 달력 카운터를 활성화합<br>니다.                                          |
| caldb.smtpmsgfmtdir                 | "en"                      | 전자 메일 알림의 형식을 지정하는 데 사용되는 파일<br>의 현지화된 버전이 포함된 디렉토리를<br>cal_svr_base/etc/opt/SUNWics5/config 아래에 지정합<br>니다.  |
|                                     |                           | 예를 들어, "en"이면 영어로 현지화된 버전을 위한 디<br>렉토리를 지정하고 "fr"이면 프랑스어로 현지화된 버<br>전을 위한 디렉토리를 지정합니다.                       |
| caldb.smtpport                      | "25"                      | SMTP 호스트용 포트                                                                                                 |

## ENS 메시지용 달력 데이터베이스 매개 변수

표 [E-13](#page-402-0)에서는 매개 변수, 기본값 및 설명을 제공합니다. 기본값이 아닌 값이 필요한 경우 에는 ics.conf 파일에 매개 변수를 추가해야 합니다.

<span id="page-402-0"></span>표 **E-13** ENS 메시지용 달력 데이터베이스 매개 변수

| 매개 변수                                               | 기본값                         | 설명                                                                     |
|-----------------------------------------------------|-----------------------------|------------------------------------------------------------------------|
| caldb.serveralarms.url                              | "enp:///ics/alarm"          | ENS 메시지의 URL을 지정합니다.                                                   |
| caldb.serveralarms.contenttype                      | 11 II                       | 메시지 데이터의 내용 유형을 지정합니다.<br>값은 "text/xml"이거나 "text/calendar"일 수<br>있습니다. |
| caldb.berkeleydb.ensmsg.createcal                   | "no"                        | 달력이 만들어질 때 ENS 메시지를 생성<br>합니다.                                         |
| caldb.berkeleydb.ensmsg.createcal.url               | "enp:///ics/calendarcreate" | ENS 메시지의 URL을 지정합니다.                                                   |
| caldb.berkeleydb.ensmsg.createcal.co<br>ntenttype   | "text/xml"                  | 메시지 데이터의 내용 유형 "text/xml"(기<br>본값) 또는 "text/calendar"를 지정합니다.          |
| caldb.berkeleydb.ensmsg.deletecal                   | "no"                        | 달력이 삭제될 때 ENS 메시지를 생성합<br>니다.                                          |
| caldb.berkeleydb.ensmsg.deletecal.url               | "enp:///ics/calendardelete" | ENS 메시지의 URL을 지정합니다.                                                   |
| caldb.berkeleydb.ensmsg.deletecal.con<br>tenttype   | "text/xml"                  | 메시지 데이터의 내용 유형 "text/xml"(기<br>본값) 또는 "text/calendar"를 지정합니다.          |
| caldb.berkeleydb.ensmsg.modifycal                   | "no"                        | 달력이 수정될 때 ENS 메시지를 생성합<br>니다.                                          |
| caldb.berkeleydb.ensmsg.modifycal.url               | "enp:///ics/calendarmodify" | ENS 메시지의 URL                                                           |
| caldb.berleleydb.ensmsg.modifycal.con<br>tenttype   | "text/xml"                  | 메시지 데이터의 내용 유형 "text/xml"(기<br>본값) 또는 "text/calendar"를 지정합니다.          |
| caldb.berkeleydb.ensmsg.createevent                 | "no"                        | 이벤트가 만들어질 때 ENS 메시지를 생<br>성합니다.                                        |
| caldb.berkeleydb.ensmsg.createevent.<br>url         | "enp:///ics/caleventcreate" | ENS 메시지의 URL을 지정합니다.                                                   |
| caldb.berkeleydb.ensmsg.createevent.<br>contenttype | "text/xml"                  | 메시지 데이터의 내용 유형 "text/xml"(기<br>본값) 또는 "text/calendar"를 지정합니다.          |
| caldb.berkeleydb.ensmsg.modifyevent                 | "no"                        | 이벤트가 수정될 때 ENS 메시지를 생성<br>합니다.                                         |
| caldb.berkeleydb.ensmsg.modifyevent.<br>url         | "enp:///ics/caleventmodify" | ENS 메시지의 URL을 지정합니다.                                                   |

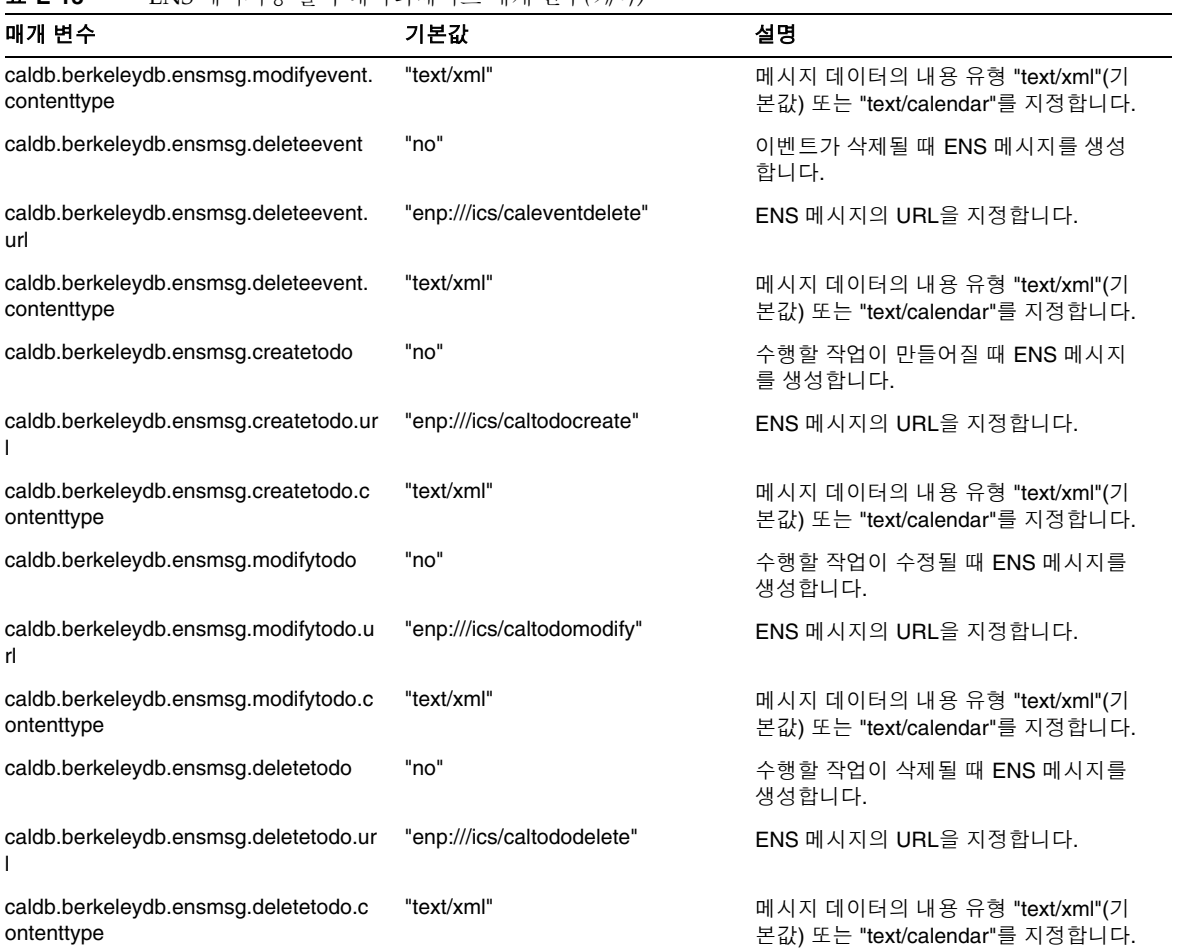

#### 표 **E-13** ENS 메시지용 달력 데이터베이스 매개 변수*(*계속*)*

### Calendar Server API 구성

표 [E-14](#page-404-0)에서는 Calendar Server API(CSAPI) 구성 매개 변수를 각 매개 변수의 기본값 및 설명과 함께 제공합니다.

<span id="page-404-0"></span>표 **E-14** ics.conf 파일의 CSAPI 구성 매개 변수

| 매개 변수                            | 기본값                      | 설명                                                                                                    |
|----------------------------------|--------------------------|----------------------------------------------------------------------------------------------------|
| csapi.plugin.authentication      | "n"                      | 값이 "y"이면 csapi.plugin.authentication.name<br>에 지정된 플러그 인만 로드합니다.                                                                                                    |
| csapi.plugin.accesscontrol       | "n"                      | 액세스 제어 플러그 인을 활성화("y") 또는 비활<br>성화("n")합니다.                                                                                                    |
| csapi.plugin.authentication      | "n"                      | 값이 "y"이면 csapi.plugin.authentication.name<br>에 지정된 플러그 인만 로드합니다. 지정되지 않<br>은 경우에는 모든 인증 클래스 플러그 인을 알파<br>벳 순서대로 로드합니다. 인증을 위해 각 플러그<br>인을 알파벳 순서로 사용합니다.                       |
| csapi.plugin.authentication.name | $\mathbf{u}$             | csapi.plugin.loadall이 "n"이고<br>csapi.plugin.authentication이 "y"인 경우에는 해<br>당 특정 플러그 인만 로드합니다. 지정되지 않았<br>거나 ""인 경우에는 모든 인증 클래스 플러그 인<br>을 로드합니다.                               |
| csapi.plugin.database            | "v"                      | 값이 "v"이면 csapi.plugin.database.name에 지<br>정된 플러그 인만 로드합니다. 지정되지 않은 경<br>우에는 모든 인증 클래스 플러그 인을 알파벳 순<br>서대로 로드합니다.                                                               |
| csapi.plugin.database.name       | "cs caldb berkeley10"    | csapi.plugin.loadall이 "n"이고<br>csapi.plugin.database가 "y"인 경우에는 해당 특<br>정플러그 인만 로드합니다. 지정되지 않았거나<br>" "인 경우에는 모든 데이터베이스 플러그 인을<br>알파벳 순서대로 로드합니다.                              |
| csapi.plugin.datatranslator      | "v"                      | 값이 "y"이면 csapi.plugin.datatranslator.name에<br>지정된 플러그 인만 로드합니다. 값이 지정되지<br>않은 경우에는 모든 데이터 변환기 클래스 플러<br>그 인을 알파벳 순서대로 로드합니다. 데이터 변<br>환을 위해 이러한 각 플러그 인을 알파벳 순서로<br>사용합니다.     |
| csapi.plugin.datatranslator.name | "cs datatranslatorcsv10" | csapi.plugin.loadall이 "n"이고<br>csapi.plugin.datatranslator이 "y"이면 이 매개 변<br>수가 사용됩니다. 값이 지정되지 않거나 ""인 경<br>우에는 모든 데이터 변환기 클래스 플러그 인을<br>로드합니다. 그렇지 않으면 해당 특정 플러그 인<br>만 로드합니다. |
| csapi.plugin.dbtranslator        | "y"                      | database-to-output 형식 플러그 인을 활성화<br>("y") 또는 비활성화("n")합니다.                                                                                                    |

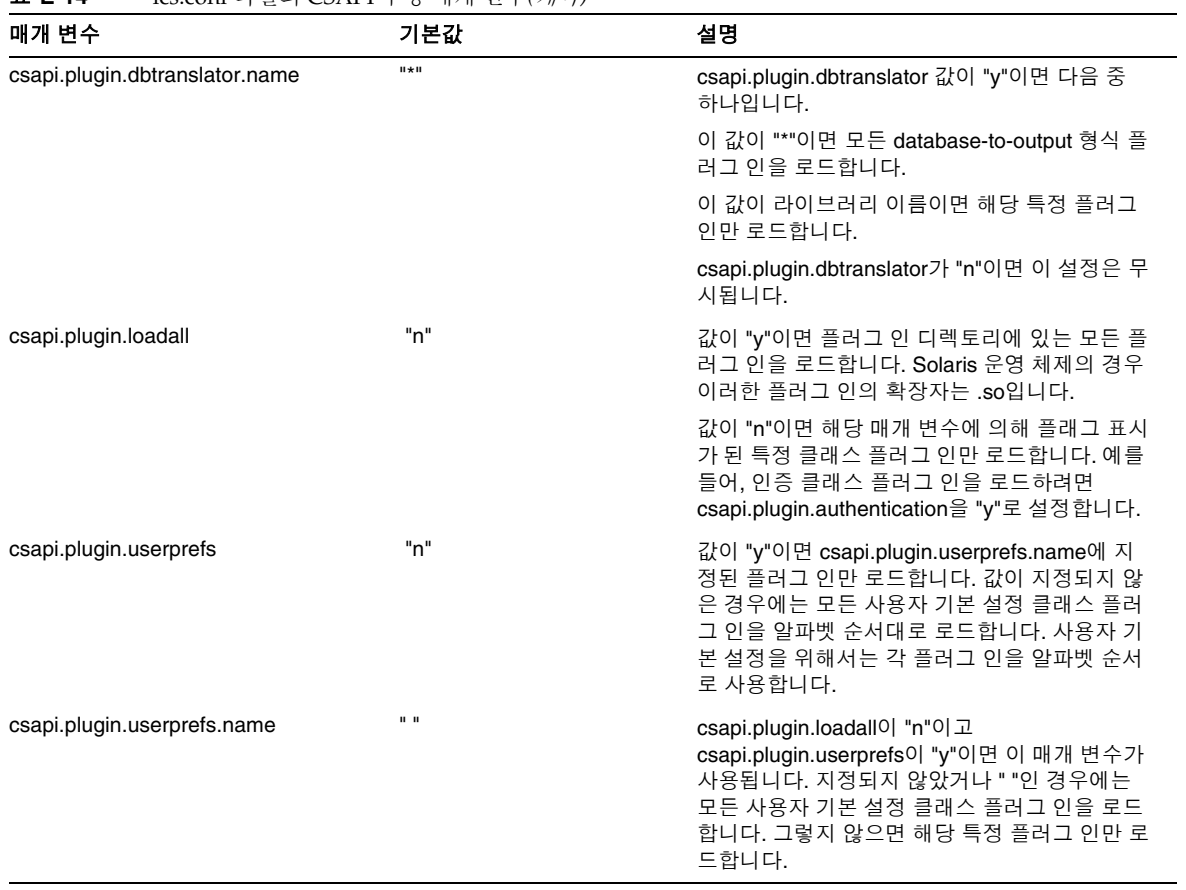

#### 표 **E-14** ics.conf 파일의 CSAPI 구성 매개 변수*(*계속*)*

## 이벤트 알림 서버(ENS) 구성

Calendar Server가 이벤트 알림 서버(ENS)라는 외부 서비스를 사용하여 특정 관심 분야 로 범주화할 수 있는 서버 수준 이벤트 보고서를 받고 특정 이벤트 범주에 관심 있는 항목 으로 등록된 다른 서버에 알리도록 구성할 수 있습니다. Calendar Server는 ENS를 사용 하여 일반적인 경고 및 오류 메시지는 물론 달력 이벤트 및 태스크의 생성, 삭제 또는 수정 을 비롯한 경보 알림을 받습니다.

표 [E-15](#page-406-0)에서는 ics.conf 파일의 이벤트 알림 서버(ENS) 구성 매개 변수를 각 매개 변수 의 기본값 및 설명과 함께 제공합니다.

| 매개 변수                        | 기본값         | 설명                                                                       |
|------------------------------|-------------|--------------------------------------------------------------------------|
| service.ens.enable           | "yes"       | 값이 "yes"이면 enpd 서비스를 모든 서비스를 시<br>작할 때 시작하고 모든 서비스를 중지할 때 중지<br>합니다.     |
| service.ens.host             | "localhost" | 이벤트 알림 서버가 실행되고 있는 시스템의 호<br>스트 이름                                       |
| service.ens.port             | "57997"     | 이벤트 알림 서버가 실행되고 있는 시스템의 포<br>트번호                                         |
| service.ens.library          | "xenp"      | 이벤트 알림 서버 플러그 인의 이름                                                      |
| service.notify.enable        | "yes"       | 값이 "yes"이면 csnotifyd 서비스를 모든 서비스<br>를 시작할 때 시작하고 모든 서비스를 중지할 때<br>중지합니다. |
| service.notify.maxretrytime  | $" - 1"$    | csnotifyd가 이벤트 알림 서버에 연결하기 위해<br>연속적으로 재시도하고 연결에 실패하는 횟수                 |
|                              |             | 값을 기본값 "-1"로 설정하면 경보 스레드에서 이<br>벤트 알림 서버에 연결하기 위해 계속 재시도합<br>니다.         |
| service.notify.retryinterval | "3"         | csnotifyd가 연결 실패 후 이벤트 알림 서버<br>에 다시 연결하려고 시도하기까지 기다리는 시간<br>(초)         |

<span id="page-406-0"></span>표 **E-15** ics.conf 파일의 이벤트 알림 서버(ENS) 구성 매개 변수

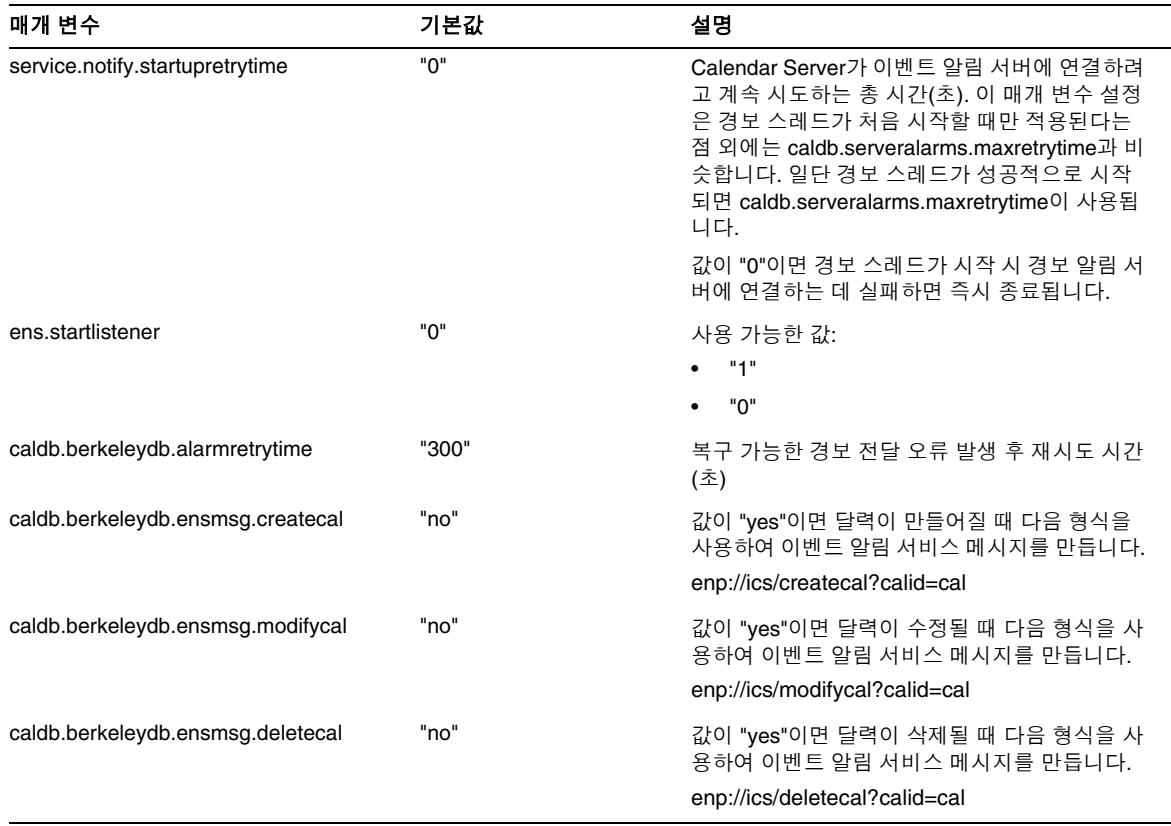

#### 표 **E-15** ics.conf 파일의 이벤트 알림 서버(ENS) 구성 매개 변수*(*계속*)*

| 매개 변수                                                | $\left  \right $<br>$\mathbf{u}$ $\mathbf{u}$ $\mathbf{u}$ $\mathbf{u}$ $\mathbf{u}$ $\mathbf{u}$ $\mathbf{v}$<br>기본값 | 설명                                                                                                    |
|------------------------------------------------------|----------------------------------------------------------------------------------------------------|----------------------------------------------------------------------------------------------------|
| caldb.berkeleydb.ensmsg.advancedtopi                 | "no"                                                                                                    | 수정 이벤트 알림 게시 방법을 지정합니다.                                                                                                    |
| <b>CS</b>                                            |                                                                                                    | "yes"-트랜잭션이 응답, 새로 고침 또는 수정<br>$\bullet$<br>인지에 따라 수정 이벤트 알림을 각각<br>caldb.berkeleydb.ensmsg.replyevent,<br>caldb.berkeleydb.ensmsg.refreshevent 또는<br>caldb.berkeleydb.ensmsg.modifyevent 항목<br>에 게시합니다. |
|                                                      |                                                                                                    | "no"-트랜잭션이 응답, 새로 고침 또는 수정<br>인지에 관계 없이 수정 이벤트 알림을<br>caldb.berkeleydb.ensmsg.modifyevent 항목<br>에 게시합니다.                                                                                                 |
| caldb.berkeleydb.ensmsg.createevent                  | "no"                                                                                                    | 값이 "yes"이면 이벤트가 만들어질 때 이벤트 알<br>림 서비스 메시지를 생성합니다.                                                                                                    |
| caldb.berkeleydb.ensmsg.deleteevent                  | "no"                                                                                                    | 값이 "yes"이면 이벤트가 삭제될 때 이벤트 알림<br>서비스 메시지를 생성합니다                                                                                                    |
| caldb.berkeleydb.ensmsg.modifyevent                  | "no"                                                                                                    | 값이 "yes"이면 이벤트가 수정될 때 이벤트 알림<br>서비스 메시지를 생성합니다                                                                                                    |
| caldb.berkeleydb.ensmsg.refreshevent                 | "no"                                                                                                    | 이벤트가 새로 고쳐 질때 Calendar Server가<br>ENS 메시지를 생성해야 할지 여부("yes" 또는<br>"no")를 지정합니다.                                                                                                    |
| caldb.berkeleydb.ensmsg.refreshevent.c<br>ontenttype | "text/xml"                                                                                                    | 이벤트 새로 고침을 위한 메시지 데이터의 내용<br>유형을 지정합니다. 값은 "text/xml" 또는<br>"text/calendar"일 수 있습니다.                                                                                                    |
| caldb.berkeleydb.ensmsg.refreshevent.<br>url         | "enp:///ics/caleventrefresh                                                                                           | 이벤트 새로 고침을 위한 ENS 메시지의 URL을<br>지정합니다.                                                                                                    |
| caldb.berkeleydb.ensmsg.replyevent                   | "no"                                                                                                    | Calendar Server가 이벤트에 대한 응답 ENS 메<br>시지를 만들어야 할 것인지 여부("yes" 또는<br>"no")를 지정합니다.                                                                                                    |
| caldb.berkeleydb.ensmsg.replyevent.co<br>ntenttype   | "text/xml"                                                                                                    | 이벤트에 대한 응답 메시지 데이터의 내용 유형<br>을 지정합니다. 값은 "text/xml" 또는<br>"text/calendar"일 수 있습니다.                                                                                                    |
| caldb.berkeleydb.ensmsg.replyevent.url               | "enp:///ics/caleventreply"                                                                                            | 이벤트에 대한 응답 ENS 메시지의 URL을 지정<br>합니다.                                                                                                    |
| caldb.berkeleydb.ensmsg.createtodo                   | "no"                                                                                                    | 값이 "yes"이면 수행할 작업이 만들어질 때 다음<br>형식을 사용하여 이벤트 알림 서비스 메시지를<br>만듭니다.                                                                                                    |
|                                                      |                                                                                                    | enp://ics/createtodo?uid=uid&rid=rid                                                                                                    |

표 **E-15** ics.conf 파일의 이벤트 알림 서버(ENS) 구성 매개 변수*(*계속*)*

#### 표 **E-15** ics.conf 파일의 이벤트 알림 서버(ENS) 구성 매개 변수*(*계속*)*

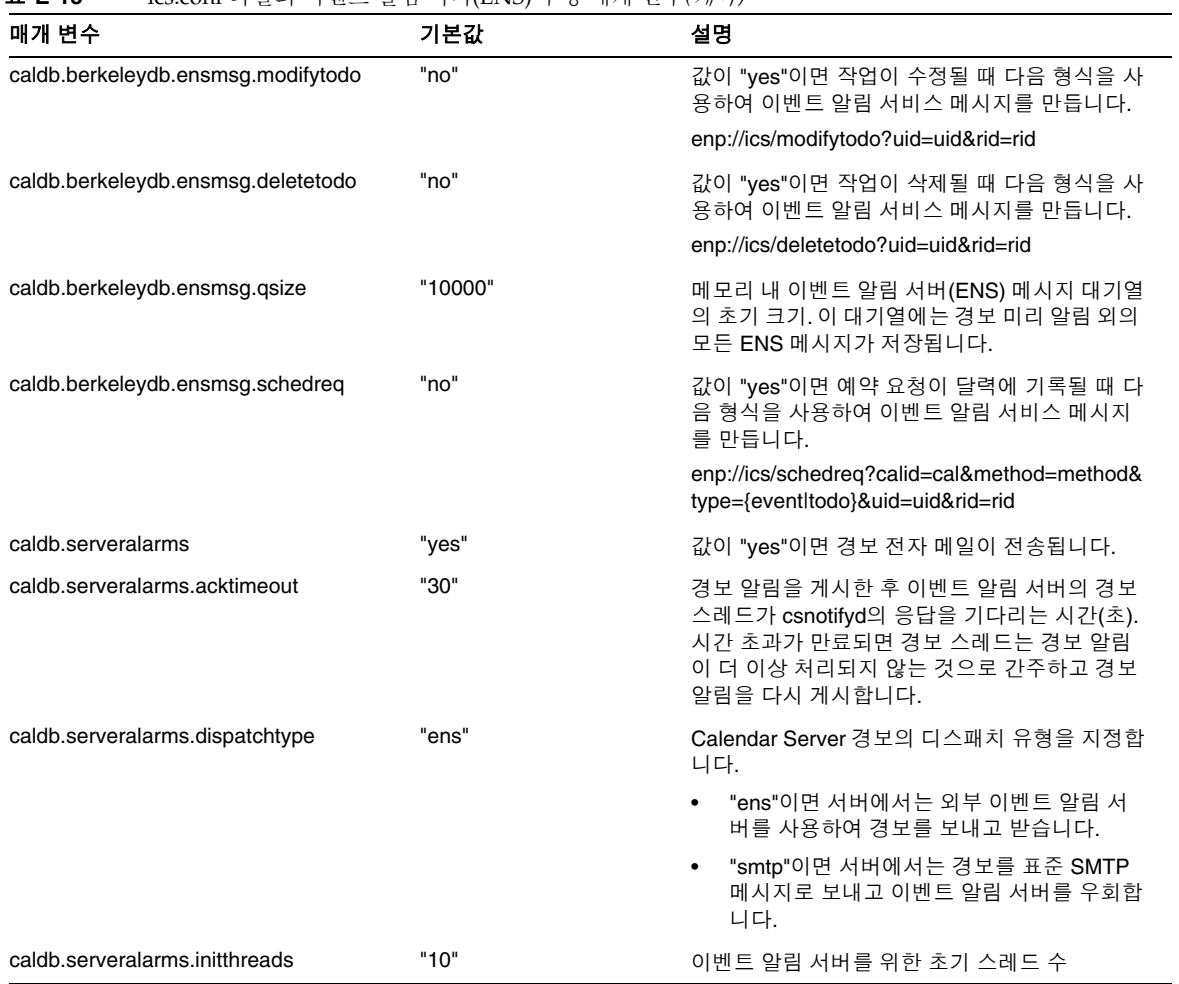

| 매개 변수                               | 기본값         | 설명                                                                                                    |
|-------------------------------------|-------------|----------------------------------------------------------------------------------------------------|
| caldb.serveralarms.maxretrytime     | $" - 1"$    | 경보 스레드가 이벤트 알림 서버에 계속 연결을<br>재시도하고 실패하는 횟수                                                                                                    |
|                                     |             | 값을 기본값 "-1"로 설정하면 경보 스레드에서 이<br>벤트 알림 서버에 연결하기 위해 계속 재시도합<br>니다.                                                                                                    |
| caldb.serveralarms.maxthreads       | "10"        | 이벤트 알림 서버를 위한 최대 스레드 수                                                                                                    |
| caldb.serveralarms.retryinterval    | "5"         | csadmind에서 경보 스레드가 이벤트 알림 서<br>버에 다시 연결하기 위해 시도하기까지 기다리는<br>시간(초)                                                                                                    |
| caldb.serveralarms.stacksize        | "65536"     | 이벤트 알림 서버 스레드를 위한 스택 프레임 크<br>기                                                                                                    |
| caldb.serveralarms.startupretrytime | "በ"         | Calendar Server가 이벤트 알림 서버에 연결하려<br>고 계속 시도하는 총 시간(초). 이 매개 변수 설정<br>은 경보 스레드가 처음 시작할 때만 적용된다는<br>점 외에는 caldb.serveralarms.maxretrytime과 비<br>슷합니다. 일단 경보 스레드가 성공적으로 시작<br>되면 caldb.serveralarms.maxretrytime이 사용됩<br>니다. |
|                                     |             | 값이 "0"이면 경보 스레드가 시작 시 이벤트 알림<br>서버에 연결하는 데 실패한 경우 즉시 종료됩니<br>다.                                                                                                    |
| caldb.smtphost                      | "localhost" | 이 SMTP 호스트에 경보 전자 메일을 보냅니다.                                                                                                    |

표 **E-15** ics.conf 파일의 이벤트 알림 서버(ENS) 구성 매개 변수*(*계속*)*

# 사용자 인터페이스(UI) 구성

다음 표에서는 사용자 인터페이스(UI) 구성 매개 변수를 각 매개 변수의 기본값 및 설명과 함께 제공합니다.

표 **E-16** ics.conf 파일의 사용자 인터페이스 구성 매개 변수

| 매개 변수                        | 기본값                       | 설명                                                                                                    |  |
|------------------------------|---------------------------|----------------------------------------------------------------------------------------------------|--|
| ui.config.file               | $\mathbf{u}$ $\mathbf{u}$ | Calendar Server는 사용자 인터페이스의 일부를 숨길 수 있는 시작 시 선택<br>구성 파일(xml 기반)을 읽을 수 있습니다. 하나의 구성 파일만 허용되며 이<br>설정의 값에 따라 사용할 파일의 이름이 결정됩니다. Calendar Server는 사<br>용자 인터페이스 xml 및 xslt 파일이 있는 다음 데이터 디렉토리에서 파일을<br>찾습니다. |  |
|                              |                           | cal_svr_base/opt/SUNWics5/cal/data                                                                                                    |  |
|                              |                           | 사용자 정의된 사용자 인터페이스 버전을 제공하는 파일은 다음과 같습<br>니다.                                                                                                    |  |
|                              |                           | nogroup_config.xml — 그룹 예약을 비활성화합니다.<br>$\bullet$                                                                                                    |  |
|                              |                           | ui_config.xml - 기본 사용자 인터페이스                                                                                                    |  |
| ui.allow.anyone              | "ves"                     | Calendar Express가 "모든 사용자" 액세스 제어 목록(ACL)을 보고 사용할<br>수 있도록 허용합니다.                                                                                                    |  |
| ui.allow.domain              | "no"                      | Calendar Express가 "이 도메인" 액세스 제어 목록(ACL)을 보고 사용할 수<br>있도록 허용합니다.                                                                                                    |  |
| ui.proxyaddress.url          | $\mathbf{H}$ $\mathbf{H}$ | HTML UI JavaScript 파일에서 미리 결정할 프록시 서버 주소를 지정합니다.<br>예: "https://web_portal.sesta.com/"                                                                                                    |  |
| ui.base.url                  | $\mathbf{u}$ $\mathbf{u}$ | 기본 서버 주소를 지정합니다. 예: "https://proxyserver"                                                                                                    |  |
| ine.invitation.enable        | "ves"                     | 이벤트 초대를 위한 알림을 제어합니다.                                                                                                    |  |
|                              |                           | "ves" – 알림이 전송됩니다.                                                                                                    |  |
|                              |                           | "no" - 알림이 전송되지 않습니다.                                                                                                    |  |
| ine.cancellation.enable      | "yes"                     | 이벤트 취소를 위한 알림을 제어합니다.                                                                                                    |  |
|                              |                           | "ves" – 알림이 전송됩니다.                                                                                                    |  |
|                              |                           | "no" – 알림이 전송되지 않습니다.                                                                                                    |  |
| ui.eventdialog.inform.enable | "no"                      | 사용자가 이벤트를 만들거나 편집할 때 Calendar Express가 "이벤트에<br>대한 정보 제공" 옵션을 표시할 것인지 여부를 지정합니다.                                                                                                    |  |

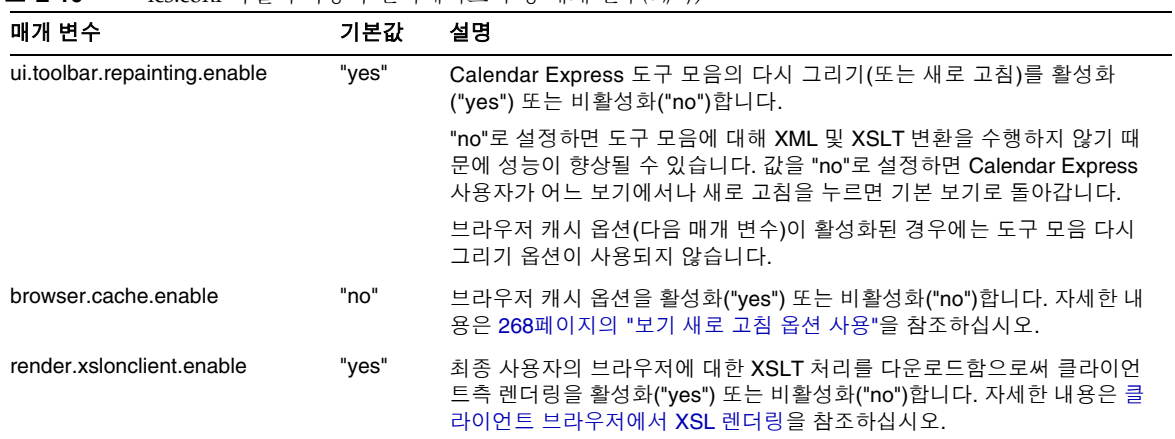

표 **E-16** ics.conf 파일의 사용자 인터페이스 구성 매개 변수*(*계속*)*

# csmonitor 유틸리티 구성

다음 표에서는 csmonitor 유틸리티 구성 매개 변수를 각 매개 변수의 기본값 및 설명과 함께 제공합니다.

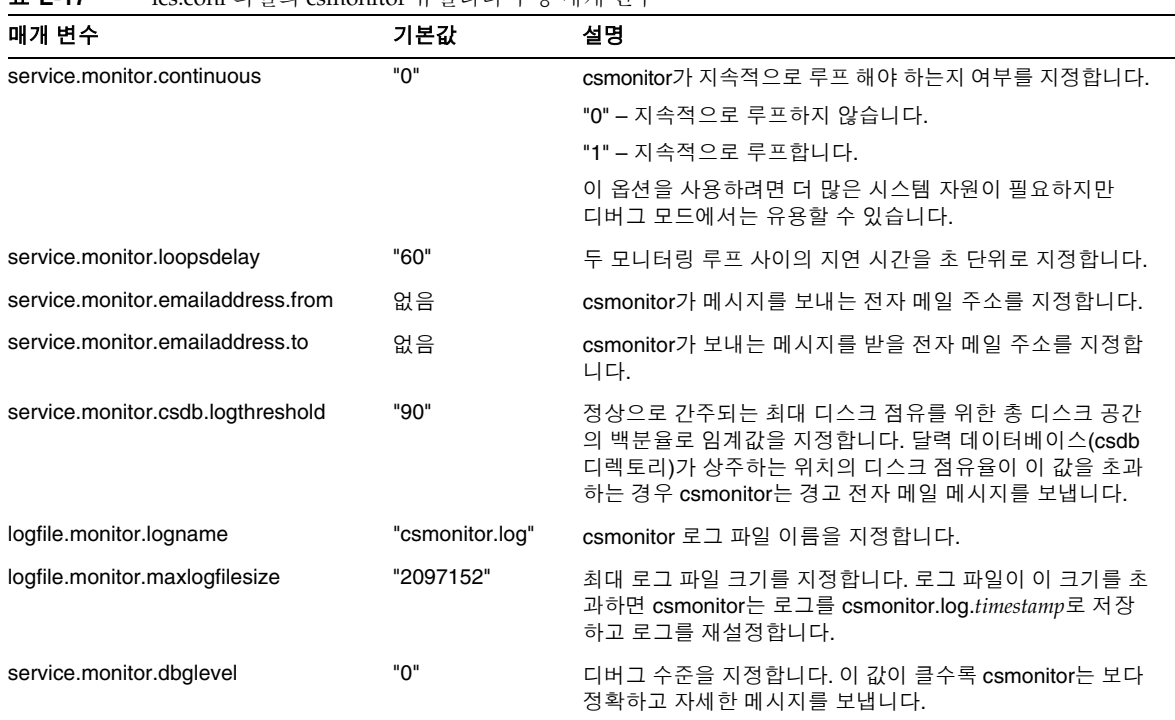

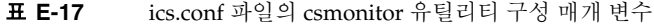

# 카운터 구성(counter.conf) 파일

Calendar Server 카운터(통계) 구성 매개 변수는 다음 파일에 있습니다.

*cal\_svr\_base*/etc/opt/SUNWics5/config/counter.conf

counter.conf 파일은 ASCII 텍스트 파일이며, 각 행마다 하나의 카운터와 그 카운터의 매개 변수, 이름, 유형, 크기(바이트) 및 설명이 정의되어 있습니다. 공백이 포함된 매개 변 수는 큰따옴표(" ") 로 묶어야 합니다. 주석행은 느낌표(!)로 시작해야 합니다. 주석행은 정보 제공 목적으로만 사용됩니다.

카운터 이름의 처음 부분은 csstats 유틸리티와 함께 사용되는 카운터 객체를 식별합 니다. 명령줄 유틸리티에 대한 자세한 내용은 부록 [D, "Calendar Server](#page-292-0) 명령줄 유틸리 티 [참조](#page-292-0)"를 참조하십시오.

주 counter.conf 파일은 고객 지원 담당자가 지시하지 않는 한 수정하지 마십시오.

이 절은 다음과 같은 Calendar Server counter.conf 매개 변수로 구성되어 있습니다.

- [경보 카운터](#page-415-0)
- [서버 응답 카운터](#page-418-0)
- [그룹 예약 카운터](#page-416-0)
- HTTP [카운터](#page-416-1)
- [데이터베이스 카운터](#page-417-0)
- [WCAP](#page-417-1) 카운터
- [디스크 사용 카운터](#page-415-1)
- [세션 상태 카운터](#page-418-1)
- [인증 카운터](#page-417-2)

### 경보 카운터

다음 표에서는 각 경보 카운터의 이름, 유형, 크기 및 설명을 제공합니다.

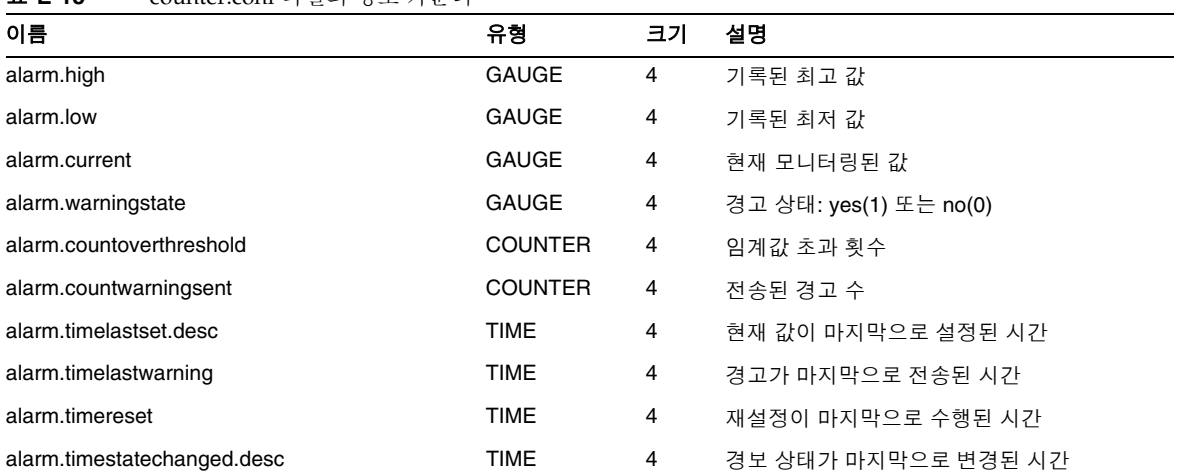

#### <span id="page-415-0"></span>표 **E-18** counter.conf 파일의 경보 카운터

## 디스크 사용 카운터

다음 표에서는 각 디스크 사용 카운터의 이름, 유형, 크기 및 설명을 제공합니다.

#### <span id="page-415-1"></span>표 **E-19** counter.conf 파일의 디스크 사용 카운터

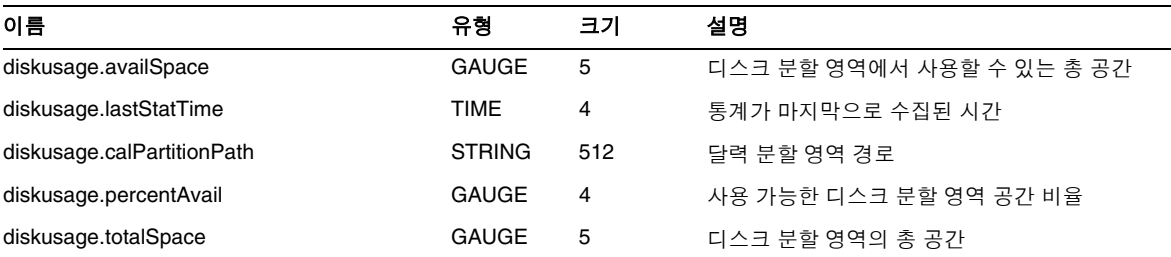

### HTTP 카운터

다음 표에서는 각 HTTP 카운터의 이름, 유형, 크기 및 설명을 제공합니다.

| 프 ⊏-۷<br>COUNTER.CONF 팩 클릭 LITTLE (HttpStat) 가만되 |                |    |                             |  |  |
|--------------------------------------------------|----------------|----|-----------------------------|--|--|
| 이름                                               | 유형             | 크기 | 설명                          |  |  |
| httpstat.avgConnectionTime                       | <b>GAUGE</b>   | 4  | 평균 연결 응답 시간                 |  |  |
| httpstat.currentStartTime                        | <b>TIME</b>    | 4  | Calendar Server가 시작된 시간     |  |  |
| httpstat.lastConnectionTime                      | TIME           | 4  | 새 클라이언트 연결이 마지막으로 허용된 시간    |  |  |
| httpstat.maxConnections                          | <b>COUNTER</b> | 4  | 동시 최대 연결 수                  |  |  |
| httpstat.maxSessions                             | <b>COUNTER</b> | 4  | 최대 WCAP 세션 수                |  |  |
| httpstat.numConnections                          | <b>COUNTER</b> | 4  | 연결의 총 수                     |  |  |
| httpstat.numCurrentConnections                   | <b>GAUGE</b>   | 4  | 현재 활성 연결 수                  |  |  |
| httpstat.numCurrentSessions                      | <b>GAUGE</b>   | 4  | 현재 WCAP 세션 수                |  |  |
| httpstat.numFailedConnections                    | <b>COUNTER</b> | 4  | 실패한 연결의 총 수                 |  |  |
| httpstat.numGoodLogins.desc                      | <b>COUNTER</b> | 4  | 현재의 HTTP 서버가 제공한 성공적인 로그인 수 |  |  |
| httpstat.numFailedLogins                         | <b>COUNTER</b> | 4  | 현재의 HTTP 서버가 제공한 실패한 로그인의 수 |  |  |

<span id="page-416-1"></span>표 **E-20** counter.conf 파일의 HTTP(httpstat) 카운터

## 그룹 예약 카운터

다음 표에서는 각 그룹 예약 엔진(GSE) 카운터의 이름, 유형, 크기 및 설명을 제공합니다.

<span id="page-416-0"></span>표 **E-21** counter.conf 파일의 그룹 예약 엔진(GSE) 카운터

| 이름                             | 유형             | 크기 | 설명                           |
|--------------------------------|----------------|----|------------------------------|
| gsestat.lastWakeUpTime         | TIME           | 4  | GSE가 마지막으로 작업을 웨이크업하여 처리한 시간 |
| gsestat.lastJobProcessedTime   | TIME           | 4  | GSE가 마지막으로 작업을 처리한 시간        |
| gsestat.numJobsProcessed       | <b>COUNTER</b> | 4  | GSE가 처리한 작업의 총 수             |
| gsestat.numActiveWorkerThreads | <b>COUNTER</b> | 4  | 활성화된 작업자 스레드의 총 수            |

## 인증 카운터

다음 표에서는 각 인증 카운터의 이름, 유형, 크기 및 설명을 제공합니다.

<span id="page-417-2"></span>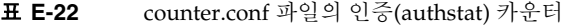

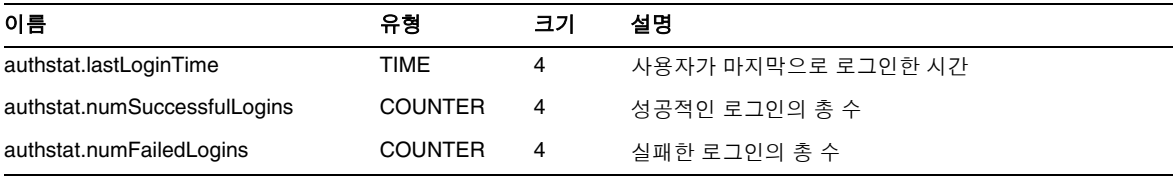

## WCAP 카운터

다음 표에서는 각 WCAP 카운터의 이름, 유형, 크기 및 설명을 제공합니다.

<span id="page-417-1"></span>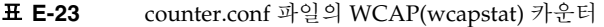

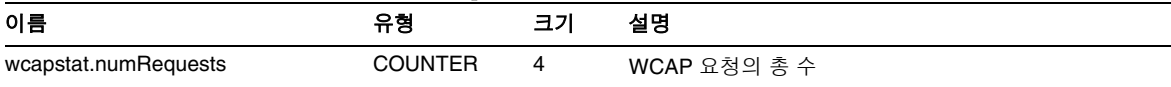

### 데이터베이스 카운터

다음 표에서는 각 데이터베이스 카운터의 이름, 유형, 크기 및 설명을 제공합니다.

<span id="page-417-0"></span>표 **E-24** counter.conf 파일의 데이터베이스(dbstat) 카운터

| 이름                    | 유형             | 크기 | 설명              |
|-----------------------|----------------|----|-----------------|
| dbstat.numReads       | <b>COUNTER</b> | 4  | 데이터베이스 읽기의 총 수  |
| dbstat.numWrites      | <b>COUNTER</b> | 4  | 데이터베이스 쓰기의 총 수  |
| dbstat.numDeletes     | <b>COUNTER</b> | 4  | 데이터베이스 삭제의 총 수  |
| dbstat.lastReadTime   | TIME           | 4  | 최종 데이터베이스 읽기 시간 |
| dbstat.lastWriteTime  | TIME           | 4  | 최종 데이터베이스 쓰기 시간 |
| dbstat.lastDeleteTime | TIME           | 4  | 최종 데이터베이스 삭제 시간 |

## 서버 응답 카운터

다음 표에서는 각 서버 응답 카운터의 이름, 유형, 크기 및 설명을 제공합니다.

<span id="page-418-0"></span>표 **E-25** counter.conf 파일의 서버 응답 카운터

| 이름                          | 유형           | 크기 | 배율 | 설명               |
|-----------------------------|--------------|----|----|------------------|
| serverresponse.lastStatTime | TIME         |    |    | 통계가 마지막으로 수집된 시가 |
| serverresponse.responseTime | <b>GAUGE</b> |    |    | 서버 응답 시간(밀리초)    |

## 세션 상태 카운터

다음 표에서는 각 세션 상태 카운터의 이름, 유형, 크기 및 설명을 제공합니다.

<span id="page-418-1"></span>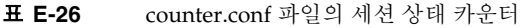

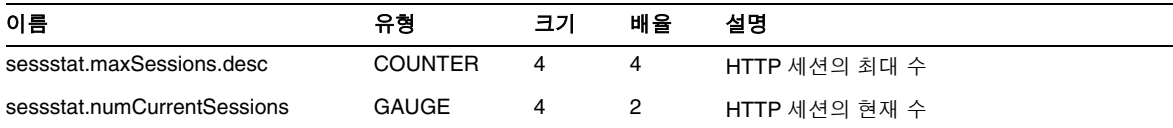

# 알림 메시지

Calendar Server는 표 [E-27](#page-419-0)에 설명된 유형의 전자 메일 메시지를 보냅니다. 메시지의 형 식은 이 표에 포함된 관련 형식(.fmt) 파일에 의해 제어됩니다. 형식 파일은 다음 디렉토 리의 각 로컬(영어는 /en, 프랑스어는 /fr 등)을 위한 특정 디렉토리에 있습니다.

*cal\_svr\_base*/etc/opt/SUNWics5/config

예를 들어, 태스크 경보 메시지 형식의 영어 버전은 다음 파일에 지정되어 있습니다.

*cal\_svr\_base*/etc/opt/SUNWics5/config/en/mail\_todoalarm.fmt

이 절은 다음 내용으로 구성되어 있습니다.

- [Calendar Server](#page-419-1) 메일 매개 변수
- [이벤트용 특수 문자 시퀀스](#page-421-0)
- [날짜 하위](#page-422-0) 형식 지정
- [조건부 출력](#page-423-0)
- [태스크 알림을 위한 특수 문자](#page-425-0) 시퀀스
- [날짜를 위한 특수 문자 시퀀스](#page-426-0)
- [간단한 이벤트 미리](#page-428-0) 알림 예
- [복잡한 이벤트 미리](#page-430-0) 알림 예

### Calendar Server 메일 매개 변수

다음 표에서는 각 Calendar Server 메일 매개 변수의 메시지 유형, 매개 변수 이름, 기본 형식 파일 설명 및 수신자를 제공합니다.

| 메시지 유<br>형 | 매개 변수                          | 형식 파일(기본값)              | 설명                                 | 수신자            |
|------------|--------------------------------|-------------------------|------------------------------------|----------------|
| 이벤트 게<br>시 | calmail.imipeventpublish.fname | "mail_eventpublish.fmt" | 이벤트 또는 기존<br>이벤트에 대한 변<br>경을 알립니다. | 알림에 표시된<br>수신자 |

<span id="page-419-1"></span><span id="page-419-0"></span>표 **E-27** ics.conf 파일의 Calendar Server 전자 메일 형식

| 메시지 유<br>형    | 매개 변수                          | 형식 파일(기본값)               | 설명                                 | 수신자                |
|---------------|--------------------------------|--------------------------|------------------------------------|--------------------|
| 이벤트 취<br>소    | calmail.imipeventcancel.fname  | "mail eventcancel.fmt"   | 이벤트 취소를 알<br>립니다.                  | 알림에 표시된<br>수신자     |
| 이벤트에<br>대한 응답 | calmail.imipeventreply.fname   | "mail_eventreply.fmt"    | 이벤트 알림에 응<br>답합니다.                 | 알림에 표시된<br>수신자     |
| 이벤트 요<br>청    | calmail.imipeventrequest.fname | "mail_eventrequest.fmt"  | 이벤트 알림에 가<br>입합니다.                 | 알림에 표시된<br>수신자     |
| 이벤트 경<br>보    | calmail.eventreminder.fname    | "mail_eventreminder.fmt" | 다가오는 이벤트<br>를 미리 알립니다.             | 미리 알림에 표<br>시된 수신자 |
| 태스크 게<br>시    | calmail.imiptodopublish.fname  | "mail_todopublish.fmt"   | 태스크 또는 기존<br>태스크에 대한 변<br>경을 알립니다. | 알림에 표시된<br>수신자     |
| 태스크 취<br>个    | calmail.imiptodocancel.fname   | "mail todocancel.fmt"    | 태스크 취소를 알<br>립니다.                  | 알림에 표시된<br>수신자     |
| 태스크에<br>대한 응답 | calmail.imiptodoreply.fname    | "mail_todoreply.fmt"     | 태스크 알림에 응<br>답합니다.                 | 알림에 표시된<br>수신자     |
| 수행할 작<br>업 요청 | calmail.imiptodorequest.fname  | "mail_todorequest.fmt"   | 수행할 작업 알림<br>에 가입합니다.              | 알림에 표시된<br>수신자     |
| 태스크 경<br>보    | calmail.todoreminder.fname     | "mail todoreminder.fmt"  | 다가오는 태스크<br>를 미리 알립니다.             | 미리 알림에 표<br>시된 수신자 |

표 **E-27** ics.conf 파일의 Calendar Server 전자 메일 형식*(*계속*)*

Calendar Server는 특정 이벤트 또는 태스크를 형식 파일의 내용과 결합하여 알림 메시지 를 생성합니다. 이벤트 또는 태스크의 데이터 필드 값은 메시지에 출력될 수 있습니다. 알 림 메시지에는 MIME 헤더 행과 관련된 특수 값이 포함될 수도 있습니다. 특수 문자 시퀀스 (형식 표시)를 사용하여 이벤트, 태스크 및 MIME 헤더의 값을 메시지에 포함시킬 수 있습 니다. 형식 파일의 행은 메일 메시지가 생성될 때 달력 데이터 필드의 실제 값으로 대체할 수 있는 특수 문자 시퀀스로 구성된 형식 문자열입니다. 특수 문자 시퀀스는 두 개의 문자 로 구성됩니다. 첫 번째 문자는 백분율 기호(%)이고 두 번째 문자는 특정 형식 표시를 나타 냅니다.

다음 절에서 특수 문자 시퀀스에 대해 설명합니다.

- [이벤트용 특수 문자 시퀀스](#page-421-0)
- [태스크 알림을 위한 특수 문자](#page-425-0) 시퀀스
- [날짜를 위한 특수 문자 시퀀스](#page-426-0)

### 이벤트용 특수 문자 시퀀스

다음 표에서는 이벤트 알림을 위한 특수 문자 시퀀스의 형식 코드와 의미를 제공합니다.

<span id="page-421-0"></span>표 **E-28** 이벤트 알림을 위한 특수 문자 시퀀스

| 형식 코드 | 의미                                                                                                    |
|-------|----------------------------------------------------------------------------------------------------|
| %0    | 현지화된 형식의 시작 시간                                                                                                    |
| %1    | 현지화된 형식의 종료 시간                                                                                                    |
| %A    | iCalendar 형식의 exdate(제외할 날짜를 표시하는 ISO8601 날짜 문자열 목록, 세미콜론<br>으로 구분됨)                                                         |
| %a    | iCalendar 형식의 rdate(반복 날짜를 표시하는 ISO8601 날짜 문자열 목록, 세미콜론<br>으로 구분됨)                                                           |
| %B    | 시작 시간(%Z 참조)                                                                                                    |
| %b    | 시작 시간과 종료 시간을 iCalendar 형식으로 출력. 시작 시간이 매개 변수<br>value=date이면 날짜의 월/일/연도만 출력합니다. 종료 시가의 월/일/연도가 시작 시<br>간과 같으면 시작 시간만 생성됩니다. |
| %C    | 생성 시간                                                                                                    |
| %c    | 이벤트 클래스                                                                                                    |
| %d    | 이벤트 설명(%F참조)                                                                                                    |
| %E    | 종료 시간(%Z 참조)                                                                                                    |
| %e    | iCalendar 형식의 예외 규칙                                                                                                    |
| %F    | 이벤트 설명 - 겹친 선 / iCalendar 형식(%d 참조)                                                                                          |
| %G    | 이벤트의 지리적 위치(경도 및 위치)                                                                                                    |
| %g    | 도우미의 전자 메일 주소. 이 값의 인증은 보증되지 않습니다.                                                                                           |
| %K    | mailto:url 형식의 도우미 전자 메일                                                                                                    |
| %k    | 경보 카운트                                                                                                    |

| 형식 코드       | 의미                                                                                                    |
|-------------|----------------------------------------------------------------------------------------------------|
| %L          | 위치                                                                                                    |
| %           | iCalendar 형식의 반복 규칙                                                                                   |
| %M          | 수정 시간                                                                                                 |
| %N          | 새 행                                                                                                   |
| %n          | DTSTAMP와 함께 사용되는 현재 시가 스탬프                                                                            |
| %P          | 우선 순위                                                                                                 |
| $\%r$       | 반복 아이디(해당 이벤트가 반복되지 않는 경우에는 공백)                                                                       |
| %S          | 이벤트 시퀀스 번호                                                                                            |
| %s          | 요약                                                                                                    |
| %t          | 이벤트 상태                                                                                                |
| %U          | 고유 이벤트 아이디                                                                                            |
| %u          | 이벤트에 대한 URL                                                                                           |
| $\%Z$       | 시간이 UTC 시간에 렌더링되도록 하기 위해 시간 필드 코드와 함께 사용됩니다. (%B는<br>시작 시간을 지역 시간으로 표시하고 %ZB는 시작 시간을 UTC 시간으로 표시합니다.) |
| $\%$ %      | 백분율(%) 문자를 표시합니다.                                                                                     |
| %(하위 형식 코드) | 코드에 의해 식별되는 데이터의 하위 형식을 지정합니다. 자세한 내용은 421페이지<br>의 "날짜 하위 형식 지정"을 참조하십시오.                             |

표 **E-28** 이벤트 알림을 위한 특수 문자 시퀀스*(*계속*)*

### <span id="page-422-0"></span>날짜 하위 형식 지정

날짜-시간 값은 여러 가지 형식으로 지정할 수 있습니다. 하위 형식을 사용하여 날짜-시간 형식 지정 방법을 설명하는 추가 정보를 제공할 수 있습니다. 하위 형식을 지정하지 않으 면 서버는 기본 형식을 사용하여 날짜를 출력합니다. 하위 형식 필드를 사용하면 사용할 정확한 형식을 지정할 수 있습니다.

예를 들어, %B는 출력 문자열에 이벤트의 시작 시간이 포함되도록 지정합니다. 이 기본 형 식은 날짜, 시간, 표준 시간대 및 날짜에 대한 모든 정보를 출력합니다. 날짜 값의 하위 형 식 문자열은 strftime형식 문자열입니다(425페이지의 "[날짜를 위한 특수 문자 시퀀스](#page-426-0)" 참조). 시작 시간의 월과 연도에만 관심이 있는 경우에는 %B 대신 %(%m %Y)B를 사용하 면 됩니다.

### 예

다음 예는

```
The event begins: %B%N 
The event ends: %(%b %d, %Y %I:%M %p)E%N
```
다음 알림과 유사한 출력을 생성합니다.

The event begins Feb 02, 1999 23:30:00 GMT Standard Time The event ends Feb 03, 1999 02:30 AM

### <span id="page-423-0"></span>조건부 출력

특정 조건 하에서만 행을 출력하는 것이 바람직한 경우가 있습니다. 예를 들어 다음 행은

```
title: %S%N 
start: %B%N 
end: %E%N
```
다음 알림과 유사한 출력을 생성합니다.

title: Staff Meeting start: Feb 04, 1999 09:00:00 end: Feb 04, 1999 10:00:00

그러나 위의 예가 잘못된 결과로 나타나는 두 가지 조건이 있습니다.

- 이벤트에 종료 시간이 없는 경우
- 같은 날 시작하여 끝나는 "하루 종일" 이벤트인 경우

이 두 경우에는 종료 시간을 아예 출력하지 않는 것이 가장 좋습니다. 기본적으로 타임스 탬프가 all-day 속성을 가지면 년, 월, 일만 출력합니다. 또한 이벤트 시작 시간이 all-day 속성을 가지고 이벤트가 시작한 것과 같은 날 끝나는 경우에는 특수 조건 플래 그가 설정됩니다. ? 수정자를 사용하여 특수 조건 플래그가 설정되지 않은 때만 조건부 값 을 출력합니다.

예를 들어, 위 예의 행을 다음과 같이 변경할 경우

```
title: %S%N 
start: %B%N 
end: %?E%N
```
마지막 행은 시작 날짜와 종료 날짜가 같은 하루 종일 이벤트에 대해 출력되지 않습니다. 생일이나 기념일 등 일반적인 하루 종일 이벤트에 대해서는 다음 출력을 생성합니다.

```
title: Staff Meeting 
start: Feb 04, 1999
```
? 플래그는 다른 수정자와 결합될 수 있습니다. 예를 들면 다음과 같습니다.

The event ends: %?(%b %d, %Y %I:%M %p)E%N

## 태스크 알림을 위한 특수 문자 시퀀스

다음 표에서는 태스크 알림을 위한 특수 문자 시퀀스의 형식과 코드를 제공합니다.

| 형식 코드 | 의미                                                                   |
|-------|----------------------------------------------------------------------|
| %A    | iCalendar 형식의 exdate(제외할 날짜를 표시하는 ISO8601 날짜 문자열 목록, 세미콜론<br>으로 구분됨) |
| %a    | iCalendar 형식의 rdate(반복 날짜를 표시하는 ISO8601 날짜 문자열 목록, 세미콜론으로<br>구분됨)    |
| %B    | 시작 시간(%Z 참조)                                                         |
| %C    | 생성 시간                                                                |
| %c    | 태스크 클래스                                                              |
| %d    | 기한 날짜/시간                                                             |
| %d    | 태스크 설명(%F참조)                                                         |
| %E    | IMIP 형식의 기한 날짜/시간                                                    |
| %e    | iCalendar 형식의 예외 규칙                                                  |
| %F    | 태스크 설명 - 겹친 선 / iCalendar 형식(%d 참조)                                  |
| %G    | 해당 태스크의 지리적 위치, 경도 및 위도                                              |
| % $g$ | 도우미의 전자 메일 주소(이 값은 인증을 보증할 수 없음)                                     |
| %K    | mailto:URL 형식의 도우미 전자 메일                                             |
| %k    | 경보 카운트                                                               |
| %L    | 위치                                                                   |
| %     | iCalendar 형식의 반복 규칙                                                  |
| %M    | 수정 시간                                                                |
| %N    | 새 행                                                                  |
| %n    | "현재"(현재 타임스탬프이며 DTSTAMP와 함께 사용됨)                                     |
| %P    | 우선 순위                                                                |
| %r    | 반복 아이디(이 태스크가 반복되지 않는 경우에는 공백)                                       |
| %S    | 태스크의 시퀀스 번호                                                          |
| %s    | 요약                                                                   |

<span id="page-425-0"></span>표 **E-29** 태스크 알림을 위한 특수 문자 시퀀스

| 형식 코드       | 의미                                                                                               |
|-------------|--------------------------------------------------------------------------------------------------|
| %t          | 상태                                                                                               |
| %U          | UID                                                                                              |
| %u          | 태스크에 대한 URL                                                                                      |
| $\%Z$       | 시간을 UTC 시간에 렌더링하기 위해 타임 필드 코드와 함께 사용됩니다. %B는 시작 시<br>간을 지역 시간으로 표시하며 %ZB는 시작 시간을 UTC 시간으로 표시합니다. |
| $\%$ %      | % 문자 표시                                                                                          |
| %(하위 형식 코드) | 코드에 의해 식별되는 데이터의 하위 형식을 지정합니다. 자세한 내용은 날짜 하위 형식<br>지정을 참조하십시오.                                   |

표 **E-29** 태스크 알림을 위한 특수 문자 시퀀스*(*계속*)*

## <span id="page-426-0"></span>날짜를 위한 특수 문자 시퀀스

다음 표에서는 날짜를 위한 특수 문자 시퀀스의 형식 코드와 의미를 제공합니다.

$$
\mathbf{\hat{F}}
$$
 =  $\mathbf{\hat{F}}$  -  $\mathbf{\hat{F}}$  -  $\mathbf{\hat{F}}$ 

표 **E-30** 날짜를 위한 특수 문자 시퀀스

| 형식 코드 | 의미                          |
|-------|-----------------------------|
| %a    | 약어로 된 요일 이름                 |
| %A    | 요일 이름                       |
| %b    | 약어로 된 월 이름                  |
| %B    | 월 이름                        |
| %c    | 로켈을 위한 적절한 날짜 및 시간 표시       |
| %d    | 십진수로 표시한 월 중의 날짜(01 - 31)   |
| %H    | 24시간 형식(00 - 23)으로 표시한 시간   |
| %     | 12시간 형식(01 - 12)으로 표시한 시간   |
| %j    | 십진수로 표시한 일년 중의 일(001 - 366) |

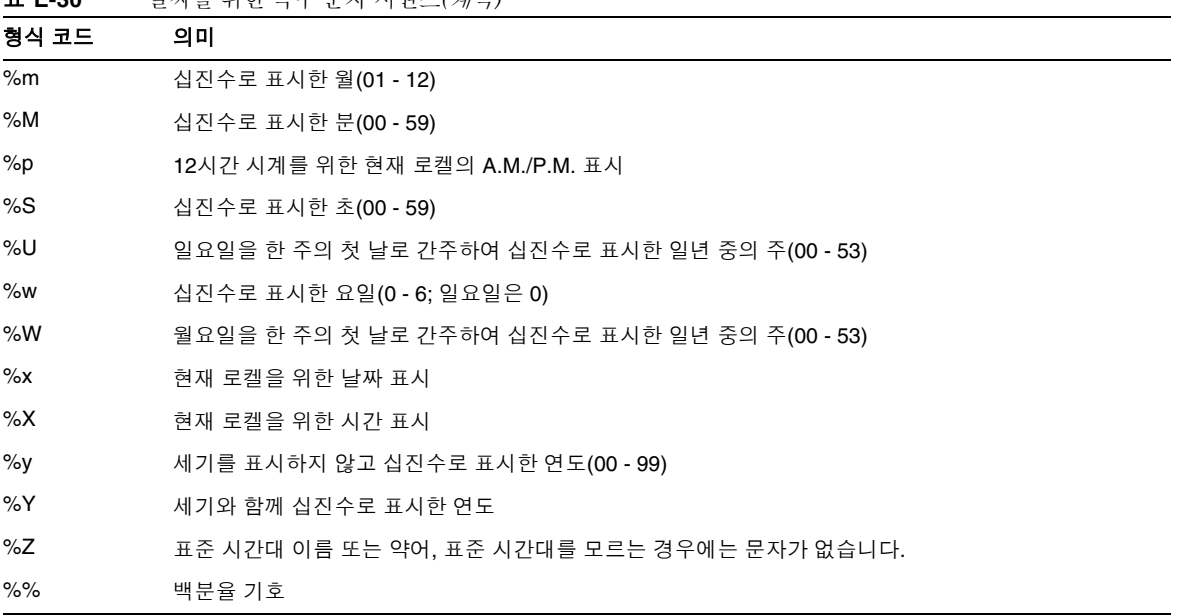

표 **E-30** 날짜를 위한 특수 문자 시퀀스*(*계속*)*

### <span id="page-428-0"></span>간단한 이벤트 미리 알림 예

다음 예는 기본 이벤트 미리 알림 메시지 형식을 보여 줍니다.

```
1 EVENT REMINDER 
2 ~~MIME-Version: 1.0%N 
3 ~~Content-Type: text/plain; charset=%s%N 
4 ~~Content-Transfer-Encoding: %x%N%N 
5 Summary: %s%N 
6 Start: %(%a, %d %b %Y %I:%M %p)B%N 
7 End: (%a, %d %b %Y %I:%M %p)E%N 
8 Location: %L%N%N 
9 Description: %N%d%N
```
이 예의 각 행에 대한 설명

- 1행은 메시지 제목입니다.
- ~~으로 시작하는 2행은 MIME 래퍼 행임을 나타냅니다. 즉, 특수 문자 시퀀스 교체는 이벤트나 태스크보다는 내부 MIME 객체와 관련됩니다. 특수 시퀀스 %N는 줄바꿈입 니다. 제목 행을 제회한 모든 행에는 특별한 새 행 시퀀스가 필요합니다.
- 3행도 MIME 헤더 행입니다. 여기에 포함된 특수 문자 시퀀스 %s는 메일로 보내는 이벤트나 태스크와 관련된 문자 집합으로 대체됩니다.
- 4행은 마지막 MIME 행이며, %x는 이 메시지에 필요한 내용 전송 인코딩 문자열입 니다.
- 5행은 이벤트 요약이며 %s를 사용하여 이벤트 요약을 호출합니다
- 6행은 이벤트 시작 시간입니다. 특수 문자 시퀀스 %B에 하위 형식 문자열을 사용합 니다. 자세한 내용은 [날짜 하위](#page-422-0) 형식 지정을 참조하십시오.
- 7행은 이벤트 종료 시간입니다.
- 8행은 이벤트 위치입니다.
- 9행은 이벤트에 대한 설명입니다.

다음 샘플 위의 예로 생성된 알림 메시지와 비슷합니다.

```
From: jsmith@sesta.com (James Smith) 
Date: Wed, 15 Nov 1999 19:13:49 
To: jsmith@sesta.com 
Subject: EVENT REMINDER 
MIME-Version: 1.0 
Content-Type: text/plain; charset=us-ascii 
Content-Transfer-Encoding: 7bit 
  Summary: smtp_rig event 1 
      Start: Tues, 16 Nov 1999 02:00 PM 
      End: Tues, 16 Nov 1999 03:00 PM 
 Location: Green Conference Room 
  Description: This is the description for a randomly generated event.
```
## <span id="page-430-0"></span>복잡한 이벤트 미리 알림 예

다음 예는 보다 복잡하게 여러 부분으로 이루어진 메시지를 보여 줍니다. 이 예는 텍스 트 부분과 IMIP PUBLISH 부분으로 되어 있습니다.

```
EVENT PUBLICATION 
~~MIME-Version: 1.0%N 
~~Content-Type: multipart/mixed; boundary="%b"%N%N 
This is a multi-part message in MIME format.%N 
\sim - 8b N~~Content-Type: text/plain; charset=%s%N 
~~Content-Transfer-Encoding: %x%N%N 
    Summary: %s%N 
      Start: %(%a, %d %b %Y %I:%M %p)B%N 
      End: %(%a, %d %b %Y %I:%M %p)E%N 
    Location: %L%N%N
    Description: %N%d%N%N 
\sim - \deltab\gammaN
~~Content-Type: text/calendar; method=%m; component=%c; charset=%s%N 
~~Content-Transfer-Encoding: %x%N%N 
BEGIN:VCALENDAR%N
PRODID:-//iPlanet/Calendar Hosting Server//EN%N 
METHOD:PUBLISH%N 
VERSION:2.0%N 
BEGIN:VEVENT%N 
ORGANIZER:%K%N 
DTSTAMP:%Zn%N 
DTSTART:%ZB%N 
DTEND:%ZE%N 
SUMMARY:%s%N
UID:%U%N 
%R 
%A
%a
%e
%l
SEQUENCE:%S%N 
LOCATION:%L%N 
GEO:%G%N 
8FSTATUS:%t%N 
END:VEVENT%N 
END:VCALENDAR%N 
\sim - 8b -
```
알림 메시지
# 용어집

이 설명서 집합에서 사용되는 용어의 전체 목록은 *Java Enterprise System Glossary* (http://docs.sun.com/doc/816-6873)를 참조하십시오.

색인

# 기호

.shtml 확장자 [56](#page-57-0) .wcap 확장자 [56](#page-57-0)

# 숫자

60iplanet-calendar.ldif 파일 [79](#page-80-0) 8비트 헤더 ics.conf 파일 [374](#page-375-0)

# 가

개별 이벤트 및 태스크 [207](#page-208-0), [320](#page-321-0), [377](#page-378-0) 경보 [418](#page-419-0) 구성 [389](#page-390-0) 경보 카운터 통계 [414](#page-415-0) 고유 아이디(UID) csschedule 유틸리티 [345](#page-346-0) 고정 폭 글꼴 [25](#page-26-0) 공개 이벤트 및 태스크 [206](#page-207-0), [320](#page-321-1), [377](#page-378-1) 관리 서비스 [56](#page-57-1) 관리자, Calendar Server [48](#page-49-0) 구성 예, 수평 확장성 [34](#page-35-0) 구성 준비 창 [95](#page-96-0) 구성 준비 패널, 구성 프로그램 [95](#page-96-0)

구성 프로그램 관리, 사용자 기본 설정 및 인증 패널 [89](#page-90-0) 구성 준비 패널 [95](#page-96-0) 디렉토리 선택 패널 [94](#page-95-0) 런타임 구성 패널 [92](#page-93-0) 시작 패널 [88](#page-89-0) 요약 패널 [96](#page-97-0) 전자 메일 및 전자 메일 경보 패널 [91](#page-92-0) comm\_dssetup.pl 워크시트 [273](#page-274-0) 구성 프로그램(csconfigurator.sh) [84](#page-85-0) 구성 프로그램, Calendar Server [220](#page-221-0) 구조, Calendar Server 데이터 가져오기 및 내보내기 [46](#page-47-0) 사용자 기본 설정 [45](#page-46-0) 액세스 제어 하위 시스템 [55](#page-56-0) 전자 메일 경보 [47](#page-48-0) CSAPI [60](#page-61-0) 그룹 예약 [399](#page-400-0) 그룹 예약 엔진(GSE) 대기열 관리 [183,](#page-184-0) [344](#page-345-0) 반복 아이디(RID) [345](#page-346-1) csschedule 유틸리티 [345](#page-346-1) 그룹 예약 카운터 통계 [415](#page-416-0) 그룹, 달력 [45](#page-46-1) 기본 달력 백업 [234](#page-235-0) 복구 [236](#page-237-0) 기본 사용자 달력 [196,](#page-197-0) [205](#page-206-0) 기본 DN

csresource 유틸리티 사용 [300](#page-301-0), [338](#page-339-0) csuser 유틸리티와 함께 사용 [363](#page-364-0) 기타 달력 소유자 [48](#page-49-1)

# 나

날짜를 위한 문자 시퀀스 [425](#page-426-0) 날짜를 위한 특수 문자 시퀀스 [425](#page-426-0)

# 다

단일 사인 온(SSO) ics.conf 파일 [396](#page-397-0) service.http.cookies [382](#page-383-0) 단일 사인 온(SSO), Identity Server [68](#page-69-0) 달력 그룹 [45](#page-46-1) 데이터 형식 [46](#page-47-1) 등록 정보 값 제거 [213](#page-214-0) 등록 정보 수정 [213](#page-214-1) 로그 정보 [379](#page-380-0) 만들기 [208](#page-209-0) 백업 [234](#page-235-0) 범주 [208](#page-209-1) 범주 값 제거 [213](#page-214-2) 복구 [235](#page-236-0), [236](#page-237-1) 비활성화 [212](#page-213-0) 사용자 기본 [205](#page-206-0) 사용자 기본 설정 [45](#page-46-2) 삭제 [212](#page-213-1) 수행할 작업(태스크) 값 제거 [213](#page-214-3) 액세스 제어 설정 [209,](#page-210-0) [213](#page-214-4) 이벤트 값 제거 [213](#page-214-3) 파일에 백업 [234](#page-235-1) 표시 [211](#page-212-0) cscal 유틸리티를 사용한 활성화 [212](#page-213-2) URI/URL [47](#page-48-1) 달력 데이터 가져오기 [46](#page-47-0), [217](#page-218-0)

달력 데이터 내보내기 [46](#page-47-0), [217](#page-218-0) 달력 데이터 마이그레이션 Calendar Server 2.x에서 [104](#page-105-0) 달력 데이터베이스 파일 및 csrename 유틸리티 [334](#page-335-0) 달력 등록 정보 수정 [213](#page-214-1) 달력 등록 정보 표시 [211](#page-212-0) 달력 비활성화 [212](#page-213-0) 달력 삭제 [212](#page-213-1) 달력 아이디(calid) 생성 [44](#page-45-0) 달력 저장소 구성 [376](#page-377-0) 달력 조회 데이터베이스 [391](#page-392-0) 데이터 마이그레이션 Calendar Server 2.x에서 [104](#page-105-0) 데이터베이스 관리 [221](#page-222-0) 백업 [233](#page-234-0) 복구 [222](#page-223-0), [235](#page-236-1) 읽기, 쓰기 및 삭제 횟수 나열 [184](#page-185-0) 데이터베이스 구성 [400](#page-401-0) 데이터베이스 와이어 프로토콜(DWP) [58](#page-59-0) 데이터베이스 카운터 통계 [416](#page-417-0) 데이터베이스 파일, Calendar Server [220](#page-221-1) 도구 모음의 다시 그리기 옵션 [269](#page-270-0), [411](#page-412-0) 도메인, 관리 [314](#page-315-0) 도메인, 호스트된(가상) [112](#page-113-0) 도메인간 검색 [129](#page-130-0) 등록 정보 달력에서 값 제거 [213](#page-214-0) 디렉토리 선택 패널, 구성 프로그램 [94](#page-95-0) 디스크 사용 카운터 통계 [414](#page-415-1)

### 라

런타임 구성 패널, 구성 프로그램 [92](#page-93-0) 로그 오류 [185](#page-186-0) 로그 정보 설정 [379](#page-380-0) 로그 파일

오류 심각도 수준 [185](#page-186-0) admin.log [185](#page-186-1) dwp.log [185](#page-186-1) http.log [185](#page-186-1) notify.log [185](#page-186-1) 로그온 상태 [196](#page-197-0) 로깅 csnotifyd 로그 파일 이름 [379](#page-380-1) 로컬 구성 설정, ics.conf 파일 [373](#page-374-0) 링크 만들기 사용자 달력 [217](#page-218-1)

### 마

마스터 /슬레이브 LDAP 구성 [261](#page-262-0) 만들기, 달력 [208](#page-209-0) 명령줄 유틸리티 사용 규칙 [293](#page-294-0) 실행 구문 [292](#page-293-0) 액세스 제어 [207](#page-208-1) 액세스 제어 설정 [209,](#page-210-0) [213](#page-214-4) csattribute [295](#page-296-0) csbackup [298](#page-299-0) cscal [301](#page-302-0) cscomponents [307](#page-308-0) csdb [310](#page-311-0) csexport [324](#page-325-0) csimport [326](#page-327-0) csrestore [341](#page-342-0) csstart [347](#page-348-0) csstats [350](#page-351-0) csstop 유틸리티 [353](#page-354-0) cstool [358](#page-359-0) csuser [361](#page-362-0) 모든 사용자 나열 [197](#page-198-0) 문서 규칙 [25](#page-26-0) 고정 폭 글꼴 [25](#page-26-0) 보충 텍스트 [25](#page-26-0) 문자 시퀀스 시퀀스 [420](#page-421-0)

조건부 인쇄 [422](#page-423-0) 태스크용 [424](#page-425-0)

### 바

반복 아이디(RID) csschedule 유틸리티 [345](#page-346-1) 백업 유틸리티 달력 [234](#page-235-0) 사용자의 기본 달력 [234](#page-235-0) 백업 절차 달력 [234](#page-235-1) 데이터베이스 [233](#page-234-0) 범주 [208](#page-209-1) 달력에서 값 제거 [213](#page-214-2) 보충 텍스트 [25](#page-26-0) 복구 달력 [235](#page-236-0), [236](#page-237-1) 데이터베이스 [235](#page-236-1) 데이터베이스에서 달력 복원 [235](#page-236-0) 사용자의 기본 달력 [236](#page-237-0) 파일에서 달력 복원 [236](#page-237-1) 비밀 이벤트 및 태스크 [207](#page-208-2), [320](#page-321-2), [377](#page-378-2) 비트버킷 채널 [195](#page-196-0)

### 사

사용자 로그온 상태 [196](#page-197-0) 로그온 상태 점검 [196](#page-197-0) 로그인한 모든 사용자 나열 [197](#page-198-0) 비활성화 [198](#page-199-0) 속성 재설정 [199](#page-200-0) 정보 표시 [197](#page-198-0) 사용자 기본 설정 정의 [45](#page-46-2) 사용자 기본 설정 및 인증 패널, 구성 프로그램 [89](#page-90-0) 사용자 달력 활성화 [198,](#page-199-1) [212](#page-213-2)

사용자 비활성화 [198](#page-199-0) 사용자 아이디, 이름 바꾸기 [334](#page-335-1) 사용자 이름 바꾸기 [334](#page-335-1) 사용자 인터페이스(UI) 구성 매개 변수 [410](#page-411-0) 사용자 인터페이스(UI) 생성기 SHTML [56](#page-57-0) WCAP [56](#page-57-0) 사용자 점검 [196](#page-197-0) 서버 구성 갱신 [187](#page-188-0) 서버 응답 카운터 통계 [417](#page-418-0) 서버 작동 모니터링 [184](#page-185-1) 서비스 관리 [56](#page-57-1) 구성 예 [34](#page-35-0) csadmind [34,](#page-35-0) [56](#page-57-1) csdwpd [34](#page-35-0) 서비스 구성 [380](#page-381-0) 설치 및 구성 계획 [39](#page-40-0) 설치 및 구성, 계획 [39](#page-40-0) 세션 상태 카운터 [417](#page-418-1) 손상된 데이터베이스 복구 [222](#page-223-0) 수퍼유저 [48](#page-49-2) 수행할 작업(태스크) 달력에서 제거 [213](#page-214-3) 스키마 Calendar Server 업데이트 [64](#page-65-0) 스키마, 사용할 스키마 결정 [68](#page-69-1) 시간 및 날짜만(비밀) 이벤트 및 태스크 [207,](#page-208-3) [320,](#page-321-3) [377](#page-378-3) 시작 패널, 구성 프로그램 [88](#page-89-0) 실패한 로그인 [184](#page-185-0) 심각도 수준 오류 로그 [185](#page-186-0)

#### 알림 메시지 [418](#page-419-0) 액세스 제어 관리 [47,](#page-48-2) [206](#page-207-1) 구성 매개 변수 [206](#page-207-2) 명령줄 유틸리티 [207](#page-208-1) 명령줄 유틸리티를 사용하여 만들기 [209](#page-210-0), [213](#page-214-4) 액세스 제어 목록(ACL) 순서 [53](#page-54-0) 정의 [49](#page-50-0) 액세스 제어 하위 시스템 [55](#page-56-0) 액세스 제어 항목(ACE) 구성 매개 변수 [206](#page-207-3) ACL에서의 순서 [53](#page-54-1) calstore.calendar.default.acl in ics.conf [376](#page-377-1) in ics.conf 파일의 구성 [206](#page-207-4) 액세스 제어용 구성 매개 변수 [206](#page-207-2) 오류 로그 [185](#page-186-0) 요약 패널, 구성 프로그램 [96](#page-97-0) 워크시트 Calendar Server 구성 [275](#page-276-0) 이벤트 달력에서 제거 [213](#page-214-3) 이벤트 알림 서버(ENS) 구성 [405](#page-406-0) 이벤트 알림 서비스(ENS) [60](#page-61-1) 이중 예약 [380](#page-381-1) cscal 유틸리티 사용 [303](#page-304-0) csresource 유틸리티 사용 [339](#page-340-0) csuser 유틸리티와 함께 사용 [364](#page-365-0) 인증 카운터 통계 [416](#page-417-1) 일정 관리 [344](#page-345-0) GSE 대기열 관리 [183,](#page-184-0) [344](#page-345-0)

### 아

알림 구성 [389](#page-390-0) csnotifyd를 위한 로그 파일 이름 [379](#page-380-1)

### 자

자원 객체 관리 [336](#page-337-0)

카

자원, Calendar Server 관리 [209](#page-210-1) 전자 메일 경보 [47](#page-48-0) 매개 변수 [418](#page-419-1) 메시지 형식 [47](#page-48-1) 전자 메일 및 전자 메일 경보 패널, 구성 프로그램 [91](#page-92-0) 정보, Calendar Server 구성 정보 수집 Calendar Server 구성 [84](#page-85-1) 정보, Directory Server 수집 정보 Directory Server [66](#page-67-0) 제거 달력의 등록 정보 값 [213](#page-214-0) 조건부 인쇄 특수 문자 시퀀스 [422](#page-423-0) 조회 데이터베이스, 달력 [391](#page-392-0) 주 달력 소유자 [48](#page-49-3)

# **ラト**

카운터 통계 [184,](#page-185-0) [413](#page-414-0) 경보 [414](#page-415-0) 그룹 예약 [415](#page-416-0) 데이터베이스 [416](#page-417-0) 디스크 사용 [414](#page-415-1) 서버 응답 [417](#page-418-0) 인증 [416](#page-417-1) authstat [416](#page-417-1) csstats [413](#page-414-1) dbstat [416](#page-417-0) HTTP [415](#page-416-1) httpstat [415](#page-416-1) WCAP [416](#page-417-2) wcapstat [416](#page-417-2)

# 타

태스크용 특수 문자 시퀀스 [420](#page-421-0) 태스크용 [424](#page-425-0)

# 파

표준 시간대 [247](#page-248-0) 수정 [252](#page-253-0) 추가 [248](#page-249-0) TZID 형식 [248](#page-249-1) 플러그 인, 관리 [330](#page-331-0)

### 하

호스트된 도메인 구성 매개 변수 [388](#page-389-0) 호스트된(가상) 도메인 [112](#page-113-0) 활자체 규약 본 설명서에 사용 [25](#page-26-0)

# **A**

ACE의 Grant 요소 [52](#page-53-0) ACE의 How 요소 [50](#page-51-0) ACE의 What 요소 [50](#page-51-1) ACE의 Who 요소 [49](#page-50-1) admin.log [185](#page-186-1) alarm.countoverthreshold [414](#page-415-2) alarm.countwarningsent [414](#page-415-3) alarm.current [414](#page-415-4) alarm.diskavail.msgalarmdescription [389](#page-390-1) alarm.diskavail.msgalarmstatinterval [389](#page-390-2) alarm.diskavail.msgalarmthreshold [389](#page-390-3) alarm.diskavail.msgalarmthresholddirection [389](#page-390-4) alarm.diskavail.msgalarmwarninginterval [389](#page-390-5) alarm.diskstat.msgalarmdescription [389](#page-390-6) alarm.diskstat.msgalarmstatinterval [389](#page-390-7) alarm.diskstat.msgalarmthreshold [389](#page-390-8) alarm.diskstat.msgalarmthresholddirection [389](#page-390-9) alarm.diskstat.msgalarmwarninginterval [389](#page-390-10) alarm.high [414](#page-415-5) alarm.low [414](#page-415-6) alarm.msgalarmnoticehost [389](#page-390-11)

alarm.msgalarmnoticeport [390](#page-391-0) alarm.msgalarmnoticercpt [390](#page-391-1) alarm.msgalarmnoticesender [390](#page-391-2) alarm.msgalarmnoticetemplate [390](#page-391-3) alarm.responsestat.msgalarmdescription [390](#page-391-4) alarm.responsestat.msgalarmstatinterval [390](#page-391-5) alarm.responsestat.msgalarmthreshold [390](#page-391-6) alarm.responsestat.msgalarmthresholddirection [390](#page-391-7) alarm.responsestat.msgalarmwarninginterval [390](#page-391-8) alarm.timelastset.desc [414](#page-415-7) alarm.timelastwarning [414](#page-415-8) alarm.timereset [414](#page-415-9) alarm.timestatechanged.desc [414](#page-415-10) alarm.warningstate [414](#page-415-11) anonymous 사용자 [48](#page-49-4) API CSAPI, 소개 [60](#page-61-0) authstat [416](#page-417-1) authstat.lastLoginTime [416](#page-417-3) authstat.numFailedLogins [416](#page-417-4) authstat.numSuccessfulLogins [416](#page-417-5)

#### **B**

browser.cache.enable [411](#page-412-1)

# **C**

caldb.berkeleydb.alarmretrytime [406](#page-407-0) caldb.berkeleydb.checkpointinterval [400](#page-401-1) caldb.berkeleydb.circularlogging [400](#page-401-2) caldb.berkeleydb.deadlockinterval [400](#page-401-3) caldb.berkeleydb.ensmsg.advancedtopics [407](#page-408-0) caldb.berkeleydb.ensmsg.create.url [401](#page-402-0) caldb.berkeleydb.ensmsg.createcal [401,](#page-402-1) [406](#page-407-1) caldb.berkeleydb.ensmsg.createcal.contenttype [401](#page-402-2) caldb.berkeleydb.ensmsg.createevent [401,](#page-402-3) [407](#page-408-1) caldb.berkeleydb.ensmsg.createevent.url [401](#page-402-4)

caldb.berkeleydb.ensmsg.createtodo [402](#page-403-0), [407](#page-408-2) caldb.berkeleydb.ensmsg.createtodo.url [402](#page-403-1) caldb.berkeleydb.ensmsg.deletecal [401](#page-402-5), [406](#page-407-2) caldb.berkeleydb.ensmsg.deletecal.contenttype [401](#page-402-6) caldb.berkeleydb.ensmsg.deletecal.url [401](#page-402-7) caldb.berkeleydb.ensmsg.deleteevent [402](#page-403-2), [407](#page-408-3) caldb.berkeleydb.ensmsg.deleteevent.contenttype [4](#page-403-3) [02](#page-403-3) caldb.berkeleydb.ensmsg.deleteevent.rul [402](#page-403-4)

caldb.berkeleydb.ensmsg.deletetodo [402](#page-403-5), [408](#page-409-0) caldb.berkeleydb.ensmsg.deletetodo.contenttype [40](#page-403-6)  $\mathcal{P}$ 

caldb.berkeleydb.ensmsg.deletetodo.url [402](#page-403-7) caldb.berkeleydb.ensmsg.modifycal [401](#page-402-8), [406](#page-407-3) caldb.berkeleydb.ensmsg.modifycal.url [401](#page-402-9) caldb.berkeleydb.ensmsg.modifyevent [401](#page-402-10), [407](#page-408-4) caldb.berkeleydb.ensmsg.modifyevent.url [401](#page-402-11) caldb.berkeleydb.ensmsg.modifytodo [402](#page-403-8), [408](#page-409-1) caldb.berkeleydb.ensmsg.modifytodo.url [402](#page-403-9) caldb.berkeleydb.ensmsg.qsize [408](#page-409-2) caldb.berkeleydb.ensmsg.refreshevent.contenttype [407](#page-408-5)

caldb.berkeleydb.ensmsg.refreshevent.url [407](#page-408-6) caldb.berkeleydb.ensmsg.replyevent [407](#page-408-7) caldb.berkeleydb.ensmsg.replyevent.contenttype [40](#page-408-8) [7](#page-408-8) caldb.berkeleydb.ensmsg.replyevent.url [407](#page-408-9)

caldb.berkeleydb.ensmsg.schedreq [408](#page-409-3) caldb.berkeleydb.homedir.path [400](#page-401-4) caldb.berkeleydb.logfilesizemb [400](#page-401-5) caldb.berkeleydb.maxthreads [400](#page-401-6) caldb.berkeleydb.mempoolsizemb [400](#page-401-7) caldb.berkeleydb.purge.deletelog.beforetime [243](#page-244-0) caldb.berkeleydb.purge.deletelog.interval [243](#page-244-1) caldb.berleleydb.ensmsg.createevent.contenttype [40](#page-402-12) [1](#page-402-12)

caldb.berleleydb.ensmsg.createtodo.contenttype [402](#page-403-10) caldb.berleleydb.ensmsg.modifycal.contenttype [401](#page-402-13) caldb.berleleydb.ensmsg.modifyevent.contenttype [4](#page-403-11) [02](#page-403-11)

caldb.berleleydb.ensmsg.modifytodo.contenttype [4](#page-403-12) [02](#page-403-12)

caldb.serveralarms.retryinterval [409](#page-410-3) caldb.serveralarms.stacksize [409](#page-410-4) caldb.serveralarms.startupretrytime [409](#page-410-5)

caldb.cld.cache.checkpointinterval [392](#page-393-0) caldb.cld.cache.circularlogging [392](#page-393-1) caldb.cld.cache.enable [391](#page-392-1) caldb.cld.cache.enable 매개 변수 [118](#page-119-0) caldb.cld.cache.homedir.path [392](#page-393-2) caldb.cld.cache.homedir.path 매개 변수 [118](#page-119-1) caldb.cld.cache.logfilesizemb [391](#page-392-2) caldb.cld.cache.maxthread [391](#page-392-3) caldb.cld.cache.mempoolsizemb [391](#page-392-4) caldb.cld.directory.ldapbasedn [393](#page-394-0) caldb.cld.directory.ldapbindcred [393](#page-394-1) caldb.cld.directory.ldapbinddn [393](#page-394-2) caldb.cld.directory.ldaphost [393](#page-394-3) caldb.cld.directory.ldapport [393](#page-394-4) caldb.cld.type [391](#page-392-5) caldb.cld.type 매개 변수 [118](#page-119-2) caldb.counters [400](#page-401-9) caldb.counters.maxinstances [400](#page-401-10) caldb.dwp.connthreshold [392](#page-393-3) caldb.dwp.initconns [392](#page-393-4) caldb.dwp.initthreads [392](#page-393-5) caldb.dwp.maxcons [392](#page-393-6) caldb.dwp.maxthreads [392](#page-393-7) caldb.dwp.md5 [392](#page-393-8) caldb.dwp.server.back-end-server.admin [173,](#page-174-0) [393](#page-394-5) caldb.dwp.server.back-end-server.cred [173](#page-174-1), [393](#page-394-6) caldb.dwp.server.default 매개 변수 [118](#page-119-3) caldb.dwp.server.hostname.ip [392](#page-393-9) caldb.dwp.server.hostname.port [393](#page-394-7) caldb.dwp.server.server-hostname.ip 매개 변수 [118](#page-119-4) caldb.dwp.stacksize [393](#page-394-8) caldb.pssmtphost [409](#page-410-0) caldb.pssmtpport [400](#page-401-11) caldb.serveralarms [408](#page-409-4) caldb.serveralarms 매개 변수 [119](#page-120-0) caldb.serveralarms.contenttype [401](#page-402-14) caldb.serveralarms.dispatch 매개 변수 [119](#page-120-1) caldb.serveralarms.dispatchtype [408](#page-409-5) caldb.serveralarms.maxretrytime [409](#page-410-1) caldb.serveralarms.maxthreads [409](#page-410-2)

caldb.calmaster [40,](#page-41-0) [400](#page-401-8)

caldb.serveralarms.url [401](#page-402-15) caldb.smtpmsgfmtdir [400](#page-401-12) Calendar Server 5.x 업그레이드 [68](#page-69-2) Calendar Server 구성 워크시트 [275](#page-276-0) Calendar Server 구성 프로그램 [39,](#page-40-1) [84](#page-85-0) Calendar Server 핑 [187](#page-188-1) Calendar Server API(CSAPI) 구성 [403](#page-404-0) Calendar Server API(CSAPI) 정의 [60](#page-61-0) calid(달력 아이디) [44](#page-45-0) calmail.eventreminder.fname [419](#page-420-0) calmail.imipeventcancel.fname [419](#page-420-1) calmail.imipeventpublish.fname [418](#page-419-2) calmail.imipeventreply.fname [419](#page-420-2) calmail.imipeventrequest.fname [419](#page-420-3) calmail.imiptodocancel.fname [419](#page-420-4) calmail.imiptodopublish.fname [419](#page-420-5) calmail.imiptodoreply.fname [419](#page-420-6) calmail.imiptodorequest.fname [419](#page-420-7) calmail.todoreminder.fname [419](#page-420-8) calstore.anonymous.calid [376](#page-377-2) calstore.calendar.default.acl [206](#page-207-5), [376](#page-377-1) calstore.calendar.owner.acl [206](#page-207-3), [376](#page-377-3) calstore.default.timezoneID [377](#page-378-4) calstore.filterprivateevents [207](#page-208-4), [377](#page-378-5) calstore.freebusy.include.defaultcalendar [377](#page-378-6) calstore.freebusy.remove.defaultcalendar [377](#page-378-7) calstore.group.attendee.maxsize [377](#page-378-8) calstore.recurrence.bound [377](#page-378-9) calstore.subscribed.include.defaultcalendar [377](#page-378-10) calstore.subscribed.remove.defaultcalendar [377](#page-378-11) calstore.unqualifiedattendee.fmt1.type [378](#page-379-0) calstore.unqualifiedattendee.fmt2.type [378](#page-379-1) calstore.unqualifiedattendee.fmt3.type [378](#page-379-2) calstore.userlookup.maxsize [377](#page-378-12) calstore.virtualdomain.mode [377](#page-378-13) cld\_cache [220](#page-221-2) comm\_dssetup.pl 스크립트 [39,](#page-40-2) [65](#page-66-0), [258](#page-259-0) counter.conf 파일 [413](#page-414-0)

**D**

csadmind [56](#page-57-1) csadmind 서비스 [34](#page-35-0) **CSAPI** 정의 [60](#page-61-2) csapi.plugin.accesscontrol [403](#page-404-1) csapi.plugin.authentication [393,](#page-394-9) [403](#page-404-2) csapi.plugin.authentication.name [393,](#page-394-10) [403](#page-404-3) csapi.plugin.calendarlookup [391](#page-392-6) csapi.plugin.calendarlookup 매개 변수 [118](#page-119-5) csapi.plugin.calendarlookup.name [391](#page-392-7) csapi.plugin.datatranslator [403](#page-404-4) csapi.plugin.datatranslator.name [403](#page-404-5) csapi.plugin.dbtranslator [403](#page-404-6) csapi.plugin.dbtranslator.name [404](#page-405-0) csapi.plugin.loadall [404](#page-405-1) csapi.plugin.userprefs [404](#page-405-2) csapi.plugin.userprefs.name [404](#page-405-3) csattribute 유틸리티 [194,](#page-195-0) [200,](#page-201-0) [295](#page-296-0) csbackup 유틸리티 [298](#page-299-0) 달력 [234](#page-235-1) 데이터베이스 [233](#page-234-0) cscal 유틸리티 [207](#page-208-5), [301](#page-302-0) 달력 등록 정보 수정 [213](#page-214-1) 달력 등록 정보 표시 [211](#page-212-0) 달력 만들기 [208](#page-209-0) 달력 비활성화 [212](#page-213-0) 달력 삭제 [212](#page-213-1) 달력 활성화 [212](#page-213-2) 액세스 제어 설정 [209,](#page-210-0) [213](#page-214-4) csclean 유틸리티 [306](#page-307-0) cscomponents 유틸리티 [307](#page-308-0) csconfigurator.sh 구성 프로그램 [220](#page-221-3) csconfigurator.sh 스크립트 [39,](#page-40-3) [84](#page-85-2) csdb 유틸리티 [310](#page-311-0) 데이터베이스 관리 [221](#page-222-0) csdomain 유틸리티 [314](#page-315-0) csexport 유틸리티 [324](#page-325-0) csimport 유틸리티 [326](#page-327-0) csmig 마이그레이션 유틸리티 구문 [114](#page-115-0) 기능 [112](#page-113-1)

설명 [112](#page-113-2) 실행 단계 [115](#page-116-0) 요구 사항 [113](#page-114-0) csnotifyd 서비스 로그 파일 이름 [379](#page-380-1) csplugin 유틸리티 [330](#page-331-0) csrename 유틸리티 [334](#page-335-1) csresource 유틸리티 [207](#page-208-6), [209](#page-210-1), [336](#page-337-0) csrestore 유틸리티 [341](#page-342-0) 달력 [235](#page-236-0), [236](#page-237-1) 데이터베이스 [235](#page-236-1) csschedule 유틸리티 [183,](#page-184-0) [344](#page-345-0) csstart 유틸리티 [347](#page-348-0) csstats 유틸리티 [350](#page-351-0) 카운터 통계 [413](#page-414-1) 카운터 통계 나열 [184](#page-185-0) csstop 유틸리티 [353](#page-354-0) cstool 유틸리티 [358](#page-359-0) 서버 구성 갱신 [187](#page-188-0) Calendar Server 핑 [187](#page-188-1) csuser 유틸리티 [207](#page-208-7), [361](#page-362-0) 사용자 달력 활성화 [198](#page-199-2) 사용자 로그온 상태 점검 [196](#page-197-0) 사용자 비활성화 [198](#page-199-0) 사용자 속성 재설정 [199](#page-200-0) 사용자 정보 표시 [197](#page-198-0) 사용자 활성화 [198](#page-199-3)

### **D**

dbstat 통계 카운터 [416](#page-417-0) dbstat.lastDeleteTime [416](#page-417-6) dbstat.lastReadTime [416](#page-417-7) dbstat.lastWriteTime [416](#page-417-8) dbstat.numDeletes [416](#page-417-9) dbstat.numReads [416](#page-417-10) dbstat.numWrites [416](#page-417-11) DC 트리, LDAP 디렉토리 [128](#page-129-0) Directory Server [65](#page-66-1)

Directory Server 설정 워크시트 [273](#page-274-0) Directory Server 설치 스크립트 [39,](#page-40-4) [258](#page-259-0) 구문 [69](#page-70-0) 대화식 모드 [72](#page-73-0) 설명 [65](#page-66-2) 실행 단계 [69](#page-70-1) 실행 요구 사항 [66](#page-67-1) 예 [71](#page-72-0) 자동 모드 [69](#page-70-2) diskusage.availSpace [414](#page-415-12) diskusage.calPartitionPath [414](#page-415-13) diskusage.lastStatTime [414](#page-415-14) diskusage.percentAvail [414](#page-415-15) diskusage.totalSpace [414](#page-415-16) DISPLAY 환경 변수 [87](#page-88-0) DWP(데이터베이스 와이어 프로토콜) [58](#page-59-0) dwp.log [185](#page-186-1)

# **E**

encryption.rsa.nssslactivation [386](#page-387-0) encryption.rsa.nssslpersonalityssl [386](#page-387-1) encryption.rsa.nsssltoken [386](#page-387-2) ens.startlistener [406](#page-407-4)

# **G**

GID ics.conf 파일 [374](#page-375-1) gse.autorefreshreplystatus [399](#page-400-1) gse.belowthresholdtimeout [399](#page-400-2) gse.maxthreads [399](#page-400-3) gse.retryexpiredinterval [399](#page-400-4) gse.retryinterval [399](#page-400-5) gse.stacksize [399](#page-400-6) gsestat.lastJobProcessedTime [415](#page-416-2) gsestat.lastWakeUpTime [415](#page-416-3) gsestat.numActiveWorkerThreads [415](#page-416-4) **H**

HTTP 카운터 통계 [415](#page-416-1) http.log [185](#page-186-1) httpstat [415](#page-416-1) httpstat.currentStartTime [415](#page-416-6) httpstat.lastConnectionTime [415](#page-416-7) httpstat.maxConnections [415](#page-416-8) httpstat.maxSessions [415](#page-416-9) httpstat.numConnections [415](#page-416-10) httpstat.numCurrentConnections [415](#page-416-11) httpstat.numCurrentSessions [415](#page-416-12) httpstat.numFailedConnections [415](#page-416-13) httpstat.numFailedLogins [415](#page-416-14) httpstat.numGoodLogins.desc [415](#page-416-15)

### **I**

ics.conf 구성 파일 [39](#page-40-5) ics.conf 파일 달력 로그 정보 설정 [379](#page-380-0) 달력 저장소 구성 설정 [376](#page-377-0) 데이터베이스 구성 설정 [400](#page-401-0) 로컬 구성 설정 [373](#page-374-0) 사용 [371](#page-372-0) 서비스 구성 설정 [380](#page-381-0) CSAPI 구성 설정 [403](#page-404-0) ics2migrate 유틸리티 [104](#page-105-0) ics50-schema.conf [80](#page-81-0) ine.cancellation.enable [410](#page-411-1) ine.cancellation.enable 매개 변수 [119](#page-120-2) ine.invitation.enable [410](#page-411-2) ine.invitation.enable 매개 변수 [119](#page-120-3) inetDomainBaseDN 속성 [128](#page-129-1) iPlanet Calendar Server 2.x, 마이크레이션 [98](#page-99-0) iPlanet Directory Server [79](#page-80-1)

# **L**

LDAP 달력 조회 데이터베이스(CLD) 플러그 인 [112](#page-113-3) LDAP 데이터 캐시 구성 매개 변수 [263](#page-264-0) LDAP 디렉토리 서버와 csrename 유틸리티 [334](#page-335-2) LDAP 속성 관리 [200](#page-201-0) 기본 DN [300,](#page-301-0) [338,](#page-339-0) [363](#page-364-0) csattribute 유틸리티 [295](#page-296-0) LDAP 스키마 Calendar Server 업데이트 [64](#page-65-0) ics50-schema.conf [80](#page-81-0) um50-common-schema.conf 파일 [80](#page-81-1) ldap\_cache [220](#page-221-4) ldapmodify 유틸리티 [194](#page-195-1) local.authldapbasedn [373](#page-374-1) local.authldapbindcred [373](#page-374-2) local.authldapbinddn [373](#page-374-3) local.authldaphost [373](#page-374-4) local.authldapmaxpool [373](#page-374-5) local.authldappoolsize [373](#page-374-6) local.authldapport [373](#page-374-7) local.autoprovision [373](#page-374-8) local.caldb.deadlock.autodetect [373](#page-374-9) local.domain.language [131,](#page-132-0) [375](#page-376-0) local.enduseradmincred [373](#page-374-10) local.enduseradmindn [373](#page-374-11) local.hostname [374](#page-375-2) local.installeddir [374](#page-375-3) local.instance.counter.path [374](#page-375-4) local.instance.pidfile.path [374](#page-375-5) local.instance.use.tmpfs [375](#page-376-1) local.instancedir [374](#page-375-6) local.lookupldap.search.minwildcardsize [373](#page-374-12) local.plugindir.path [374](#page-375-7) local.rfc822header.allow8bit [374](#page-375-8) local.schemaversion [131](#page-132-1), [388](#page-389-1) local.servergid [41](#page-42-0), [374](#page-375-9) local.serveruid [41,](#page-42-1) [374](#page-375-10) local.sitelanguage [374](#page-375-11) local.smtp.defaultdomain [374](#page-375-12) local.supportedlanguages [374](#page-375-13)

local.ugldapbasedn [338,](#page-339-1) [374](#page-375-14) local.ugldaphost [374](#page-375-15) local.ugldapicsextendeduserprefs [375](#page-376-2) local.ugldapmaxpool [375](#page-376-3) local.ugldappoolsize [375](#page-376-4) local.ugldapport [375](#page-376-5) logfile.admin.logname [379](#page-380-2) logfile.buffersize [379](#page-380-3) logfile.dwp.buffersize [393](#page-394-11) logfile.dwp.expirytime [393](#page-394-12) logfile.dwp.flushinterval [393](#page-394-13) logfile.dwp.logdir [394](#page-395-0) logfile.dwp.loglevel [394](#page-395-1) logfile.dwp.lognam [379](#page-380-4) logfile.dwp.maxlogfiles [394](#page-395-2) logfile.dwp.maxlogfilesize [394](#page-395-3) logfile.dwp.maxlogsize [394](#page-395-4) logfile.dwp.minfreediskspace [394](#page-395-5) logfile.dwp.rollovertime [394](#page-395-6) logfile.expirytime [379](#page-380-5) logfile.flushinterval [379](#page-380-6) logfile.http.access.logname [379](#page-380-7) logfile.http.logname [379](#page-380-8) logfile.logdir [379](#page-380-9) logfile.loglevel [379](#page-380-10) logfile.maxlogfiles [379](#page-380-11) logfile.maxlogfilesize [379](#page-380-12) logfile.maxlogsize [379](#page-380-13) logfile.minfreediskspace [379](#page-380-14) logfile.monitor.logname [412](#page-413-0) logfile.monitor.maxlogfilesize [412](#page-413-1) logfile.notify.logname [379](#page-380-1) logfile.rollovertime [379](#page-380-15)

#### **M**

mail LDAP 속성 [194](#page-195-2) mail\_eventcancel.fmt [419](#page-420-9) mail\_eventpublish.fmt [418](#page-419-3) mail\_eventreminder.fmt [419](#page-420-10) mail\_todoalarm.fmt [419](#page-420-11) mail\_todocancel.fmt [419](#page-420-12) mail\_todopublish.fmt [419](#page-420-13) mailalternateaddress LDAP 속성 [196](#page-197-1) Messaging Server, Sun ONE [65](#page-66-3)

### **N**

Netscape Calendar Server 4.x, 마이그레이션 [98](#page-99-1) Netscape Directory Server [80](#page-81-2) notify.log [185](#page-186-1)

# **O**

OSI 트리, LDAP 디렉토리 [128](#page-129-2)

# **R**

render.xslonclient.enable [411](#page-412-2) resource.allow.doublebook [339](#page-340-1), [380](#page-381-2) resource.default.acl [206](#page-207-4), [380](#page-381-3) in ics.conf [206](#page-207-4)

# **S**

serverresponse.lastStatTime [417](#page-418-2) serverresponse.responseTime [417](#page-418-3) service.admin.alarm [380](#page-381-4) service.admin.alarm 매개 변수 [119](#page-120-4) service.admin.calmaster.cred [40](#page-41-1), [380](#page-381-5) service.admin.calmaster.overrides.accesscontrol [41,](#page-42-2) [380](#page-381-6) service.admin.calmaster.userid [40](#page-41-2), [339](#page-340-2), [380](#page-381-7) service.admin.calmaster.wcap.allowgetmodifyuserp refs [41,](#page-42-3) [380](#page-381-8)

service.admin.checkpoint [381](#page-382-0) service.admin.dbcachesize [381](#page-382-1) service.admin.deadlock [381](#page-382-2) service.admin.diskusage [381](#page-382-3) service.admin.idletimeout [381](#page-382-4) service.admin.ldap.enable [41,](#page-42-4) [381](#page-382-5) service.admin.maxsessions [381](#page-382-6) service.admin.maxthreads [381](#page-382-7) service.admin.numprocesses [381](#page-382-8) service.admin.purge.deletelog [243](#page-244-2) service.admin.resourcetimeout [381](#page-382-9) service.admin.serverresponse [381](#page-382-10) service.admin.sessiondir.path [381](#page-382-11) service.admin.sessiontimeout [381](#page-382-12) service.admin.sleeptime [381](#page-382-13) service.admin.starttime [381](#page-382-14) service.admin.stoptime [381](#page-382-15) service.admin.stoptime.next [382](#page-383-1) service.authcachesize [380](#page-381-9) service.authcachettl [380](#page-381-10) service.dcroot [382,](#page-383-2) [388](#page-389-2) service.defaultdomain [131](#page-132-2), [296](#page-297-0), [339](#page-340-3), [363](#page-364-1), [388](#page-389-3) service.dnsresolveclient [382](#page-383-3) service.domainname [382](#page-383-4) service.dwp.admin.cred [173](#page-174-2), [394](#page-395-7) service.dwp.admin.userid [173](#page-174-3), [394](#page-395-8) service.dwp.calendarhostname [394](#page-395-9) service.dwp.enable [395](#page-396-0) service.dwp.enable 매개 변수 [118](#page-119-6) service.dwp.idletimeout [395](#page-396-1) service.dwp.ldap.enable [395](#page-396-2) service.dwp.maxthreads [394](#page-395-10) service.dwp.numprocesses [395](#page-396-3) service.dwp.port [395](#page-396-4) service.dwp.port 매개 변수 [118](#page-119-7) service.ens.enable [405](#page-406-1) service.ens.enable 매개 변수 [119](#page-120-5) service.ens.host [405](#page-406-2) service.ens.library [405](#page-406-3) service.ens.port [405](#page-406-4) service.http.admin.enable [381](#page-382-16)

service.http.admins [382](#page-383-5) service.http.allowadminproxy [382](#page-383-6) service.http.allowanonymouslogin [382](#page-383-7) service.http.attachdir.path [382](#page-383-8) service.http.calendarhostname [382](#page-383-9) service.http.cookies [382](#page-383-10) service.http.dbcachesize [382](#page-383-11) service.http.domainallowed [382](#page-383-12) service.http.domainnotallowed [382](#page-383-13) service.http.enable [383](#page-384-0) service.http.idletimeout [383](#page-384-1) service.http.ipsecurity [383](#page-384-2) service.http.ldap.enable [383](#page-384-3) service.http.listenaddr [384](#page-385-0) service.http.logaccess [383](#page-384-4) service.http.maxsessions [383](#page-384-5) service.http.maxthreads [383](#page-384-6) service.http.numprocesses [383](#page-384-7) service.http.port [383](#page-384-8) service.http.proxydomainallowed [383](#page-384-9) service.http.renderhtml [384](#page-385-1) service.http.resourcetimeout [383](#page-384-10) service.http.sessiondir.path [383](#page-384-11) service.http.sessiontimeout [383](#page-384-12) service.http.sourceurl [383](#page-384-13) service.http.ssl.cachedir [386](#page-387-3) service.http.ssl.cachesize [386](#page-387-4) service.http.ssl.certdb.password [387](#page-388-0) service.http.ssl.certdb.path [387](#page-388-1) service.http.ssl.port [386](#page-387-5) service.http.ssl.port.enable [386](#page-387-6) service.http.ssl.securelogin [386](#page-387-7) service.http.ssl.securesession [387](#page-388-2) service.http.ssl.sourceurl [387](#page-388-3) service.http.ssl.ssl2.ciphers [387](#page-388-4) service.http.ssl.ssl2.sessiontimeout [387](#page-388-5) service.http.ssl.ssl3.ciphers [387](#page-388-6) service.http.ssl.ssl3.sessiontimeout [387](#page-388-7) service.http.ssl.usessl [386](#page-387-8) service.http.uidir.path [383](#page-384-14) service.ldapmemcache [384](#page-385-2) service.ldapmemcachesize [384](#page-385-3)

service.ldapmemcachettl [384](#page-385-4) service.loginseparator [131](#page-132-3), [388](#page-389-4) service.monitor.continuous [412](#page-413-2) service.monitor.dbglevel [412](#page-413-3) service.monitor.emailaddress.from [412](#page-413-4) service.monitor.emailaddress.to [412](#page-413-5) service.monitor.loopsdelay [412](#page-413-6) service.notify.enable [405](#page-406-5) service.notify.enable 매개 변수 [119](#page-120-6) service.notify.maxretrytime [405](#page-406-6) service.notify.retryinterval [405](#page-406-7) service.notify.startupretrytime [406](#page-407-5) service.plaintextloginpause [384](#page-385-5) service.schema2root [131](#page-132-4) service.siteadmin.userid [131](#page-132-5), [388](#page-389-5) service.virtualdomain.support [130](#page-131-0), [388](#page-389-6) service.wcap.allowchangepassword [384](#page-385-6) service.wcap.allowcreatecalendars [384](#page-385-7) service.wcap.allowdeletecalendars [384](#page-385-8) service.wcap.allowpublicwritablecalendars [384](#page-385-9) service.wcap.allowsetprefs.cn [384](#page-385-10) service.wcap.allowsetprefs.givenname [385](#page-386-0) service.wcap.allowsetprefs.icsCalendar [385](#page-386-1) service.wcap.allowsetprefs.mail [385](#page-386-2) service.wcap.allowsetprefs.nswccalid [385](#page-386-3) service.wcap.allowsetprefs.preferredlanguage [385](#page-386-4) service.wcap.allowsetprefs.sn [385](#page-386-5) service.wcap.anonymous.allowpubliccalendarwrite [384](#page-385-11) service.wcap.format [384](#page-385-12) service.wcap.freebusybegin [384](#page-385-13) service.wcap.freebusyend [384](#page-385-14) service.wcap.login.calendar.publicread [385](#page-386-6) service.wcap.userprefs.ldapproxyauth [385](#page-386-7) service.wcap.validateowners [385](#page-386-8) service.wcap.version [385](#page-386-9) sessstat.maxSessions.desc [417](#page-418-4) sessstat.numCurrentSessions [417](#page-418-5) shtml 확장자 [56](#page-57-0) sso.appid [397](#page-398-0)

sso.appid.url [397](#page-398-1), [398](#page-399-0)

**S**

sso.appprefix [397](#page-398-2) sso.cookiedomain [397](#page-398-3) sso.enable [397](#page-398-4) sso.nnn.ip [397](#page-398-5) sso.singlesignoff [397](#page-398-6) sso.userdomain [397](#page-398-7) start-cal 명령 [180](#page-181-0) start-cal 유틸리티 [366](#page-367-0) stop-cal 명령 [180](#page-181-0) stop-cal 유틸리티 [367](#page-368-0) store.partition.primary.path [378](#page-379-3) Sun Java System Directory Server [65](#page-66-1) Sun ONE Identity Server [68](#page-69-3) Sun ONE LDAP Schema [68](#page-69-4) Sun ONE Messaging Server [65](#page-66-3) Sun ONE Portal Server [68](#page-69-5)

# **T**

timezones.ics 파일 [248](#page-249-2) TZID [248](#page-249-3)

### **U**

ui.allow.anyone [410](#page-411-3) ui.allow.domain [410](#page-411-4) ui.base.url [410](#page-411-5) ui.config.file [410](#page-411-6) ui.eventdialog.inform.enable [410](#page-411-7) ui.proxyaddress.url [410](#page-411-8) ui.toolbar.repainting.enable [269,](#page-270-1) [411](#page-412-3) UID ics.conf 파일 [374](#page-375-16) UNIX 그룹 아이디(GID) ics.conf 파일 [374](#page-375-1) UNIX 사용자 아이디(UID) ics.conf 파일 [374](#page-375-16) UNIX 시스템의 데몬 [56](#page-57-2)

UPN(Universal Principal Name) [49](#page-50-2) user.allow.doublebook [364,](#page-365-1) [376](#page-377-4)

### **W**

WCAP 사용자 인터페이스(UI) 생성기 [56](#page-57-0) 카운터 통계 [416](#page-417-2) wcap 확장자 [56](#page-57-0) wcapstat [416](#page-417-2) wcapstat.numRequests [416](#page-417-12) worksheet for comm\_dssetup.pl [273](#page-274-0)

# **X**

xhost 유틸리티 [87](#page-88-1) X-NSCP-TZCROSS 등록 정보 [248](#page-249-0) X-Windows 연결, 구성 프로그램 사용 [87](#page-88-2)